COMMAND REFERENCE GUIDE

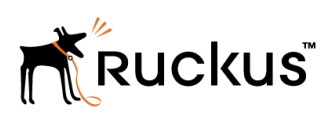

Ruckus Wireless SmartCell Gateway 200 Virtual SmartZone High-Scale and SmartZone 300 Command Reference Guide

Supporting SmartZone 3.6

## Copyright Notice and Proprietary Information

Copyright 2017 Brocade Communications Systems, Inc. All rights reserved.

No part of this documentation may be used, reproduced, transmitted, or translated, in any form or by any means, electronic, mechanical, manual, optical, or otherwise, without prior written permission of or as expressly provided by under license from Brocade.

## Destination Control Statement

Technical data contained in this publication may be subject to the export control laws of the United States of America. Disclosure to nationals of other countries contrary to United States law is prohibited. It is the reader's responsibility to determine the applicable regulations and to comply with them.

## **Disclaimer**

THIS DOCUMENTATION AND ALL INFORMATION CONTAINED HEREIN ("MATERIAL") IS PROVIDED FOR GENERAL INFORMATION PURPOSES ONLY. BROCADE and RUCKUS WIRELESS, INC. AND THEIR LICENSORS MAKE NO WARRANTY OF ANY KIND, EXPRESS OR IMPLIED, WITH REGARD TO THE MATERIAL, INCLUDING, BUT NOT LIMITED TO, THE IMPLIED WARRANTIES OF MERCHANTABILITY, NON-INFRINGEMENT AND FITNESS FOR A PARTICULAR PURPOSE, OR THAT THE MATERIAL IS ERROR-FREE, ACCURATE OR RELIABLE. BROCADE and RUCKUS RESERVE THE RIGHT TO MAKE CHANGES OR UPDATES TO THE MATERIAL AT ANY TIME.

## Limitation of Liability

IN NO EVENT SHALL BROCADE or RUCKUS BE LIABLE FOR ANY DIRECT, INDIRECT, INCIDENTAL, SPECIAL OR CONSEQUENTIAL DAMAGES, OR DAMAGES FOR LOSS OF PROFITS, REVENUE, DATA OR USE, INCURRED BY YOU OR ANY THIRD PARTY, WHETHER IN AN ACTION IN CONTRACT OR TORT, ARISING FROM YOUR ACCESS TO, OR USE OF, THE MATERIAL.

## **Trademarks**

Ruckus Wireless, Ruckus, the bark logo, BeamFlex, ChannelFly, Dynamic PSK, FlexMaster, Simply Better Wireless, SmartCell, SmartMesh, SmartZone, Unleashed, ZoneDirector and ZoneFlex are trademarks of Ruckus Wireless, Inc. in the United States and in other countries. Brocade, the B-wing symbol, MyBrocade, and ICX are trademarks of Brocade Communications Systems, Inc. in the United States and in other countries. Other trademarks may belong to third parties.

# **Contents**

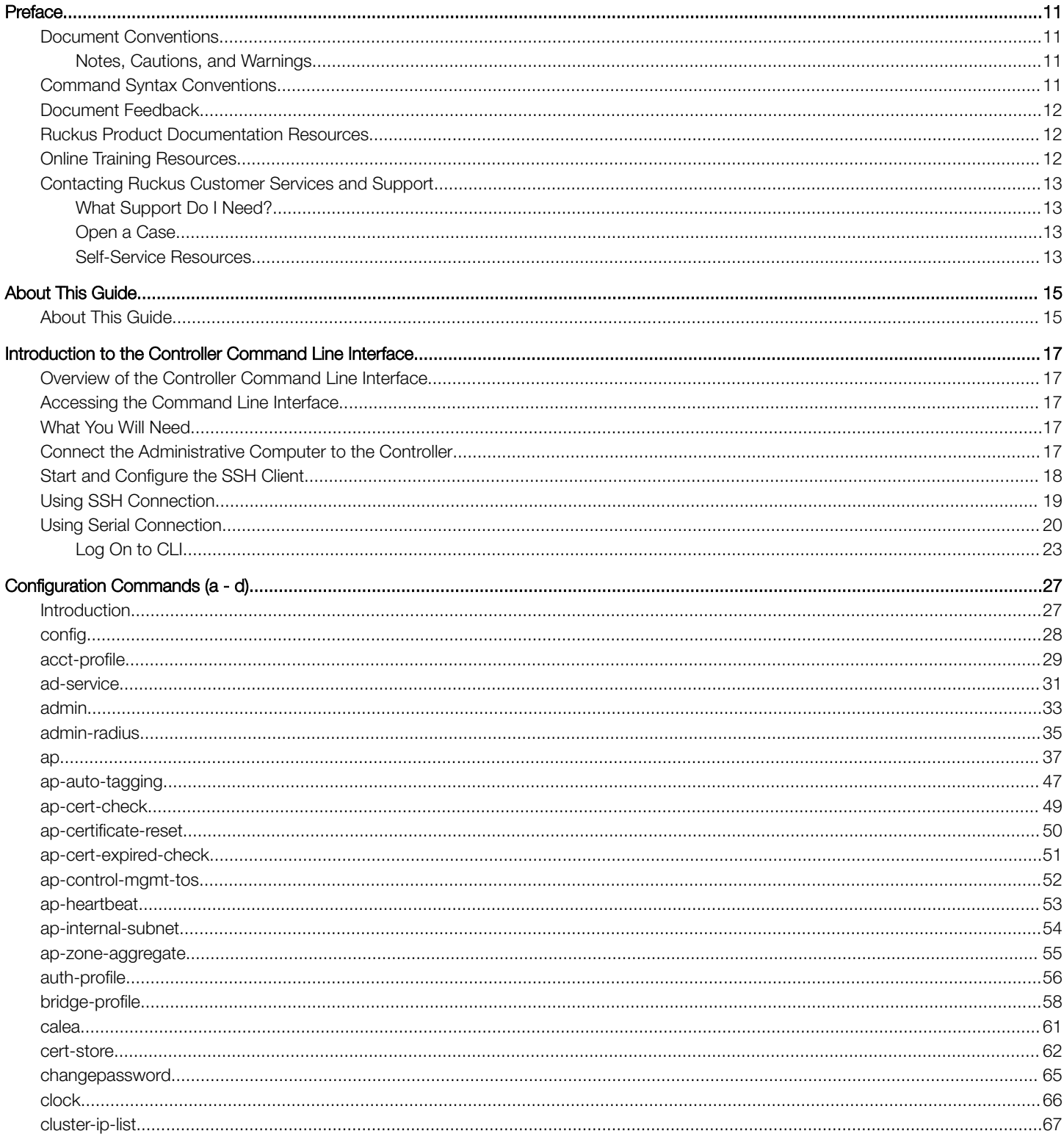

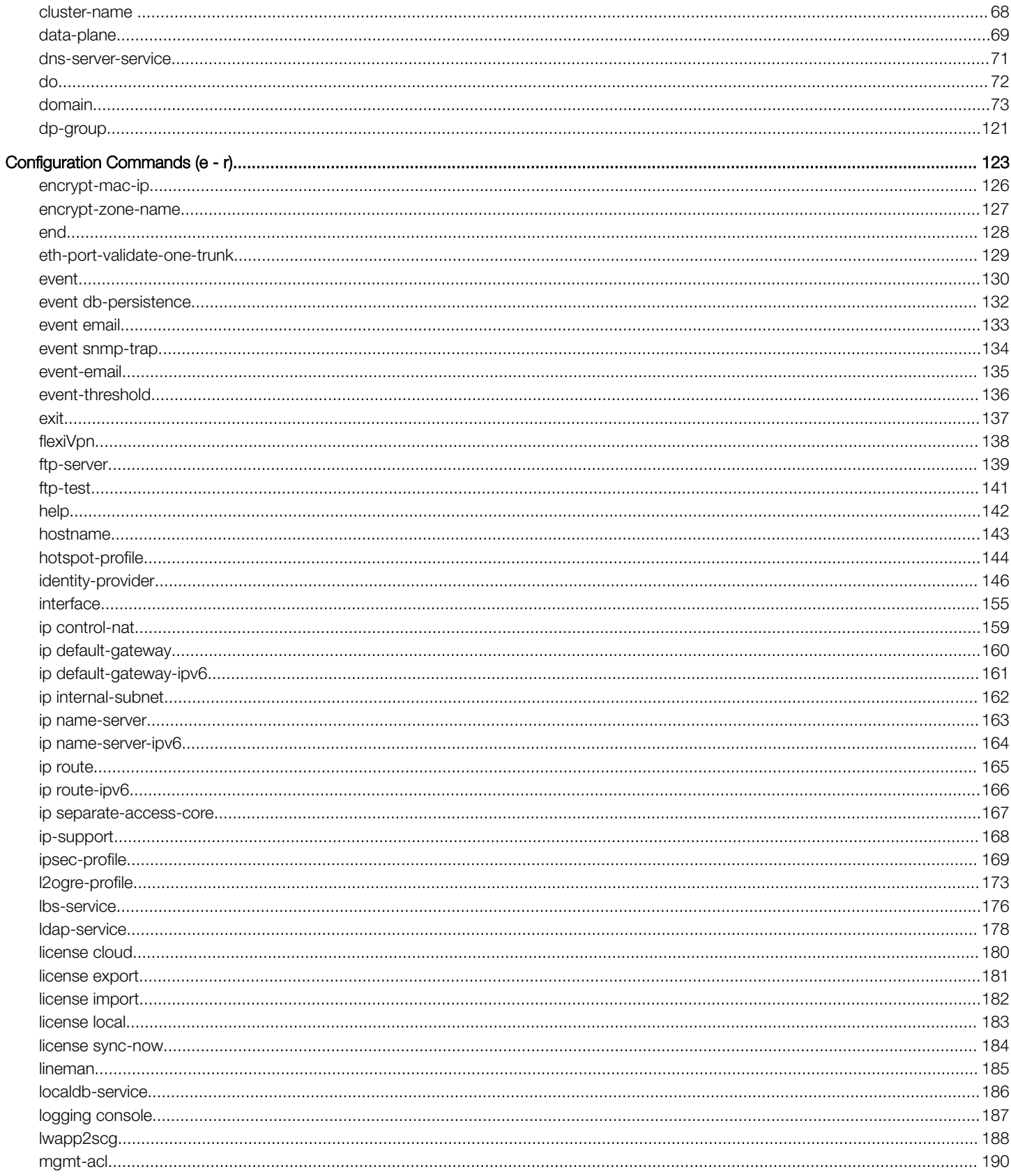

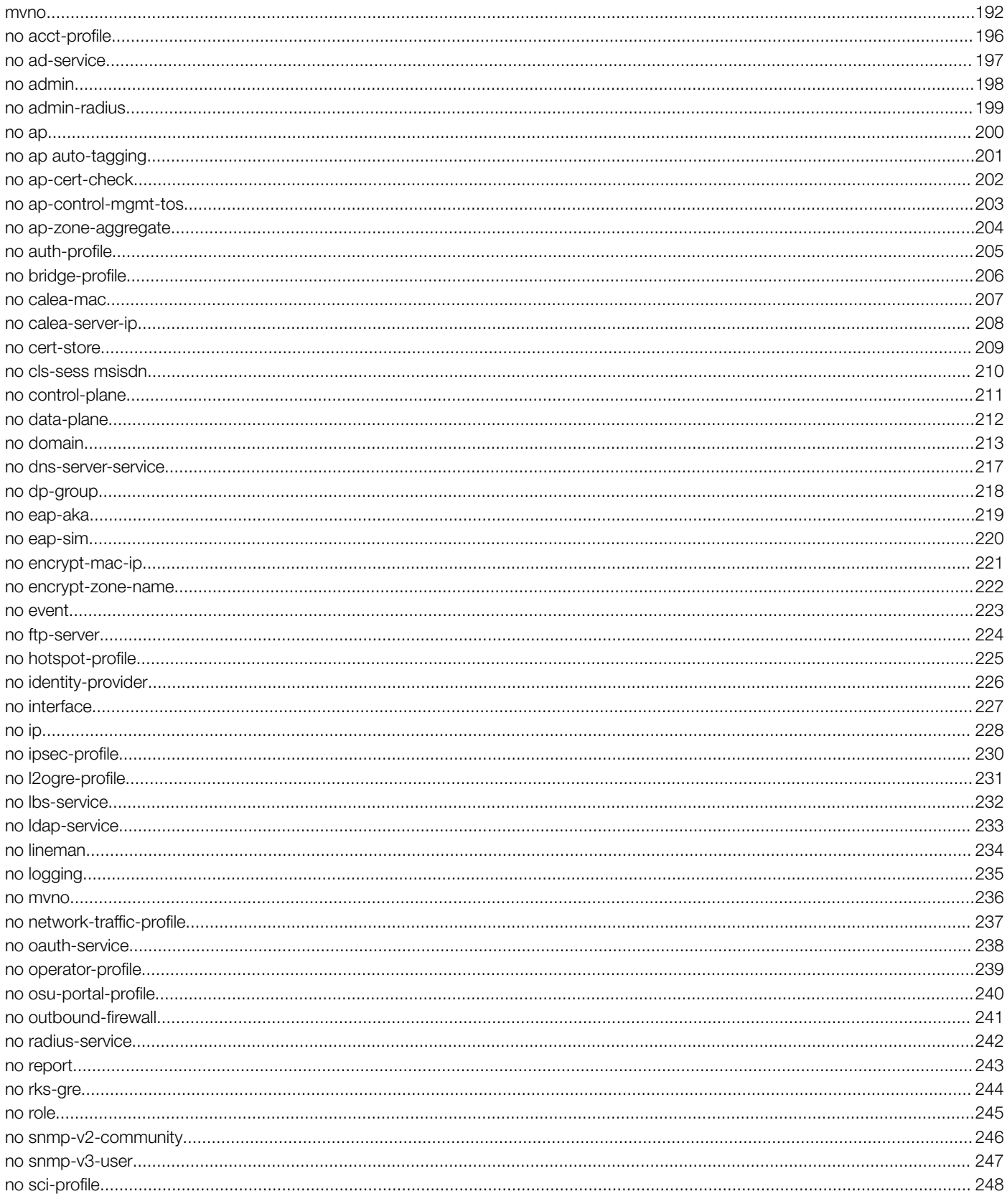

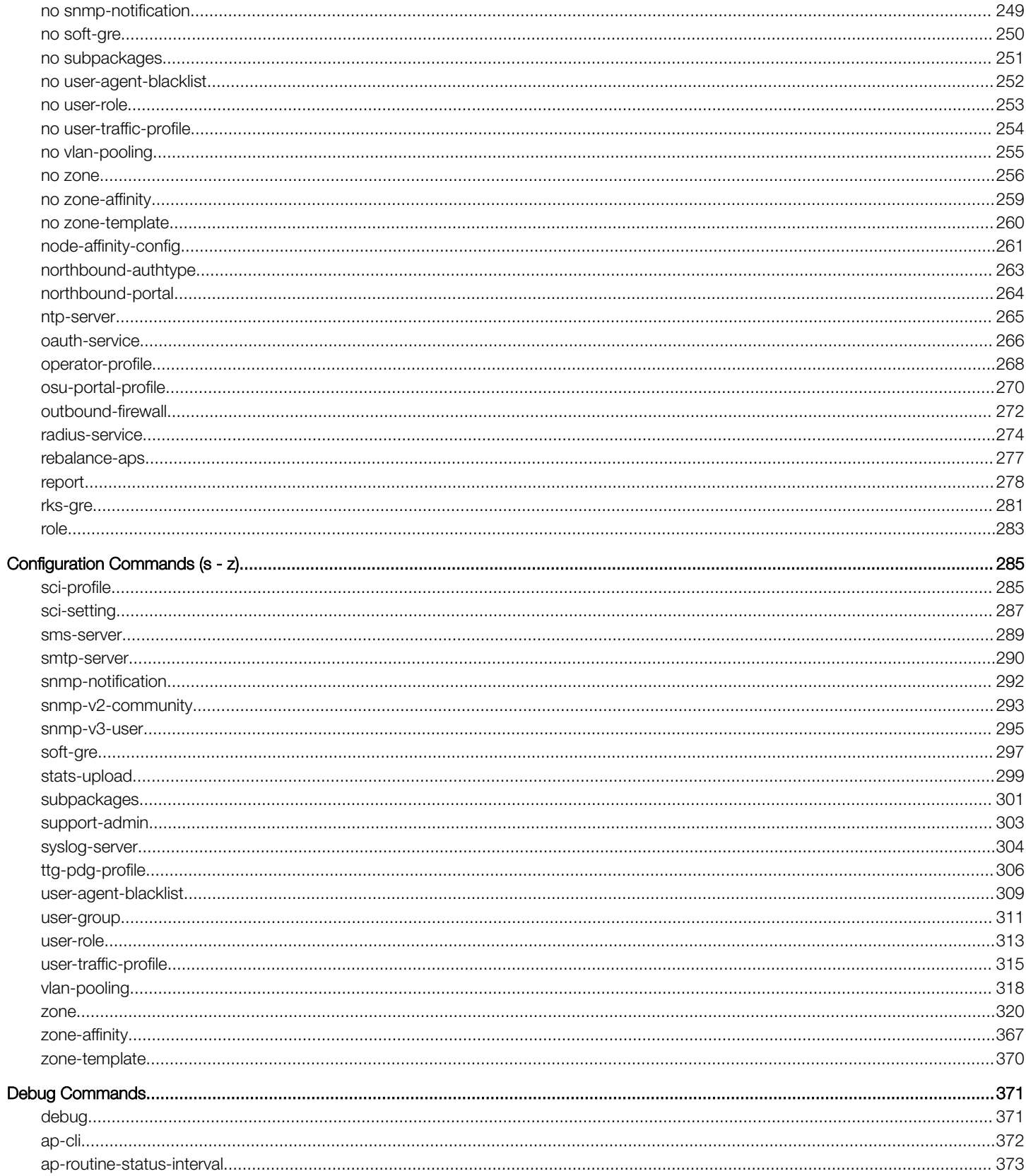

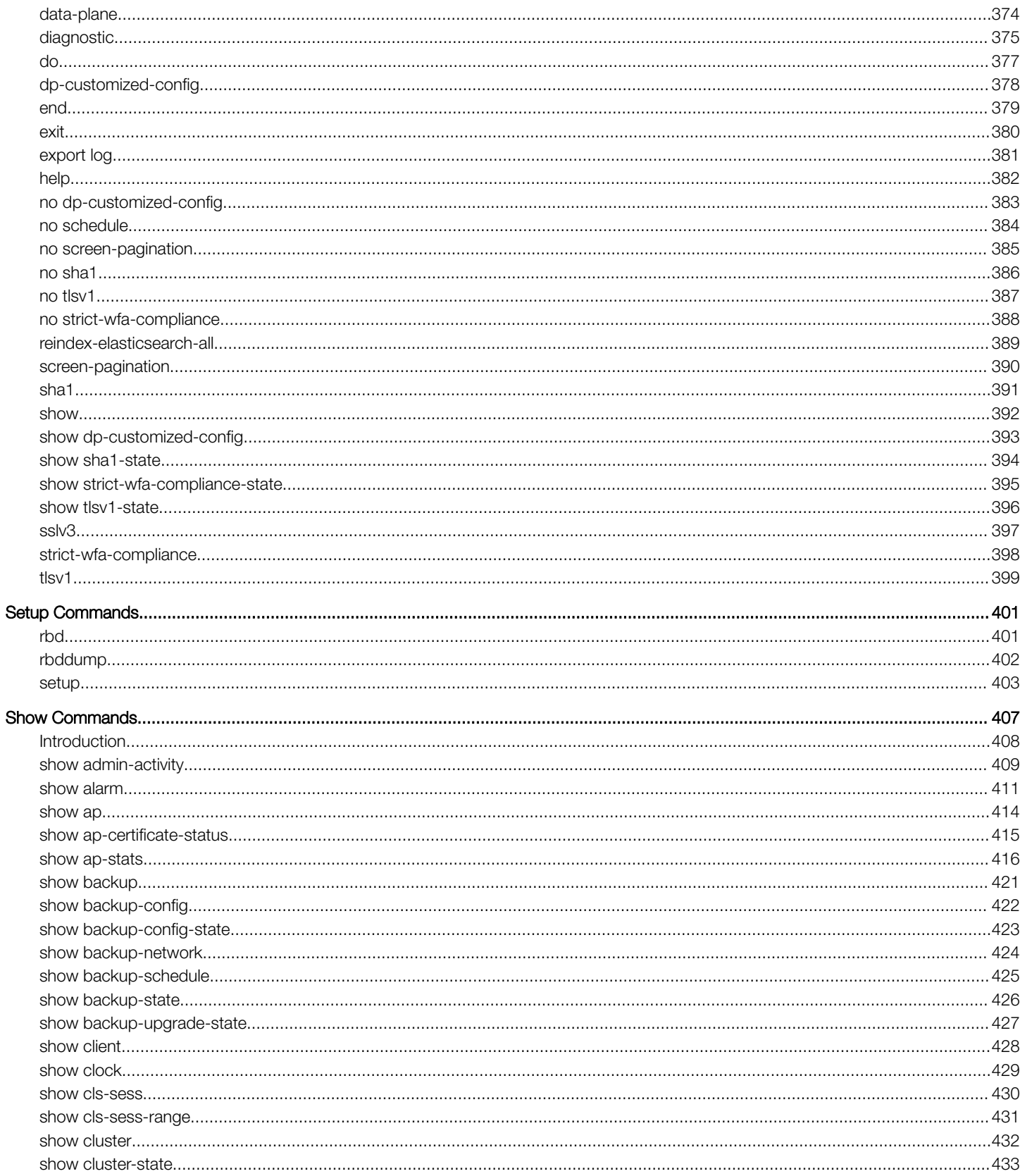

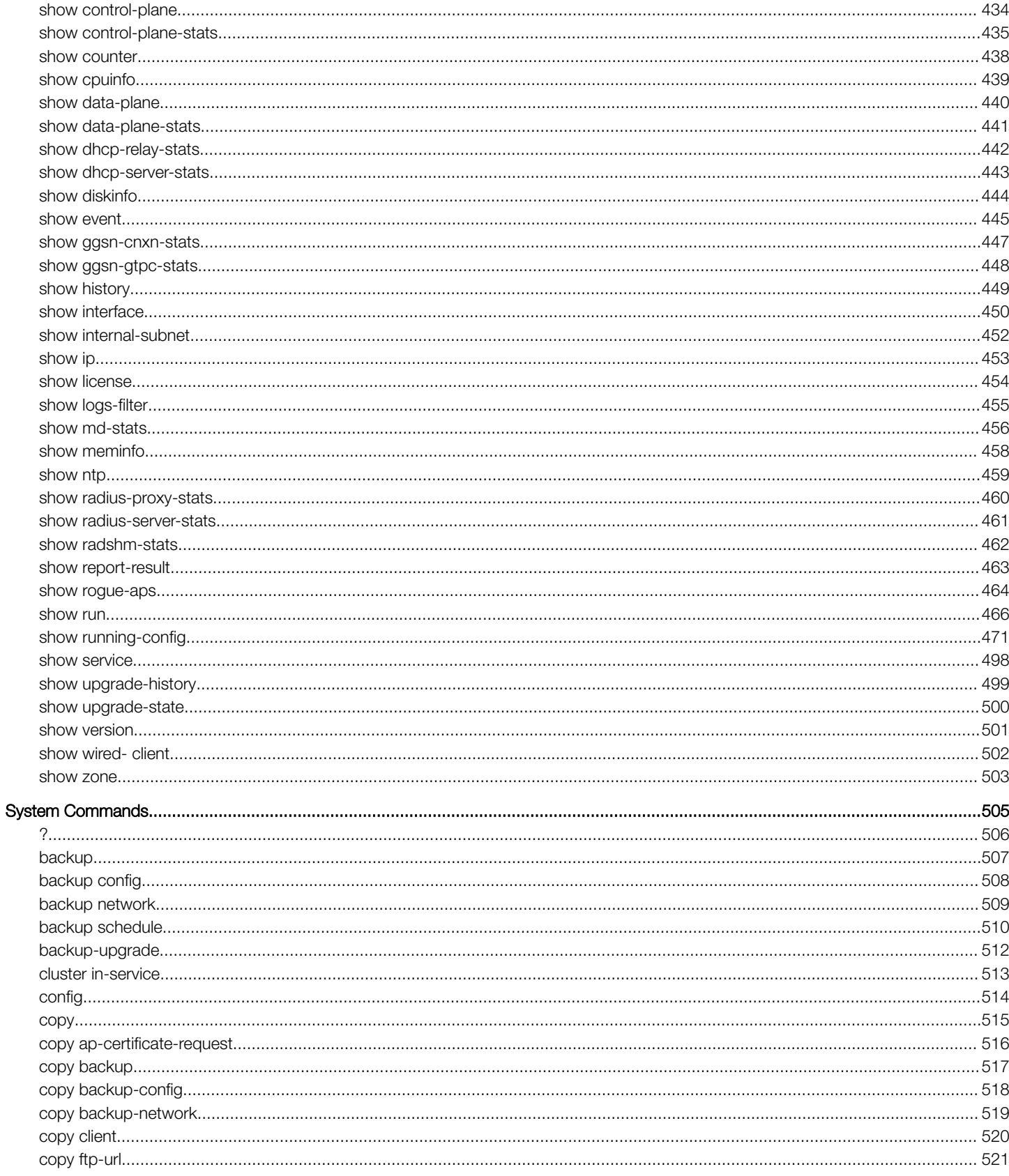

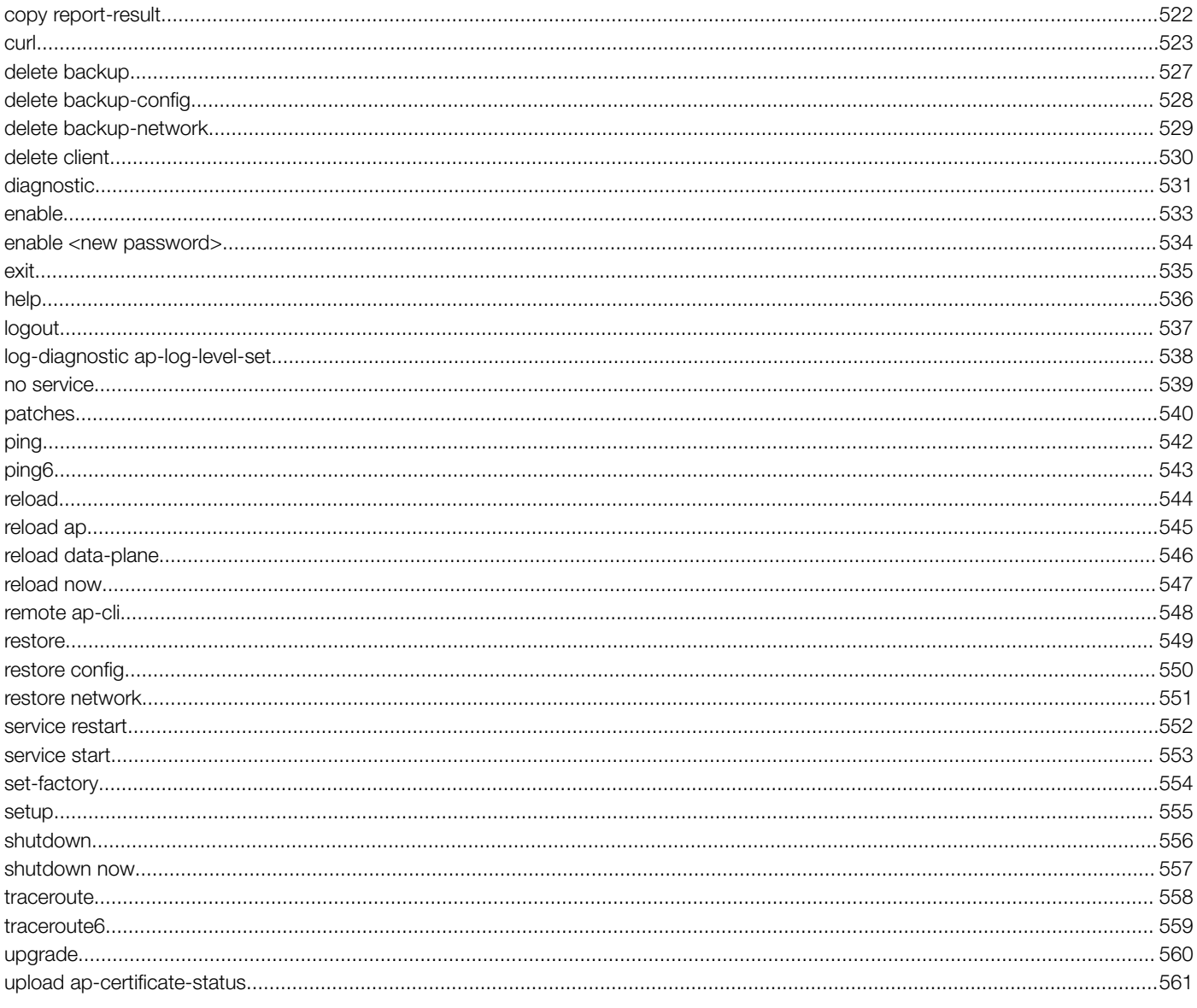

# <span id="page-10-0"></span>Preface

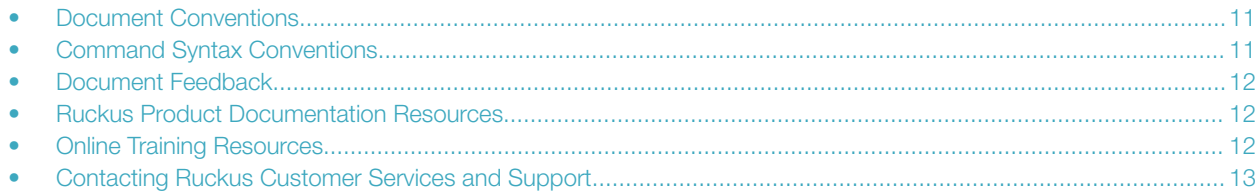

## Document Conventions

The following tables list the text and notice conventions that are used throughout this guide.

#### TABLE 1 Text conventions

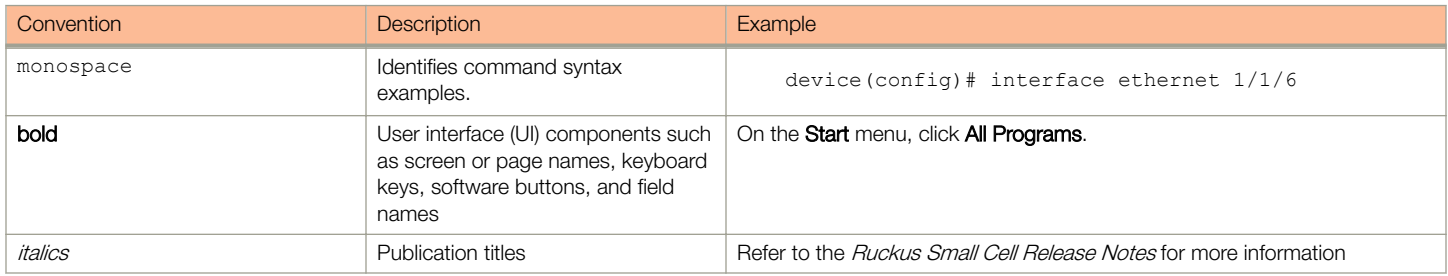

### Notes, Cautions, and Warnings

Notes, cautions, and warning statements may be used in this document. They are listed in the order of increasing severity of potential hazards.

#### **NOTE**

A NOTE provides a tip, guidance, or advice, emphasizes important information, or provides a reference to related information.

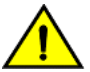

#### **CAUTION**

DANGER

A CAUTION statement alerts you to situations that can be potentially hazardous to you or cause damage to hardware, firmware, software, or data.

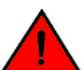

A DANGER statement indicates conditions or situations that can be potentially lethal or extremely hazardous to you. Safety labels are also attached directly to products to warn of these conditions or situations.

## Command Syntax Conventions

Bold and italic text identify command syntax components. Delimiters and operators define groupings of parameters and their logical relationships.

#### Convention **Description**

**bold** text **IDENTIFIES command names, keywords, and command options.** 

#### <span id="page-11-0"></span>Preface Document Feedback

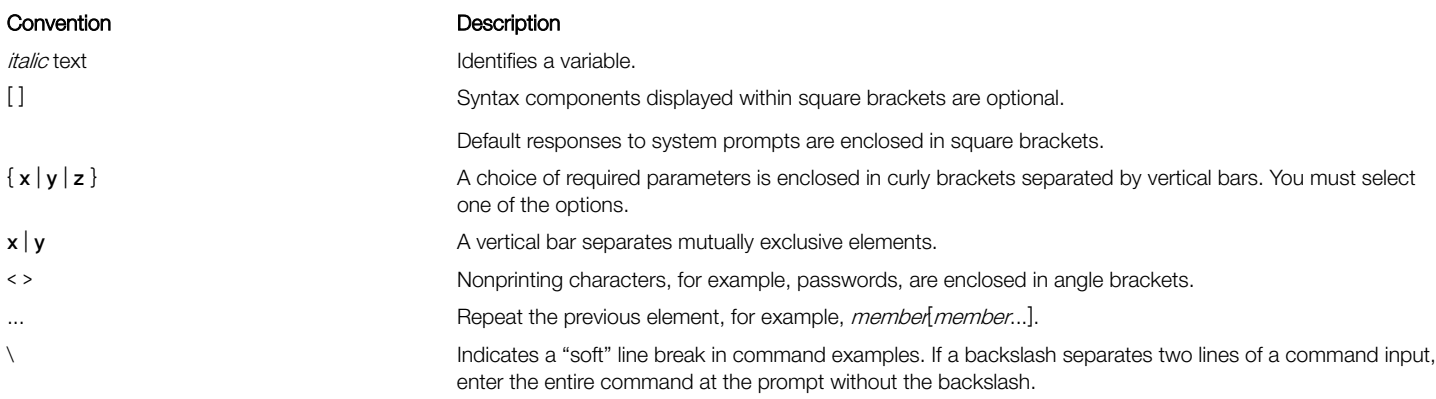

## Document Feedback

Ruckus is interested in improving its documentation and welcomes your comments and suggestions.

You can email your comments to Ruckus at: [docs@ruckuswireless.com](mailto:docs@ruckuswireless.com)

When contacting us, please include the following information:

- Document title and release number
- Document part number (on the cover page)
- Page number (if appropriate)
- For example:
	- Ruckus Small Cell Alarms Guide SC Release 1.3
	- Part number: 800-71306-001
	- Page 88

## Ruckus Product Documentation Resources

Visit the Ruckus website to locate related documentation for your product and additional Ruckus resources.

Release Notes and other user documentation are available at [https://support.ruckuswireless.com/documents.](https://support.ruckuswireless.com/documents) You can locate documentation by product or perform a text search. Access to Release Notes requires an active support contract and Ruckus Support Portal user account. Other technical documentation content is available without logging into the Ruckus Support Portal.

White papers, data sheets, and other product documentation are available at [https://www.ruckuswireless.com.](https://www.ruckuswireless.com)

## Online Training Resources

To access a variety of online Ruckus training modules, including free introductory courses to wireless networking essentials, site surveys, and Ruckus products, visit the Ruckus Training Portal at [https://training.ruckuswireless.com.](https://training.ruckuswireless.com)

## <span id="page-12-0"></span>Contacting Ruckus Customer Services and Support

The Customer Services and Support (CSS) organization is available to provide assistance to customers with active warranties on their Ruckus Networks products, and customers and partners with active support contracts.

For product support information and details on contacting the Support Team, go directly to the Support Portal using [https://](https://support.ruckuswireless.com) [support.ruckuswireless.com,](https://support.ruckuswireless.com) or go to <https://www.ruckuswireless.com> and select Support.

## What Support Do I Need?

Technical issues are usually described in terms of priority (or severity). To determine if you need to call and open a case or access the selfservice resources use the following criteria:

- Priority 1 (P1)—Critical. Network or service is down and business is impacted. No known workaround. Go to the Open a Case section.
- Priority 2 (P2)—High. Network or service is impacted, but not down. Business impact may be high. Workaround may be available. Go to the **Open a Case** section.
- Priority 3 (P3)—Medium. Network or service is moderately impacted, but most business remains functional. Go to the Self-Service Resources section.
- Priority 4 (P4)-Low. Request for information, product documentation, or product enhancements. Go to the Self-Service Resources section.

## Open a Case

When your entire network is down (P1), or severely impacted (P2), call the appropriate telephone number listed below to get help:

- Continental United States: 1-855-782-5871
- Canada: 1-855-782-5871
- Europe, Middle East, Africa, and Asia Pacific, toll-free numbers are available at <https://support.ruckuswireless.com/contact-us>and Live Chat is also available.

### Self-Service Resources

The Support Portal at <https://support.ruckuswireless.com/contact-us> offers a number of tools to help you to research and resolve problems with your Ruckus products, including:

- [Technical Documentation](https://support.ruckuswireless.com/documents)—https://support.ruckuswireless.com/documents
- [Community Forums](https://forums.ruckuswireless.com/ruckuswireless/categories)—https://forums.ruckuswireless.com/ruckuswireless/categories
- [Knowledge Base Articles](https://support.ruckuswireless.com/answers)—https://support.ruckuswireless.com/answers
- [Software Downloads and Release Notes](https://support.ruckuswireless.com/software)—https://support.ruckuswireless.com/software
- [Security Bulletins](https://support.ruckuswireless.com/security)—https://support.ruckuswireless.com/security

Using these resources will help you to resolve some issues, and will provide TAC with additional data from your troubleshooting analysis if you still require assistance through a support case or RMA. If you still require help, open and manage your case at [https://](https://support.ruckuswireless.com/case_management) [support.ruckuswireless.com/case\\_management](https://support.ruckuswireless.com/case_management)

# <span id="page-14-0"></span>About This Guide

• About This Guide.....................................................................................................................................................15

## About This Guide

This SmartCell Gateway™ (SCG) 200 and Virtual SmartZone High-Scale (vSZ-H) Command Reference Guide contains the syntaxes and commands for configuring and managing the SCG-200/ vSZ-H (collectively referred to as "the controller" throughout this guide) from the command line interface.

This guide is written for service operators and system administrators who are responsible for managing, configuring, and troubleshooting Ruckus Wireless devices. Consequently, it assumes a basic working knowledge of local area networks, wireless networking, and wireless devices.

#### **NOTE**

If release notes are shipped with your product and the information there differs from the information in this guide, follow the instructions in the release notes.

Most user guides and release notes are available in Adobe Acrobat Reader Portable Document Format (PDF) or HTML on the Ruckus Wireless Support Web site at <https://support.ruckuswireless.com/contact-us>

# <span id="page-16-0"></span>Introduction to the Controller Command Line Interface

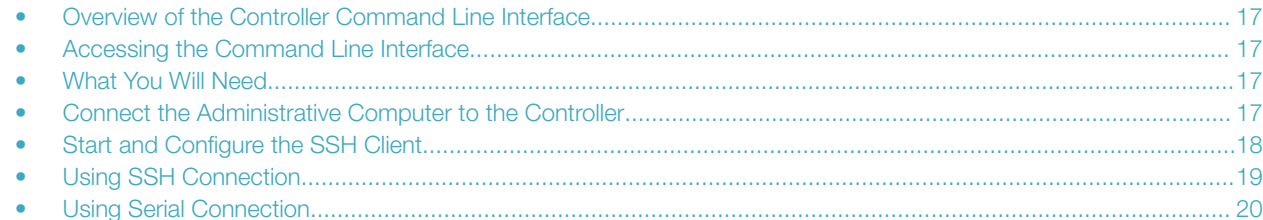

## Overview of the Controller Command Line Interface

The Controller command line interface (CLI) is a software tool that enables you to configure and manage SmartCell Gateway 200 and Virtual SmartZone High-Scale. Using the command line interface, you can issue commands from an operating system prompt, such as the Microsoft Windows command prompt or a Linux operating system terminal. Each command performs a specific action for configuring device settings or returning information about the status of a specific device feature.

## Accessing the Command Line Interface

The controller has a built-in command line interface (CLI) that you can use to configure controller settings and manage access points. This section describes the requirements and the procedure for accessing the controller CLI.

## What You Will Need

To access the controller CLI, you will need the following:

- A computer that you want to designate as administrative computer
- A network connection to the controller (if you want to use an SSH connection) or an RS-232 serial to RJ45 cable (if you want to use a serial connection)
- An SSH (secure shell) client

## Connect the Administrative Computer to the **Controller**

Connect the administrative computer to controller either through the network or directly using an RS-232 serial to RJ45 cable.

1. If you want to use an SSH connection, connect the administrative computer to the same subnet or broadcast domain as the Management (Web) interface of the controller.

#### <span id="page-17-0"></span>Introduction to the Controller Command Line Interface

Start and Configure the SSH Client

- 2. If you want to use a serial connection, make sure that both the administrative computer and the controller are both powered on. And then, do the following:
	- Connect the RJ45 end of the cable to the port labeled  $|O|O|$  (console port) on the controller. See Figure 1 for the location of the console port.
	- Connect the RS-232 end of the cable to a COM port on the administrative computer.

#### FIGURE 1 SCG200 Location of console port

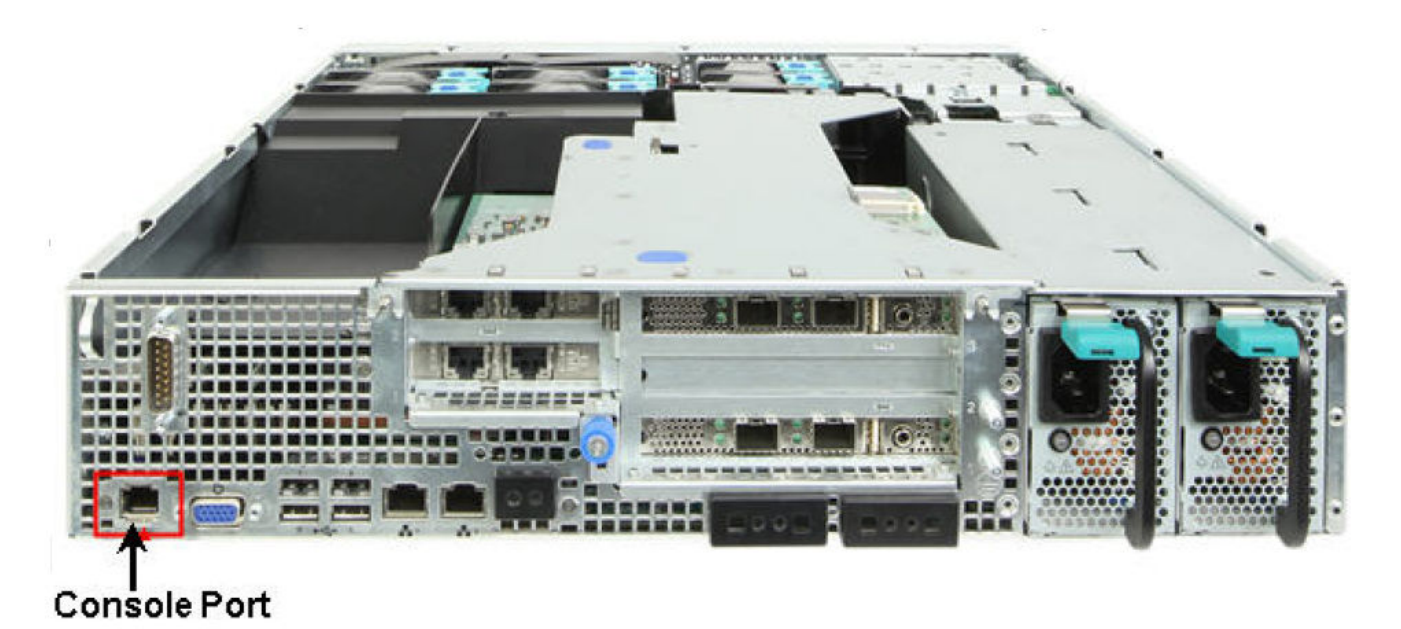

FIGURE 2 SZ300 Location of console port

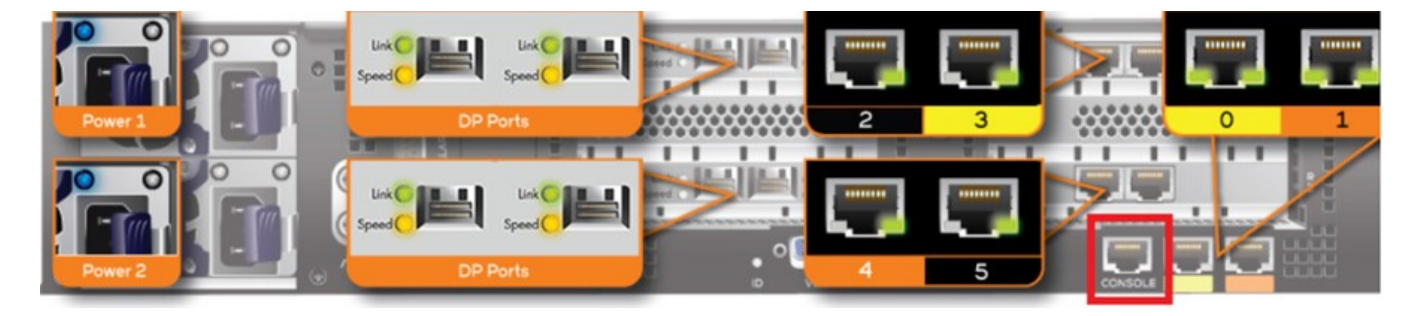

## Start and Configure the SSH Client

Before starting this procedure, make sure that the SSH client is already installed on the administrative computer.

#### **NOTE**

The following procedure describes how to use PuTTY, a free and open source telnet/SSH client, to access the controller CLI. If you are using a different SSH client, the procedure may be slightly different (although the connection settings should be the same). For more information on PuTTY, visit [www.putty.org.](http://www.putty.org)

<span id="page-18-0"></span>See the following sections depending on your connection method:

- Using SSH Connection on page 19
- [Using Serial Connection](#page-19-0) on page 20

## Using SSH Connection

If you have connected the administrative computer to the same subnet or broadcast domain as the Management (Web) interface of the controller, follow these steps to start and configure the SSH client.

- 1. Start PuTTY. The PuTTY configuration dialog box appears, showing the Session screen as seen in Figure 3.
- 2. In Connection type, select SSH.

FIGURE 3 Selecting SSH as a connection type

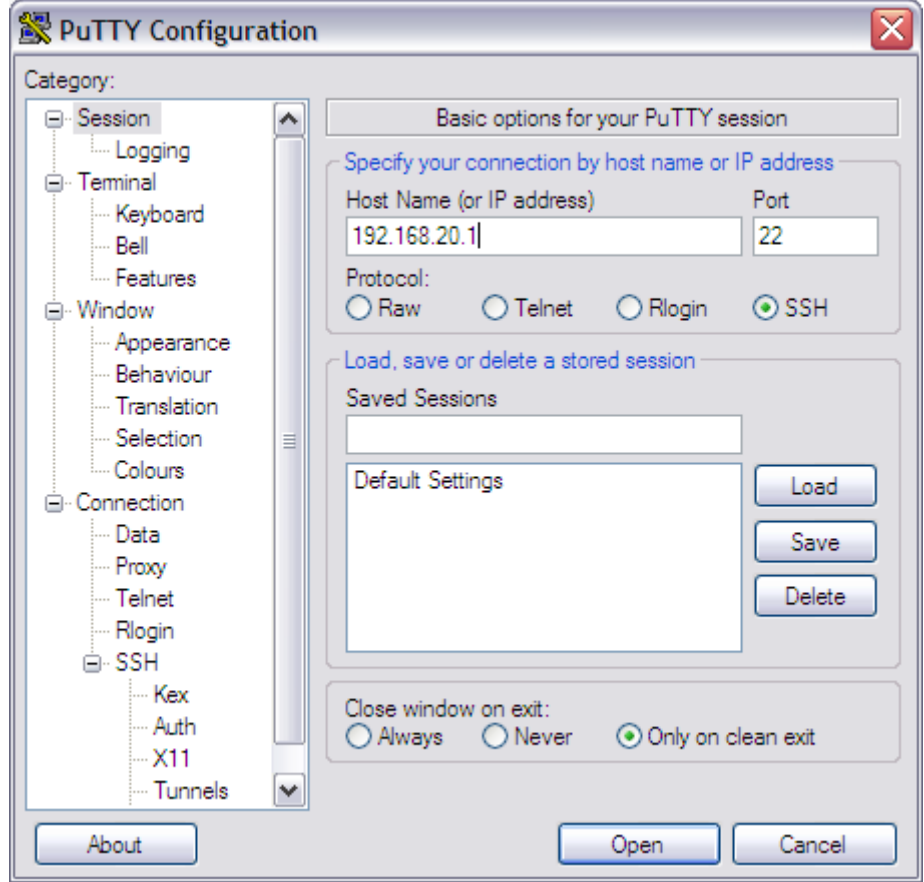

- 3. Enter the IP address of the Management (Web) interface of the controller in the Host Name (or IP address) field as seen in Figure 3.
- 4. Click Open. The PuTTY console appears and displays the login prompt. See [Figure 7](#page-22-0) on page 23.

## <span id="page-19-0"></span>Using Serial Connection

If you have connected the administrative computer to the console port on the controller using an RS-232 serial to RJ45 cable, follow these steps to start and configure the SSH client.

- 1. Start PuTTY. The PuTTY Configuration dialog box appears, showing the Session screen as seen in Figure 4.
- 2. In Connection type, select Serial if you are connecting via serial cable.

FIGURE 4 Selecting serial as a connection type

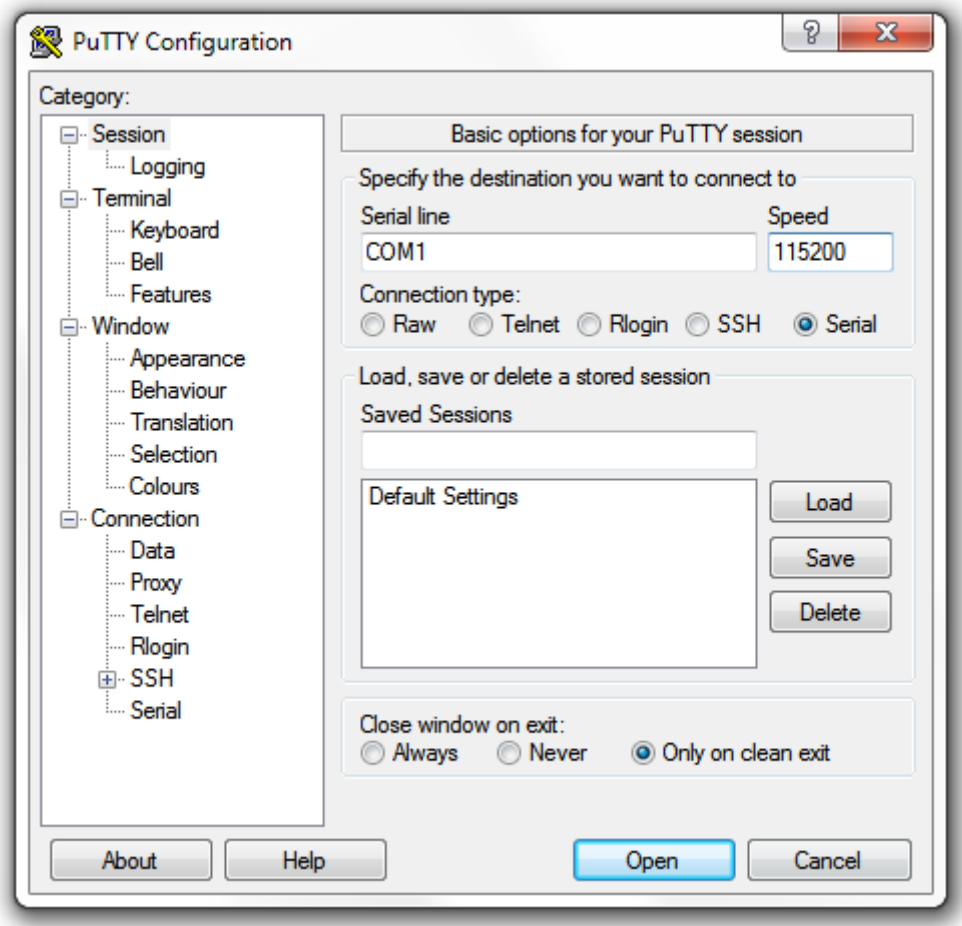

3. Under Category, click Connection > Serial. The serial connection options appear on the right side of the dialog box, displaying PuTTY's default serial connection settings. See Figure 5.

FIGURE 5 PuTTy's default serial connection setting

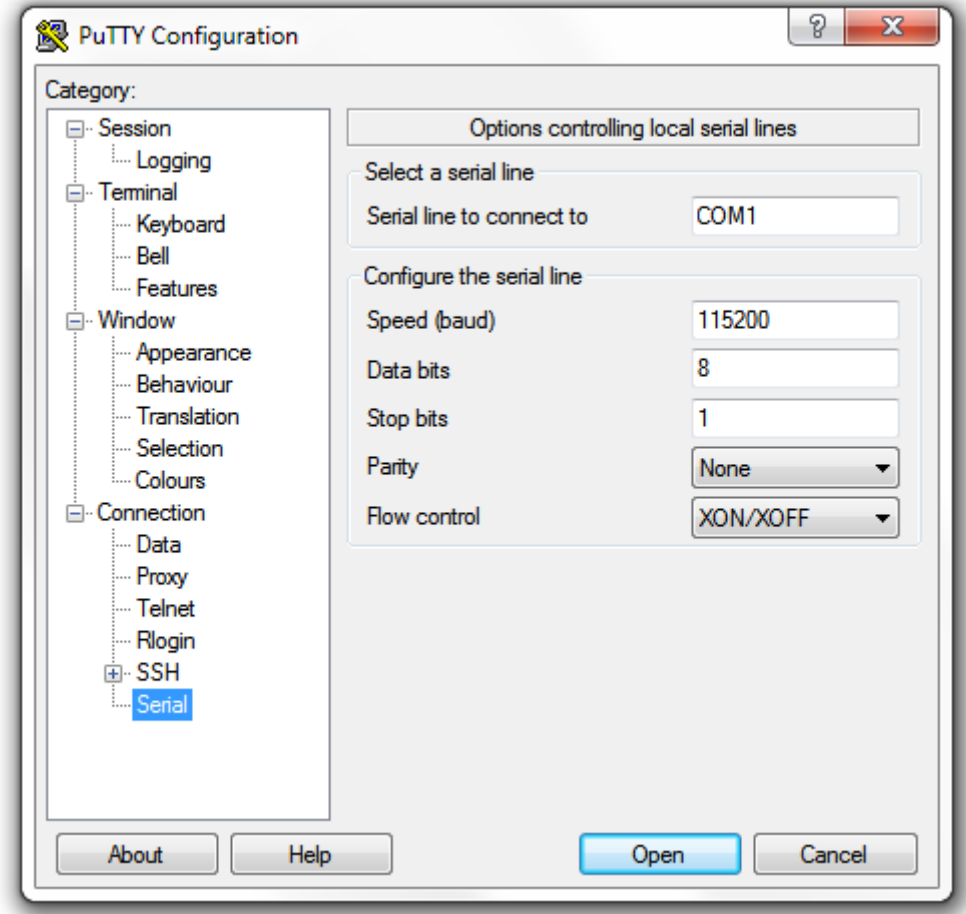

#### Introduction to the Controller Command Line Interface

Using Serial Connection

- 4. Configure the serial connection settings as follows. See Figure 6.
	- Serial line to connect to: Type the COM port name to which you connected the RS-232 cable.
	- Bits per second: 115200
	- Data bits: 8
	- Stop bits: 1
	- Parity: None
	- Flow control: None

FIGURE 6 PuTTY's serial connection settings for connecting to controller

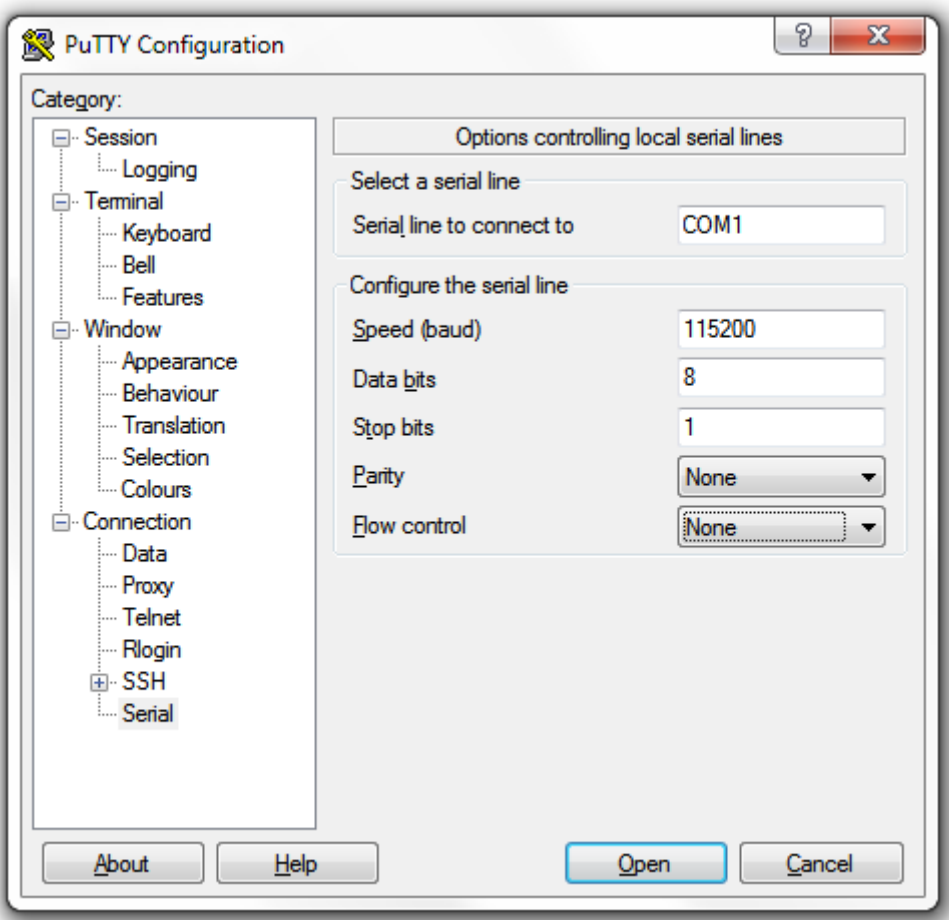

<span id="page-22-0"></span>5. Click Open. The PuTTY console appears and displays the login prompt as seen in Figure 7.

FIGURE 7 PuTTY console displaying the login prompt

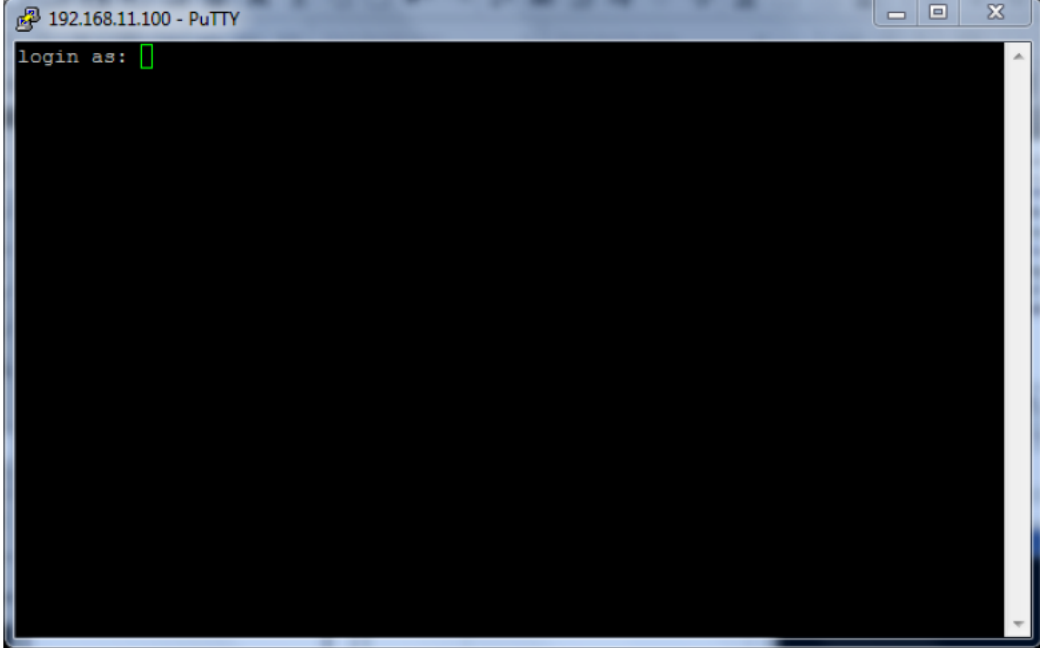

You have completed configuring the SSH client to connect to the controller CLI.

## Log On to CLI

The following describes the process for logging on to the CLI.

• Log on to the controller using putty/Xssh (any other application) using the user credentials of login name and password as given.

#### **NOTE**

You cannot use 'admin' as a password, which is used during the controller installation procedure.

The Ruckus Wireless controller CLI welcome message appears with the CLI prompt as seen in [Figure 8](#page-23-0).

<span id="page-23-0"></span>FIGURE 8 Logging into CLI

```
login as: admin
**************************************
      Welcome to SmartZone 300
admin@10.138.70.63's password:
Please wait. CLI initializing...
Welcome to the Ruckus SmartZone 300 Command Line Interface
Version: 3.6.0.0.449
NODE63> en
Password: ********
NODE63#NODE63#
                    Backup system or configuration
 backup
 backup-upgrade
                    Backup and upgrade system
 cluster
                    Cluster commands
```
You are now logged into the controller CLI as a user with limited privileges by looking at the CLI prompt. If you are in limited mode, the prompt appears as ruckus> (with a greater than sign). To view a list of commands that are available at the root level or user mode, enter **help** or ? as seen in Figure 8 and Figure 9.

#### **NOTE**

To change the CLI prompt to a privileged mode, see step 5.

FIGURE 9 Using show commands

```
NODE63# show meminfo
Total Memory: 127.9 GB
Used Memory: 19.4 GB
Free Memory: 108.6 GB
NODE63# show diskinfo
Total Disk: 1.01504 TB
Used Disk: 111.7 GB
Free Disk: 927.7 GB
```
• As a user with limited privileges, you can view a history of commands that were previously executed and ping a device as seen in Figure 10.

FIGURE 10 Using system commands

```
set-1> show
 clock
              Show current GMT date time
 cpuinfo
              Show CPU usage status
 diskinfo
              Show Disk usage status
 meminfo
              Show Memory usage status
 version
              Show system version
set-1> ping 172.19.13.60
PING 172.19.13.60 (172.19.13.60) 56(84) bytes of data.
64 bytes from 172.19.13.60: icmp seq=1 ttl=64 time=0.015 ms
64 bytes from 172.19.13.60: icmp seq=2 ttl=64 time=0.019 ms
64 bytes from 172.19.13.60: icmp_seq=3 ttl=64 time=0.021 ms
64 bytes from 172.19.13.60: icmp seq=4 ttl=64 time=0.020 ms
64 bytes from 172.19.13.60: icmp seq=5 ttl=64 time=0.018 ms
--- 172.19.13.60 ping statistics ---
5 packets transmitted, 5 received, 0% packet loss, time 4000ms
rtt min/avg/max/mdev = 0.015/0.018/0.021/0.005 ms
```
• If you want to run more commands, you need to switch to privileged mode by entering enable and the password at the root prompt as seen in Figure 11. The prompt changes from ruckus> to ruckus# (with a pound sign) as seen in Figure 11. Refer to [enable](#page-532-0) on page 533 command for details.

FIGURE 11 Changing to privileged mode

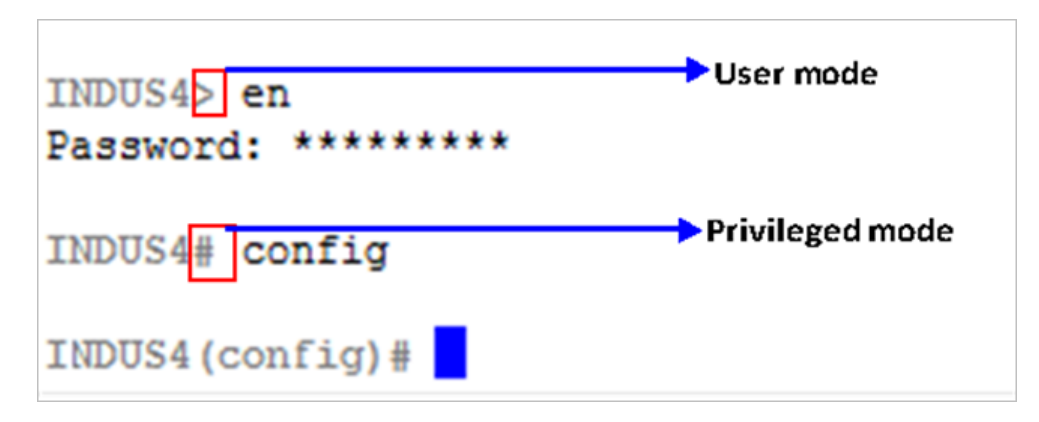

# <span id="page-26-0"></span>**Configuration Commands (a - d)**

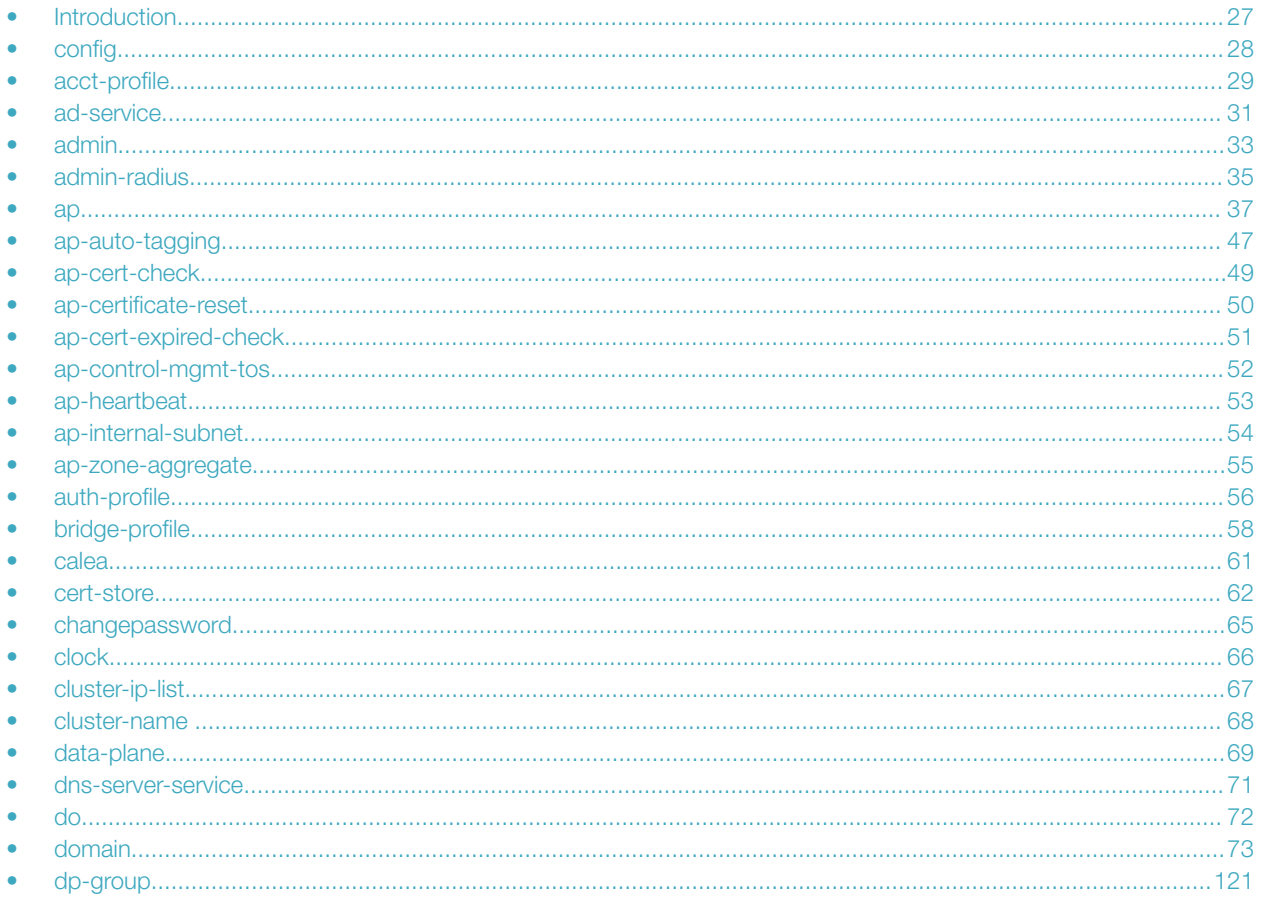

## **Introduction**

This chapter describes the commands that you can use to configure, enable, and disable various controller components. The following table lists the commands.

#### **NOTE**

For easy access and reading, the configuration chapter has been split into three chapters based on the alphabetical order of commands.

<span id="page-27-0"></span>Configuration Commands (a - d) config

## config

To execute commands in configuration mode, you need to change the mode to:

 $ruckus(config)$ #

## Example

ruckus# config ruckus(config)#

## <span id="page-28-0"></span>acct-profile

To create or update the accounting service profile configuration, use the following command:

ruckus(config)# acct-profile name

### Syntax Description

This command uses the following syntax:

name

Accounting service profile name

#### **Default**

This command has no default settings.

### Command Mode

Config

### Example

ruckus(config)# acct-profile rad-profile

### Related Commands

- Table 2 lists the related **acct-profile** configuration commands.
- [Table 3](#page-29-0) lists the related **acct-profile-realm** configuration commands.

•

Table 2 lists the related **acct-profile** configuration commands.

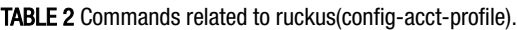

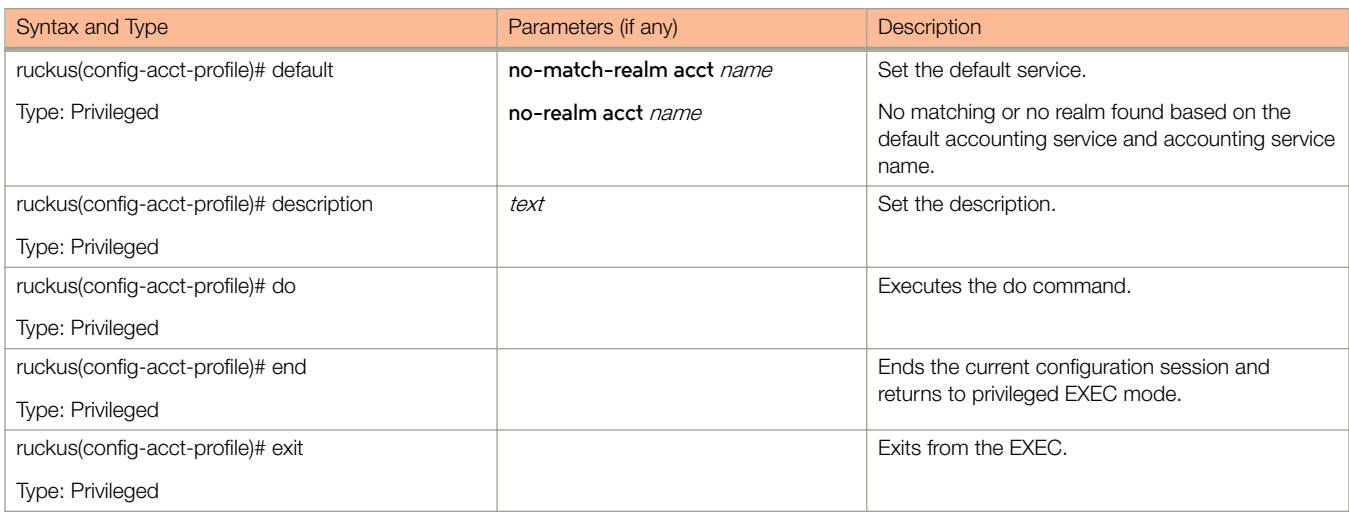

.

#### <span id="page-29-0"></span>TABLE 2 Commands related to ruckus(config-acct-profile). (continued)

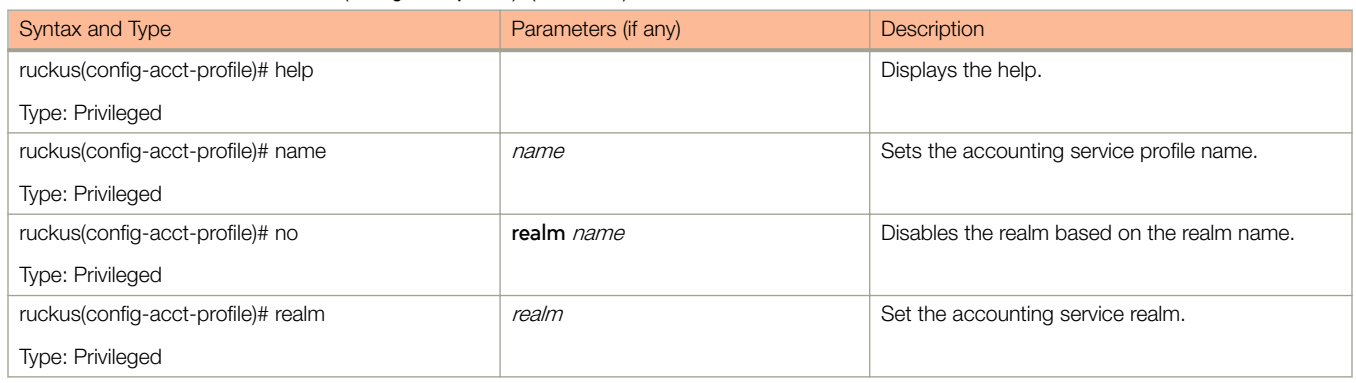

Table 3 lists the related **acct-profile-realm** configuration commands.

#### TABLE 3 Commands related to ruckus(config-acct-profile-realm)

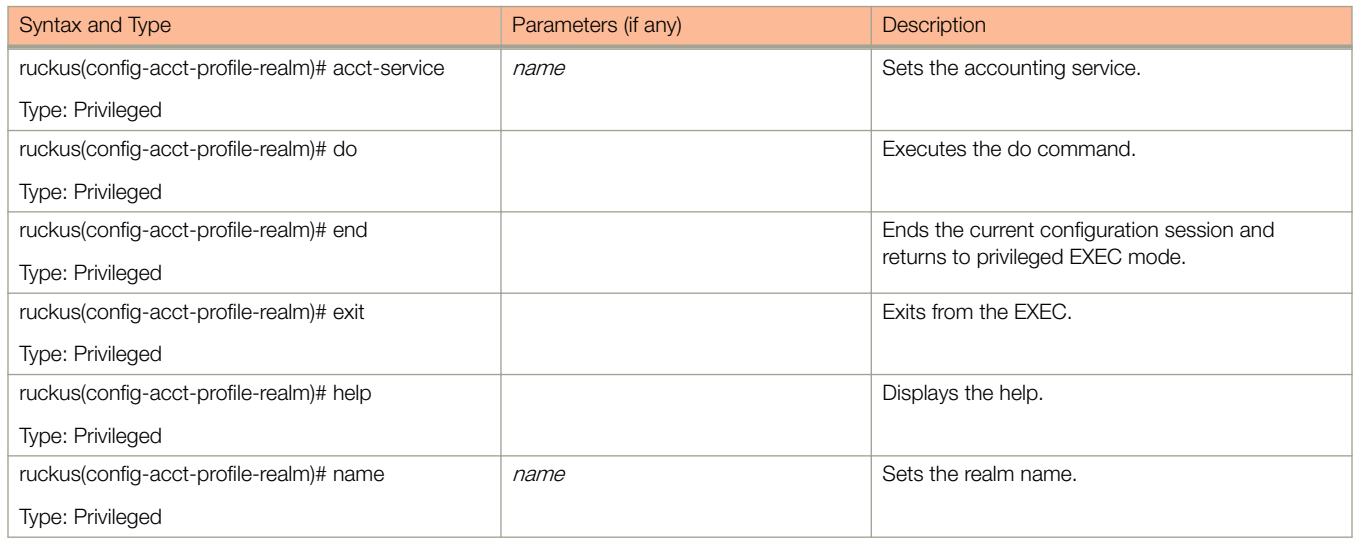

## <span id="page-30-0"></span>ad-service

To create or update the active directory service configuration, use the following command:

ruckus(config)# ad-service *name* 

## Syntax Description

This command uses the following syntax:

name

Active service directory name

### **Default**

This command has no default settings.

### Command Mode

Config

### Usage Guidelines

Once you enter the **config-admin** context, you can configure the rest of the administrator's profile (see example below).

## Example

```
ruckus(config)# ad-service ads 
ruckus(config-ad-service)#
```
## Related Commands

[Table 5](#page-32-0) on page 33 lists the related **ad-service** configuration commands.

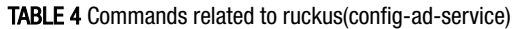

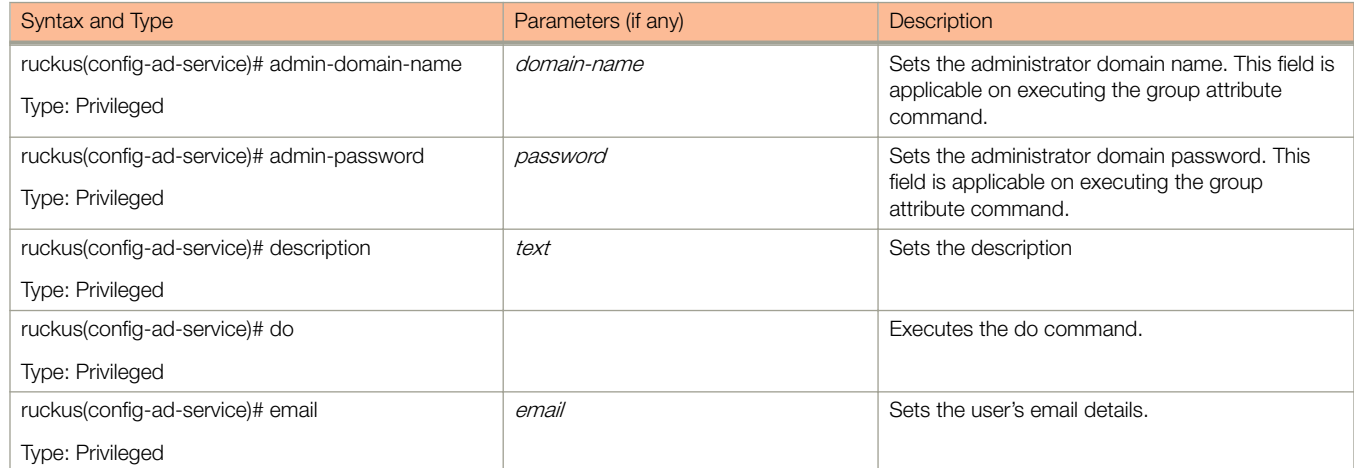

#### TABLE 4 Commands related to ruckus(config-ad-service) (continued)

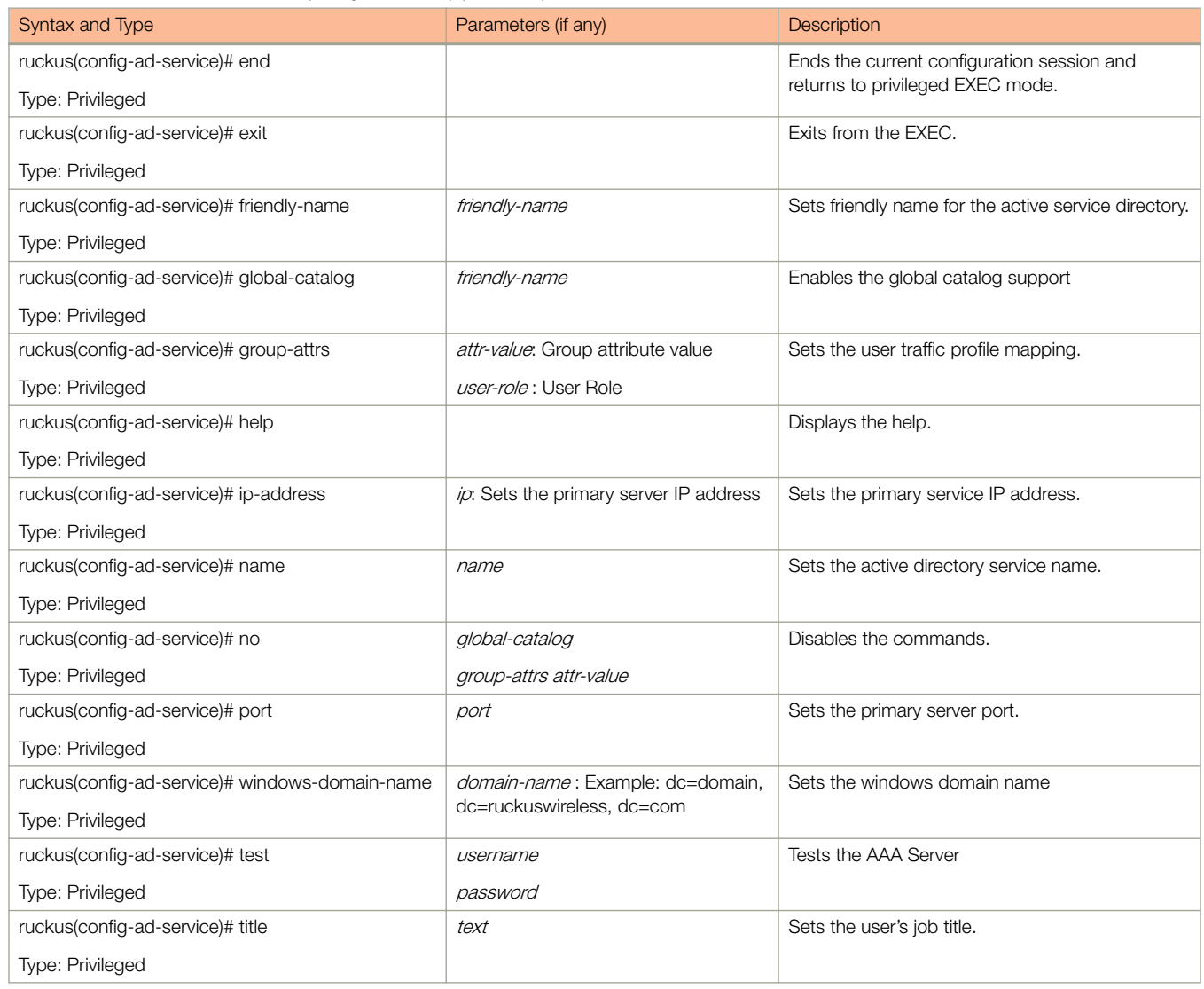

## <span id="page-32-0"></span>admin

To create or update the administrator's profile (including the email address, login ID and password), use the following command: ruckus(config)# admin *name* 

## Syntax Description

This command uses the following syntax:

name

Administrator user name

### **Default**

This command has no default settings.

### Command Mode

Config

### Usage Guidelines

Once you enter the **config-admin** context, you can configure the rest of the administrator's profile (see example below).

### Example

```
ruckus(config)# admin joe
 ruckus(config-admin)# email joe@company.com
 ruckus(config-admin)# password admin!234
 ruckus(config-admin)# phone 22870001
 ruckus(config-admin)# real-name "Joe Admin"
 ruckus(config-admin)# title CTO
 ruckus(config-admin)# radius radius-1
 ruckus(config-admin-radius)# ip 1.1.1.1
 ruckus(config-admin-radius)# port 1813
 ruckus(config-admin-radius)# realm tw1
 ruckus(config-admin-radius)# shared-secret 11
Retype: **
ruckus(config-admin-radius)# exit
 ruckus(config-admin)# exit
 ruckus(config)#
```
## Related Commands

Table 5 lists the related **admin** configuration commands.

#### TABLE 5 Commands related to ruckus(config-admin)

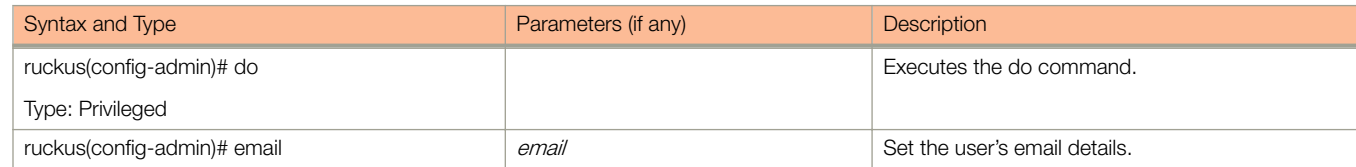

#### TABLE 5 Commands related to ruckus(config-admin) (continued)

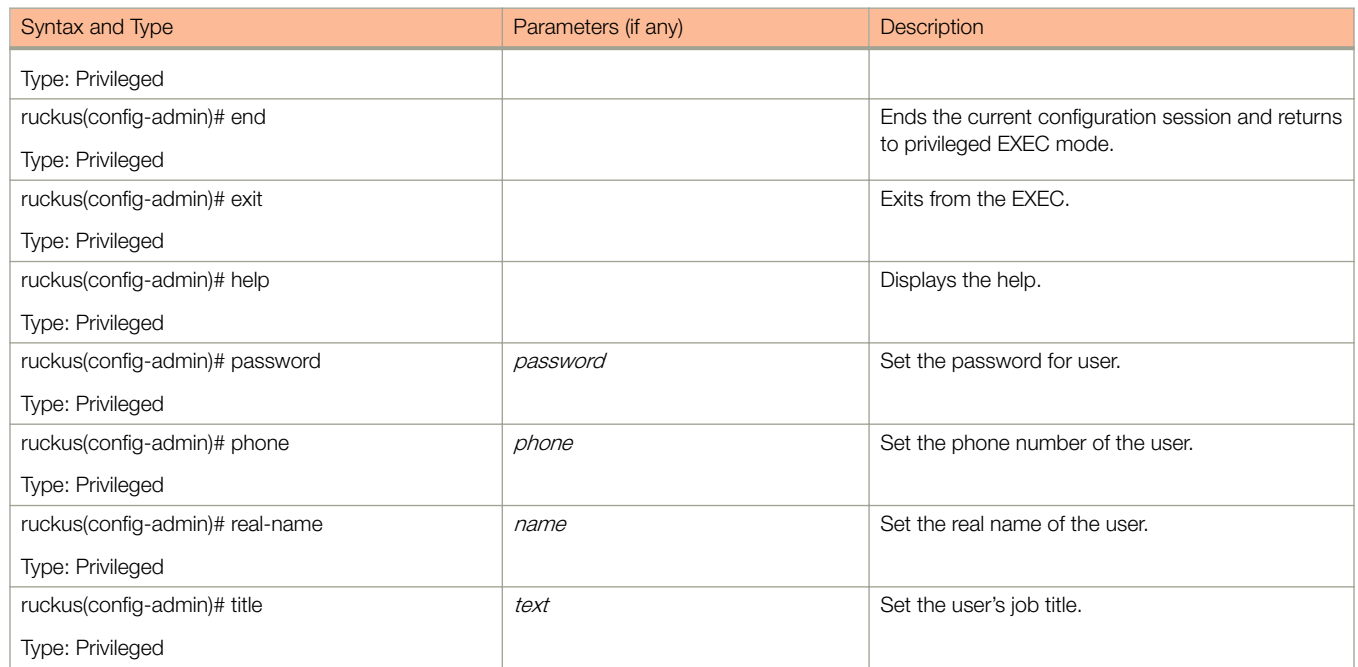

Configuration Commands (a - d)

## <span id="page-34-0"></span>admin-radius

To configure the RADIUS server for administrators use the following command:

ruckus(config)# admin-radius

### Syntax Description

This command uses the following syntax:

name

RADIUS server name

#### **Default**

This command has no default settings.

#### Command Mode

Config

### **Example**

ruckus(config)# admin-radius aaa-auth

### Related Commands

Table 6 lists the related **config-admin-radius** configuration commands.

TABLE 6 Commands related to ruckus(config-admin-radius)

| Syntax and Type                                         | Parameters (if any)                                                                                      | <b>Description</b>       |
|---------------------------------------------------------|----------------------------------------------------------------------------------------------------|--------------------------|
| ruckus(config-admin-radius)# backup<br>Type: Privileged | ip ip: Sets the IP address of                                                                            | Enables RADIUS backup.   |
|                                                         | secondary RADIUS server                                                                                  |                          |
|                                                         | port <i>port</i> . Sets the port of secondary<br><b>RADIUS</b> server                                    |                          |
|                                                         | shared-secret: Sets the shared<br>secret of secondary RADIUS server                                      |                          |
|                                                         | request-timeout seconds: - Sets the<br>request timeout in seconds for failover<br>policy                 |                          |
|                                                         | max-retry <i>number</i> : Sets the<br>maximum number of retries for<br>failover policy                   |                          |
|                                                         | retry-prilnvl <i>minutes</i> : Sets the<br>reconnect to primary server in minutes<br>for failover policy |                          |
| ruckus(config-admin-radius)# do                         |                                                                                                    | Executes the do command. |
| Type: Privileged                                        |                                                                                                    |                          |

#### TABLE 6 Commands related to ruckus(config-admin-radius) (continued)

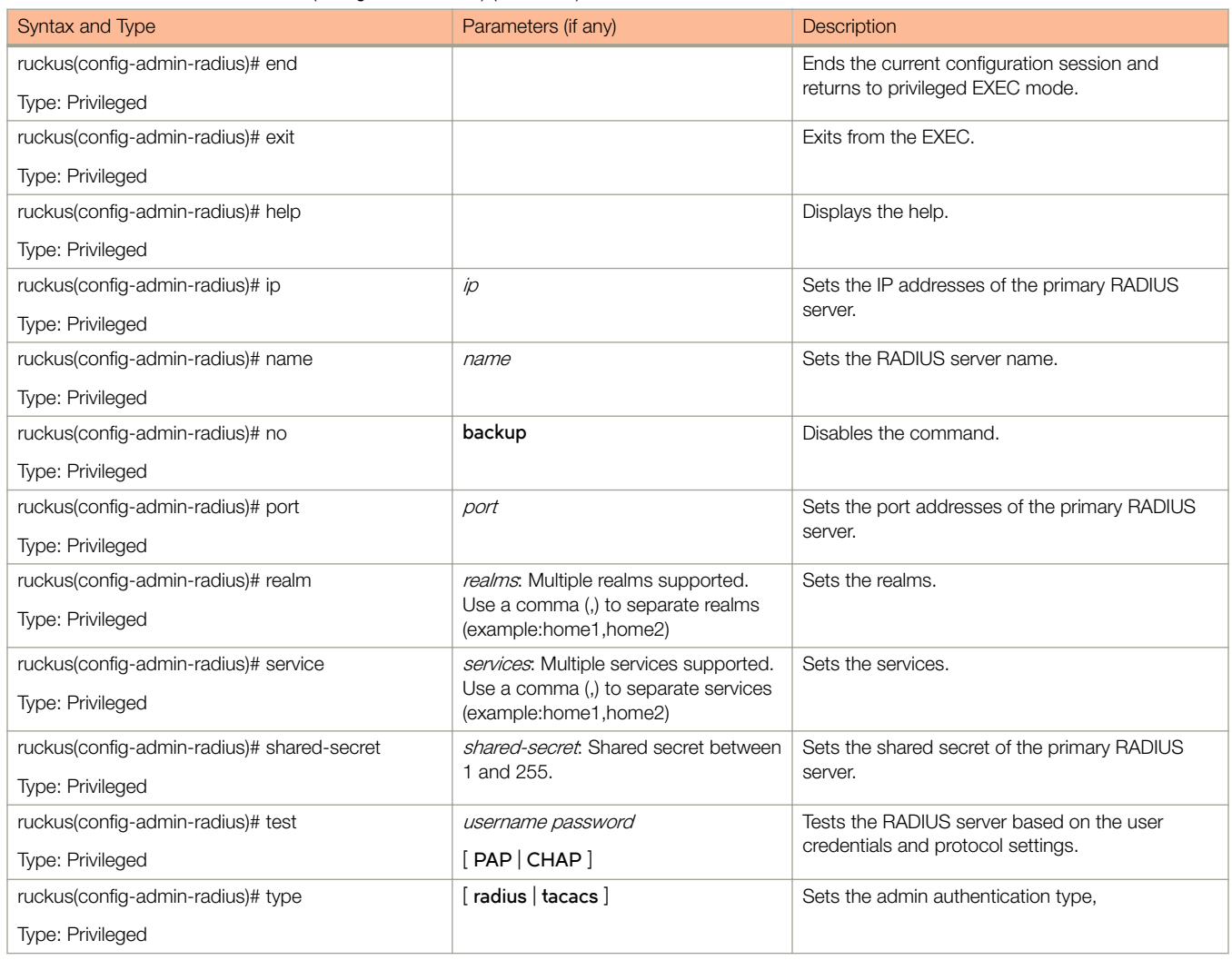
## ap

To update the AP configuration, use the following commands: ruckus(config)# ap *mac* ruckus(config)# ap **apMac** pre-prov ruckus(config)# ap pre-prov [import ftp-url] [  $\exp(-\frac{t}{2}$ ruckus(config)# ap swap [ import ftp-url ] [  $export$  ftp-url ]

### Syntax Description

This command uses the following syntax:

#### mac **lock**

mac

AP MAC address

#### **lock**

Lock AP

#### apMac **pre-prov**

mac

AP MAC address

#### **pre-prov**

Updates pre-provision configuration

#### mac **swap**

AP MAC address

#### **swap**

mac

Updates swap configuration

#### mac **trigger-swap**

mac

AP MAC address

#### **trigger-swap**

Trigger swap action

#### mac **move zone** name

mac

AP MAC address

#### **move**

Move AP

#### **zone**

Target AP zone

name

AP zone name

#### mac **trigger-prefer-node**

mac

AP MAC address

#### **trigger-prefer-node**

Trigger preferred node

#### **Default**

This command has no default settings.

#### Command Mode

Config

#### Example

```
ruckus(config)# ap mac 
ruckus(config)# ap A1:87:45:34:56:FE
ruckus(config)# ap pre-prov <export <ftp-url>>
ruckus(config)# ap pre-prov import ftp://ruckus:ruckus1!@172.19.7.100/backup/AP_ad8745345 
ruckus(config)# ap swap <import <ftp-url>>
ruckus(config)# ap swap export ftp://ruckus:ruckus1!@172.19.7.100
```
#### Related Commands

- Table 7 lists the related ap profile configuration commands.
- [Table 8](#page-42-0) lists the related **ap model** configuration commands.
- [Table 9](#page-44-0) lists the related **ap model lan1** configuration commands.
- [Table 9](#page-44-0) lists the related **ap pre-prov** configuration commands.

Table 7 lists the related ap profile configuration commands.

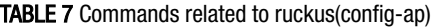

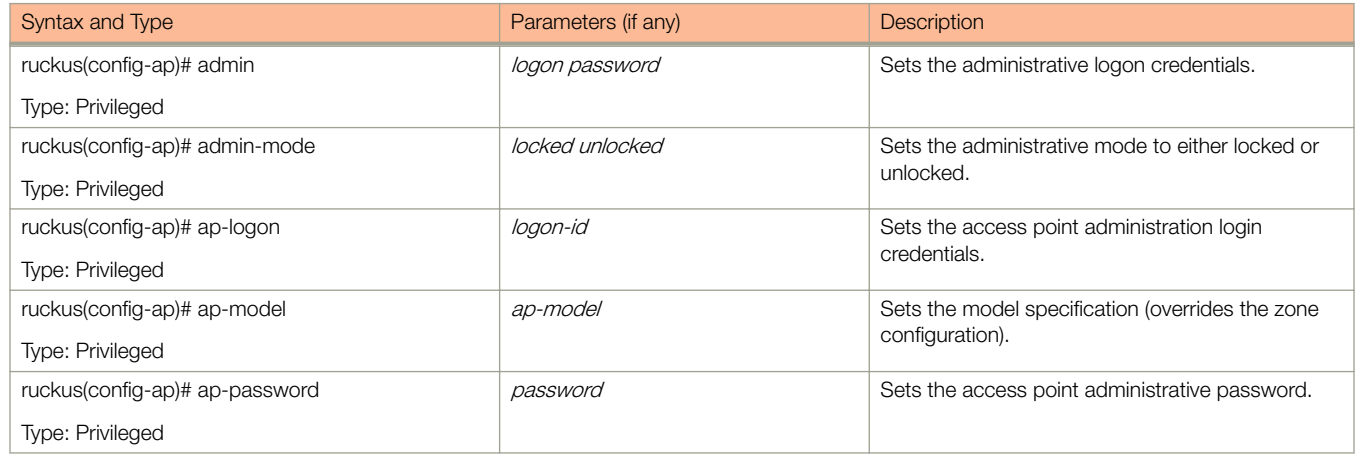

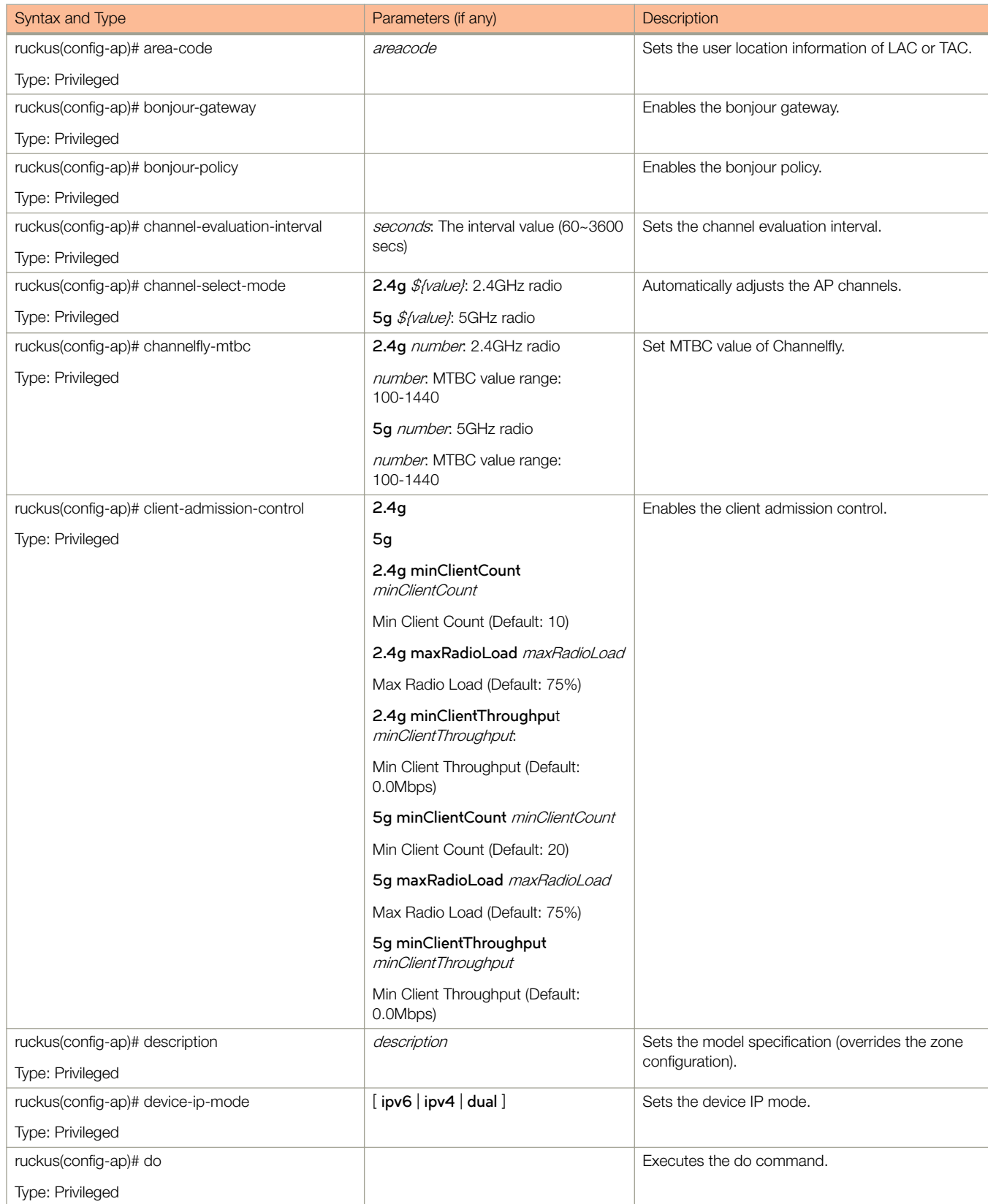

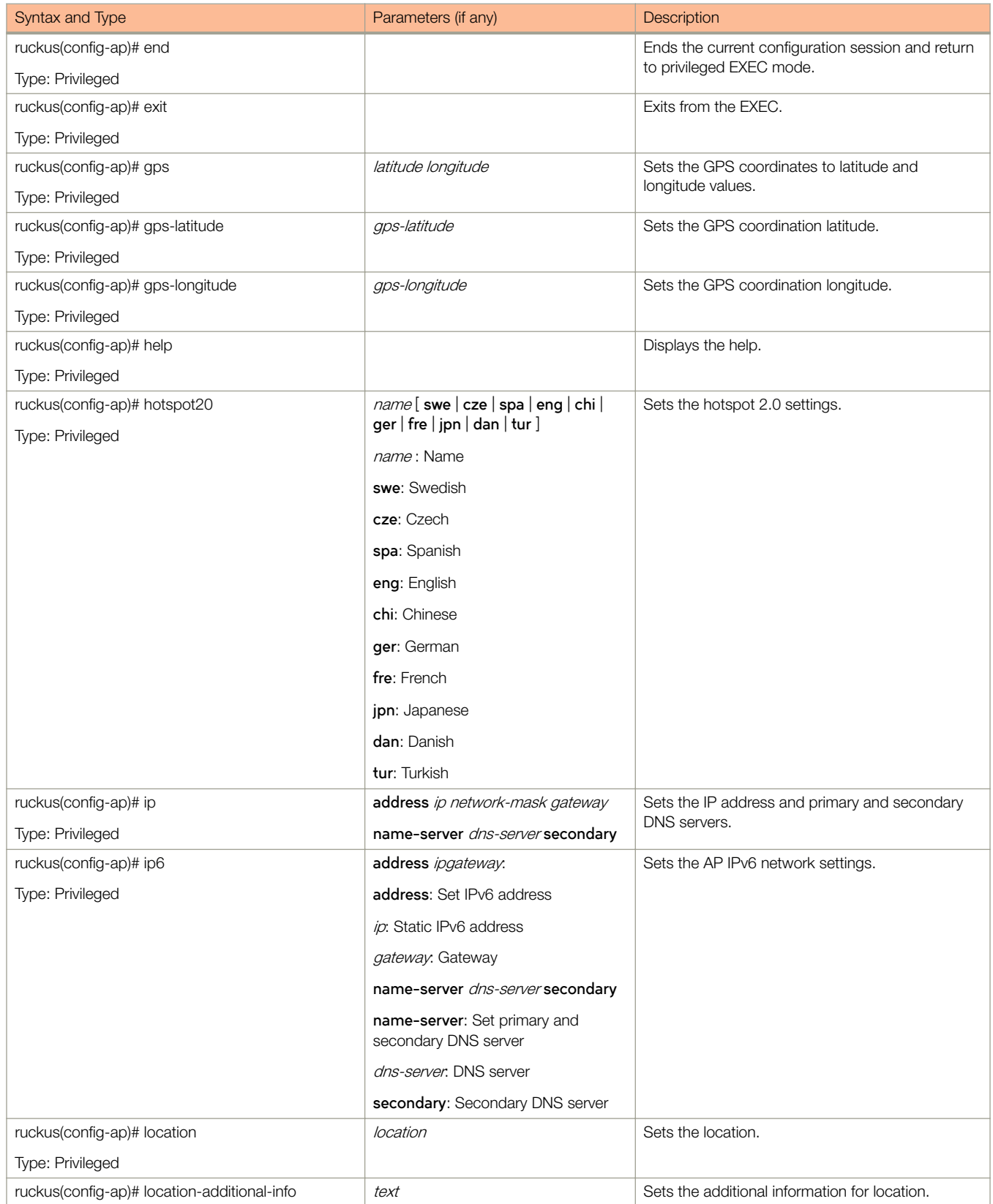

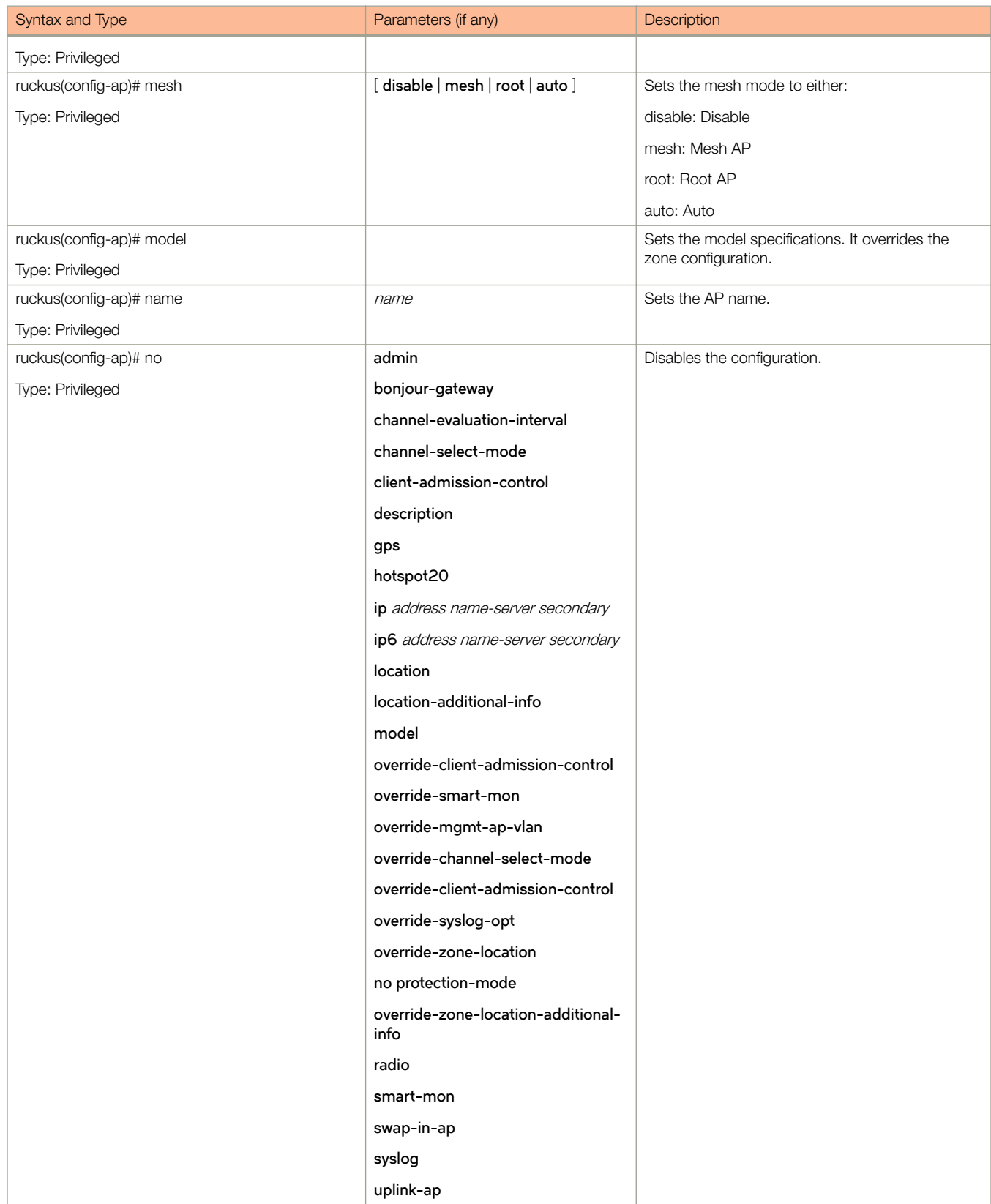

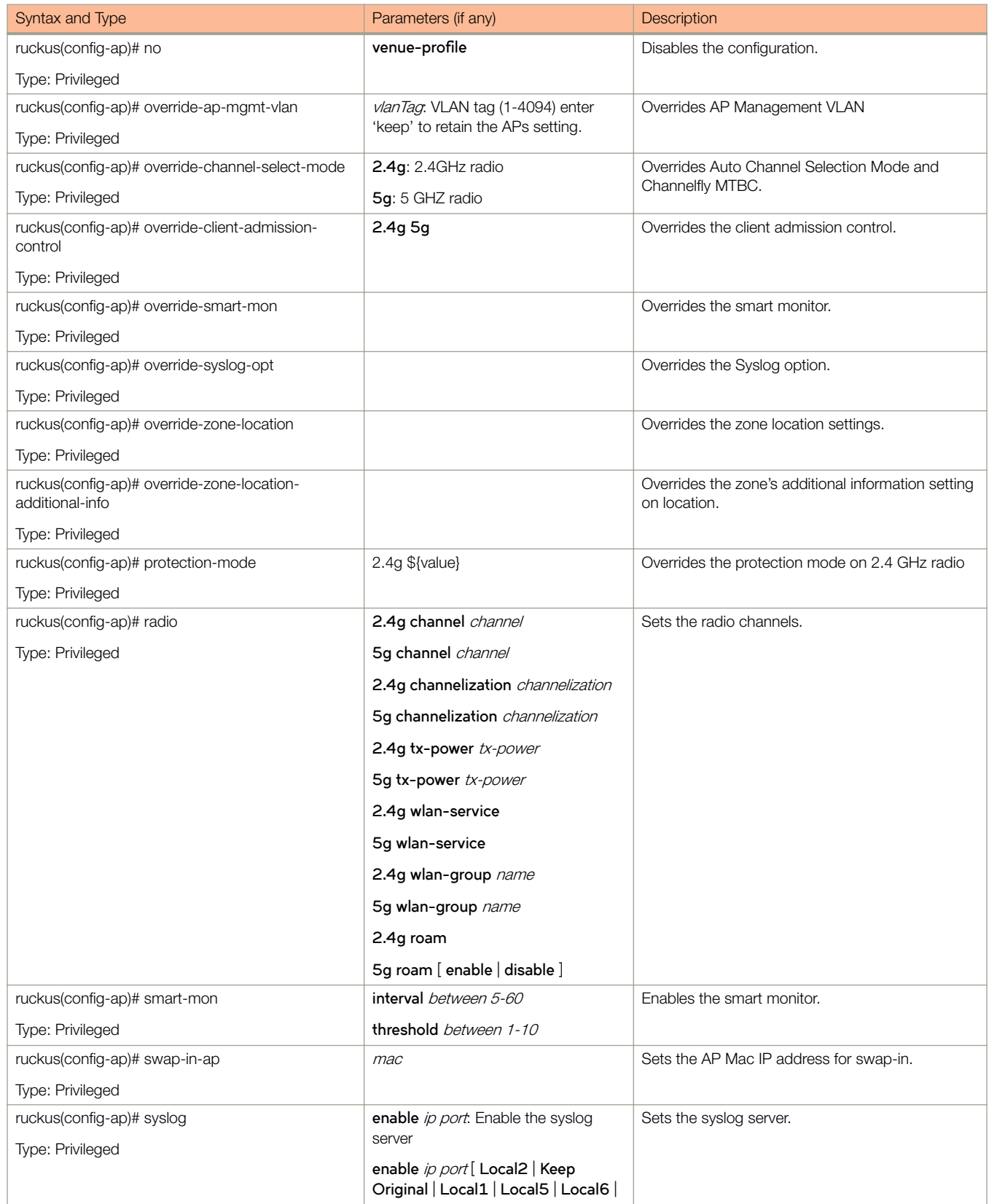

<span id="page-42-0"></span>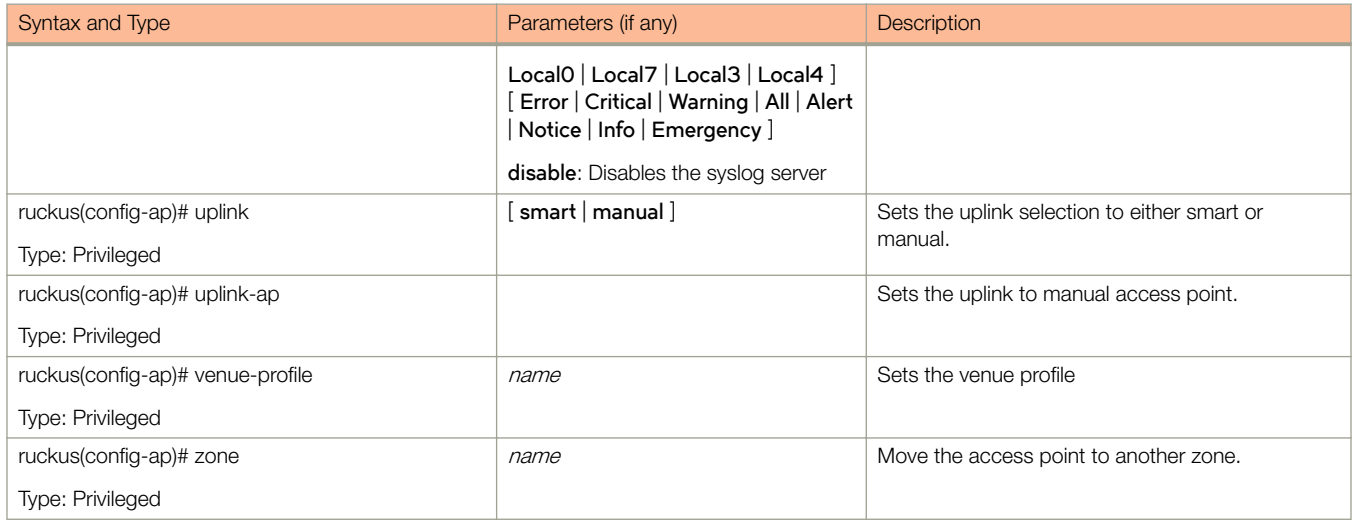

Table 8 lists the related to **ap-model** configuration commands.

#### TABLE 8 Commands related to ruckus(config-ap-model)

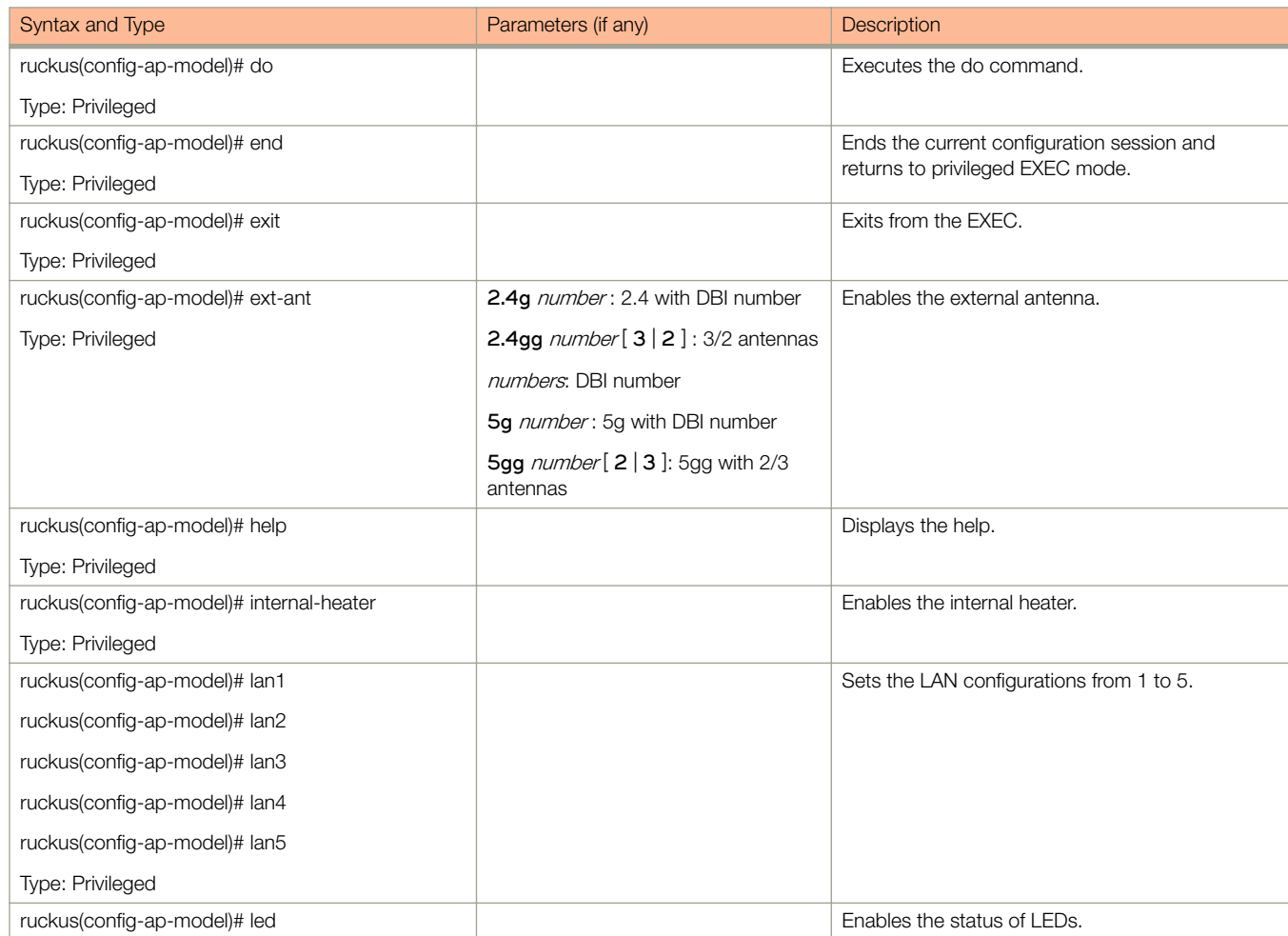

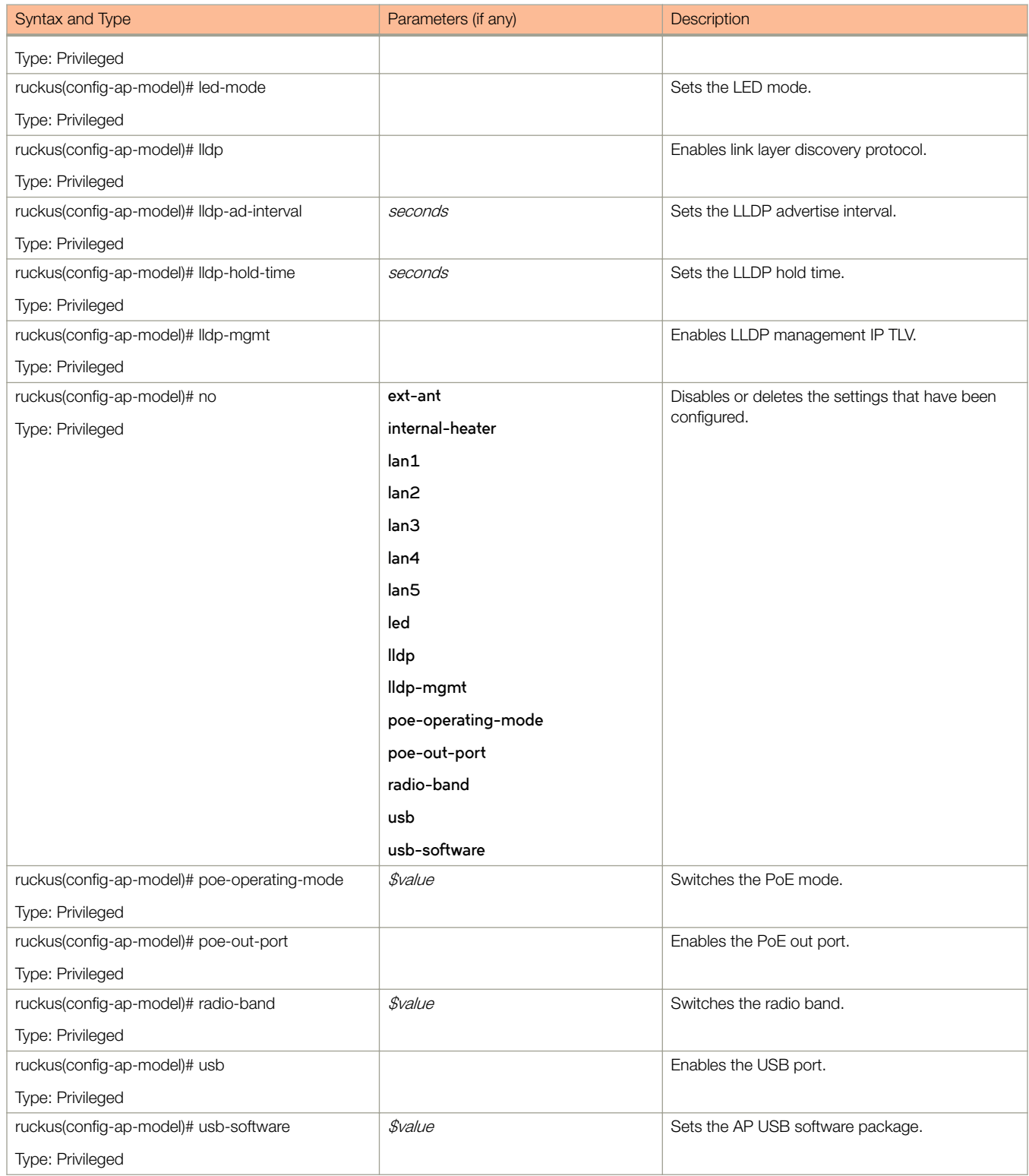

[Table 9](#page-44-0) lists the related to **ap-model-lan1** configuration commands.

#### <span id="page-44-0"></span>TABLE 9 Commands related to ruckus(config-ap-model-lan1)

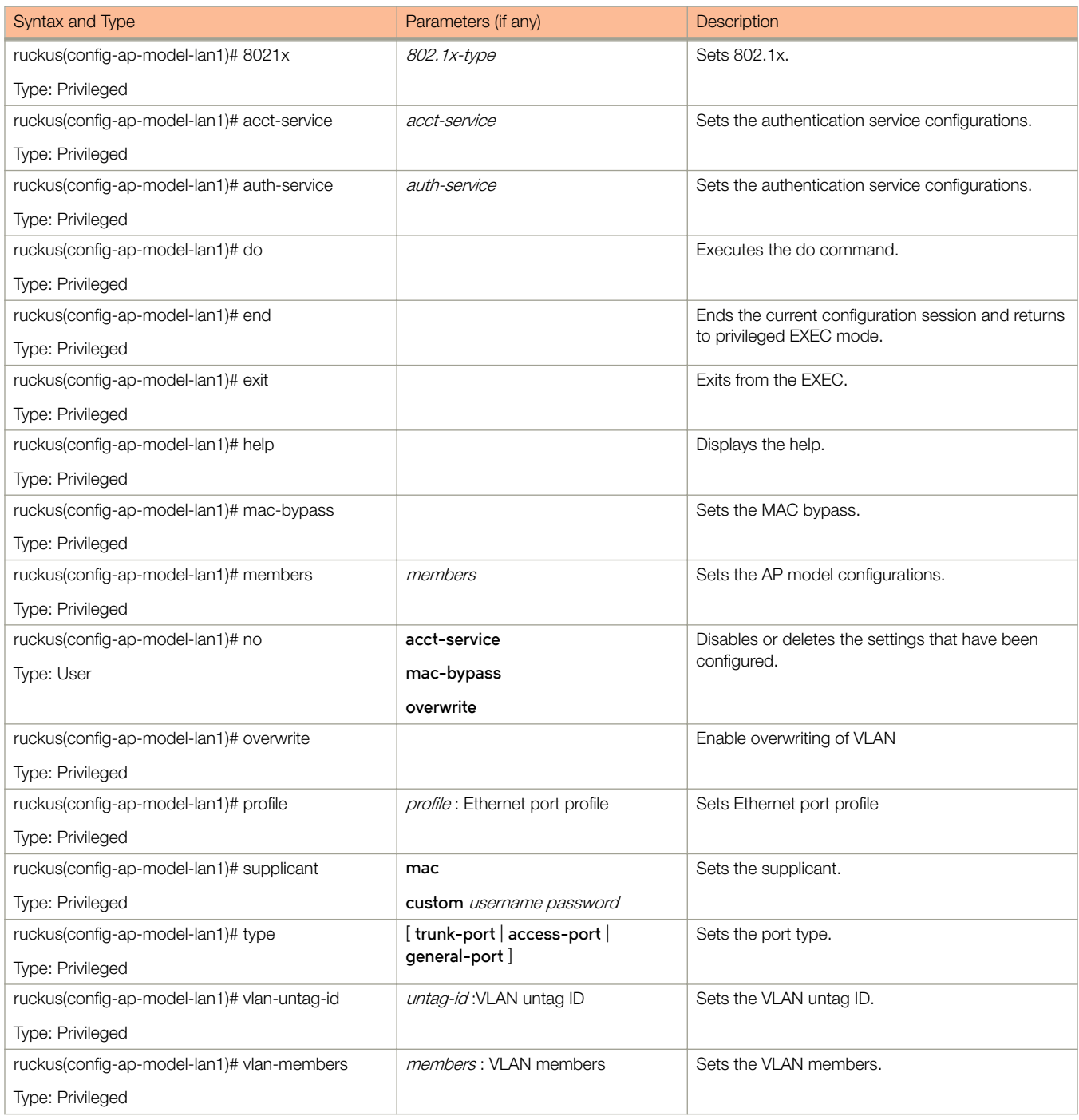

Table 10 lists the related to **ap-pre-prov** configuration commands.

#### TABLE 10 Commands related to ruckus(config-ap-pre-prov)

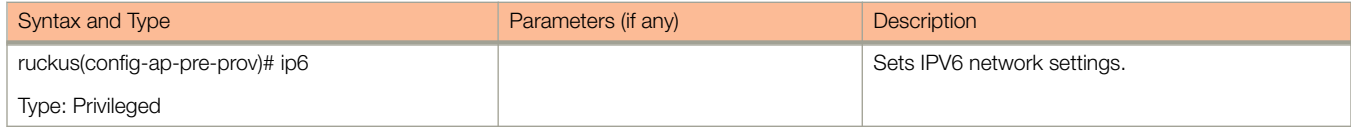

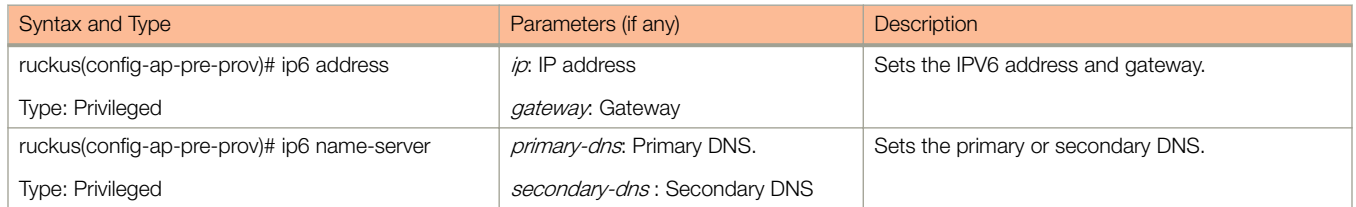

# ap-auto-tagging

To setup critical access point auto tagging rules or to enable auto tagging critical access points, use the following command:

ruckus(config)# ap-auto-tagging enable

ruckus(config)# ap-auto-tagging rule *daily-threshold threshold* [ g | m ]

### Syntax Description

This command uses the following syntax:

#### **enable**

Enable the auto tagging critical APs

#### **rule**

Select the auto tagging rule

#### daily-threshold

Daily traffic bytes that exceeds the threshold rule

#### **g**

Threshold value in gigabytes

**m**

Threshold value in megabytes

#### **Default**

This command has no default settings.

### Command Mode

Config

### Example

```
ruckus(config)# ap-auto-tagging enable
ruckus(config)# ap-auto-tagging rule daily-threshold 90 g
```
### Related Commands

Table 11 lists the related to **ap-auto-tagging** configuration commands.

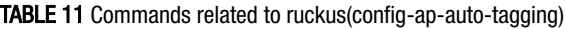

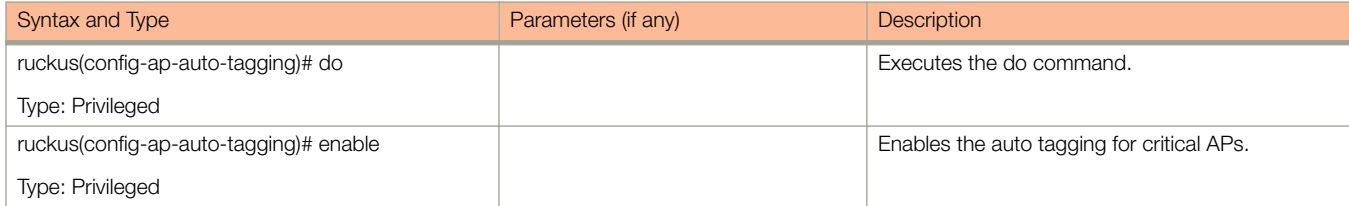

#### TABLE 11 Commands related to ruckus(config-ap-auto-tagging) (continued)

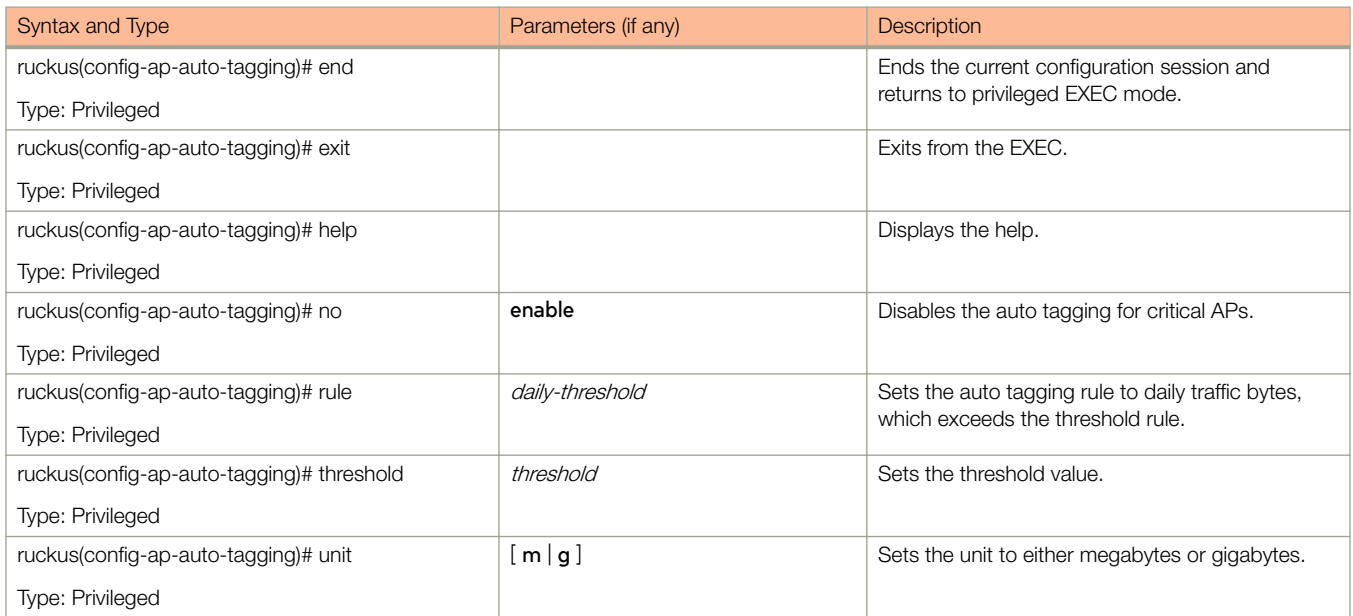

# ap-cert-check

To enable the access point certificate check, use the following command:

ruckus(config)# ap-cert-check

## Syntax Description

This command has no arguments or keywords.

## **Default**

This command has the default settings of enable.

### Command Mode

Config

## Example

ruckus(config)# ap-cert-check Successful operation

# ap-certificate-reset

To reset the access point certificate request that failed to update the certificate, use the following command:

 $ruckus(config)$ # ap-certificate-reset

## Syntax Description

This command has no arguments or keywords.

## **Default**

This command has no default settings.

#### Command Mode

Config

## **Example**

ruckus(config)# ap-certificate-reset

# ap-cert-expired-check

To enable checking of AP expired certificate use the following command:

## **Syntax**

ruckus(config)# ap-cert-expired-check

## Syntax Description

This command has no arguments or keywords.

## **Default**

This command has no default settings.

## Command Mode

Config

## Example

ruckus(config)# ap-cert-expired-check

#### Related Command

#### ruckus(config)#no ap-cert-expired-check

Disables the checking of AP expired certificates.

# ap-control-mgmt-tos

To enable the access control and management traffic type of service and values, use the following command:

ruckus(config)# ap-control-mgmt-tos value

### Syntax Description

This command uses the following syntax:

value

TOS value

#### **Default**

This command has no default settings

### Command Mode

Config

### **Example**

ruckus(config)# ap-control-mgmt-tos 10

# ap-heartbeat

To setup the access point heartbeat, use the following command:

ruckus(config)# ap-heartbeat seconds

## Syntax Description

This command uses the following syntax:

seconds

Interval in seconds, which the AP sends the heartbeat to the controller such as: 30, 60, 150 and 300

### **Default**

This command has no default settings.

### Command Mode

Config

## Example

ruckus(config)# ap-heartbeat 30

# ap-internal-subnet

To set the tunnel internal subnet use the following command:

### **Syntax**

**ruckus(config)#** ap-internal-subnet < **ip** >

### Syntax Description

This command has the below arguments or keywords:

ip : IP address of the subnet in the format 10.X.0.0

#### **Default**

This command has no default settings.

### Command Mode

Config

#### Example

ruckus(config)# ap-internal-subnet 10.0.0.0

# ap-zone-aggregate

To enable AP zone aggregation, use the following command:

ruckus(config)# ap-zone-aggregate enable

## Syntax Description

This command uses the following syntax:

**enable**

Enables AP zone aggregation.

## **Default**

This command has no default settings.

## Command Mode

Config

## **Example**

ruckus(config)# ap-zone-aggregate enable

# auth-profile

To enter authentication service profile configuration, use the following command:

ruckus(config)# auth-profile name

### Syntax Description

This command uses the following syntax:

name

Authentication service profile name

#### **Default**

This command has no default settings.

### Command Mode

Config

### Example

ruckus(config)# auth-profile aaa-auth

#### Related Commands

- Table 12 lists the related **auth profile** configuration commands.
- [Table 13](#page-56-0) lists the related **auth profile realm** configuration commands.

Table 12 lists the related **auth-profile** configuration commands.

#### TABLE 12 Commands related to ruckus(config-auth-profile)

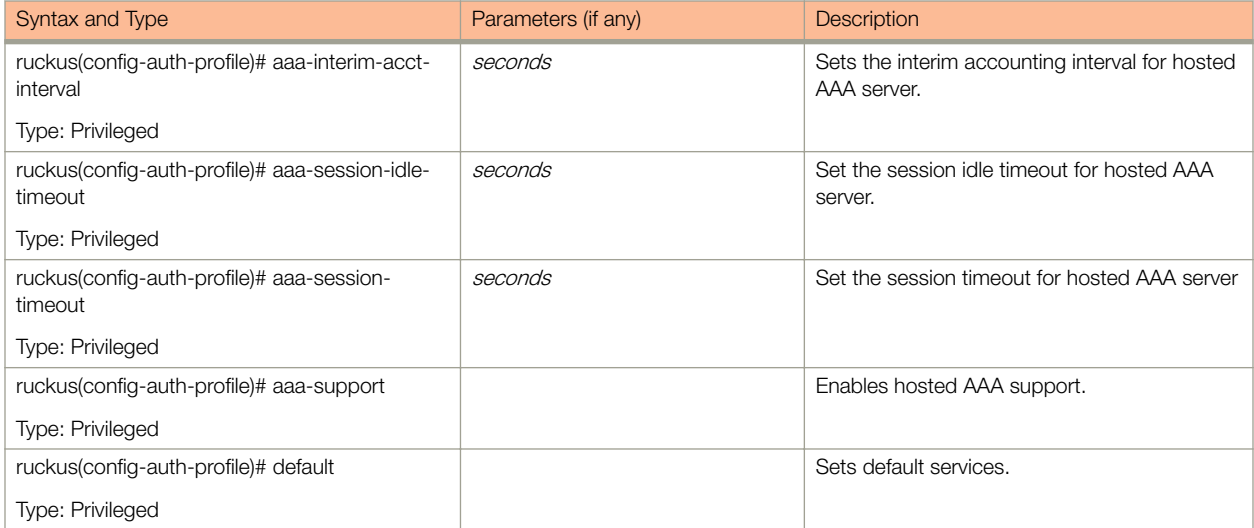

<span id="page-56-0"></span>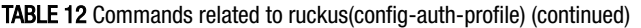

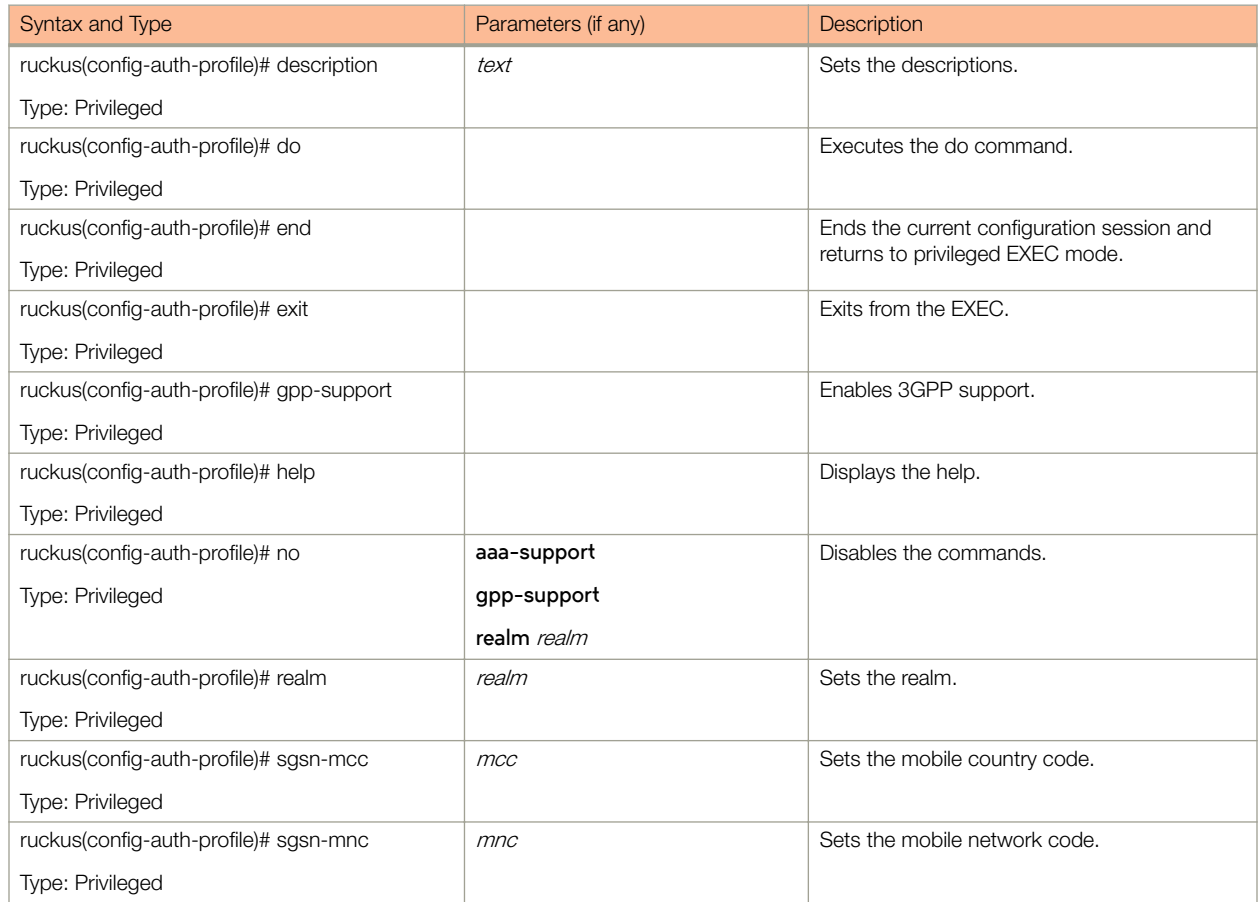

Table 13 lists the related **auth-profile-realm** configuration commands.

#### TABLE 13 Commands related to ruckus(config-auth-profile-realm)

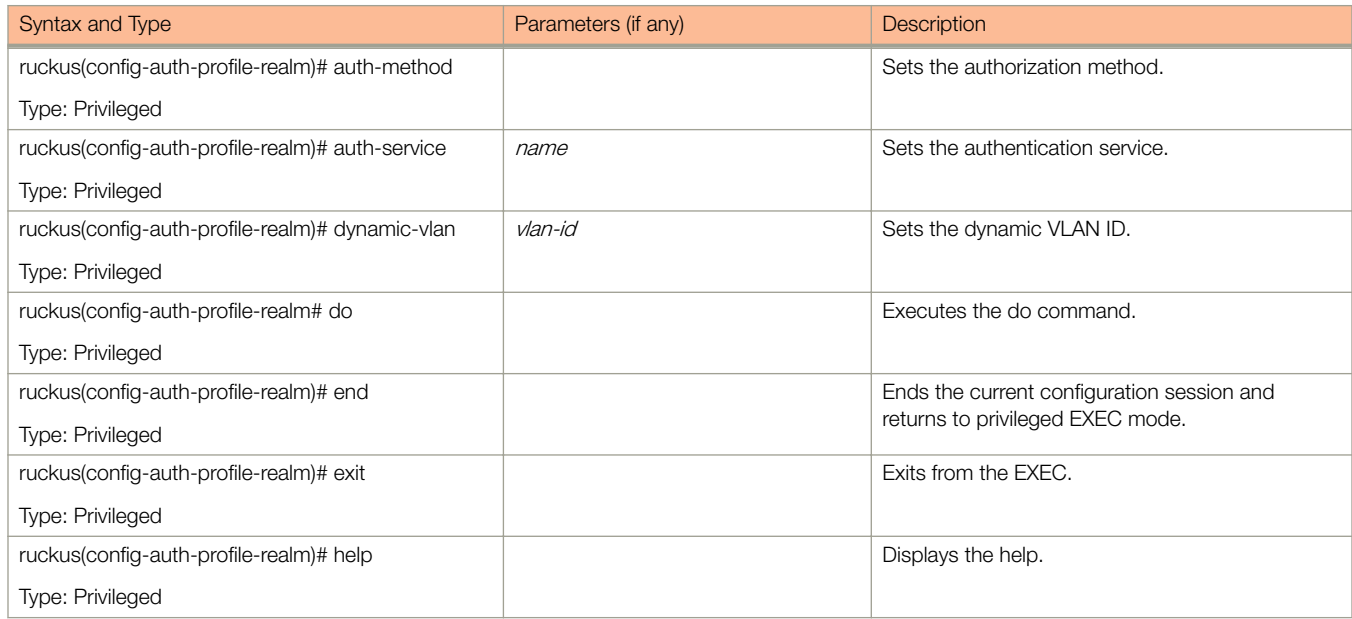

# bridge-profile

To create or update the bridge profile configuration, use the following command:

ruckus(config)# bridge-profile name

### Syntax Description

This command uses the following syntax:

name

Authorization service profile name

#### **Default**

This command has no default settings.

### Command Mode

Config

### Example

ruckus(config)# bridge-profile auth-prof

#### Related Commands

- Table 14 lists the related **bridge-profile** configuration commands.
- Table 14 lists the related **bridge-profile-dhcp-option82** configuration commands.

Table 14 lists the related **bridge-profile** configuration commands.

#### TABLE 14 Commands related to ruckus(config-bridge-profile) configuration

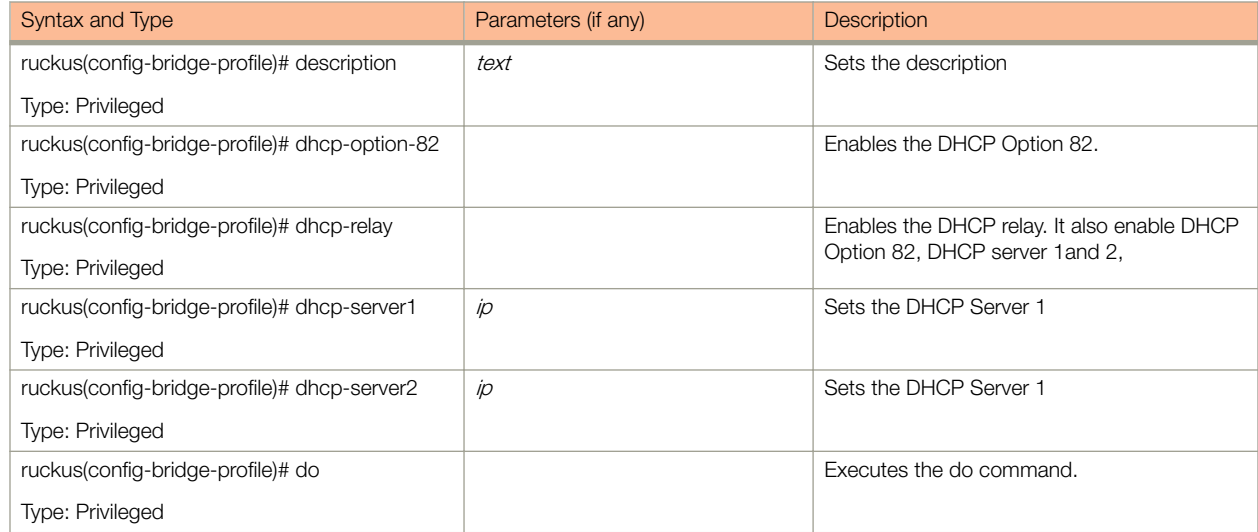

TABLE 14 Commands related to ruckus(config-bridge-profile) configuration (continued)

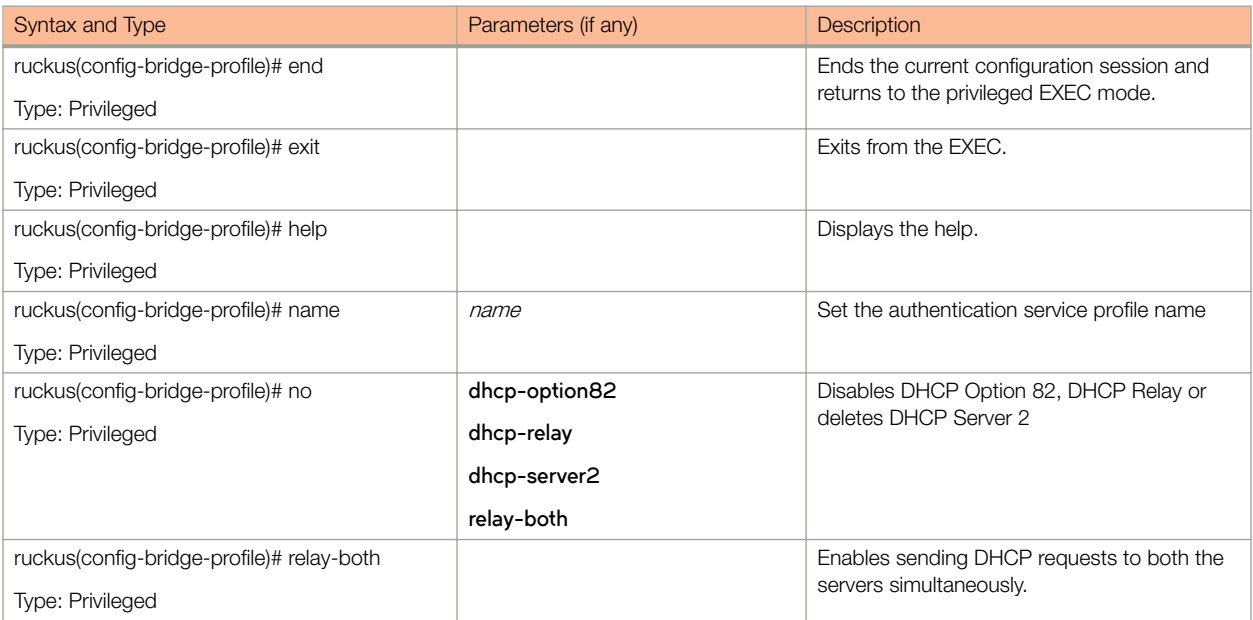

Table 15 lists the related **bridge-profile-dhcp-option82** configuration commands.

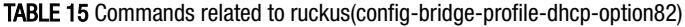

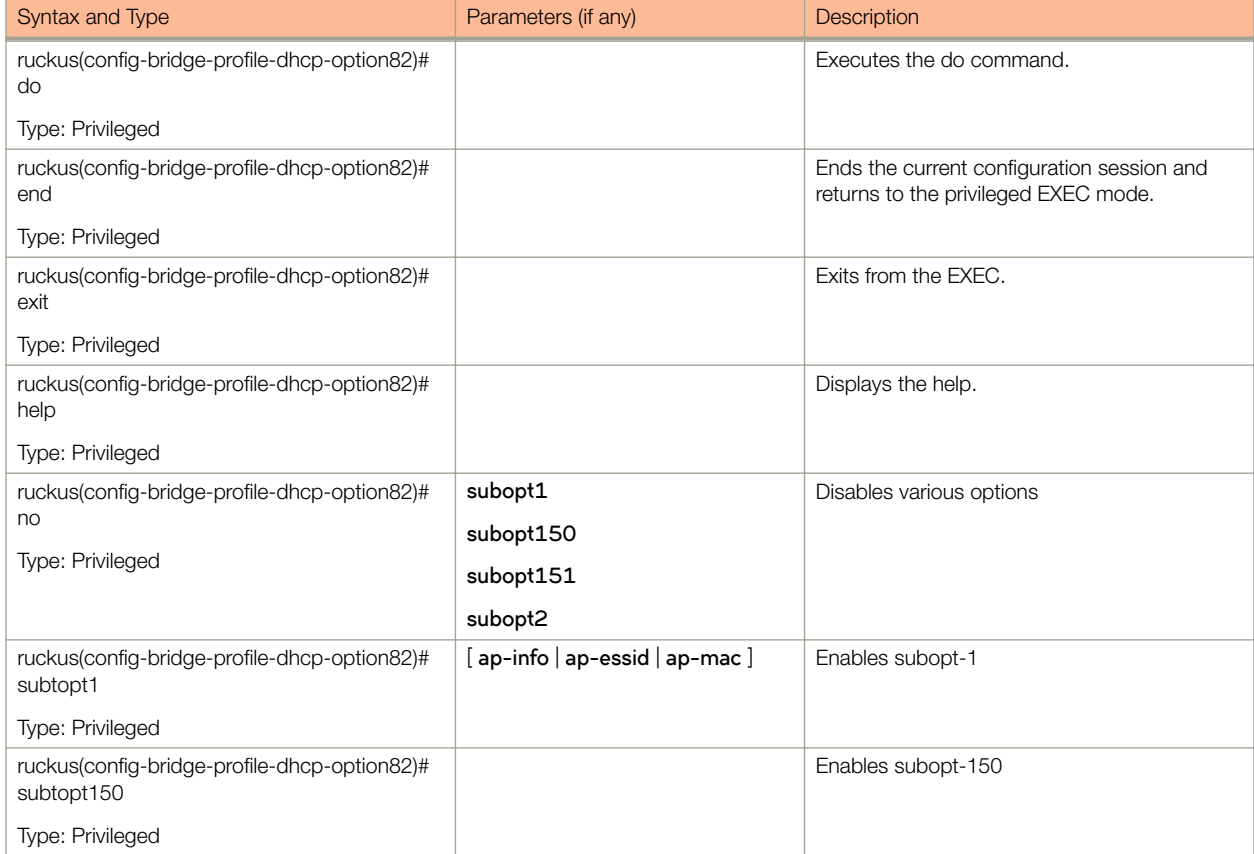

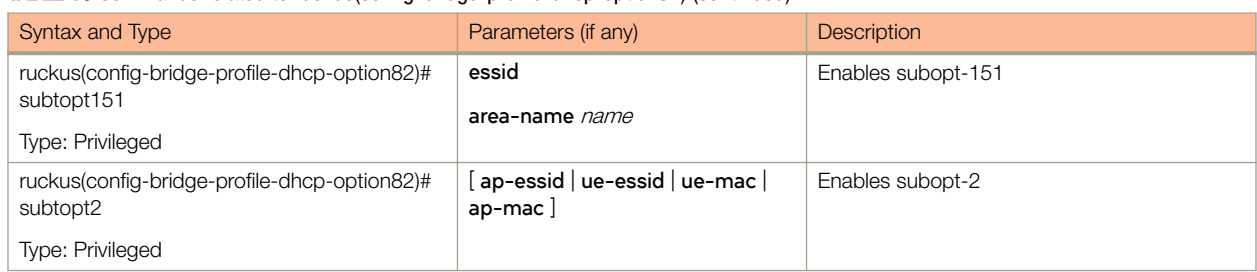

#### TABLE 15 Commands related to ruckus(config-bridge-profile-dhcp-option82) (continued)

# calea

### Syntax Description

This command uses the following syntax:

ruckus(config)# calea mac

ruckus(config)# calea server ip

#### **Default**

This command has no default settings.

### Command Mode

Config

### Example

ruckus(config)# calea

#### Related Commands

The following table lists the related calea-store configuration commands.

#### TABLE 16 Commands related to ruckus(config-calea) configuration

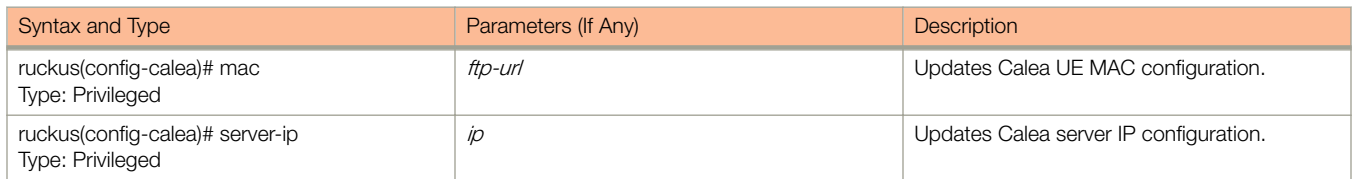

# cert-store

To create or update certificate configurations, use the following command:

ruckus(config)# cert-store ap-cert name

ruckus(config)# cert-store cert name

ruckus(config)# cert-store csr name

ruckus(config)# cert-store hotspot-cert name

ruckus(config)# cert-storeweb-cert name

### Syntax Description

#### ruckus(config)# cert-store

This command uses the following syntax:

**ap-cert** name

Create / updates the AP port certificate

**cert** name

Create / updates the certificate configuration

**csr** name

Create / updates CSR (Certificate Signing Request) configuration

**hotspot-cert** name Sets the hotspot certificate

**web-cert** name Sets the management web certificate

#### **Default**

This command has no default settings.

#### Command Mode

Config

#### Example

```
ruckus(config)# cert-store cert apcert 
ruckus(config-cert)#
```
#### Related Commands

[Table 17](#page-62-0) lists the related **cert-store** configuration commands.

<span id="page-62-0"></span>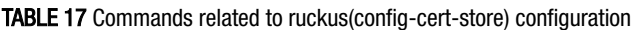

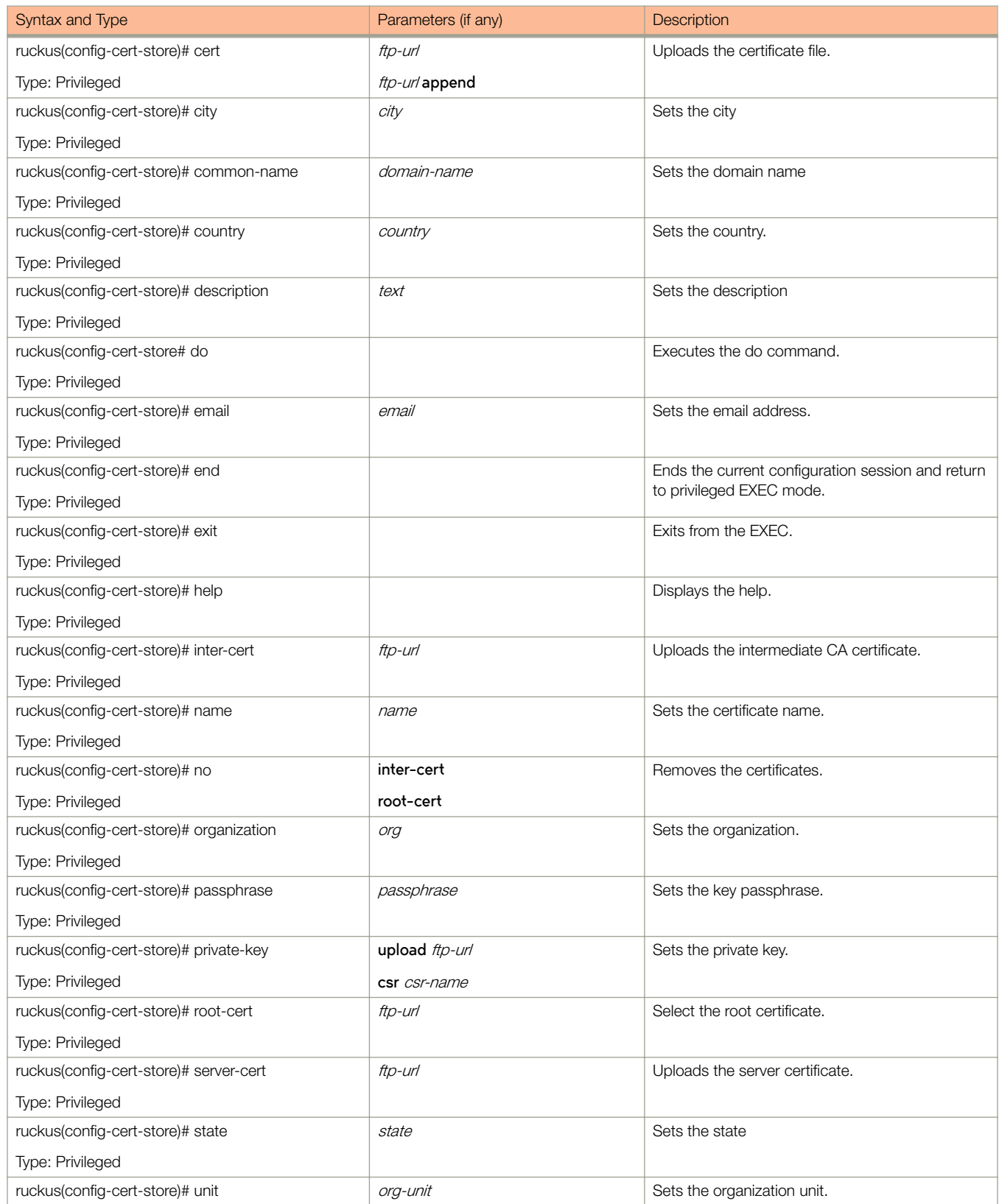

#### TABLE 17 Commands related to ruckus(config-cert-store) configuration (continued)

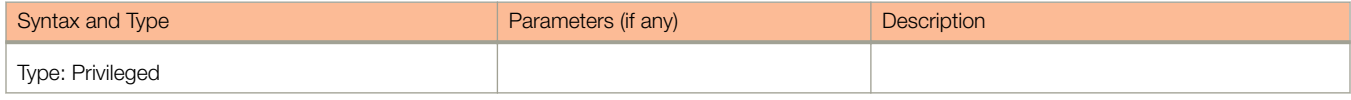

changepassword

Configuration Commands (a - d)

# changepassword

To change the administrative password, use the following command:

ruckus(config)# change *old password new password* 

#### Syntax Description

This command uses the following syntax:

old password Existing password

new password

Changed password. The password must contain at least eight characters with at least one number, one letter, and one special character (~ ! @ # \$ % ^ & \* () - \_ = + [ ] { } \ | ; : ' ", . < > / ?) except ` or \$(.

#### **Default**

This command has no default settings.

#### Command Mode

Config

#### Example

ruckus(config)# change Old Password: \*\*\*\*\*\*\*\* New Password:\*\*\*\*\*\*\*\*\*

# clock

To update the system clock or the timezone configuration, use the following command:

ruckus(config)# clock timezone timezone

## Syntax Description

This command uses the following syntax:

**timezone**

Sets the system clock timezone

timezone

Timezone name of the domain

### **Default**

This command has no default settings.

### Command Mode

Config

#### **Example**

ruckus(config)# clock timezone Africa/Nairobi

# cluster-ip-list

To update the node IP address mapping list of the cluster configuration, use the following command:

ruckus(config)# cluster-ip-list *ip-mappings* 

### Syntax Description

This command uses the following syntax:

ip-mappings

Node IP mapping list, which is space separated.

#### **Default**

This command has no default settings.

#### Command Mode

Config

### Example

ruckus(config)# cluster-ip-list <old-ip>:<new-ip> <old-ip2>:<new-ip2> ruckus(config)# cluster-ip-list 172.19.18.96:172.19.13.56 172.19.15.67:172.19.10.07

# cluster-name

To change the cluster name.

**ruckus(config)# cluster-name** < cluster-name>

### Syntax Description

This command uses the following syntax:

cluster-name New cluster name

#### **Default**

This command has no default settings.

### Command Mode

Config

## Example

ruckus(config)# cluster-name md This command will restart some services. Do you want to continue (or input 'no' to cancel)? [yes/no]

# data-plane

To update the data plane configuration, use the following command:

ruckus(config)# data-plane [  $name$  ] [name forward-stp

### Syntax Description

This command uses the following syntax:

name

Name of the data plane

#### **forward-stp**

Disables the STP package bridge

#### **Default**

This command has no default settings.

### Command Mode

**Config** 

#### **Example**

ruckus(config)# data-plane indus4d1

#### Related Commands

Table 18 lists the related **data plane** configuration commands

#### TABLE 18 Commands related to ruckus(config-data-plane)

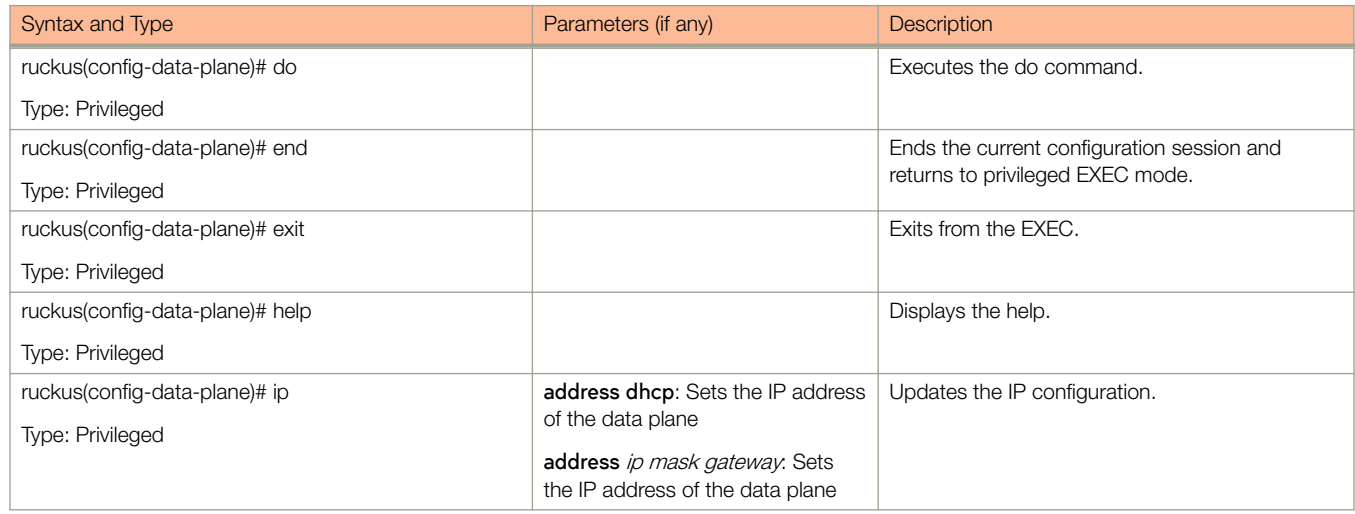

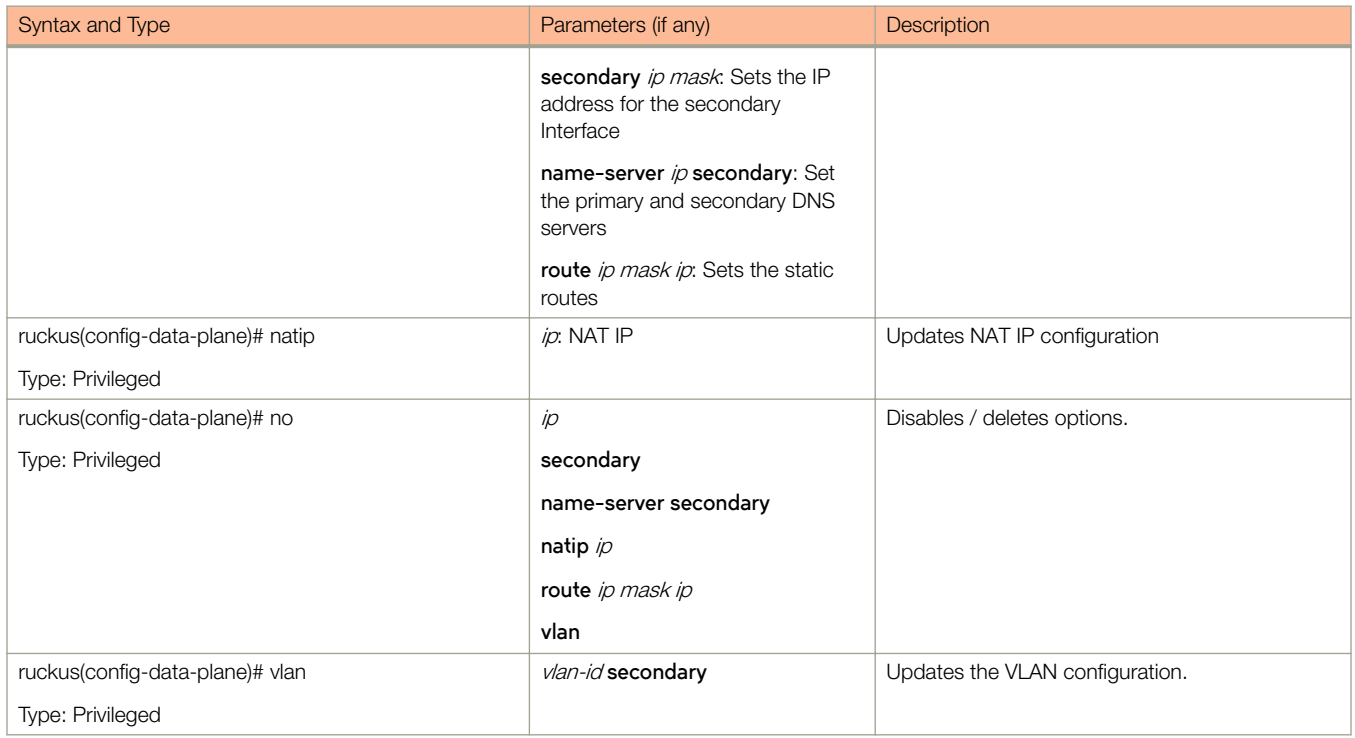

# dns-server-service

To create or update DNS server services, use the following command.

ruckus(config)# dns-server-service

### Syntax Description

This command has the following keywords:

name

DNS server service name

#### **Default**

This command has no default settings.

### Command Mode

Config

### **Example**

ruckus(config)# dns-server-service xyz

# do

To setup the do command, use the following command.

ruckus(config)# do

## Syntax Description

This command has no arguments or keywords.

## **Default**

This command has no default settings.

### Command Mode

Config

## Example

ruckus(config)# do
# domain

To create or update the domain configuration, use the following command:

ruckus(config)# domain name

# Syntax Description

This command uses the following syntax:

name

Name of the domain

# **Default**

This command has no default settings.

# Command Mode

Config

# Example

ruckus(config)# domain indusap1

# Related Commands

- [Table 19](#page-73-0) lists the related **domain** configuration commands.
- [Table 20](#page-74-0) lists the related **domain-zone** configuration commands.
- [Table 21](#page-81-0) lists the related **domain-zone-aaa** configuration commands.
- [Table 22](#page-82-0) lists the related **domain-zone-ap**-group configuration commands.
- [Table 23](#page-86-0) lists the related **domain-zone-ap-snmp** configuration commands.
- [Table 24](#page-87-0) lists the related **domain-zone-ap-group-lldp** configuration commands.
- [Table 26](#page-88-0) lists the related **domain-zone**-ap-model configuration commands.
- [Table 27](#page-90-0) lists the related **domain-zone-ap-model-lan1** configuration commands.
- [Table 28](#page-91-0) lists the related **domain-zone-ap-registration-rule** configuration commands.
- [Table 29](#page-91-0) lists the related **domain-zone-block-client** configuration commands.
- [Table 30](#page-92-0) lists the related **domain-zone-bonjour-fencing-policy** configuration commands.
- [Table 38](#page-96-0) lists the related **domain-zone-bonjour-policy-rule** configuration commands.
- [Table 33](#page-93-0) lists the related **domain-zone-client-isolation-whitelist** configuration commands.
- [Table 36](#page-94-0) lists the related **domain-zone-bonjour-policy** configuration commands.
- [Table 39](#page-96-0) lists the related **domain-zone-device-policy** configuration commands.
- [Table 40](#page-97-0) lists the related **domain-zone-device-policy rule** configuration commands.
- [Table 30](#page-92-0) lists the related **domain-zone-ethernet-port-profile** configuration commands.
- <span id="page-73-0"></span>• [Table 43](#page-100-0) lists the related **domain zone-guest-access** configuration commands.
- [Table 44](#page-101-0) lists the related **domain-zone-hotspot** configuration commands.
- [Table 48](#page-107-0) lists the related **domain-zone-l2-acl** configuration commands.
- [Table 50](#page-108-0) lists the related **domain-zone-web-authentication** configuration commands.
- [Table 51](#page-108-0) lists the related domain-zone-wechat configuration commands.
- [Table 52](#page-109-0) lists the related **domain-zone-wlan** configuration commands.
- [Table 54](#page-118-0) lists the related **domain-zone-wlan-group** configuration commands.
- [Table 55](#page-119-0) lists the related **domain-zone-wlan-scheduler** configuration commands.

Table 19 lists the related to **domain** configuration commands.

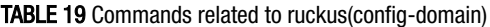

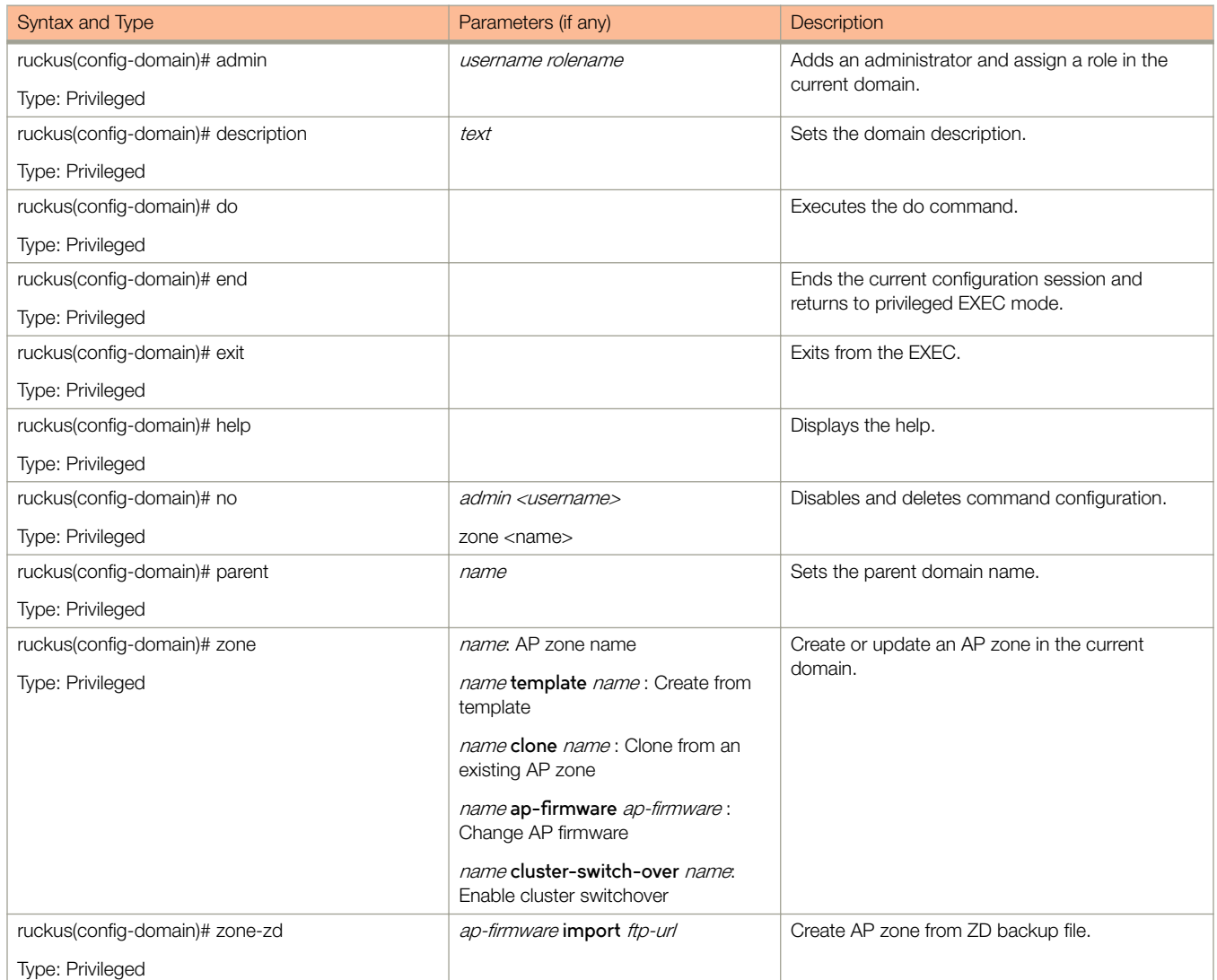

[Table 20](#page-74-0) lists the related **domain-zone** configuration commands.

# <span id="page-74-0"></span>TABLE 20 Commands related to ruckus(config-domain-zone)

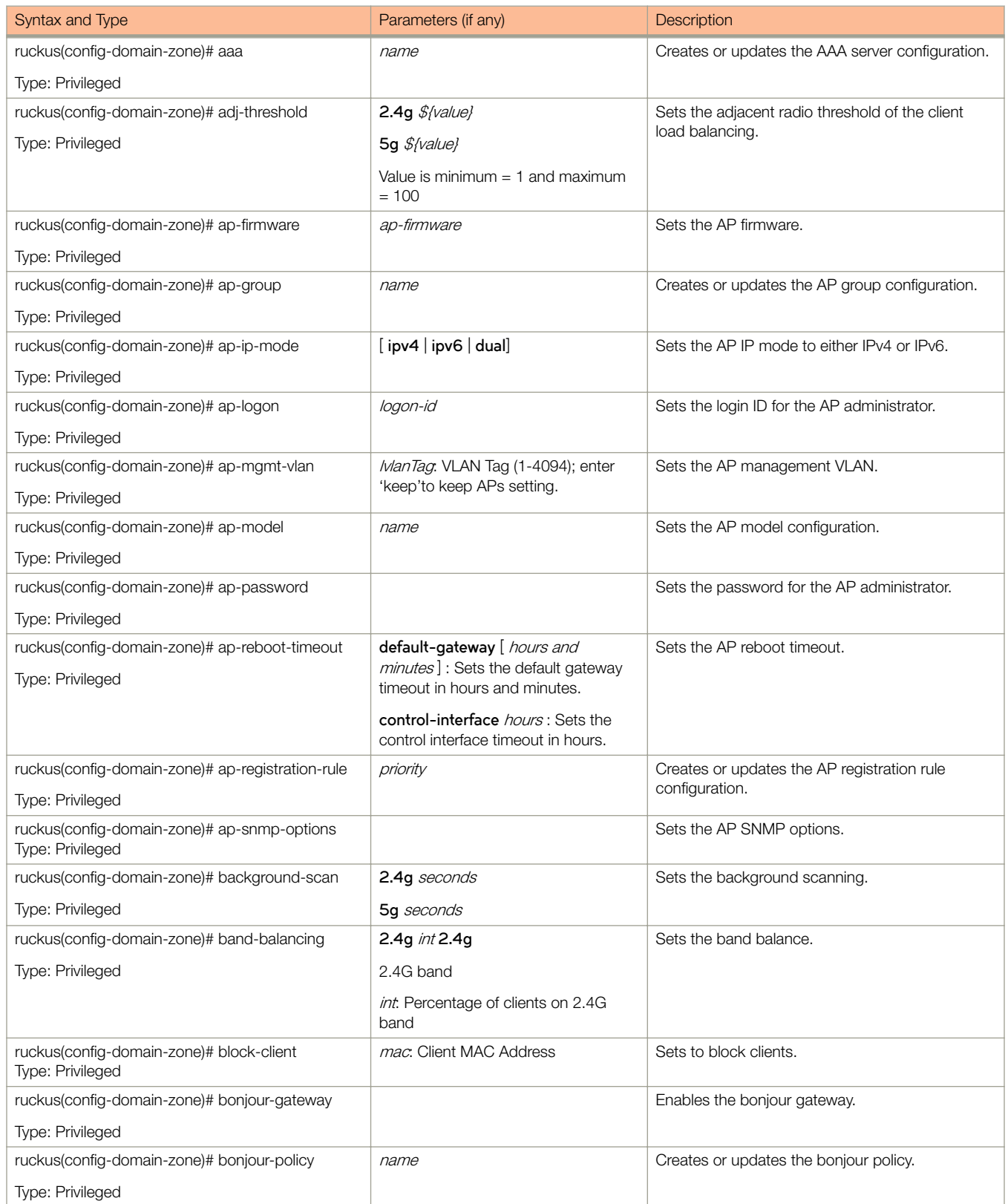

### TABLE 20 Commands related to ruckus(config-domain-zone) (continued)

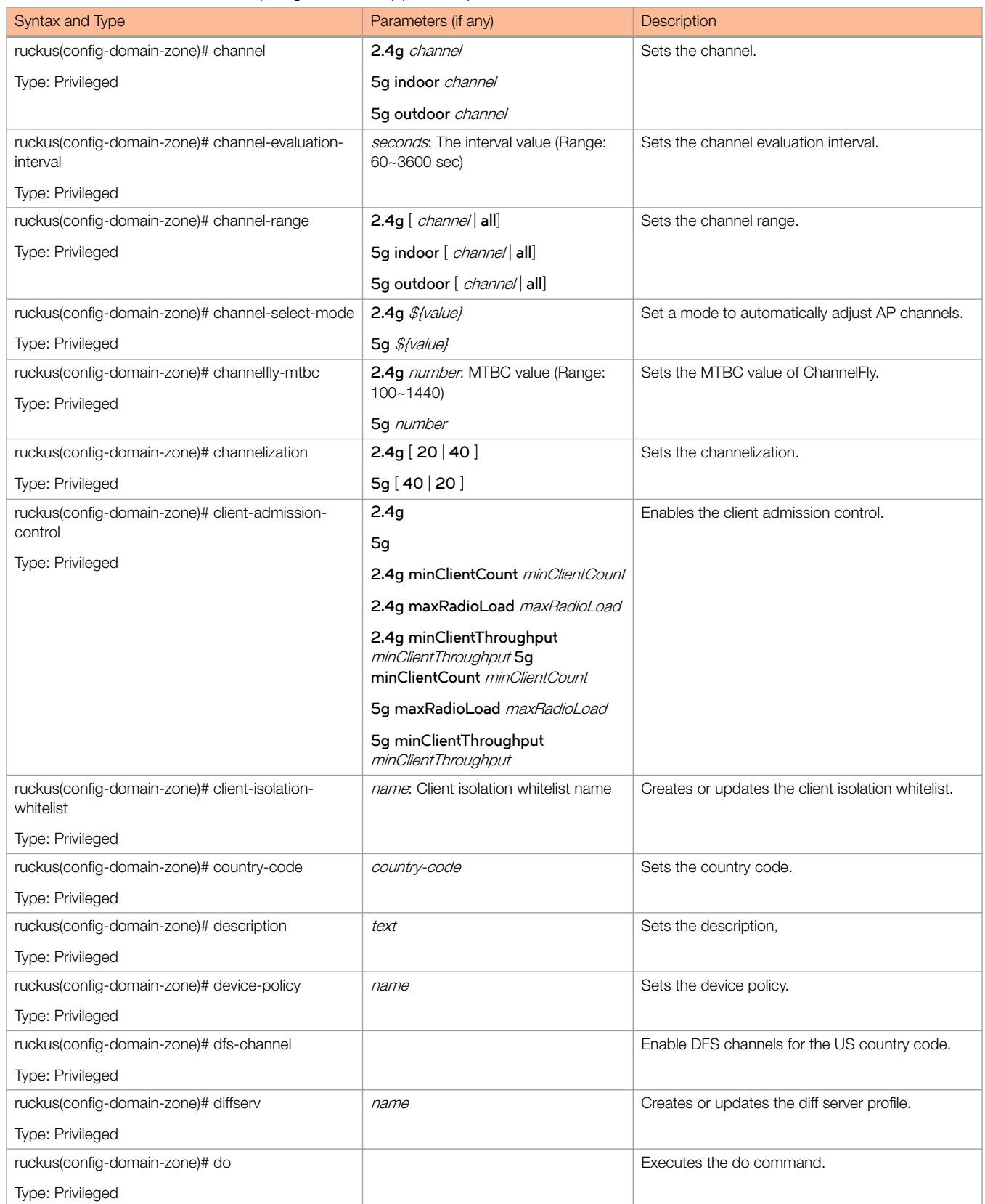

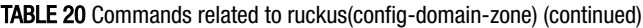

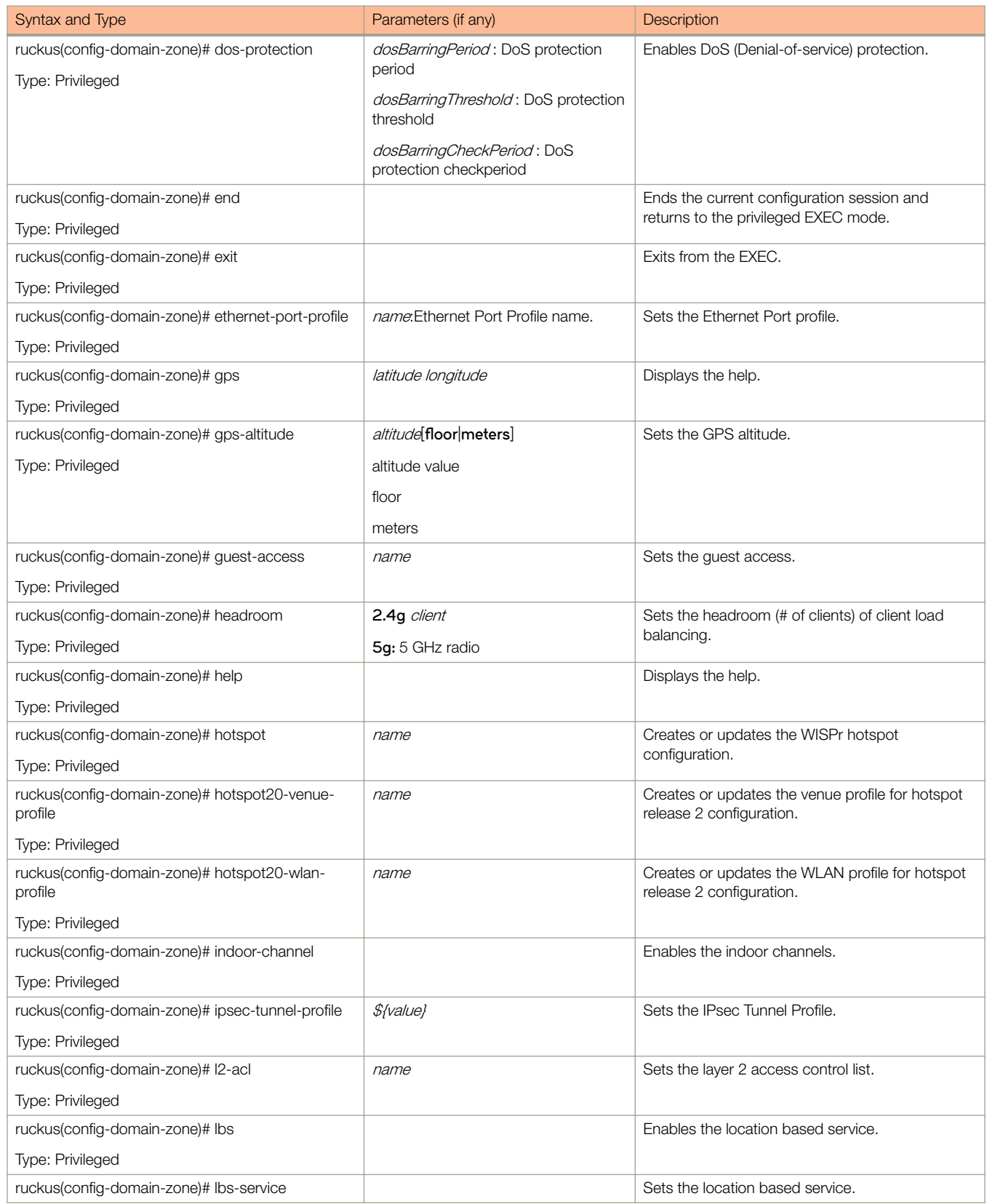

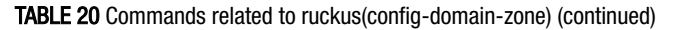

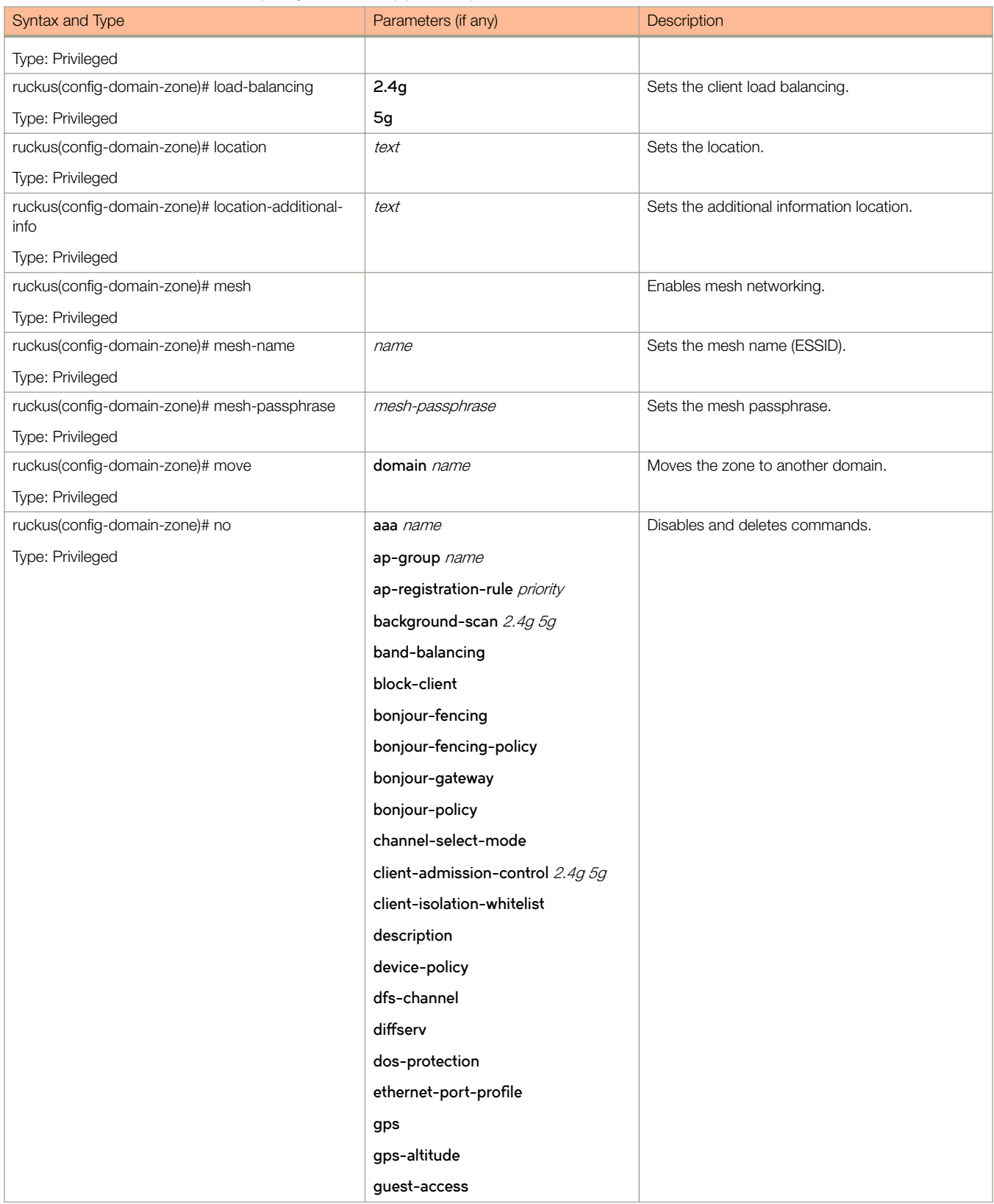

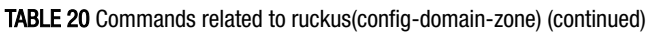

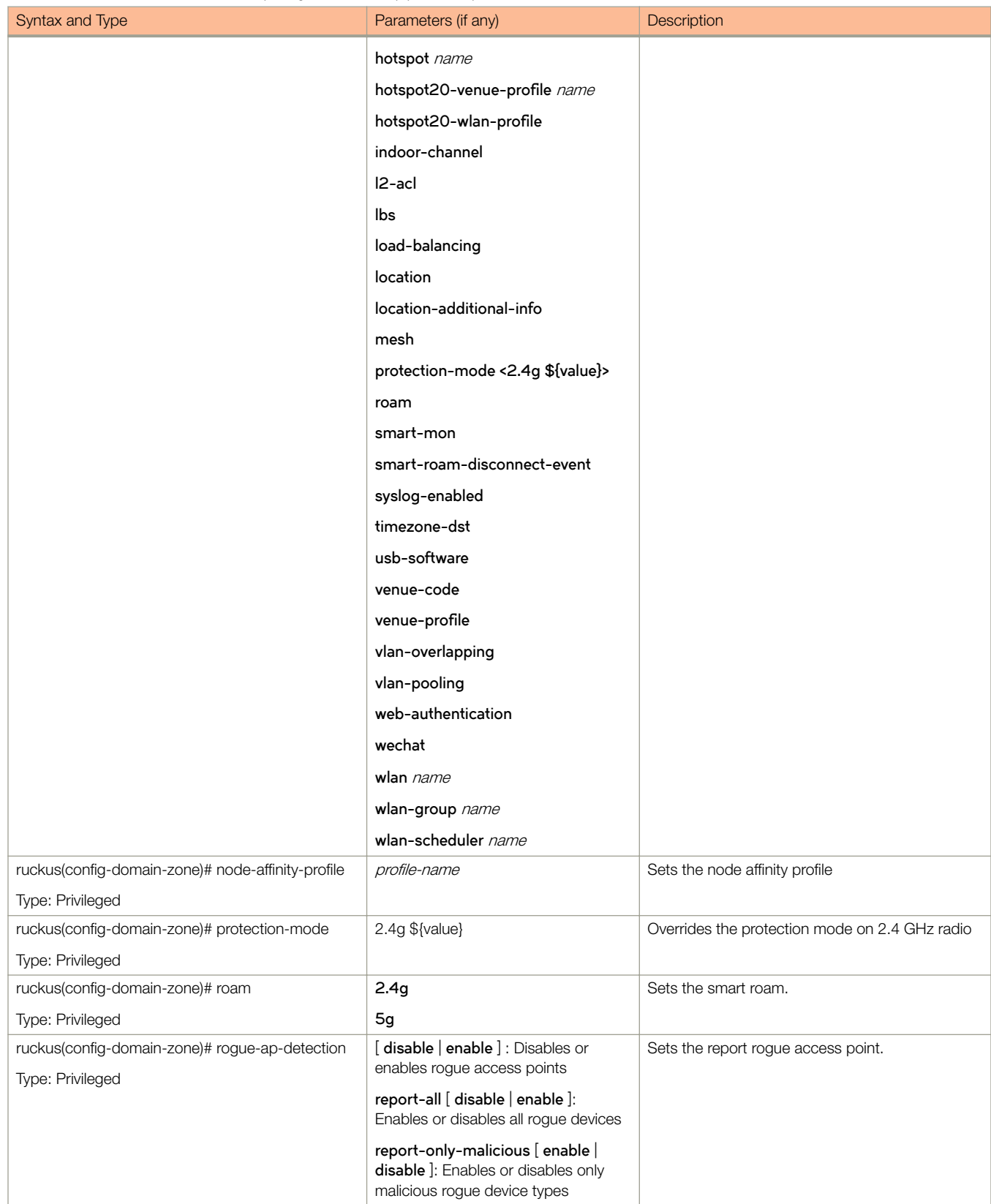

### TABLE 20 Commands related to ruckus(config-domain-zone) (continued)

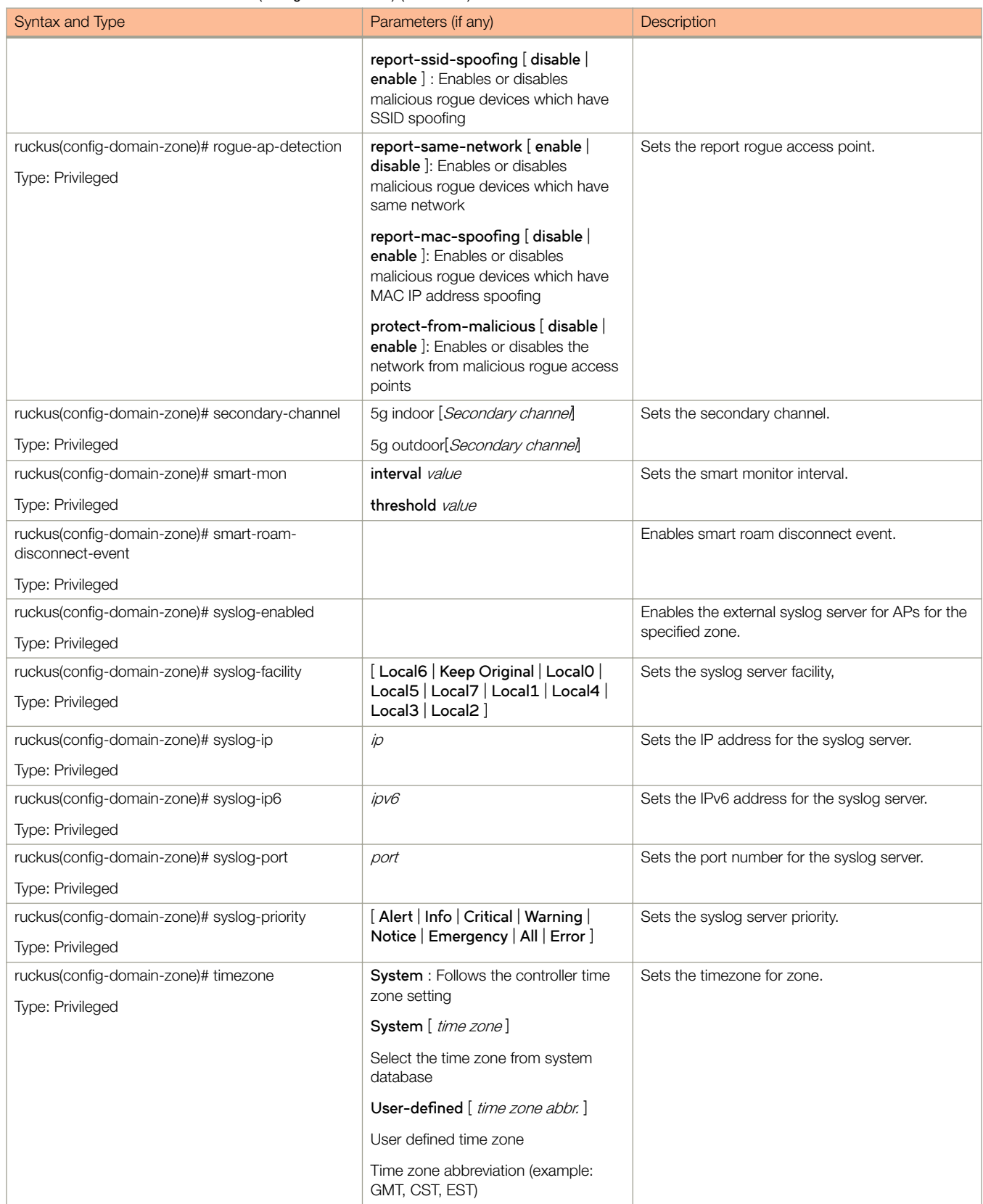

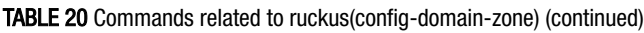

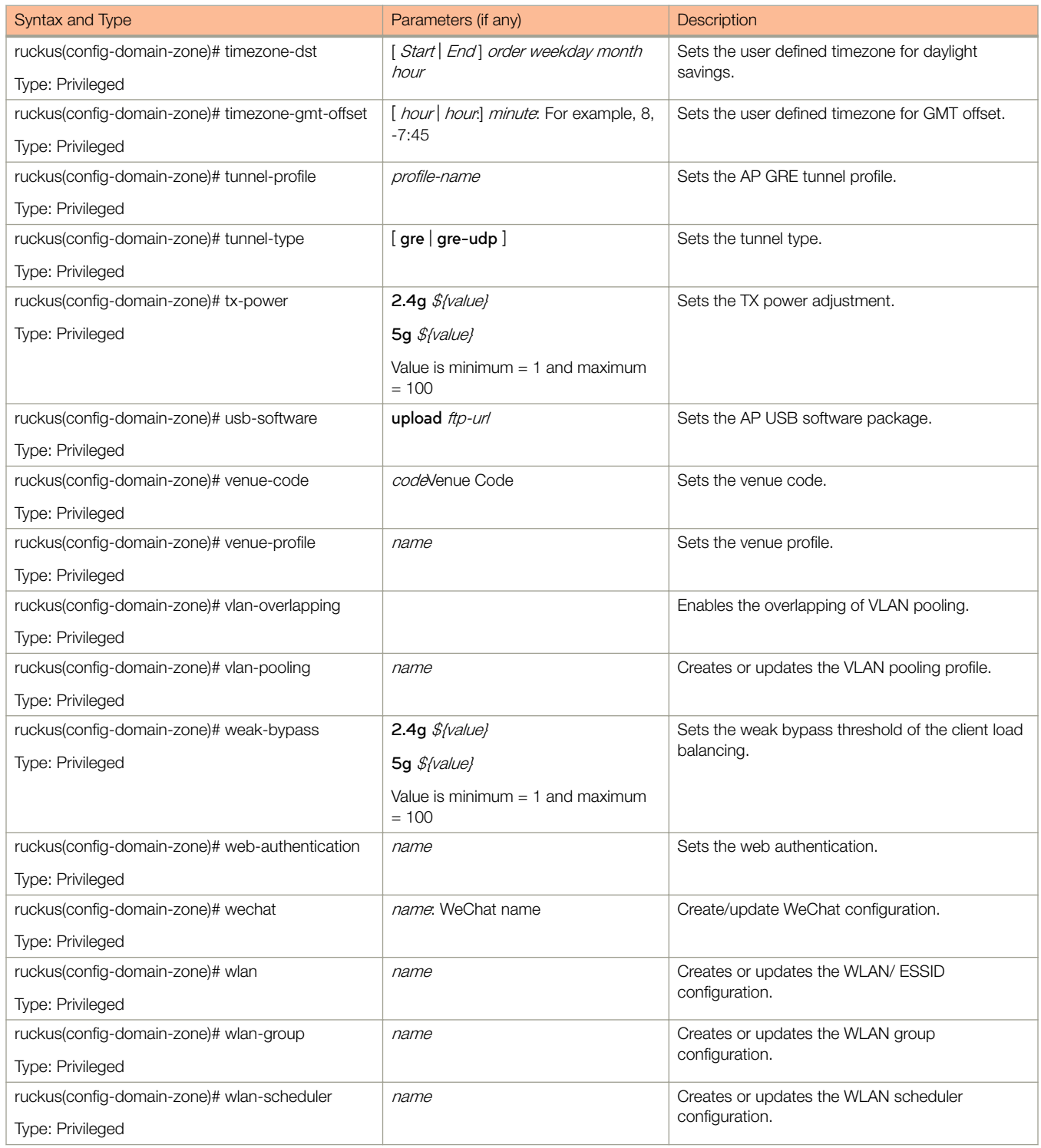

[Table 21](#page-81-0) lists the related **domain-zone-aaa** configuration commands.

# <span id="page-81-0"></span>TABLE 21 Commands related ruckus(config-domain-zone-aaa)

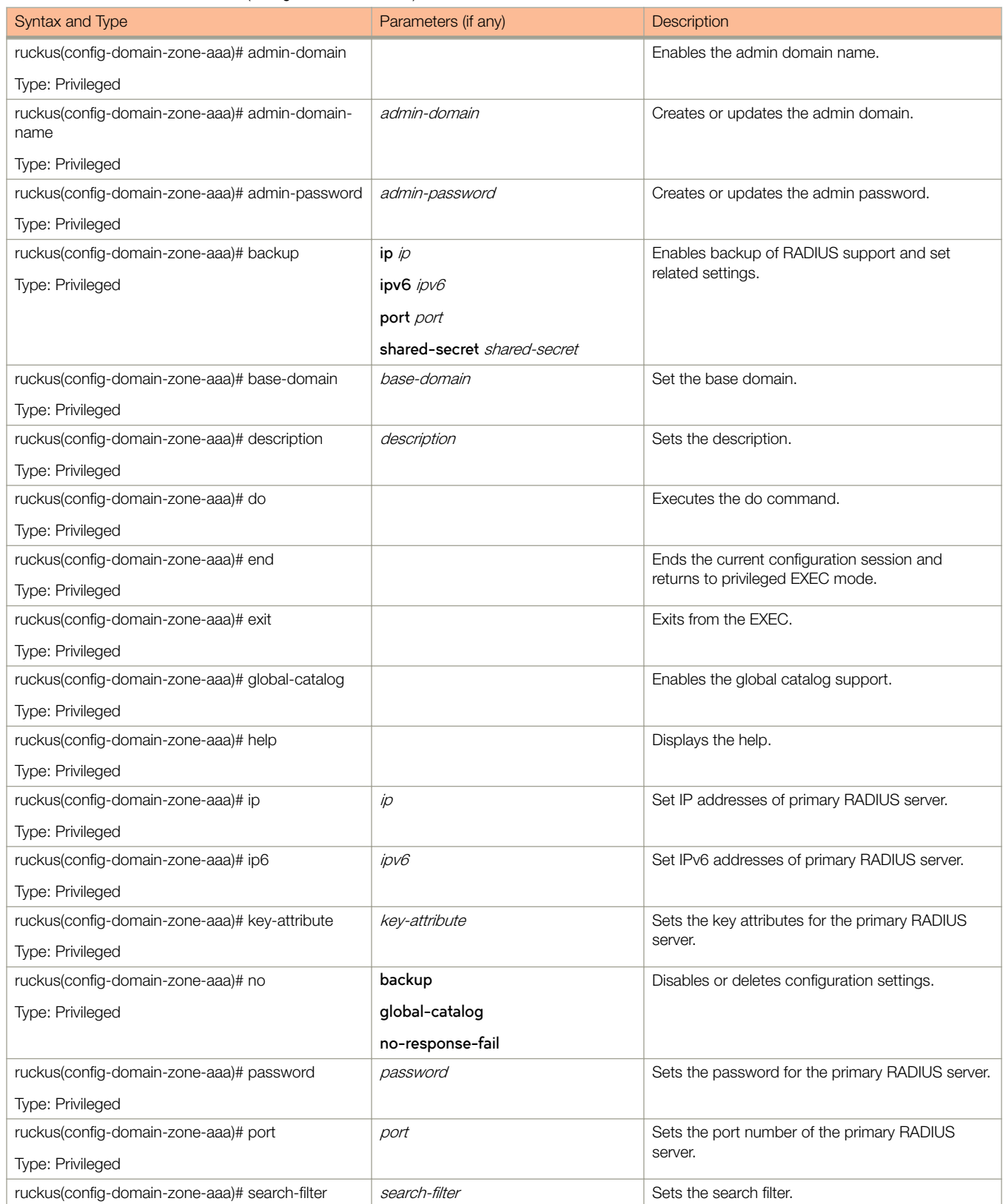

#### <span id="page-82-0"></span>TABLE 21 Commands related ruckus(config-domain-zone-aaa) (continued)

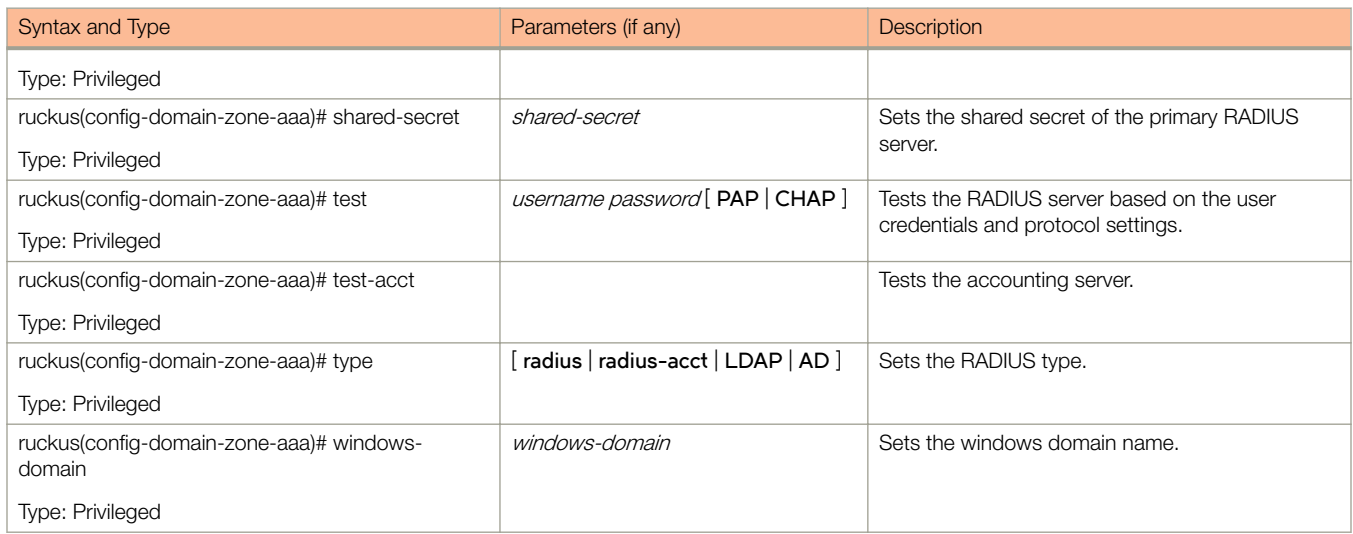

Table 22 lists the related **domain-zone-ap-group** configuration commands.

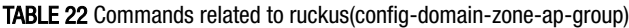

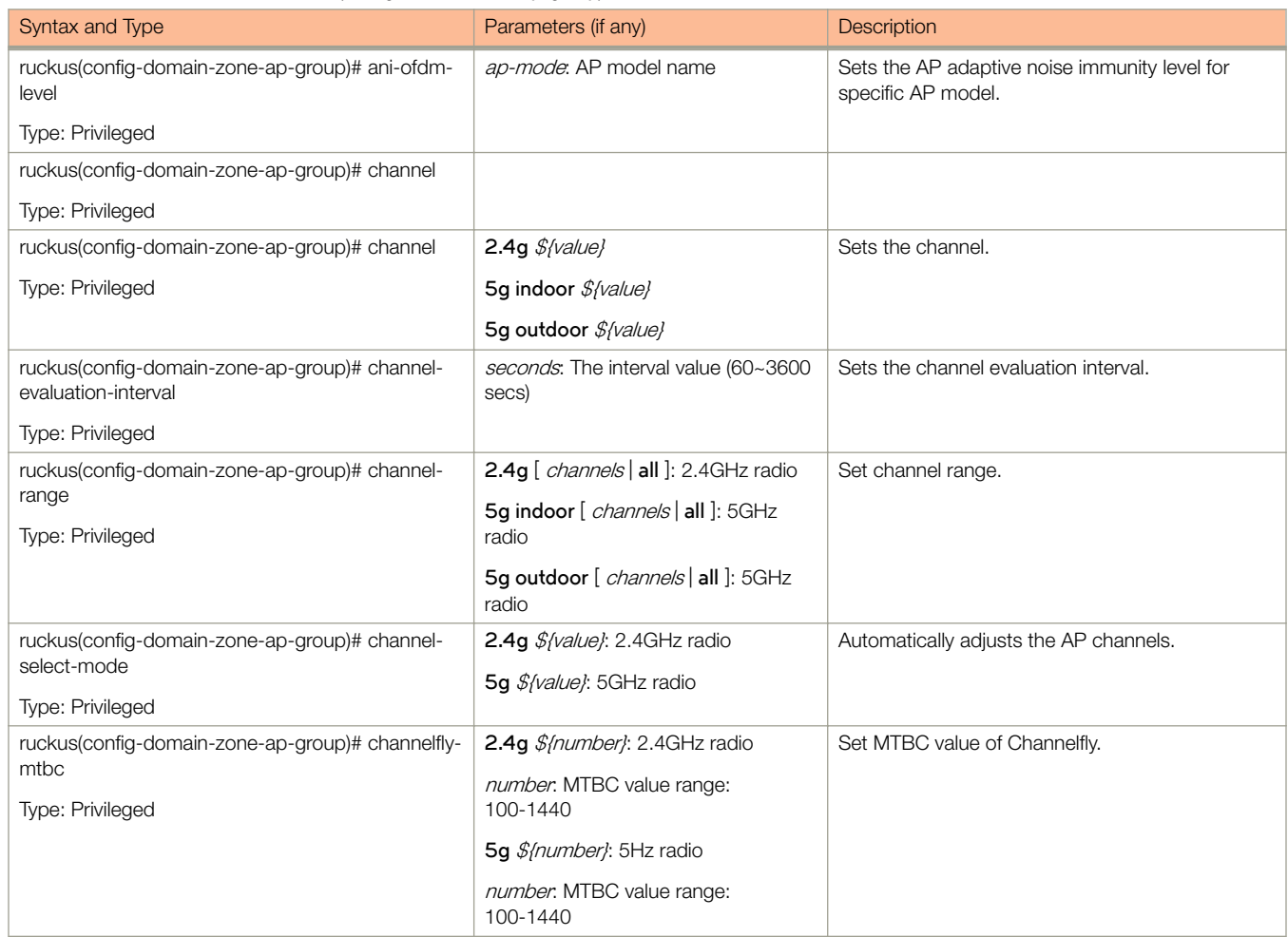

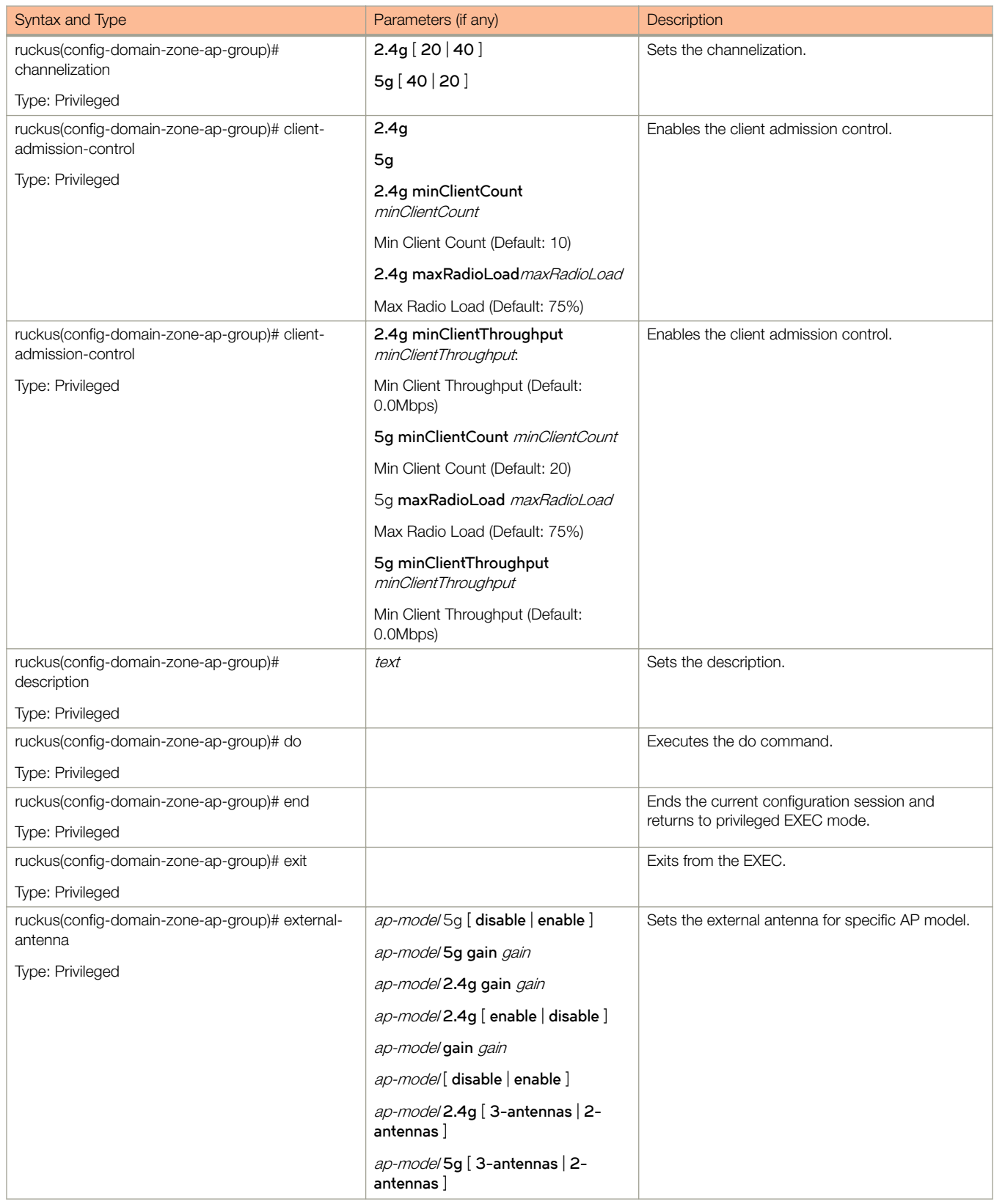

# TABLE 22 Commands related to ruckus(config-domain-zone-ap-group) (continued)

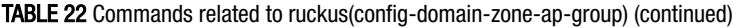

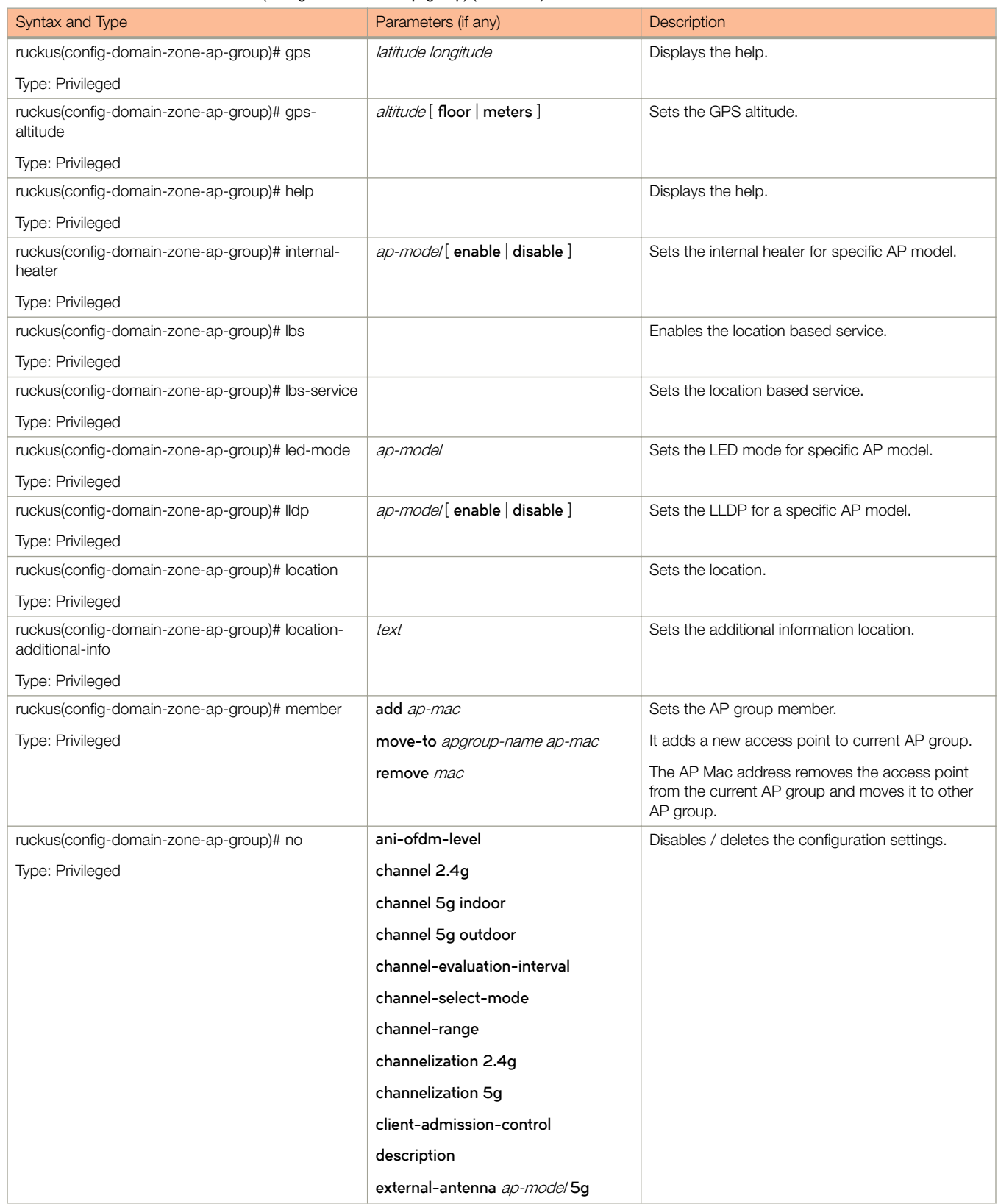

### TABLE 22 Commands related to ruckus(config-domain-zone-ap-group) (continued)

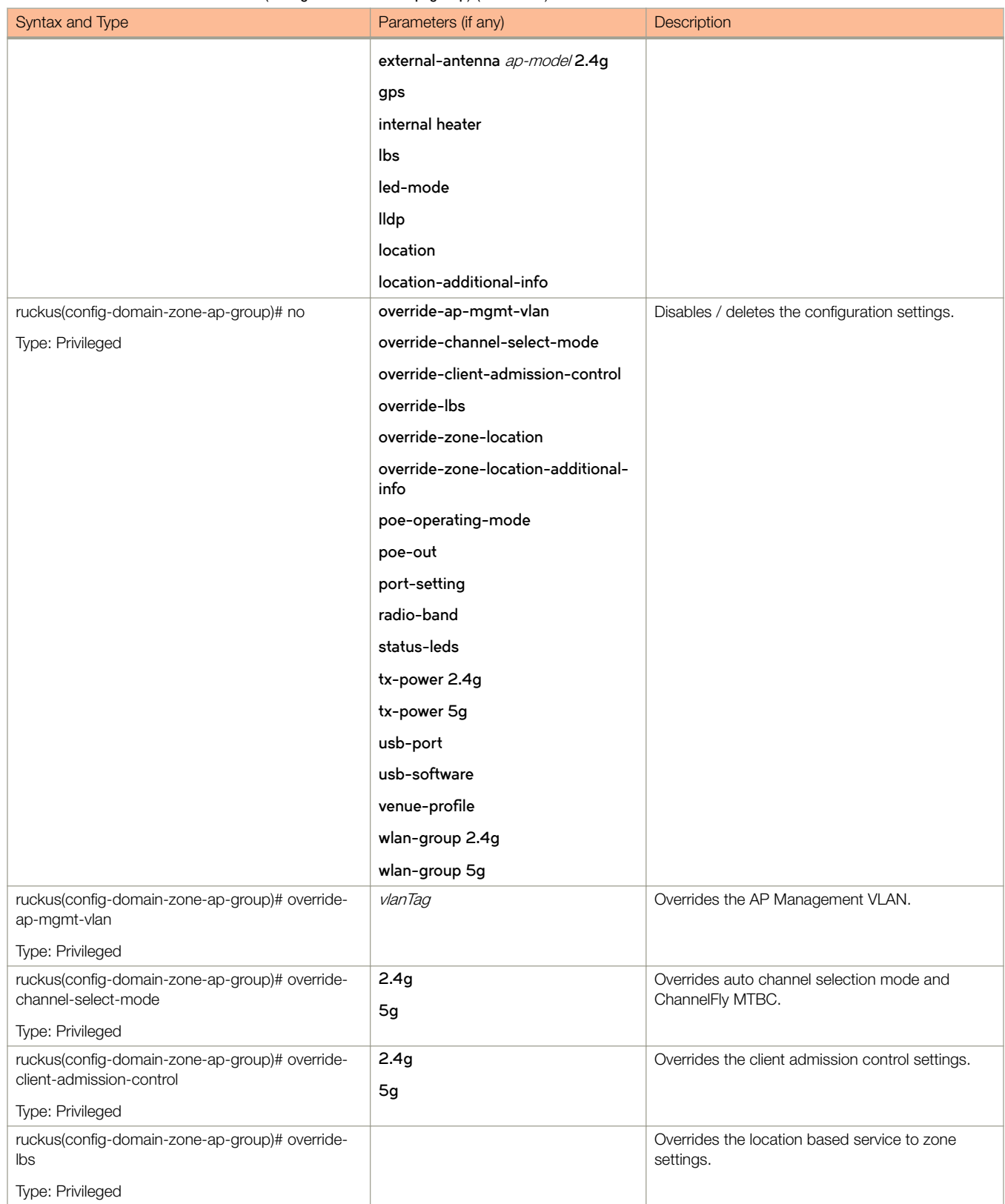

#### <span id="page-86-0"></span>TABLE 22 Commands related to ruckus(config-domain-zone-ap-group) (continued)

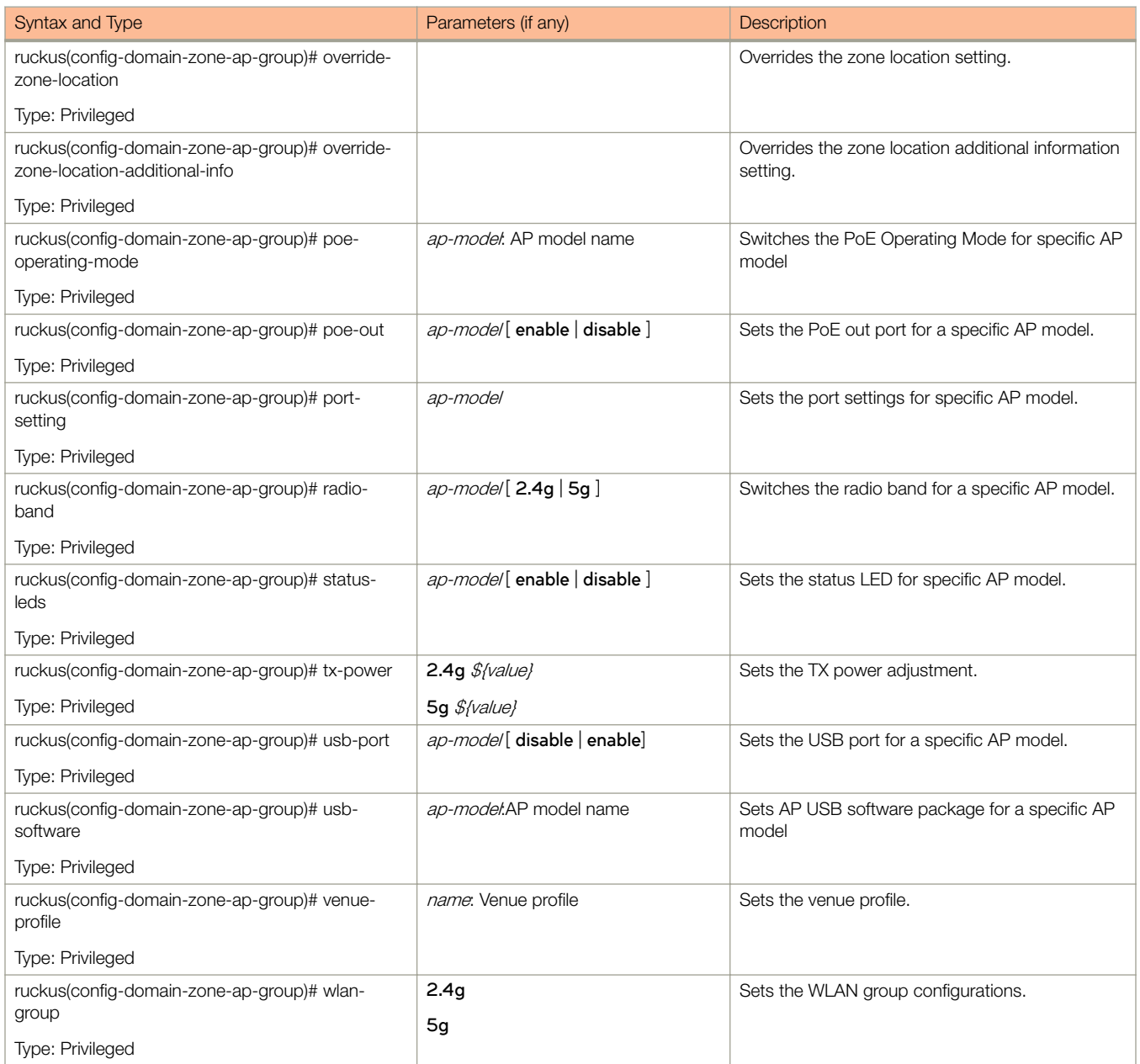

Table 23 lists the related domain zone-ap-snmp-options configuration commands.

#### TABLE 23 Commands related to ruckus(config-domain zone-ap-snmp configuration)

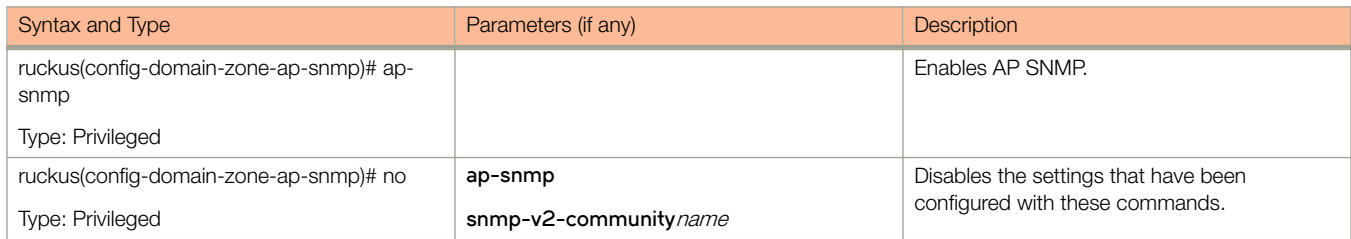

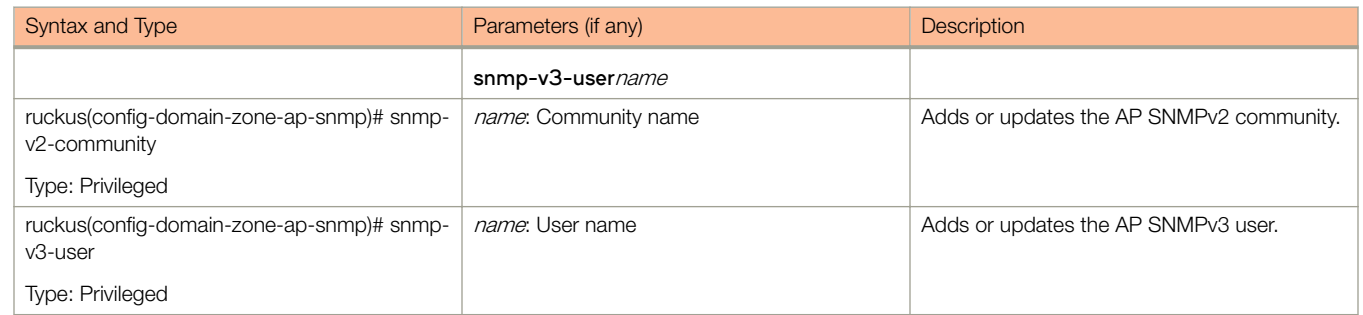

#### <span id="page-87-0"></span>TABLE 23 Commands related to ruckus(config-domain zone-ap-snmp configuration) (continued)

#### Table 24 lists the related **domain-zone-ap-group-lldp** configuration commands.

#### TABLE 24 Commands related to ruckus(config-domain-zone-ap-group lldp)

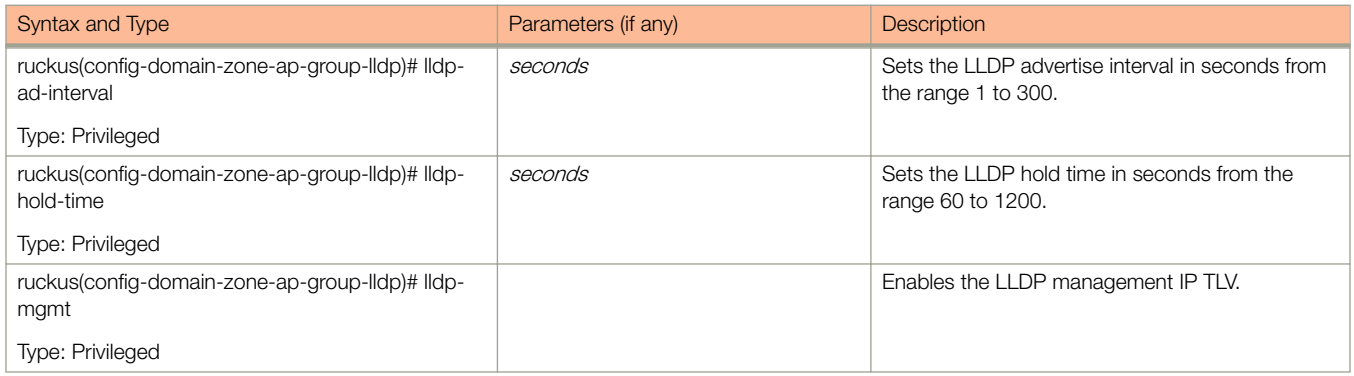

#### Table 25 lists the related **domain-zone-ap-group-port-setting** configuration commands.

#### TABLE 25 Commands related to ruckus(config-domain-zone-ap-group-port-setting)

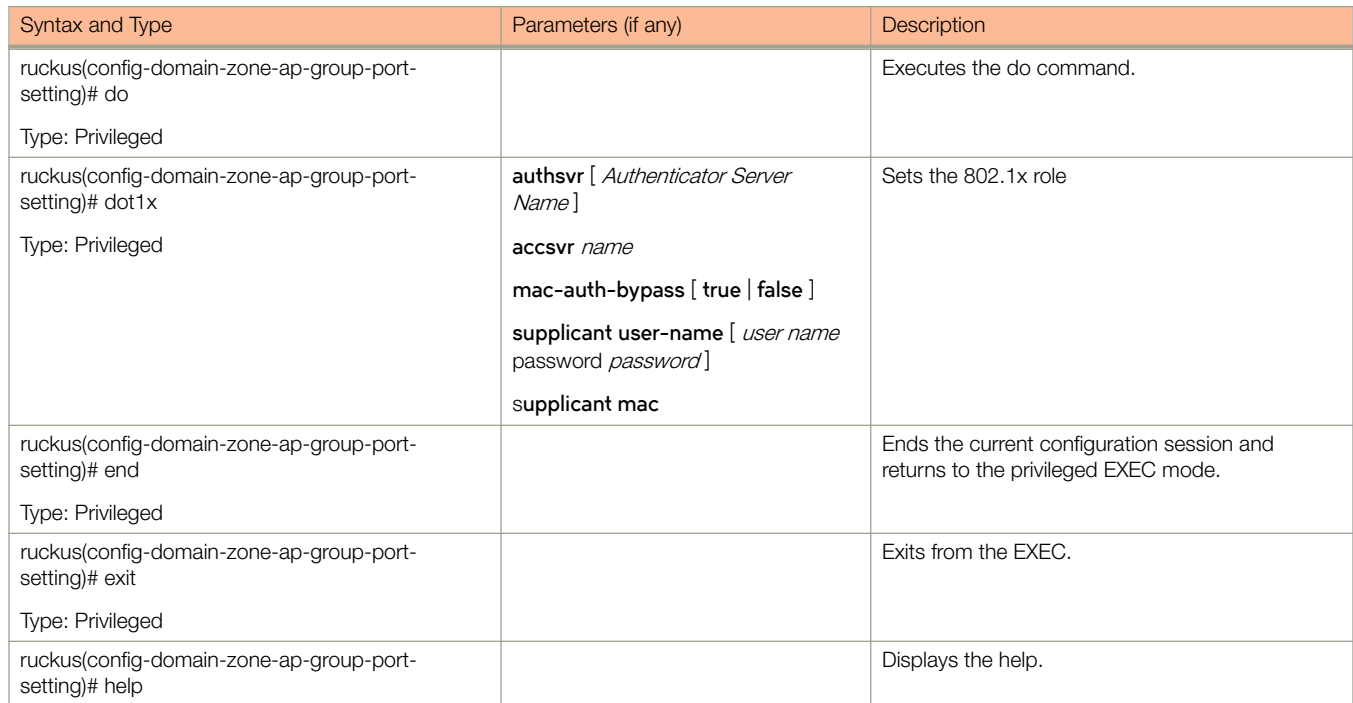

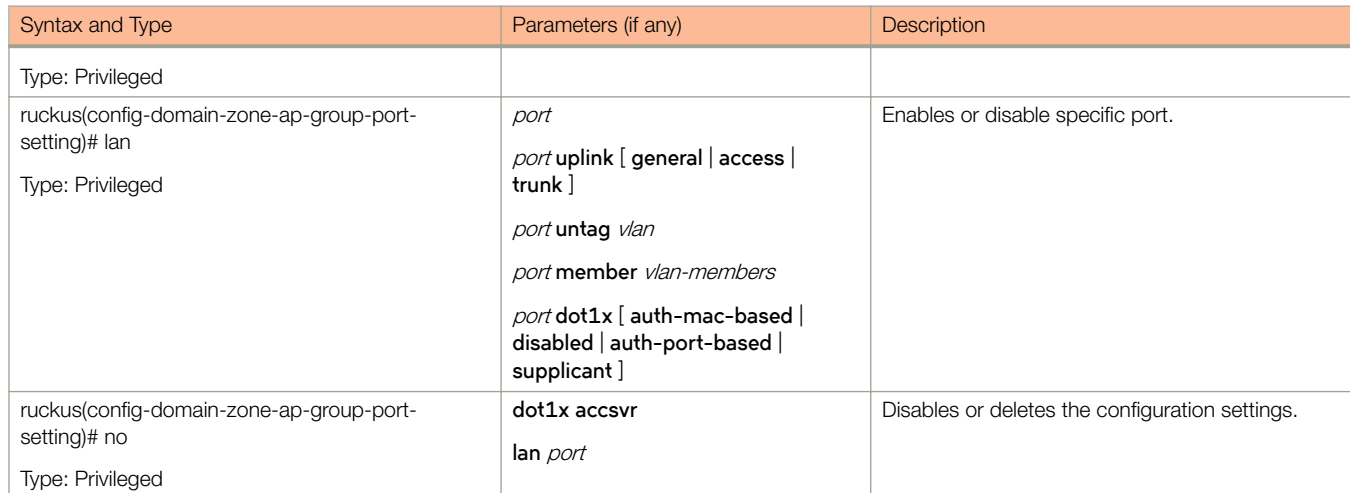

#### <span id="page-88-0"></span>TABLE 25 Commands related to ruckus(config-domain-zone-ap-group-port-setting) (continued)

Table 26 lists the related to **zone-ap-model** configuration commands.

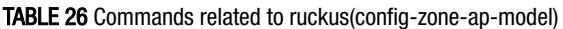

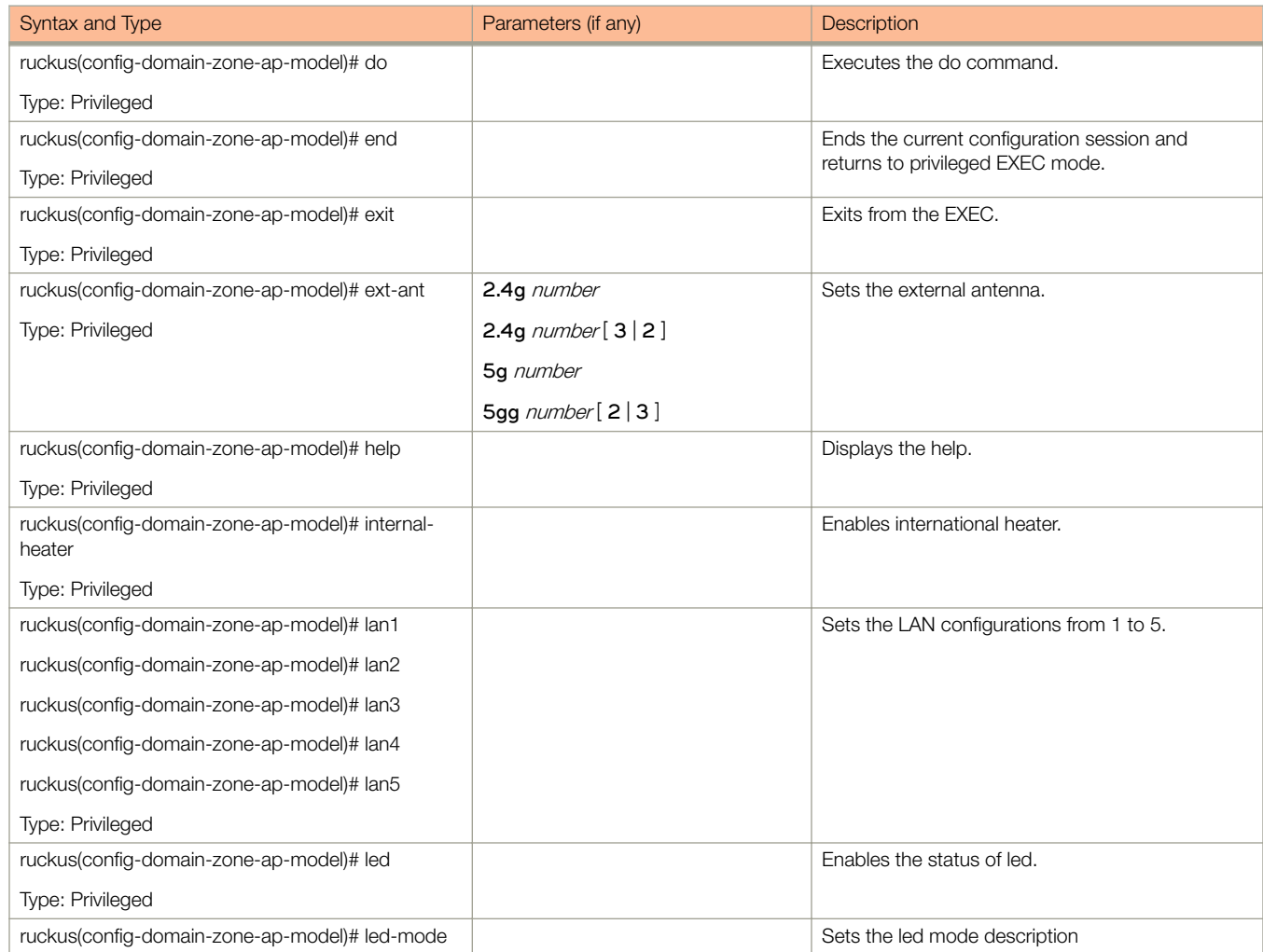

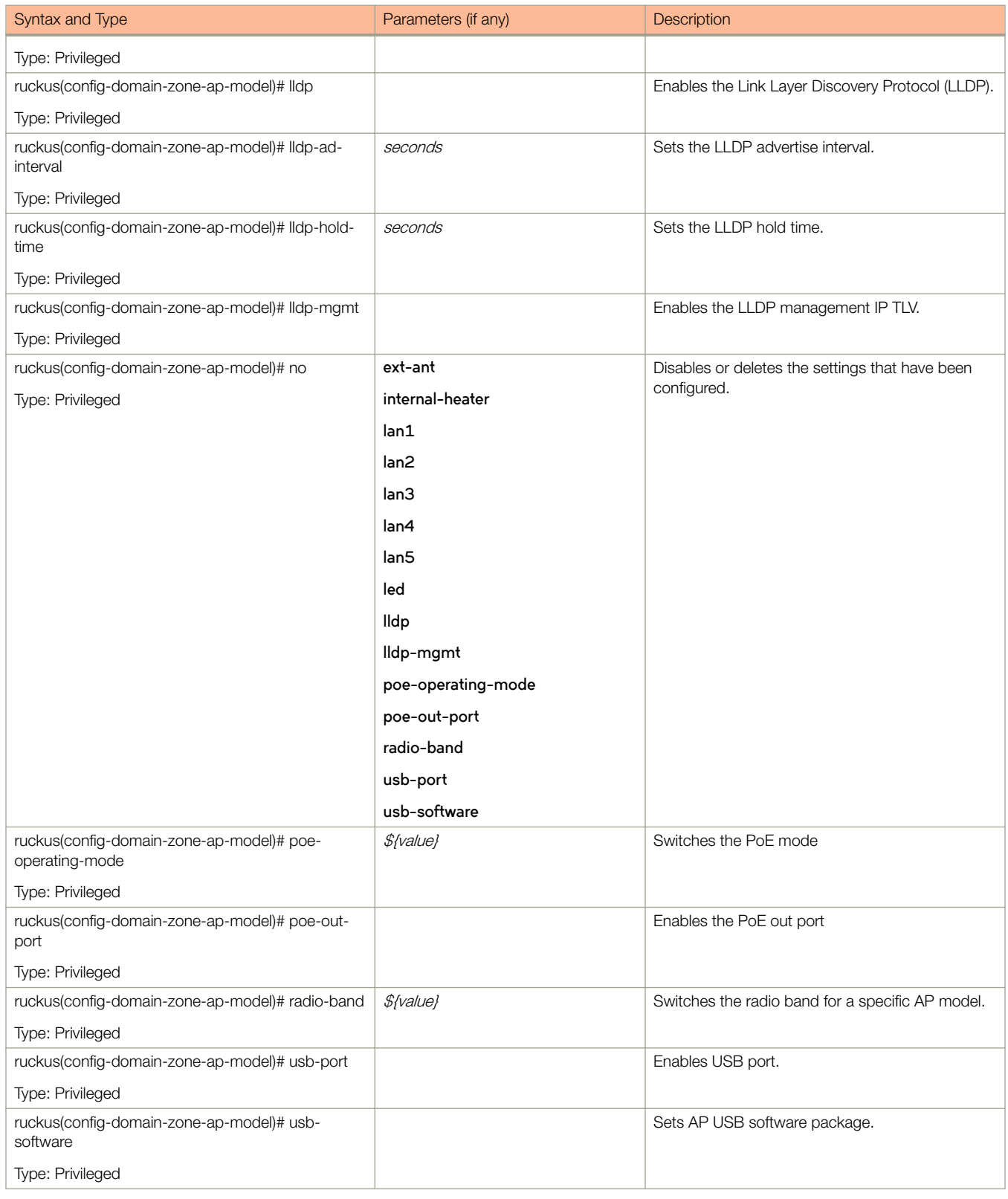

# TABLE 26 Commands related to ruckus(config-zone-ap-model) (continued)

<span id="page-90-0"></span>Table 27 lists the related **domain-zone-ap-model-lan1** configuration commands.

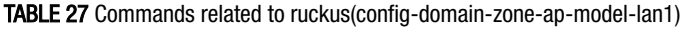

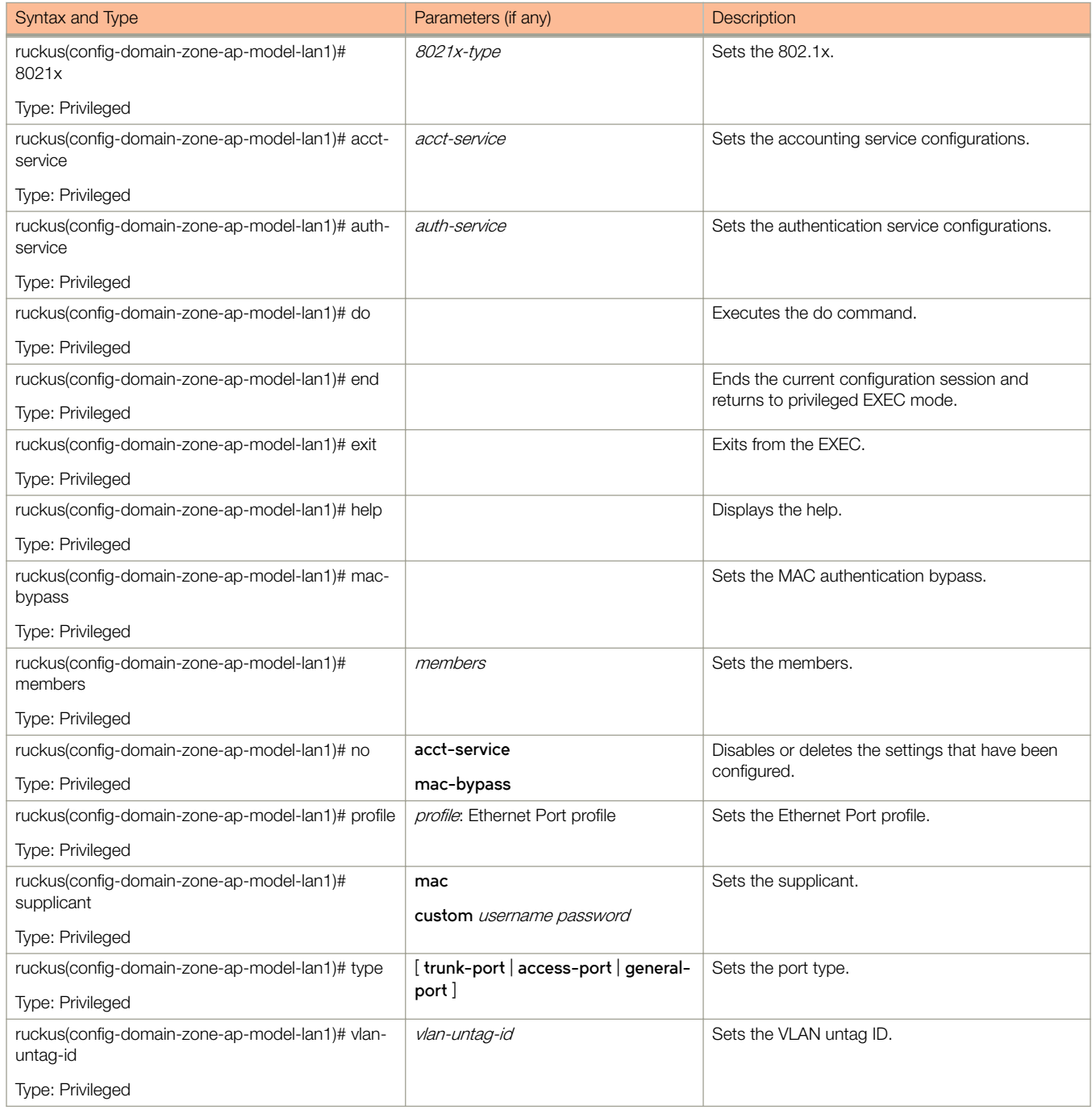

[Table 28](#page-91-0) lists the related **domain-zone-ap-registration-rule** configuration commands.

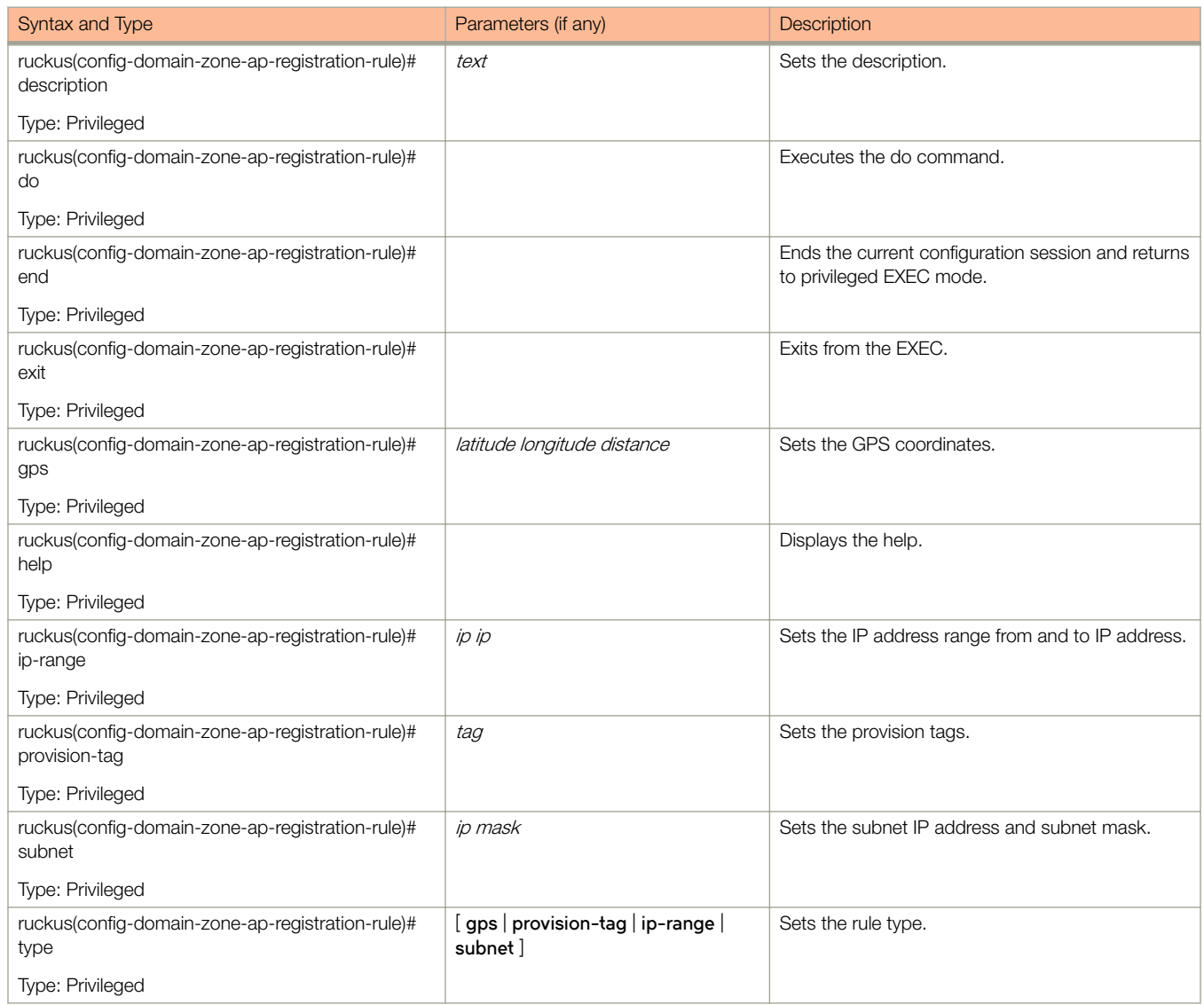

#### <span id="page-91-0"></span>TABLE 28 Commands related to ruckus(config-domain-zone-ap-registration-rule)

Table 29 lists the related domain-zone-block-client configuration commands.

# TABLE 29 Commands related to ruckus(config-domain-zone-block-client)

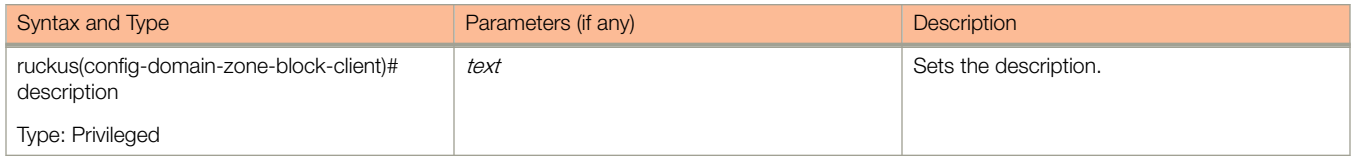

[Table 30](#page-92-0) lists the related domain-zone-bonjour-fencing-policy configuration commands.

#### <span id="page-92-0"></span>TABLE 30 Commands related to ruckus(config-domain-zone-bonjour-fencing-policy)

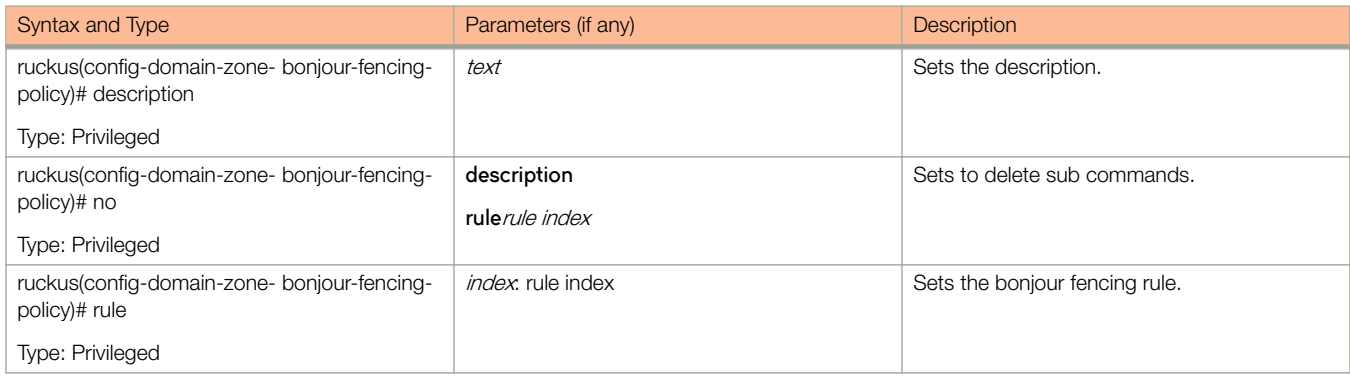

Table 31 lists the related domain-zone-bonjour-policy-rule configuration commands.

#### TABLE 31 Commands related to ruckus(config-domain-zone-bonjour-policy-rule)

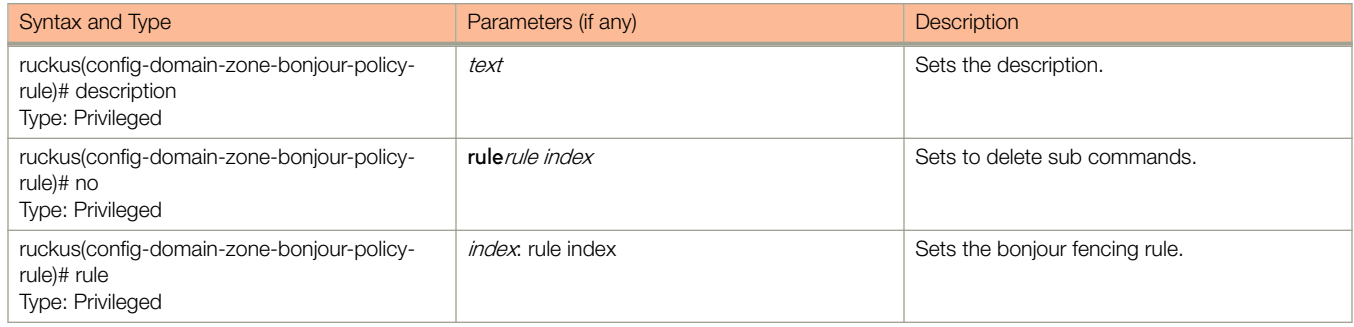

[Table 131](#page-342-0) on page 343 lists the related **domain zone-bonjour-fencing-policy-rule** configuration commands.

#### TABLE 32 Commands related to ruckus(config-domain-zone-bonjour-fencing-policy-rule)

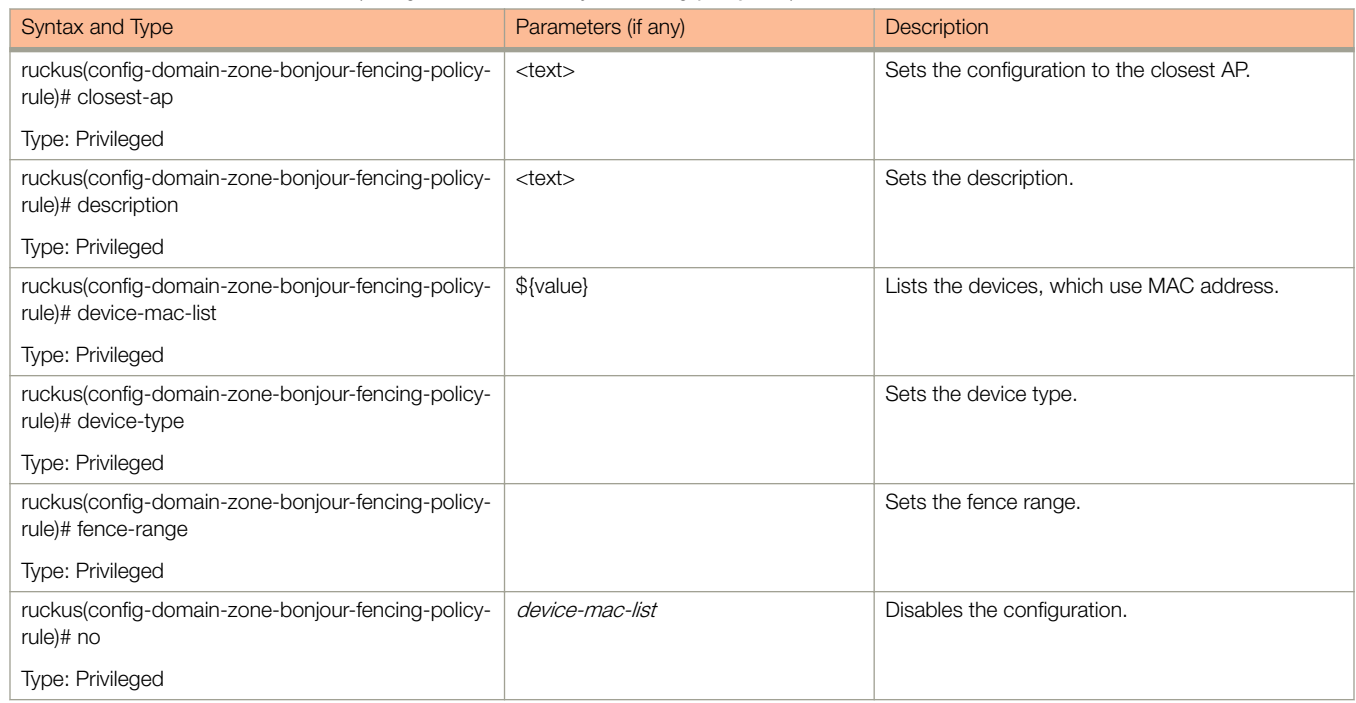

#### <span id="page-93-0"></span>TABLE 32 Commands related to ruckus(config-domain-zone-bonjour-fencing-policy-rule) (continued)

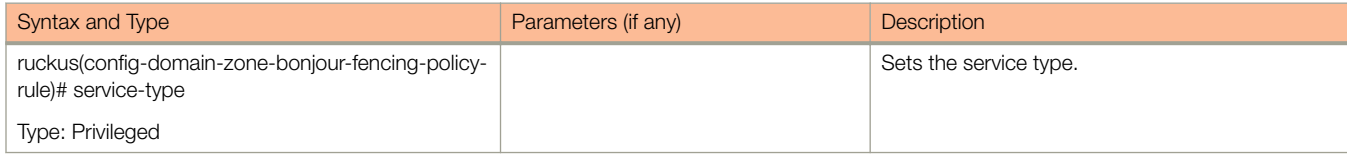

Table 33 lists the related domain-zone-client-isolation-whitelist configuration commands.

#### TABLE 33 Commands related to ruckus(config-zone-domain-client-isolation-whitelist)

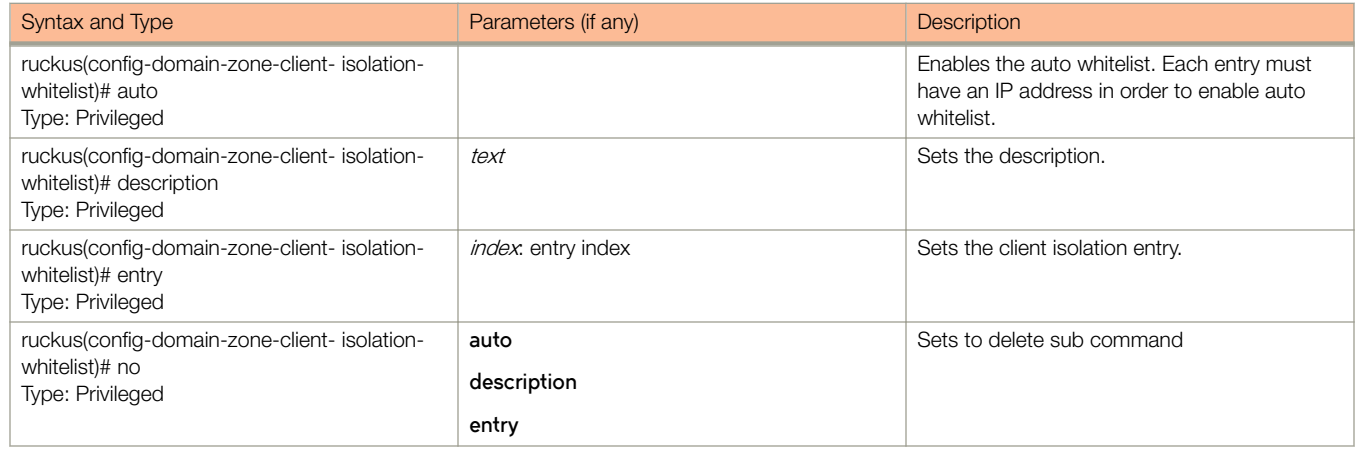

Table 34 lists the related domain **zone-ap-snmp-options-snmp-v2-community** configuration commands.

#### TABLE 34 Commands related to ruckus(config-domain zone-ap-snmp-options-snmp-v2-community configuration)

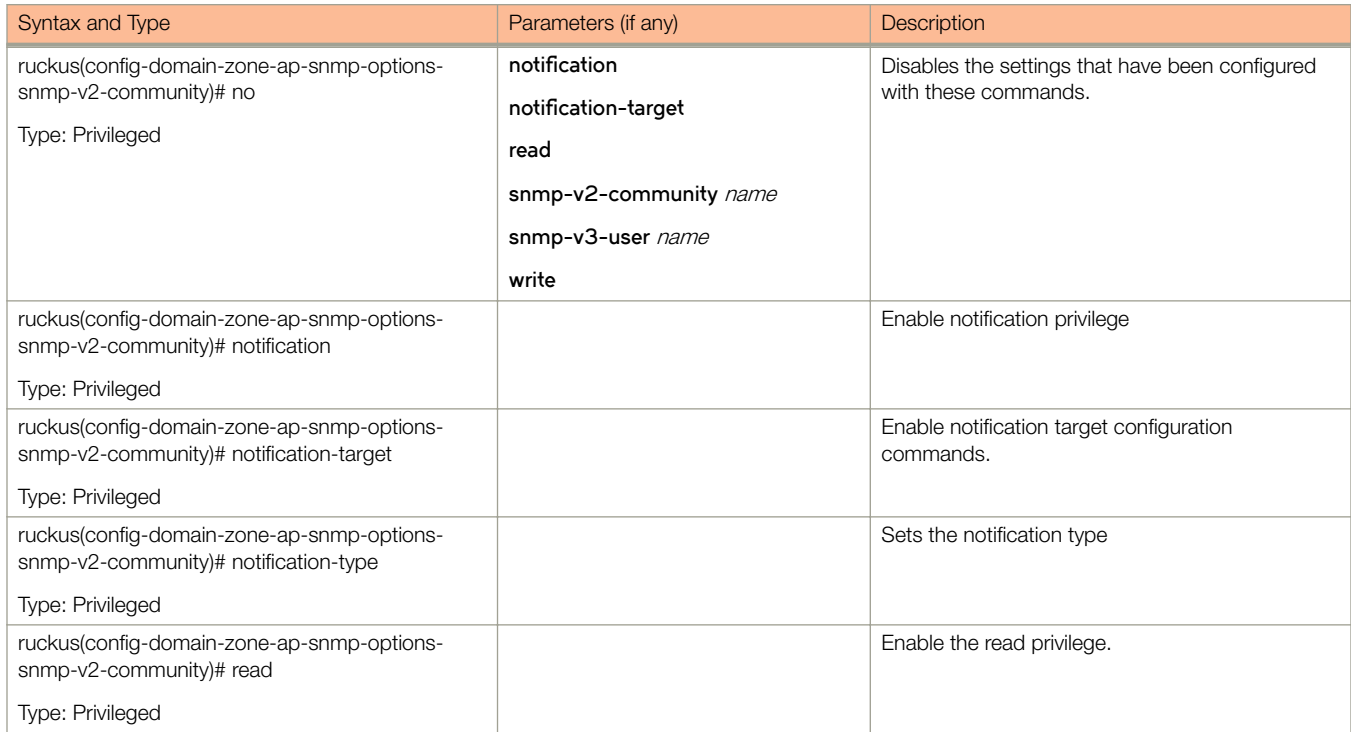

<span id="page-94-0"></span>TABLE 34 Commands related to ruckus(config-domain zone-ap-snmp-options-snmp-v2-community configuration) (continued)

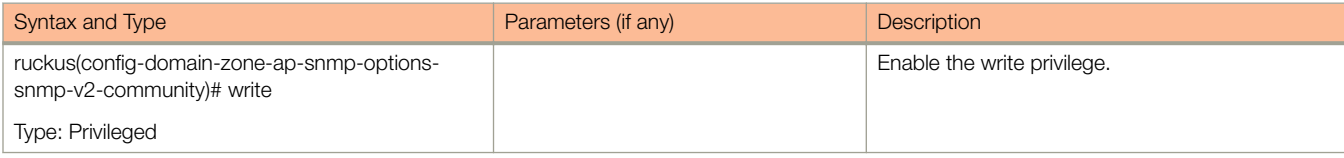

#### Table 35 lists the related config-domain-zone-ap-snmp-options-snmp-v3-user configuration commands.

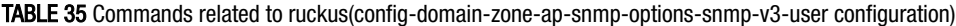

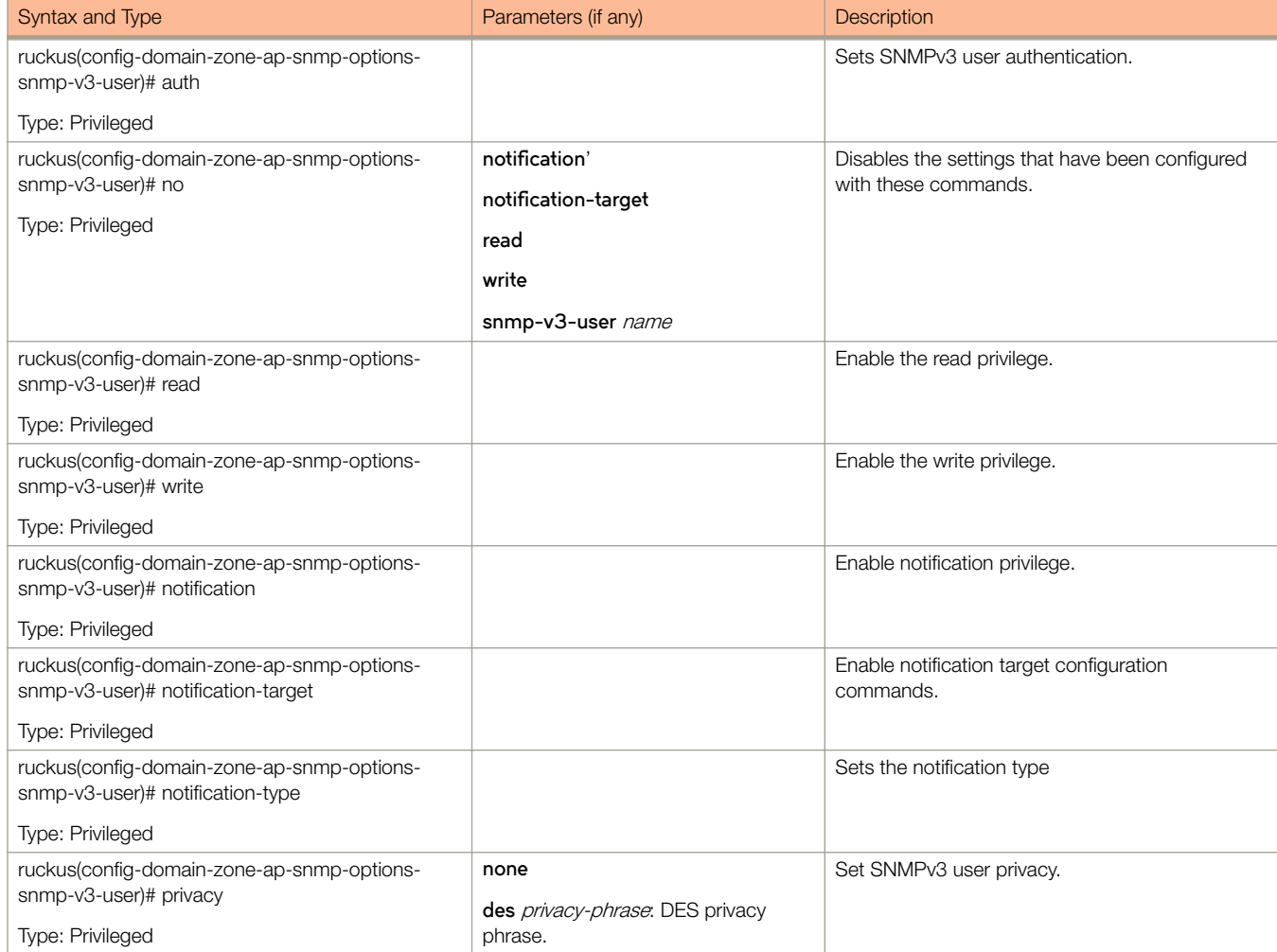

#### Table 36 lists the related **domain-zone-bonjour-policy** configuration commands.

#### TABLE 36 Commands related to ruckus(config-domain-zone-bonjour-policy)

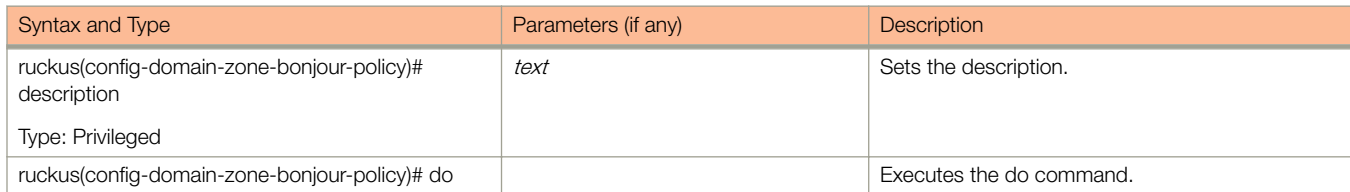

#### TABLE 36 Commands related to ruckus(config-domain-zone-bonjour-policy) (continued)

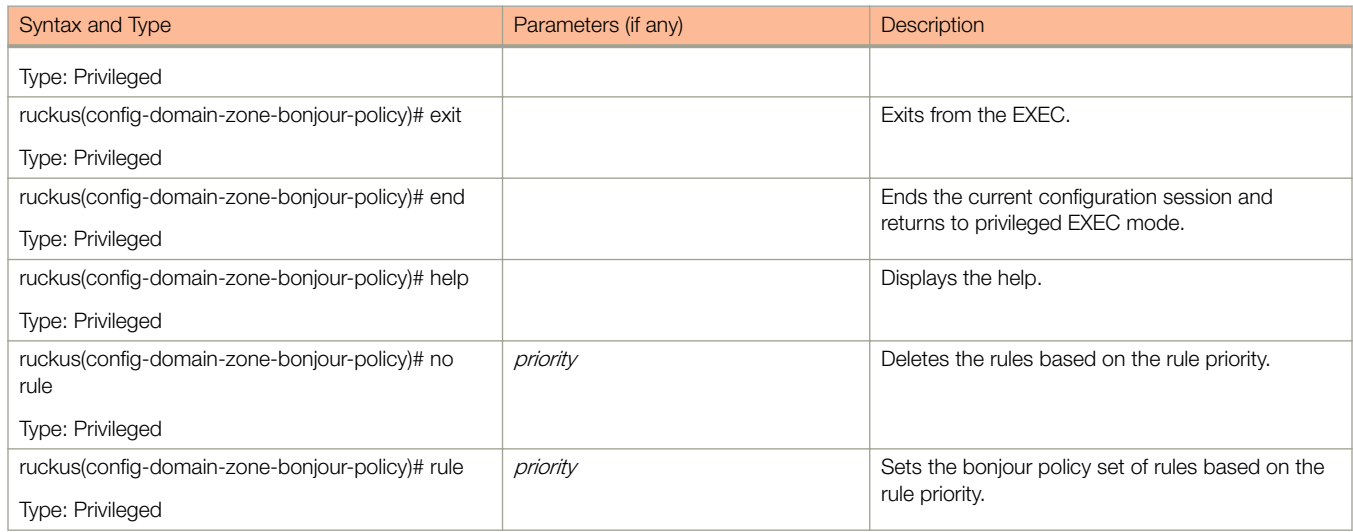

[Table 38](#page-96-0) lists the related **zone-bonjour-policy-rule** configuration commands.

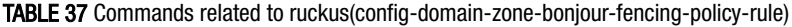

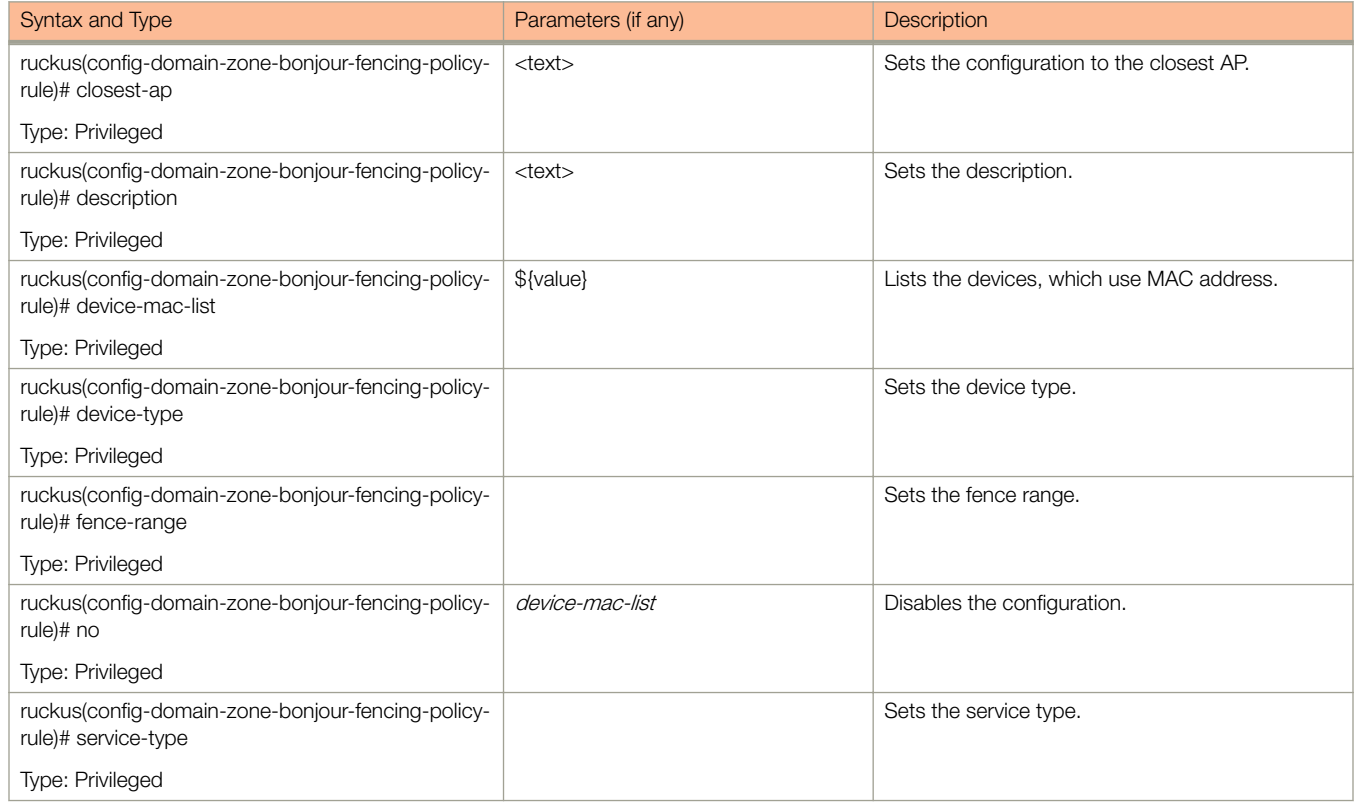

[Table 38](#page-96-0) lists the related **domain-zone-bonjour-policy-rule** configuration commands.

# <span id="page-96-0"></span>TABLE 38 Commands related to ruckus(config-domain-zone-bonjour-policy-rule)

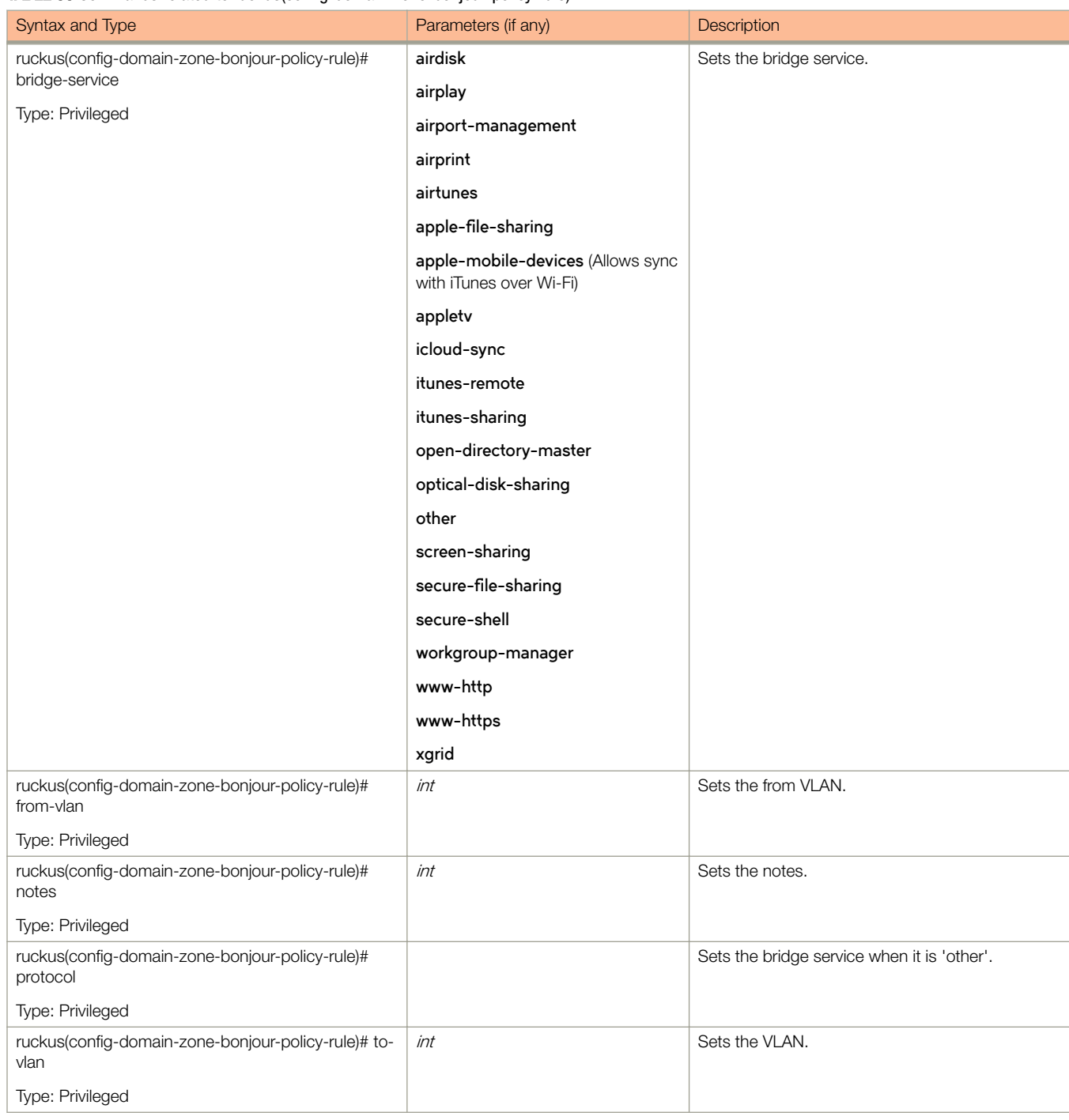

# Table 39 lists the related **domain-zone-device-policy** configuration commands.

### TABLE 39 Commands related to ruckus(config-domain-zone-device-policy)

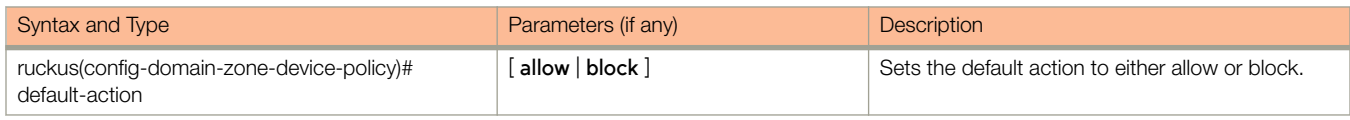

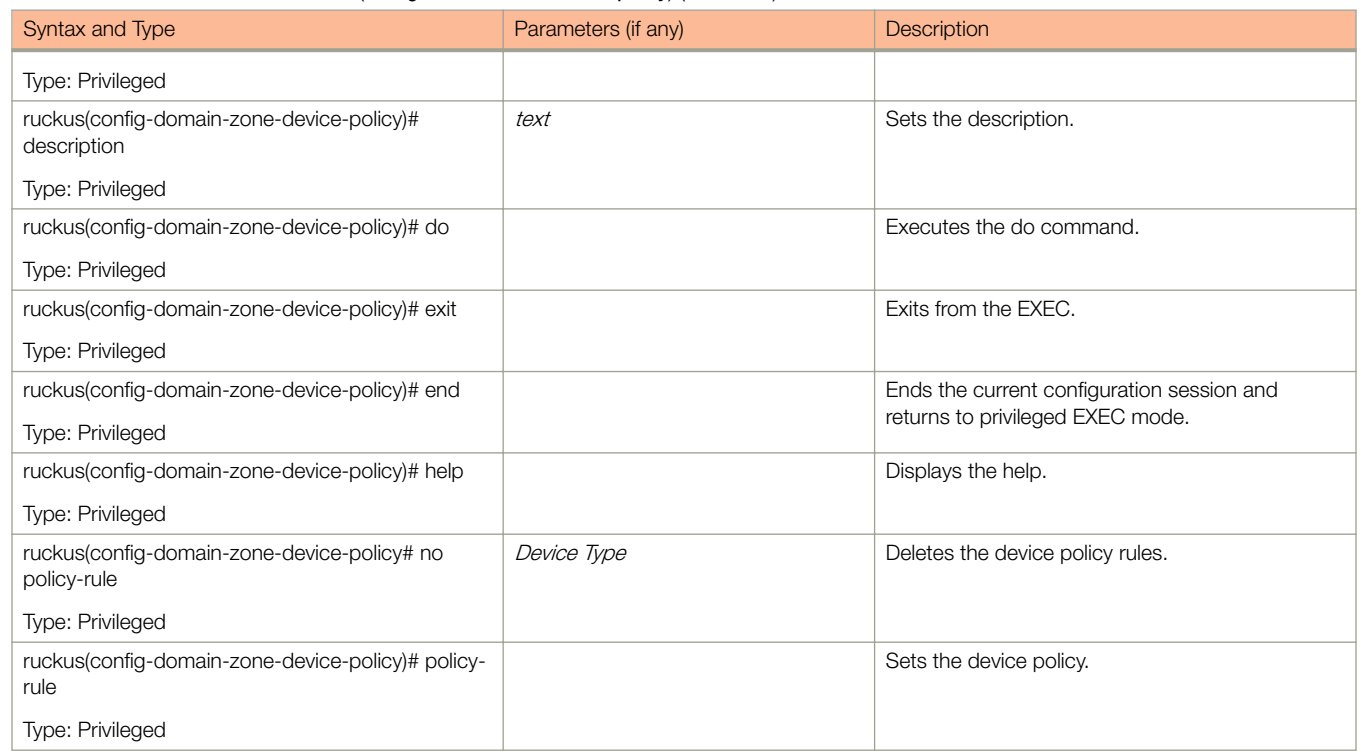

#### <span id="page-97-0"></span>TABLE 39 Commands related to ruckus(config-domain-zone-device-policy) (continued)

Table 40 lists the related **domain-zone-device-policy-policy-rule** configuration commands.

#### TABLE 40 Commands related to ruckus (config-domain-zone-device-policy-policy rule)

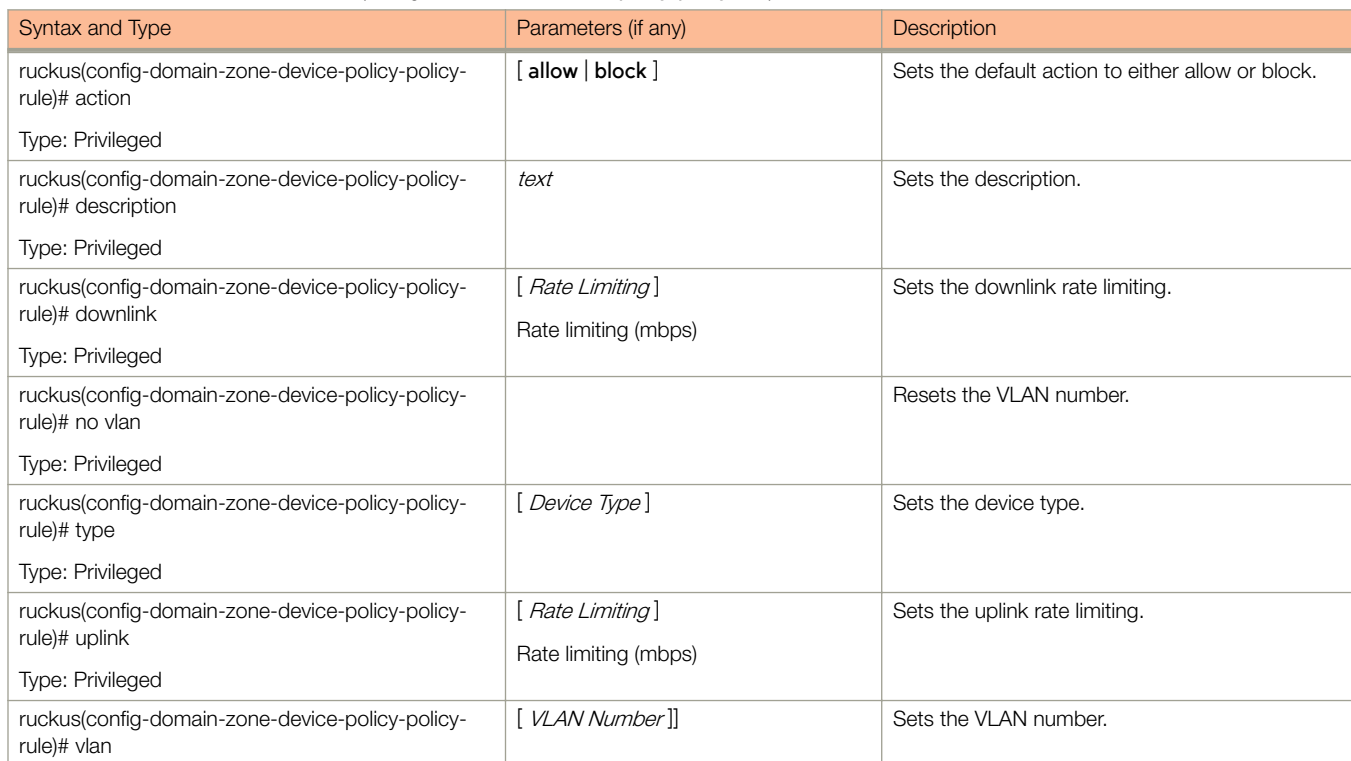

#### TABLE 40 Commands related to ruckus (config-domain-zone-device-policy-policy rule) (continued)

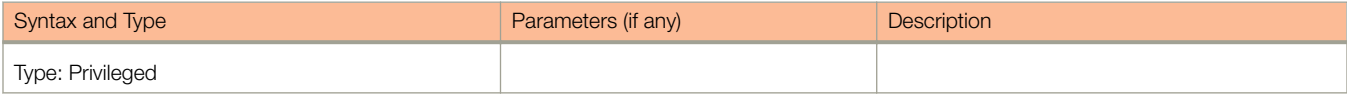

#### Table 41 lists the related **domain-zone-diffserv** configuration commands.

#### TABLE 41 Commands related to ruckus(config-domain-zone-diffserv)

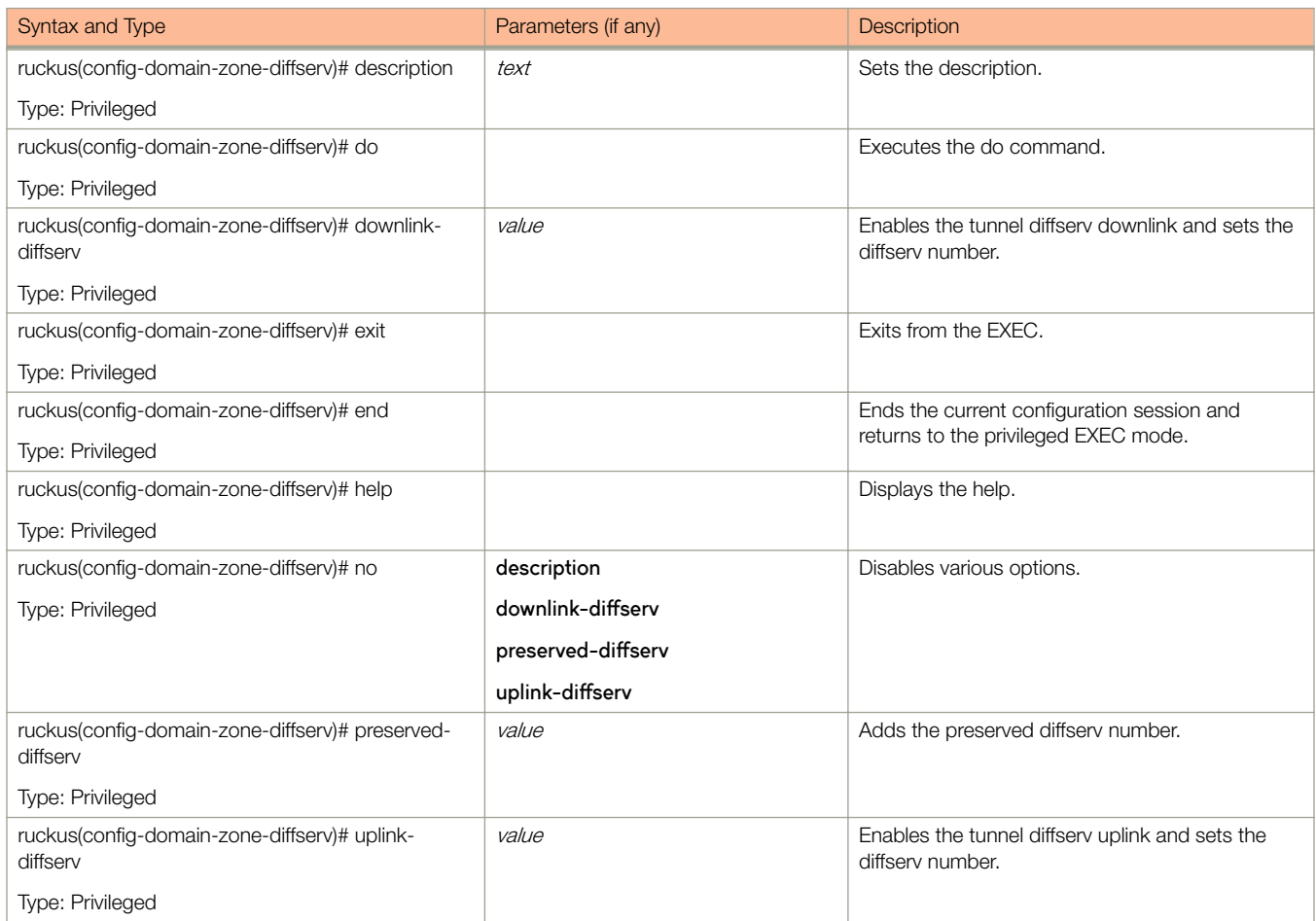

[Table 30](#page-92-0) lists the related domain-zone-ethernet-port-profile configuration commands.

#### TABLE 42 Commands related to ruckus(config-domain-ethernet-port-profile)

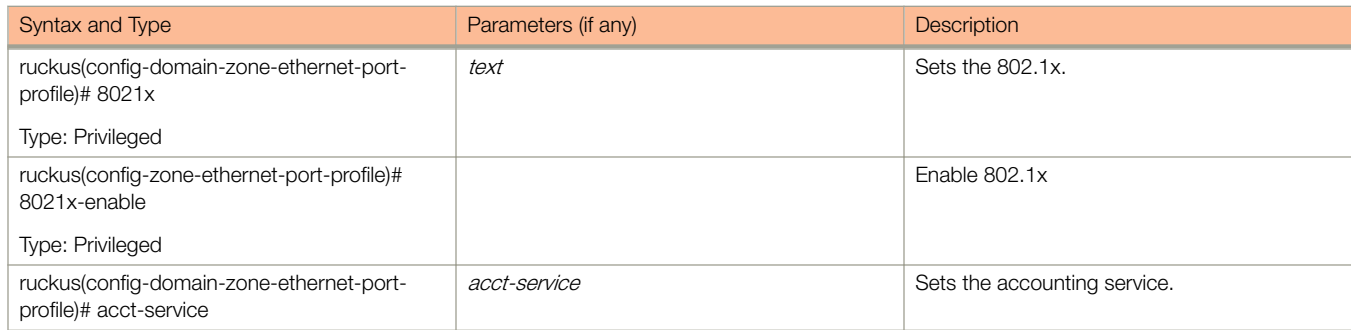

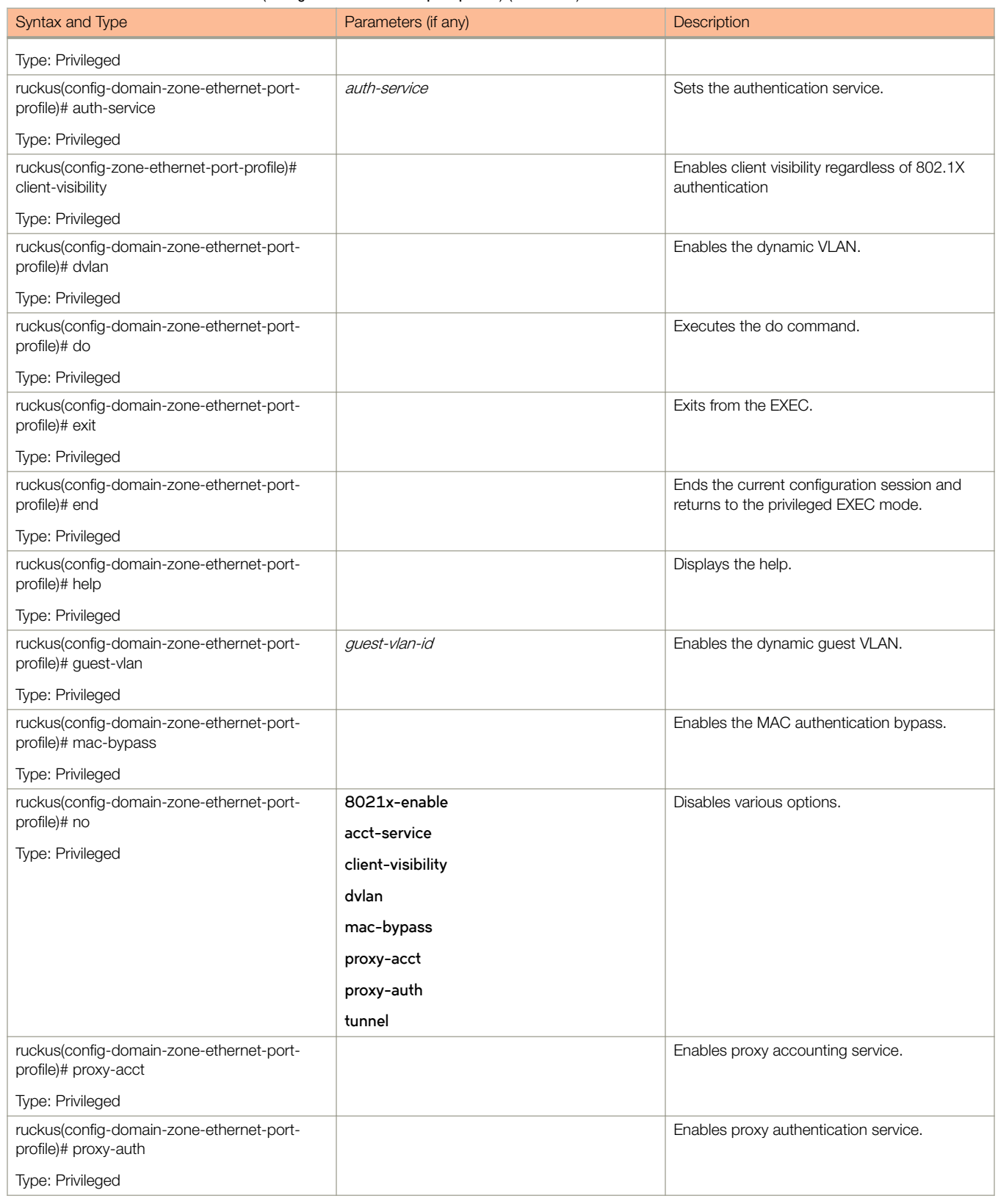

### TABLE 42 Commands related to ruckus(config-domain-ethernet-port-profile) (continued)

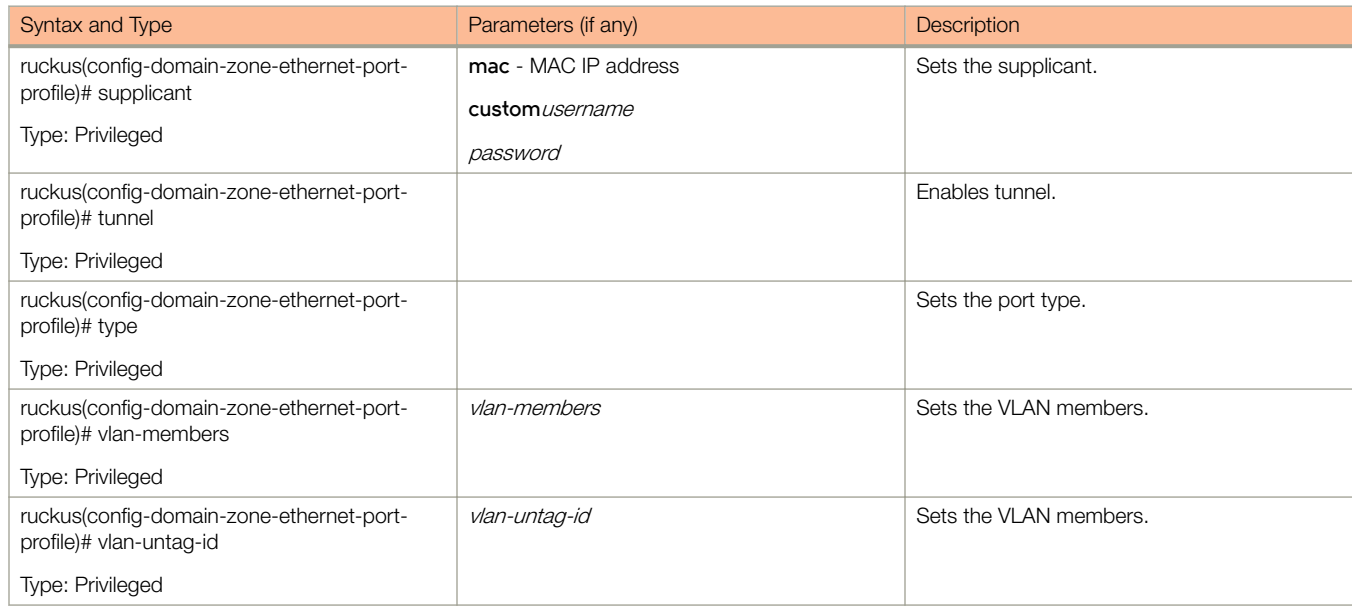

#### <span id="page-100-0"></span>TABLE 42 Commands related to ruckus(config-domain-ethernet-port-profile) (continued)

Table 43 lists the related **domain-zone-guest-access** configuration commands.

#### TABLE 43 Commands related to ruckus (config-zone-guest-access)

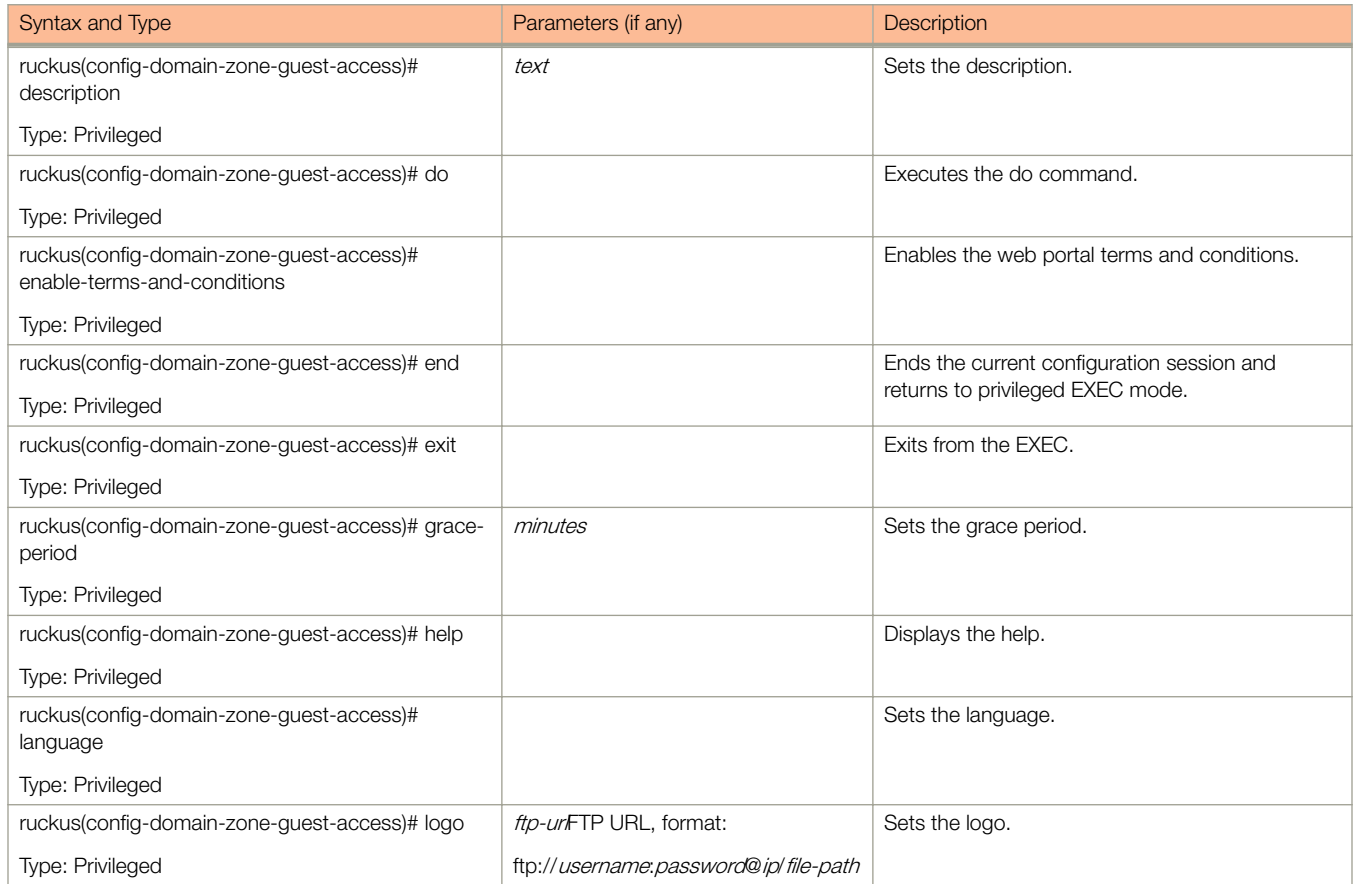

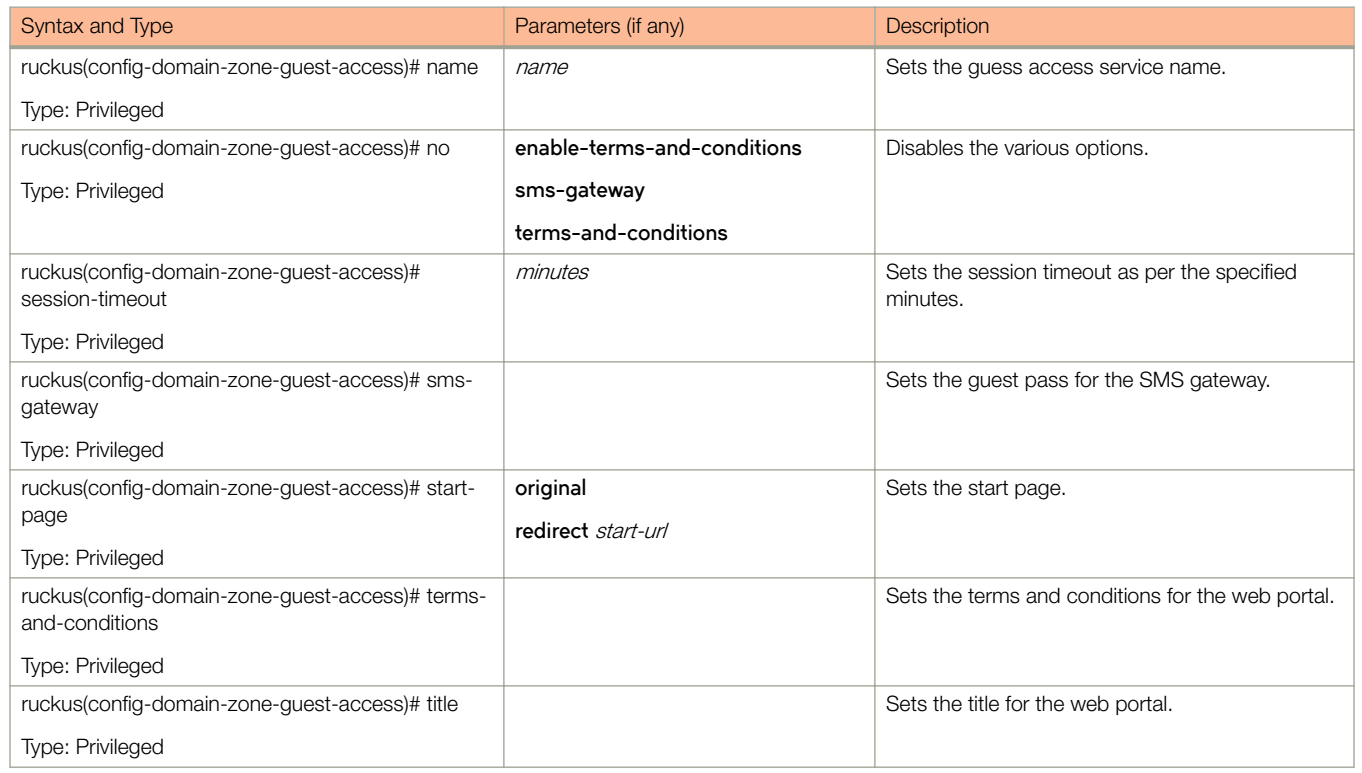

#### <span id="page-101-0"></span>TABLE 43 Commands related to ruckus (config-zone-guest-access) (continued)

Table 44 lists the related **domain-zone-hotspot** configuration commands.

# TABLE 44 Commands related to ruckus(config-domain-zone-hotspot)

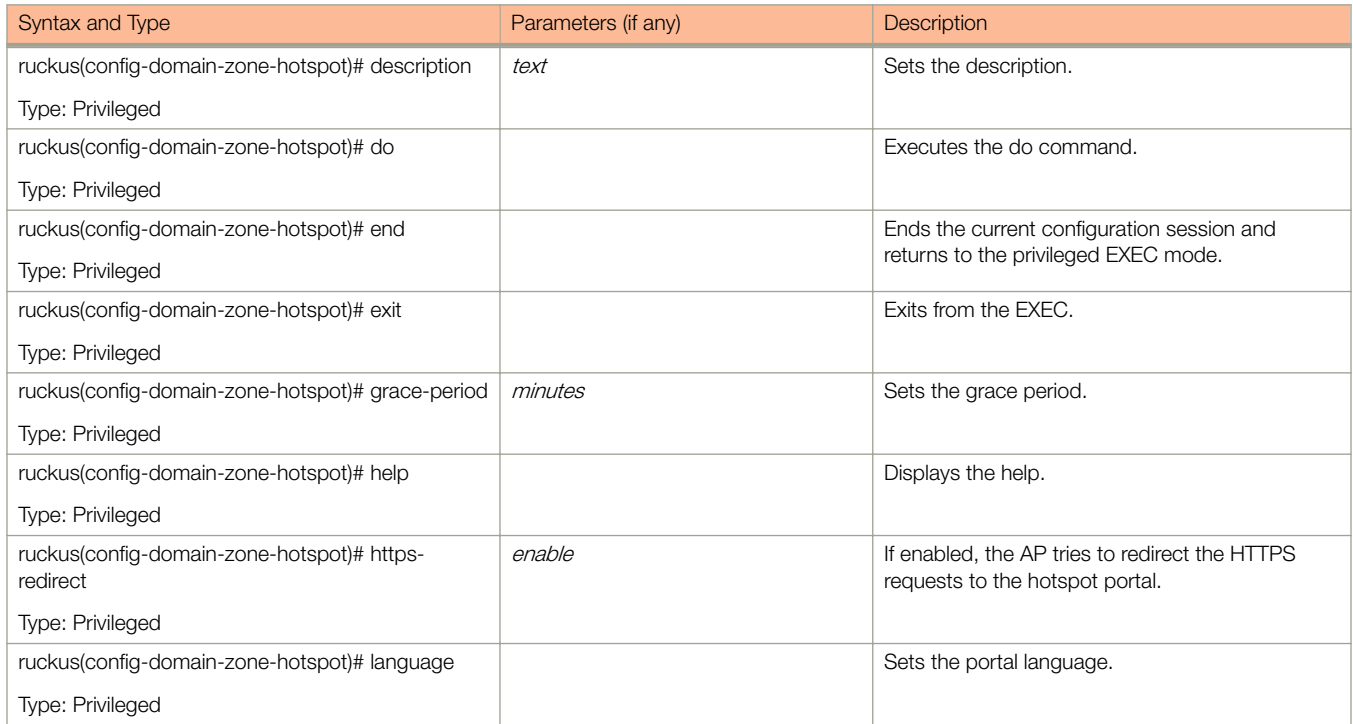

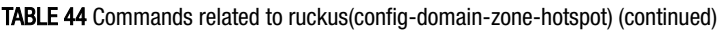

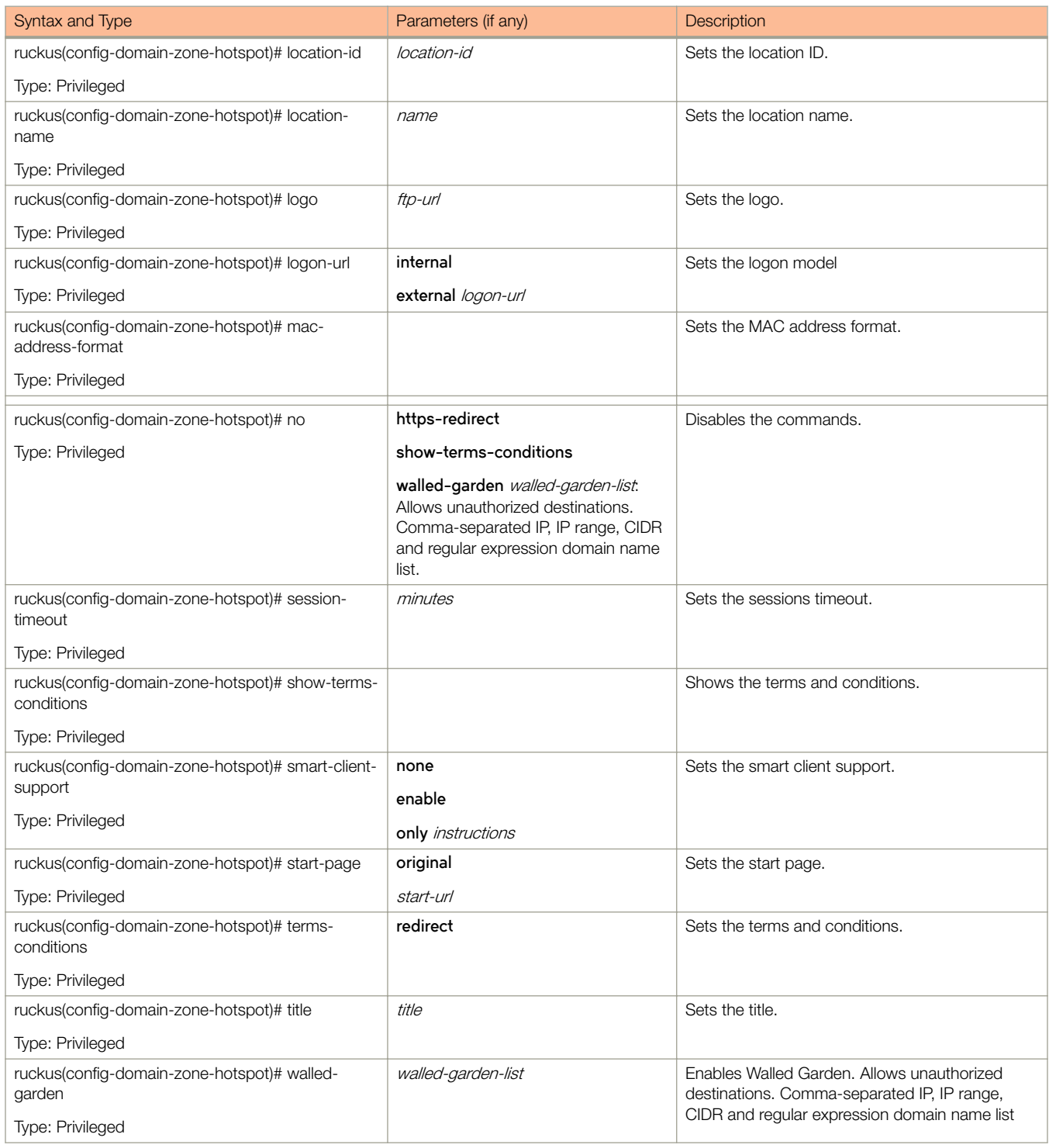

[Table 44](#page-101-0) lists the related **domain-zone-hotspot20-venue-profile** configuration commands.

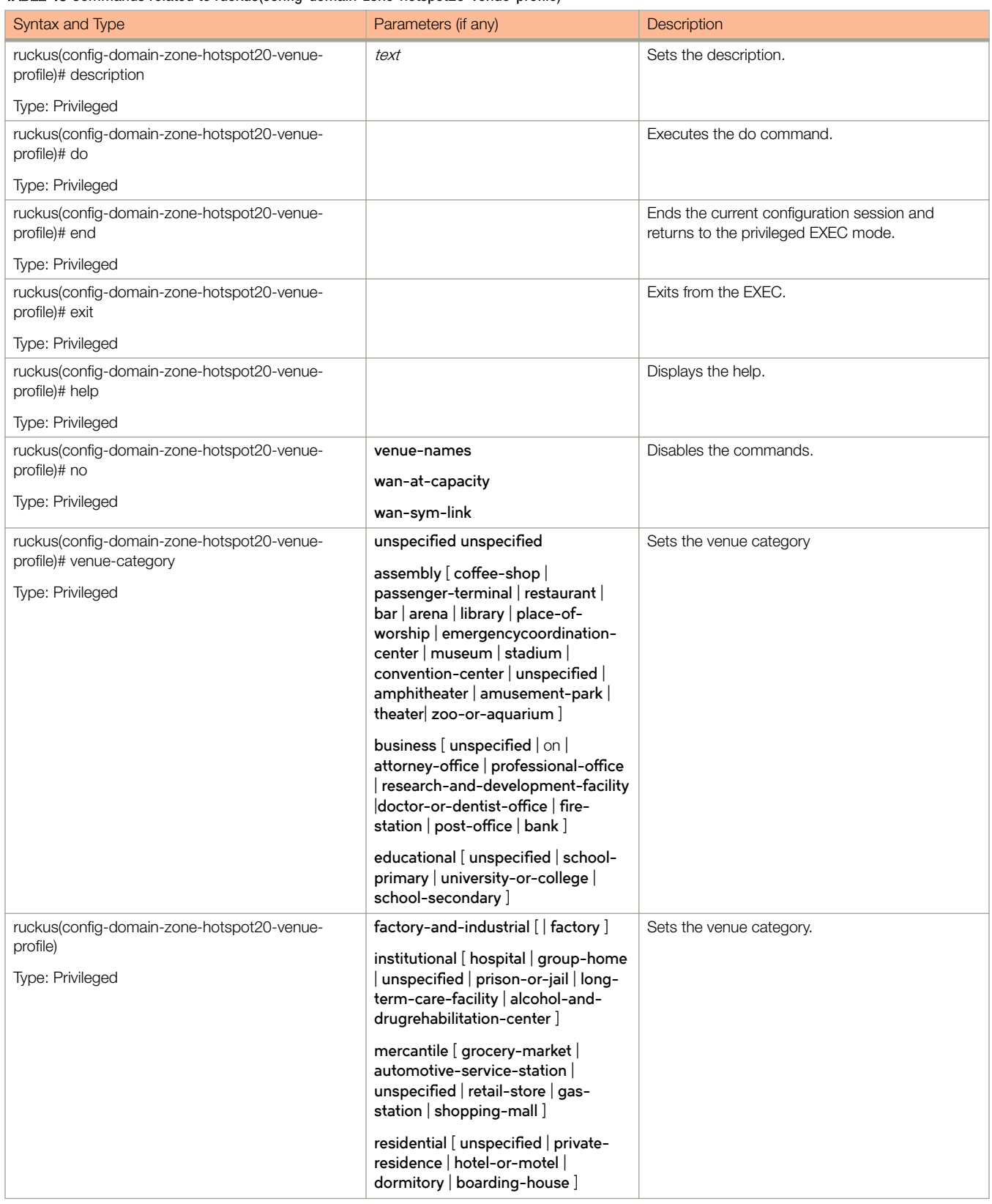

#### TABLE 45 Commands related to ruckus(config-domain-zone-hotspot20-venue-profile)

TABLE 45 Commands related to ruckus(config-domain-zone-hotspot20-venue-profile) (continued)

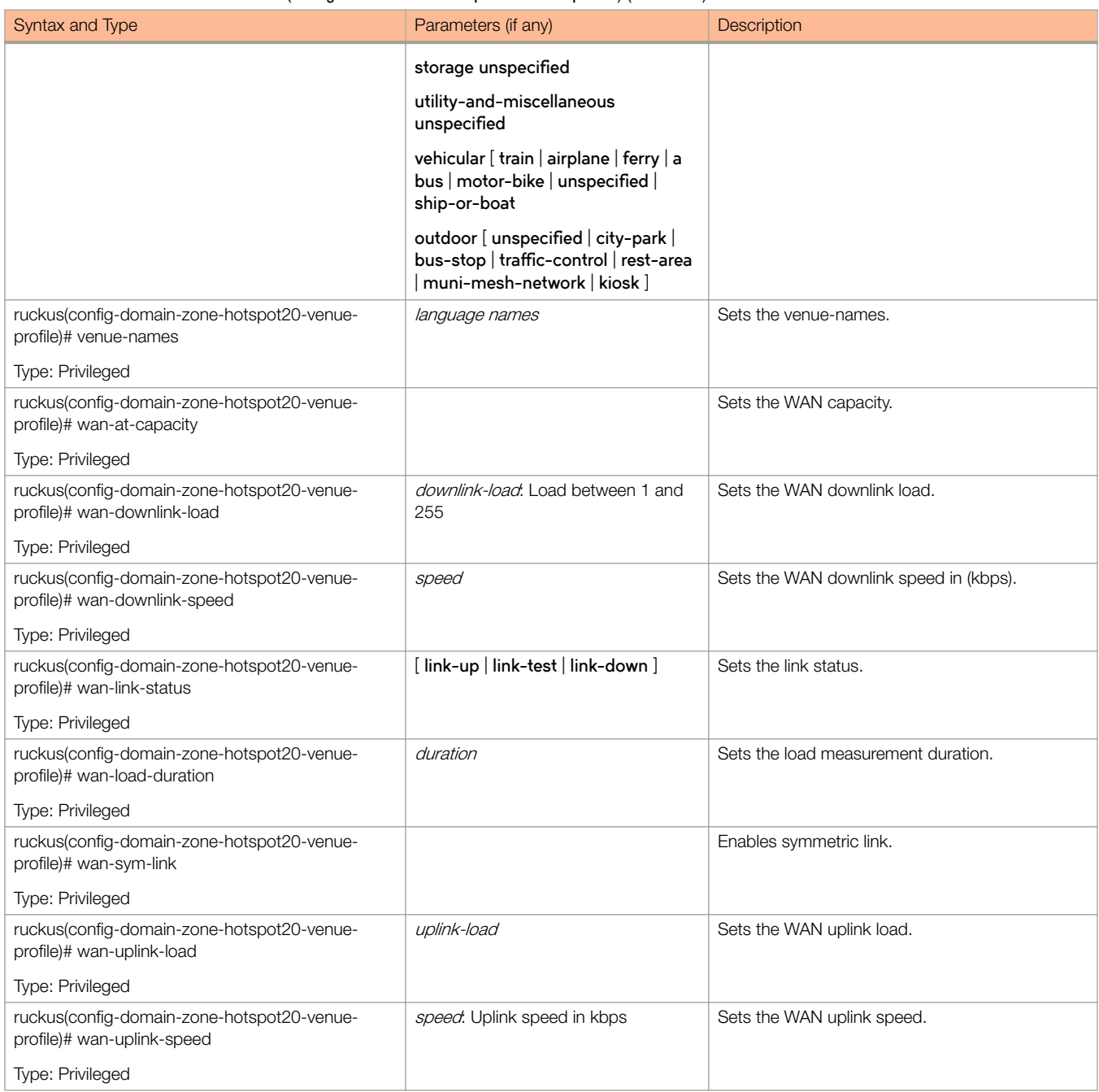

#### Table 46 lists the related **domain-zone-hotspot20-wlan-profile** configuration commands.

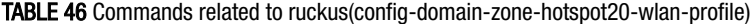

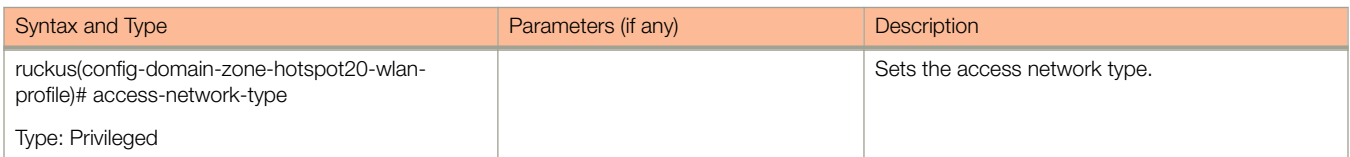

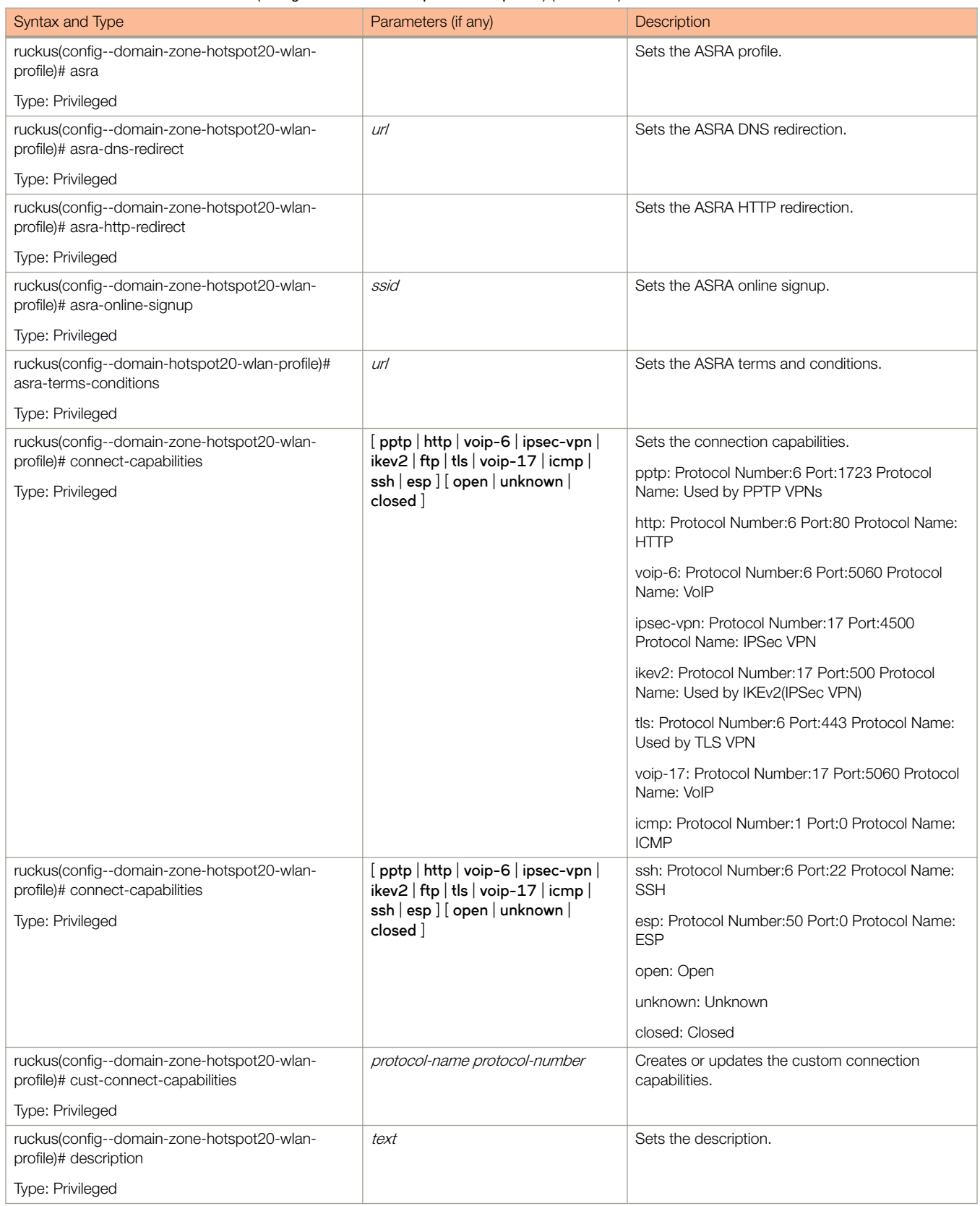

# TABLE 46 Commands related to ruckus(config-domain-zone-hotspot20-wlan-profile) (continued)

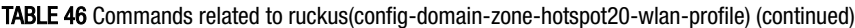

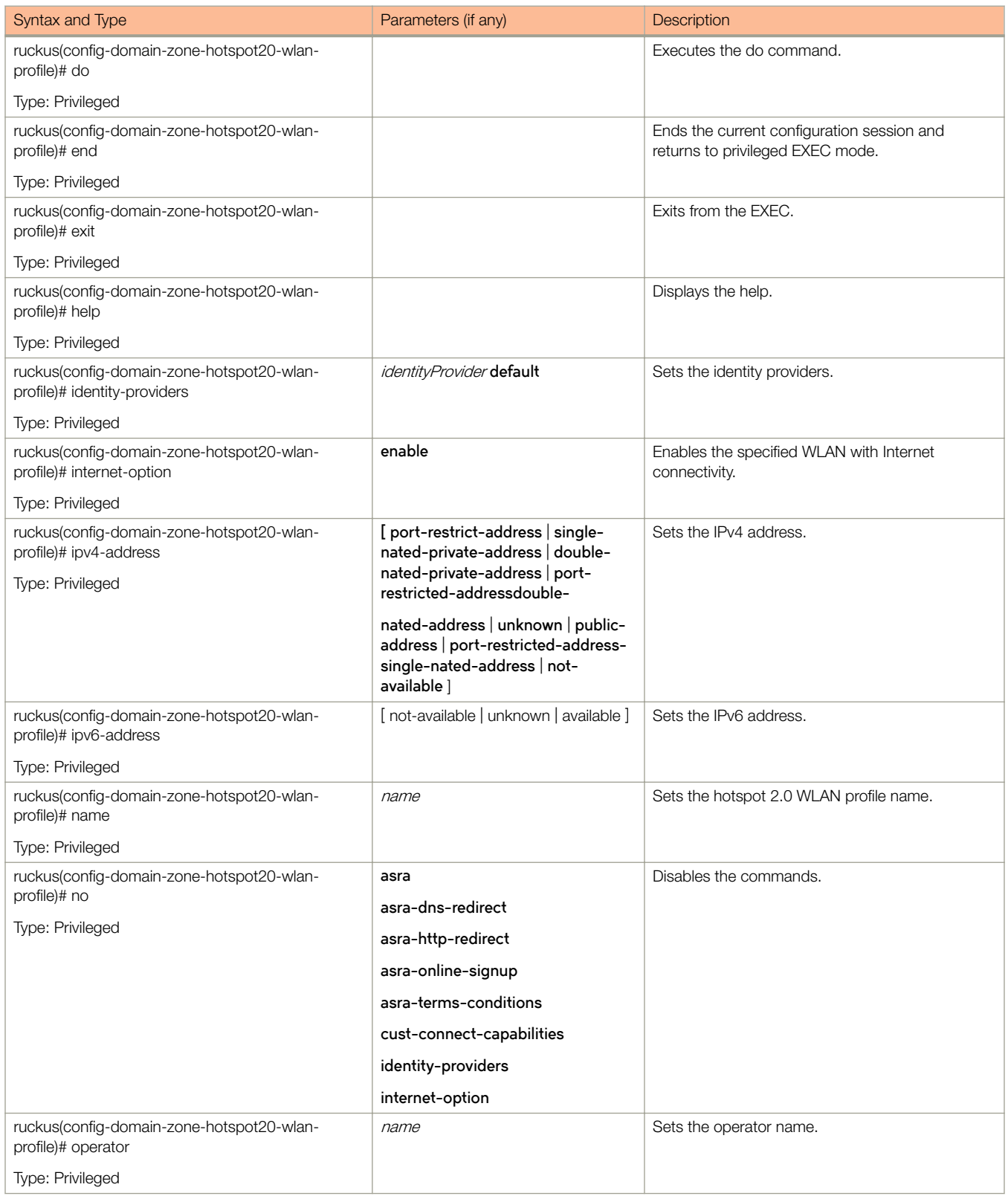

<span id="page-107-0"></span>Table 47 lists the related **domain-zone-hotspot20-wlan-profile-cust-connect-capabilities** configuration commands.

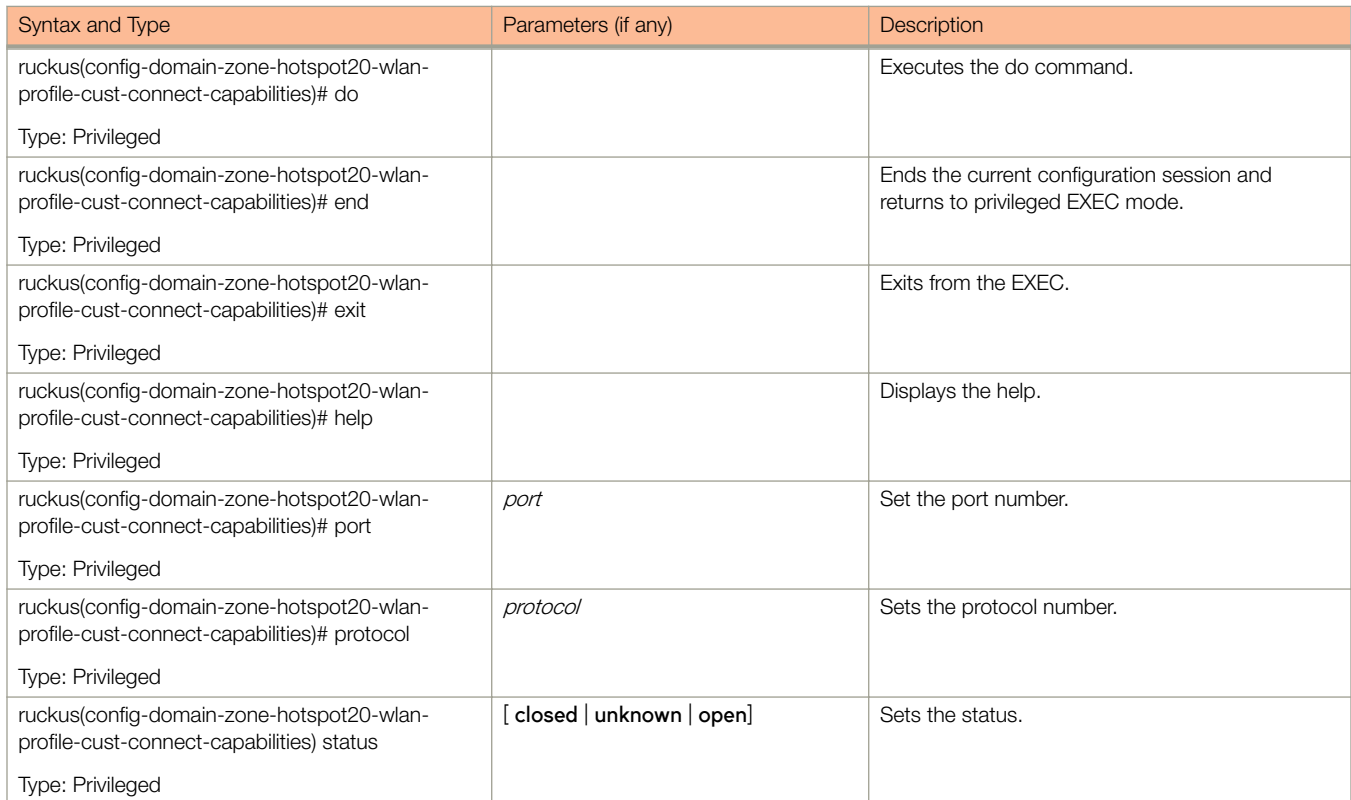

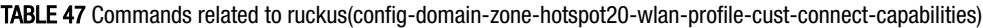

Table 48 lists the related **domain-zone-l2-acl** configuration commands.

#### TABLE 48 Commands related to ruckus(config-domain-zone-l2-acl)

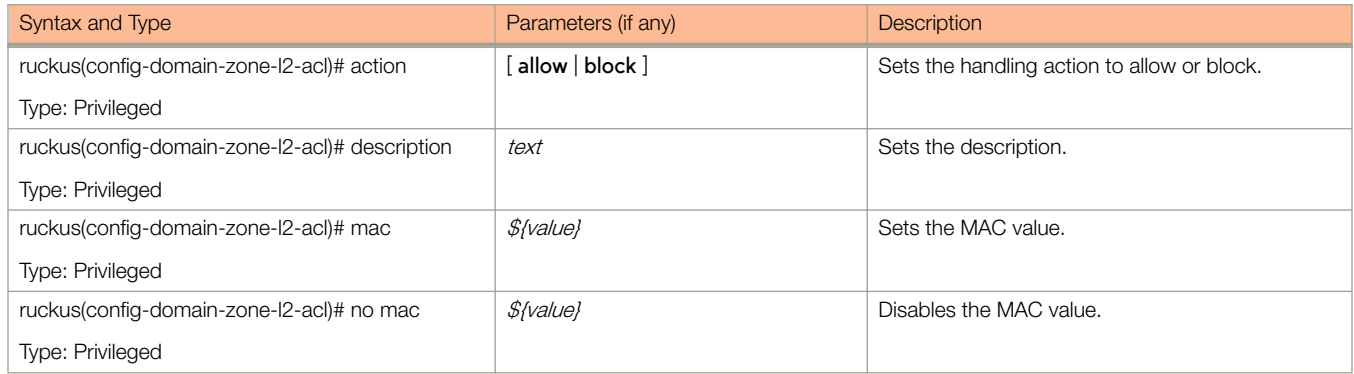

Table 49 lists the related **domain-zone-vlan-pooling** configuration commands.

#### TABLE 49 Commands related to ruckus(config-domain-zone-vlan-pooling)

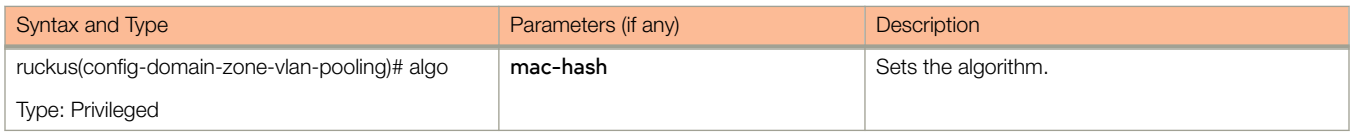
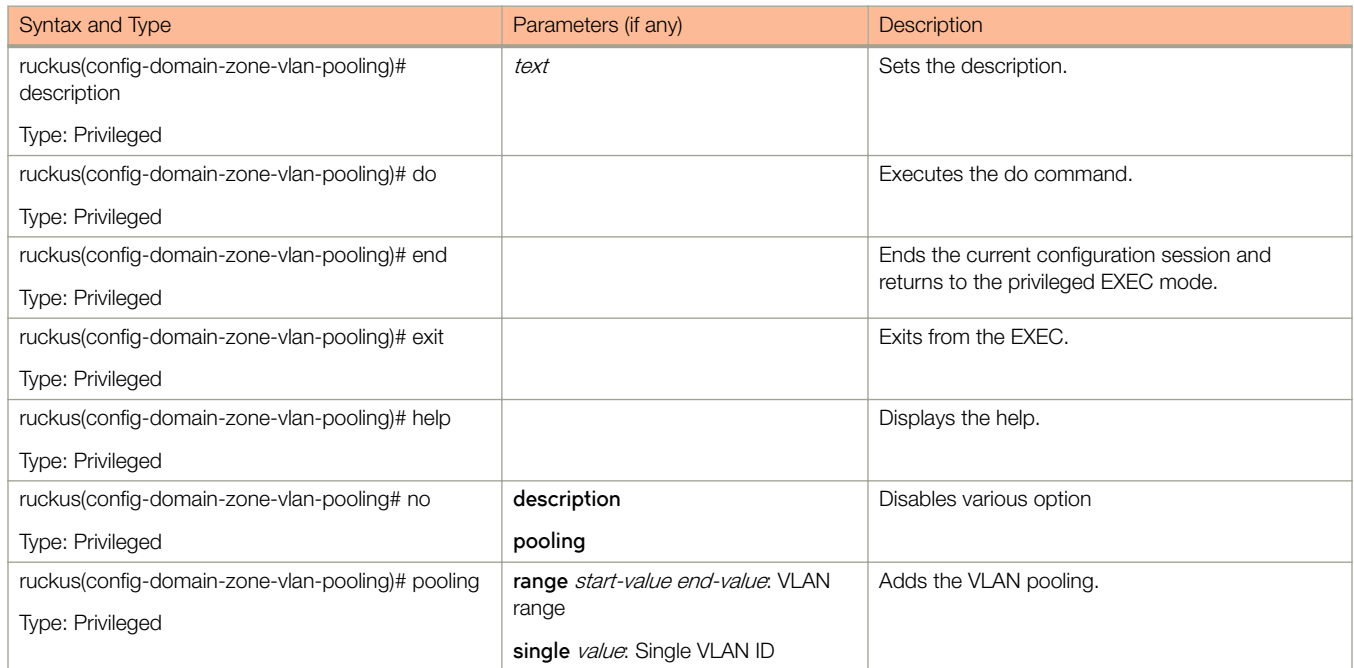

Table 50 lists the related **domain-zone-web-authentication** configuration commands.

#### TABLE 50 Commands related to ruckus (config-domain-zone-web-authentication)

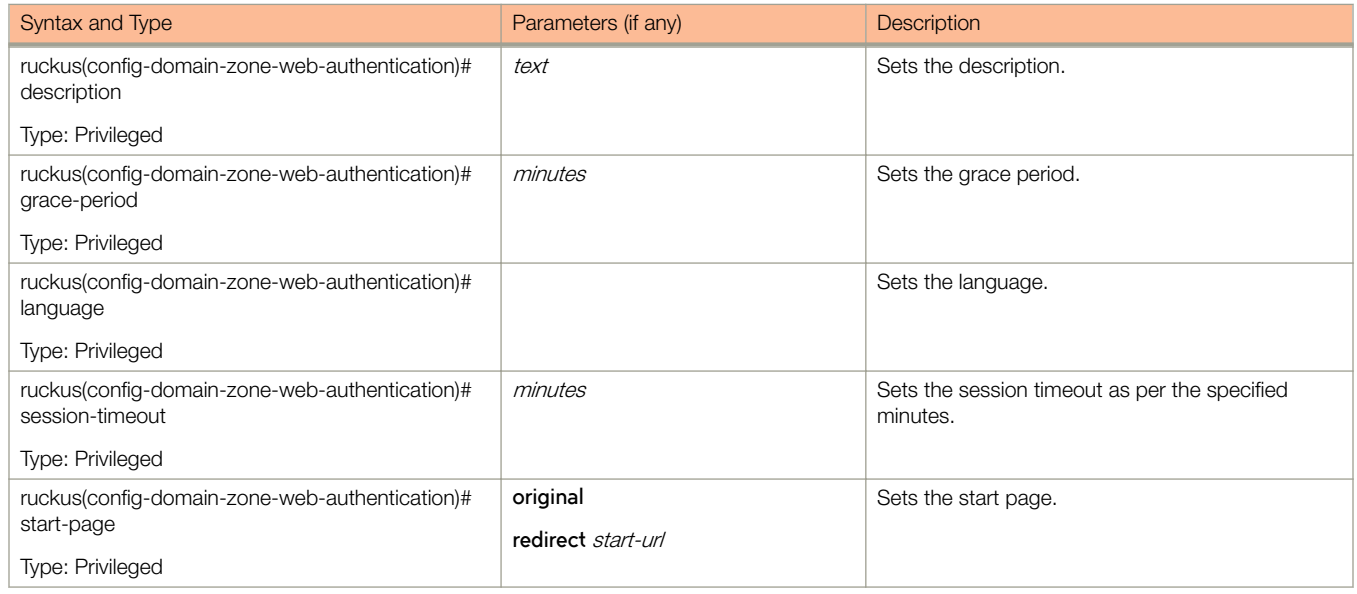

Table 51lists the related domain-zone-wechat configuration commands.

#### TABLE 51 Commands related to ruckus(config-domain-zone-wechat)

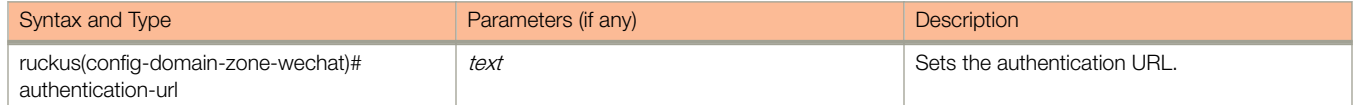

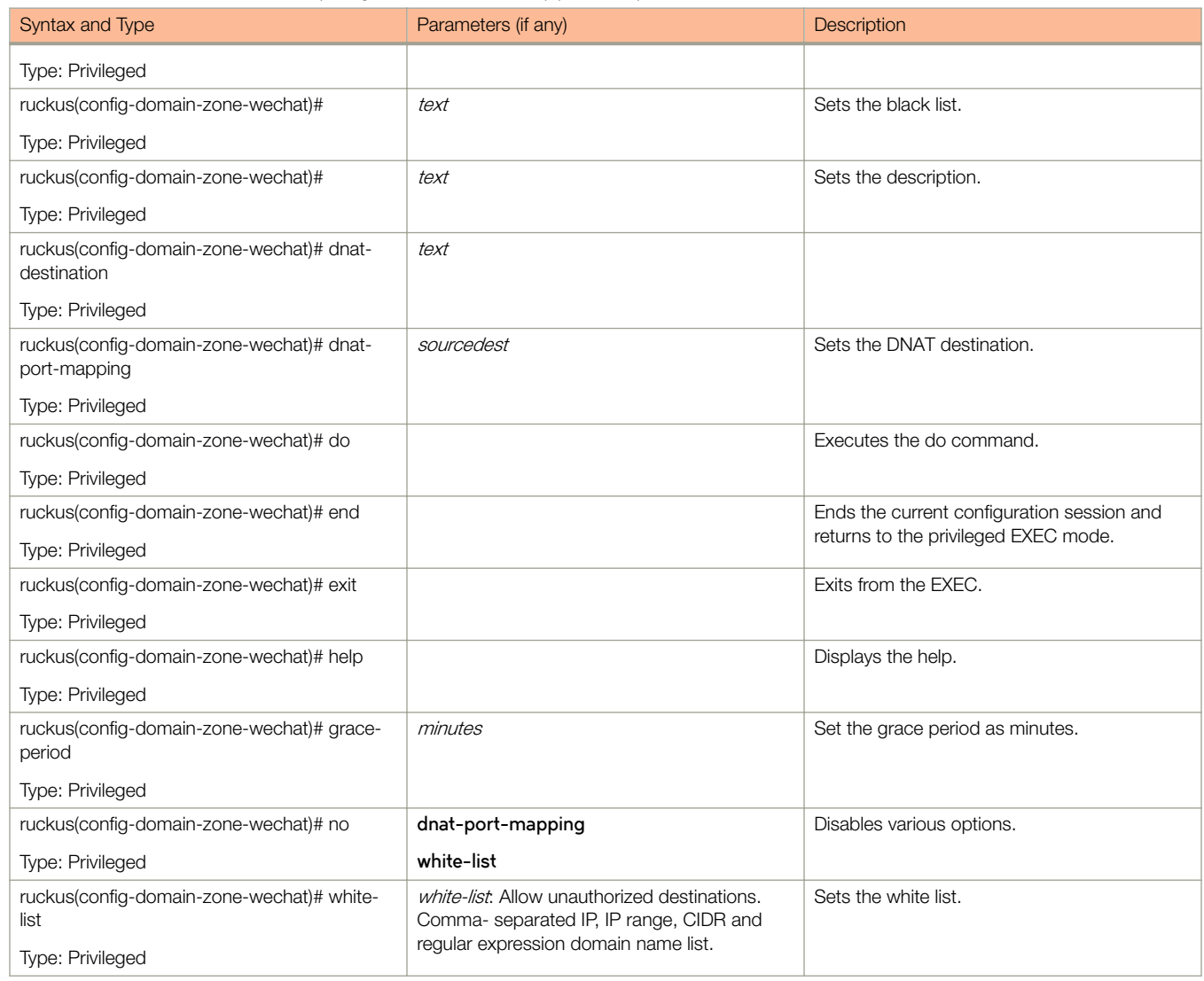

Table 52 lists the related domain-zone-wlan configuration commands.

#### TABLE 52 Commands related to ruckus(config-domain-zone-wlan)

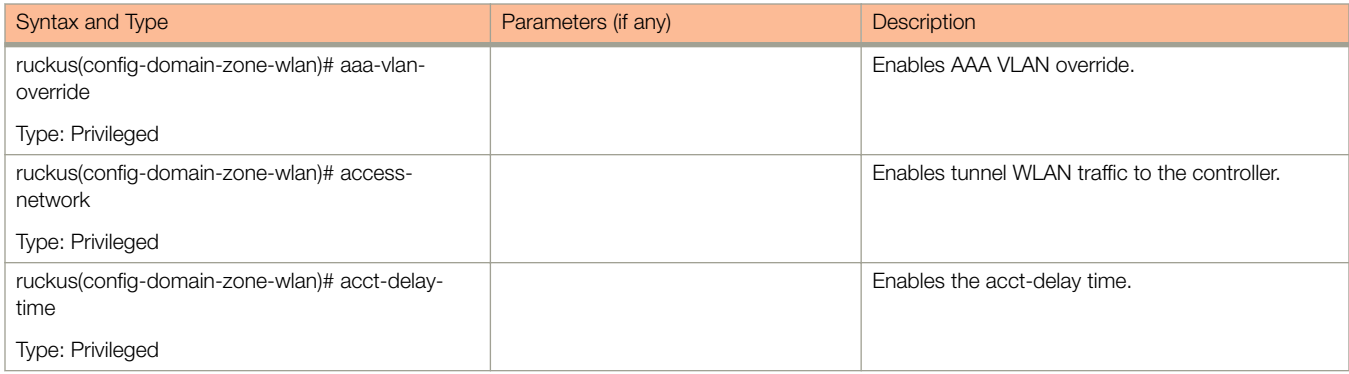

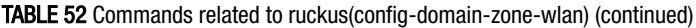

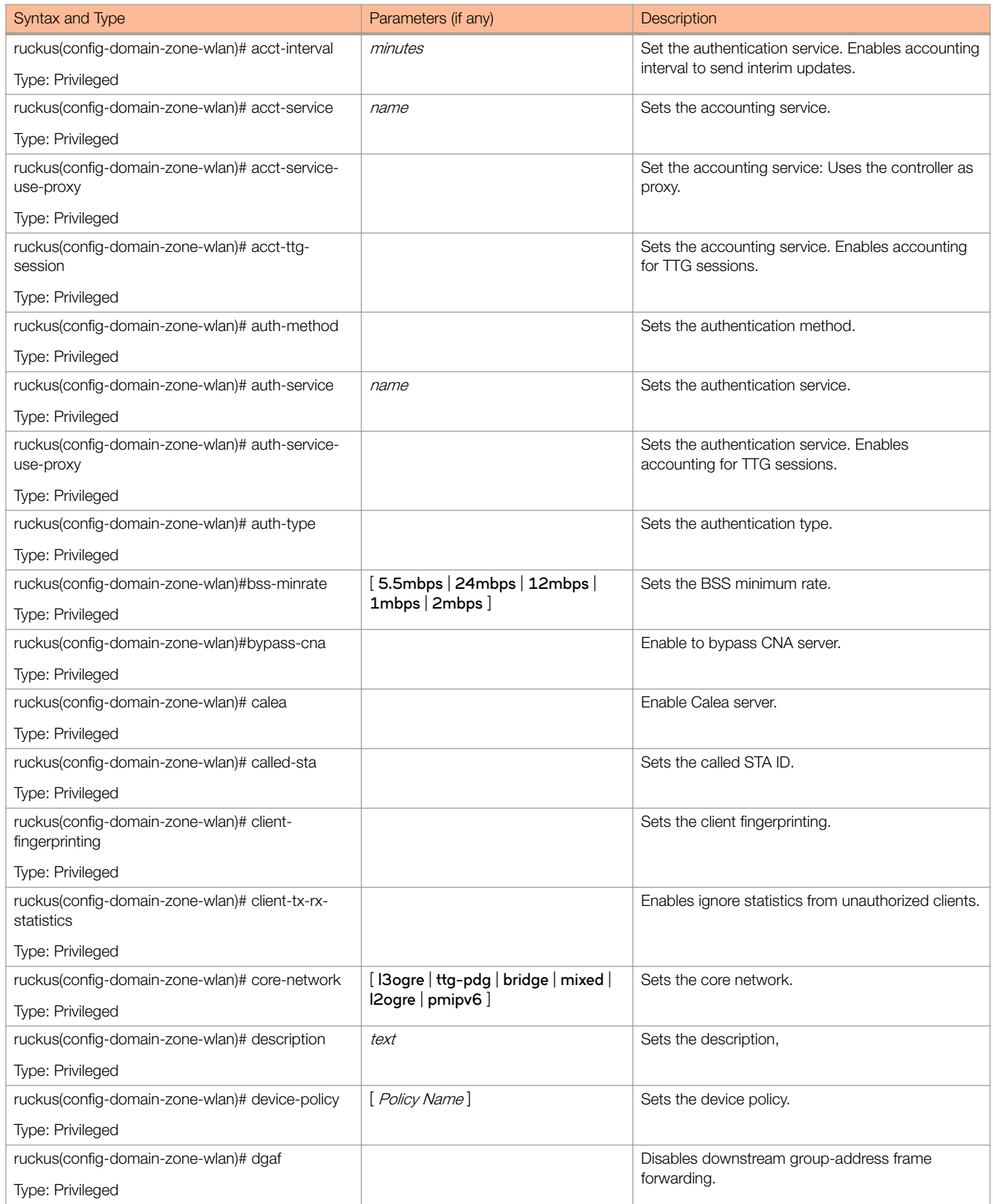

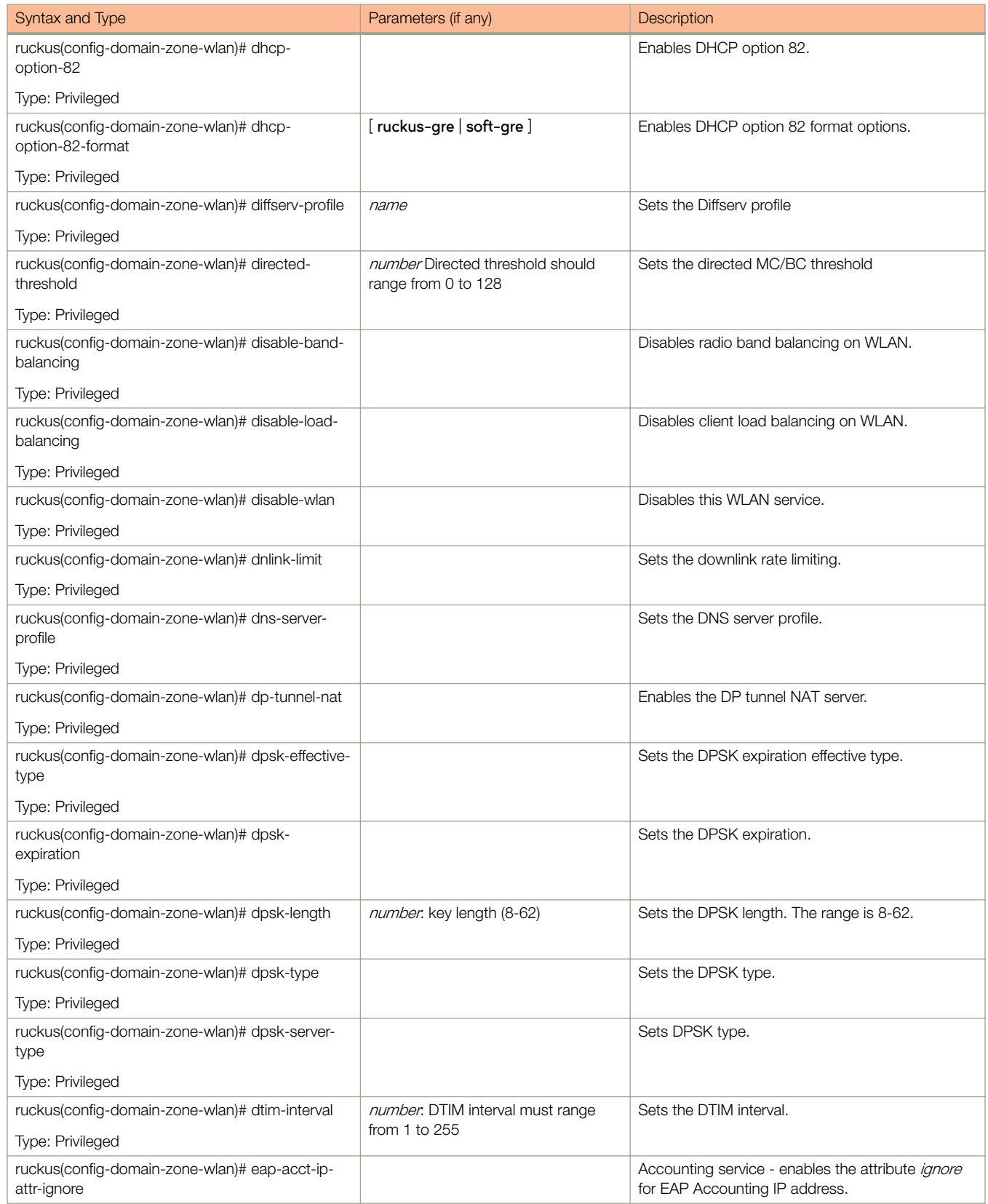

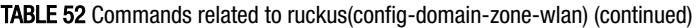

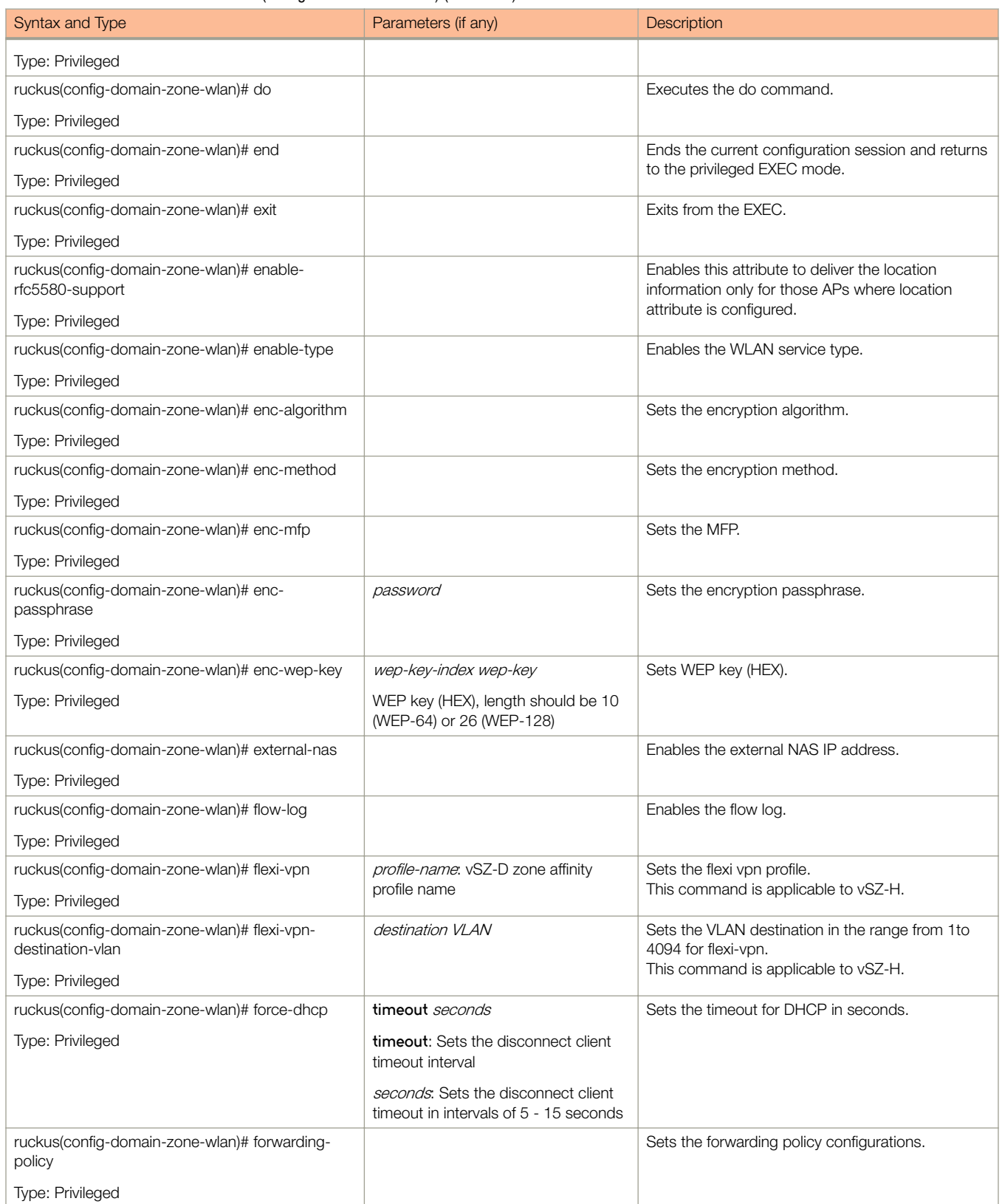

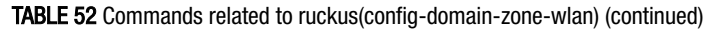

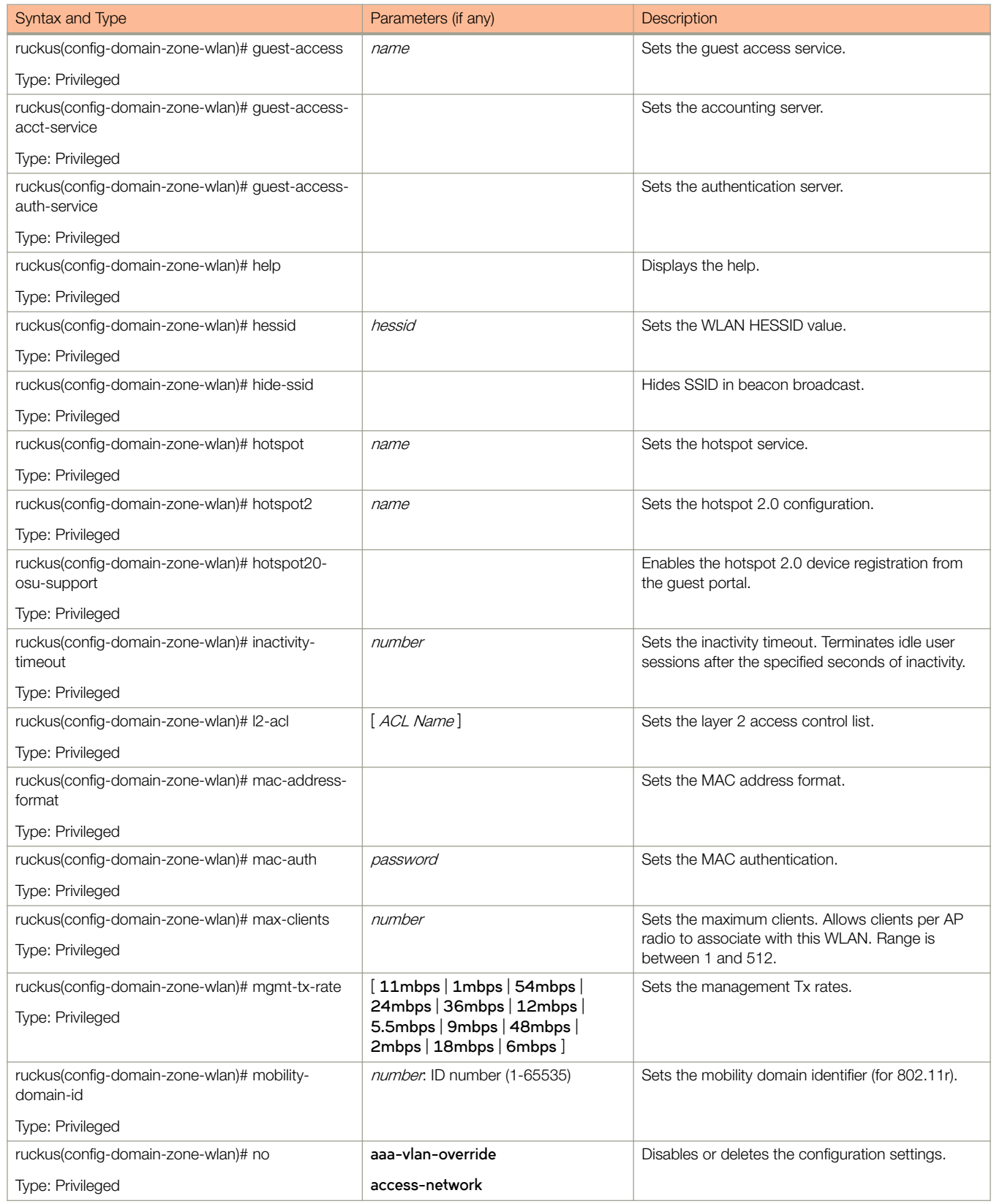

TABLE 52 Commands related to ruckus(config-domain-zone-wlan) (continued)

| Syntax and Type | Parameters (if any)                                       | Description |
|-----------------|-----------------------------------------------------------|-------------|
|                 | acct-delay-time                                           |             |
|                 | acct-service                                              |             |
|                 | acct-service-use-proxy                                    |             |
|                 | acct-ttg-session                                          |             |
|                 | auth-service-use-proxy                                    |             |
|                 | bss-minrate                                               |             |
|                 | bypass-cna                                                |             |
|                 | calea                                                     |             |
|                 | client-fingerprinting                                     |             |
|                 | client-tx-rx-statistics                                   |             |
|                 | device-policy                                             |             |
|                 | dgaf                                                      |             |
|                 | dhcp-option-82                                            |             |
|                 | diffserv-profile                                          |             |
|                 | disable-band-balancing                                    |             |
|                 | disable-load-balancing                                    |             |
|                 | disable-wlan                                              |             |
|                 | dnlink-limit                                              |             |
|                 | dns-server-profile                                        |             |
|                 | dp-tunnel-nat                                             |             |
|                 | eap-acct-ip-attr-ignore                                   |             |
|                 | enable-rfc5580-support                                    |             |
|                 | external-nas                                              |             |
|                 | flexi-vpn                                                 |             |
|                 | flexi-vpn-destination-vlan                                |             |
|                 | flow-log                                                  |             |
|                 | force-dhcp                                                |             |
|                 | hessid                                                    |             |
|                 | hide-ssid                                                 |             |
|                 | hotspot20-osu-support                                     |             |
|                 | I <sub>2</sub> -acl                                       |             |
|                 | mac-auth                                                  |             |
|                 | ofdm-only (Orthogonal Frequency<br>Division Multiplexing) |             |
|                 | okc-support                                               |             |
|                 | onboarding-auth-service                                   |             |
|                 | onboarding-auth-service-use-<br>proxy                     |             |

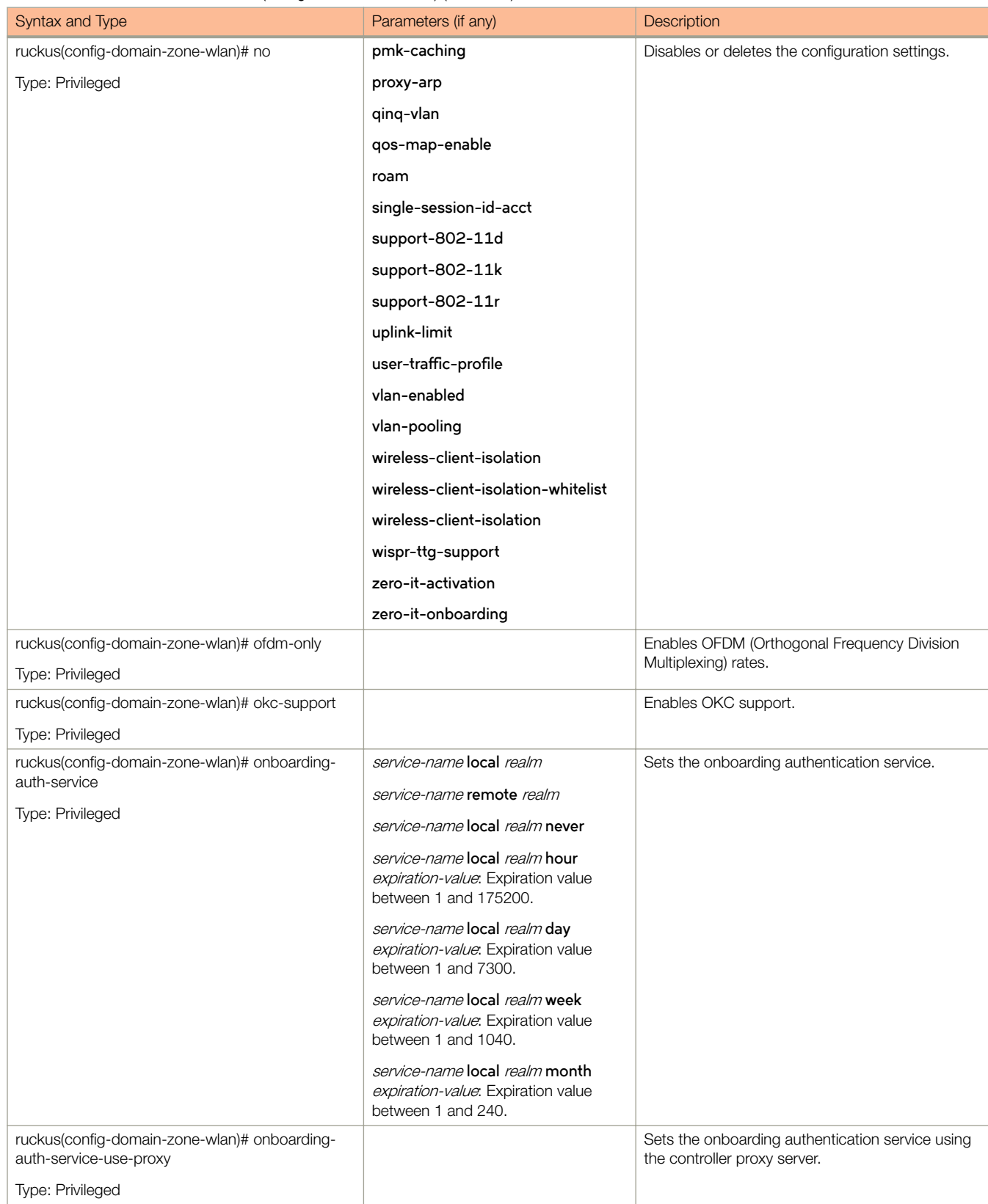

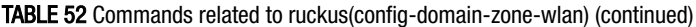

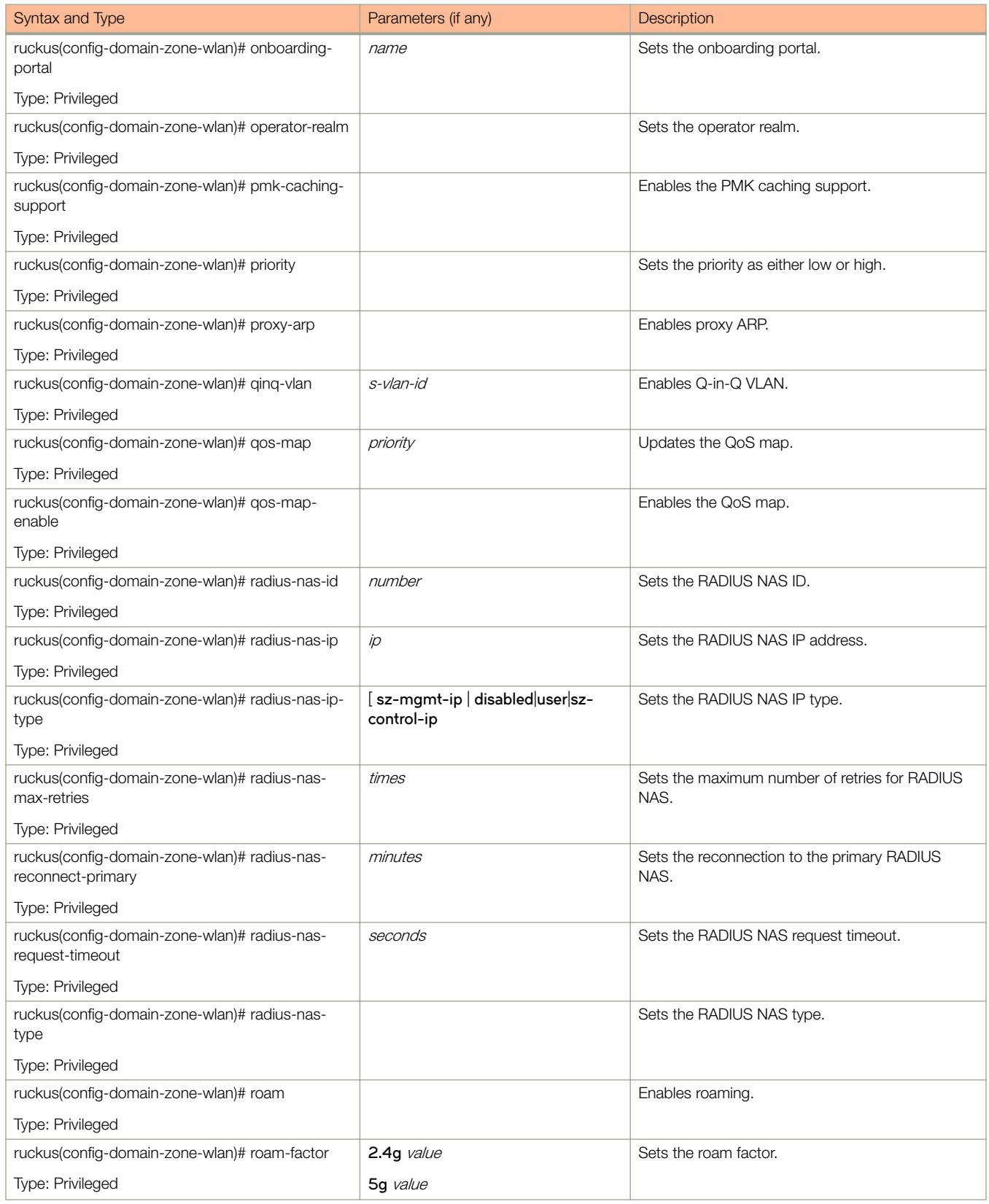

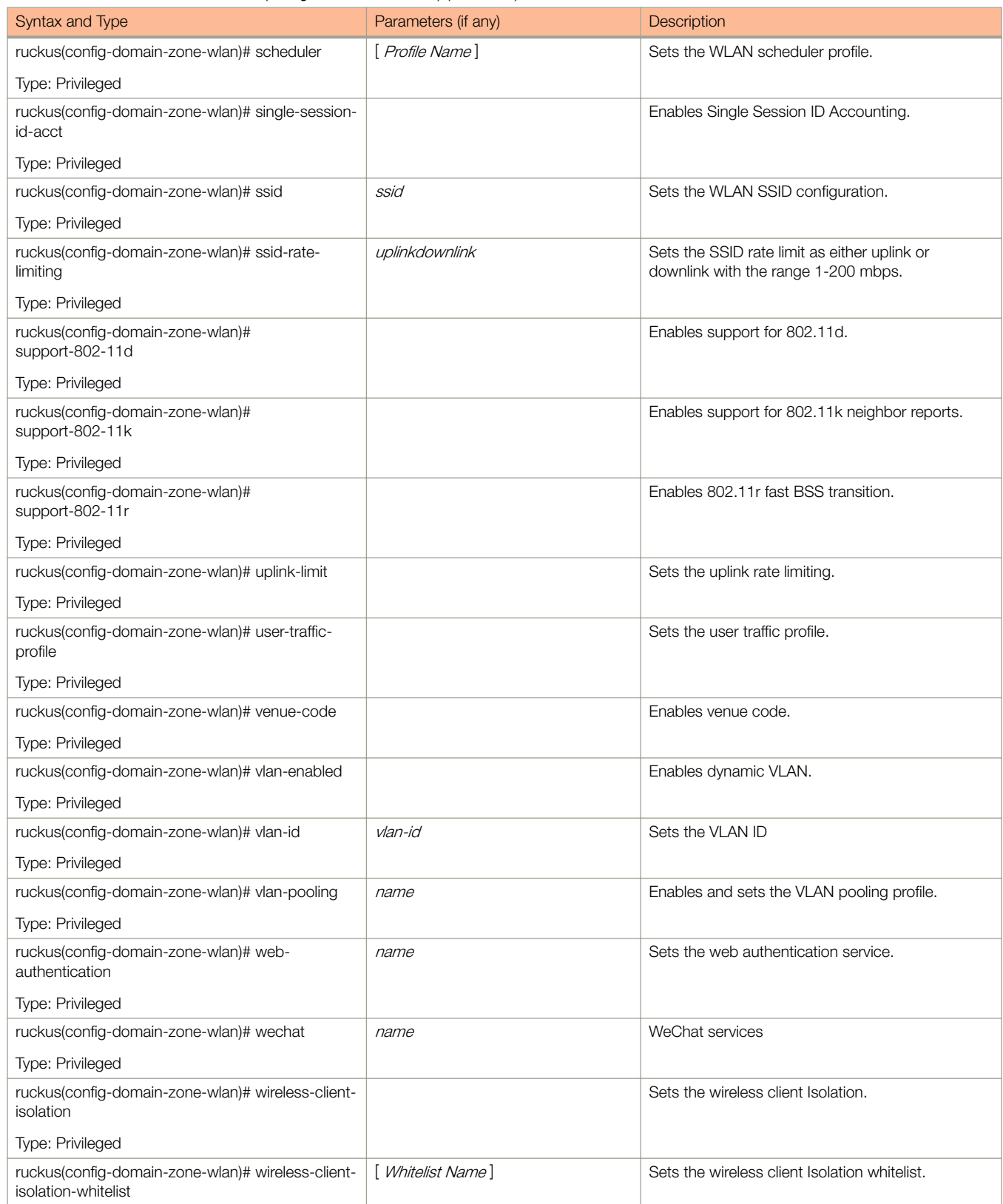

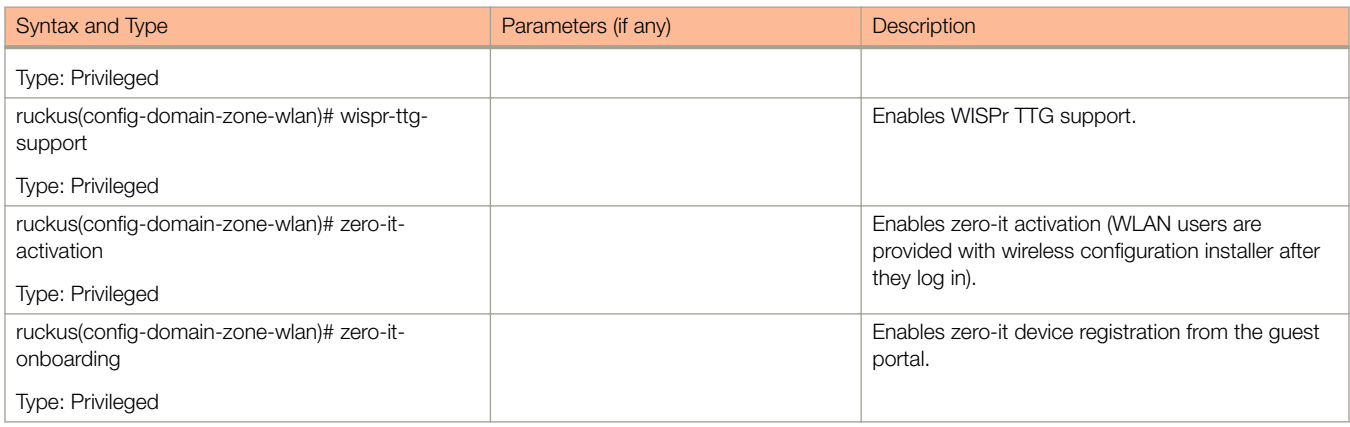

#### [Table 48](#page-107-0) lists the related **domain-zone-wlan-qos-map** configuration commands.

#### TABLE 53 Commands related to ruckus(config-domain-zone-wlan-qos-map)

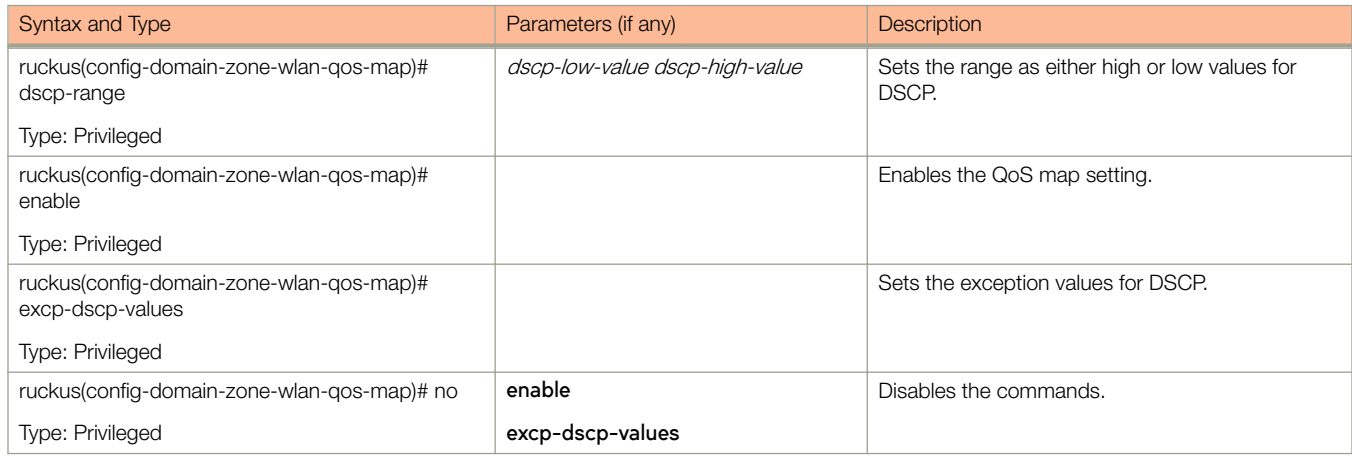

#### Table 54 lists the related **domain-zone-wlan-group** configuration commands.

#### TABLE 54 Commands related to ruckus(config-domain-zone-wlan-group).

.

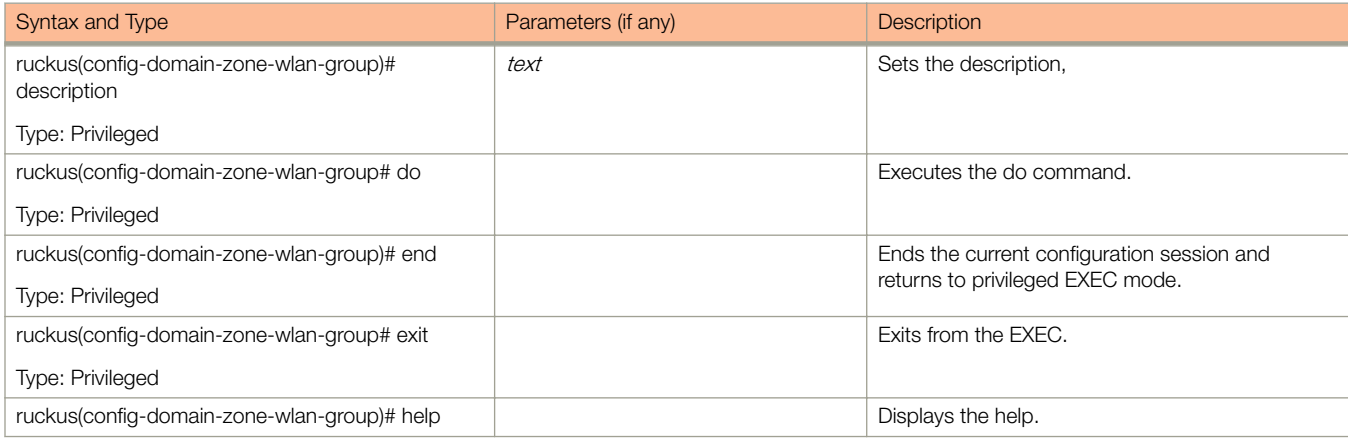

.

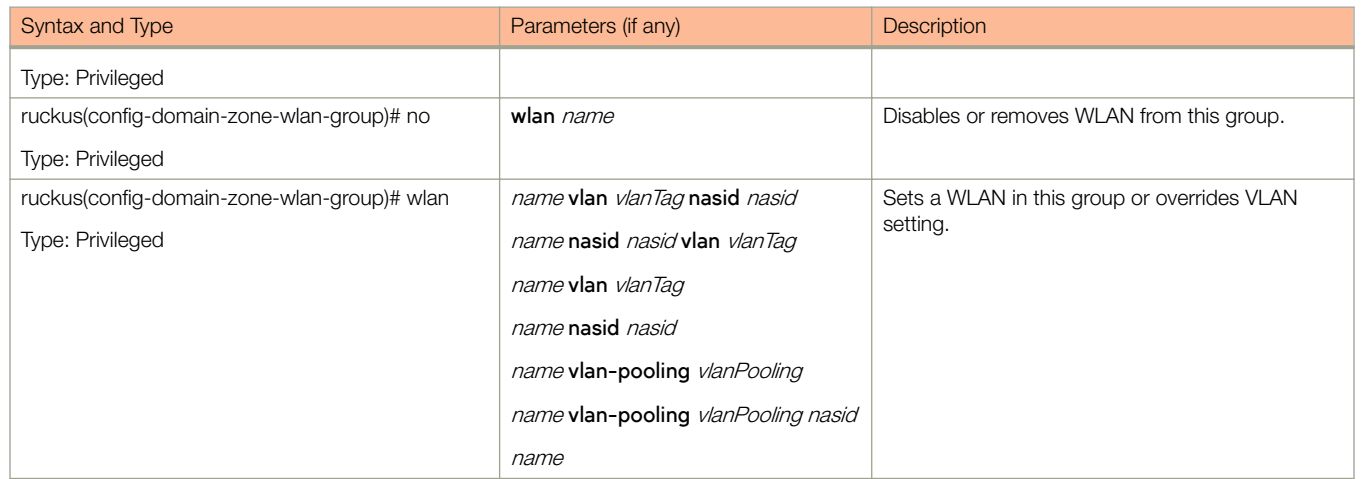

#### TABLE 54 Commands related to ruckus(config-domain-zone-wlan-group). (continued)

Table 55 lists the related **domain-zone-wlan-scheduler** configuration commands.

#### TABLE 55 Commands related to ruckus (config-domain-zone-wlan-scheduler)

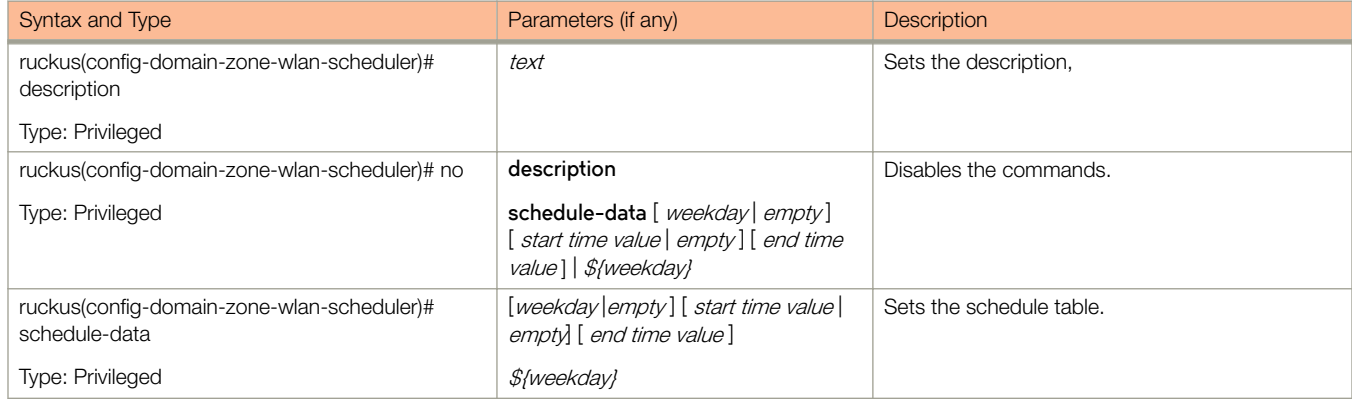

## dp-group

To enable and set the data plane grouping, use the following command.

ruckus(config)# dp-mac-group *dp1-mac, dp2-mac* 

### Syntax Description

This command uses the following syntax:

dp-mac-group

Data plane groups defined as DP MAC addresses in a group. For example, 3 data plane groups are configured as  $dp1$ mac, dp2-mac, dp3-mac

#### **Default**

This command has no default settings.

### Command Mode

Config

### **Example**

ruckus(config)# dp-mac-group dp1-172.19.7.100,dp2-172.19.8.120

# **Configuration Commands (e - r)**

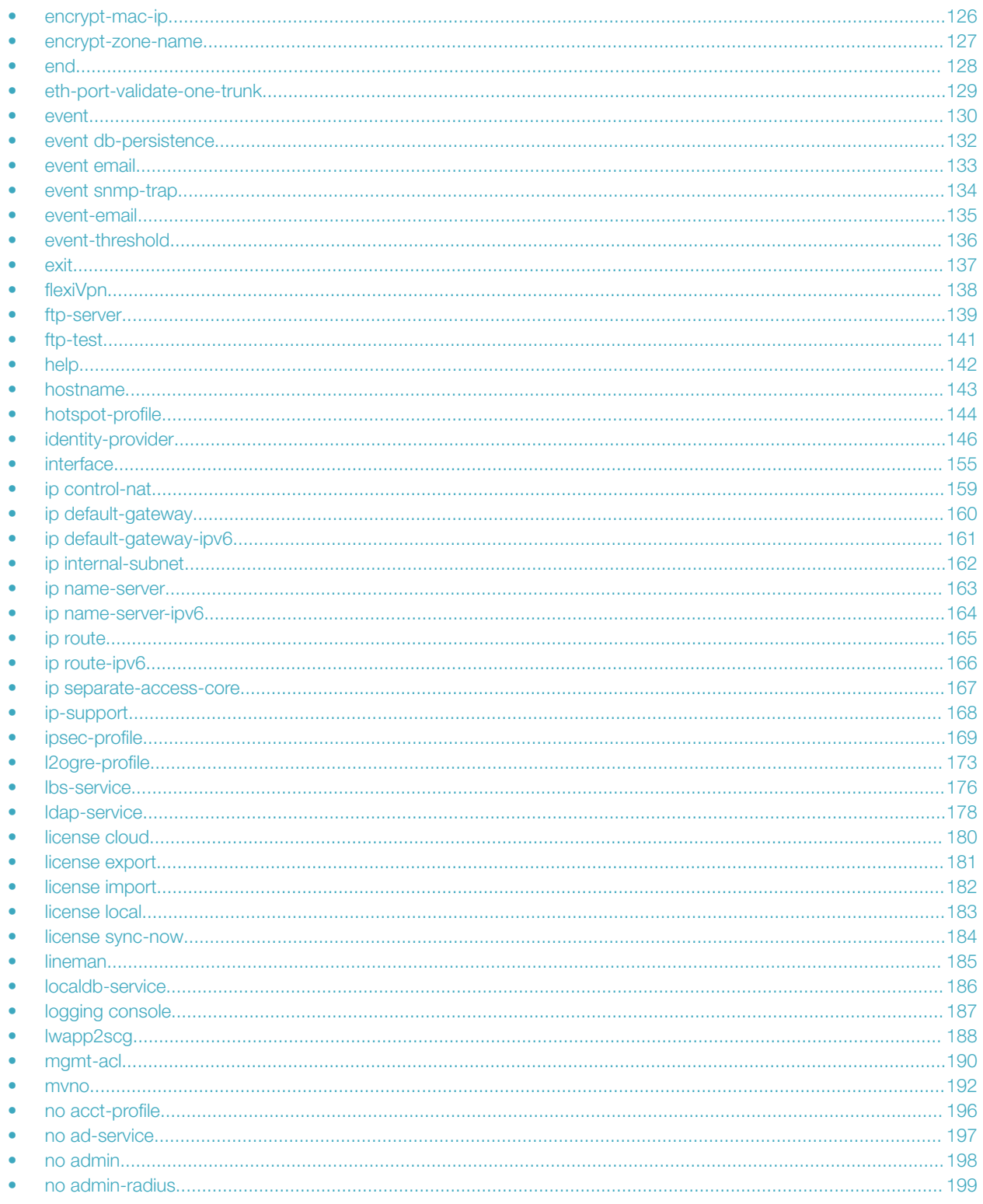

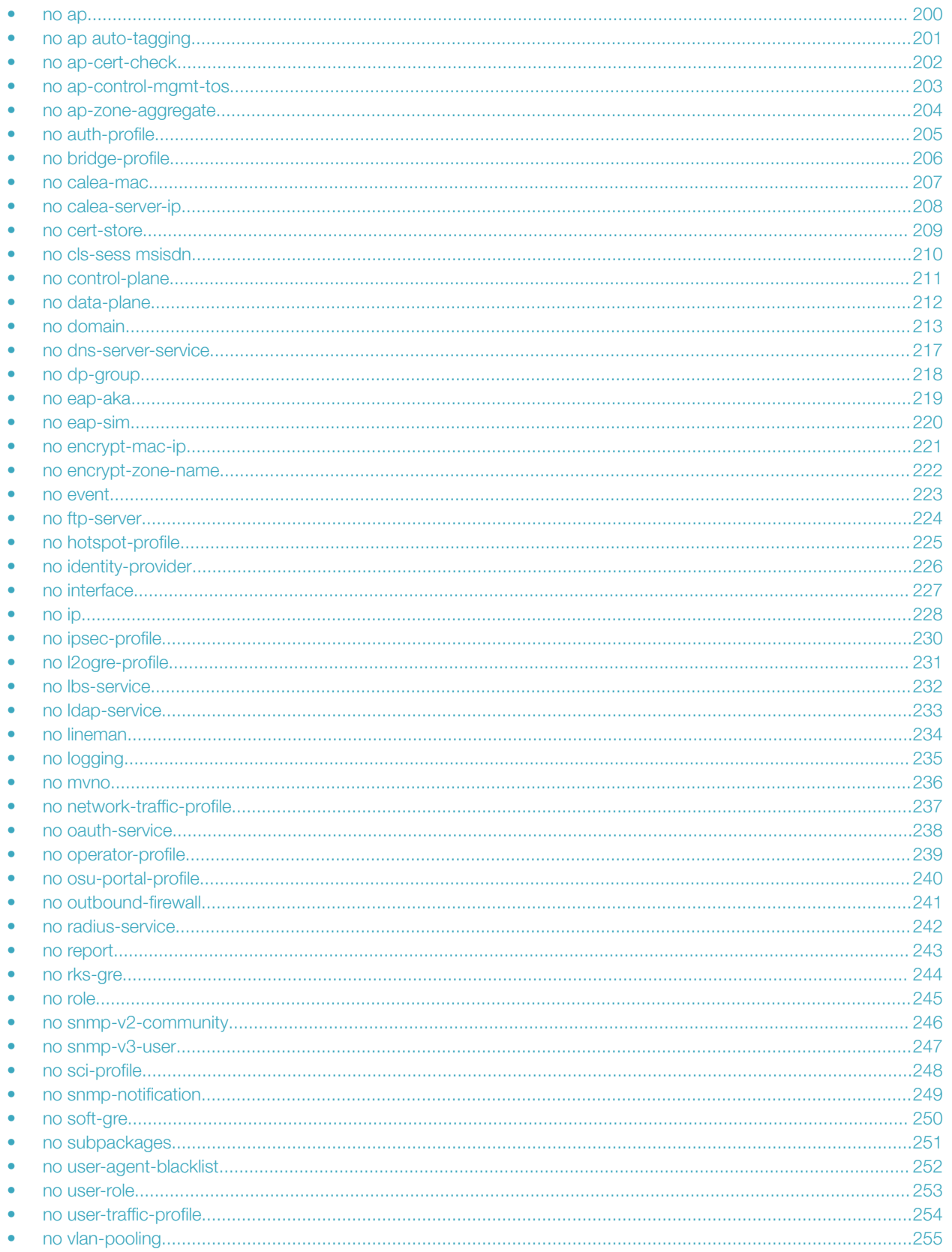

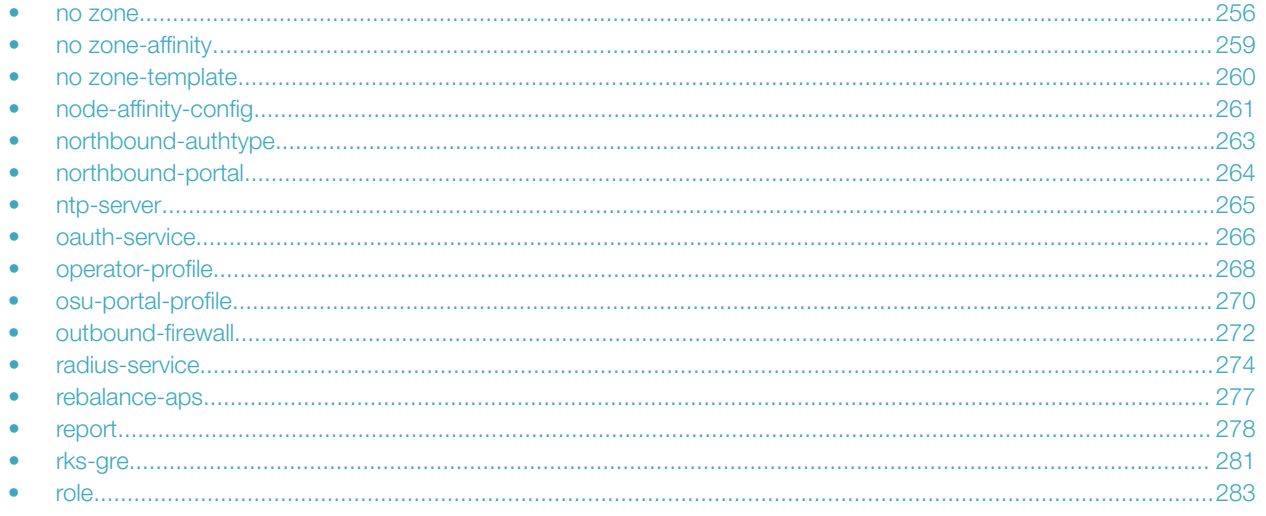

## <span id="page-125-0"></span>encrypt-mac-ip

To enable encryption of MAC and IP address, use the following command.

ruckus(config)# encrypt-mac-ip

### Syntax Description

This command has no arguments or keywords.

#### **Default**

This command has no default settings.

#### Command Mode

Config

### Example

ruckus(config)# encrypt-mac-ip Successful operation

## <span id="page-126-0"></span>encrypt-zone-name

To enable AP Zone name encryption for WISPr enriched URL, use the following command.

ruckus(config)# encrypt-zone-name

### Syntax Description

This command has no arguments or keywords.

### **Default**

This command has no default settings.

### Command Mode

Config

### Example

ruckus(config)# encrypt-zone-name Successful operation

## <span id="page-127-0"></span>end

To end the current session and returns to privileged EXEC mode, use the following command.

ruckus(config)# end

### Syntax Description

This command has no arguments or keywords.

### **Default**

This command has no default settings.

#### Command Mode

Config

### Example

ruckus(config)# end

## <span id="page-128-0"></span>eth-port-validate-one-trunk

To update the validator for an AP with at least one trunk port, use the following command.

ruckus(config)# eth-port-validate-one-trunk

#### Syntax Description

This command has the following keywords:

**disable**

Disable the validator for the AP with at least one trunk port

**enable**

Enable the validator for the AP with at least one trunk port

#### **Default**

This command has no default settings.

#### Command Mode

Config

#### Example

ruckus(config)# eth-port-validate-one-trunk

## <span id="page-129-0"></span>event

To update the event notification configuration, use the following command.

ruckus(config)# event eventCode

### Syntax Description

This command uses the following syntax:

eventCode

Single configuration event notification

#### **Default**

This command has no default settings.

#### Command Mode

Config

### **Example**

ruckus(config)# event 1002

#### Related Commands

Table 56 lists the related **event** configuration commands.

#### TABLE 56 Commands related to ruckus(config-event)

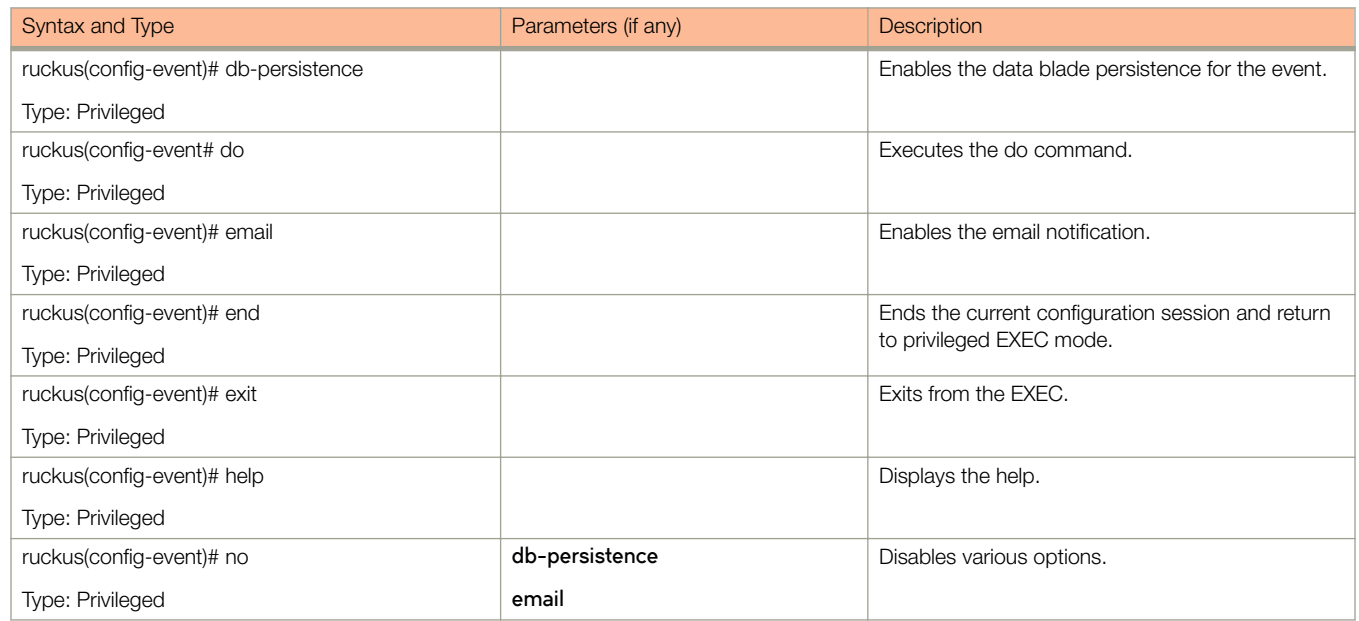

#### TABLE 56 Commands related to ruckus(config-event) (continued)

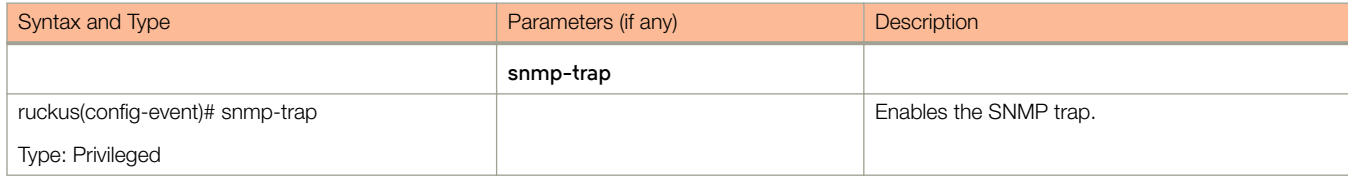

## <span id="page-131-0"></span>event db-persistence

To enable data base persistence for the event, use the following command.

ruckus(config)# event db-persistence

#### Syntax Description

This command has no arguments or keywords.

#### **Default**

This command has no default settings.

#### Command Mode

Config

### Example

```
ruckus(config)# event db-persistence
No. Event Code Category Type The Contract Description
Severity<br>SNMP
                   Email DB Persistence
-- -------- ---------------- ---------------------------- ------------------------------------- 
1 103 AP Communication AP status changed to Managed This event occurs when AP is appro 
Informational
  Enabled Enabled Enabled by the 
SCG. 
2 105 AP Communication AP rejected This event occurs when AP is rejected 
Minor 
  Enabled by the SCG. 
3 106 AP Communication AP firmware updated This event occurs when AP successful 
Informational
                    updates the firmware details to the
SCG. 
Please choose Event Codes (separated by ',') to enable DB persistence events:
```
## <span id="page-132-0"></span>event email

To enable event triggers for selected email notification, use the following command.

ruckus(config)# event email eventCode

### Syntax Description

This command uses the following syntax:

eventCode Single configuration event notification

### Command Mode

Config

### Example

ruckus(config)# event email 305, 214, 113

## <span id="page-133-0"></span>event snmp-trap

To enable the events to trigger the SNMP trap, use the following command.

ruckus(config)# event snmp-trap eventCode

#### Syntax Description

This command uses the following syntax:

eventCode Single configuration event notification

#### Command Mode

Config

#### Example

ruckus(config)# event snmp-trap 305,114,102

Ruckus Wireless SmartCell Gateway 200 Virtual SmartZone High-Scale and SmartZone 300 Command Reference Guide

## <span id="page-134-0"></span>event-email

To setup the event to email services, use the following command.

ruckus(config)# event-email **eventCode** 

#### Syntax Description

This command uses the following syntax:

eventCode

Single configuration event notification

#### Command Mode

Config

### Example

ruckus(config)# event-email ruckus(config-event-email)#

#### Related Commands

Table 57 lists the related **event-email** configuration commands.

#### TABLE 57 Commands related to ruckus(config-event-email)

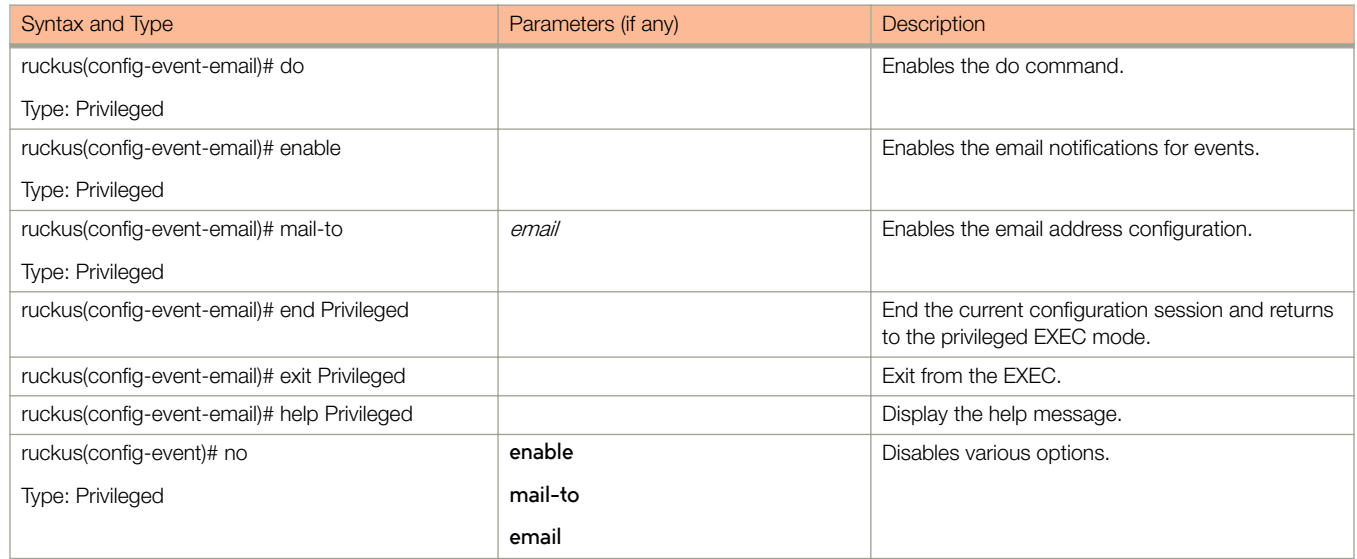

## <span id="page-135-0"></span>event-threshold

To update the event threshold configuration, use the following command.

ruckus(config)# event-threshold threshold

#### Syntax Description

This command uses the following syntax:

threshold

Single threshold event notification

#### Command Mode

Config

#### Example

ruckus(config)# event-threshold thres ruckus(config-event-threshold)#

#### Related Commands

[Table 57](#page-134-0) on page 135 lists the related **event-threshold** configuration commands.

#### TABLE 58 Commands related to ruckus(config-event-threshold)

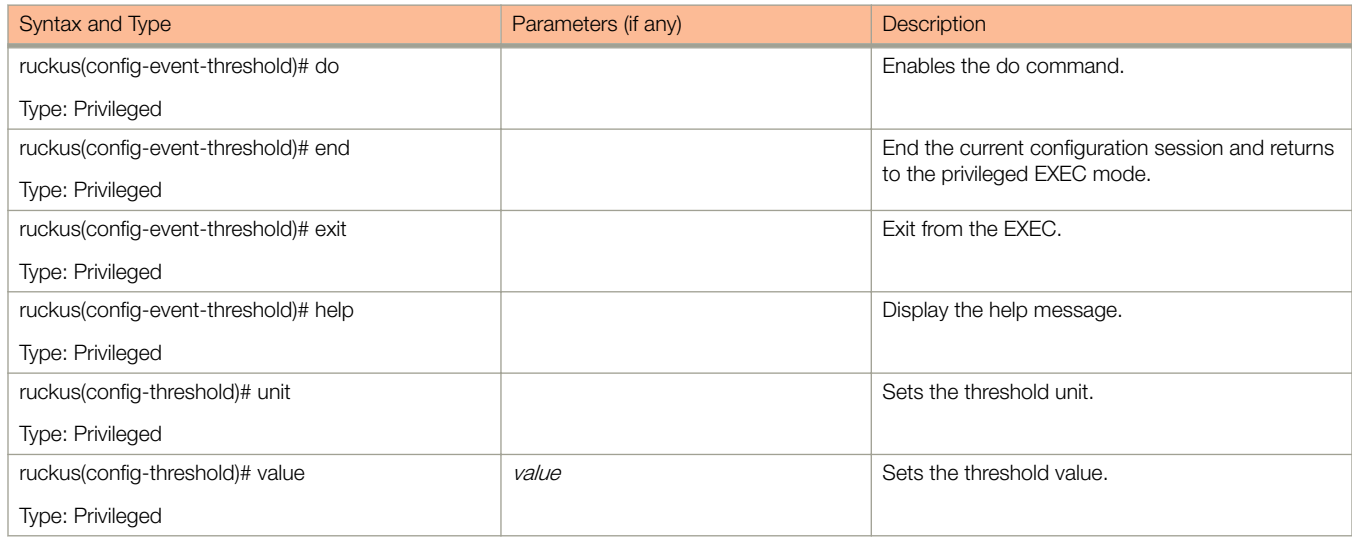

## <span id="page-136-0"></span>exit

To exit from the EXEC, use the following command.

ruckus(config)# exit

### Syntax Description

This command has no arguments or keywords.

#### Command Mode

Config

#### **Example**

ruckus(config)# exit

## <span id="page-137-0"></span>flexiVpn

To create or update flexi vpn roaming profile configuration, use the following command.

To create or update flexi vpn roaming profile configuration, use the following

#### NOTE

This command is applicable to vSZ-H.

#### Syntax Description

This command has no arguments or keywords.

#### **Default**

This command has no default settings.

#### Command Mode

Config

#### Example

```
ruckus(config)# flexiVpn
ruckus (config-flexiVpn)
```
#### Related Commands

The following table lists the related flexiVpn commands.

#### TABLE 59 Commands related to ruckus(config-flexiVpn)#)

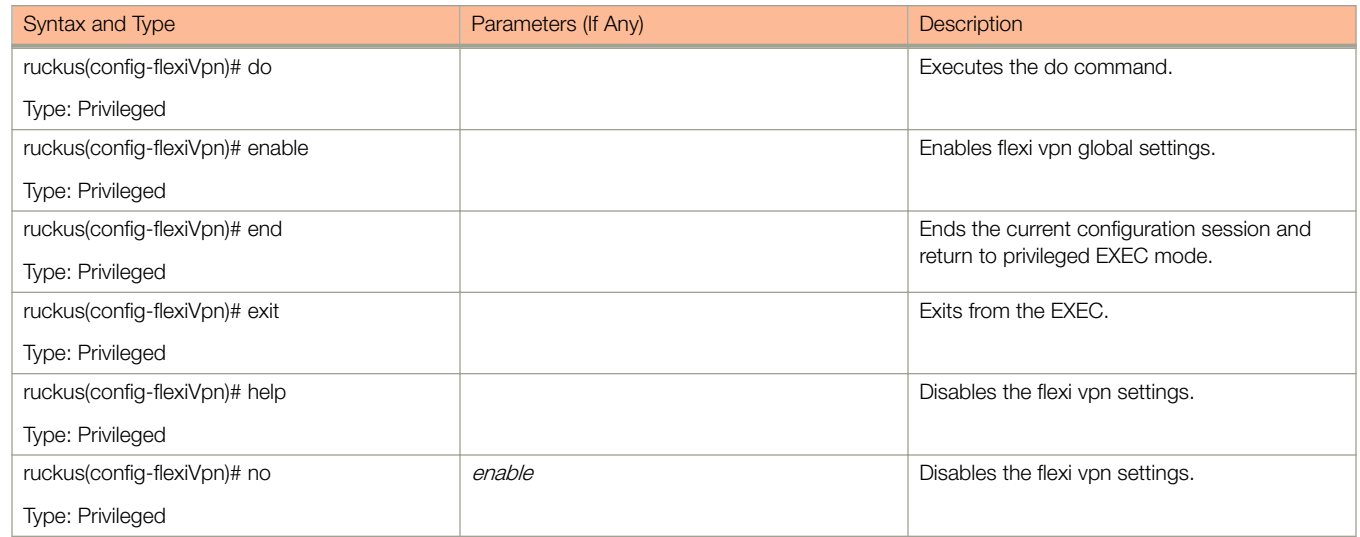

## <span id="page-138-0"></span>ftp-server

To update the FTP server for uploading reports configuration, use the following command.

#### ruckus(config)# ftp-server name

Once you enter the config-ftp-server context, you can configure the rest of the FTP server settings (see example below).

#### Syntax Description

This command uses the following syntax:

name

Name of FTP server.

#### **Default**

This command has no default settings.

#### Command Mode

config

### Example

```
ruckus(config)# ftp-server ftp1
ruckus(config-ftp-server)# host 1.1.1.1
ruckus(config-ftp-server)# port 21
ruckus(config-ftp-server)# username test
ruckus(config-ftp-server)# password
Password: ****
Retype: ****
ruckus(config-ftp-server)# exit
ruckus(config)#
```
#### Related Commands

Table 60 lists the related **ftp-server** commands.

#### TABLE 60 Commands related to ruckus(config-ftp-server)

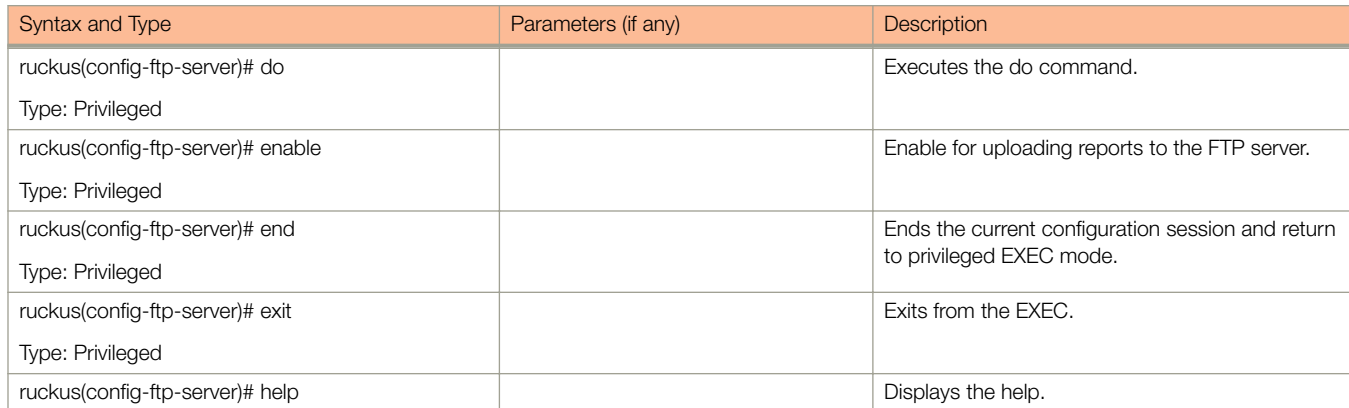

#### TABLE 60 Commands related to ruckus(config-ftp-server) (continued)

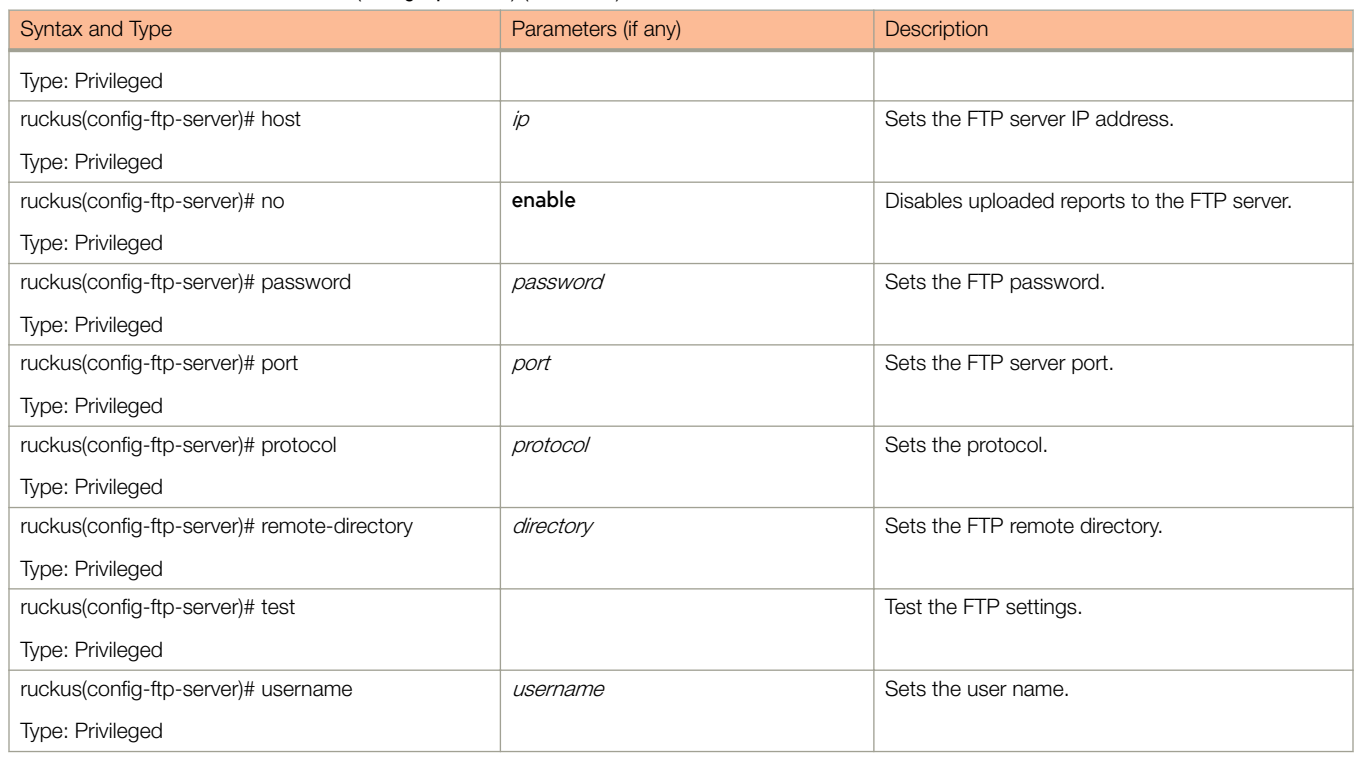

## <span id="page-140-0"></span>ftp-test

To test the FTP server connection, use the following command.

ruckus(config)# ftp-test name

### Syntax Description

This command uses the following syntax:

name

FTP server name

#### **Default**

This command has no default settings.

#### Command Mode

config

### Example

ruckus(config)# ftp-server FTP-SERVER Fail to connection to FTP server

## <span id="page-141-0"></span>help

To display the help message, use the following command.

ruckus(config)# help

### Syntax Description

This command has no arguments or keywords.

### **Default**

This command has no default settings.

#### Command Mode

Config

### Example

ruckus(config)# help

## <span id="page-142-0"></span>hostname

To change the hostname, use the following command.

ruckus(config)# hostname hostname

### Syntax Description

This command uses the following syntax:

hostname

Changed hostname

### **Default**

This command has no default settings.

### Command Mode

Config

### Example

ruckus(config)# hostname This command will restart some services. Do you want to continue (or input 'no' to cancel)? [yes/no]

## <span id="page-143-0"></span>hotspot-profile

To create or update the Hotspot (WISPr) service profile configuration, use the following command.

ruckus(config)# hotspot profile name

#### Syntax Description

This command uses the following syntax:

name

Name of the Hotspot (WISPr) service profile

#### **Default**

This command has no default settings.

#### Command Mode

Config

#### Example

ruckus(config)# hotspot htsp1

#### Related Commands

Table 61 lists the related **hotspot-profile** configuration commands.

#### TABLE 61 Commands related to ruckus(config-hotspot-profile)

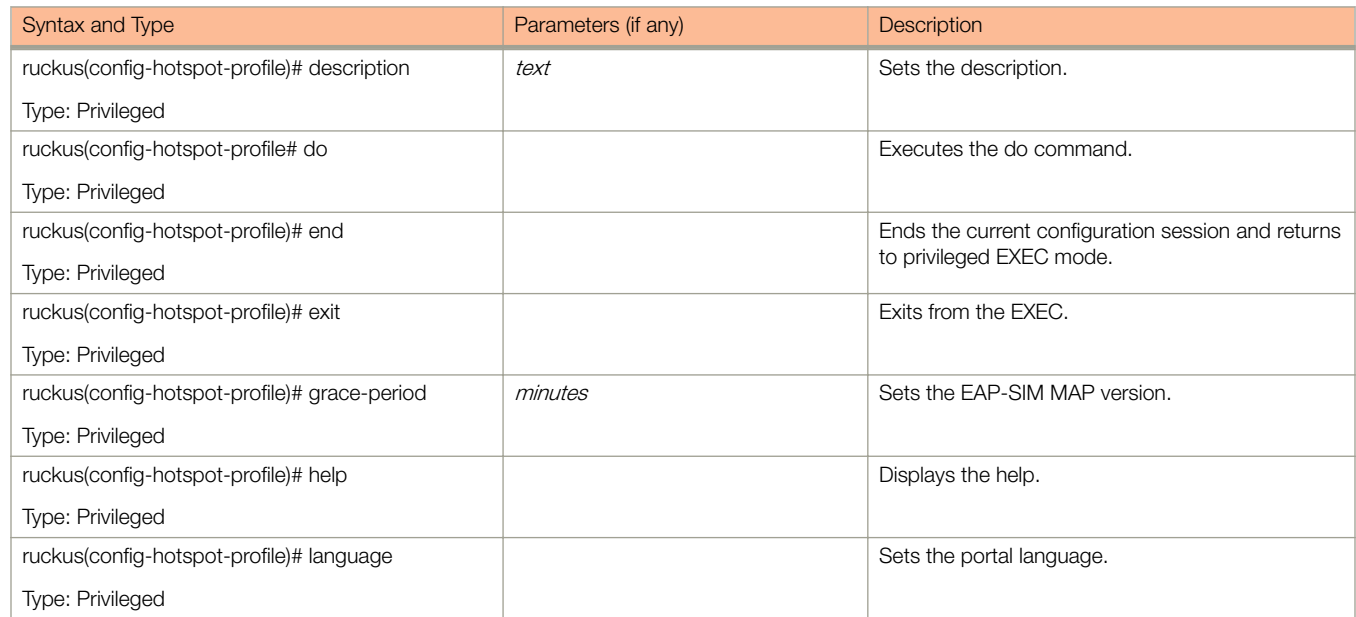
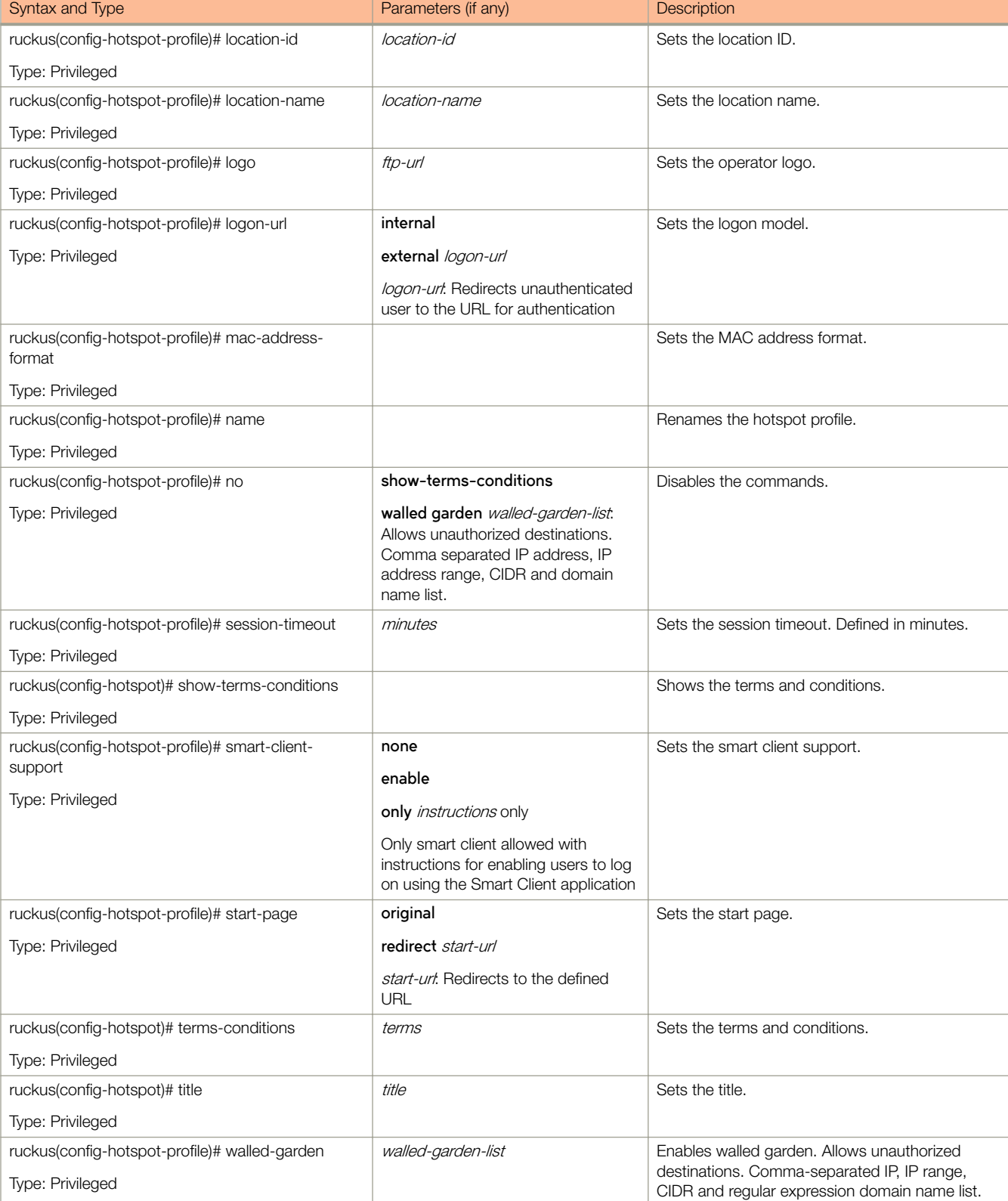

### TABLE 61 Commands related to ruckus(config-hotspot-profile) (continued)

# identity-provider

To create or update identity provider configuration, use the following command.

**ruckus(config)# identity-provider** name

## Syntax Description

This command uses the following syntax:

name

Name of the identity provider

### **Default**

This command has no default settings.

### Command Mode

#### Config

### Example

ruckus(config)# identity-provider idwlan ruckus(config-identity-provider)#

### Related Commands

- Table 62 lists the related **identity-provider** configuration commands.
- [Table 63](#page-146-0) lists the related identity-provider-acct-profile configuration commands.
- [Table 64](#page-147-0) lists the related **identity-provider-acct-profile-realm** configuration commands.
- [Table 65](#page-147-0) lists the related **identity-provider-auth-profile** configuration commands
- [Table 66](#page-149-0) lists the related **identity-provider-auth-profile-realm** configuration commands.
- [Table 67](#page-149-0) lists the related **identity-provider-osu-enable** configuration commands.
- [Table 68](#page-151-0) lists the related **identity-provider-realms** configuration commands.
- [Table 69](#page-152-0) lists the related **identity-provider-realms-eaps** configuration commands.
- [Table 70](#page-153-0) lists the related **identity-provider-realms-eaps-auth** configuration commands

Table 62 lists the related **identity-provider** configuration commands.

#### TABLE 62 Commands related to ruckus(config-identity-provider)

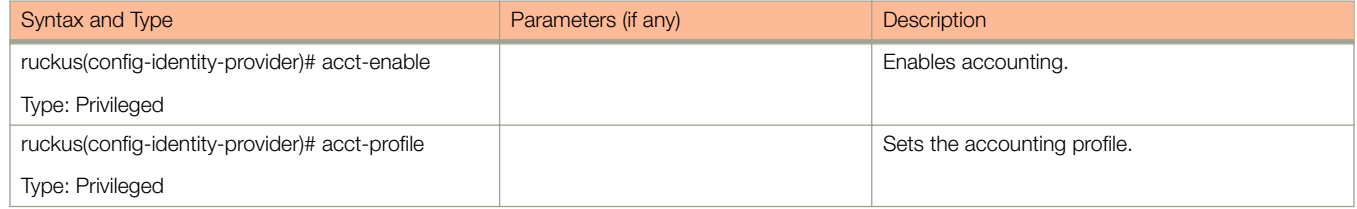

<span id="page-146-0"></span>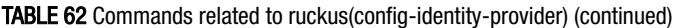

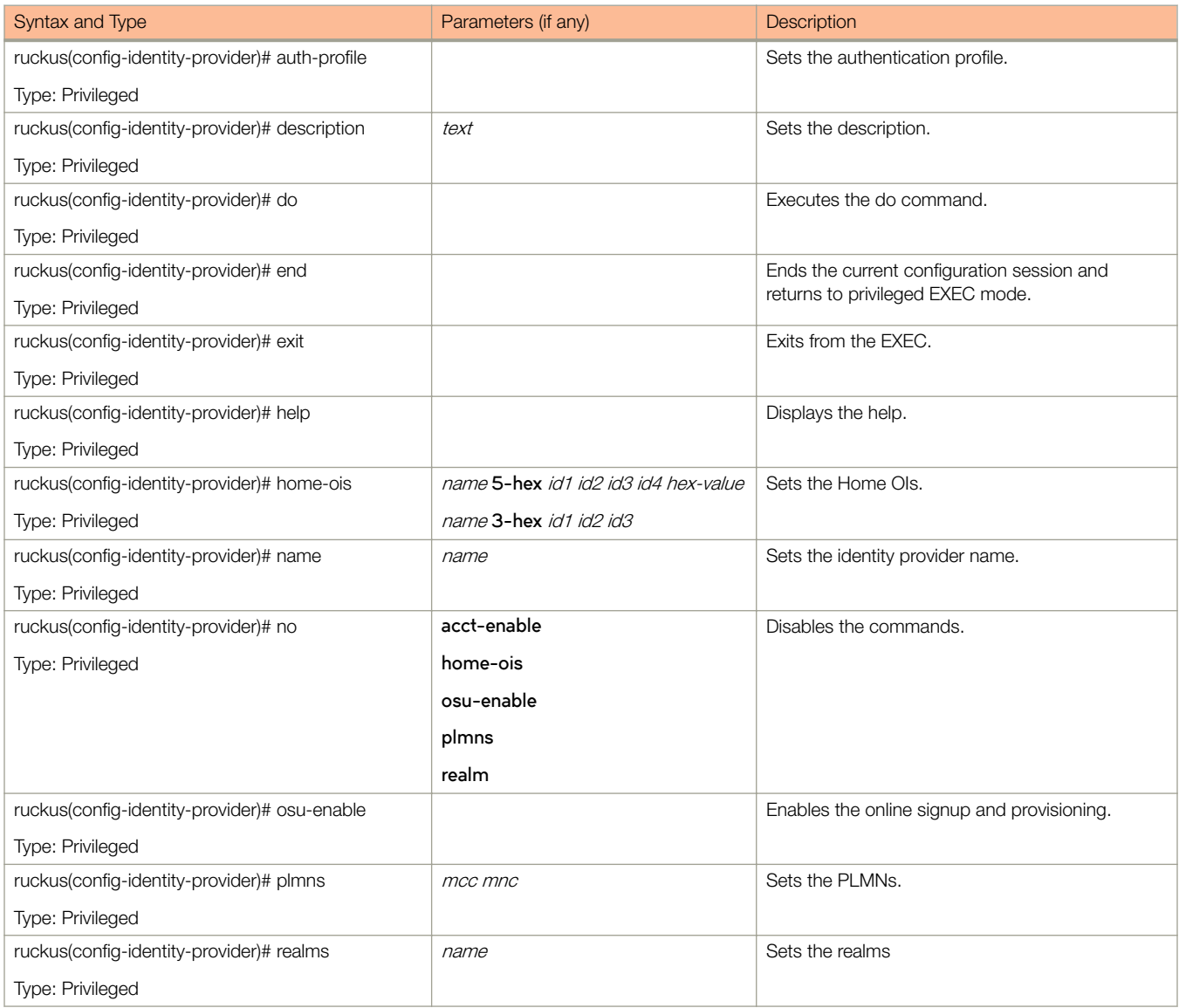

Table 63 lists the related *identity-provider-acct-profile* configuration commands.

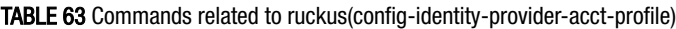

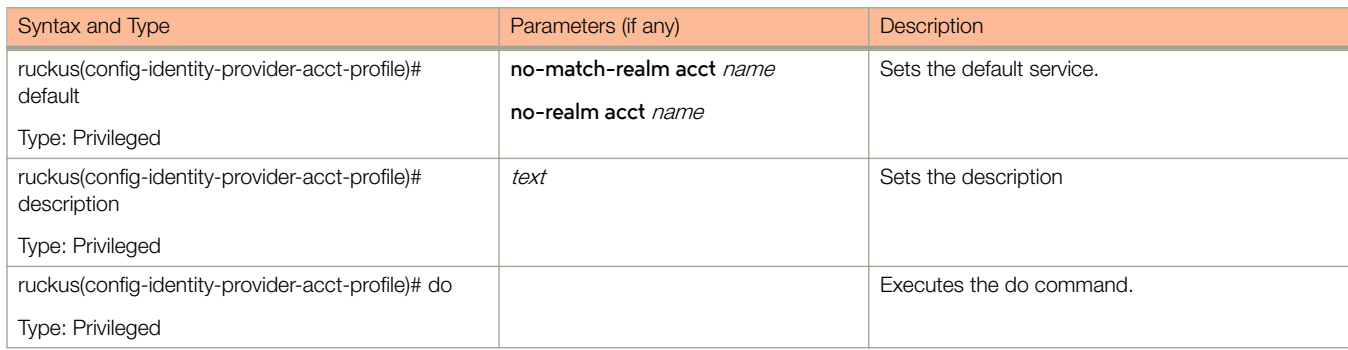

### <span id="page-147-0"></span>TABLE 63 Commands related to ruckus(config-identity-provider-acct-profile) (continued)

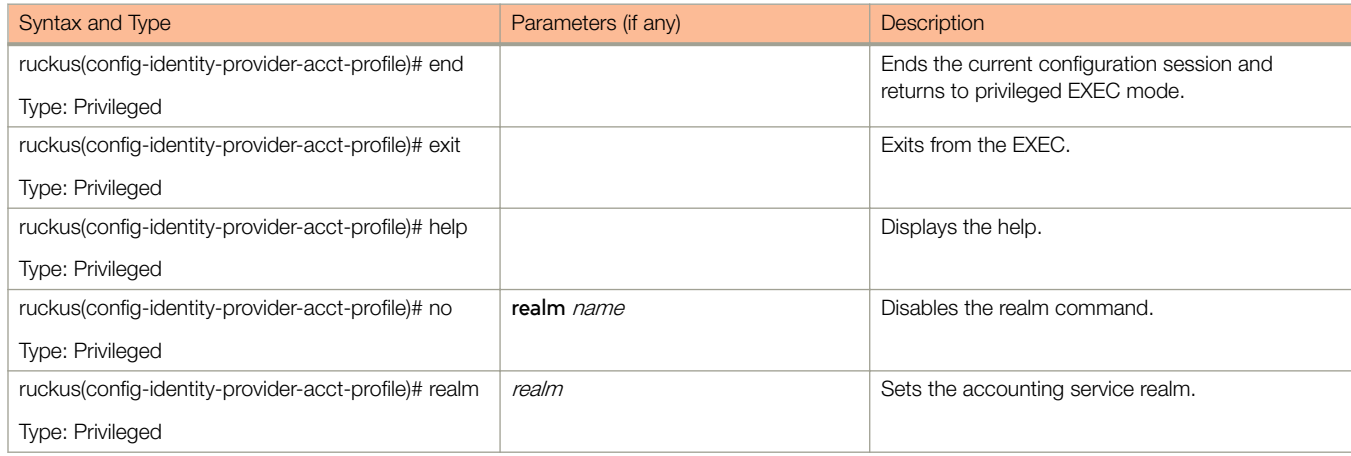

### Table 64 lists the related *identity-provider-acct-profile-realm* configuration commands.

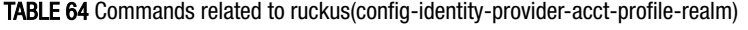

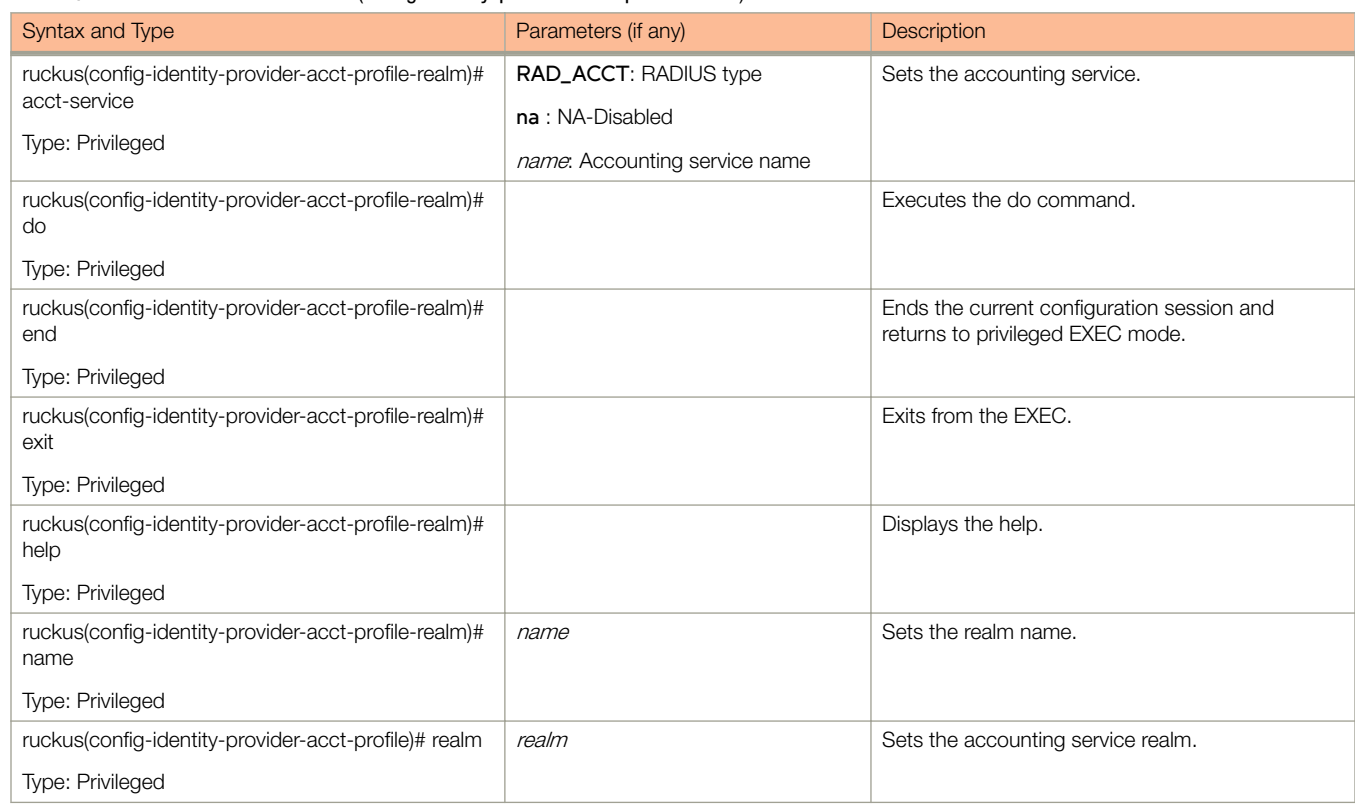

### Table 65 lists the related identity-provider-auth-profile configuration commands.

### TABLE 65 Commands related to ruckus(config-identity-provider-auth-profile)

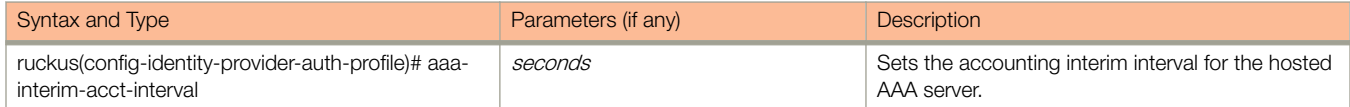

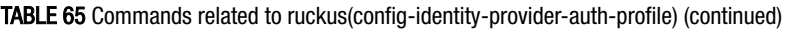

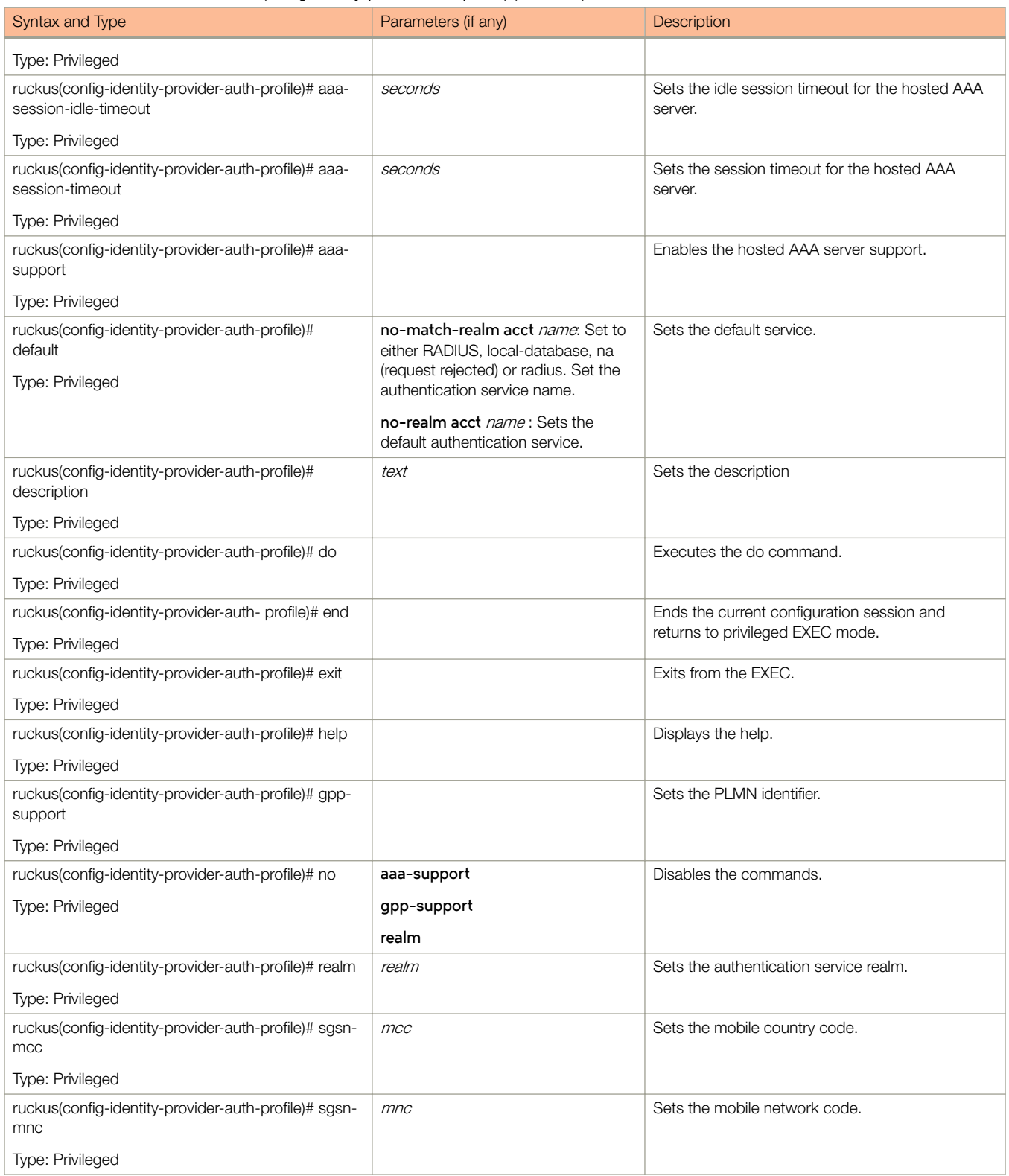

[Table 66](#page-149-0) lists the related *identity-provider-auth-profile-realm* configuration commands.

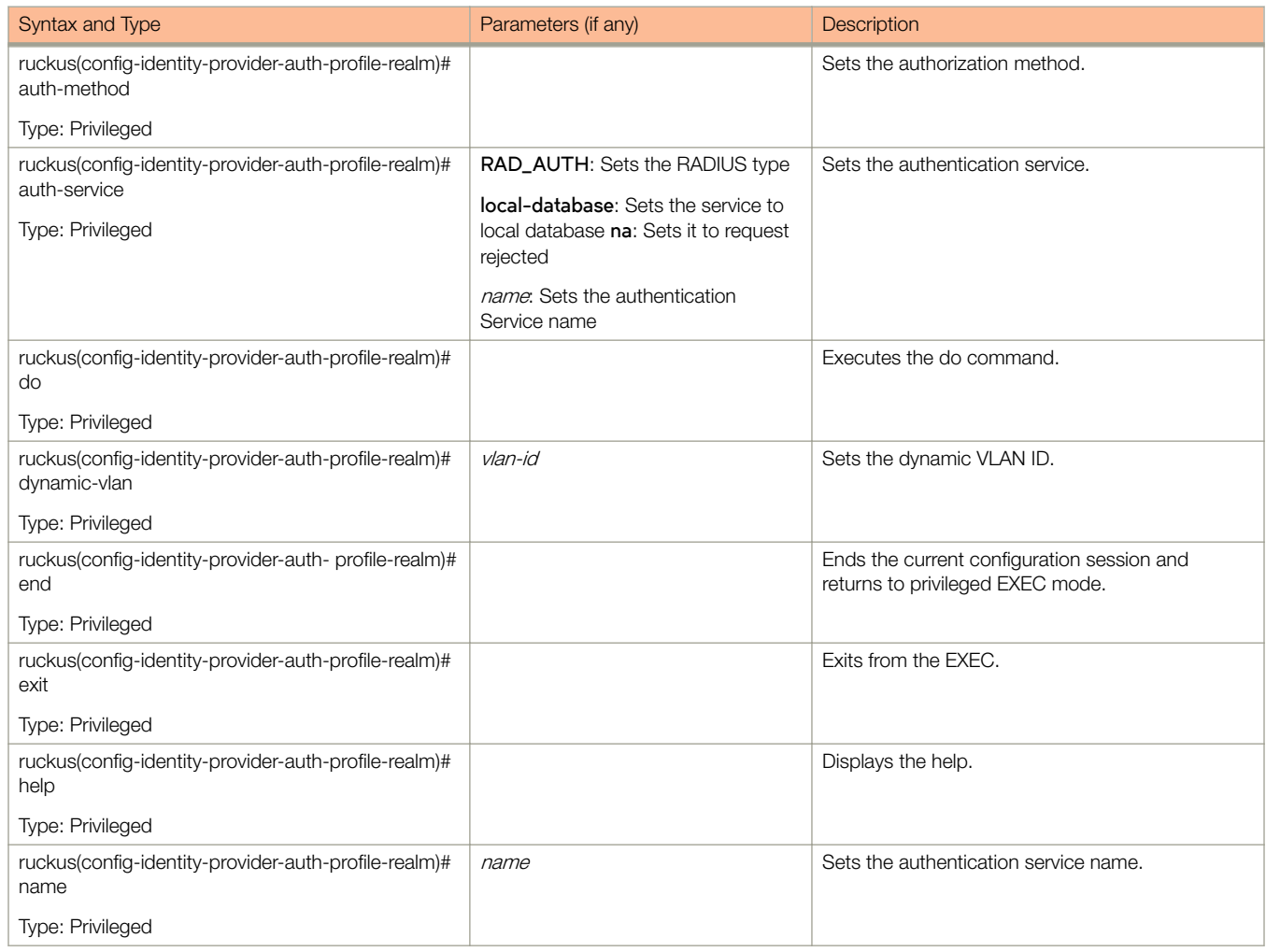

#### <span id="page-149-0"></span>TABLE 66 Commands related to ruckus(config-identity-provider-auth-profile-realm)

Table 67 lists the related **identity-provider-osu-enable** configuration commands.

### TABLE 67 Commands related to ruckus(config-identity-provider-osu-enable)

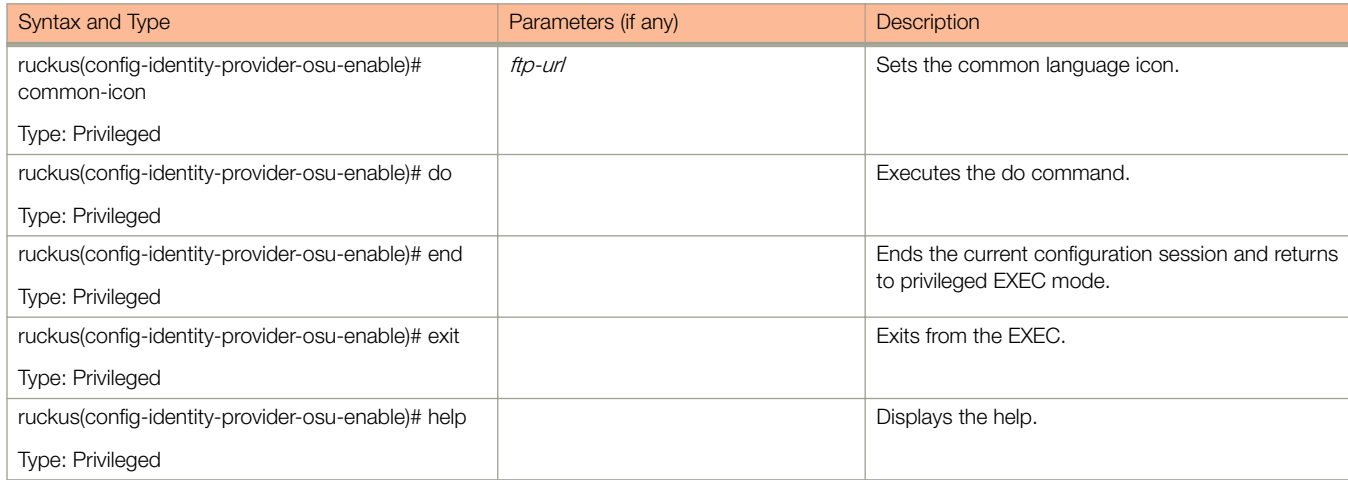

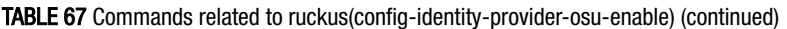

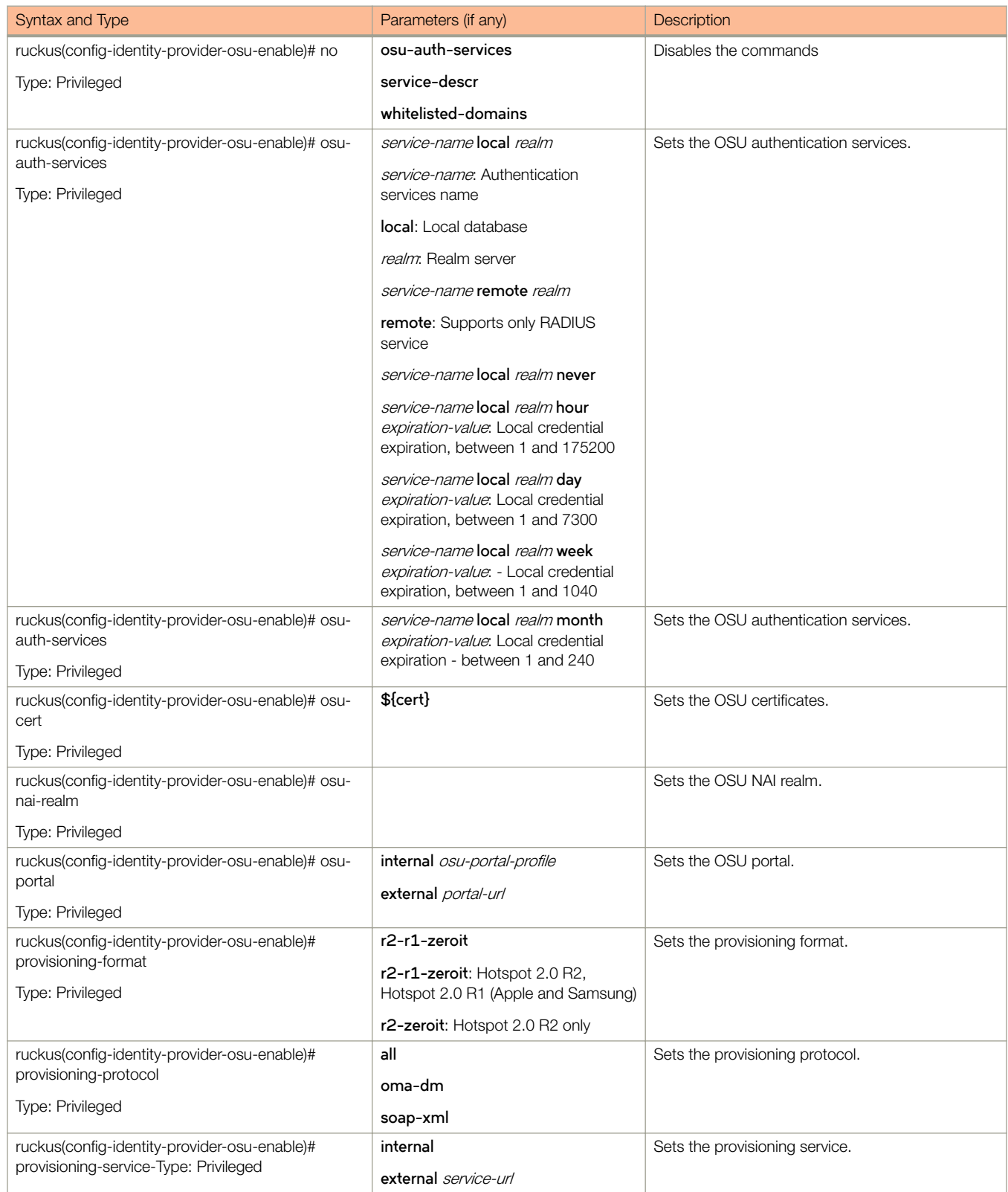

### <span id="page-151-0"></span>TABLE 67 Commands related to ruckus(config-identity-provider-osu-enable) (continued)

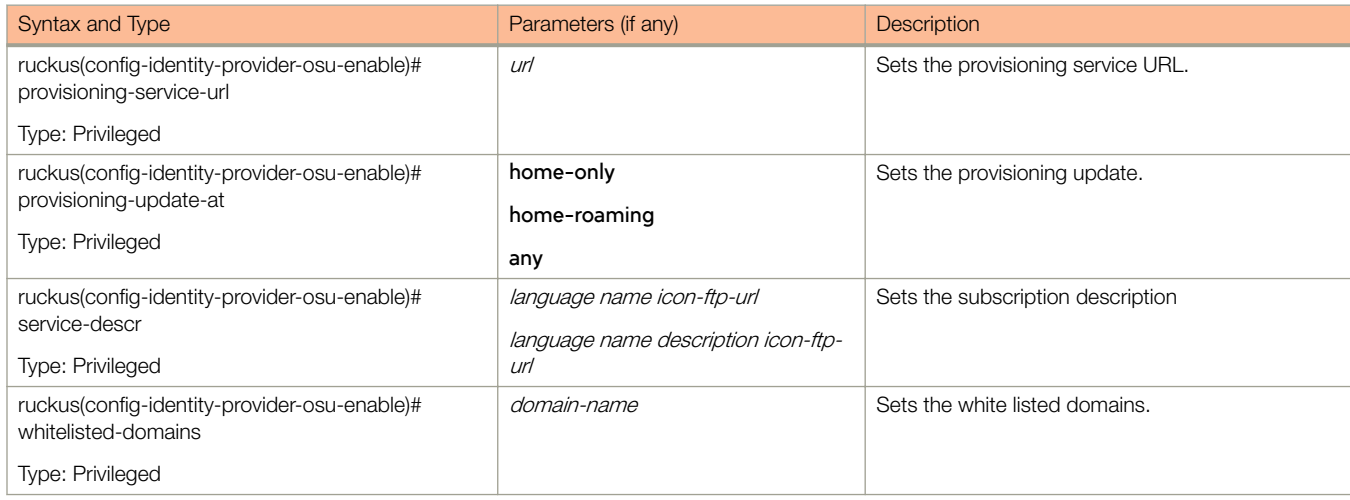

Table 68 lists the related **identity-provider-realms** configuration commands.

#### TABLE 68 Commands related to ruckus(config-identity-provider-realms)

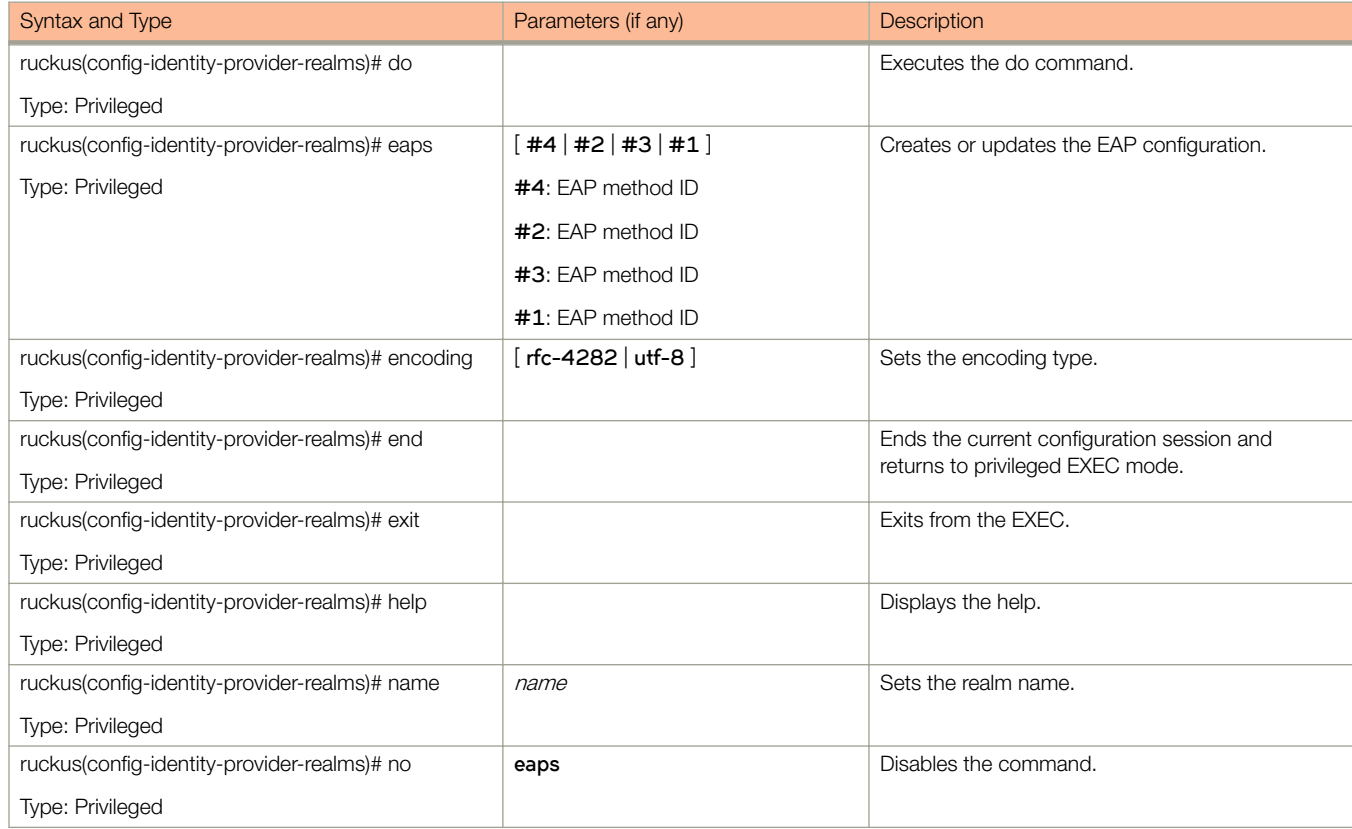

[Table 69](#page-152-0) lists the related **identity-provider-realms-eaps** configuration commands.

### <span id="page-152-0"></span>TABLE 69 Commands related to ruckus(config-identity-provider-realms-eaps)

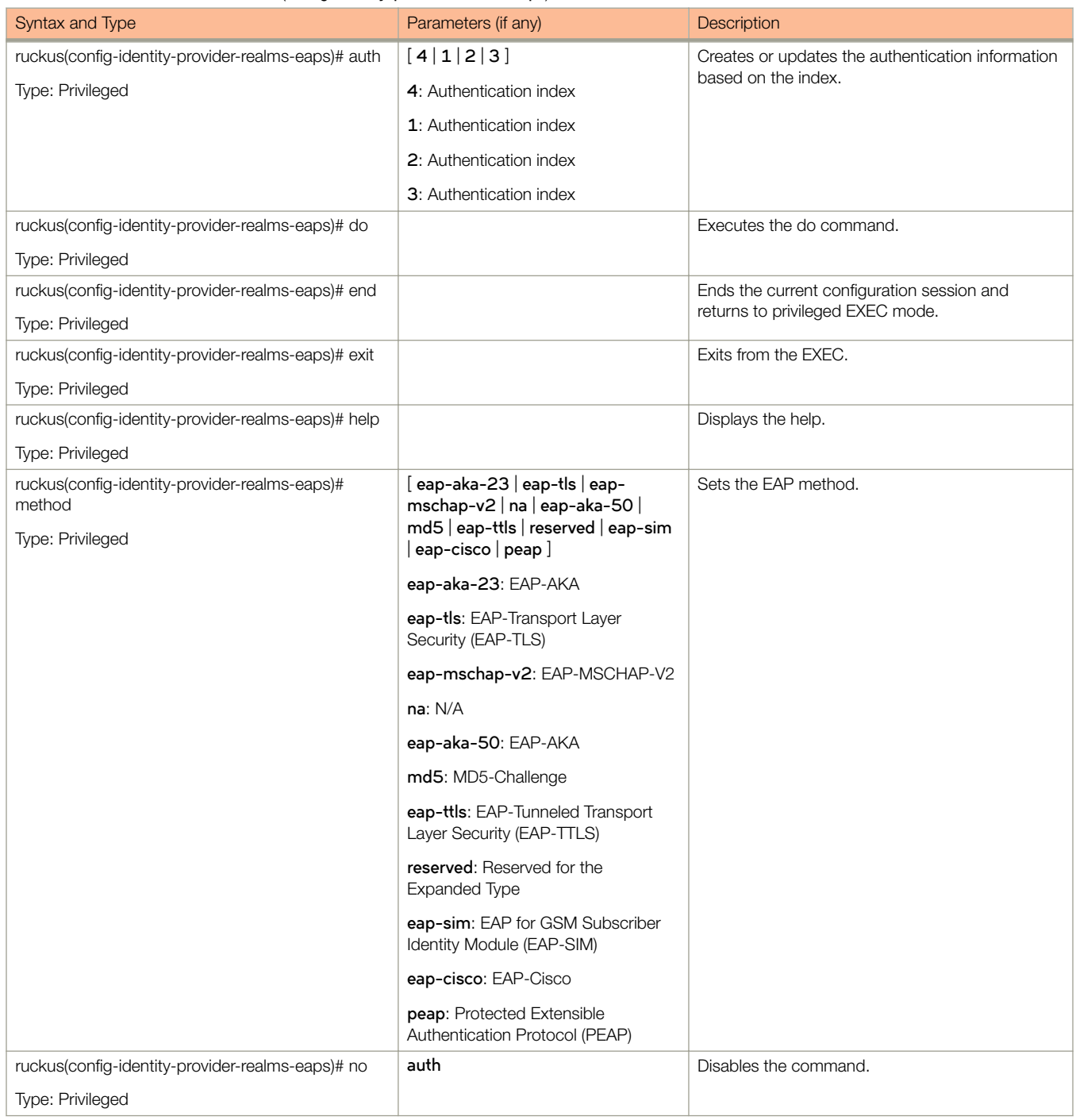

[Table 70](#page-153-0) lists the related **identity-provider-realms-eaps-auth** configuration commands.

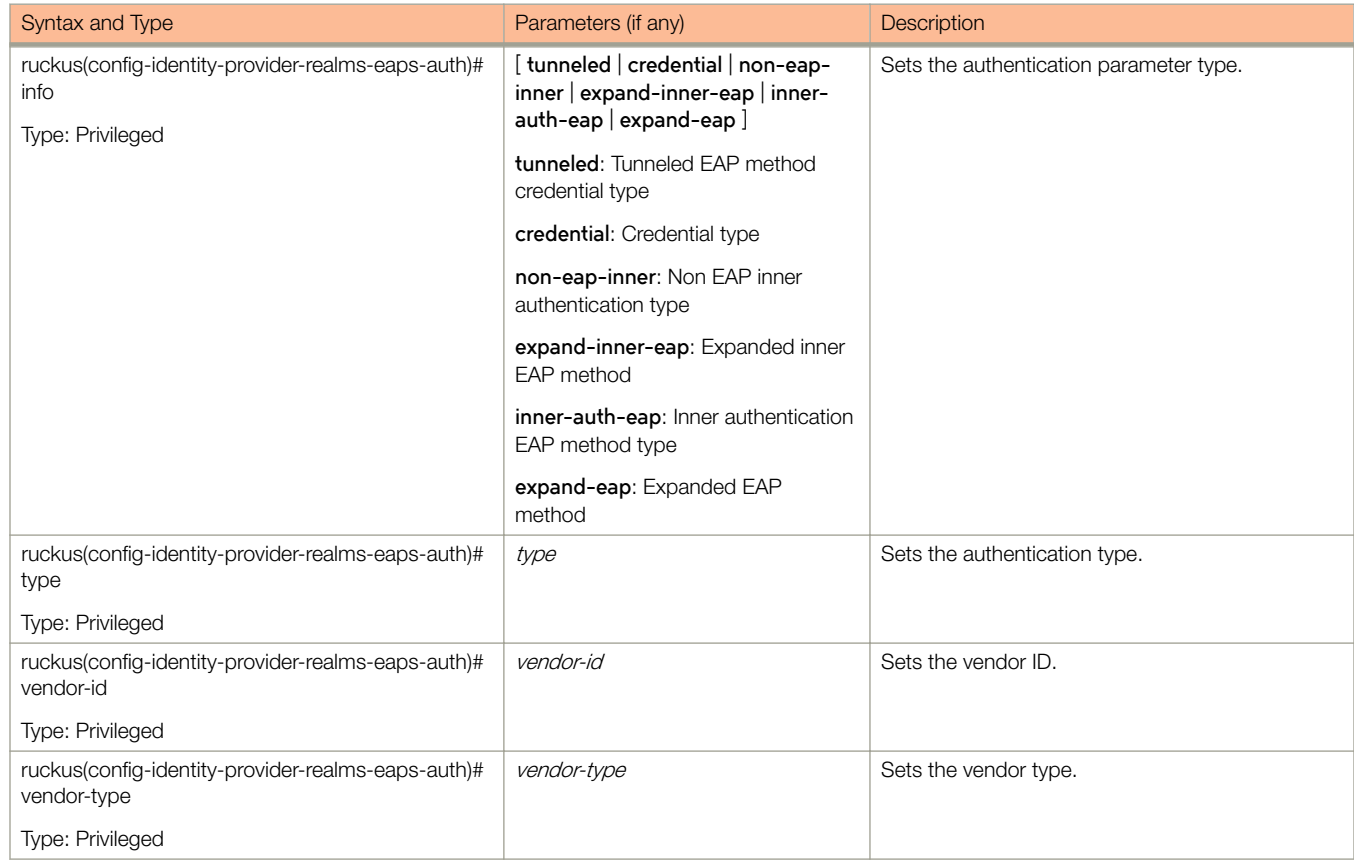

### <span id="page-153-0"></span>TABLE 70 Commands related to ruckus(config-identity-provider-realms-eaps-auth)

# interface

To setup the interface configuration, use the following command.

**ruckus(config)# interface cluster** name

 $ruckus(config)$ # interface control

 $ruckus(config)$ # interface management

ruckus(config)# interface user-defined name

### Syntax Description

This command uses the following syntax:

#### **cluster**name

### **cluster**

Sets the cluster interface

name

Name of the cluster

#### **control**

Sets the interface control configuration

#### **management**

Sets the management interface configuration

#### $user$ -defined

Sets the user defined interface configuration

### **mgmt-and-ap-control**

Sets the management and AP control

#### user-defined name

#### $user$ -defined

Sets the user defined interface configuration

name

User defined interface name.

### **Default**

This command has no default settings.

## Command Mode

### **Config**

### Example

```
ruckus(config)# interface management
ruckus(config-if)# data-plane
```
### Related Commands

- Table 71 lists the related **interface** configuration commands.
- Table 71 lists the related interface-user-defined configuration commands.

[Table 73l](#page-156-0)ists the related interface-management configuration commands

The following command lists the related **interface** configuration commands.

### TABLE 71 Commands related to ruckus(config-interface)

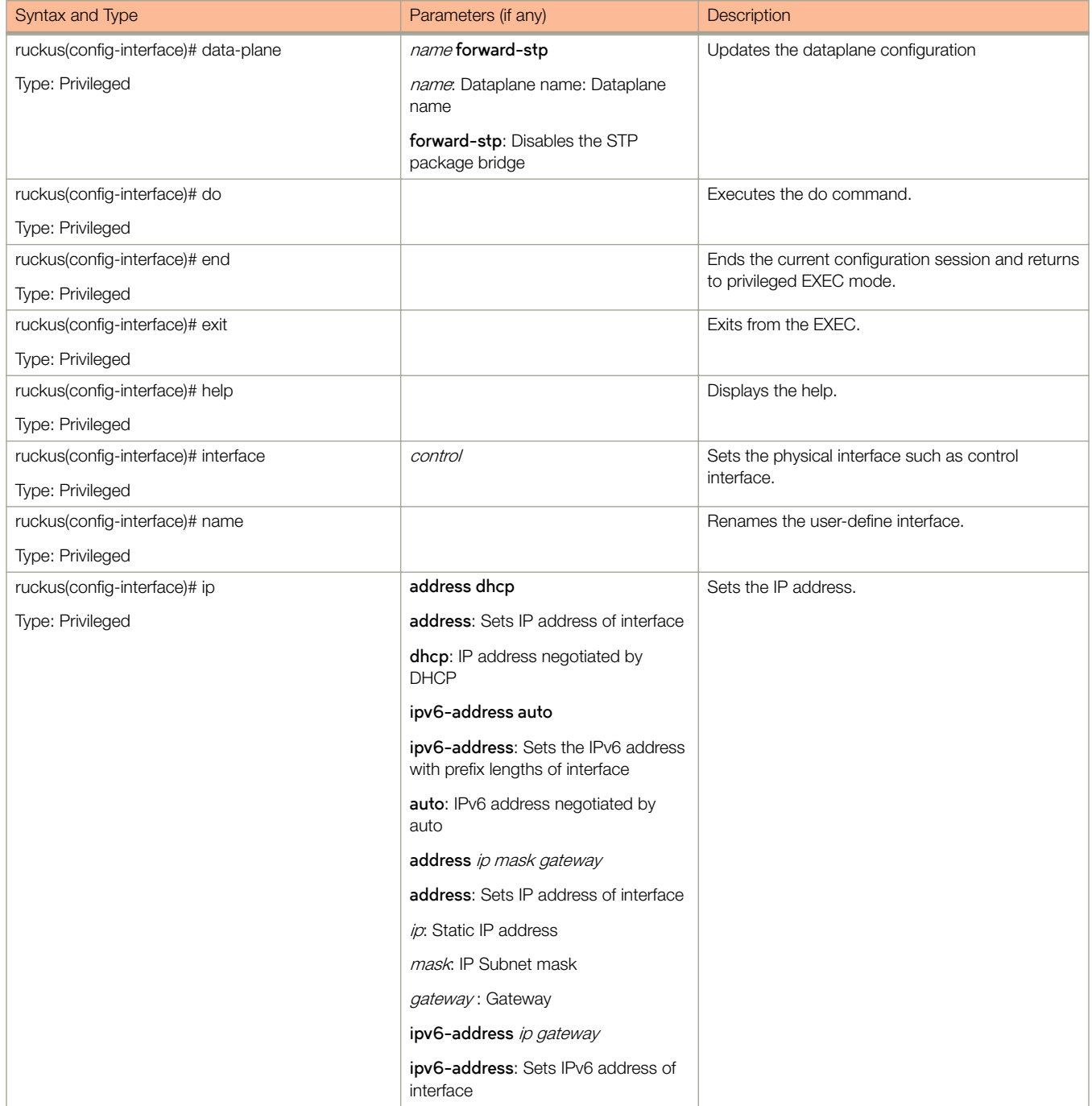

### <span id="page-156-0"></span>TABLE 71 Commands related to ruckus(config-interface) (continued)

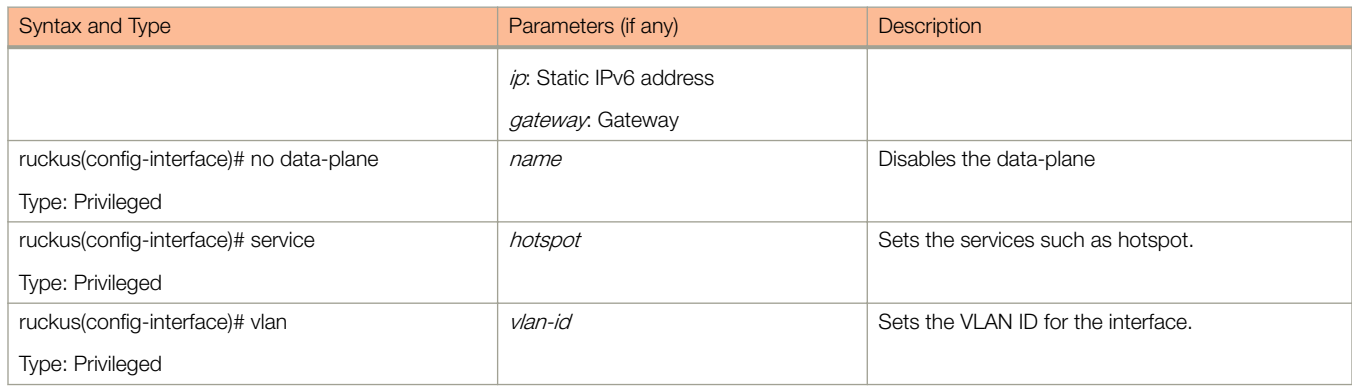

The following command lists the related interface-user-defined configuration commands.

#### TABLE 72 Commands related to ruckus(config-interface-user-defined)

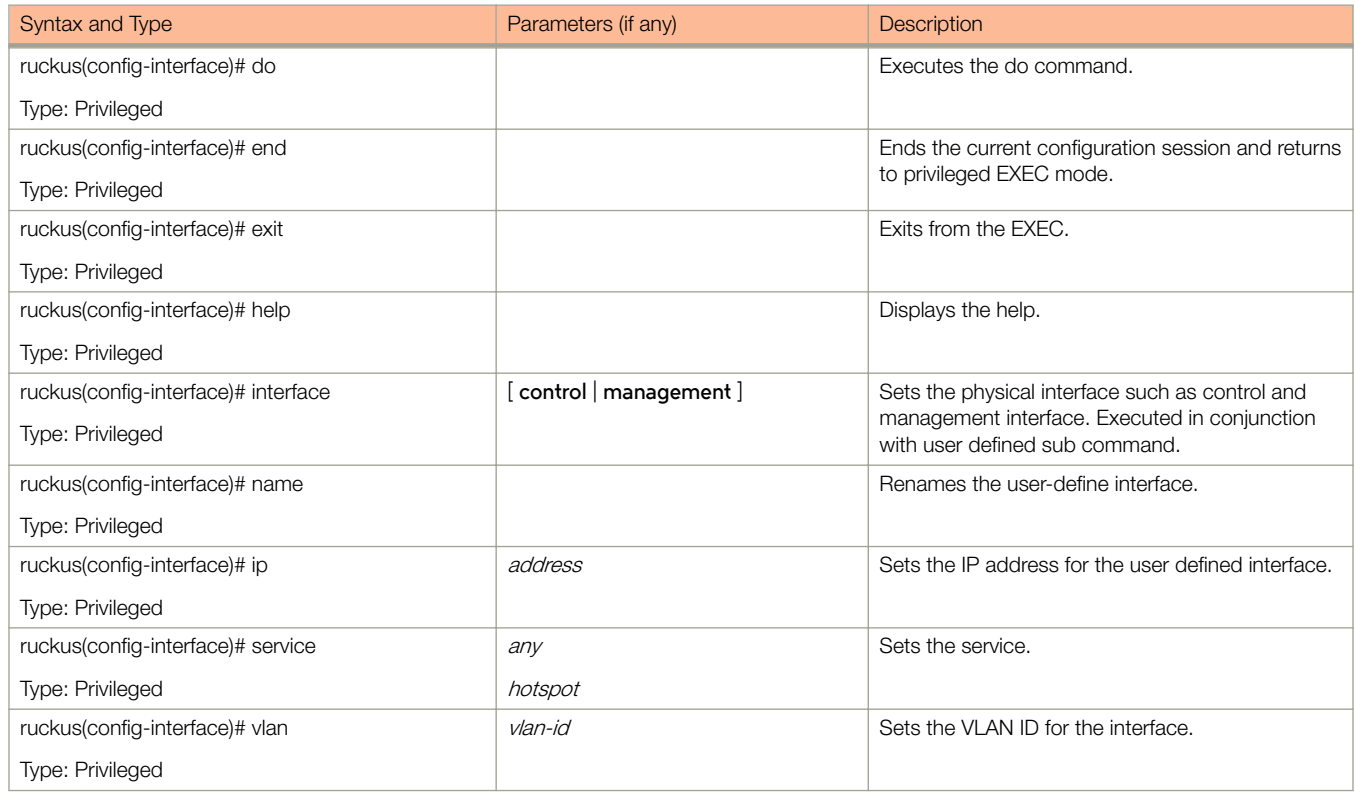

The following table lists the related interface-management configuration commands.

#### TABLE 73 Commands related to ruckus(config-interface-user-defined)

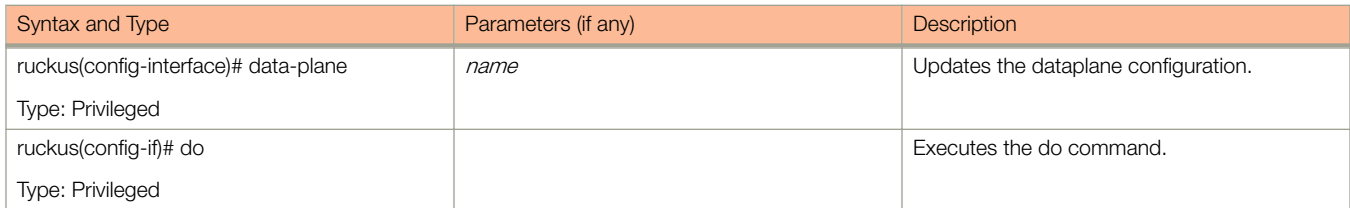

### TABLE 73 Commands related to ruckus(config-interface-user-defined) (continued)

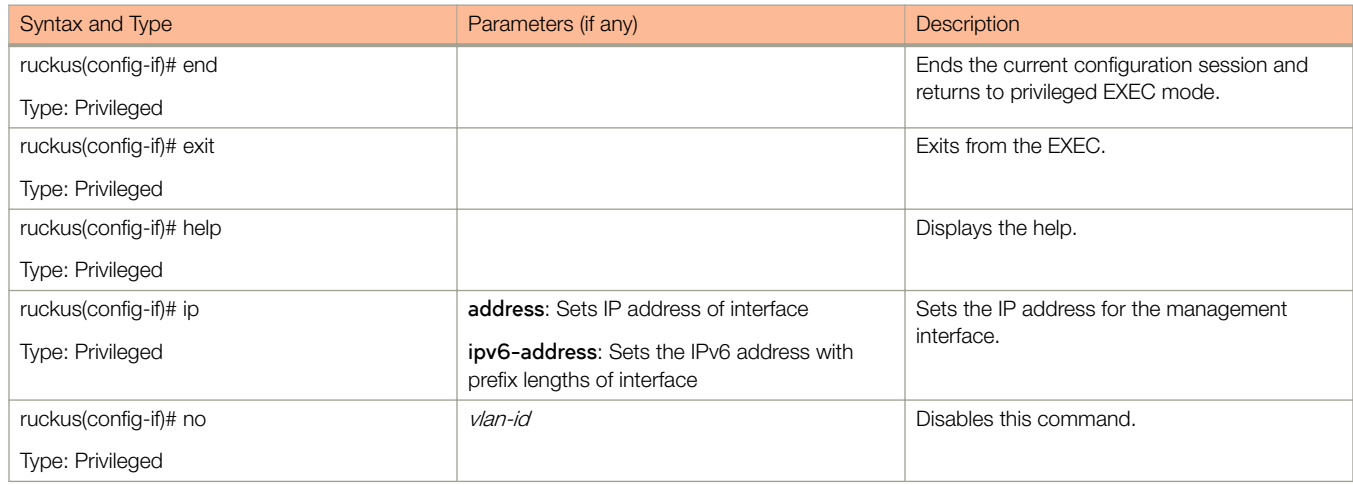

# ip control-nat

To set the control NAT IP configuration, use the following command.

**ruckus(config)# ip control-nat** ip

# Syntax Description

This command uses the following syntax:

ip

The Control NAT IP

## **Default**

This command has no default settings.

## Command Mode

Config

## Example

ruckus(config)# ip control-nat

# ip default-gateway

To setup the default gateway configuration, use the following command. ruckus(config)# ip default-gateway cluster ruckus(config)# ip default-gateway control  $ruckus(config)$ # ip default-gateway management

## Syntax Description

This command uses the following syntax:

**cluster**

Cluster interface

**control**

Control interface

**management**

Management interface

## **Default**

This command has no default settings.

### Command Mode

Config

## **Example**

ruckus(config)# ip default-gateway control

# ip default-gateway-ipv6

To setup the default gateway configuration for IPv6, use the following command.

ruckus(config)# ip default-gateway-ipv6

# Syntax Description

This command has no arguments or keywords.

## **Default**

This command has no default settings.

## Command Mode

Config

## Example

ruckus(config)# ip default-gateway-ipv6 cluster Cluster interface<br>control Control interface control Control interface<br>management Management interf Management interface ruckus(config)# ip default-gateway-ipv6 cluster This command will reload all SCG services. Do you want to continue (or input 'no ' to cancel)? [yes/no]

# ip internal-subnet

To setup the IP address internal subnet, use the following command.

ruckus(config)# ip internal-subnet prefix

### Syntax Description

This command uses the following syntax:

prefix

Subnet prefix

### **Default**

This command has no default settings.

### Command Mode

Config

## Example

ruckus(config)# ip internal-subnet prefix This command will reboot internal interface, data planes and SMF service. Do you want to continue?

# ip name-server

To setup the name server configuration, use the following command.

**ruckus(config)# ip name-server** ip ip

## Syntax Description

This command uses the following syntax:

ip

Primary DNS server

ip

Secondary DNS server

### **Default**

This command has no default settings.

### Command Mode

Config

### Example

ruckus(config)# ip name-server ip 172.19.13.56

# ip name-server-ipv6

To setup the IPv6 server configuration, use the following command.

ruckus(config)# ip name-server-ipv6 ipv6-address ipv6-address

## Syntax Description

This command uses the following syntax:

ipv6-address Primary DNS server

ipv6-address Secondary DNS server

## **Default**

This command has no default settings.

## Command Mode

**Config** 

### Example

ruckus(config)# ip name-server-ipv6 172.19.13.56 Successful operation

# ip route

To setup the static rule configuration, use the following command.

ruckus(config)# ip route ip mask ip interface metric

## Syntax Description

This command uses the following syntax:

ip

Destination network IP address

mask

Destination network mask

ip

Next hop IP address

interface

Interface

metric

Distance metric for this route

## **Default**

This command has no default settings.

## Command Mode

Config

## Example

ruckus(config)# ip route ip 193.12.30.10 255.255.255 10.9.0.254 management

# ip route-ipv6

To setup the IPv6 static rule configuration, use the following command.

ruckus(config)# ip route-ipv6 ip ip interface metric

## Syntax Description

This command uses the following syntax:

ip

Destination network IPv6 address with prefix length

ip

Next hop IPv6 address

interface

Interface

metric

Distance metric for this route

### **Default**

This command has no default settings.

## Command Mode

Config

## Example

ruckus(config)# ip route-ipv6 193.12.30.10 193.12.30.20

# ip separate-access-core

To enable access and core gateway, use the following command.

ruckus(config)# ip separate-access-core enable

# Syntax Description

This command uses the following syntax:

**enable**

To enable access and core gateway

# **Default**

This command has no default settings.

# Command Mode

Config

## **Example**

ruckus(config)# ip separate-access-core enable

# ip-support

To update IP version support, use the following command.

ruckus(config)# ip-support ipv4-ipv6 ipv4-only

## Syntax Description

This command uses the following syntax:

**ipv4-ipv6**

To support both IPv4 and IPv6 versions

**ipv4-only**

To support IPv4 version only

### **Default**

This command has no default settings.

## Command Mode

Config

### **Example**

ruckus(config)# ip-support ipv4-ipv6

# ipsec-profile

To update IPsec profile configuration, use the following command.

ruckus(config)# ipsec-profile name

## Syntax Description

This command uses the following syntax:

name

IPsec profile name

### **Default**

This command has no default settings.

### Command Mode

Config

## Example

ruckus(config)# ipsec-profile xyz

### Related Commands

The following table lists the related **ipsec-profile** configuration commands

#### TABLE 74 Commands related to ruckus(config-ipsec-profile)

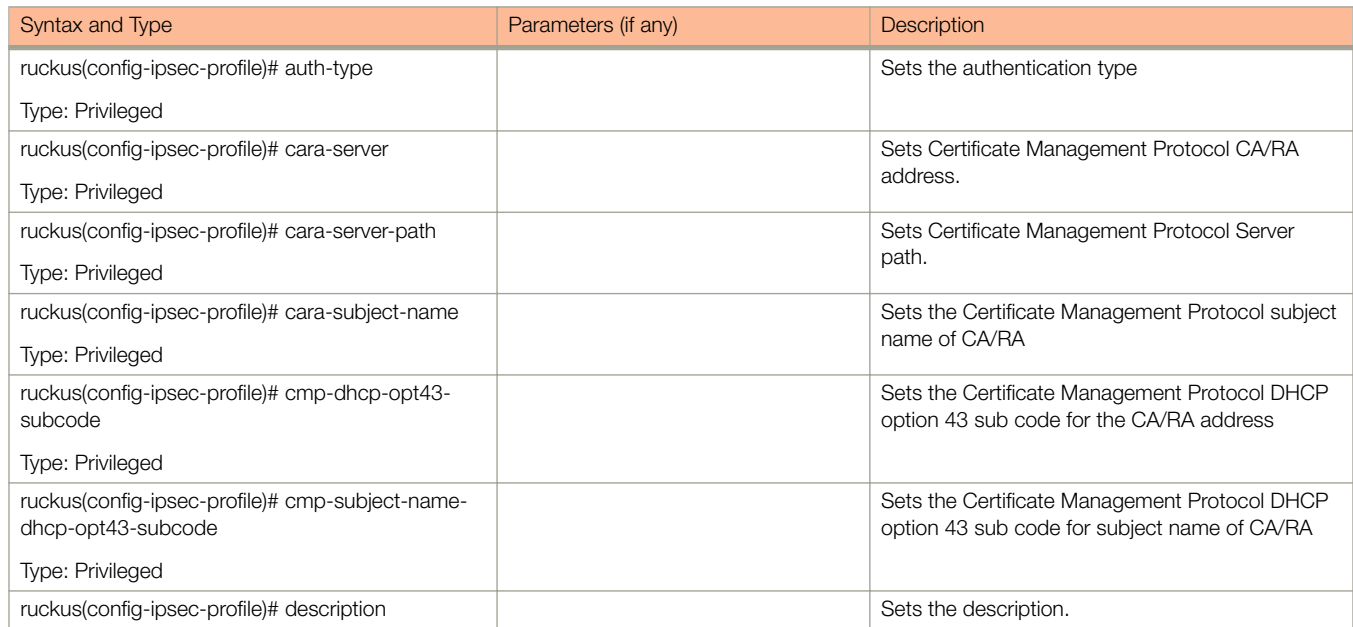

### TABLE 74 Commands related to ruckus(config-ipsec-profile) (continued)

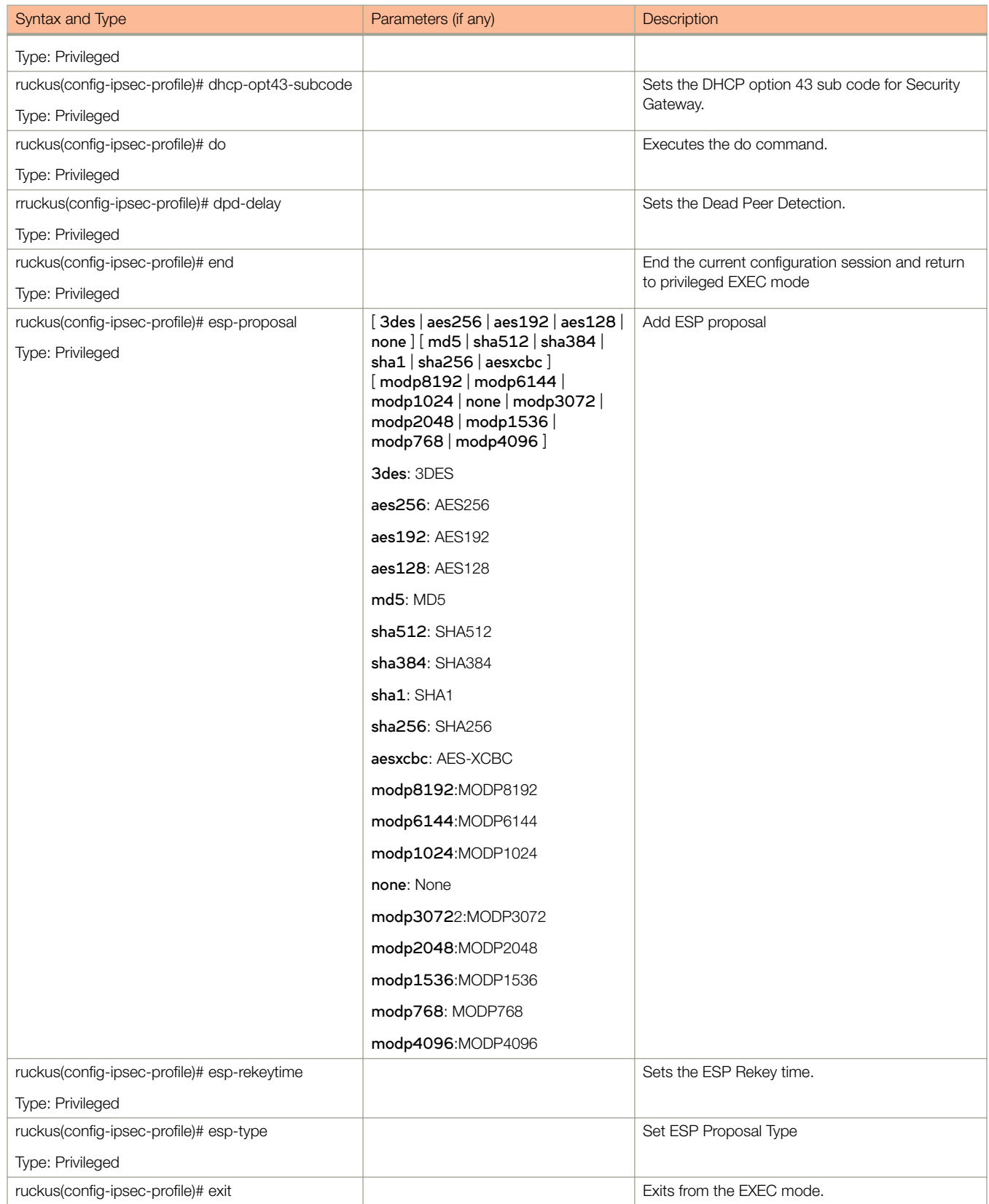

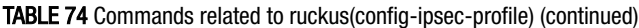

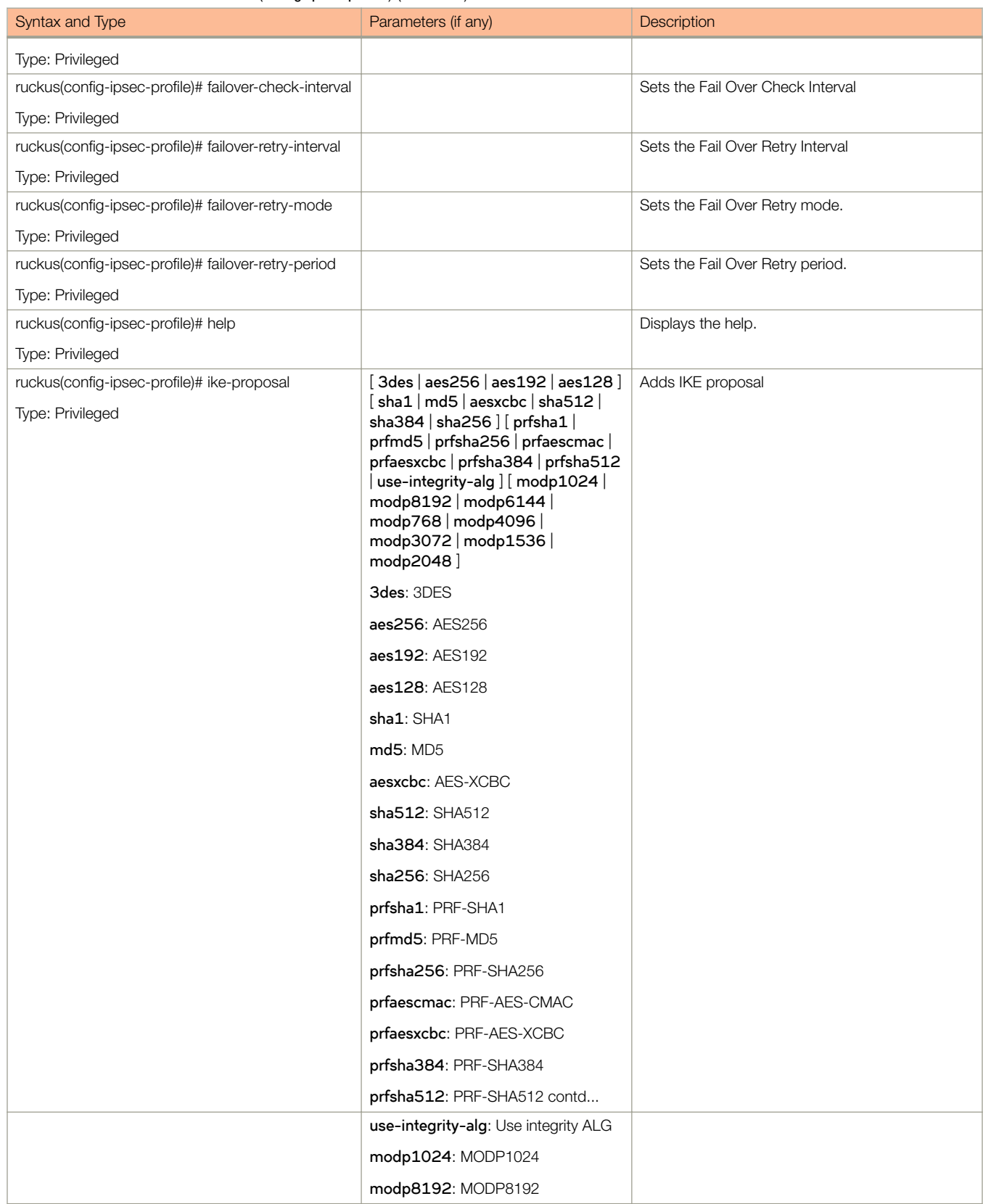

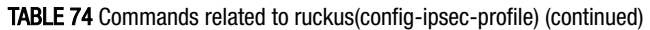

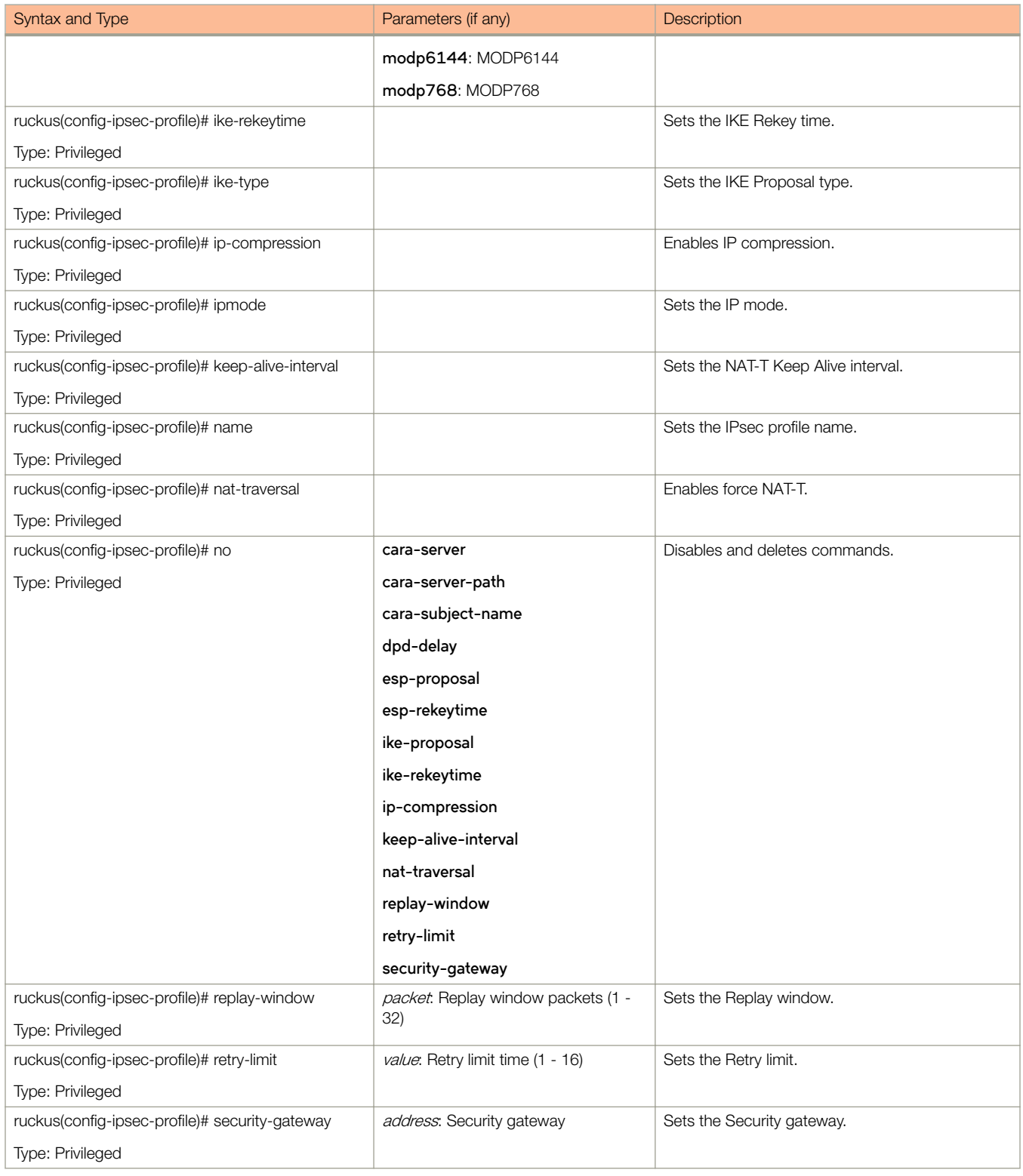

# l2ogre-profile

To create or update the L2oGRE profile configuration, use the following command.

ruckus(config)# l2ogre-profile name

## Syntax Description

This command uses the following syntax:

name

L2oGRE profile name

### **Default**

This command has no default settings.

### Command Mode

Config

## Example

ruckus(config)# l2ogre-profile l2g1

### Related Commands

The following table lists the related **12ogre-profile** configuration commands

#### TABLE 75 Commands related to ruckus(config-l2ogre-profile).

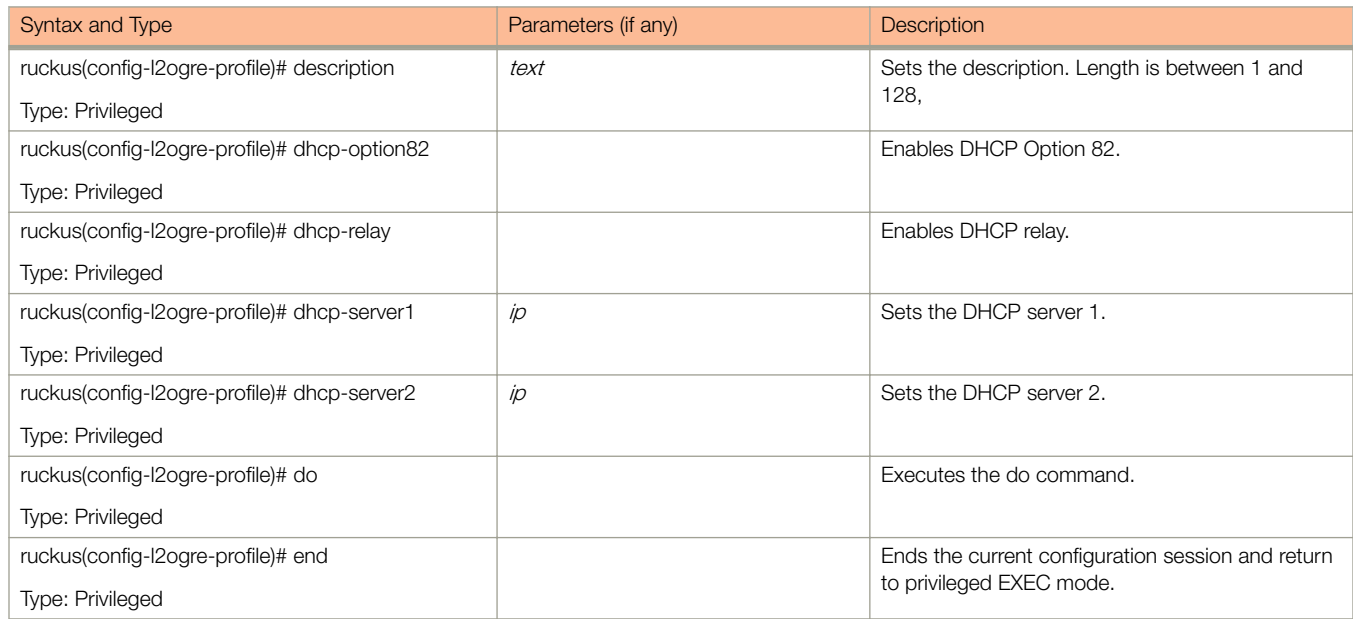

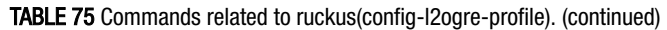

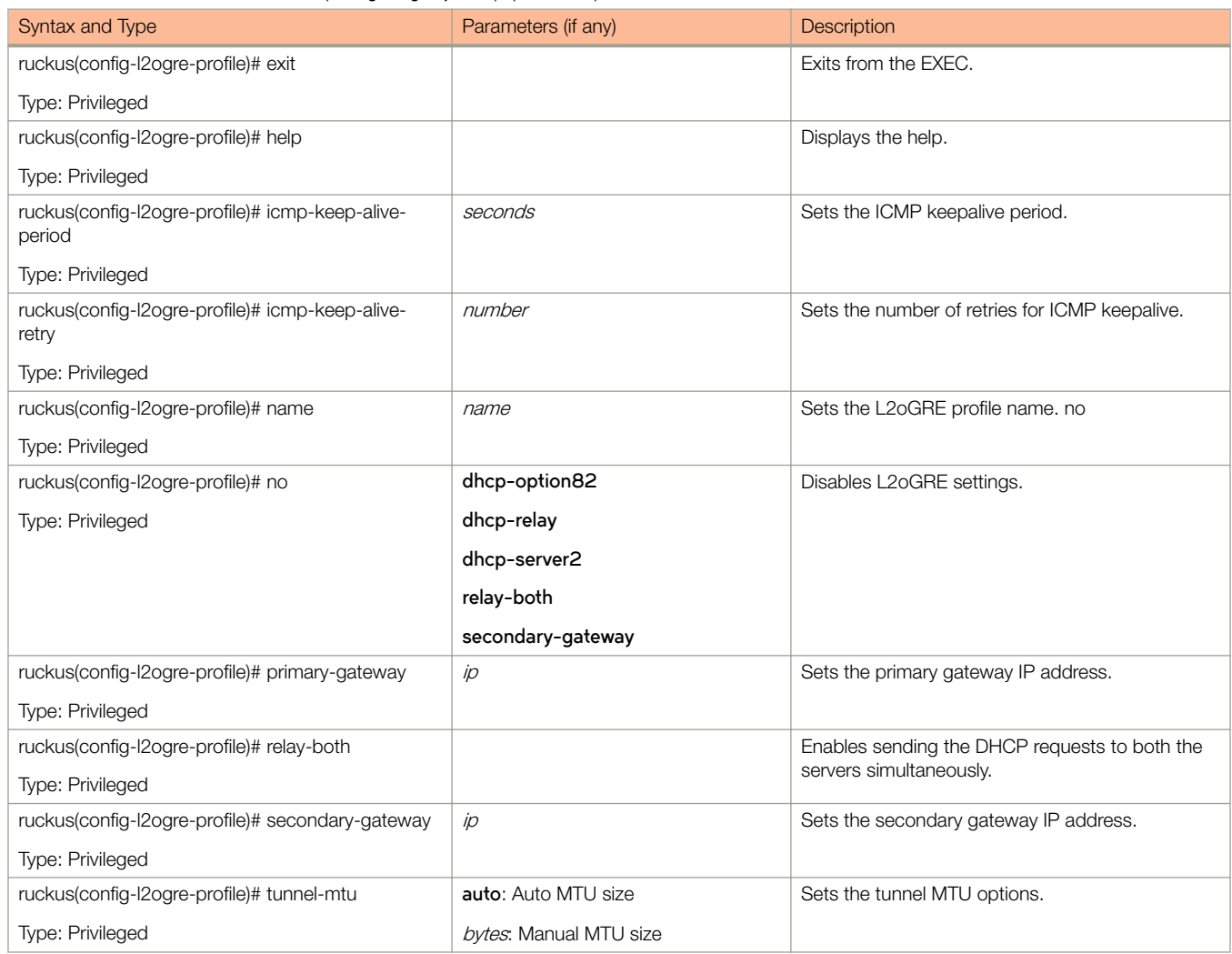

The following table lists the related *2ogre-profile-dhcp-option82* configuration commands.

### TABLE 76 Commands related to ruckus(config-l2ogre-profile-dhcp-option82) configuration

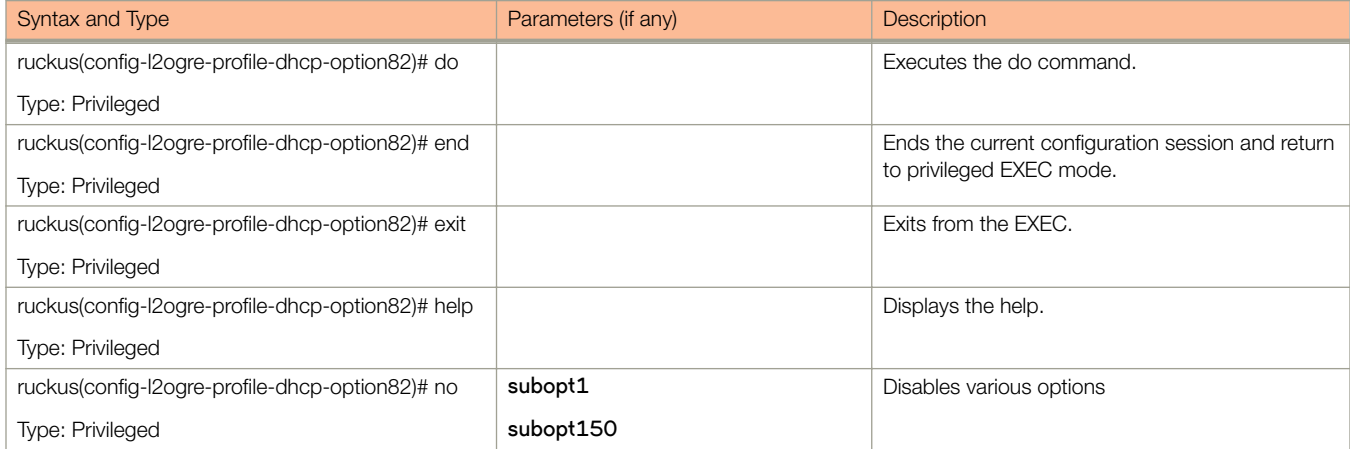

### TABLE 76 Commands related to ruckus(config-l2ogre-profile-dhcp-option82) configuration (continued)

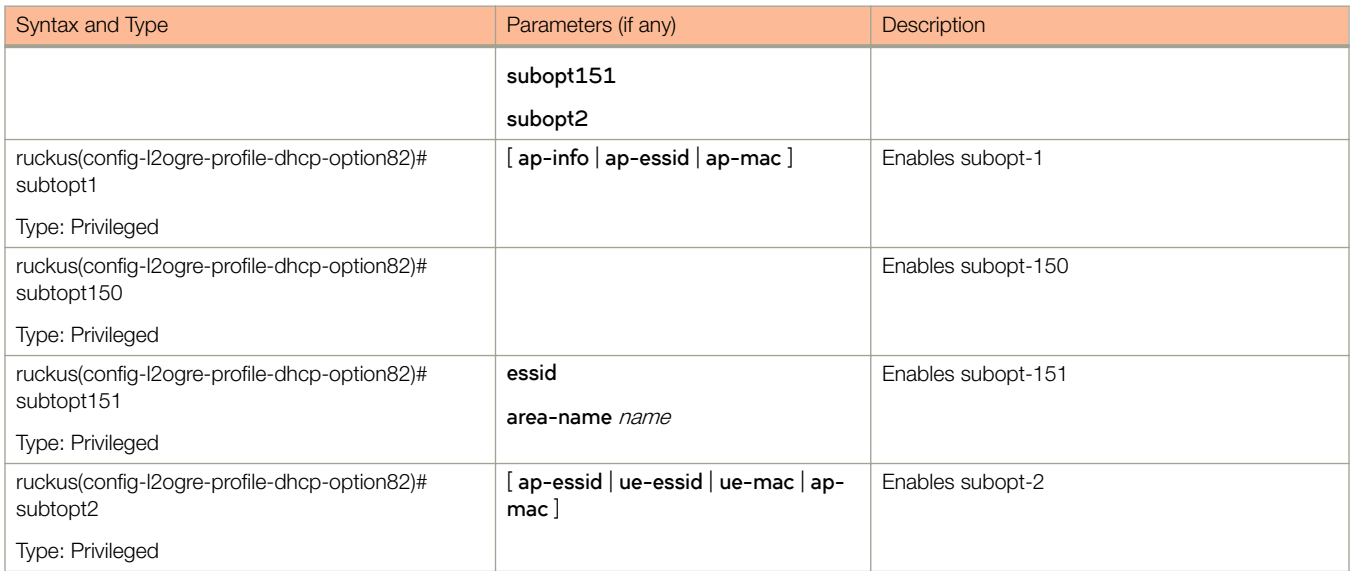

# lbs-service

To create and update the Location Based Service (LBS) configuration, use the following command.

ruckus(config)# lbs-service name

## Syntax Description

This command uses the following syntax:

name

LBS venue name

### **Default**

This command has no default settings.

## Command Mode

Config

## Example

```
ruckus(config)# lbs-service name
ruckus(config-lbs-service)#
```
### Related Commands

The following table lists the related **lbs-service** configuration command.

### TABLE 77 Commands related to ruckus(config-lbs-service).

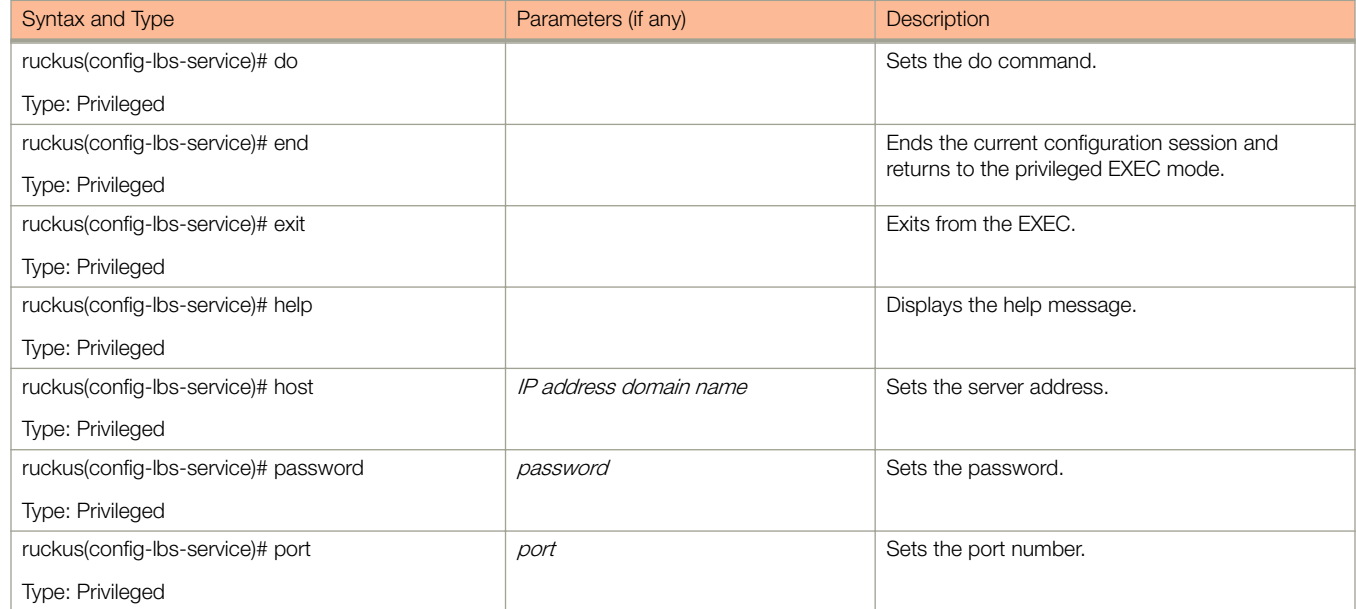

### TABLE 77 Commands related to ruckus(config-lbs-service). (continued)

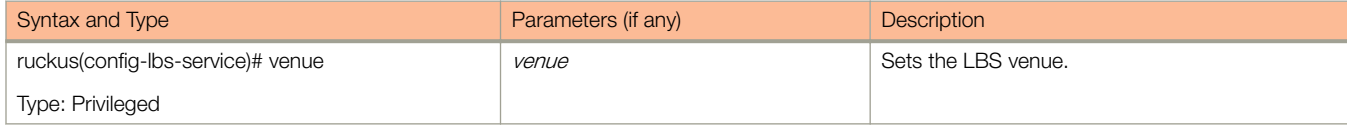

# ldap-service

To create and update the LDAP service configuration, use the following command.

ruckus(config)# ldap-service name

## Syntax Description

This command uses the following syntax:

name

LDAP service name

### **Default**

This command has no default settings.

## Command Mode

Config

## Example

.

```
ruckus(config)# ldap-service 
ruckus(config-ldap-service)#
```
## Related Commands

Table 78 lists the related **ldap-service** configuration command

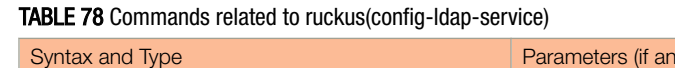

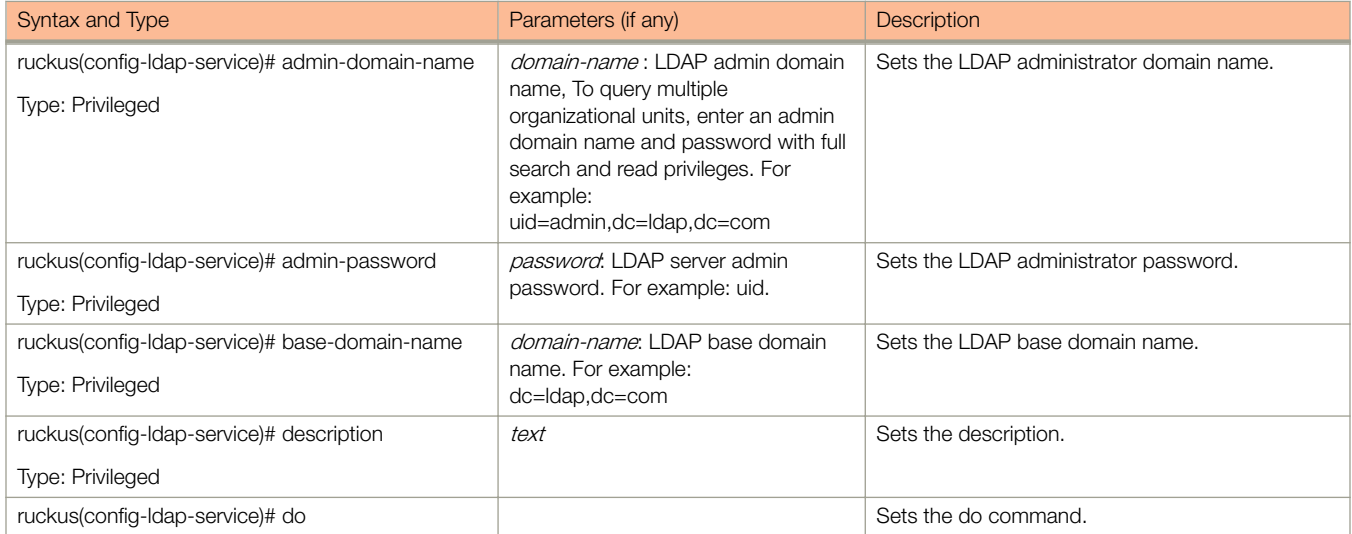

### TABLE 78 Commands related to ruckus(config-ldap-service) (continued)

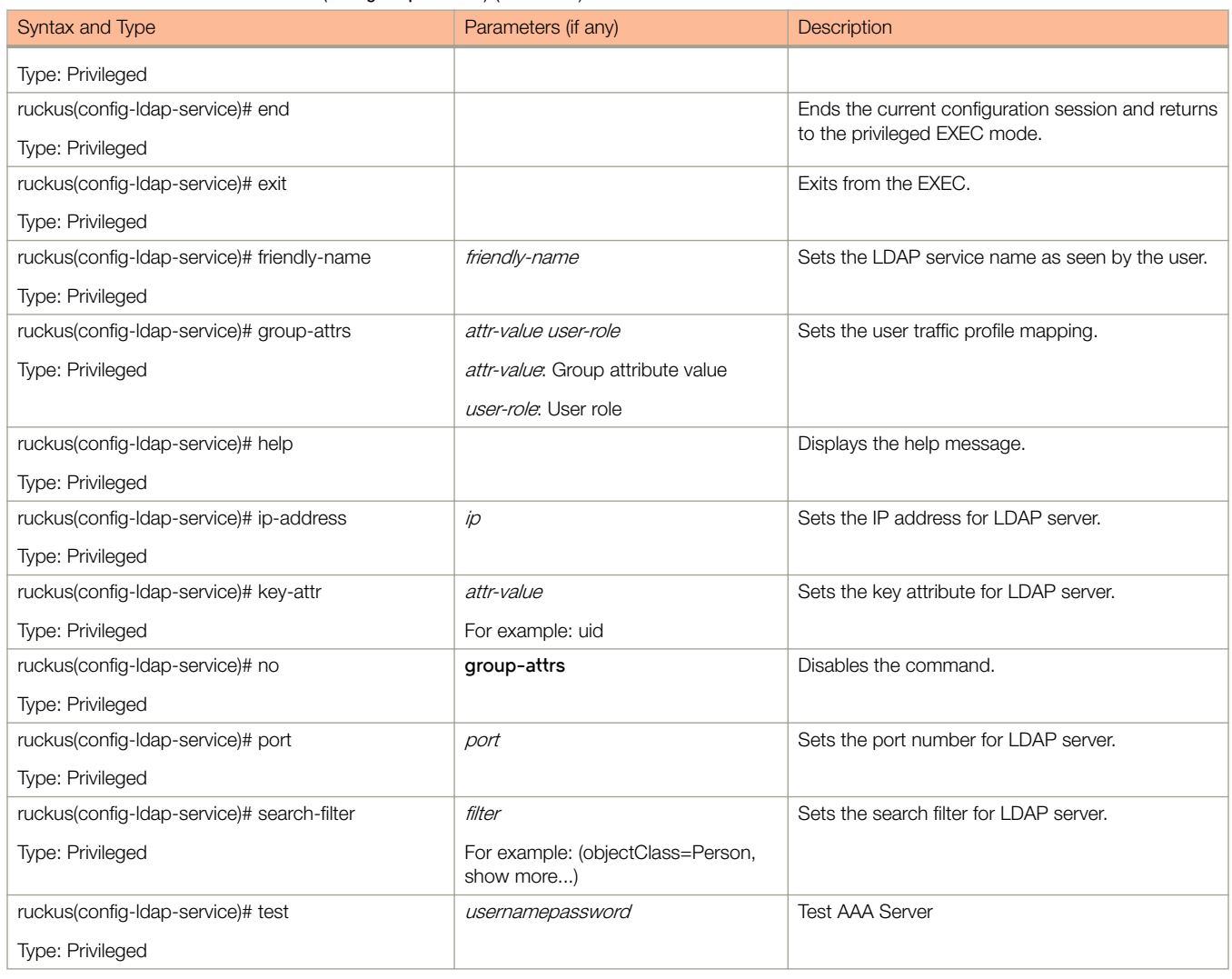

# license cloud

To enable the Cloud License Server, use the following command.

ruckus(config)# license cloud enable

## Syntax Description

This command uses the following syntax:

**enable**

Enable Cloud License server

### **Default**

This command has no default settings.

### Command Mode

Config

## Example

ruckus(config)# license cloud
# license export

To export licenses, use the following command.

ruckus(config)# license export ftp-url name

## Syntax Description

This command uses the following syntax:

ftp-url

License file. FTP URL format is, **ftp://**username**:**password**@**ip**/**file-path

name

Set Control Plane

## **Default**

This command has no default settings.

## Command Mode

Config

### **Example**

ruckus(config)# license export ftp://mahan:ruckus1!@172.19.7.100

# license import

To setup the import licenses, use the following command.

ruckus(config)# license import ftp-url

## Syntax Description

This command uses the following syntax:

**ftp-url**

License file. FTP URL format is, **ftp://**username**:**password**@**ip**/**file-path

## **Default**

This command has no default settings.

## Command Mode

Config

## Example

ruckus(config)# license import ftp://mahan:ruckus1!@172.19.7.100

# license local

To enable the local license server, use the following command.

ruckus(config)# license local local-server port

## Syntax Description

This command uses the following syntax:

local-server

Set Local License Server IP or Domain name

port

Set Local License Server port number

## **Default**

This command has no default settings.

## Command Mode

Config

### Example

ruckus(config)# license local

# license sync-now

To synchronize the license with the server, use the following command.

ruckus(config)# license sync-now

## Syntax Description

This command has no arguments or keywords.

## **Default**

This command has no default settings.

## Command Mode

Config

## Example

ruckus(config)# license sync-now

# lineman

To setup the workflow URL or to upload the workflow file, use the following command.

ruckus(config)# lineman workflow-file ftp-url

ruckus(config)# lineman workflow-url ftp-url

### Syntax Description

This command uses the following syntax:

ftp-url

Define the FTP URL format

## **Default**

This command has no default settings.

## Command Mode

Config

## Example

ruckus(config)# lineman workflow-file https://172.19.10.4:8443

# localdb-service

To create or update the local database service configuration, use the following command.

ruckus(config)# localdb-service

## Syntax Description

This command has no arguments or keywords.

## **Default**

This command has no default settings.

## Command Mode

Config

## Example

ruckus(config)# localdb-service ruckus(config-localdb-service)#

### Related Commands

Table 79 lists the related **localdb-service** configuration command.

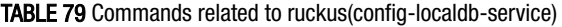

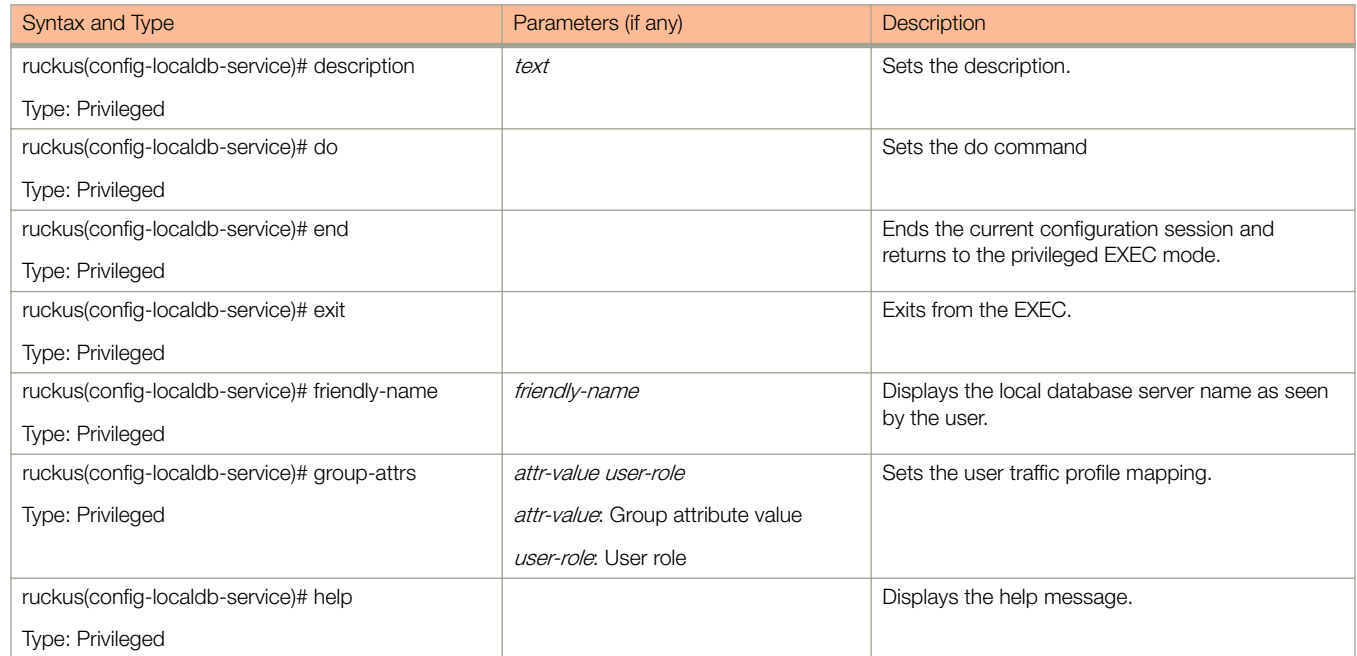

# logging console

To enable service logging on the console, use the following command. **ruckus(config)# logging console cli** [ **error** | **info** ] **cli debug** name

## Syntax Description

This command uses the following syntax: **cli** Enable CLI logging on the console **error** Enable CLI logging on the console and change logging level to ERROR **info** Enable CLI logging on the console and change logging level to INFO **debug** Enable CLI logging on the console and change logging level to DEBUG name System service name, which enables logging for a system service

## **Default**

This command has no default settings.

## Command Mode

Config

## **Example**

ruckus(config)# logging console monitor 07:04:20,946 |-INFO in ch.qos.logback.core.rolling.FixedWindowRollingPolicy@167a3a6 - Will use gz compression 07:04:20,951 |-INFO in ch.qos.logback.core.rolling.RollingFileAppender[FILE] - Active log file name: /opt/ruckuswireless/wsg/log/monitor/monitor.log 07:04:20,952 |-INFO in ch.qos.logback.core.rolling.RollingFileAppender[FILE] - File property is set to [/opt/ruckuswireless/wsg/log/monitor/monitor.log] 07:04:20,953 |-INFO in ch.qos.logback.classic.gaffer.ConfigurationDelegate@6ab53f63 - About to instantiate appender of type [ch.qos.logback.classic.net.SyslogAppender]

# lwapp2scg

To update the LWAPP to SCG configurations, use the following command.

ruckus(config)# lwapp2scg

## Syntax Description

This command has no arguments or keywords.

## **Default**

This command has no default settings.

## Command Mode

Config

## Example

ruckus(config)# lwapp2scg

## Related Commands

The following table lists the related **lwapp2scg** configuration command.

#### TABLE 80 Commands related to ruckus(config-lwapp2scg).

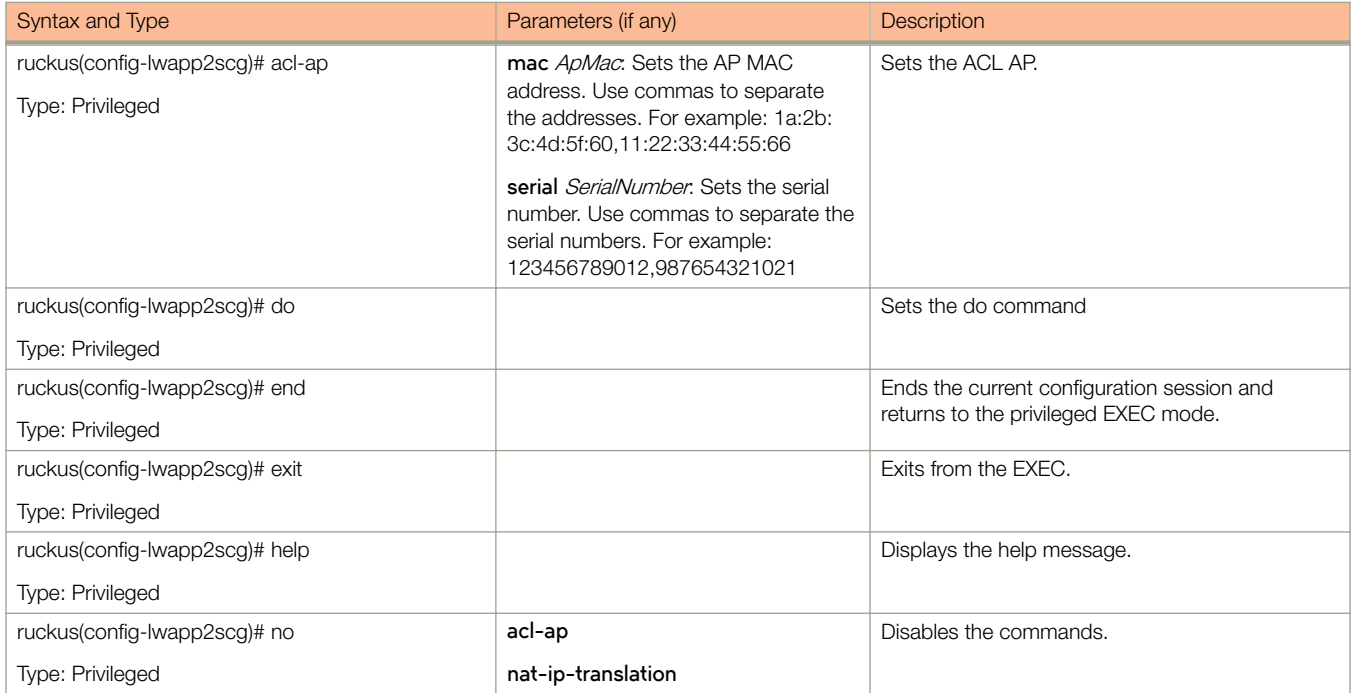

### TABLE 80 Commands related to ruckus(config-lwapp2scg). (continued)

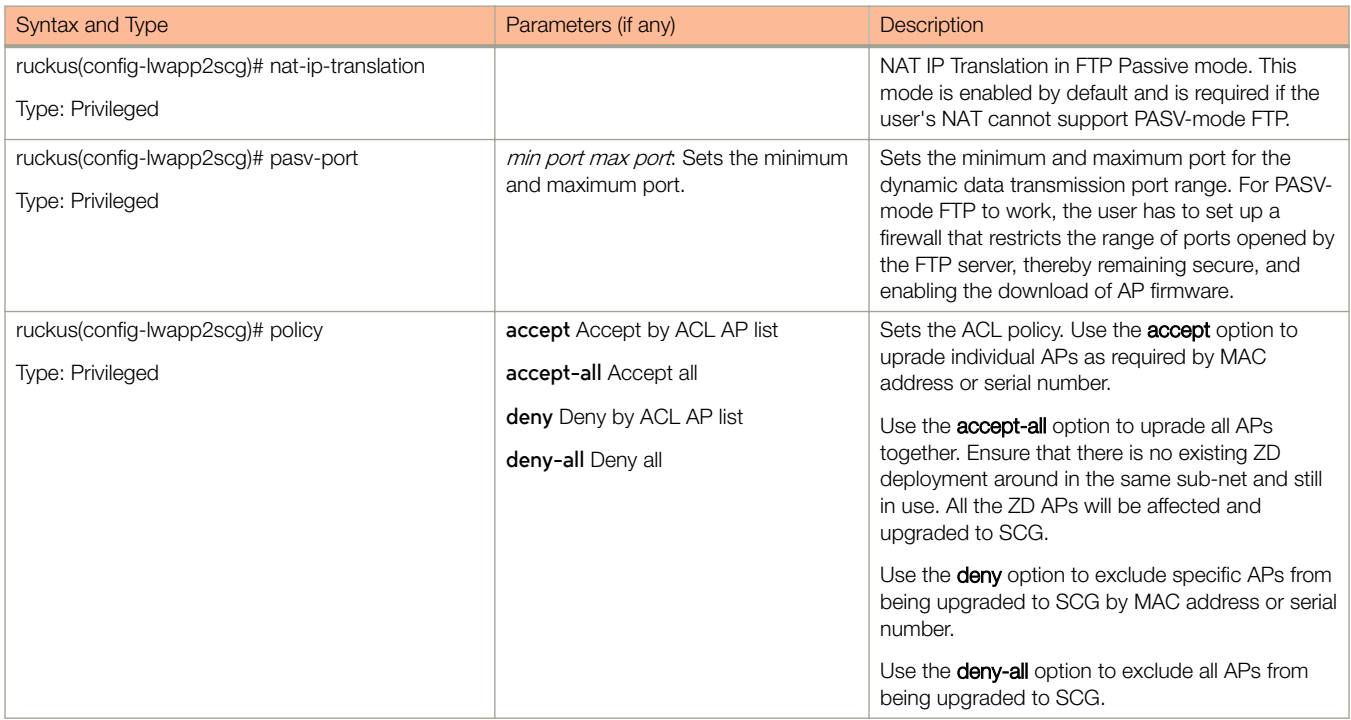

# mgmt-acl

To create or update the management interface access control list configuration, use the following command.

ruckus(config)# mgmt-acl

## Syntax Description

This command has no arguments or keywords.

## **Default**

This command has no default settings.

## Command Mode

Config

## Example

ruckus(config)# mgmt-acl

## Related Commands

- Table 81 lists the related **mgmt-acl** server configuration commands.
- [Table 82](#page-190-0) lists the related **mgmt-acl-rule** configuration commands.

The following table lists the related mgmt-acl server configuration commands.

### TABLE 81 Commands related to ruckus(config-mgmt-acl))

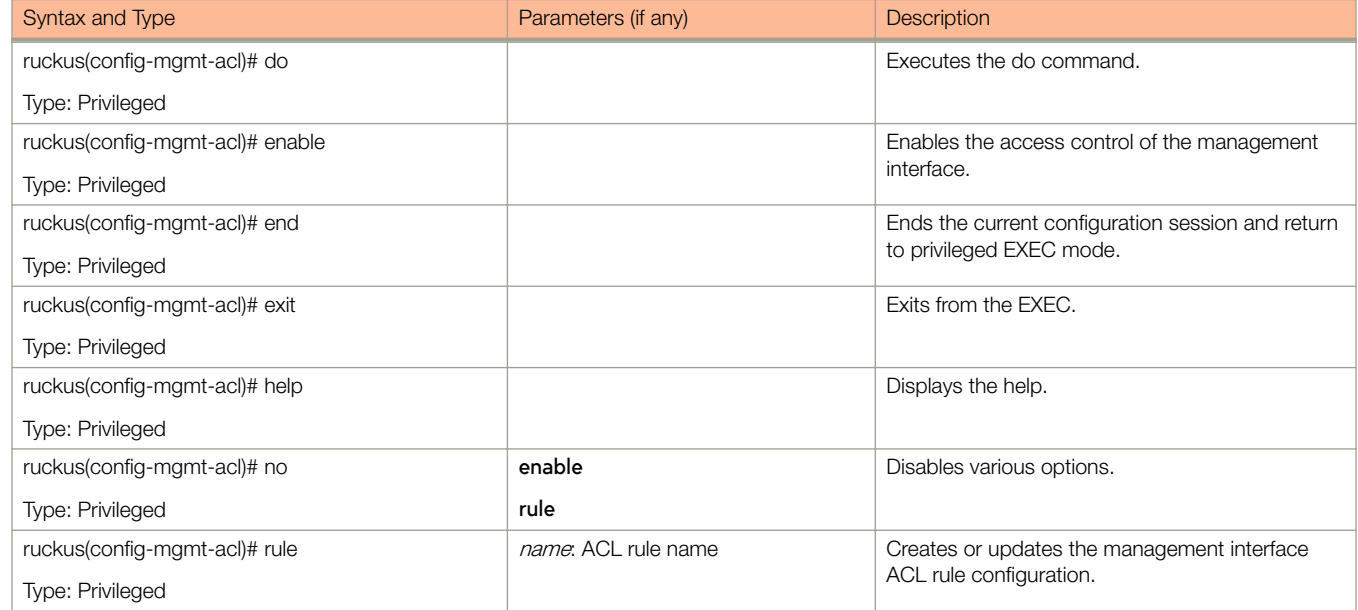

<span id="page-190-0"></span>The following table lists the related **mgmt-acl-rule** configuration commands.

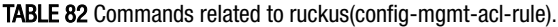

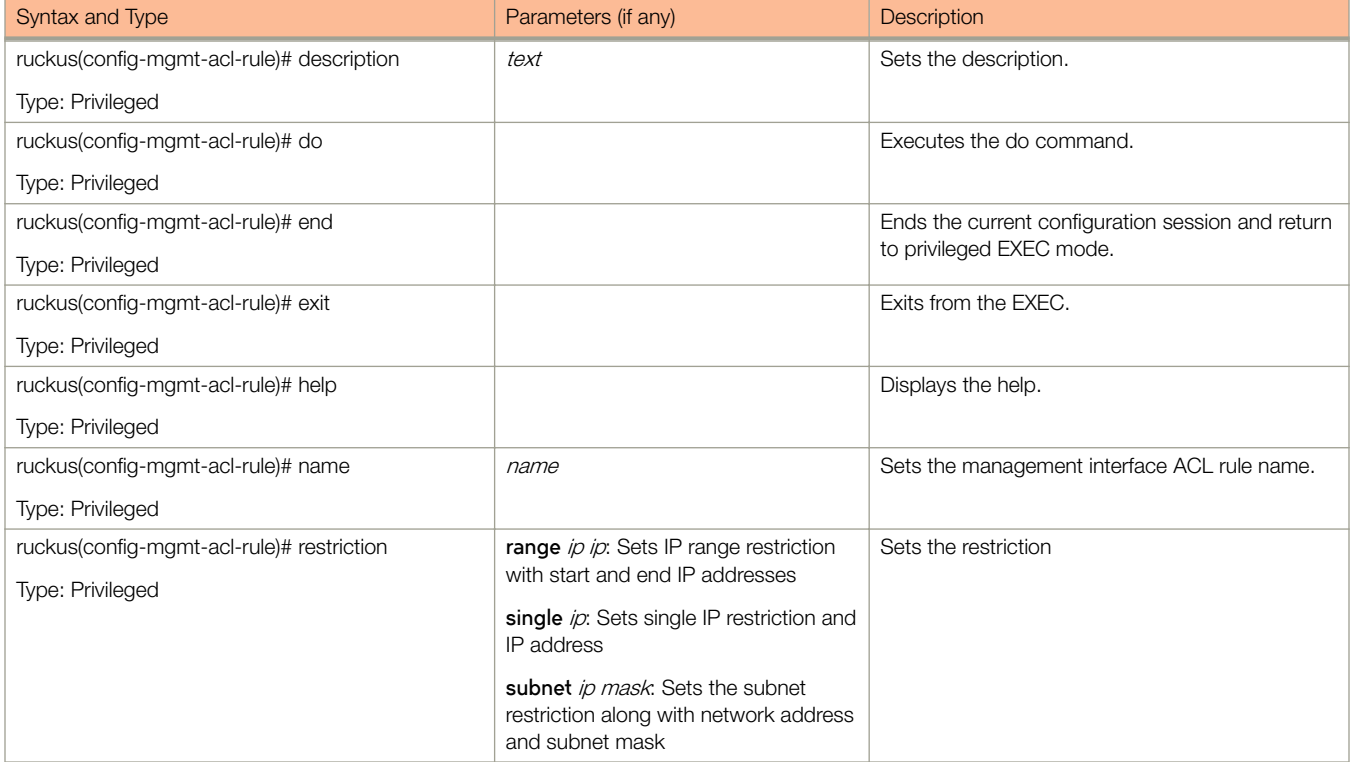

## mvno

To create or update the MVNO configuration, use the following command.

ruckus(config)# mvno name

## Syntax Description

This command uses the following syntax:

name

MVNO name

## **Default**

This command has no default settings.

## Command Mode

Config

## Example

ruckus(config)# mvno mv1

### Related Commands

- Table 83 lists the related **mvno** configuration commands.
- [Table 84](#page-192-0) lists the related **mvno-admin** configuration commands.
- [Table 85](#page-193-0) lists the related **mvno admin radius** configuration commands.

The following table lists the related **mvno** configuration commands.

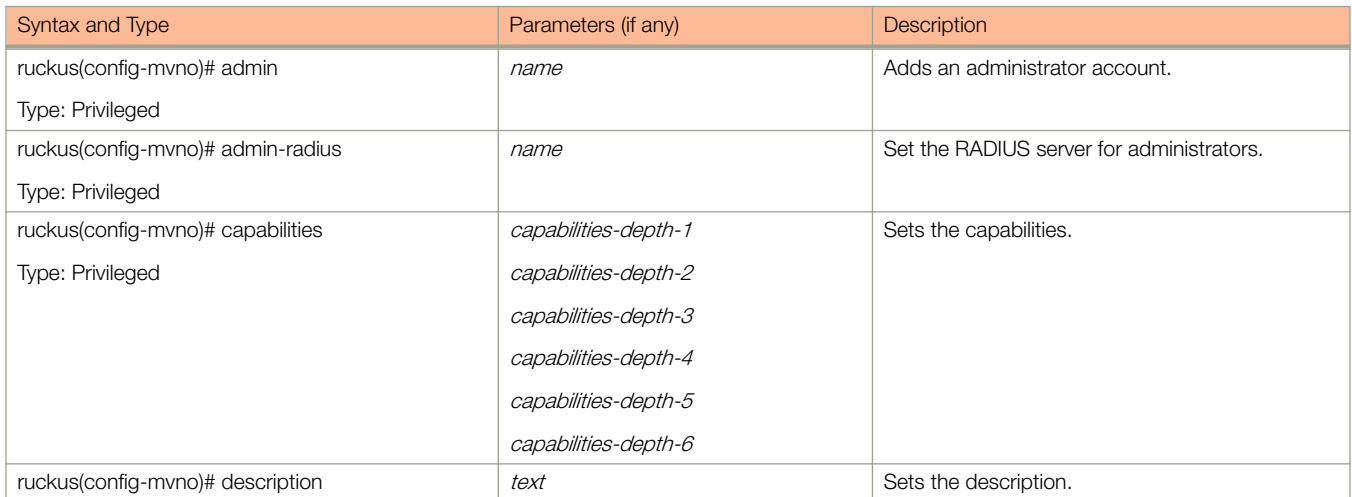

### TABLE 83 Commands related to ruckus(config-mvno)

### <span id="page-192-0"></span>TABLE 83 Commands related to ruckus(config-mvno) (continued)

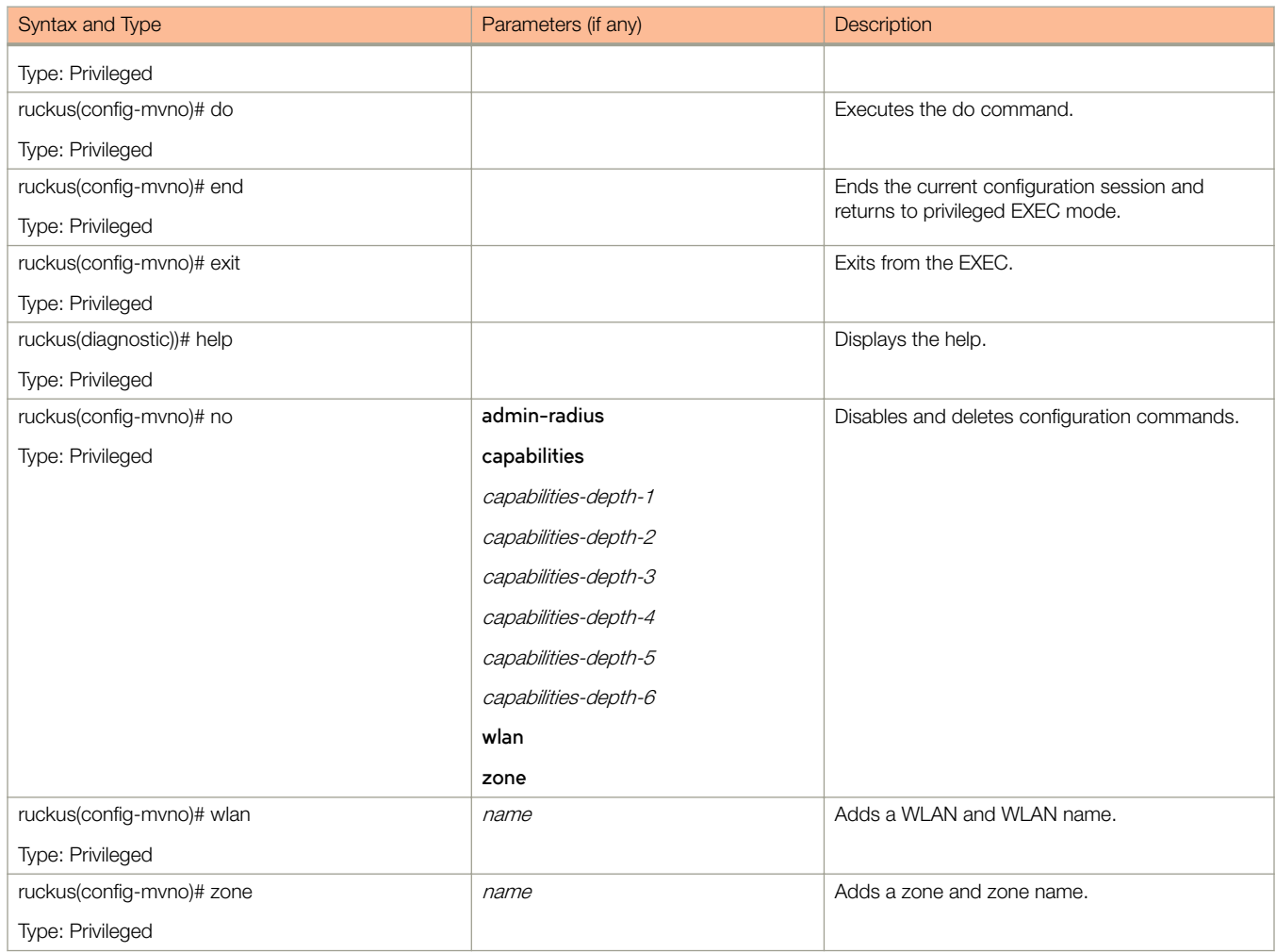

The following table lists the related **mvno-admin** configuration commands.

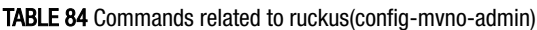

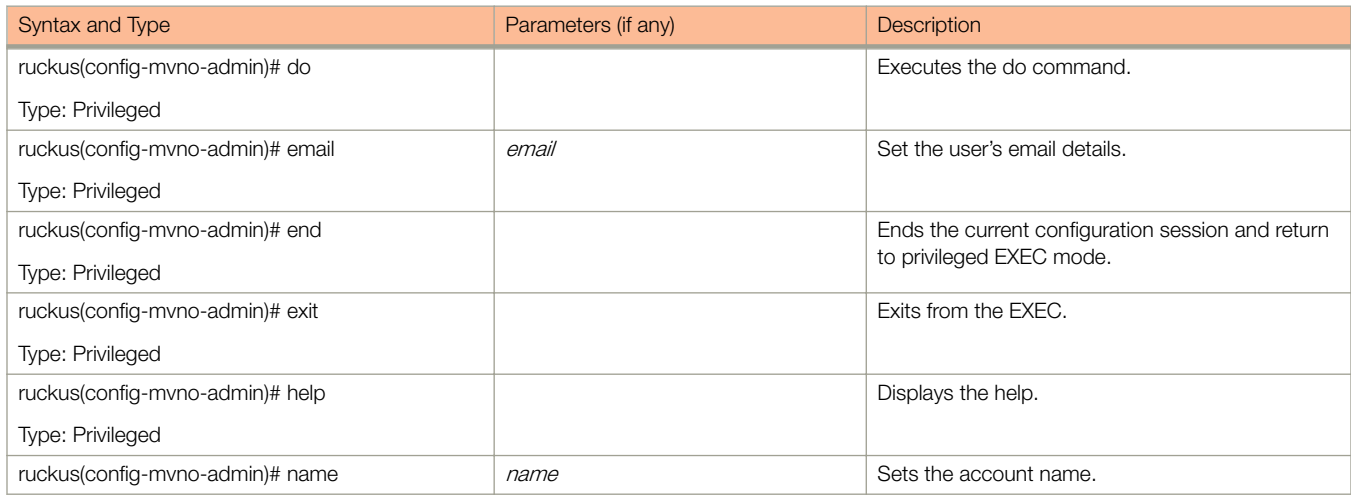

### <span id="page-193-0"></span>TABLE 84 Commands related to ruckus(config-mvno-admin) (continued)

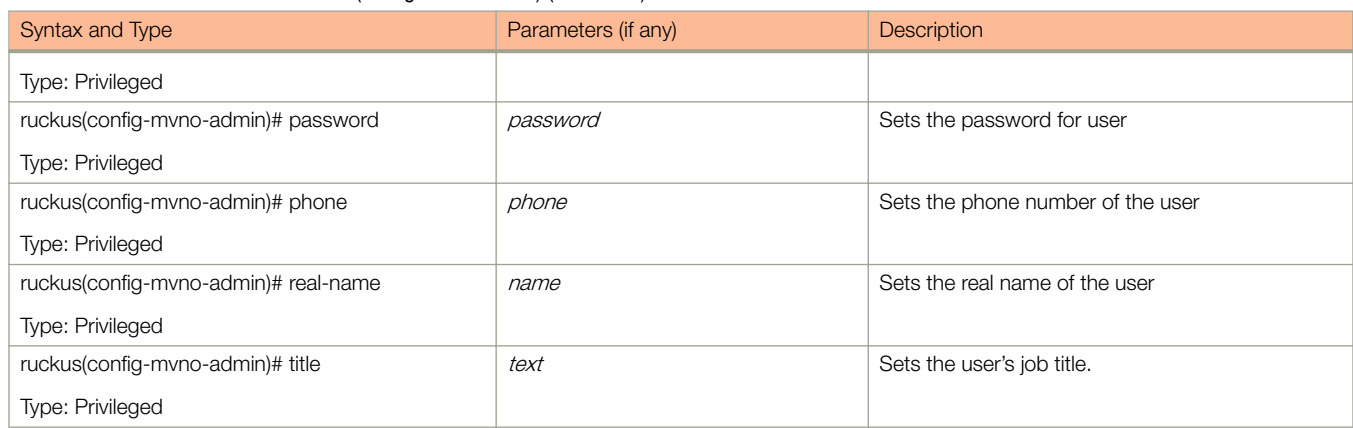

The following table lists the related **mvno-admin-radius** configuration commands.

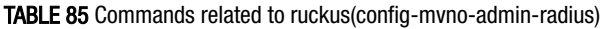

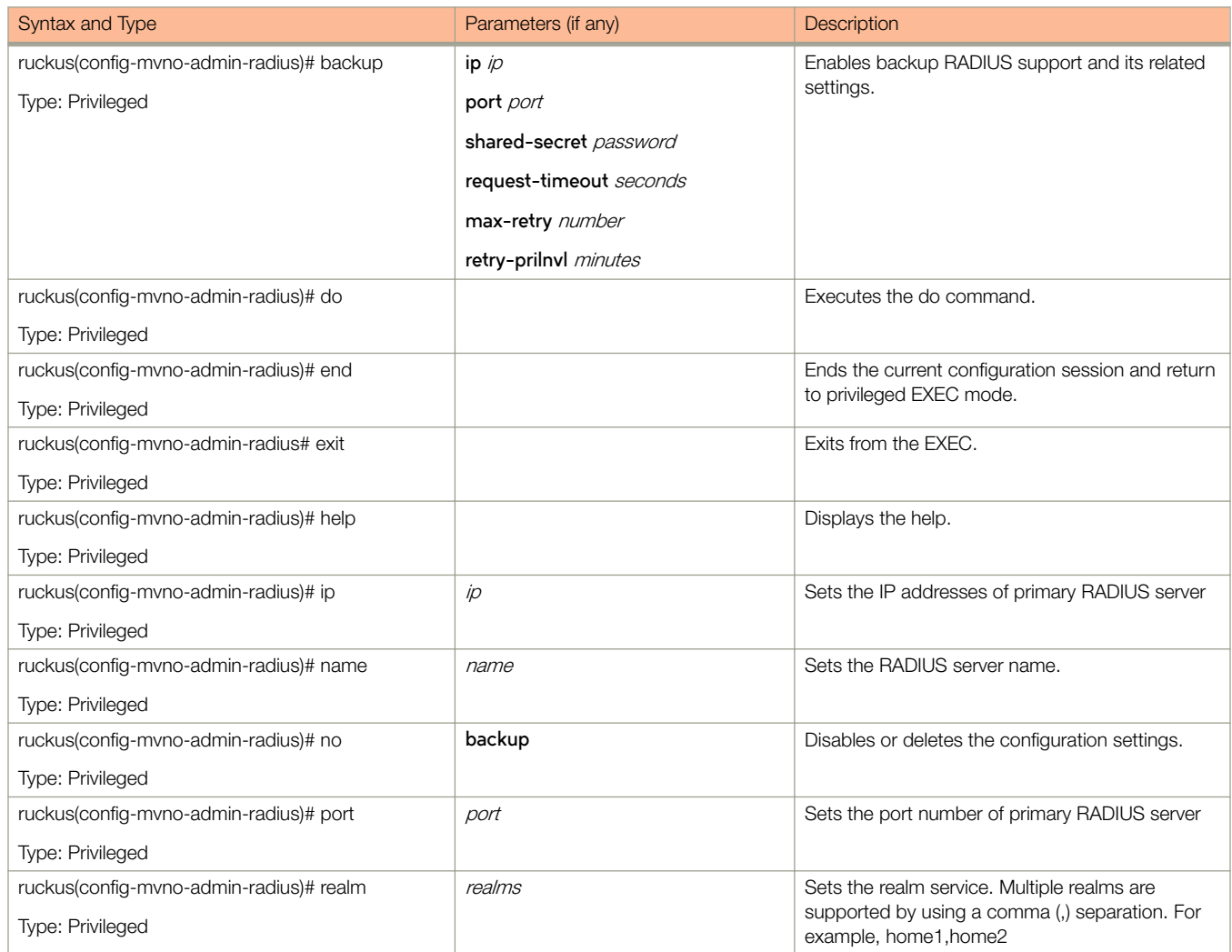

### TABLE 85 Commands related to ruckus(config-mvno-admin-radius) (continued)

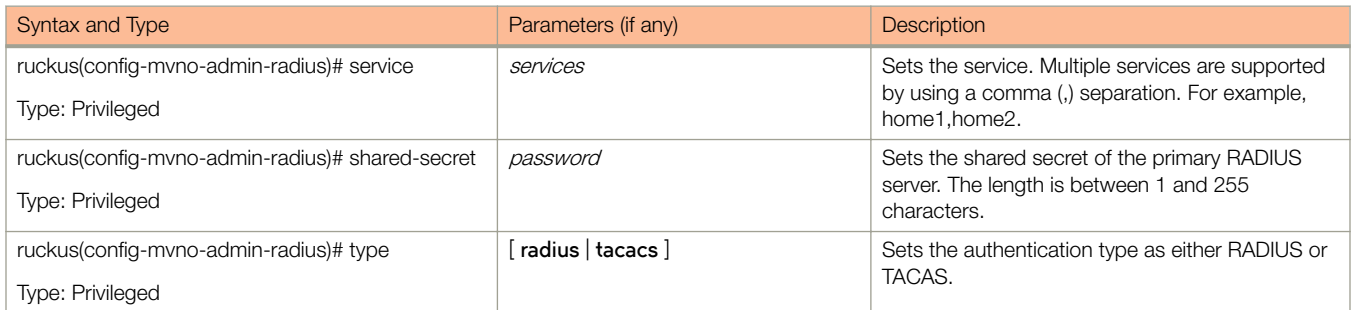

# no acct-profile

To delete accounting service profile configuration, use the following command.

ruckus(config)# no acct-profile name

## Syntax Description

This command uses the following syntax:

name

Accounting service profile name

## **Default**

This command has no default settings.

## Command Mode

Config

## **Example**

ruckus(config)# no acct-profile acct1

# no ad-service

To delete the all active service directories, use the following command.

ruckus(config)# no ad-service name

## Syntax Description

This command uses the following syntax:

name

Name of the active service directory to be deleted

### **Default**

This command has no default settings.

## Command Mode

Config

## Example

ruckus(config)# no ad-service active-orange

# no admin

To delete the administrator, use the following command.

ruckus(config)# no admin username

## Syntax Description

This command uses the following syntax:

username Name of the administrator to be deleted

## **Default**

This command has no default settings.

## Command Mode

Config

## **Example**

ruckus(config)# no admin ruckus

# no admin-radius

To delete RADIUS servers configurations for administrators, use the following command.

ruckus(config)# no admin-radius name

## Syntax Description

This command uses the following syntax:

name

AAA server name

### **Default**

This command has no default settings.

## Command Mode

Config

## Example

ruckus(config)# no admin-radius adr1

## no ap

To delete the lock or unlock the access point, use the following command.

ruckus(config)# no ap mac lock

## Syntax Description

This command uses the following syntax:

mac

AP MAC address

**lock**

Unlock AP

## **Default**

This command has no default settings.

## Command Mode

Config

### Example

ruckus(config)# no ap 50:A7:33:24:EA:00

# no ap auto-tagging

To disable auto tagging of critical access points, use the following command.

ruckus(config)# no ap auto-tagging enable

### Syntax Description

This command uses the following syntax:

**enable**

Disable the auto tagging for critical access point

### **Default**

This command has no default settings.

### Command Mode

Config

### **Example**

ruckus(config)# no ap auto-tagging enable

# no ap-cert-check

To disable the access point certificate check, use the following command.

ruckus(config)# no ap-cert-check

## Syntax Description

This command has no arguments or keywords.

## **Default**

This command has no default settings.

### Command Mode

Config

## **Example**

ruckus(config)# no ap-cert-check

# no ap-control-mgmt-tos

To disable the access point control management traffic type of service, use the following command.

ruckus(config)# no ap-control-mgmt-tos

## Syntax Description

This command has no arguments or keywords.

## **Default**

This command has no default settings.

## Command Mode

Config

## **Example**

ruckus(config)# no ap-control-mgmt-tos

## no ap-zone-aggregate

To disable the AP Zone aggregation task, use the following command.

ruckus(config)# no ap-zone-aggregate

## Syntax Description

This command has no arguments or key words.

## **Default**

This command has no default settings.

### Command Mode

Config

## **Example**

ruckus(config)# no ap-zone-aggregate

# no auth-profile

To delete an authentication service configuration, use the following command.

ruckus(config)# no auth-profile name

## Syntax Description

This command uses the following syntax:

name

Name of the authentication service to be deleted.

## **Default**

This command has no default settings.

## Command Mode

Config

## Example

ruckus(config)# no auth-profile ap1

# no bridge-profile

To delete the bridge profile configuration, use the following command.

ruckus(config)# no bridge-profile name

## Syntax Description

This command uses the following syntax:

name

Name of the bridge profile to be deleted.

## **Default**

This command has no default settings.

## Command Mode

Config

## **Example**

ruckus(config)# no bridge-profile br1

Configuration Commands (e - r)

## no calea-mac

To delete all Calea MAC server configuration, use the following command.

ruckus(config)# no calea-macmac

## Syntax Description

This command uses the following syntax:

mac

MAC address

### **Default**

This command has no default settings.

### Command Mode

Config

### Example

ruckus(config)# no calea-mac

Deletes all Calea MAC server configuration.

# no calea-server-ip

To delete all Calea MAC server IP address configuration, use the following command.

ruckus(config)# no calea-server-ip

## Syntax Description

This command has no arguments or keywords.

## **Default**

This command has no default settings.

### Command Mode

Config

## Example

```
ruckus(config)# no calea-server-ip
Do you want to continue to delete (or input 'no' to cancel)? 
[yes/no]
```
## no cert-store

To delete all OSU (Online SignUp) portal profile configuration, use the following command.

ruckus(config)# no cert-store cert name

ruckus(config)# no csr csr name

## Syntax Description

This command uses the following syntax:

**cert** name

Deletes certificate.

**csr** name Deletes Certificates Signing Request (CSR).

## **Default**

This command has no default settings.

### Command Mode

Config

### Example

```
S200(config)# no cert-store cert certpool
Do you want to continue to disable (or input 'no' to cancel)? [yes/no]
```
# no cls-sess msisdn

To delete the session served by current node for the received MSISDN, use the following command:

ruckus(config)# no cls-sess msisdn ms-isdn

## Syntax Description

ms-isdn

MSISDN and MSISDN value. The length of MSISDN should be between 10 to 15 digits.

### **Default**

This command has no default settings.

### Command Mode

Privileged

## **Example**

ruckus(config)# no cls-sess msisdn 123456789012345

# no control-plane

To remove the control plane from the cluster configuration, use the following command.

ruckus(config)# no control-plane name

## Syntax Description

This command uses the following syntax:

name

Control plane name

### **Default**

This command has no default settings.

### Command Mode

Config

## Example

ruckus(config)# no control-plane cp1

# no data-plane

To disable the STP package bridge of the local dataplane configuration, use the following command.

ruckus(config)# no data-plane name forward-stp

## Syntax Description

This command uses the following syntax:

name

Dataplane name

### **forward-stp**

Disables the STP package bridge

## **Default**

This command has no default settings.

## Command Mode

Config

### **Example**

ruckus(config)# no data-plane name indus7-d1

# no domain

To delete management domains or access point zones in a specific domain configuration, use the following command.

ruckus(config)# no domain

## Syntax Description

This command uses the following syntax:

name **zone** name

name

Domain name

#### **zone**

Deletes AP zones of a specific domain

name

AP zone name

name **zone** name **ap** ap-mac

name

Domain name

#### **zone**

Deletes AP zones of a specific domain

#### name

AP zone name

#### **ap**

Deletes an AP of a specific AP zone

#### ap-mac

AP MAC address

#### name **zone** name **wlan** name

name

Domain name

#### **zone**

Deletes AP zones of a specific domain

name

### AP zone name

#### **wlan**

Deletes WLANs of a specific AP zone

#### name

WLAN name

#### name **zone** name **aaa** name

name

Domain name

### Configuration Commands (e - r)

no domain

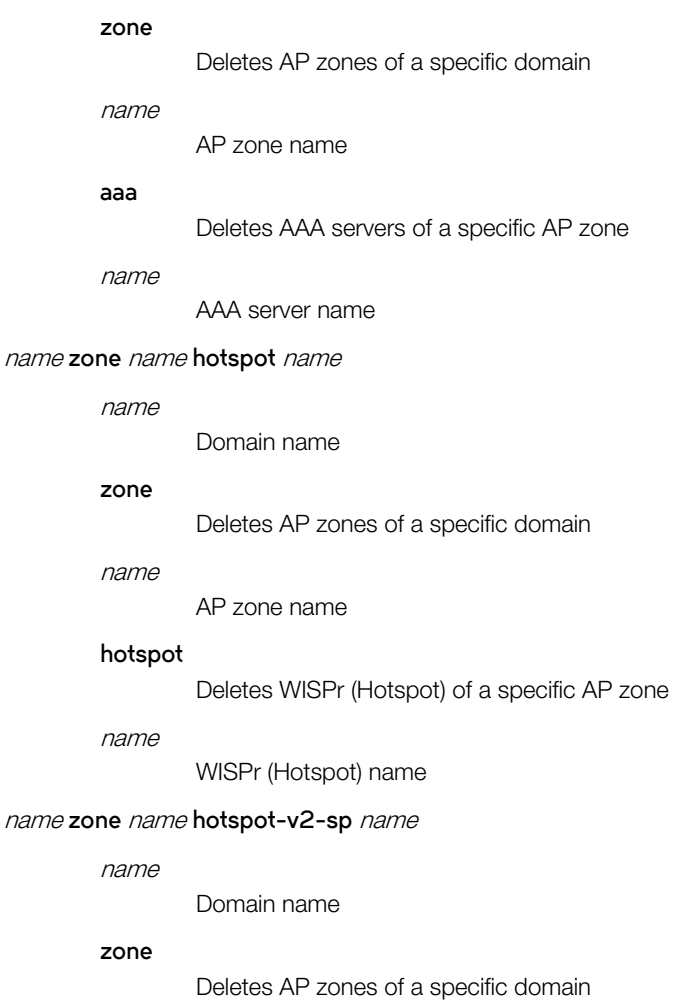

#### name

AP zone name

### **hotspot-v2-sp**

Deletes Hotspot 2.0 service provider profiles of a specific AP zone

### name

Service provider profile name

### name **zone** name **hotspot-v2-op** name

#### name

Domain name

### **zone**

Deletes AP zones of a specific domain

### name

AP zone name

### **hotspot-v2-op**

Shows Hotspot 2.0 operator profiles of a specific AP zone

#### name

Operator profile name

#### name **zone** name **ap-group** name

#### name

Domain name

#### **zone**

Deletes AP zones of a specific domain

#### name

AP zone name

#### **ap-group**

Deletes AP groups of a specific AP zone

#### name

AP group name

#### name **zone** name **wlan-group** name

#### name

Domain name

#### **zone**

Deletes AP zones of a specific domain

#### name

AP zone name

#### **wlan-group**

Delete WLAN groups of a specific AP zone

#### name

WLAN group name

#### name **zone** name **ap-register-rule** priority

#### name

Domain name

#### **zone**

Deletes AP zones of a specific domain

#### name

AP zone name

#### **ap-register-rule**

Deletes AP registration rules of a specific AP zone

#### priority

AP registration rule

### name **zone** name **cluster-switch-over**

#### name

Domain name

### **zone**

Disables the cluster switchover of a specific AP zone

### Configuration Commands (e - r)

no domain

name

AP zone name

cluster-switch-over

Disables the cluster switchover

name

Domain name

## **Default**

This command has no default settings.

## Command Mode

Config

## **Example**

ruckus(config)# no domain indus5-d
# no dns-server-service

To disable the DNS server service, use the following command.

ruckus(config)# no dns-server-service *name* 

# Syntax Description

This command uses the following syntax:

name

DNS server service name

# **Default**

This command has no default settings.

# Command Mode

Config

## Example

ruckus(config)# no dns-server-service SN1

# no dp-group

To disable the dataplane grouping configuration, use the following command.

ruckus(config)# no dp-group

### Syntax Description

This command has no arguments or keywords.

### **Default**

This command has no default settings.

#### Command Mode

Config

# Example

ruckus(config)# no dp-group

# no eap-aka

To disable the EAP\_AKA configuration, use the following command.

ruckus(config)# no eap-aka enable

#### Syntax Description

This command uses the following syntax:

**enable**

Disables the EAP-AKA

#### **Default**

This command has no default settings.

#### Command Mode

Config

#### Example

ruckus (config)# no eap-aka enable

# no eap-sim

To disable the EAP\_SIM configuration, use the following command.

ruckus(config)# no eap-sim enable

### Syntax Description

This command uses the following syntax:

**enable**

Disables the EAP-SIM

#### **Default**

This command has no default settings.

#### Command Mode

Config

#### Example

ruckus(config)# no eap-sim enable

# no encrypt-mac-ip

To disable the encryption of MAC and IP address, use the following command.

ruckus(config)# no encrypt-mac-ip

## Syntax Description

This command has no arguments or keywords.

# **Default**

This command has no default settings.

### Command Mode

Config

# Example

```
ruckus(config)# no encrypt-mac-ip 
Do you want to continue to disable (or input 'no' to cancel)? [yes/no]
```
# no encrypt-zone-name

To disable the AP Zone name encryption for WISPr enriched URL, use the following command.

ruckus(config)# no encrypt-zone-name

### Syntax Description

This command has no arguments or keywords.

#### **Default**

This command has no default settings.

#### Command Mode

Config

## Example

```
ruckus(config)# no encrypt-zone-name
Do you want to continue to disable (or input 'no' to cancel)? [yes/no]
```
# no event

To disable the trigger to SNMP trap/email configuration, use the following command.

 $ruckus(config)$ # no event snmp-trap email db-persistence

#### Syntax Description

This command uses the following syntax:

**snmp-trap**

Disables the trigger to SNMP trap.

**email**

Disables the to trigger email.

#### **db-persistence**

Disables DB persistence for the event.

#### **Default**

This command has no default settings.

#### Command Mode

Config

#### Example

ruckus(config)# no event email 305, 214, 113

# no ftp-server

To delete FTP server, use the following command.

ruckus(config)# no ftp-server FTPname

### Syntax Description

This command uses the following syntax:

FTPname

Name of the FTP server.

#### **Default**

This command has no default settings.

#### Command Mode

Config

### Example

ruckus(config)# no ftp-server ftp1

# no hotspot-profile

To delete hotspot service profile configuration, use the following command.

ruckus(config)# no hotspot-profile name

#### Syntax Description

This command uses the following syntax:

name

Hotspot service profile name

#### **Default**

This command has no default settings.

#### Command Mode

Config

#### **Example**

ruckus(config)# no hotspot-profile hpsp12

# no identity-provider

To delete all identity provider profile, use the following command.

ruckus(config)# no identity-provider identity-provider-\$name

#### Syntax Description

This command uses the following syntax:

identity-provider-\$name Name of identity provider

#### **Default**

This command has no default settings.

#### Command Mode

Config

### Example

ruckus(config)# no identity-provider ip2wl Do you want to continue to delete (or input 'no' to cancel)? [yes/no]

# no interface

To disable an interface configuration, use the following command.

ruckus(config)# no interface user-defined *name* 

# Syntax Description

This command uses the following syntax:

#### $user$ -defined

User defined interface

name

User defined interface name

# **Default**

This command has no default settings.

# Command Mode

Config

#### Example

ruckus(config)# no interface user-defined UD1

# no ip

To remove all IP address static routes, use the following command.

**r´c´(cnfig)ï no ip route route** ip-dest-network network-mask next-hop-ip [ **cluster** | **management** | **control** ] name-server secondary

#### Syntax Description

This command uses the following syntax:

#### **route**

Deletes static routes

**route** ip-dest-network network-mask next-hop-ip interface

route

Deletes static routes

#### ip-dest-network

Destination network IP address

network-mask Destination network mask

#### next-hop-ip

Next hop IP address

#### interface

Interface

**route-ipv6** ipv6-dest-network next-hop-ipv6 interface

#### route-ipv6

Delete IPv6 static routes

#### ipv6-dest-network

Destination network IPv6 address

#### next-hop-ipv6

Next hop IPv6 address

#### interface

Interface

#### **name-server secondary**

#### **name-server**

Deletes all name servers

#### **secondary**

Deletes secondary name server

#### **separate-access-core enable**

#### **separate-access-core**

Separates the access and core gateway

**enable**

Disables the access and core gateway

#### **Default**

This command has no default settings.

### Command Mode

Config

### **Example**

ruckus(config)# no ip route ip 193.12.30.10 255.255.255 10.9.0.254 management

# no ipsec-profile

To delete all IPsec profiles, use the following command.

ruckus(config)# no ipsec-profile

### Syntax Description

This command has no arguments or keywords.

### **Default**

This command has no default settings.

#### Command Mode

Config

# **Example**

ruckus(config)# no ipsec-profile

# no l2ogre-profile

To delete the L2oGRE configuration, use the following command.

ruckus(config)# no l2ogre name

#### Syntax Description

This command uses the following syntax:

name

L2oGRE profile name

#### **Default**

This command has no default settings.

#### Command Mode

Config

#### Example

ruckus(config)# no l2ogre l2g13

# no lbs-service

To delete the location based service (LBS) venue name, use the following command.

ruckus(config)# no lbs-service name

#### Syntax Description

This command uses the following syntax:

name

LBS venue name

#### **Default**

This command has no default settings.

#### Command Mode

Config

#### Example

ruckus(config)# no lbs-service lbs-service Do you want to continue to delete (or input 'no' to cancel)? [yes/no]

# no ldap-service

To delete all LDAP service, use the following command.

ruckus(config)# no ldap-service name

# Syntax Description

This command uses the following syntax:

name

LDAP server name

# **Default**

This command has no default settings.

# Command Mode

Config

### Example

ruckus(config)# no ldap-service ldapser Do you want to continue to delete (or input 'no' to cancel)? [yes/no]

# no lineman

To delete the workflow URL, use the following command.

ruckus(config)# no lineman workflowURL

### Syntax Description

This command uses the following syntax:

workflowURL Deletes the workflow URL

#### **Default**

This command has no default settings.

#### Command Mode

Config

### **Example**

ruckus(config)# no lineman https://172.19.10.4:8443

# no logging

To disable service logging settings, use the following command.

ruckus(config)# no logging console cli

### Syntax Description

This command uses the following syntax:

#### **console**

Disables all services that logon to the console and reverts to default settings.

**cli**

Disables the CLI logging on the console and changes the default log level.

#### **Default**

This command has no default settings.

#### Command Mode

Config

#### **Example**

ruckus(config)# no logging console cli

# no mvno

To delete MVNO configurations, use the following command.

ruckus(config)# no mvno name

### Syntax Description

This command uses the following syntax:

name

MVNO name

#### **Default**

This command has no default settings.

#### Command Mode

Config

### **Example**

ruckus(config)# no mvno mv1

# no network-traffic-profile

To delete the network traffic configuration, use the following command.

ruckus(config)# no network-traffic-profile name

### Syntax Description

This command uses the following syntax:

name

Name of the network service to be deleted

#### **Default**

This command has no default settings.

#### Command Mode

Config

### **Example**

ruckus(config)# no network-traffic-profile ntp1

# no oauth-service

To disable the all OAuth servers, use the following command.

ruckus(config)# no oauth-service name

#### Syntax Description

This command uses the following syntax:

name

OAuth server name

#### **Default**

This command has no default settings.

#### Command Mode

Config

### Example

ruckus(config)# no oauth-service nam3 Do you want to continue to delete (or input 'no' to cancel)? [yes/no]

# no operator-profile

To disable all WiFi operator profile settings, use the following command.

ruckus(config)# no operator-profile *operator-profile-\$name* 

# Syntax Description

This command uses the following syntax:

operator-profile-\$name Operator name

## **Default**

This command has no default settings.

# Command Mode

Config

### Example

ruckus(config)# no operator-profile ops2 Do you want to continue to delete (or input 'no' to cancel)? [yes/no]

# no osu-portal-profile

To disable all OSU portal profile settings, use the following command.

ruckus(config)# no osu-portal osu-portal-profile-\$name

#### Syntax Description

This command uses the following syntax:

osu-portal-profile-\$name OSU profile name

#### **Default**

This command has no default settings.

#### Command Mode

Config

### Example

ruckus(config)# no osu-portal-profile ops3 Do you want to continue to delete (or input 'no' to cancel)? [yes/no]

# no outbound-firewall

To disable the outbound firewall, use the following command.

ruckus(config)# no outbound-firewall

### Syntax Description

This command has no arguments or keywords.

### **Default**

This command has no default settings.

#### Command Mode

Config

# Example

ruckus(config)# no outbound-firewall

# no radius-service

To delete a RADIUS service configuration, use the following command.

ruckus(config)# no radius-service name

### Syntax Description

This command uses the following syntax:

name

Name of the RADIUS service to be deleted.

#### **Default**

This command has no default settings.

#### Command Mode

Config

#### Example

ruckus(config)# no radius-service rad87

# no report

To delete reports, use the following command.

ruckus(config)# no report report-title

### Syntax Description

This command uses the following syntax:

report-title Report to be deleted

#### **Default**

This command has no default settings.

#### Command Mode

Config

### Example

ruckus(config)# no report scg-dns-report

# no rks-gre

To delete reports, use the following command.

ruckus(config)# no rks-gre name

### Syntax Description

This command uses the following syntax:

name

Ruckus GRE tunnel profile name

#### **Default**

This command has no default settings.

#### Command Mode

Config

### **Example**

ruckus(config)# no rks-gre GRE1

# no role

To delete the role, use the following command.

ruckus(config)# no role name

# Syntax Description

This command uses the following syntax:

name

Name of the role to be deleted

# **Default**

This command has no default settings.

# Command Mode

Config

## **Example**

ruckus(config)# no role rm34

# no snmp-v2-community

To delete SNMPv2 community, use the following command. ruckus(config)# no snmp-v2-community *community* 

## Syntax Description

This command uses the following syntax:

community Community name

#### **Default**

This command has no default settings.

#### Command Mode

Config

### **Example**

ruckus(config)# no snmp-v2-community cm2

# no snmp-v3-user

To delete SNMPv3 user configuration, use the following command.

ruckus(config)# no snmp-v3-user user

#### Syntax Description

This command uses the following syntax:

user

User name

#### **Default**

This command has no default settings.

#### Command Mode

Config

#### Example

ruckus(config)# no snmp-v3-user ud11

# no sci-profile

To delete the SCI profile, use the following command.

ruckus(config)# no sci-profile name

### Syntax Description

This command uses the following syntax:

name

Name of the SCI profile to be deleted

**enter**

Deletes all the SCI profile

### **Default**

This command has no default settings.

#### Command Mode

Config

#### **Example**

ruckus(config)# no sci-profile profile35

# no snmp-notification

To disable SNMP notification, use the following command.

ruckus(config)# no snmp-notification

# Syntax Description

This command has no arguments or keywords.

# **Default**

This command has no default settings.

## Command Mode

Config

# Example

```
ruckus(config)# no snmp-notification
Do you want to continue to disable (or input 'no' to cancel)? [yes/no]
```
# no soft-gre

To delete the oft GRE tunnel profile, use the following command.

ruckus(config)# no soft-gre name

### Syntax Description

This command uses the following syntax:

name

Soft GRE tunnel profile name

#### **Default**

This command has no default settings.

#### Command Mode

Config

### **Example**

ruckus(config)# no soft-gre GRE1

# no subpackages

To delete subscription packages, use the following command.

ruckus(config)# no subpackages name

#### Syntax Description

This command uses the following syntax:

name

Name of the subscription package

#### **Default**

This command has no default settings.

#### Command Mode

Config

#### Example

ruckus(config)# no subpackages sub1 Do you want to continue to delete (or input 'no' to cancel)? [yes/no]

# no user-agent-blacklist

To delete the user agent blacklisted, use the following command.

ruckus(config)# no user-agent-blacklist name

### Syntax Description

This command uses the following syntax:

name

Name of the user agent which is blacklisted

#### **Default**

This command has no default settings.

#### Command Mode

Config

### Example

ruckus(config)# no user-agent-blacklist userb1 Do you want to continue to delete (or input 'no' to cancel)? [yes/no]
# no user-role

To delete all users except the default user, use the following command.

ruckus(config)# no user-role name

# Syntax Description

This command uses the following syntax:

name

Name of the user role

## **Default**

This command has no default settings.

## Command Mode

Config

# **Example**

ruckus(config)# no user-role userr1 Do you want to continue to delete (or input 'no' to cancel)? [yes/no]

# no user-traffic-profile

To delete all users traffic profiles, use the following command.

ruckus(config)# no user-traffic-profile *name* 

## Syntax Description

This command uses the following syntax:

name

Name of the user traffic profile

### **Default**

This command has no default settings.

## Command Mode

Config

# Example

ruckus(config)# no user-traffic-profile userp1 Do you want to continue to delete (or input 'no' to cancel)? [yes/no]

# no vlan-pooling

To delete VLAN pooling profile, use the following command.

ruckus(config)# no vlan-pooling

## Syntax Description

This command uses the following syntax:

name

Name of the user traffic profile

### **Default**

This command has no default settings.

## Command Mode

Config

# Example

ruckus(config)# no vlan-pooling Do you want to continue to delete (or input 'no' to cancel)? [

# no zone

To delete all AP zones, expect staging zone use the following command.

ruckus(config)# no zone

## Syntax Description

This command uses the following syntax:

name **ap** ap-mac

name

AP zone name

#### **ap**

Deletes an AP of a specific AP zone

#### ap-mac

AP MAC address

#### name **wlan** name

name

AP zone name

#### **wlan**

Deletes WLANs of a specific AP zone

#### name

WLAN name

#### name **aaa** name

name

AP zone name

#### **aaa**

Delete AAA servers of a specific AP zone

name

AAA server name

#### name **hotspot** name

name

AP zone name

#### **hotspot**

Delete WISPr (Hotspot) of a specific AP zone

#### name

WISPr (Hotspot) name

#### name **guest-access** name

name

AP zone name

#### **guest-access**

Deletes guest access of a specific AP zone

name

Guest access name

#### name **web-authentication** name

name

AP zone name

#### **web-authentication**

Deletes Web authentication of a specific AP zone

name

Web authentication name

#### name **ap-group** name

name

AP zone name

#### **ap-group**

Delete AP Groups of a specific AP Zone

name

AP Group name

### name **wlan-group** name

name

AP zone name

#### **wlan-group**

Delete WLAN Groups of a specific AP Zone

name

WLAN Group name

#### name **wlan-scheduler** name

name

AP zone name

#### **wlan-scheduler**

Deletes WLAN scheduler profiles of a specific AP zone

#### name

WLAN scheduler name

#### name **ap-register-rule** priority

name

AP zone name

#### **ap-register-rule**

Delete AP Registration Rules of a specific AP Zone

priority

AP Registration Rule

### Configuration Commands (e - r)

no zone

#### name **cluster-switch-over**

name

AP zone name

#### **cluster-switch-over**

Disables the cluster switchover

name

AP zone name

## **Default**

This command has no default settings.

# Command Mode

Config

# **Example**

ruckus(config)# no zone induszd3

# no zone-affinity

To delete vSZ-D zone affinity profiles, use the following command.

ruckus(config)# no zone-affinity name

# Syntax Description

This command uses the following syntax:

name

Profile name of the vSZ-D zone affinity

## **Default**

This command has no default settings.

## Command Mode

Config

# **Example**

ruckus(config)# no zone-affinity

# no zone-template

To delete zone template, use the following command.

ruckus(config)# no zone-template name

## Syntax Description

This command uses the following syntax:

name

Zone template name

## **Default**

This command has no default settings.

## Command Mode

Config

# **Example**

ruckus(config)# no zone-template orangezone

# node-affinity-config

To update the node affinity configuration, use the following command.

ruckus(config)# node-affinity-config

# Syntax Description

This command has no arguments or keywords.

# **Default**

This command has the default settings of enable.

# Command Mode

Config

# Example

```
ruckus(config)# node-affinity-config 
ruckus(config-node-affinity-config)
```
## Related Commands

- Table 86 lists the related node-affinity-configuration commands.
- [Table 87](#page-261-0) lists the related node-affinity-configuration-profile commands.

The following table lists the related node-affinity-configuration commands.

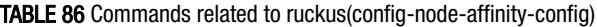

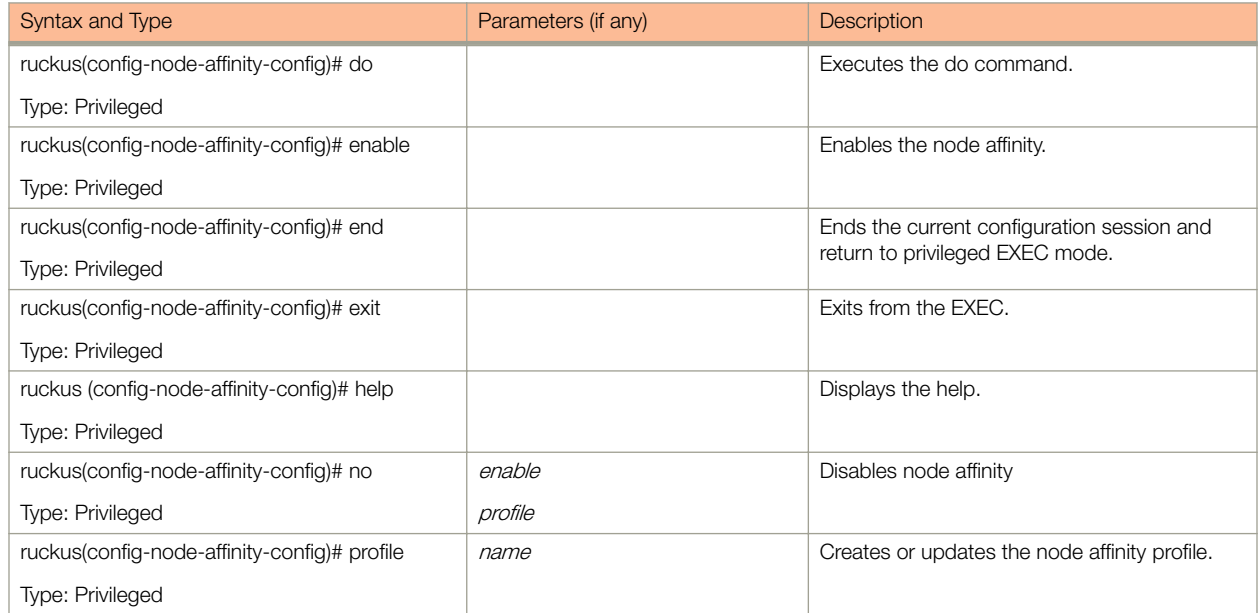

#### <span id="page-261-0"></span>TABLE 86 Commands related to ruckus(config-node-affinity-config) (continued)

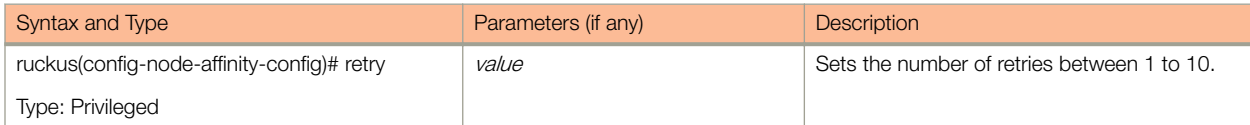

The following table lists the related node-affinity-configuration-profile commands.

#### TABLE 87 Commands related to ruckus(config-node-affinity-config-profile)

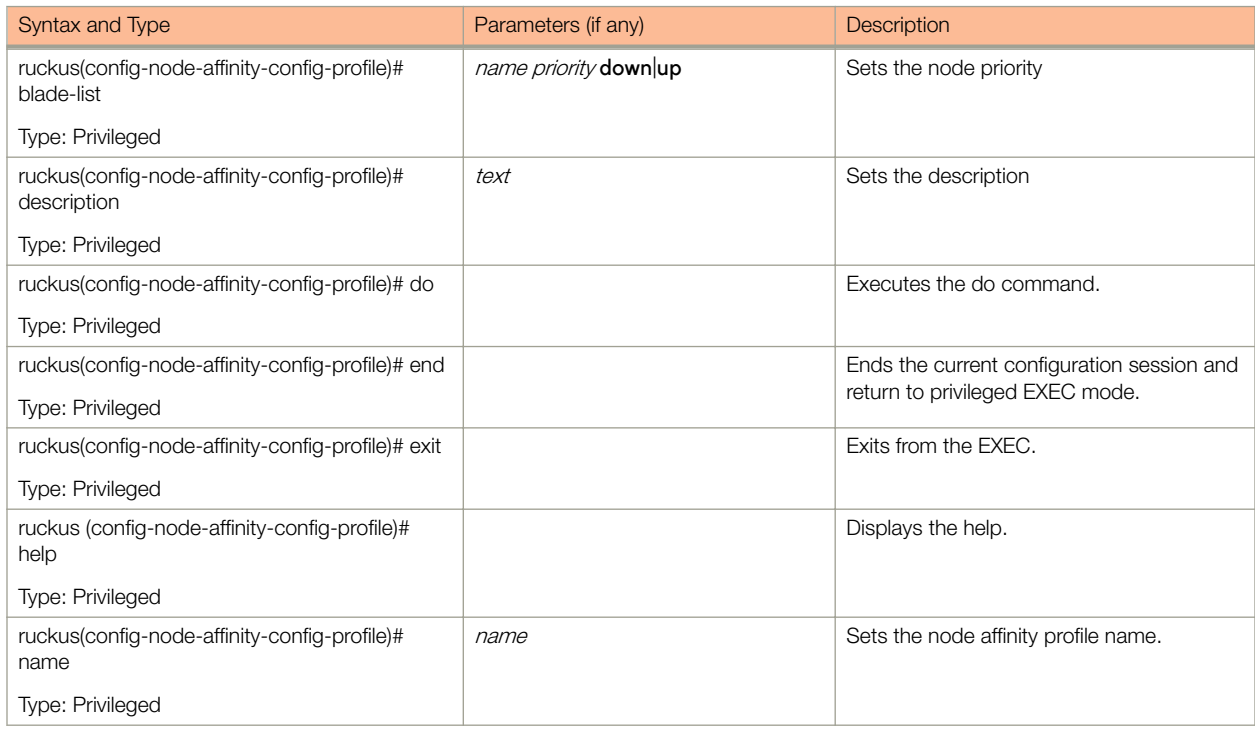

# northbound-authtype

Sets the RADIUS authentication type to northbound portal interface, use the following command.

ruckus(config)# northbound-authtype

# Syntax Description

This command uses the following syntax:

PAP/CHAP

RADIUS authentication type

# **Default**

This command has no default settings.

# Command Mode

Config

# **Example**

ruckus(config)# northbound-authtype PAP ruckus(config)# northbound-authtype CHAP

# northbound-portal

Sets the northbound portal configuration, use the following command.

ruckus(config)# northbound-portal password

# Syntax Description

This command uses the following syntax:

password Password for the northbound portal interface

## **Default**

This command has no default settings.

## Command Mode

Config

# **Example**

ruckus(config)# northbound-portal ruckus1!

# ntp-server

Sets the NTP server configuration, use the following command.

ruckus(config)# ntp-server ntp-server

# Syntax Description

This command uses the following syntax:

ntp-server NTP server IP/domain name

# **Default**

This command has no default settings.

# Command Mode

Config

# Example

ruckus(config)# ntp-server host 172.19.13.53

# oauth-service

To create or update OAuth service configuration, use the following command.

ruckus(config)# oauth-service name

# Syntax Description

This command uses the following syntax:

name

OAuth service name

## **Default**

This command has no default settings.

# Command Mode

Config

# Example

```
ruckus(config)# oauth-service osuauth 
ruckus(config-oauth-service)#
```
## Related Commands

The following table lists the related **config-oauth-service** configuration commands.

#### TABLE 88 Commands related ruckus(config-oauth-service)

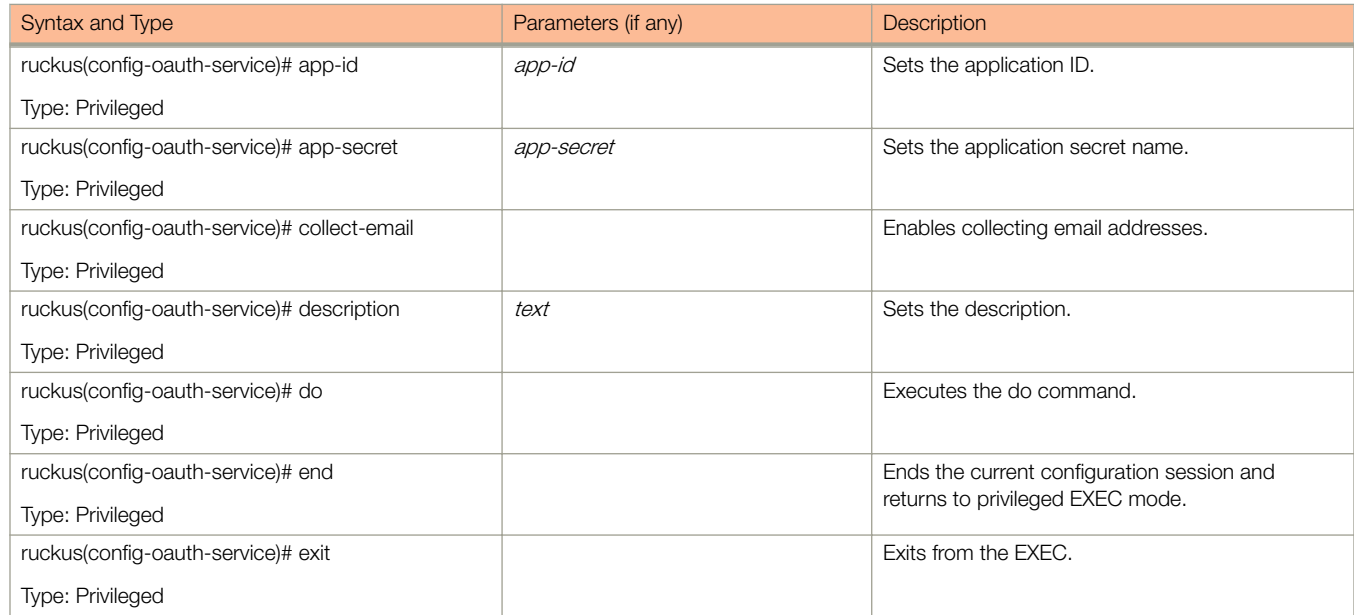

### TABLE 88 Commands related ruckus(config-oauth-service) (continued)

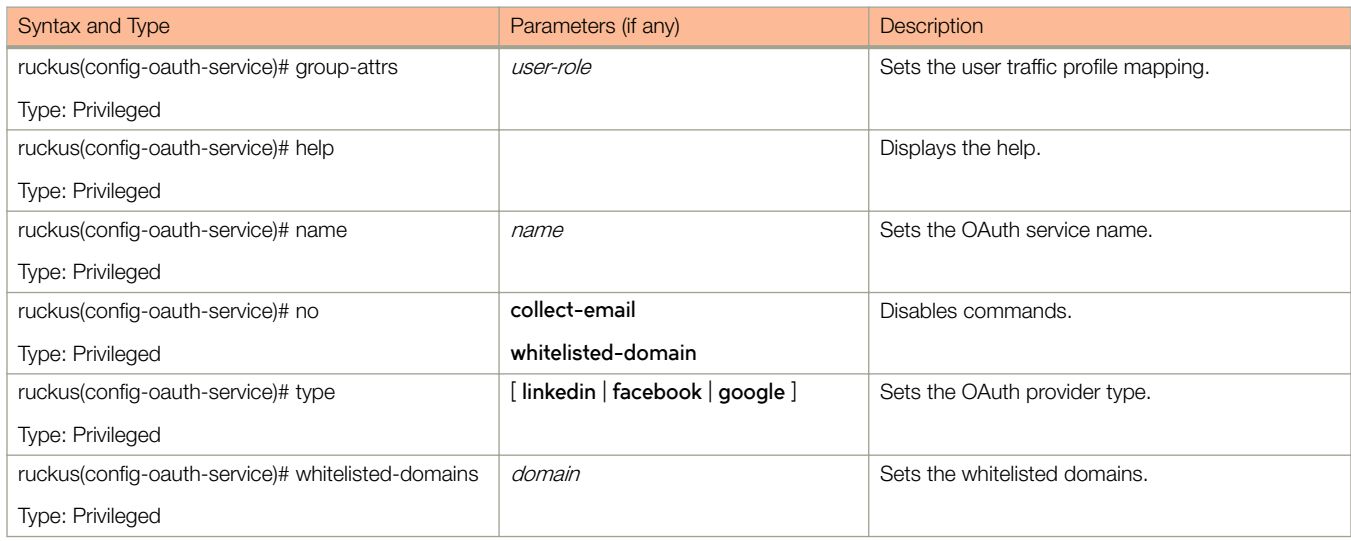

# operator-profile

To create or update WiFi operator profile configuration, use the following command.

ruckus(config)# operator-profile name

## Syntax Description

This command uses the following syntax:

name

Operator profile name

### **Default**

This command has no default settings.

## Command Mode

Config

# Example

```
ruckus(config)# operator-profile orangewifi 
ruckus(config-operator-profile)#
```
## Related Commands

The following table lists the related config-operator-profile configuration commands.

#### TABLE 89 Commands related ruckus(config-operator-profile)

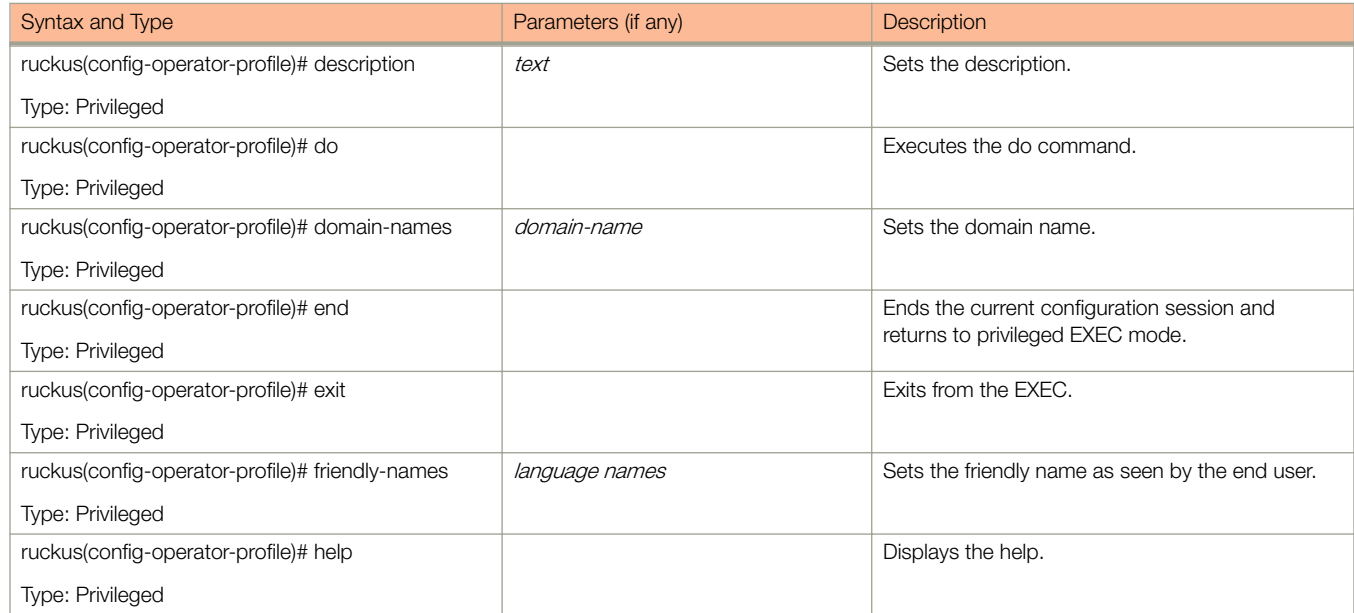

### TABLE 89 Commands related ruckus(config-operator-profile) (continued)

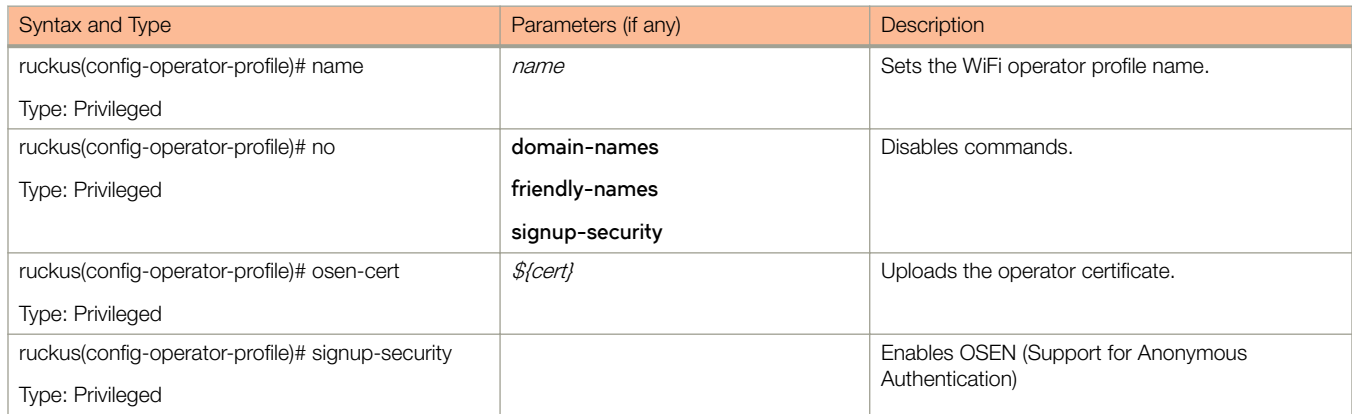

# osu-portal-profile

To create or update OSU (Online SignUp) portal profile configuration, use the following command.

ruckus(config)# osu-portal-profile name

## Syntax Description

This command uses the following syntax:

name

OSU portal profile name

## **Default**

This command has no default settings.

## Command Mode

Config

# Example

```
ruckus(config)# osu-portal-profile orangeosu 
ruckus(config-osu-portal-profile)#
```
## Related Commands

The following table lists the related config-osu-portal-profile configuration commands.

#### TABLE 90 Commands related ruckus(config-osu-portal-profile)

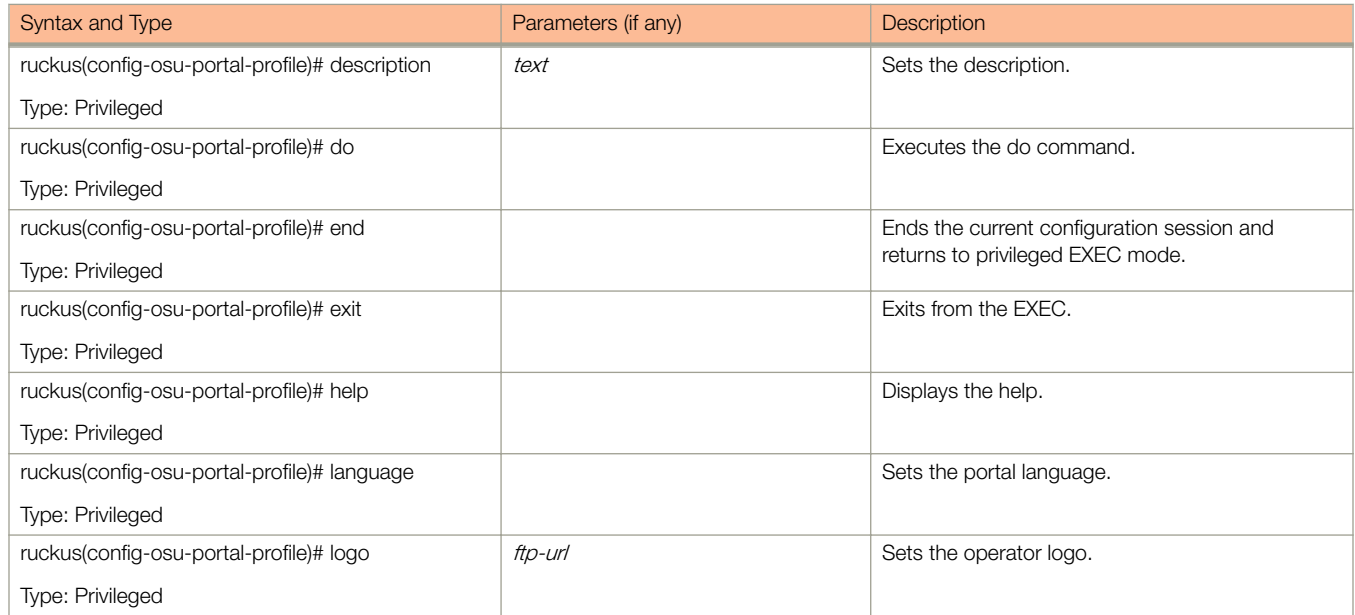

### TABLE 90 Commands related ruckus(config-osu-portal-profile) (continued)

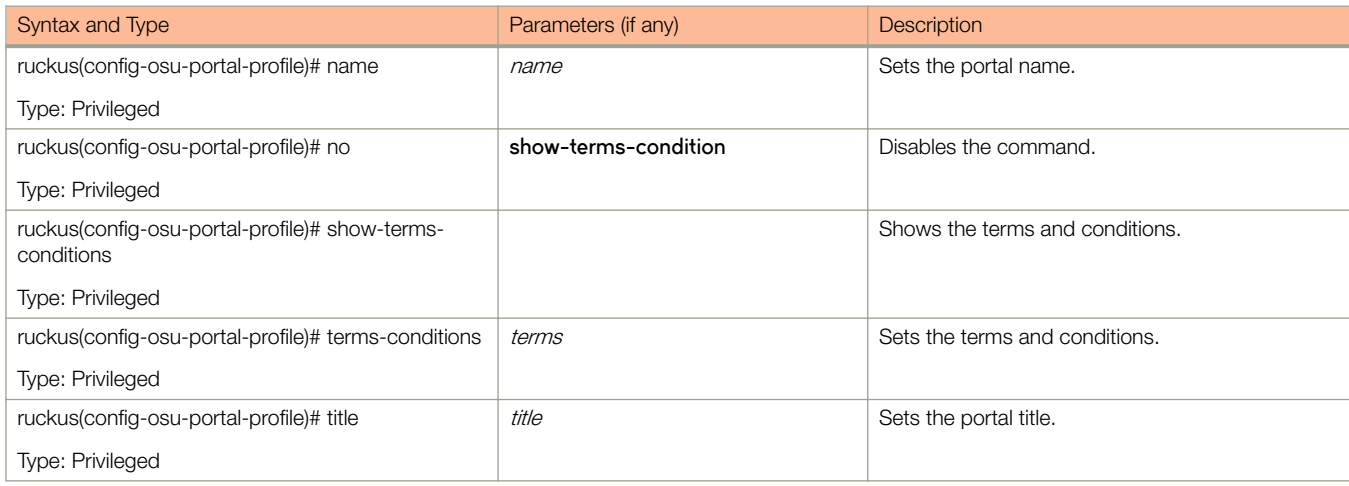

# outbound-firewall

To create or update the outbound firewall configuration, use the following command.

ruckus(config)# outbound-firewall

# Syntax Description

This command has no keywords or arguments.

# **Default**

This command has no default settings.

## Command Mode

Config

# Example

ruckus(config)# outbound-firewall

## Related Commands

The following table lists the related **outbound-firewall** configuration commands.

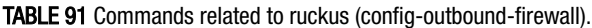

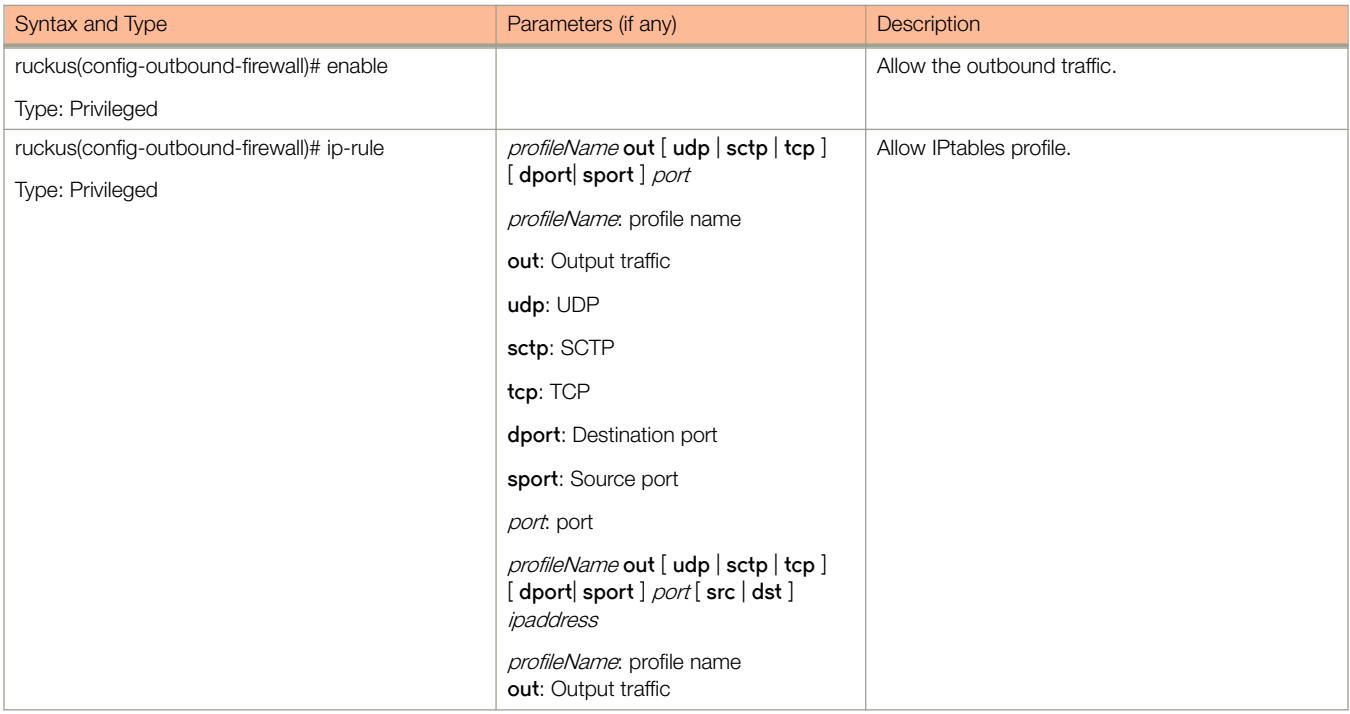

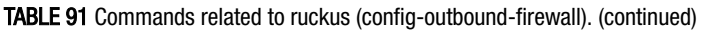

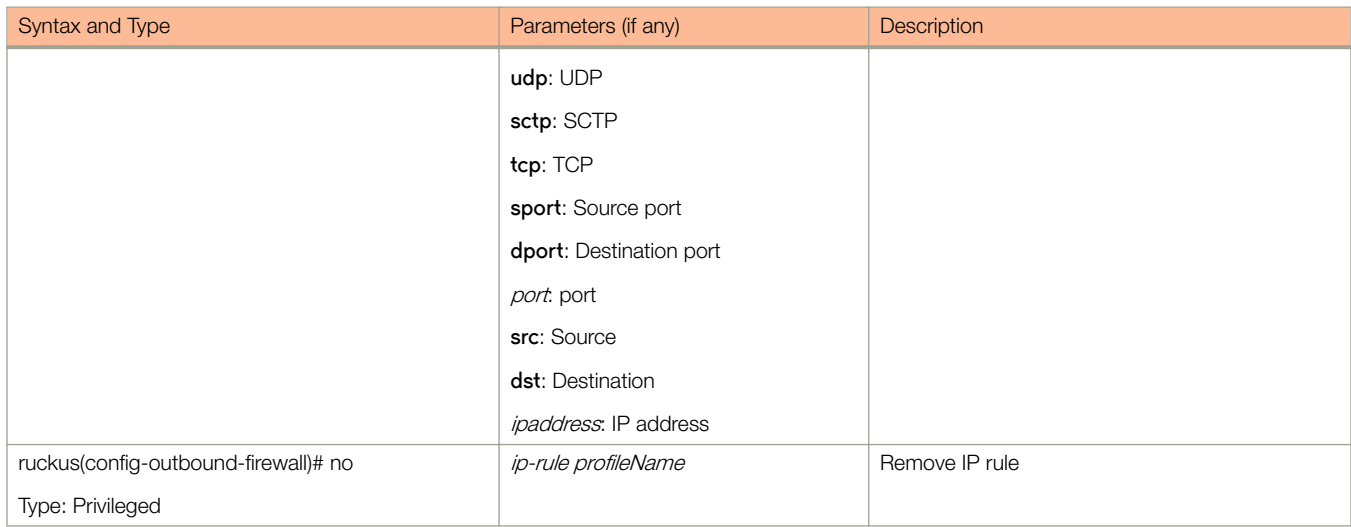

# radius-service

Sets the RADIUS service configurations, use the following command.

ruckus(config)# radius-service name

## Syntax Description

This command uses the following syntax:

name

Name of the RADIUS server

## **Default**

This command has no default settings.

## Command Mode

Config

# Example

ruckus(config)# radius-service rad01

# Related Commands

The following table lists the related **radius-service** configuration commands.

#### TABLE 92 Commands related to ruckus(config-radius-service).

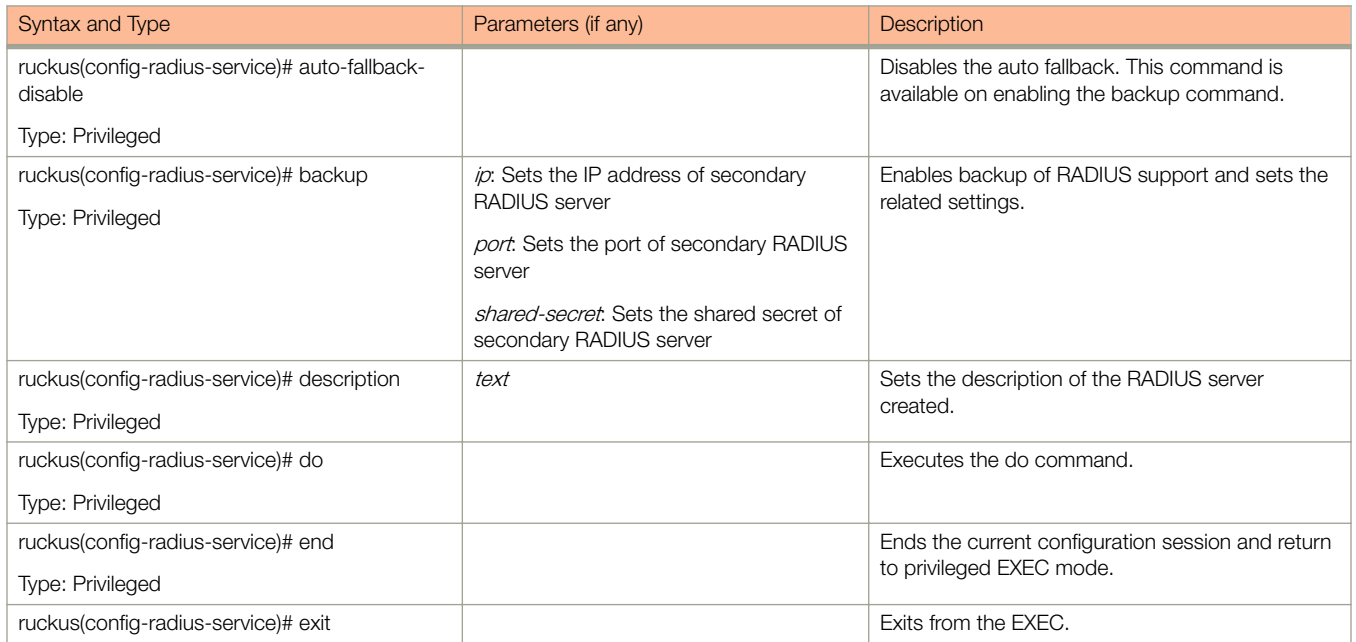

radius-service

### TABLE 92 Commands related to ruckus(config-radius-service). (continued)

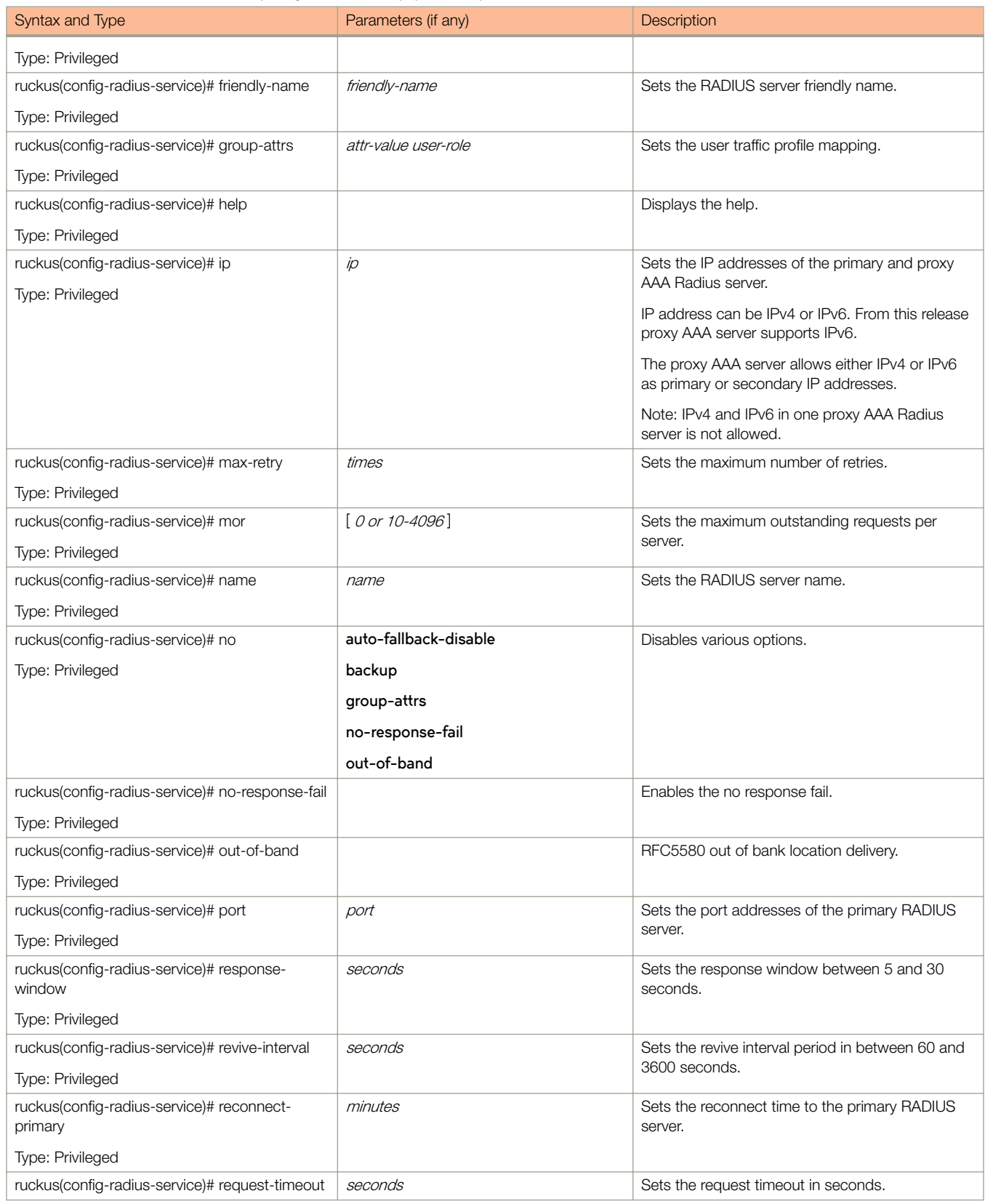

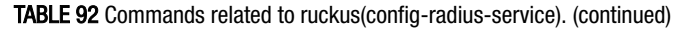

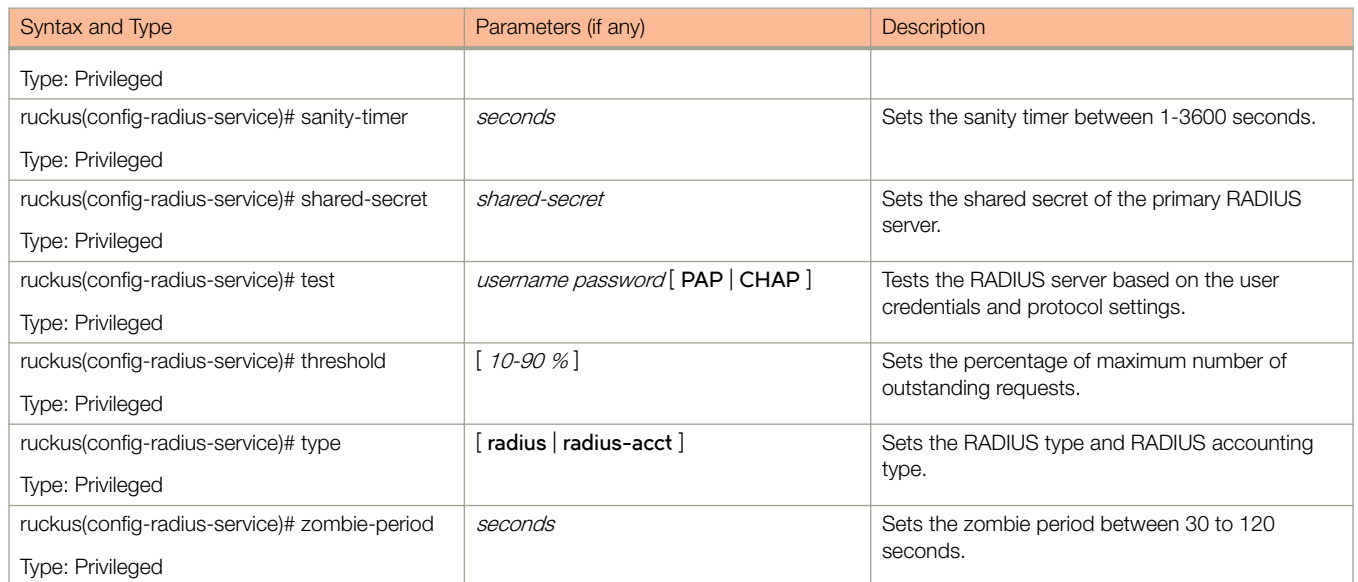

# rebalance-aps

To re-balance the control or dataplane loading, use the following command.

ruckus(config)# rebalance aps

# **Syntax Description**

This command has no arguments or keywords.

# **Default**

This command has no default settings.

## Command Mode

Config

# Example

ruckus(config)# rebalance-aps

# report

Sets the report configurations, use the following command.

ruckus(config)# report title

# Syntax Description

This command uses the following syntax:

title

Name of the report

# **Default**

This command has no default settings.

# Command Mode

Config

# **Example**

ruckus(config)# report rep01

# Related Commands

Table 93 lists the related **report** configuration command.

#### TABLE 93 Commands related to ruckus(config-report)

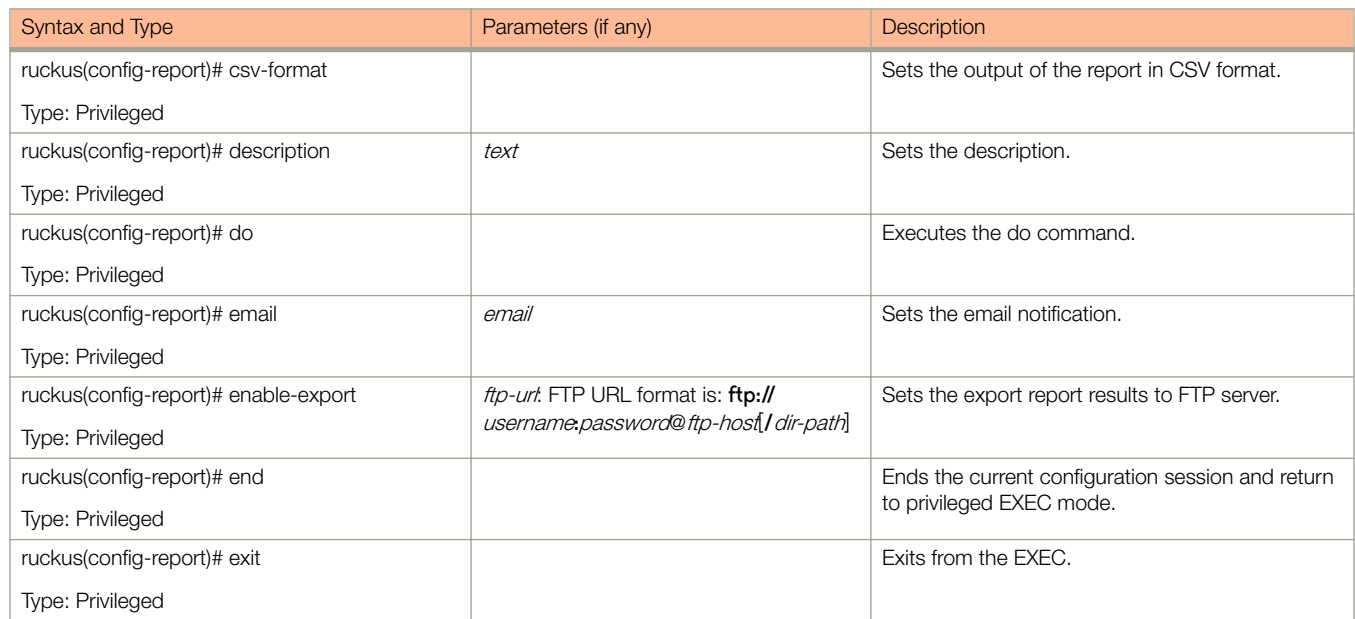

### TABLE 93 Commands related to ruckus(config-report) (continued)

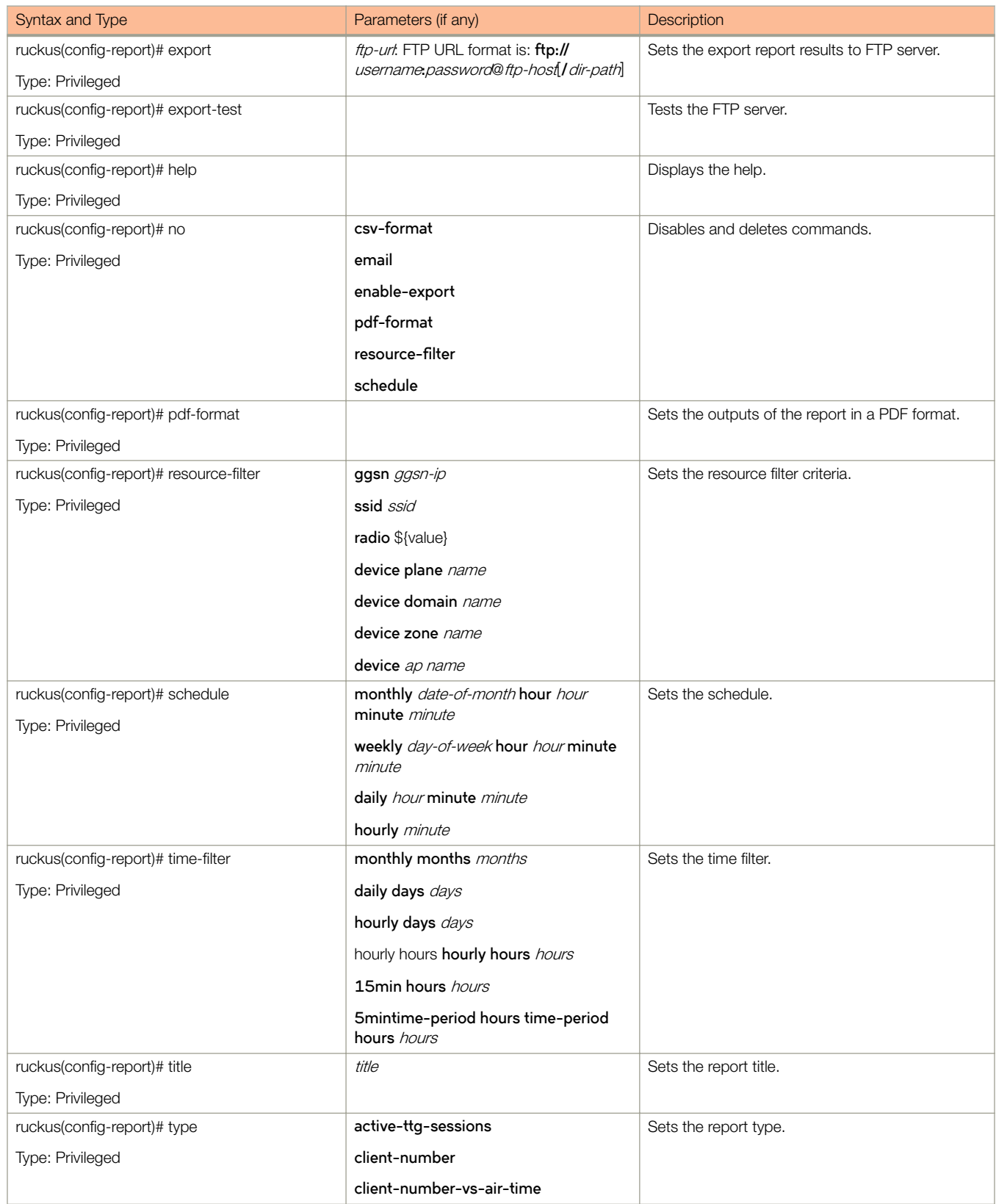

### TABLE 93 Commands related to ruckus(config-report) (continued)

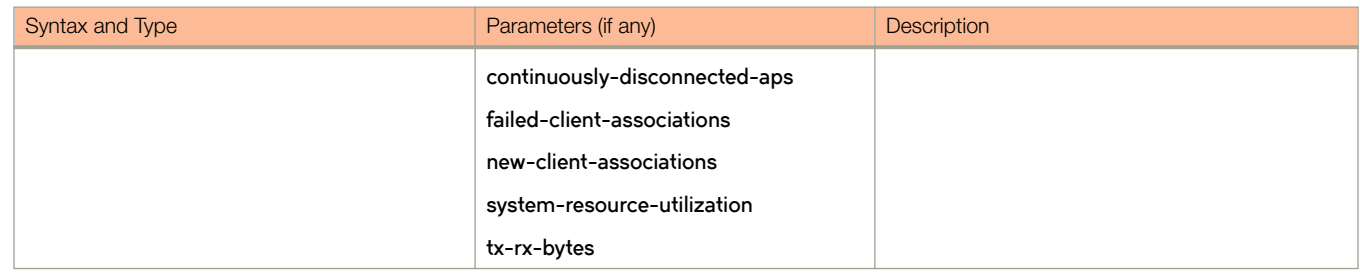

# rks-gre

To create or update the Ruckus GRE configuration, use the following command.

ruckus(config)# rks-gre name

# Syntax Description

This command uses the following syntax:

name

Ruckus GRE name

## **Default**

This command has no default settings.

## Command Mode

Config

# Example

ruckus(config)# rks-gre GRE1

# Related Commands

Table 94 lists the **related rks-gre** configuration command.

#### TABLE 94 Commands related to ruckus(config-rke-gre)

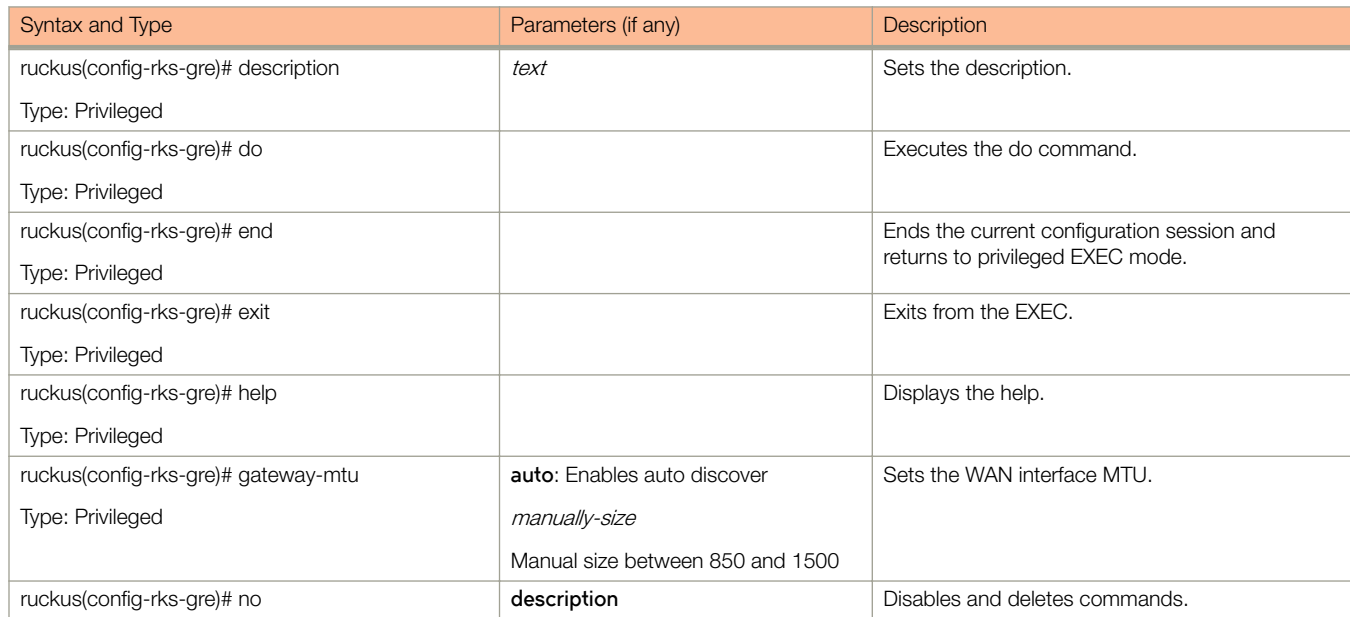

### TABLE 94 Commands related to ruckus(config-rke-gre) (continued)

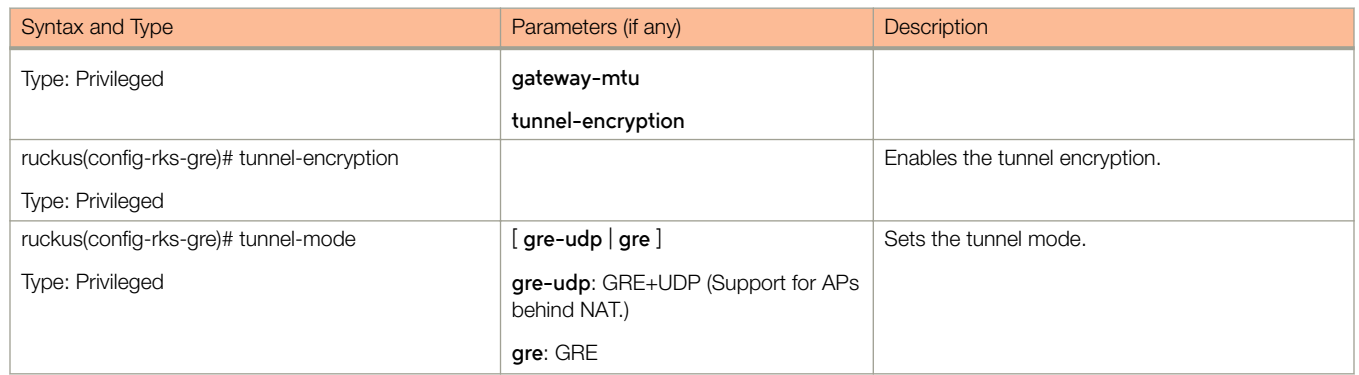

# role

To set the role, use the following command.

ruckus(config)# role name

# Syntax Description

This command uses the following syntax:

name

Define the role name

# **Default**

This command has no default settings.

# Command Mode

Config

# Example

ruckus(config)# role admin01

# Related Commands

Table 95 lists the related **role** configuration commands.

#### TABLE 95 Commands related to ruckus(config-role).

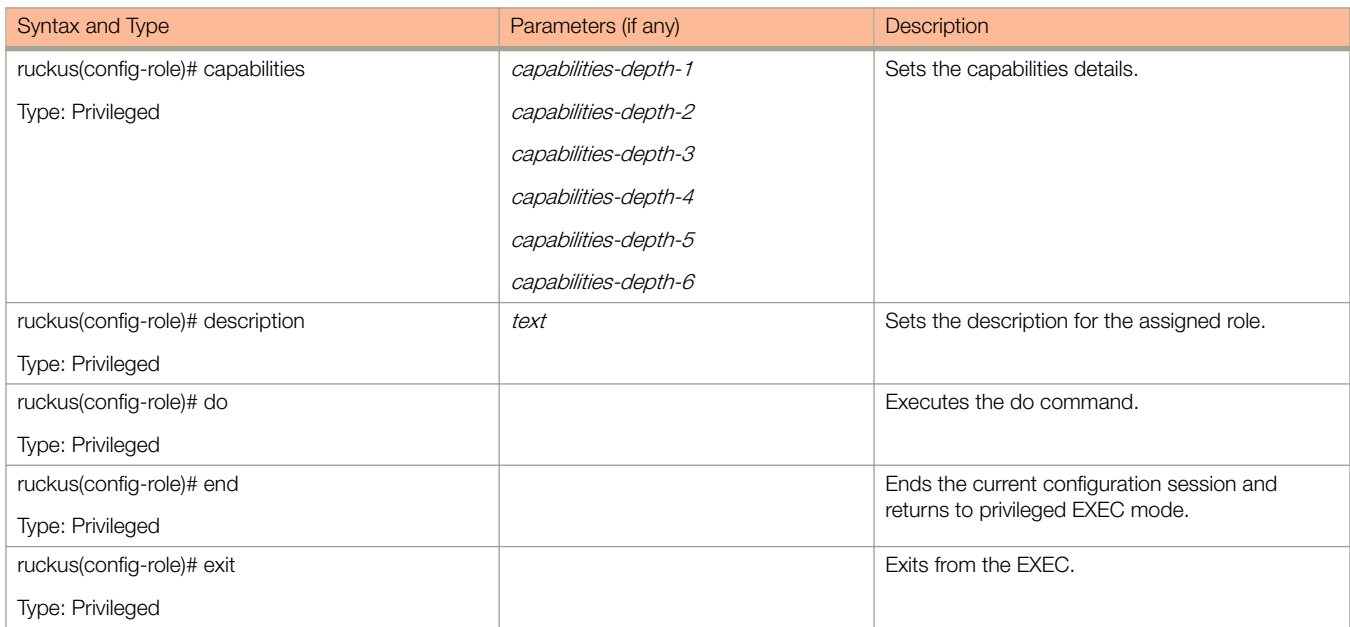

### TABLE 95 Commands related to ruckus(config-role). (continued)

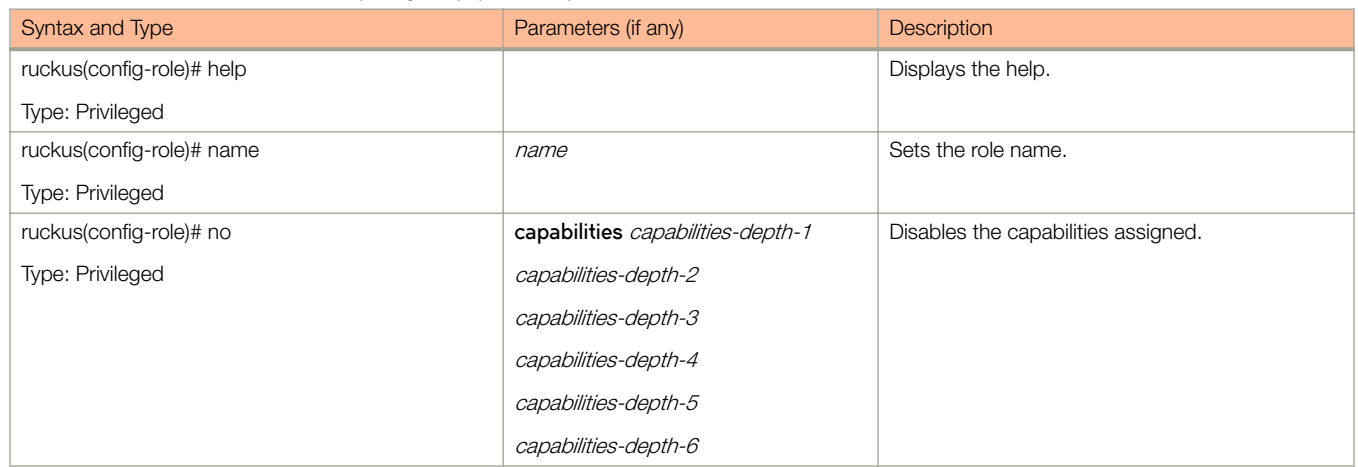

# **Configuration Commands (s - z)**

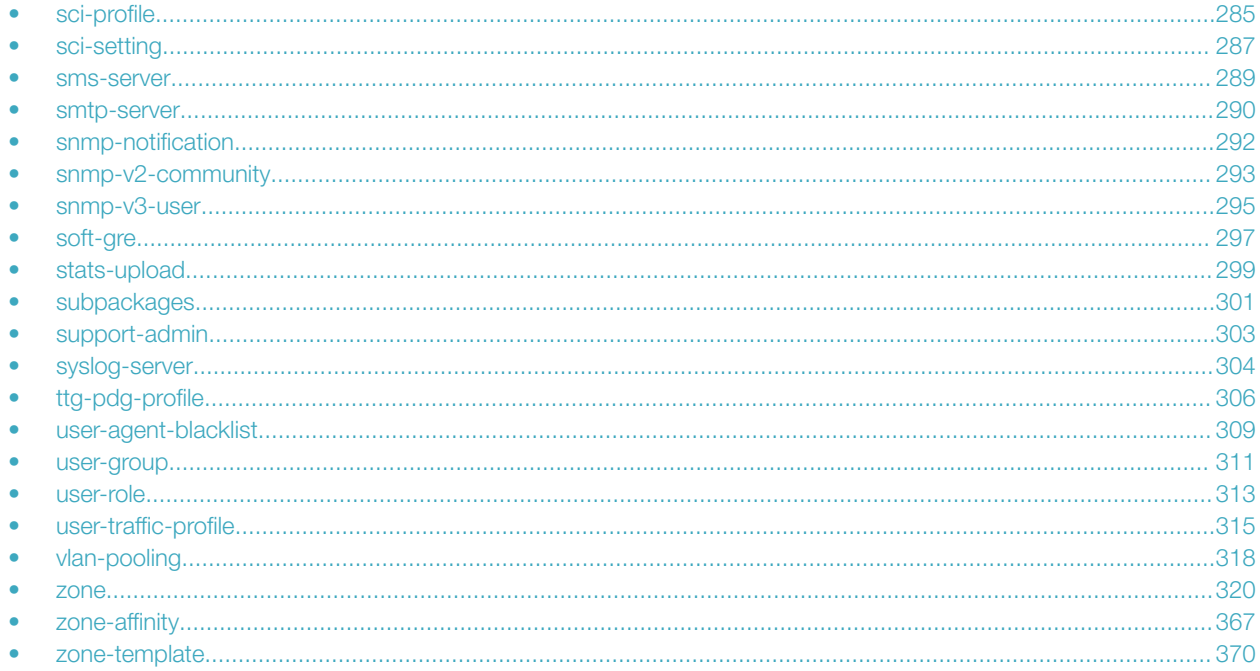

# sci-profile

To enable SCI profile settings, use the following command.

ruckus(config)# sci-profile

### **Syntax Description**

This command has no arguments or keywords.

### **Default**

This command has no default settings.

## **Command Mode**

Privileged

### **Example**

```
ruckus (config) # sci-profile
ruckus (config-sci-profile)#
```
# Related Commands

The following table lists the related configuration commands.

### TABLE 96 Commands related to ruckus(config-sci-profile)

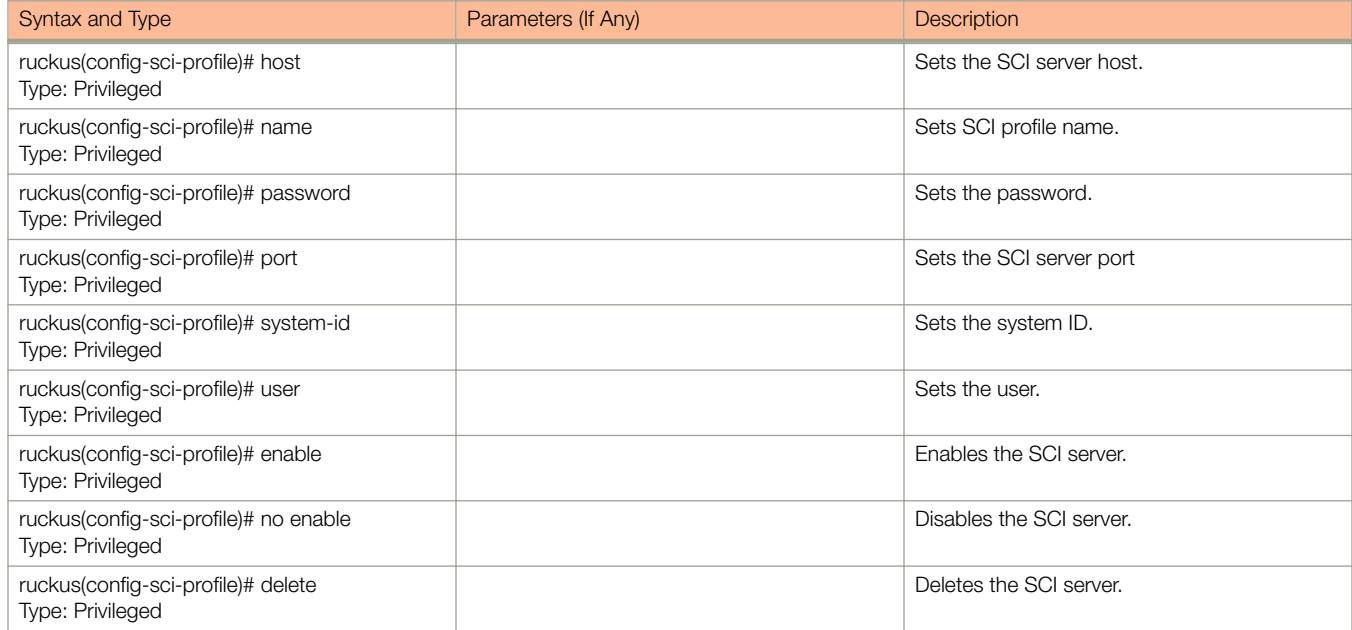

# <span id="page-286-0"></span>sci-setting

To enable SCI settings, use the following command:

ruckus(config)# sci-setting

# Syntax Description

This command has no arguments or keywords.

# **Default**

This command has no default settings.

# Command Mode

Config

# Example

ruckus(config)# sci-setting ruckus(config-sci-setting)#

# Related Commands

Table 97 lists the related **sci-setting** configuration commands.

Commands related to ruckus(config-sci-setting)

#### TABLE 97 config-sci-setting configuration commands

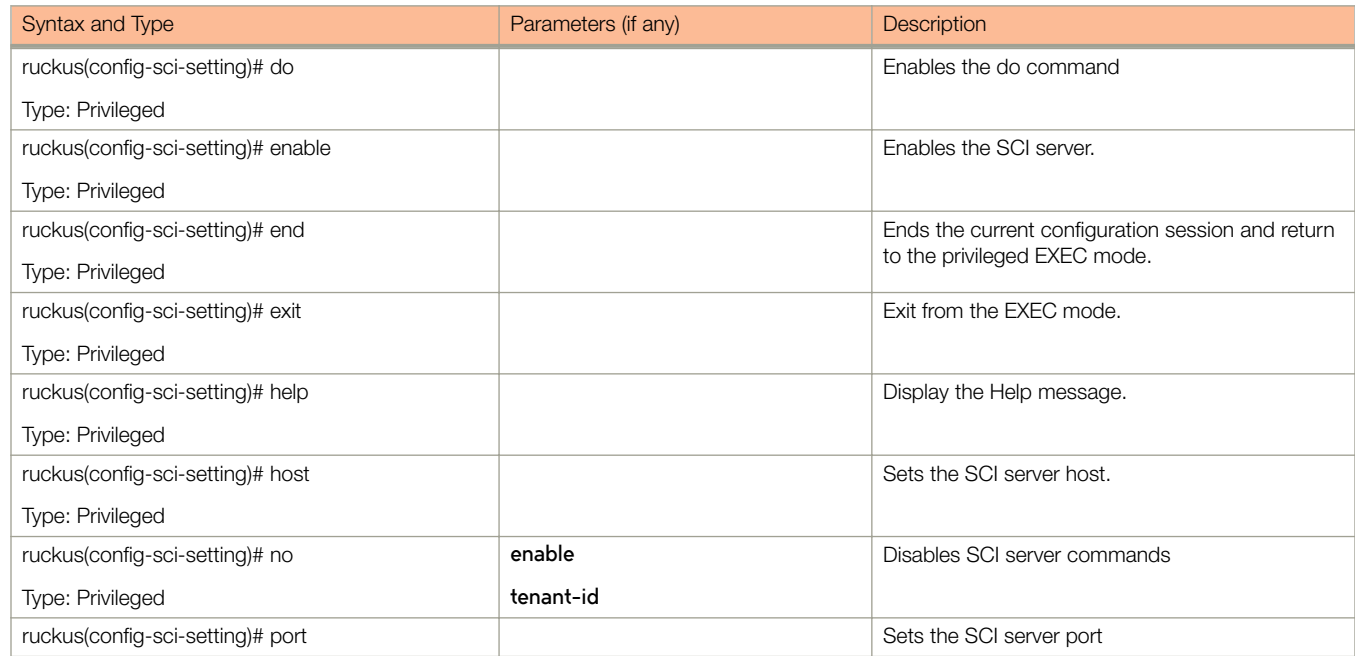

### TABLE 97 config-sci-setting configuration commands (continued)

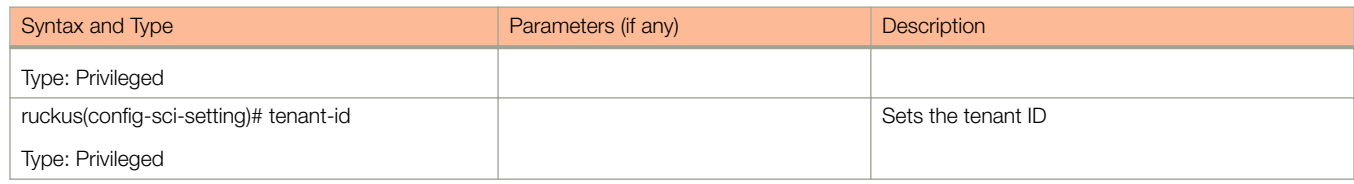
### sms-server

To enable SMS server configurations, use the following command.

ruckus(config)# sms-server

## Syntax Description

This command has no arguments or keywords.

## **Default**

This command has no default settings.

### Command Mode

Config

# Example

ruckus(config)# sms-server ruckus(config-sms-server)#

### Related Commands

Table 98 lists the related **sms-server** configuration commands.

#### TABLE 98 Commands related to ruckus(config-sms-server)

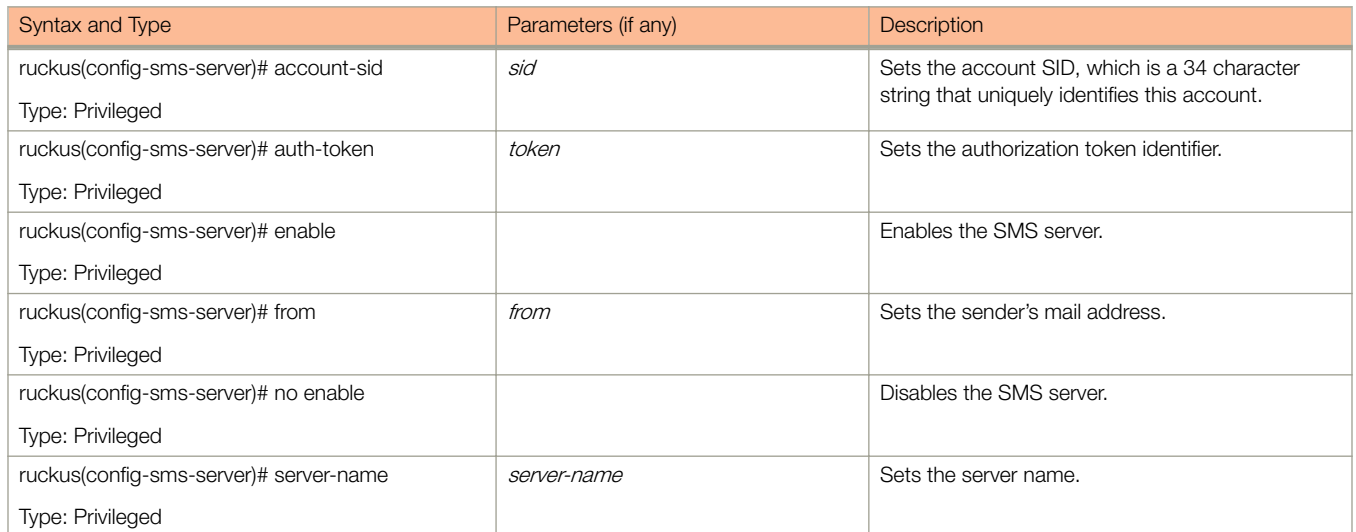

# smtp-server

To update the SMTP server configurations, use the following command.

ruckus(config)# smtp-server *personalname* 

### Syntax Description

This command has the following syntax:

personalname Personal name.

### **Default**

This command has no default settings.

### Command Mode

#### Config

### Example

```
ruckus(config)# smtp-server
ruckus(config-smtp-server)#
```
### Related Commands

Table 99 lists the related **smtp-server** configuration commands.

#### TABLE 99 Commands related to (config-smtp-server)

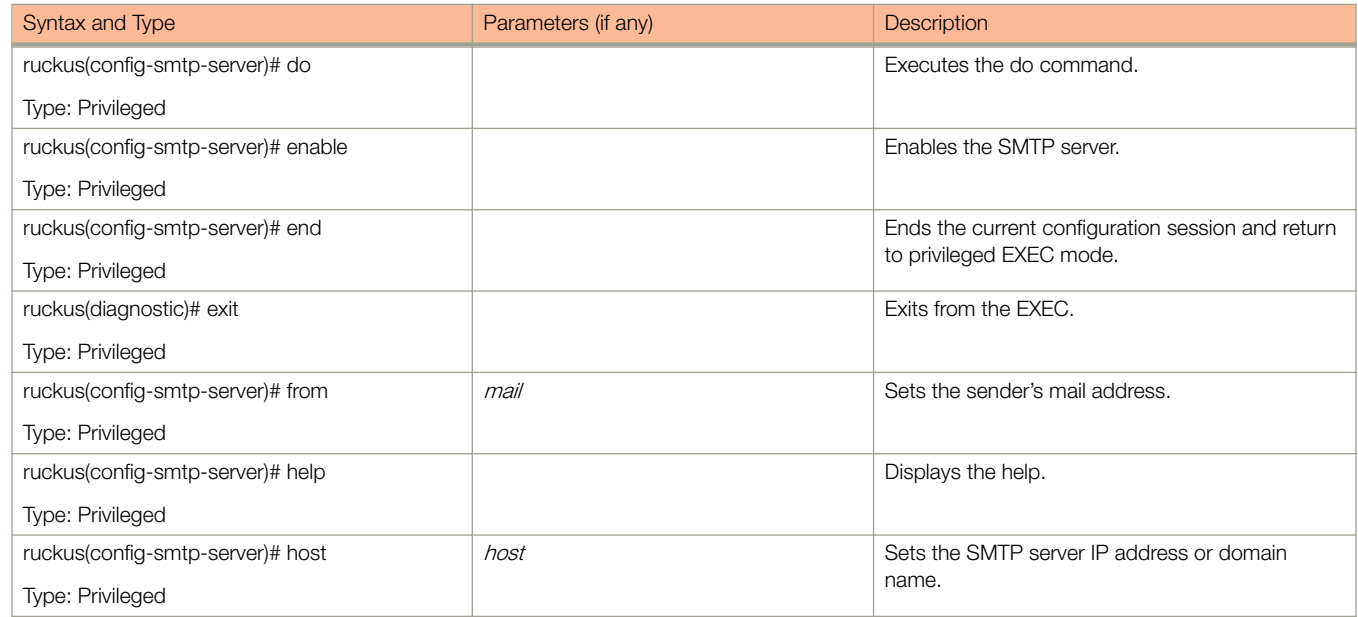

#### TABLE 99 Commands related to (config-smtp-server) (continued)

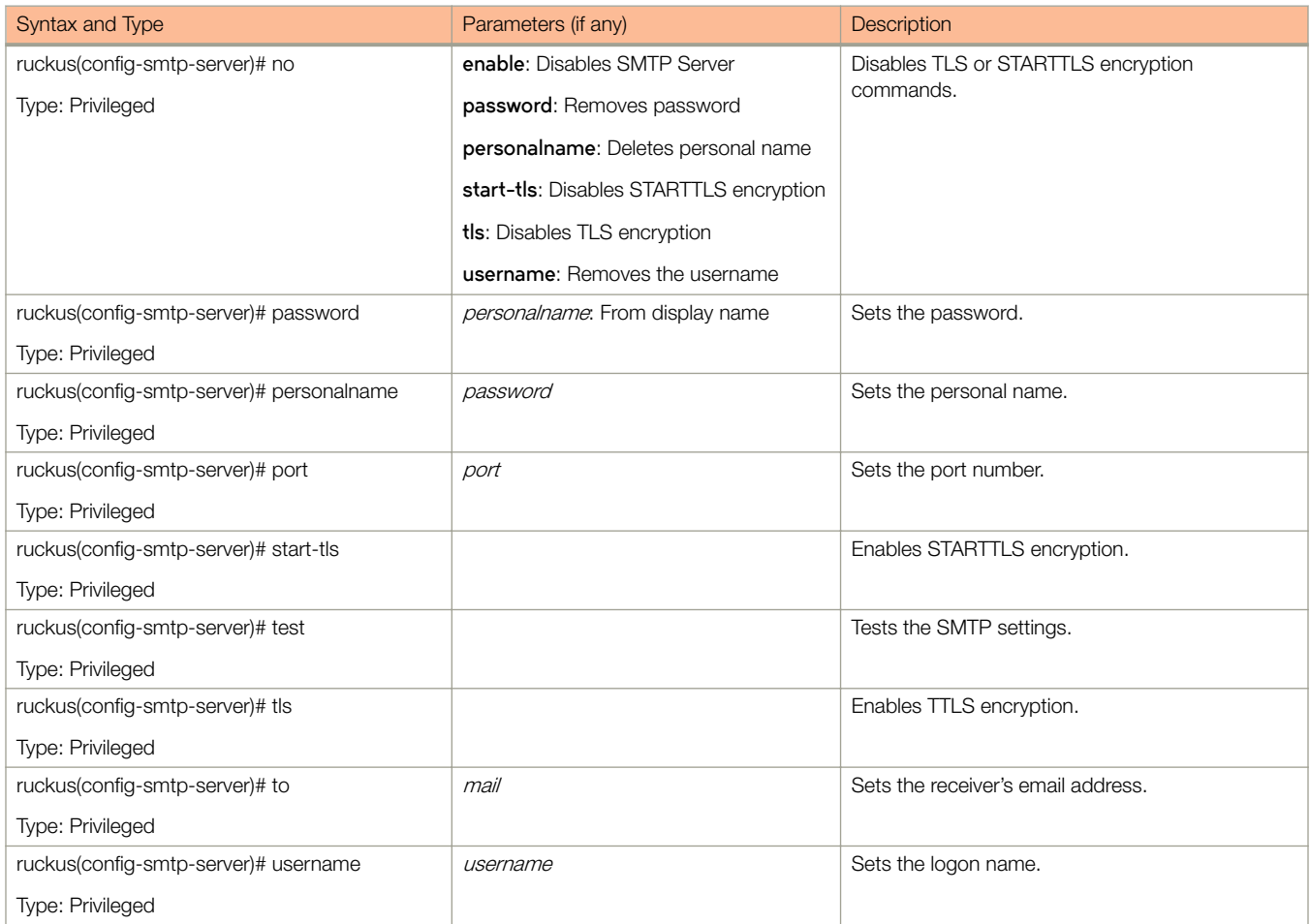

# snmp-notification

To enable SNMP notifications, use the following command.

**ruckus(config)# snmp-notification** 

# Syntax Description

This command has no arguments or keywords.

# **Default**

This command has no default settings.

### Command Mode

Config

# **Example**

ruckus(config)# snmp-notification

# snmp-v2-community

To set the SNMPv2 community, use the following command.

ruckus(config)# snmp-v2-community *community* 

# Syntax Description

This command uses the following syntax:

community Community name

## **Default**

This command has no default settings.

# Command Mode

Config

## Example

.

```
ruckus(config)# snmp-v2-community comm3
ruckus(config-snmp-v2-community)#
```
### Related Commands

Table 100 lists the related **snmp-v2-community** configuration commands.

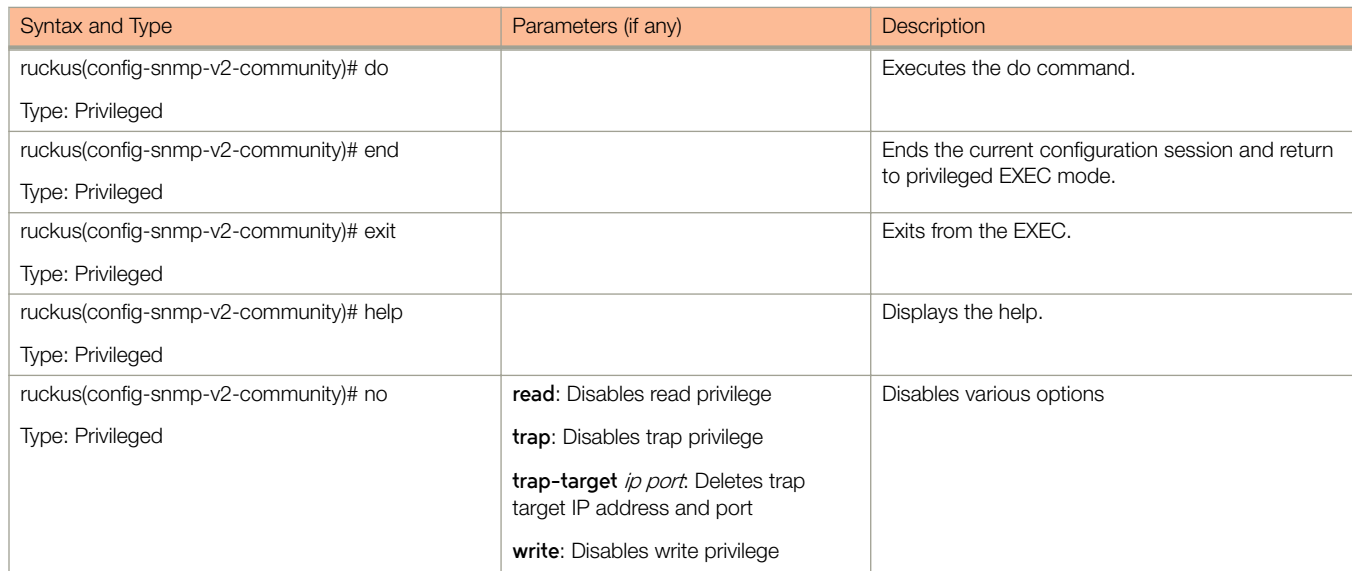

#### TABLE 100 Commands related to ruckus(config-snmp-v2-community)

#### TABLE 100 Commands related to ruckus(config-snmp-v2-community) (continued)

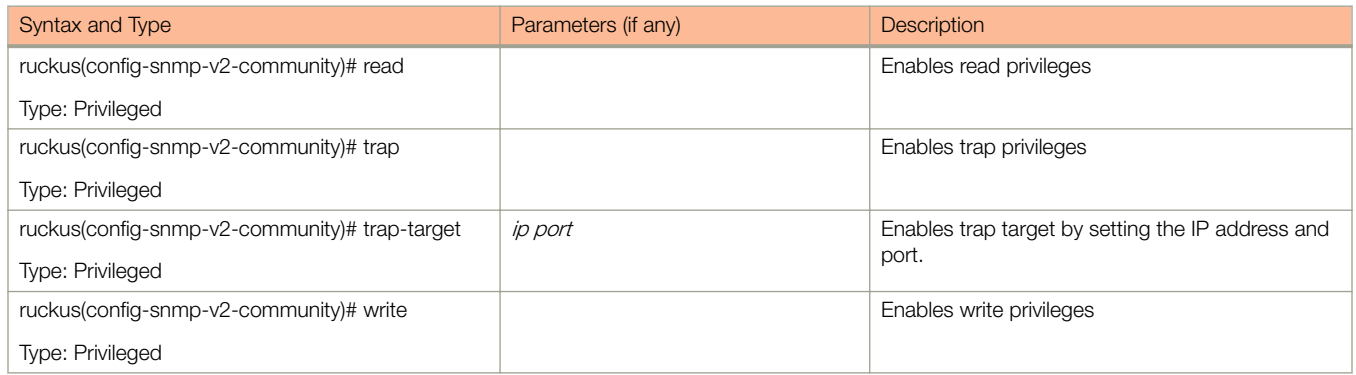

# snmp-v3-user

To set the SNMPv3 user configuration, use the following command.

ruckus(config)# snmp-v3-user user

# Syntax Description

This command uses the following syntax:

user

User name

## **Default**

This command has no default settings.

# Command Mode

Config

## Example

```
ruckus(config)# snmp-v3-user ud3 
ruckus(config-snmp-v3-user)#
```
### Related Commands

Table 101 lists the related config-snmp-v3-user configuration commands.

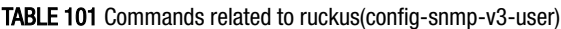

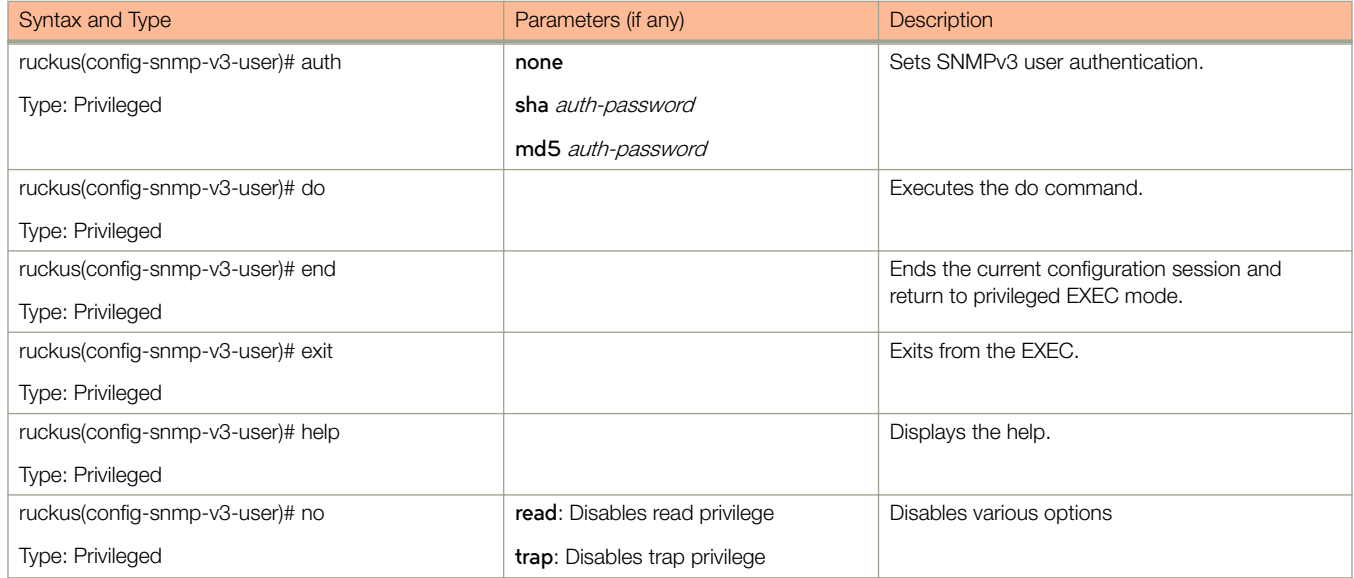

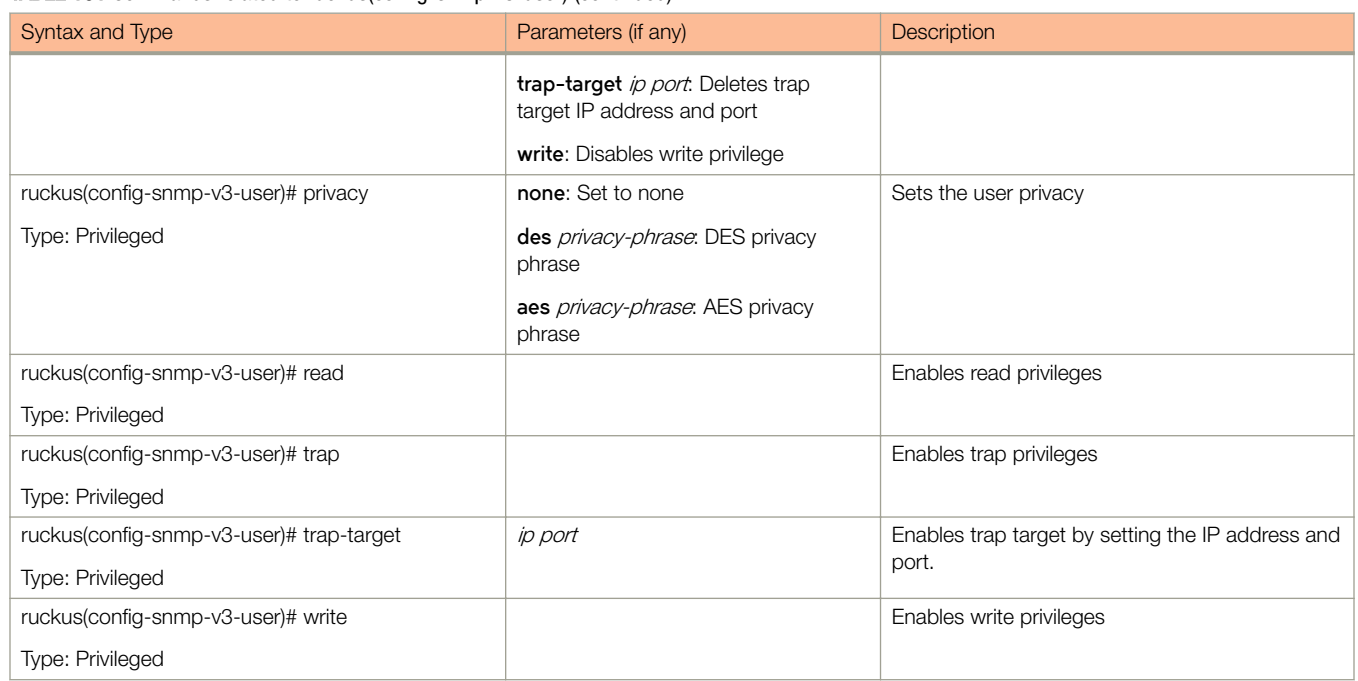

#### TABLE 101 Commands related to ruckus(config-snmp-v3-user) (continued)

# soft-gre

To create/ update the soft GRE configuration, use the following command.

ruckus(config)# soft-gre name

# Syntax Description

This command uses the following syntax:

name

Soft GRE name

# **Default**

This command has no default settings.

# Command Mode

Config

# Example

```
ruckus(config)# soft-gre GRE1 
ruckus(config-soft-gre)#
```
### Related Commands

Table 102 lists the related config-soft-gre configuration commands.

#### TABLE 102 Commands related to ruckus(config-soft-gre)

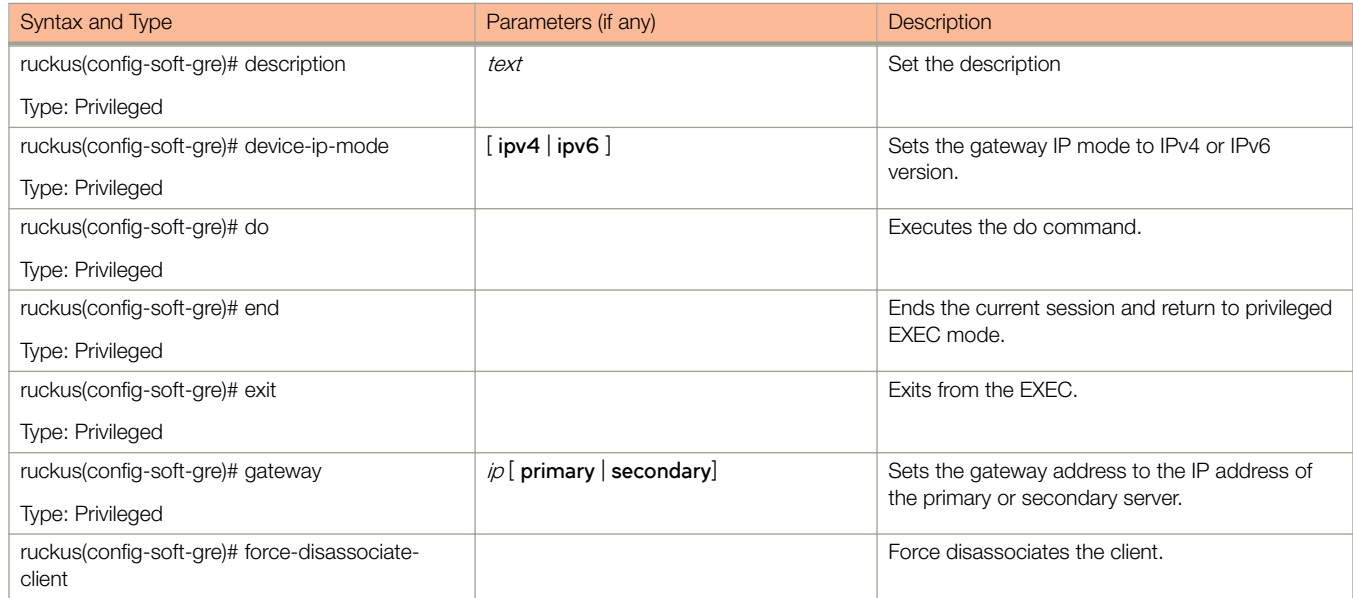

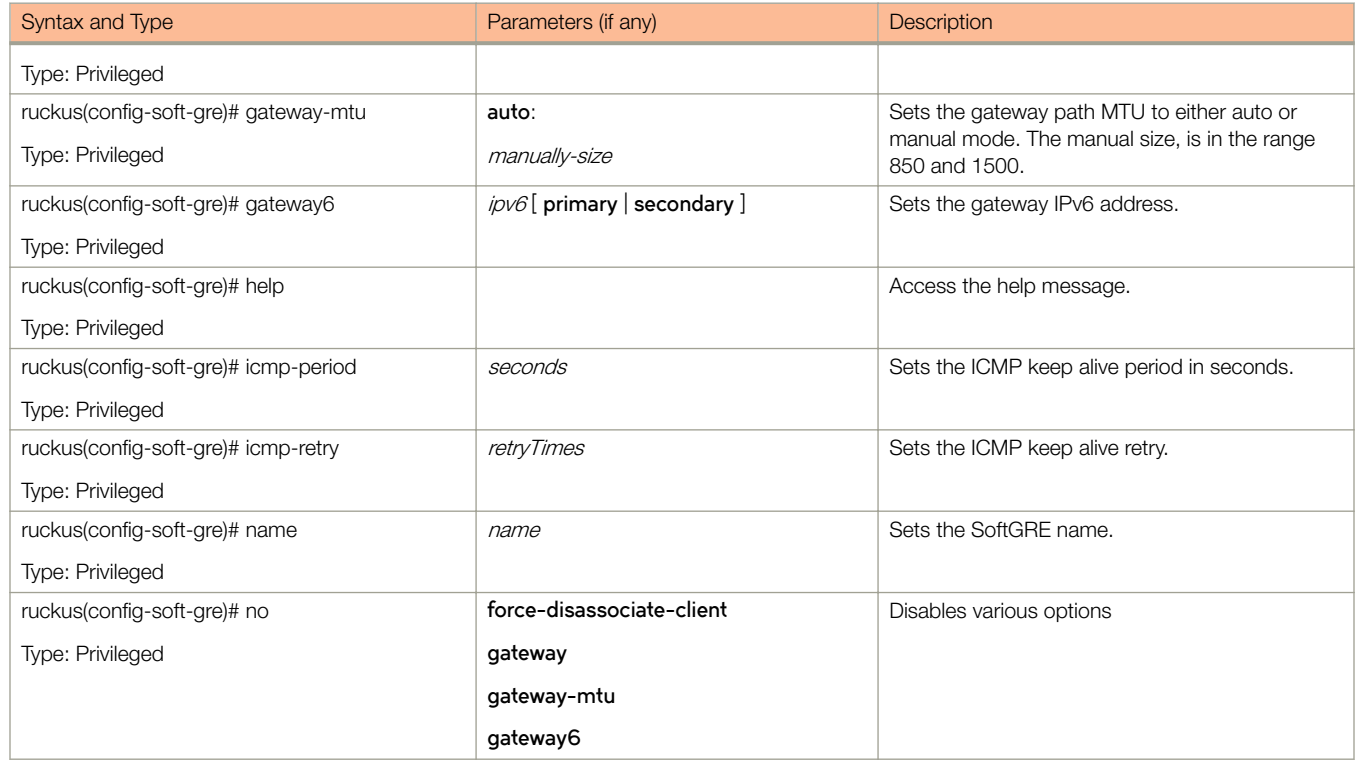

#### TABLE 102 Commands related to ruckus(config-soft-gre) (continued)

# stats-upload

To update the FTP server for uploading statistical data, use the following command.

ruckus(config)# stats-upload

# Syntax Description

This command has no arguments or keywords.

# **Default**

This command has no default settings.

# Command Mode

Config

# Example

ruckus(config)# stats-upload ruckus(config-stats-upload)#

## Related Commands

Table 103 lists the related config-stats-upload configuration commands.

#### TABLE 103 Commands related to ruckus(config-stats-upload)

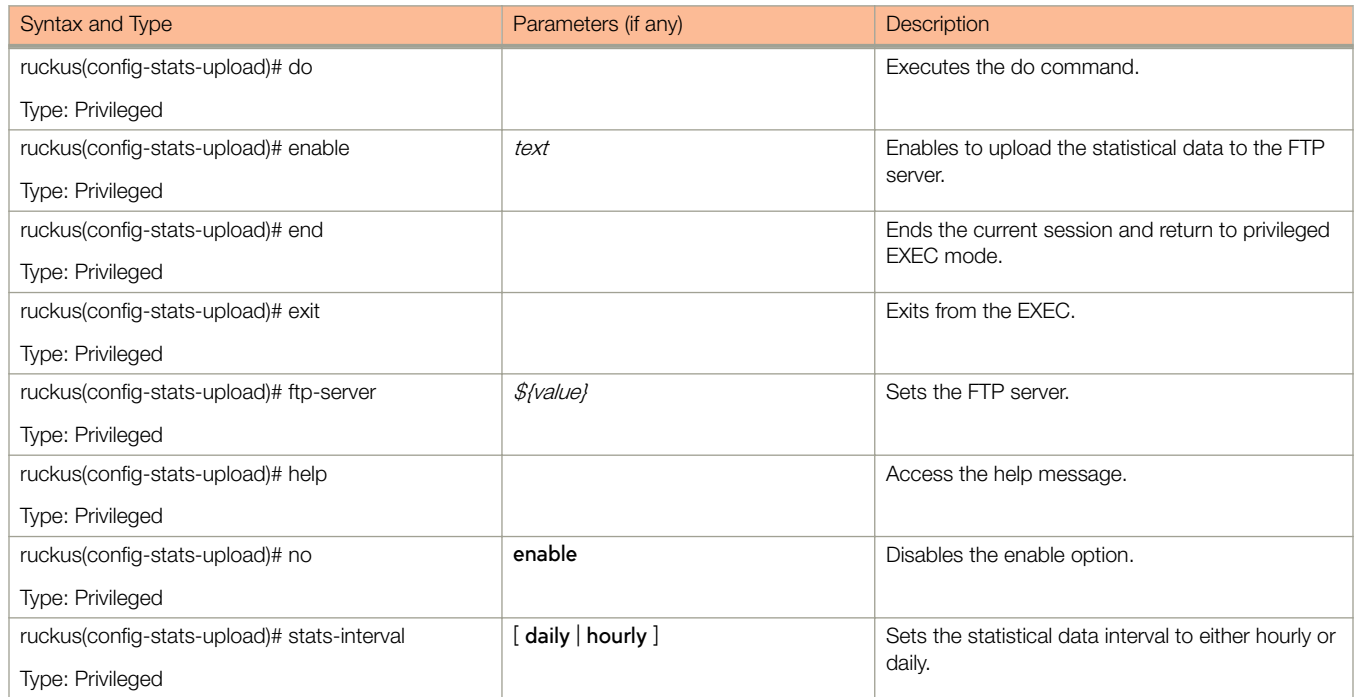

#### TABLE 103 Commands related to ruckus(config-stats-upload) (continued)

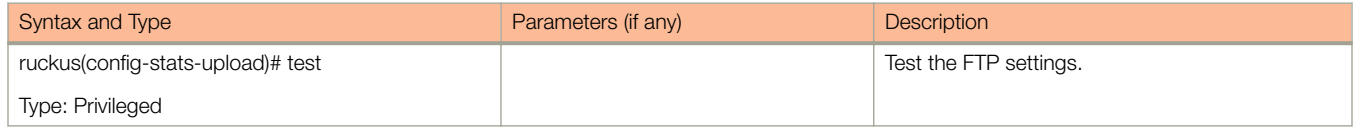

# subpackages

To create or update the subscription package configuration, use the following command.

ruckus(config)# subpackages *name* 

### Syntax Description

This command uses the following syntax:

name

Name of the subscription package.

### **Default**

This command has no default settings.

### Command Mode

Config

### Example

.

```
ruckus(config)# subpackages sub1 
ruckus(config-subpackages)#
```
### Related Commands

Table 104 lists the related **subpackages** configuration commands.

#### TABLE 104 Commands related to ruckus (config-subpackages)

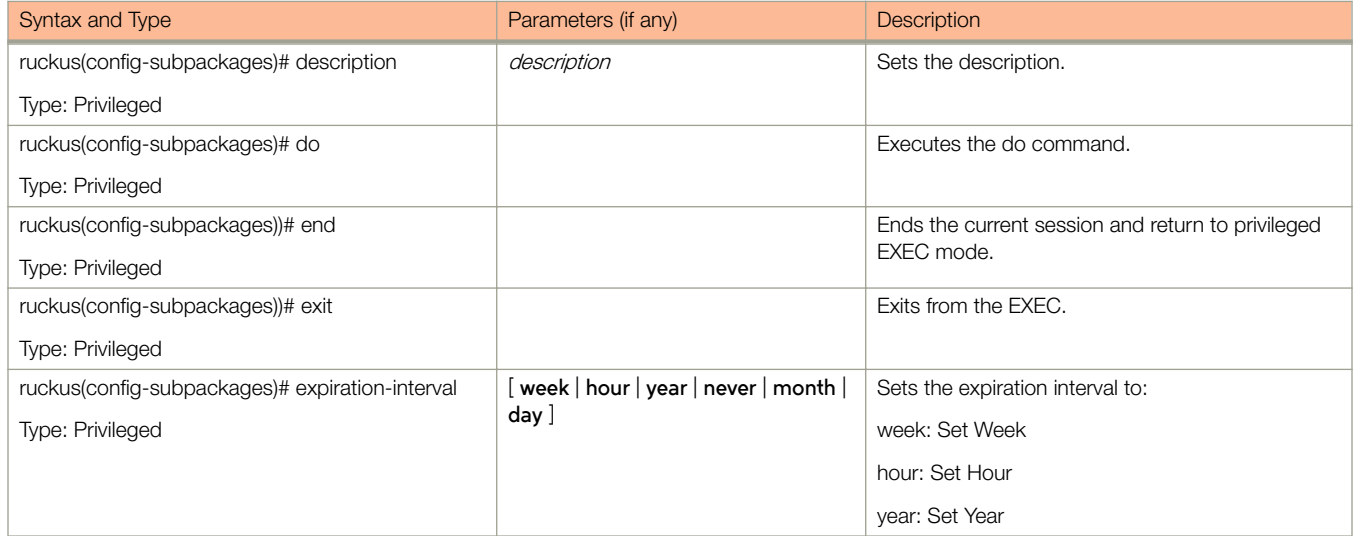

#### TABLE 104 Commands related to ruckus (config-subpackages) (continued)

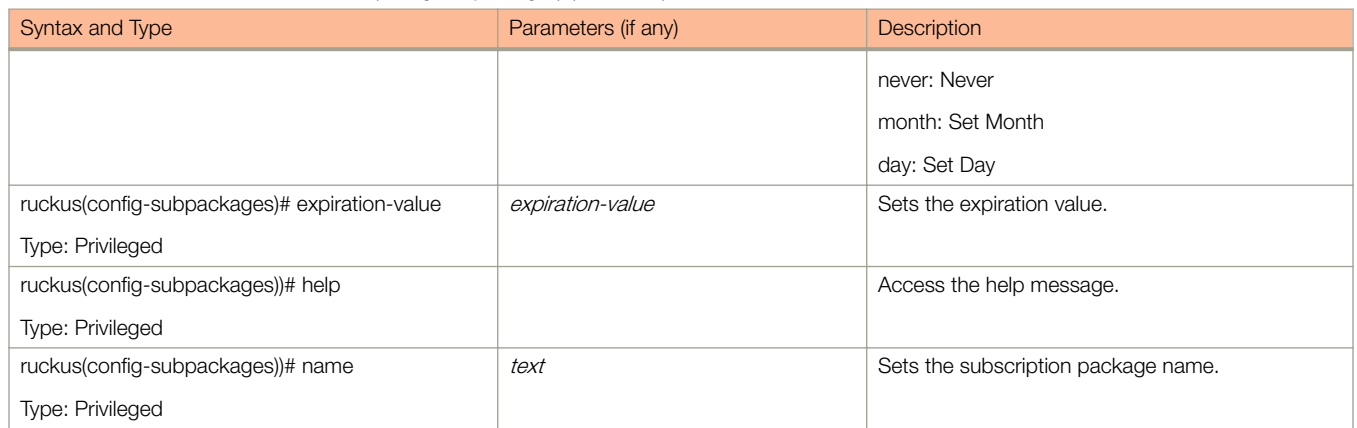

# support-admin

To support administrator configuration, use the following command.

ruckus(config)# support-admin

## Syntax Description

This command has no arguments or keywords.

## **Default**

This command has no default settings.

### Command Mode

Config

# Example

ruckus(config)# support-admin ruckus(config-support-admin)#

### Related Commands

Table 105 lists the related **support-admin** configuration commands.

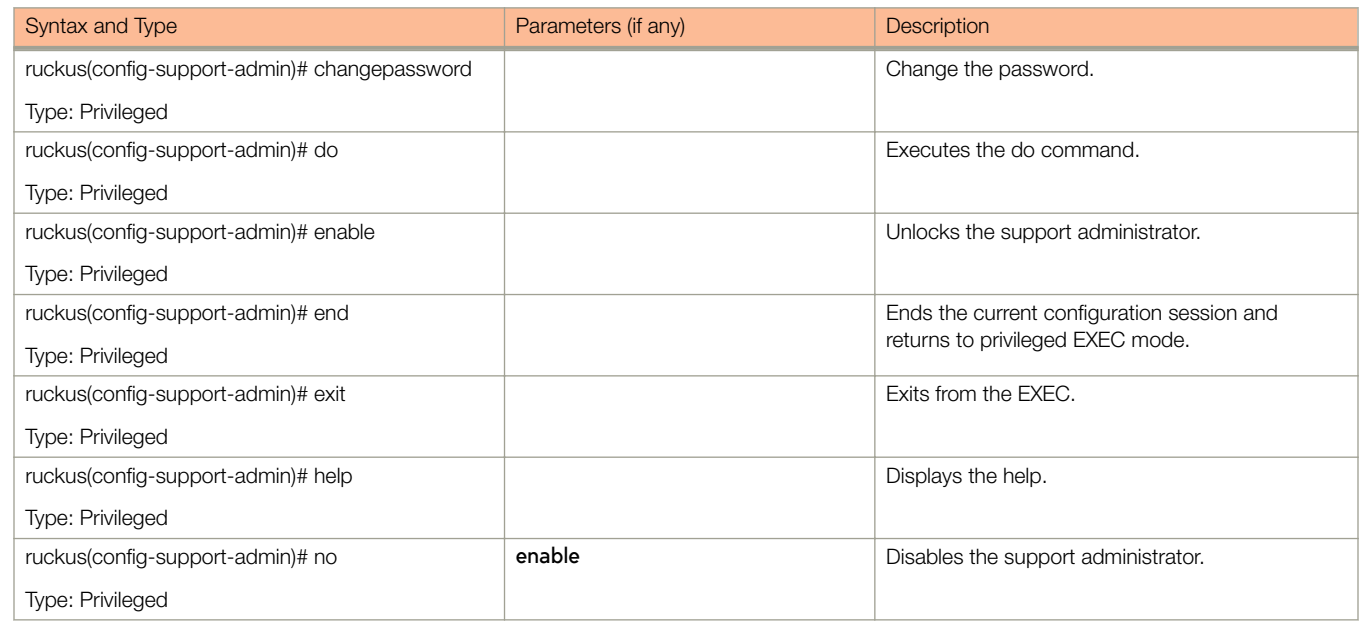

#### TABLE 105 Commands related to ruckus(config-support-admin)

# syslog-server

To update the syslog server configurations, use the following command.

ruckus(config)# syslog-server

## Syntax Description

This command has no arguments or keywords.

### **Default**

This command has no default settings.

### Command Mode

Config

## Example

.

ruckus(config)# syslog-server

## Related Commands

Table 106 lists the relate **syslog-server** configuration commands.

#### TABLE 106 Commands related to ruckus(config-syslog-server)

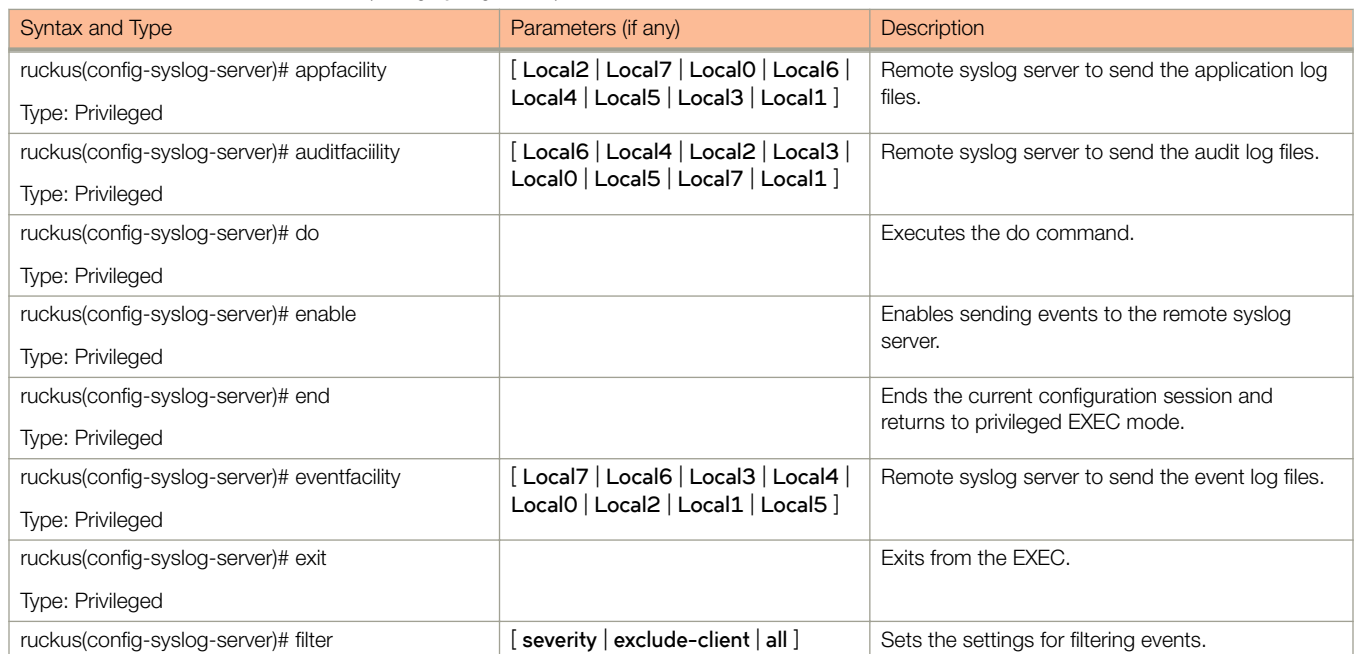

syslog-server

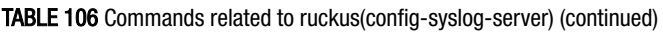

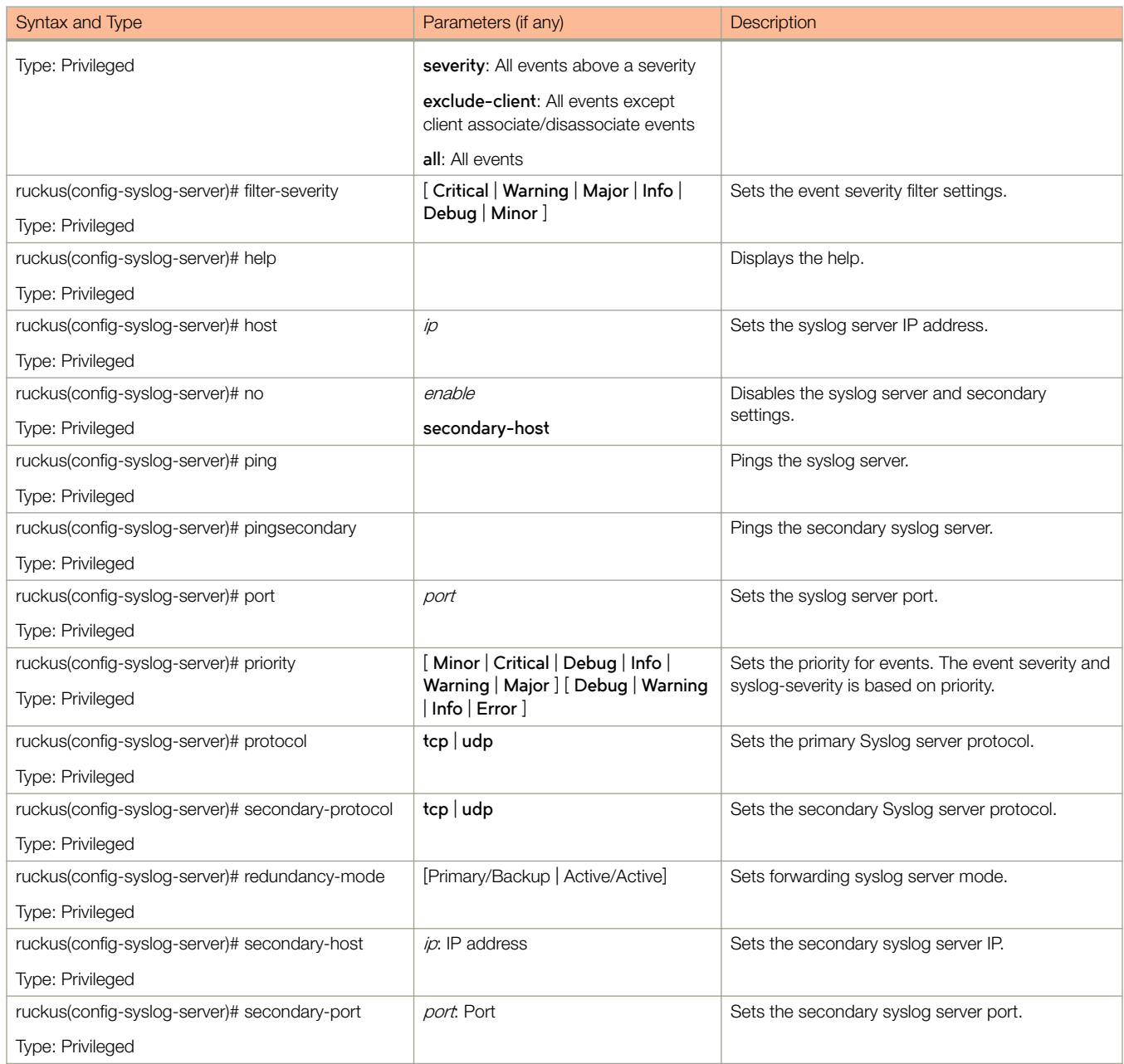

# ttg-pdg-profile

To create and update the TTG+PDG profile configurations, use the following command.

ruckus(config)# ttg-pdg-profile name

### Syntax Description

This command uses the following syntax:

name

TTG PDG profile name

### **Default**

This command has no default settings.

### Command Mode

Config

### Example

ruckus(config)# ttg-pdg-profile ntp34

### Related Commands

- Table 107 lists the related **ttg-pdg-profile** configuration commands.
- [Table 108](#page-306-0) lists the related **ttg-pdg-profile-apn** configuration commands.
- [Table 109](#page-307-0) lists the related config-ttg-pdg-profile-dhcp-option82 configuration commands.

Table 107 lists the related **ttg-pdg-profile** configuration commands

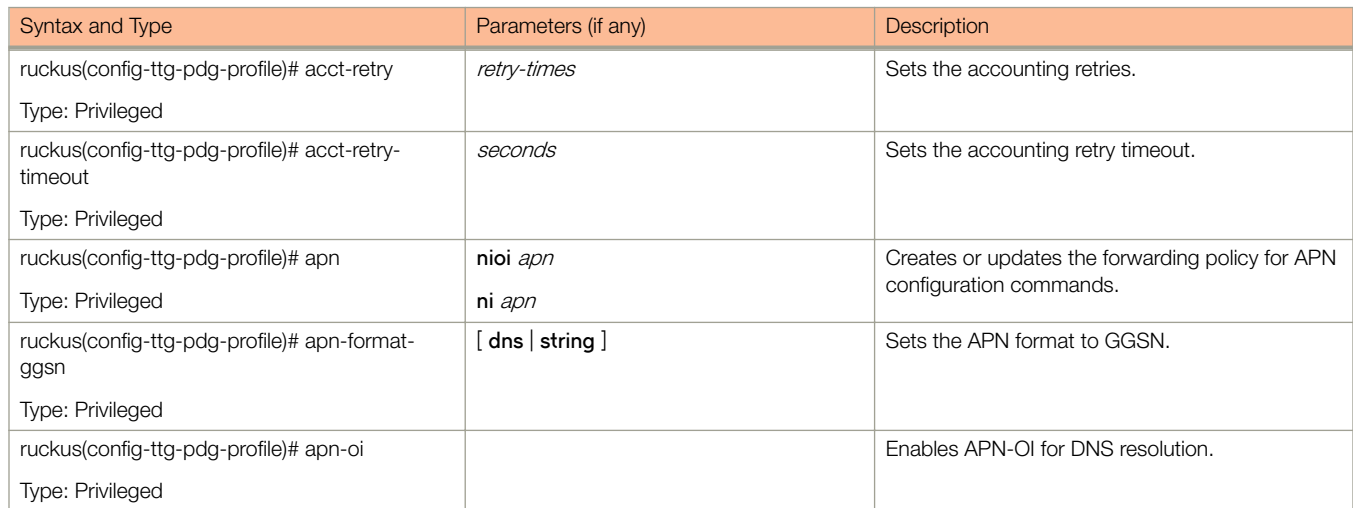

#### TABLE 107 Commands related to (config-ttg-pdg-profile

#### <span id="page-306-0"></span>TABLE 107 Commands related to (config-ttg-pdg-profile (continued)

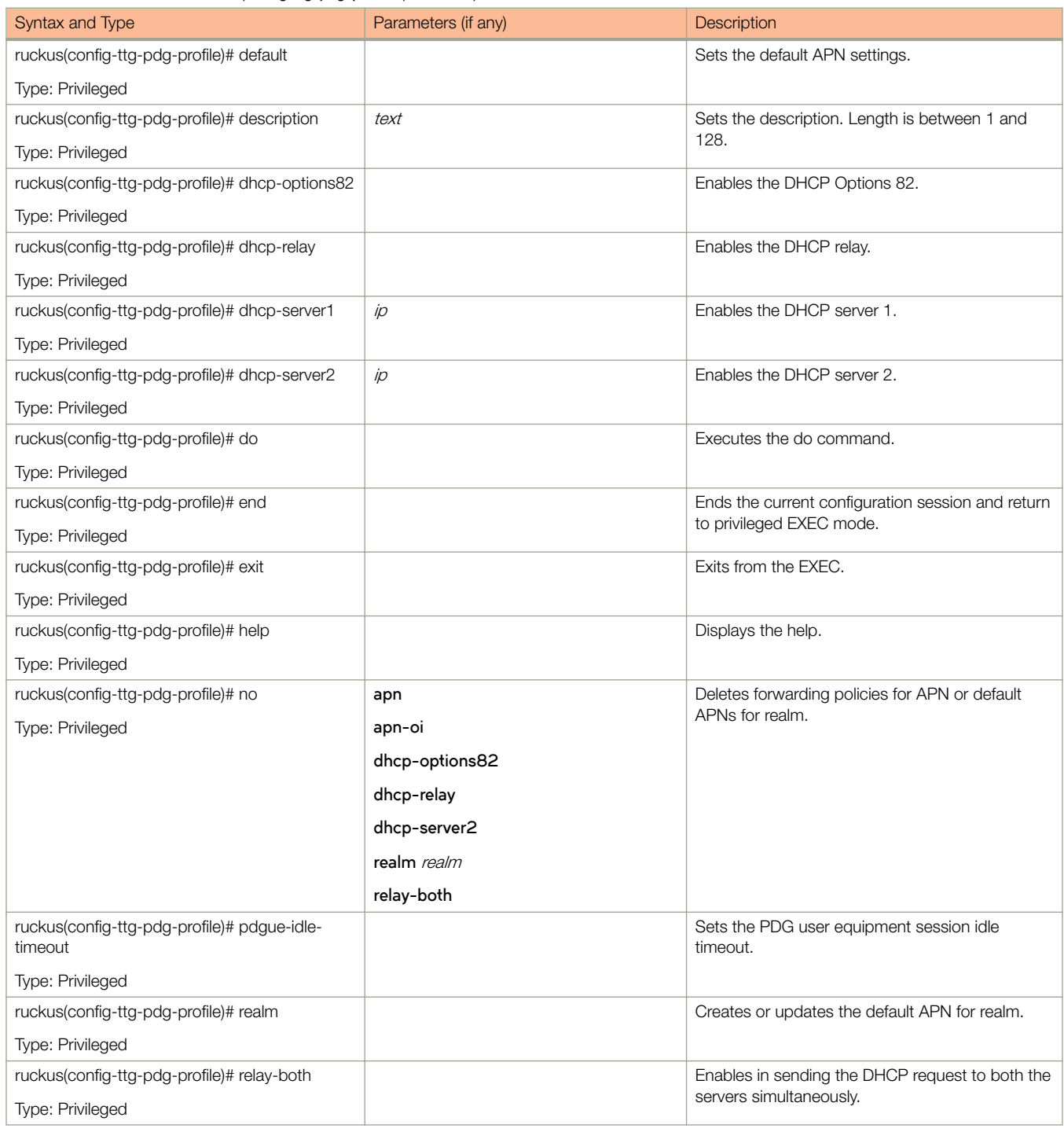

#### Table 108 lists the related **ttg-pdg-profile-apn** configuration commands.

#### TABLE 108 Commands related to (config-ttg-pdg-profile-apn

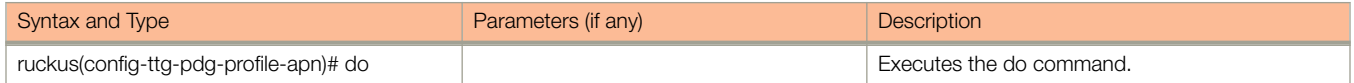

#### <span id="page-307-0"></span>TABLE 108 Commands related to (config-ttg-pdg-profile-apn (continued)

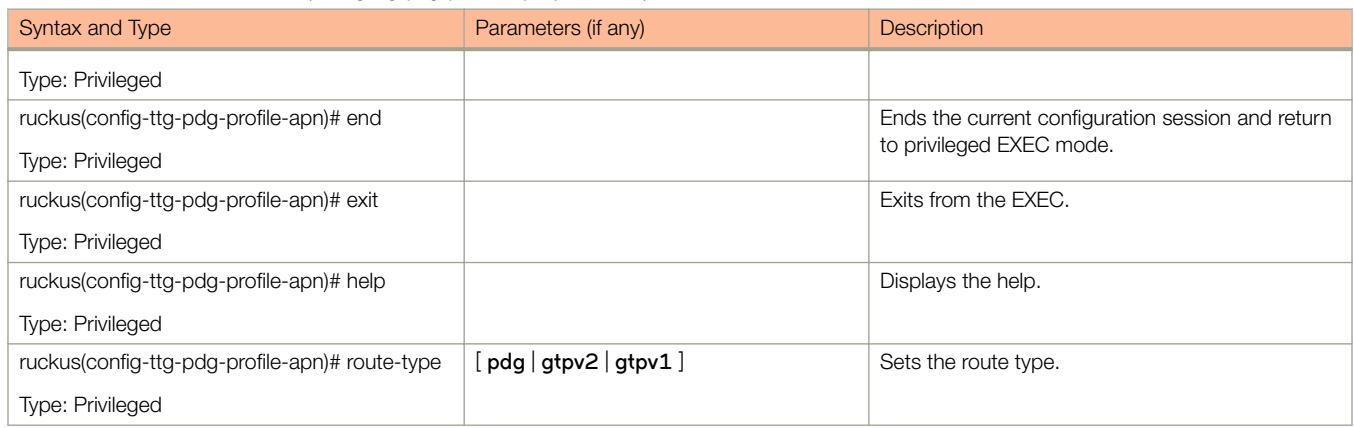

#### Table 109 lists the related config-ttg-pdg-profile-dhcp-option82 configuration commands.

#### TABLE 109 Commands related to ruckus(config-config-ttg-pdg-profile-dhcp-option82) configuration

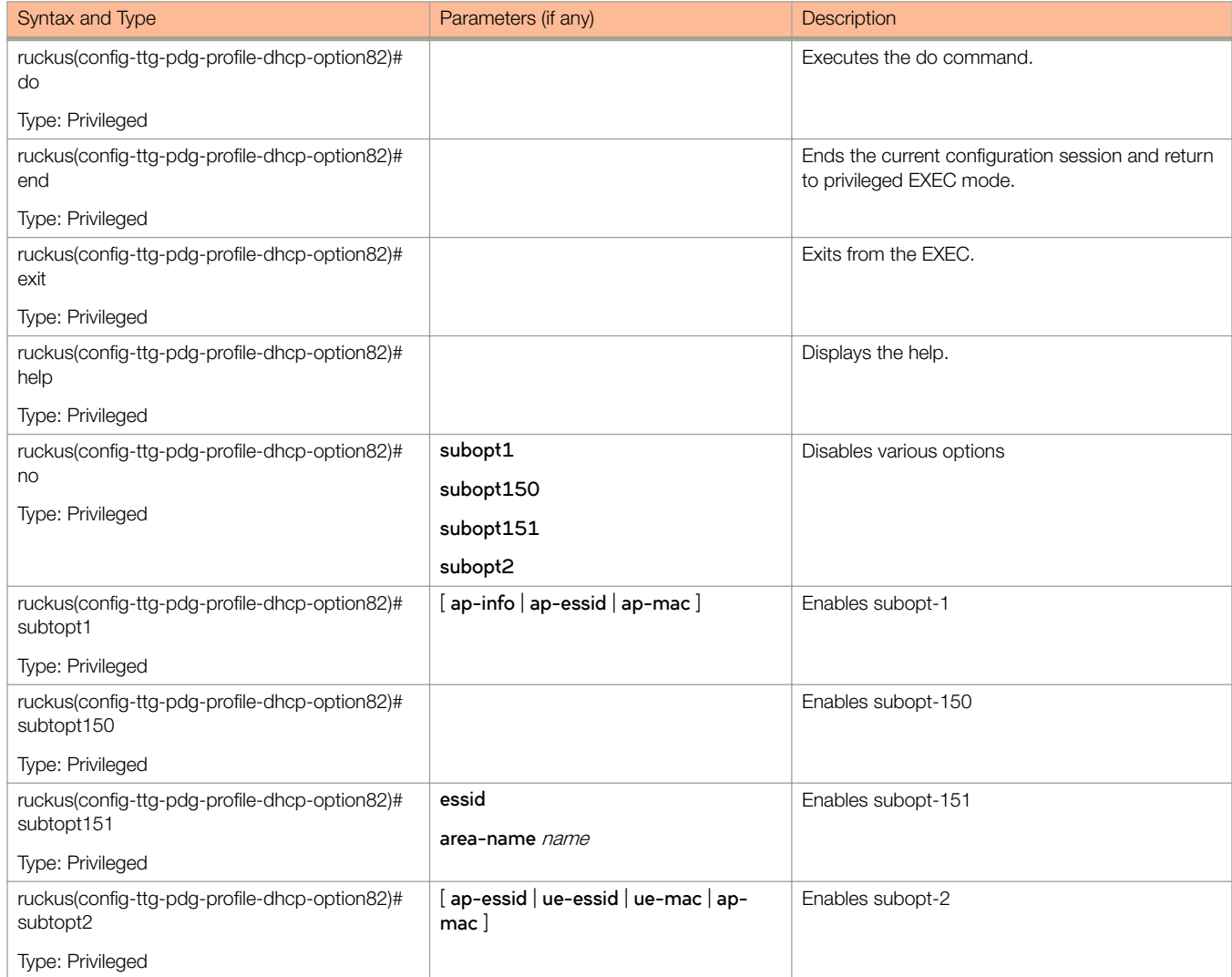

# user-agent-blacklist

To create and update the user agent blacklisted configuration, use the following command.

ruckus(config)# user-agent-blacklist *name* 

### Syntax Description

This command uses the following syntax:

name

Name of the user agent blacklisted

### **Default**

This command has no default settings.

### Command Mode

Config

### Example

```
ruckus(config)# user-agent-blacklist user-agent-blacklist 
ruckus(config-user-agent-blacklist)#
```
### Related Commands

Table 110 lists the related **user-agent-blacklist** configuration commands.

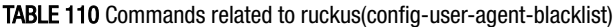

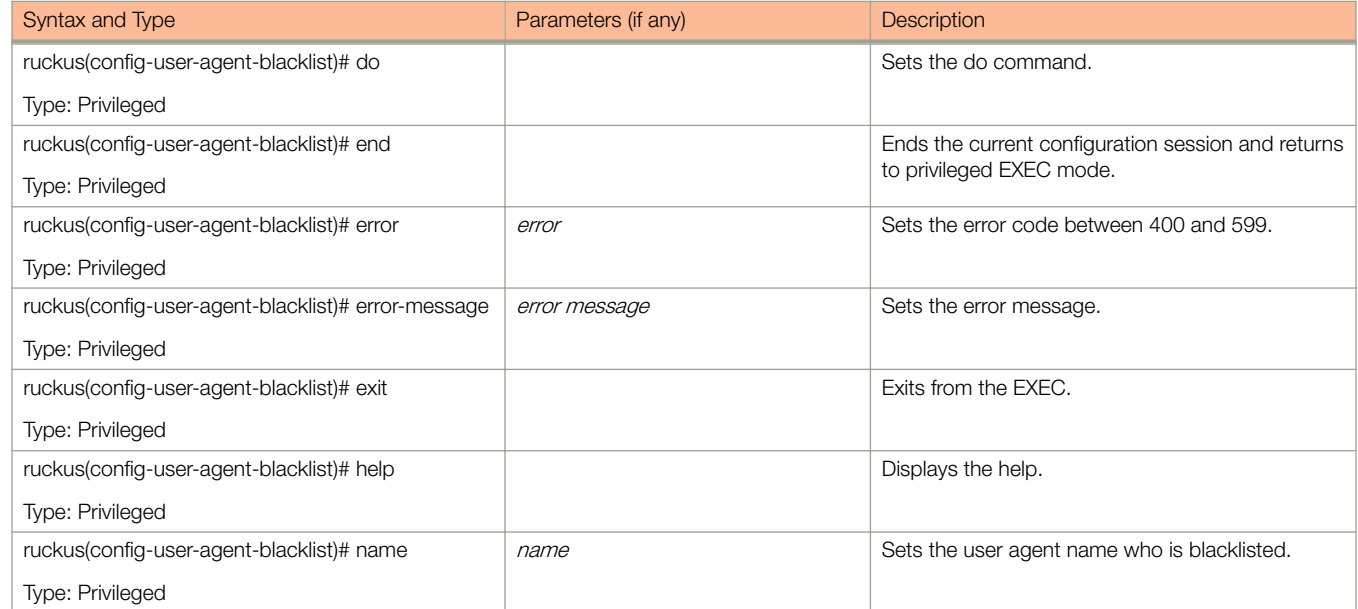

#### TABLE 110 Commands related to ruckus(config-user-agent-blacklist) (continued)

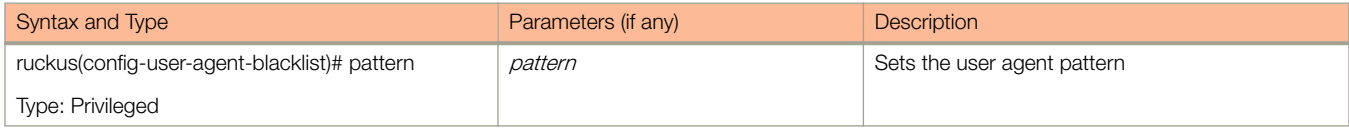

# user-group

To create and update the user group configuration, use the following command.

ruckus(config)# user-group *name* 

# Syntax Description

This command uses the following syntax:

name

Name of the user group

# **Default**

This command has no default settings.

# Command Mode

Config

## Example

```
ruckus(config)# user-group UG1
ruckus(config-user-group)# description
```
### Related Commands

The following table lists the related user-group configuration commands.

#### TABLE 111 Commands related to ruckus(config-user-group)

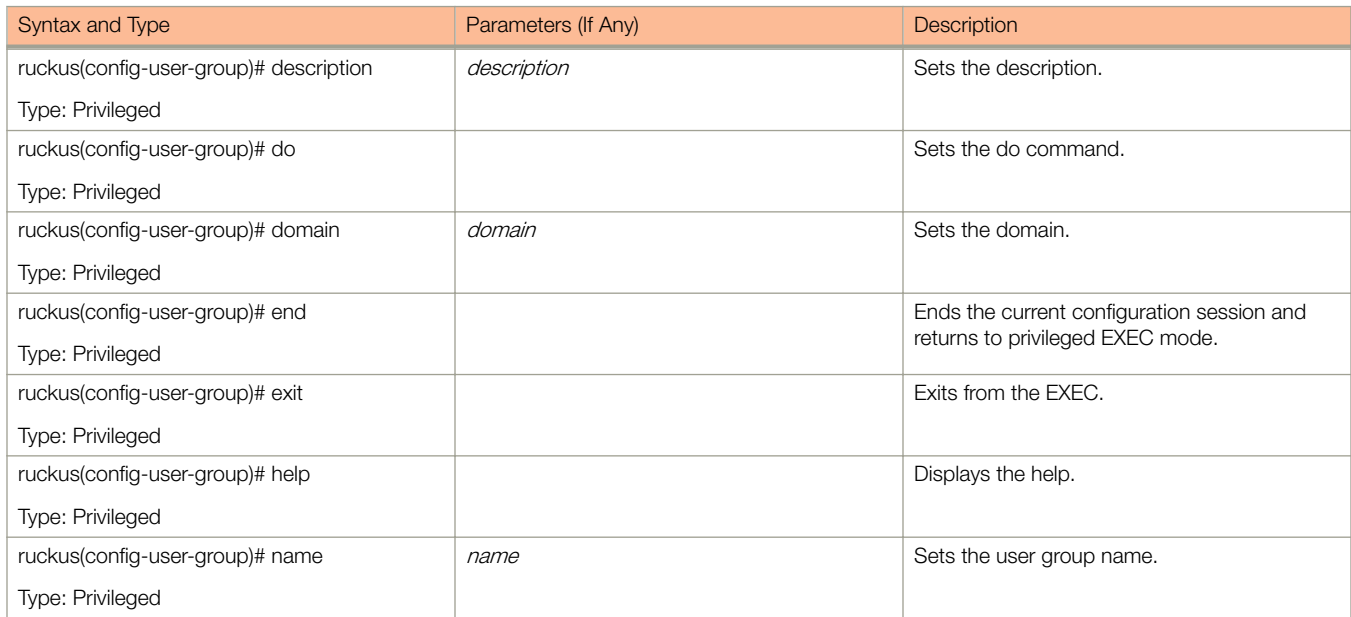

#### TABLE 111 Commands related to ruckus(config-user-group) (continued)

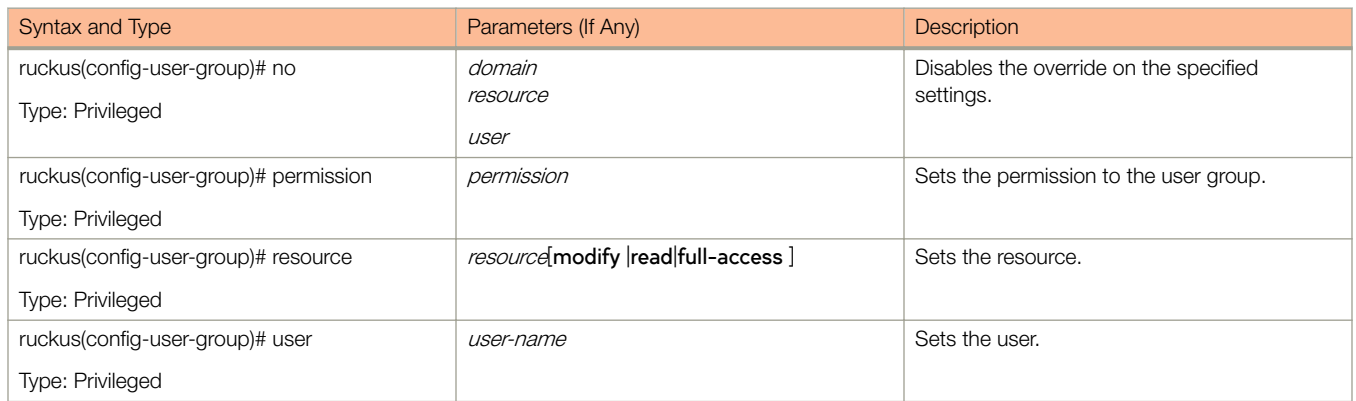

# user-role

To create and update the user role configuration, use the following command.

ruckus(config)# user-role *name* 

## Syntax Description

This command uses the following syntax:

name

Name of the user role

### **Default**

This command has no default settings.

### Command Mode

Config

## Example

```
ruckus(config)# user-role user-role 
ruckus(config-user-role)#
```
### Related Commands

Table 112 lists the related **user-role** configuration commands.

#### TABLE 112 Commands related to ruckus(config-user-role)

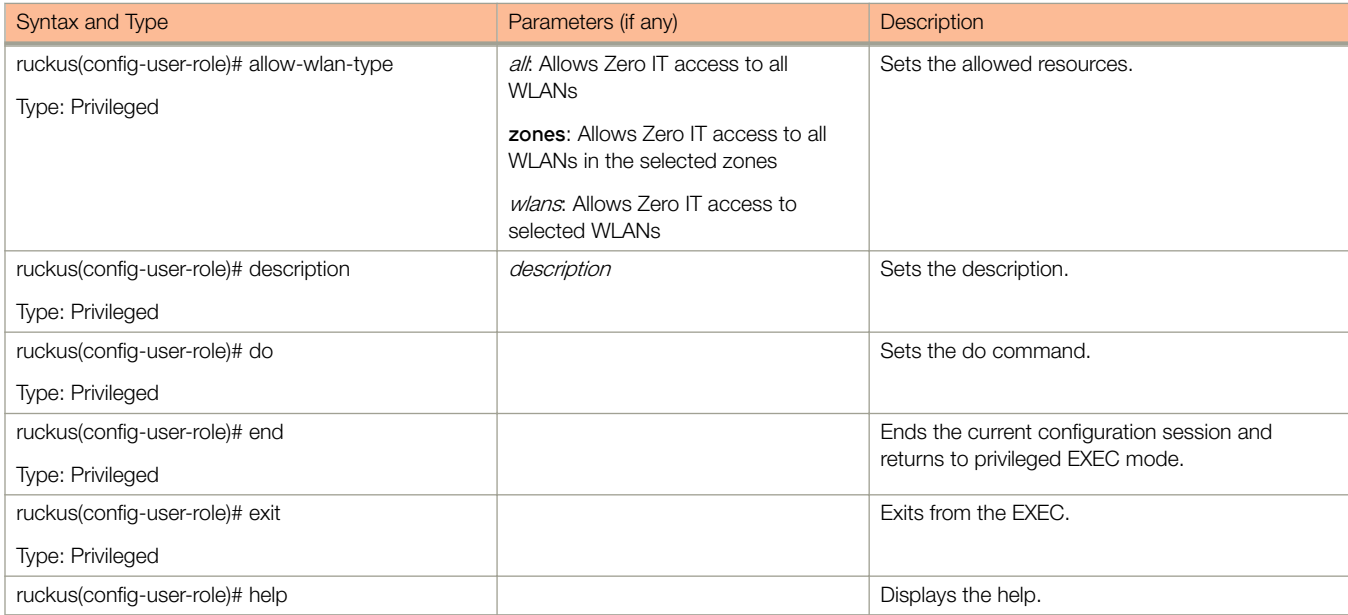

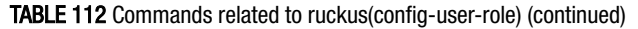

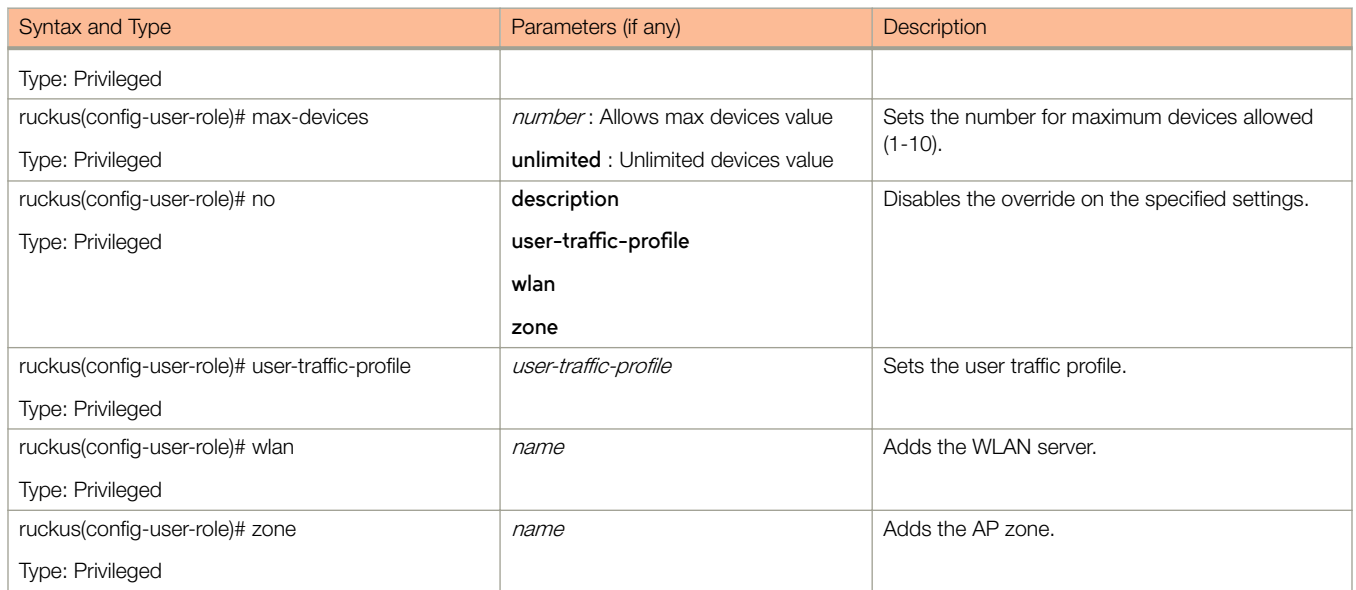

# user-traffic-profile

To create and update the user traffic profile configuration, use the following command.

ruckus(config)# user-traffic-profile name

### Syntax Description

This command uses the following syntax:

name

Name of the user traffic profile

### **Default**

This command has no default settings.

### Command Mode

Config

### Example

```
ruckus(config)# user-traffic-profile user-traffic-profile 
ruckus(config-user-traffic-profile)#
```
### Related Commands

- Table 113 lists the related user-traffic-profile configuration commands.
- [Table 114](#page-315-0) lists the related user-traffic-profile-acl configuration commands.

Table 113 lists the related **user-traffic-profile** configuration commands.

#### TABLE 113 Commands related to (config-user-traffic-profile)

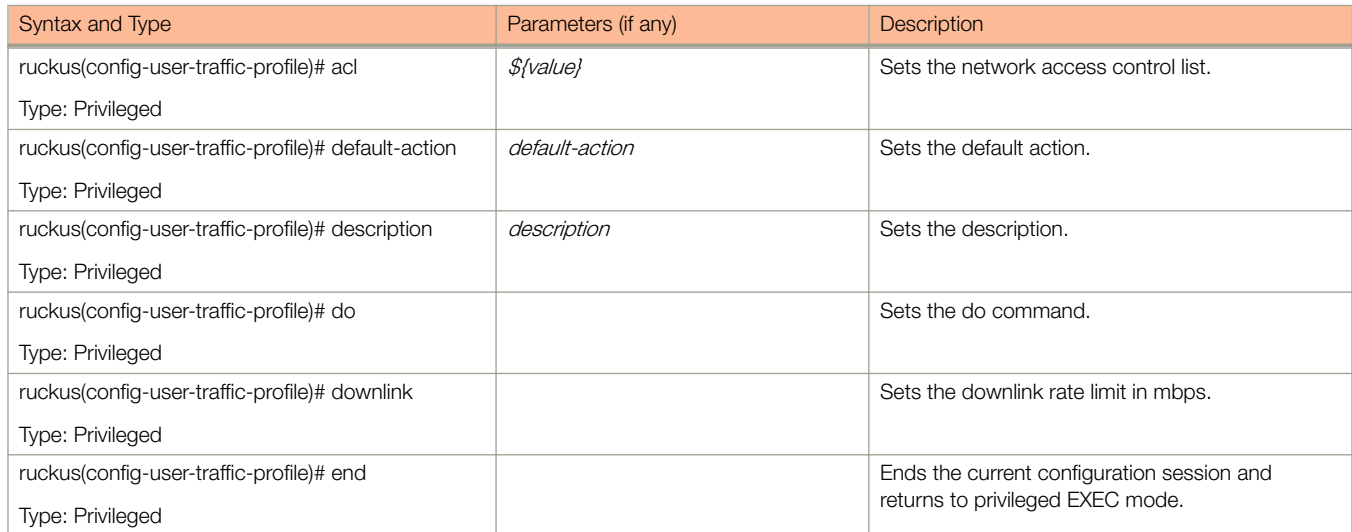

#### <span id="page-315-0"></span>TABLE 113 Commands related to (config-user-traffic-profile) (continued)

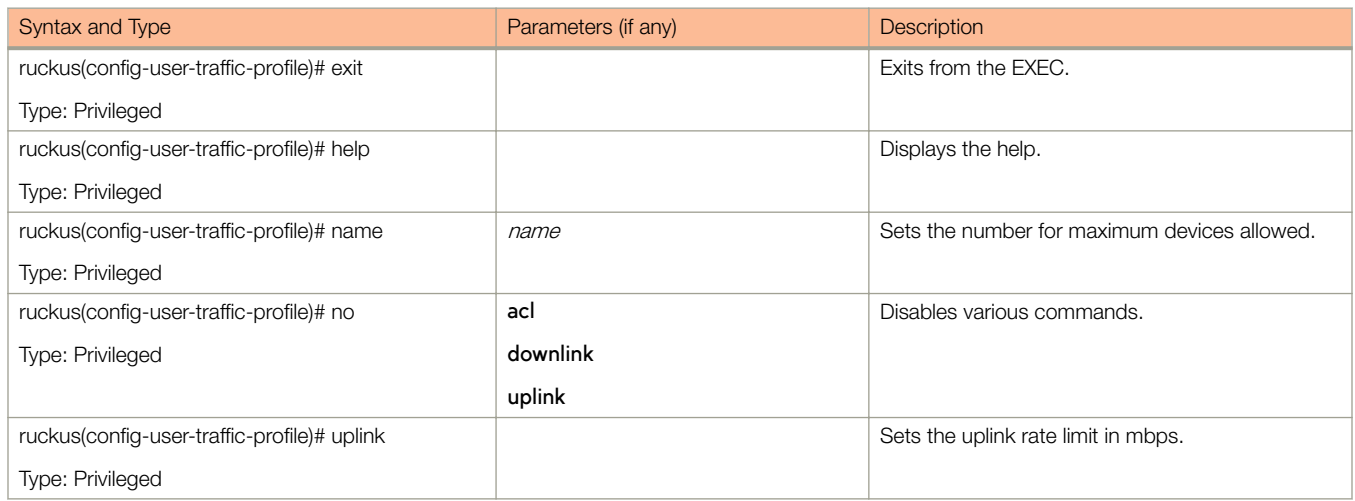

Table 114 lists the related user-traffic-profile-acl configuration commands.

#### TABLE 114 Commands related to ruckus(config-user-traffic-profile-acl)

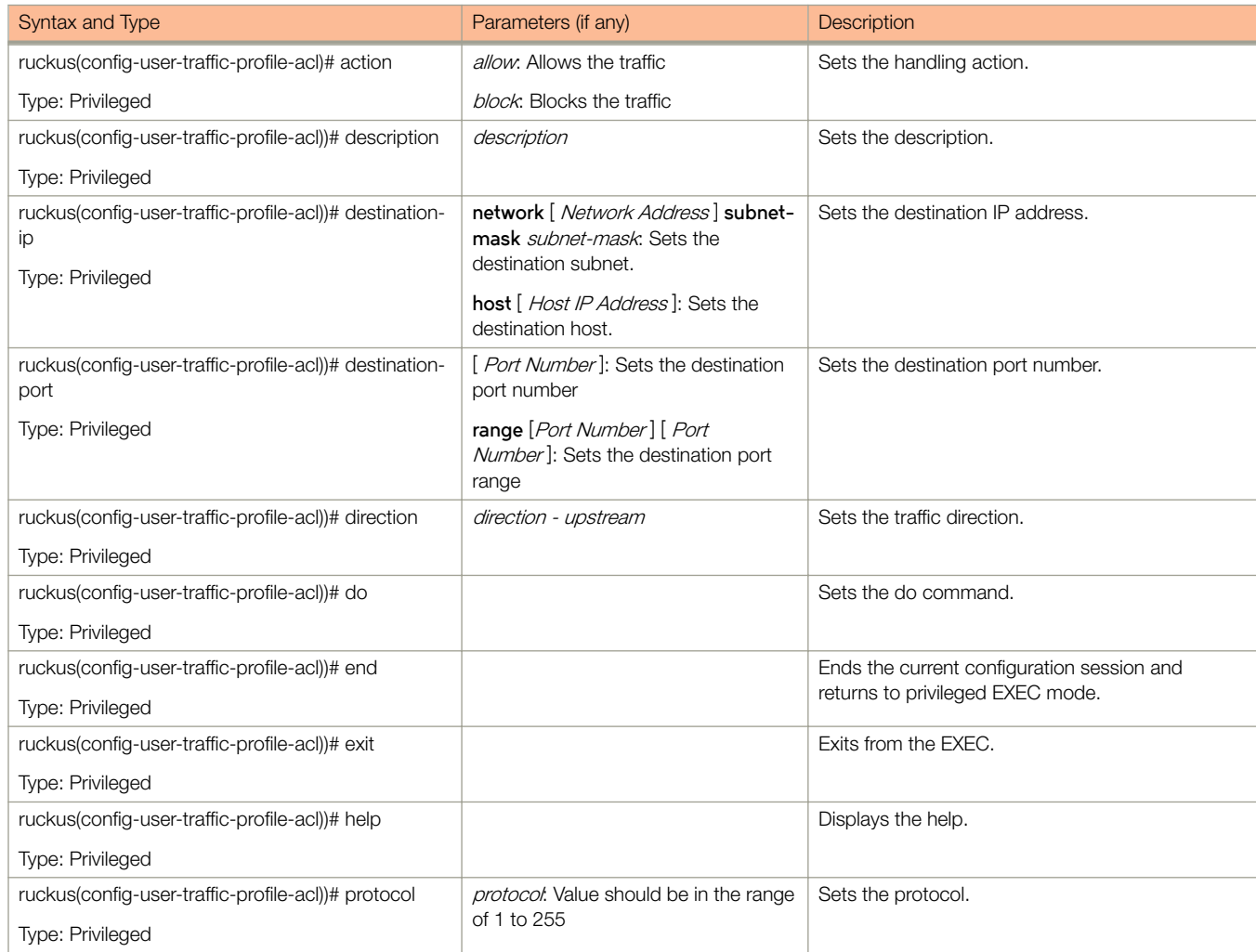

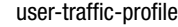

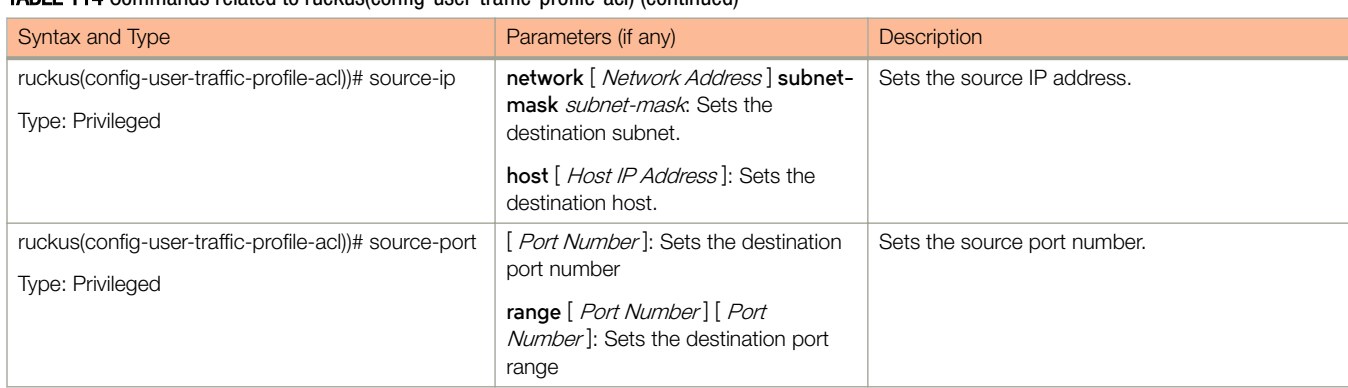

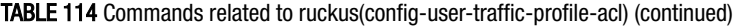

Configuration Commands (s - z) vlan-pooling

# vlan-pooling

rruckus(config)# vlan-pooling *name* 

## Syntax Description

This command uses the following syntax:

name

Name of the vlan pooling profile

### **Default**

This command has no default settings.

## Command Mode

Config

## Example

```
ruckus(config)# vlan-pooling VP1
ruckus(config-vlan-pooling)# description
```
### Related Commands

The following table lists the related configuration commands.

#### TABLE 115 Commands related to ruckus(config-vlan-pooling)

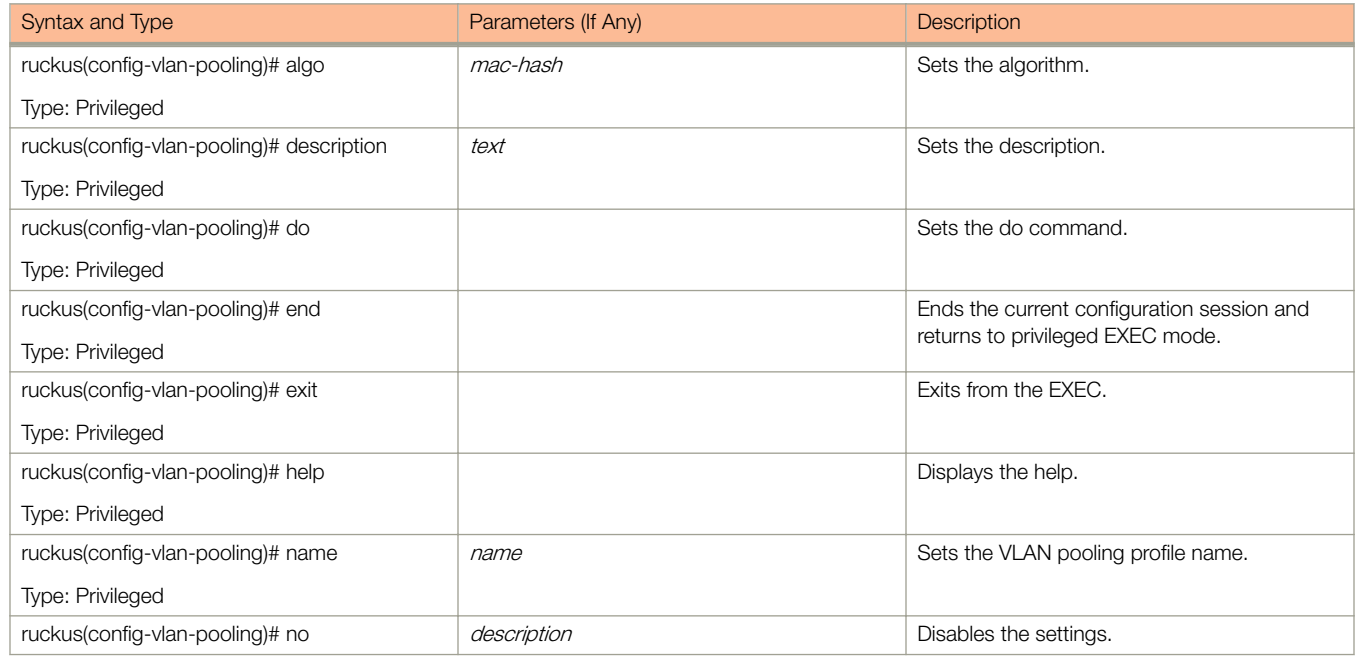

#### vlan-pooling

#### TABLE 115 Commands related to ruckus(config-vlan-pooling) (continued)

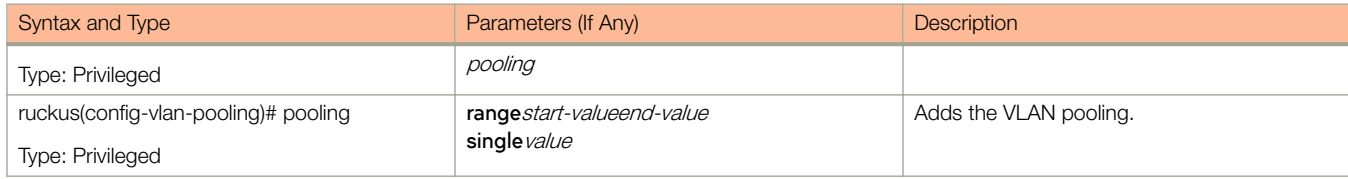

### zone

To create or update the AP zone configurations, use the following command.

#### ruckus(config)# zone

### Syntax Description

This command uses the following syntax:

#### name

AP zone name

#### name **template** name

name

AP zone name

#### **template**

Creates a AP zone from the template

#### name

Name of the zone template

#### name **clone** name

name

AP zone name

#### **clone**

Creates a clone AP zone from an existing AP zone

#### name

Name of the zone template

#### name ap-firmware ap-firmware

name

AP zone name

#### ap-firmware

Changes the AP firmware

#### ap-firmware

Version of the AP firmware

#### name **cluster-switch-over** name

#### name

AP zone name

#### **cluster-switch-over**

Enables the cluster switchover

#### name

Cluster redundancy name

#### name **template-apply** name

name

AP zone name

#### **template-apply**

Apply the zone template

name

Zone template name

#### name **trigger-prefer-node**

name

AP zone name

#### **trigger-prefer-node**

Apply the trigger preference for the node

### **Default**

This command has no default settings.

### Command Mode

Config

### **Example**

ruckus(config)# zone indus3-ap3

### Related Commands

- [Table 116](#page-321-0) lists the related **zone** configuration commands.
- [Table 117](#page-328-0) lists the related **zone-aaa** configuration commands.
- [Table 118](#page-330-0) lists the related **zone-ap-group** configuration commands.
- [Table 120](#page-335-0) lists the related **zone-ap-group-lldp** configuration commands.
- [Table 121](#page-335-0) lists the related **zone-ap-group-port-setting** configuration commands.
- [Table 122](#page-336-0) lists the commands related **zone-ap-model** configuration commands.
- [Table 123](#page-338-0) lists the related **zone-ap-model-lan1** configuration commands.
- [Table 127](#page-340-0) lists the related **zone-ap-registration-rule** configuration commands.
- [Table 130](#page-341-0) lists the related **zone-bonjour-policy** configuration commands.
- [Table 131](#page-342-0) lists the related **zone-bonjour-policy-rule** configuration commands.
- [Table 134](#page-344-0) lists the related **zone-device-policy** configuration commands.
- [Table 135](#page-344-0) lists the related **zone-device-policy-policy** rule configuration commands.
- [Table 136](#page-345-0) lists the related **zone-diffserv** configuration commands.
- [Table 137](#page-346-0) lists the related zone-ethernet-port-profile configuration commands.
- <span id="page-321-0"></span>• [Table 138](#page-347-0) lists the related **zone-guest-access** configuration commands.
- [Table 139](#page-348-0) lists the related **zone-hotspot** configuration commands.
- [Table 140](#page-349-0) lists the related zone-hotspot20-venue-profile configuration commands.
- [Table 141](#page-351-0) lists the related zone-hotspot20-wlan-profile configuration commands.
- [Table 142](#page-353-0) lists the related zone-hotspot 20-wlan-profile-cust-connect-capabilities configuration commands.
- [Table 143](#page-354-0) lists the related **zone-l2-acl** configuration commands.
- [Table 144](#page-354-0) lists the related **zone-vlan-pooling** configuration commands.
- [Table 145](#page-355-0) lists the related **zone-web-authentication** configuration commands.
- [Table 147](#page-355-0) lists the related **zone-wlan** configuration commands.
- [Table 146](#page-355-0) lists the related **zone-wechat** configuration commands.
- [Table 148](#page-363-0) lists the related **zone-wlan-qos-map** configuration commands.
- [Table 149](#page-364-0) lists the related **zone-wlan-group** configuration commands.
- [Table 150](#page-364-0) lists the related **zone-wlan-scheduler** configuration commands.

Table 116 lists the related **zone** configuration commands.

#### TABLE 116 Commands related to ruckus(config-zone)

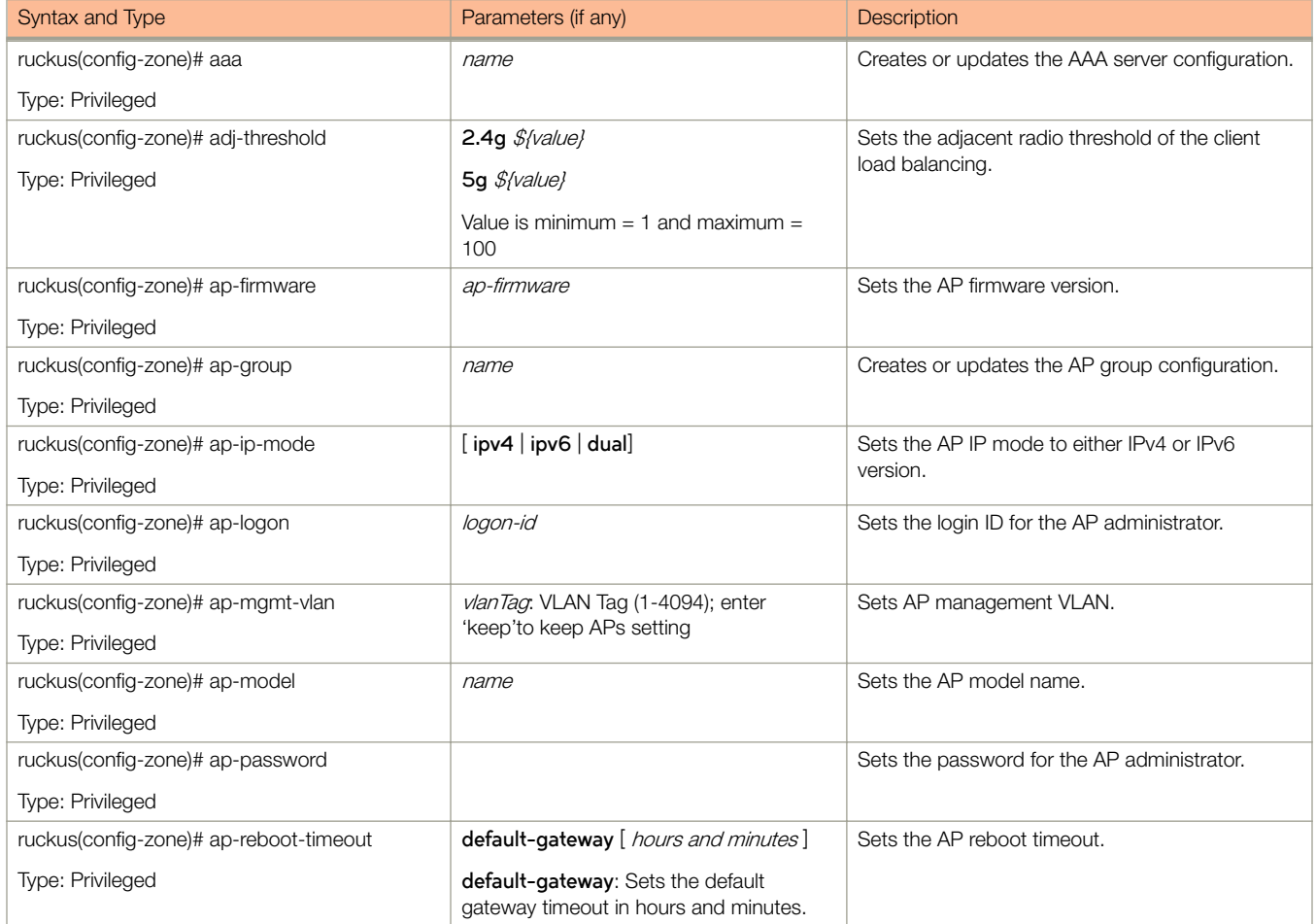

#### TABLE 116 Commands related to ruckus(config-zone) (continued)

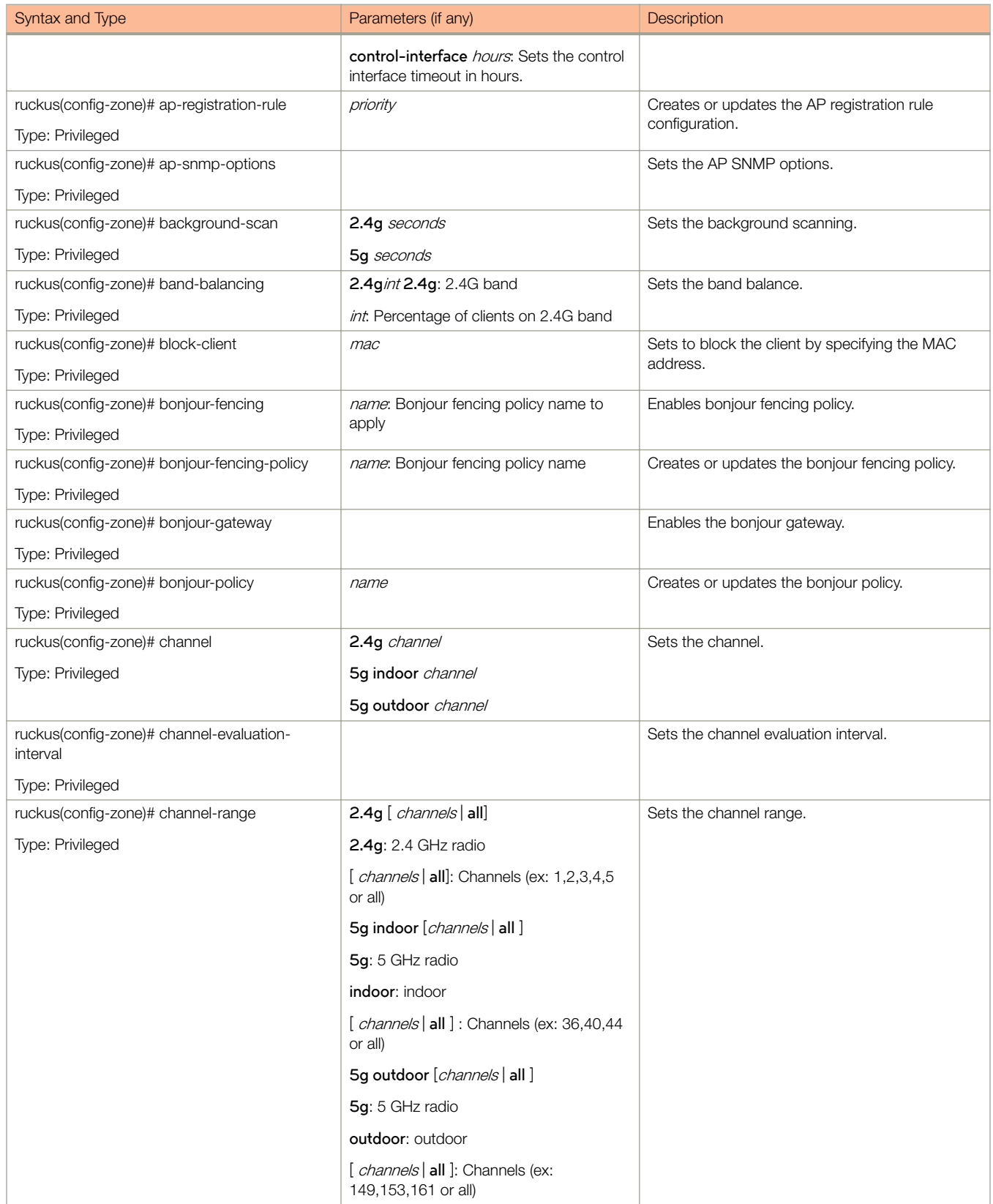

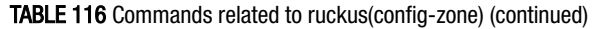

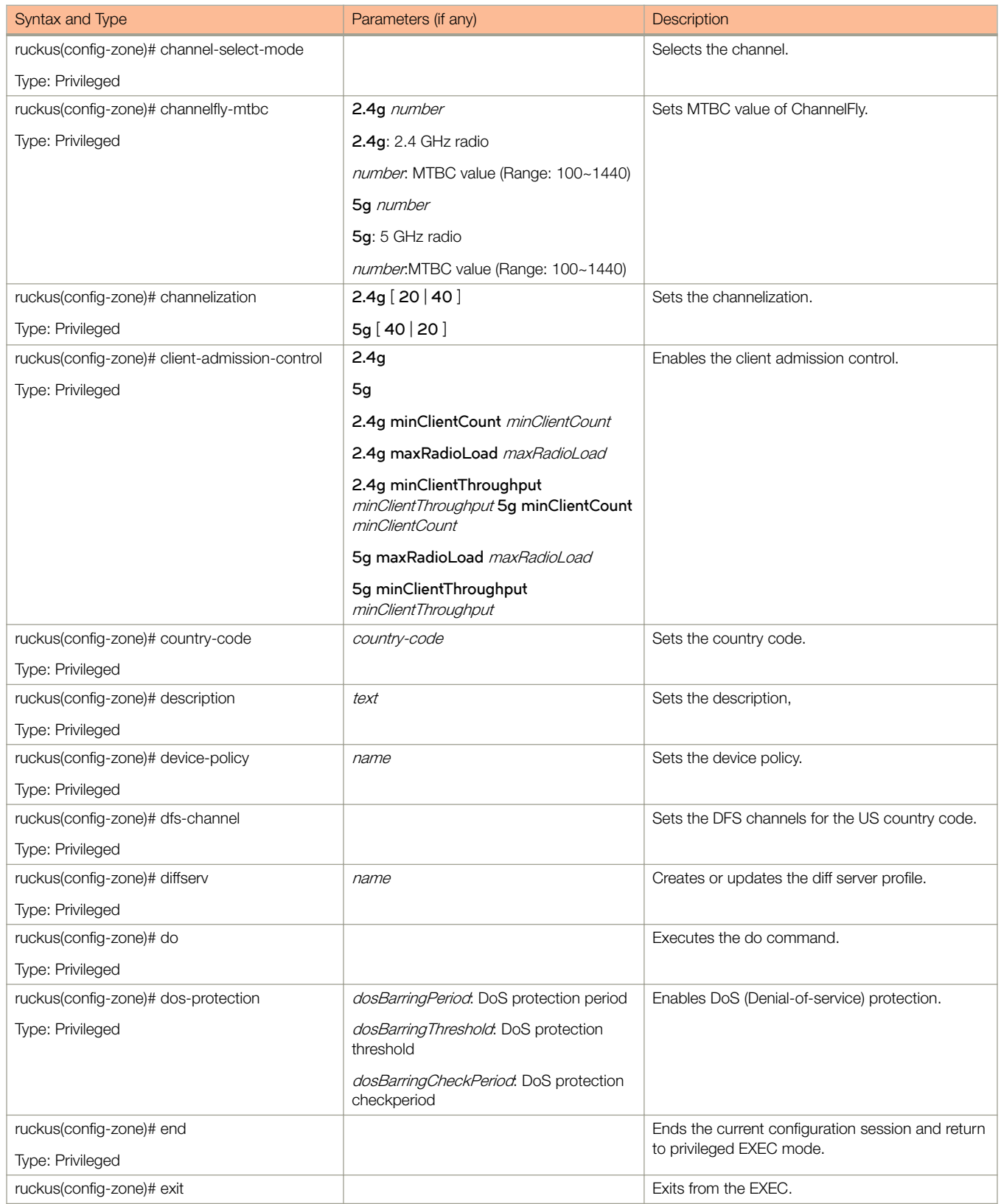
# TABLE 116 Commands related to ruckus(config-zone) (continued)

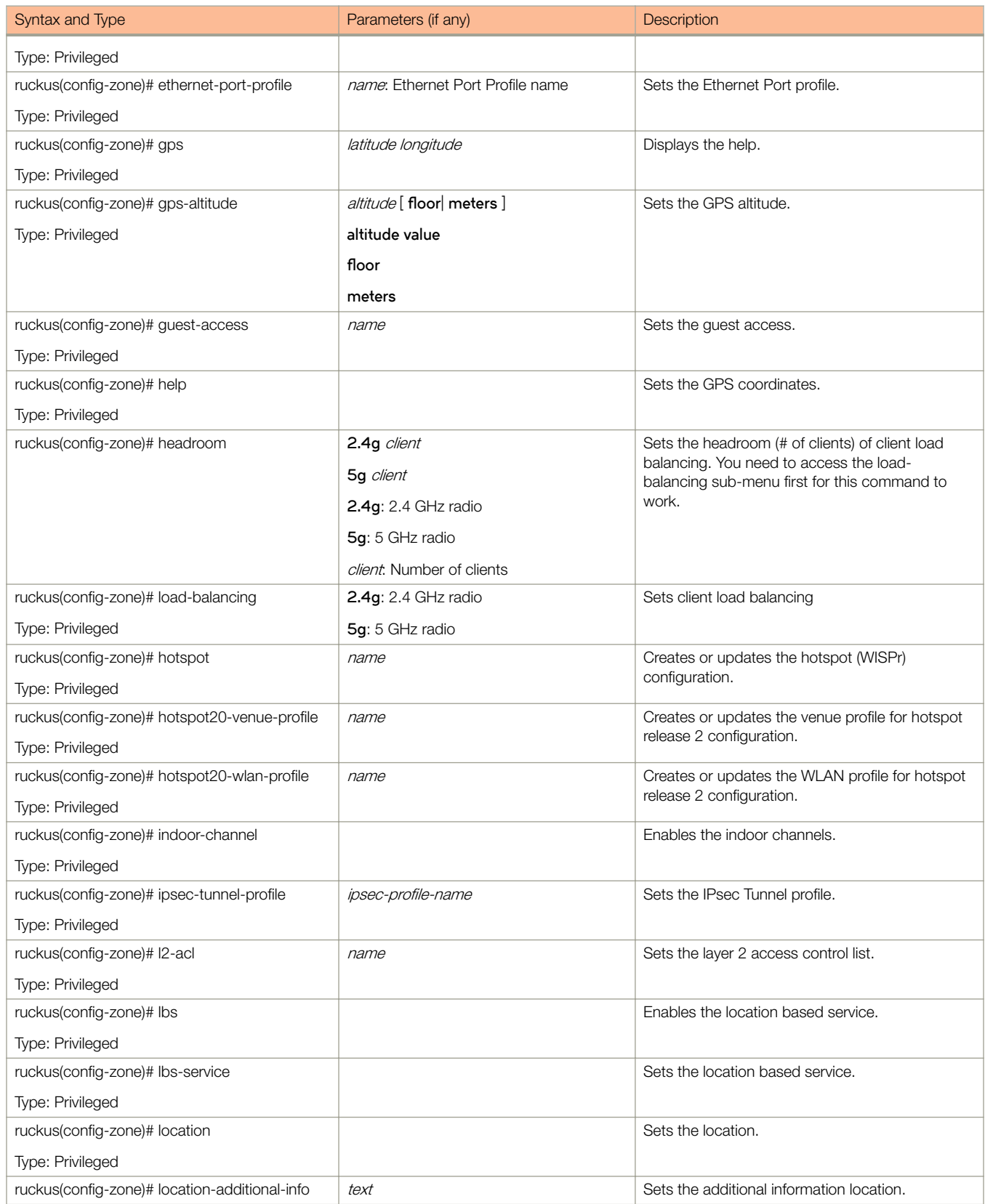

# TABLE 116 Commands related to ruckus(config-zone) (continued)

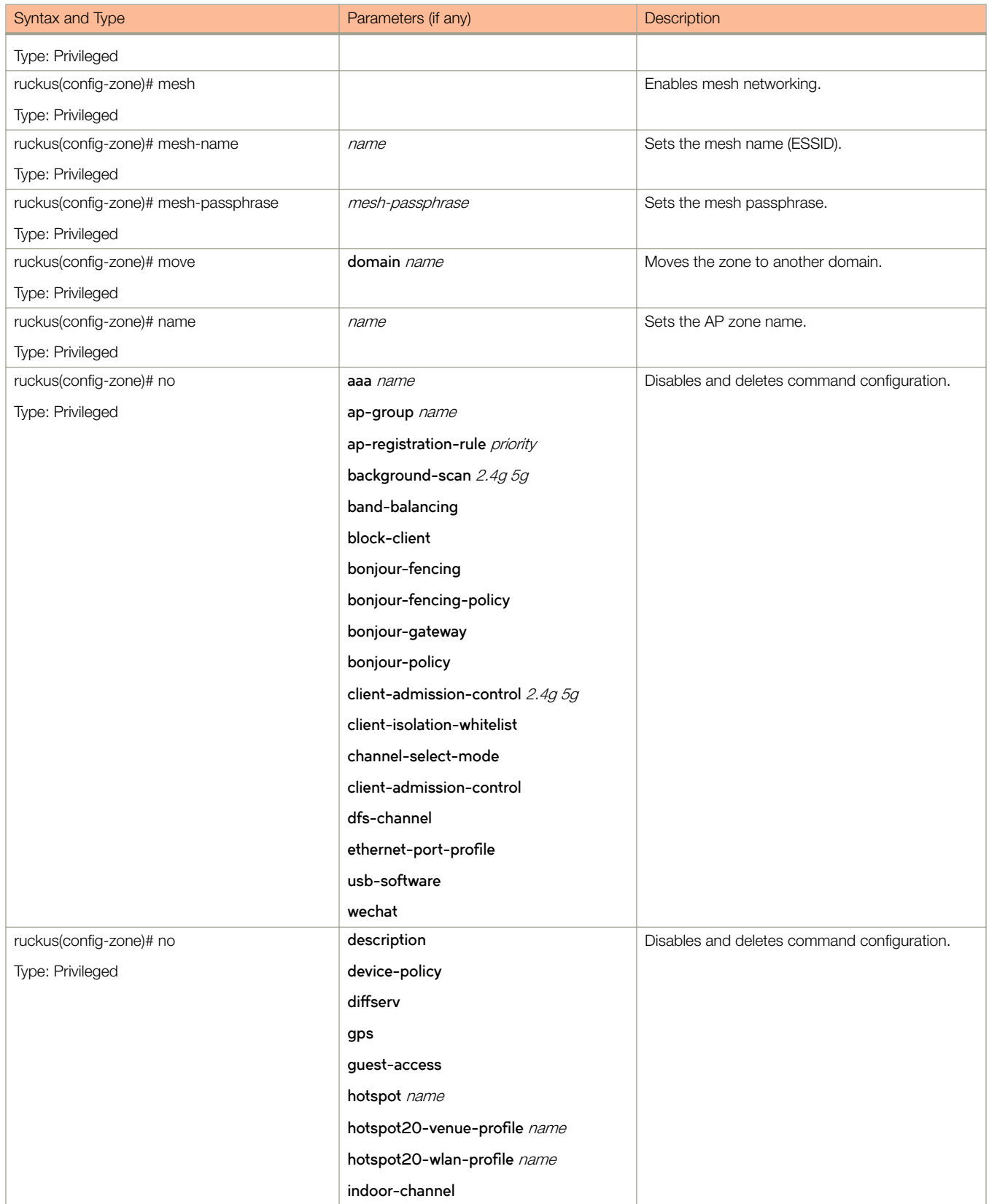

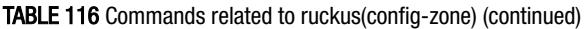

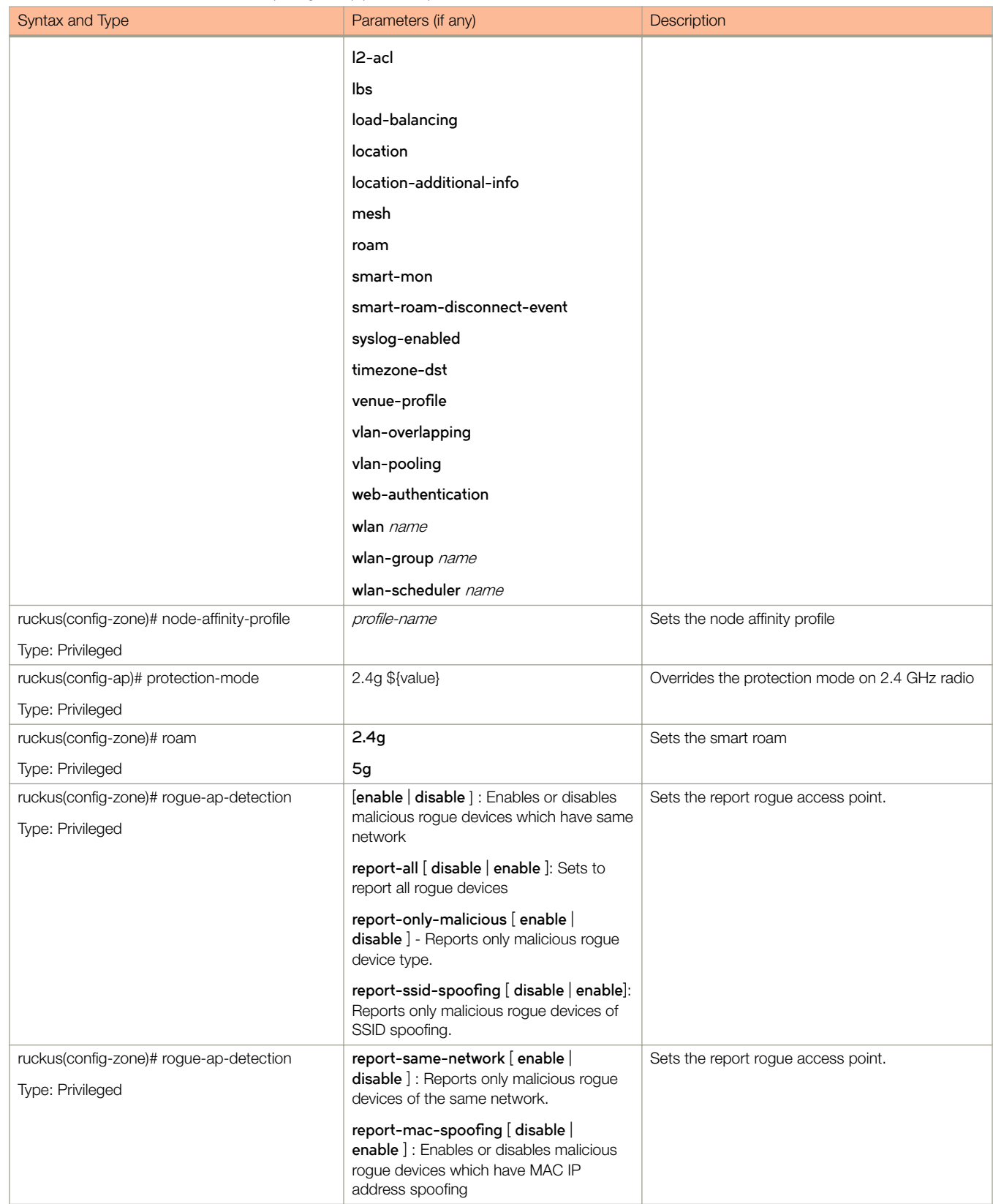

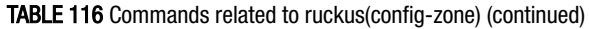

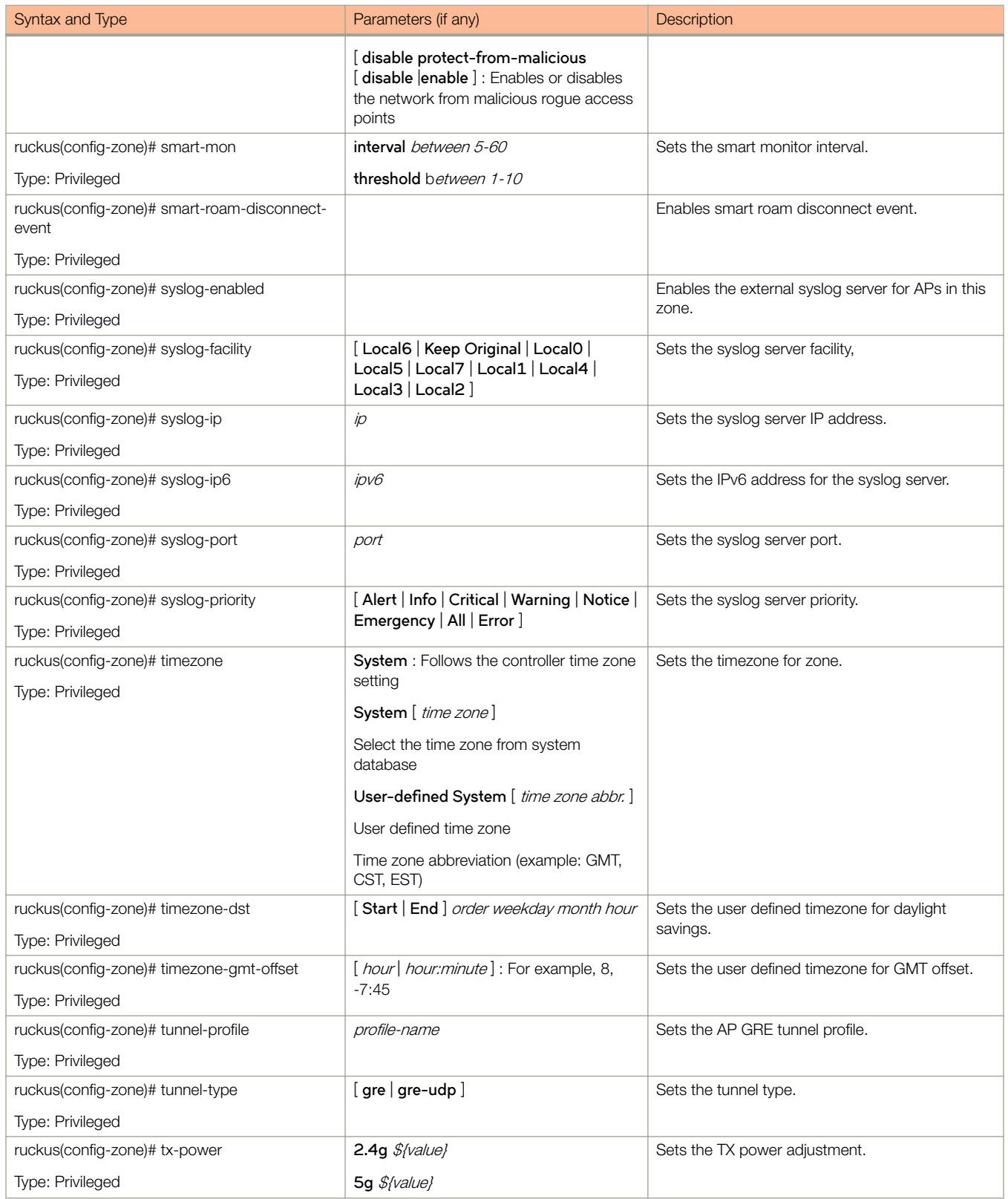

# TABLE 116 Commands related to ruckus(config-zone) (continued)

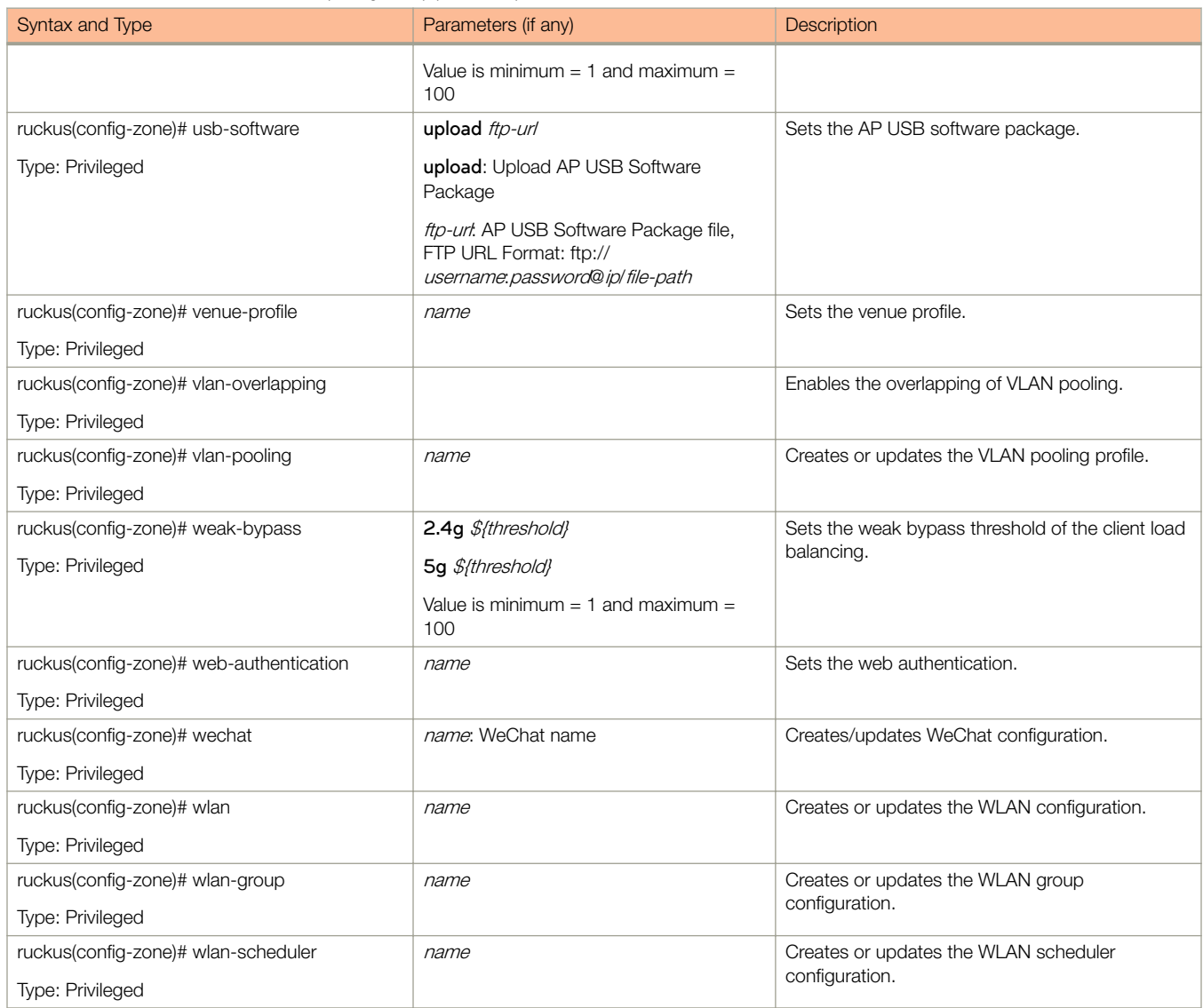

Table 117 lists the related **zone-aaa** configuration commands.

### TABLE 117 Commands related ruckus(config-zone-aaa)

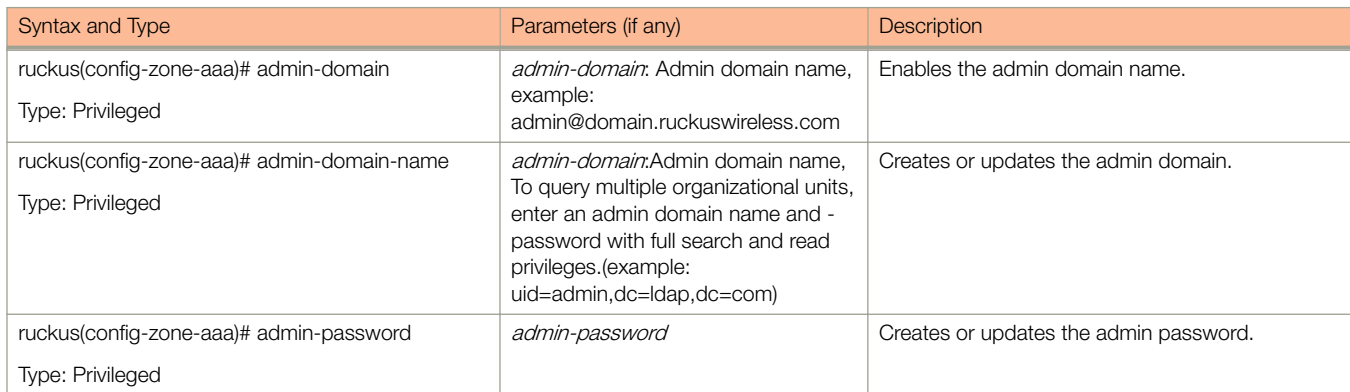

# TABLE 117 Commands related ruckus(config-zone-aaa) (continued)

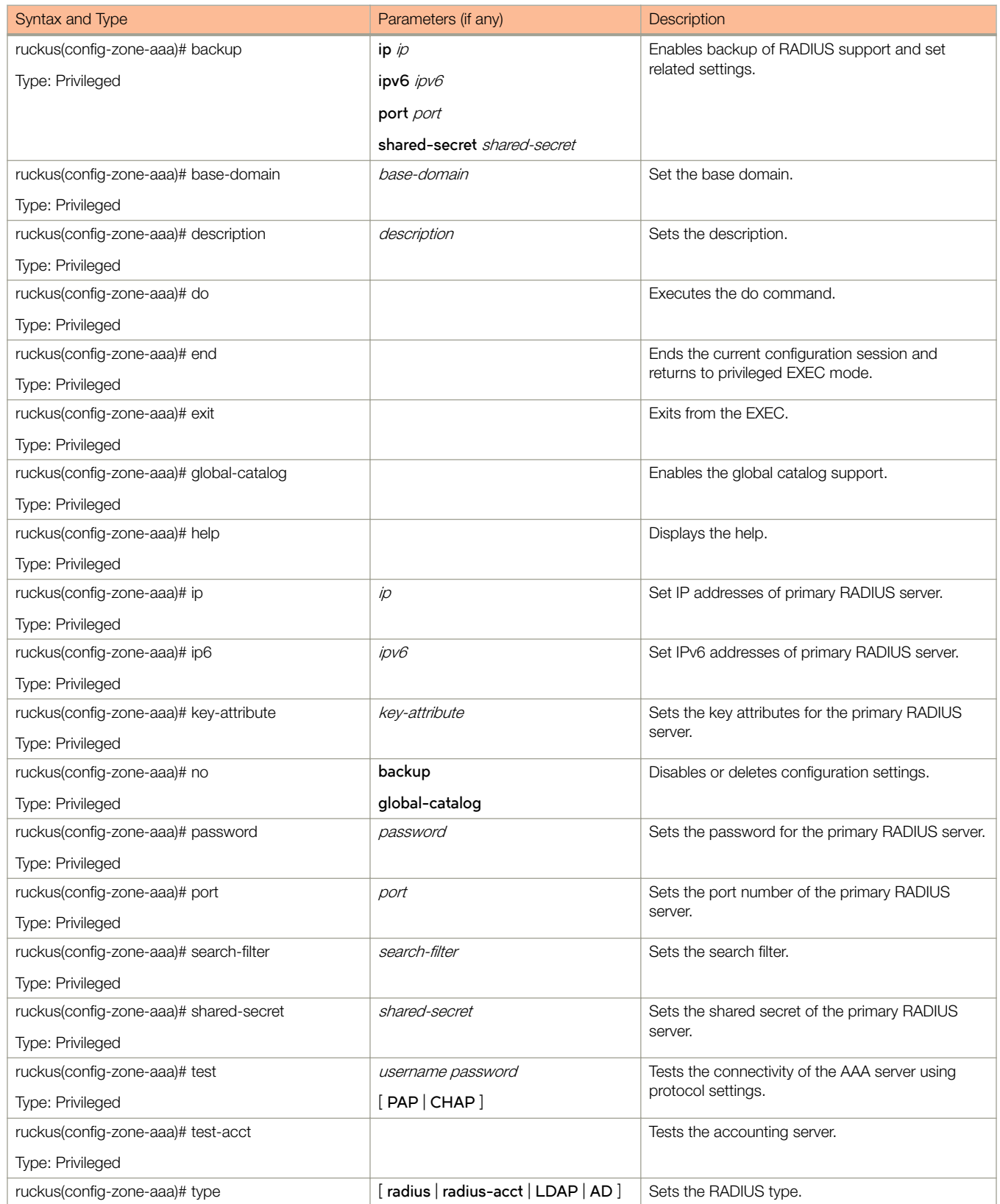

## TABLE 117 Commands related ruckus(config-zone-aaa) (continued)

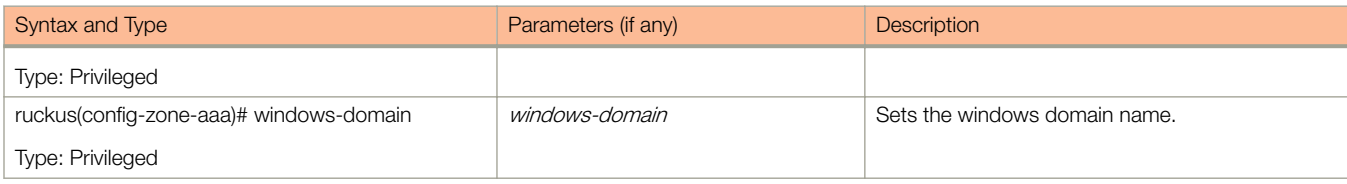

Table 118 lists the related **zone-ap-group** configuration commands.

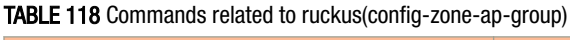

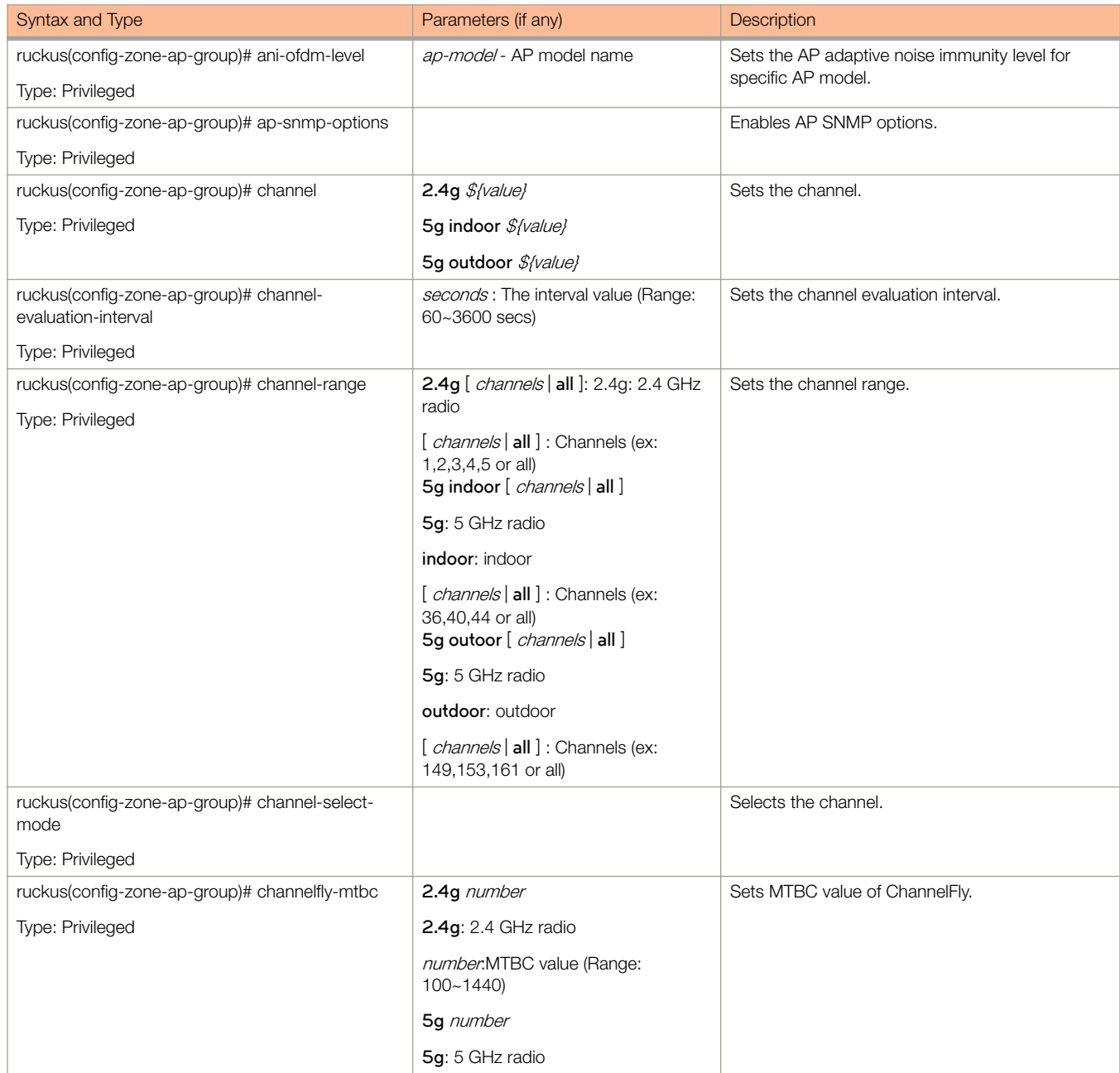

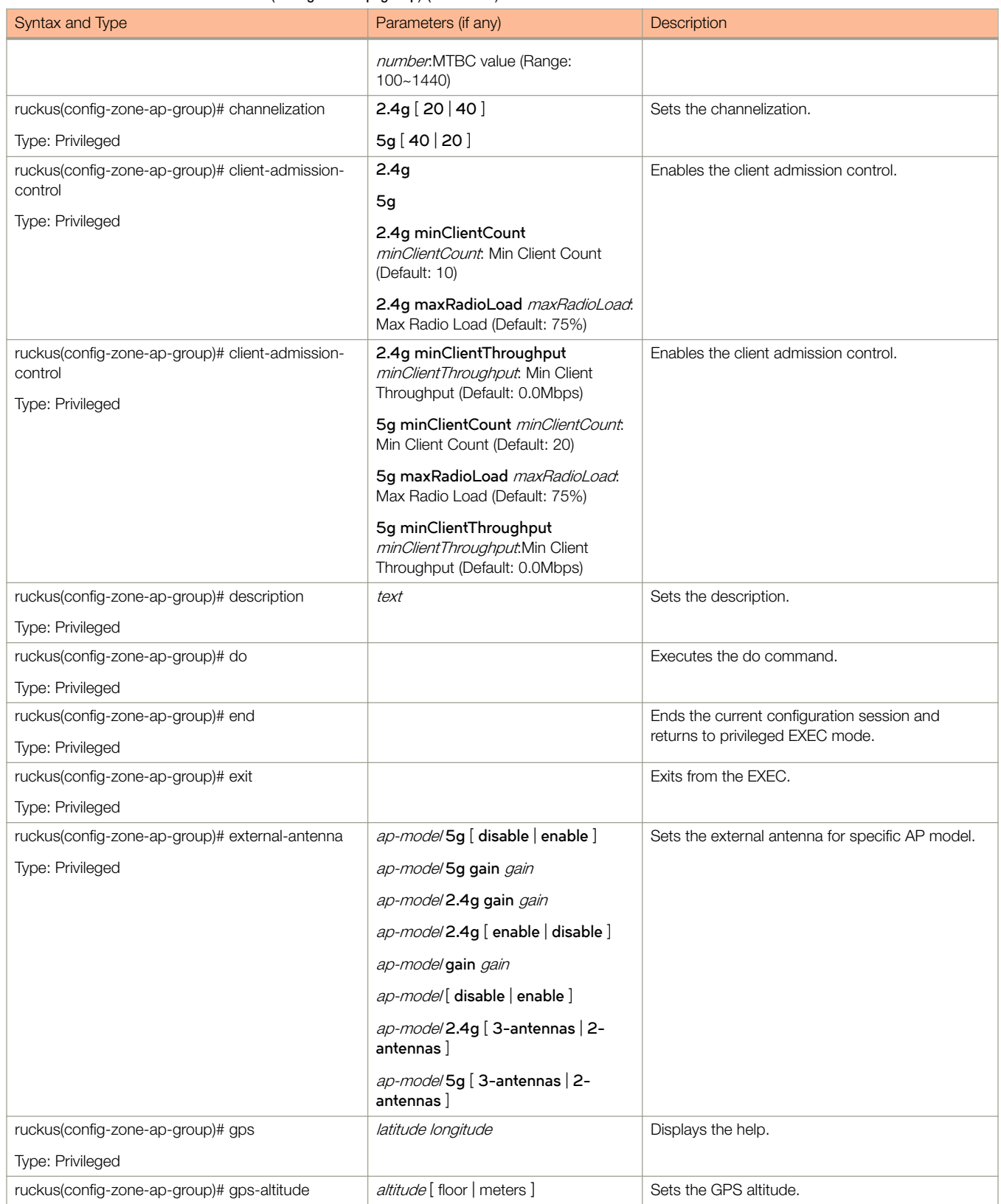

# TABLE 118 Commands related to ruckus(config-zone-ap-group) (continued)

TABLE 118 Commands related to ruckus(config-zone-ap-group) (continued)

| Syntax and Type                                            | Parameters (if any)            | Description                                                  |
|------------------------------------------------------------|--------------------------------|--------------------------------------------------------------|
| Type: Privileged                                           |                                |                                                              |
| ruckus(config-zone-ap-group)# help                         |                                | Displays the help.                                           |
| Type: Privileged                                           |                                |                                                              |
| ruckus(config-zone-ap-group)# internal-heater              | ap-mode/[enable   disable ]    | Sets the internal heater for specific AP model.              |
| Type: Privileged                                           |                                |                                                              |
| ruckus(config-zone-ap-group)# lbs                          |                                | Enables the location based service.                          |
| Type: Privileged                                           |                                |                                                              |
| ruckus(config-zone-ap-group)# lbs-service                  |                                | Sets the location based service.                             |
| Type: Privileged                                           |                                |                                                              |
| ruckus(config-zone-ap-group)# led-mode                     | ap-model                       | Sets the LED mode for specific AP model.                     |
| Type: Privileged                                           |                                |                                                              |
| ruckus(config-zone-ap-group)# lldp                         | ap-mode/[enable   disable ]    | Sets the LLDP for a specific AP model.                       |
| Type: Privileged                                           |                                |                                                              |
| ruckus(config-zone-ap-group)# location                     |                                | Sets the location.                                           |
| <b>Type: Privileged</b>                                    |                                |                                                              |
| ruckus(config-zone-ap-group)# location-additional-<br>info | text                           | Sets the additional information location.                    |
| Type: Privileged                                           |                                |                                                              |
| ruckus(config-zone-ap-group)# member                       | add ap-mac                     | Sets the AP group member.                                    |
| Type: Privileged                                           | move-to apgroup-name ap-mac    | It adds a new access point to current AP group.              |
|                                                            | remove mac                     | The AP Mac address removes the access point                  |
|                                                            |                                | from the current AP group and moves it to other<br>AP group. |
| ruckus(config-zone-ap-group)# no                           | ani-ofdm-level                 | Disables / deletes the configuration settings.               |
| Type: Privileged                                           | channel 2.4g                   |                                                              |
|                                                            | channel 5g indoor              |                                                              |
|                                                            | channel 5g outdoor             |                                                              |
|                                                            | channel-evaluation-interval    |                                                              |
|                                                            | channel-range                  |                                                              |
|                                                            | channel-select-mode            |                                                              |
|                                                            | client-admission-control       |                                                              |
|                                                            | channelization 2.4g            |                                                              |
|                                                            | channelization 5g              |                                                              |
|                                                            | description                    |                                                              |
|                                                            | external-antenna ap-model 5g   |                                                              |
|                                                            | external-antenna ap-model 2.4g |                                                              |
|                                                            | gps                            |                                                              |
|                                                            | internal heater                |                                                              |
|                                                            | lbs                            |                                                              |
|                                                            |                                |                                                              |

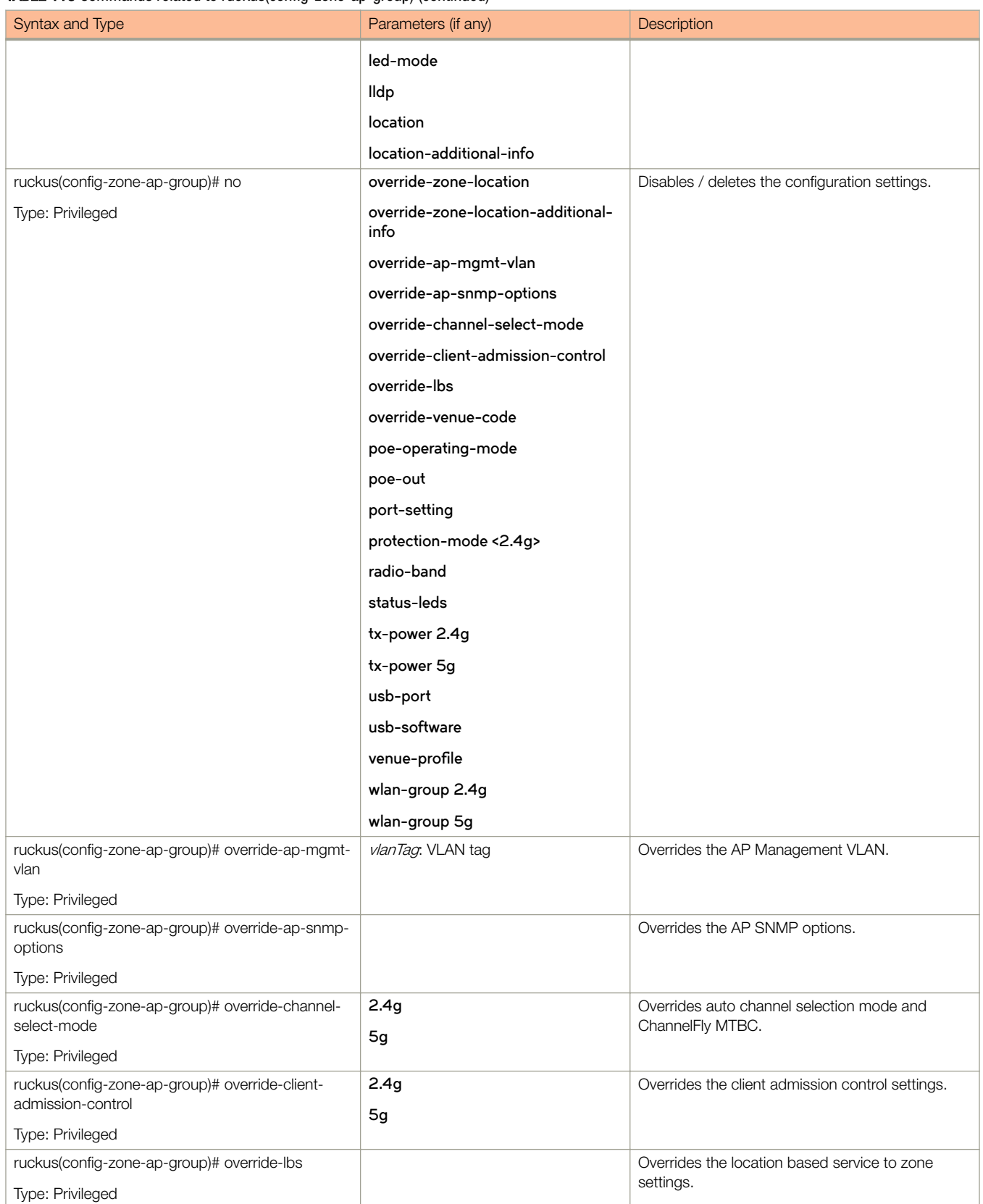

# TABLE 118 Commands related to ruckus(config-zone-ap-group) (continued)

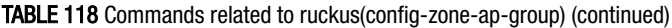

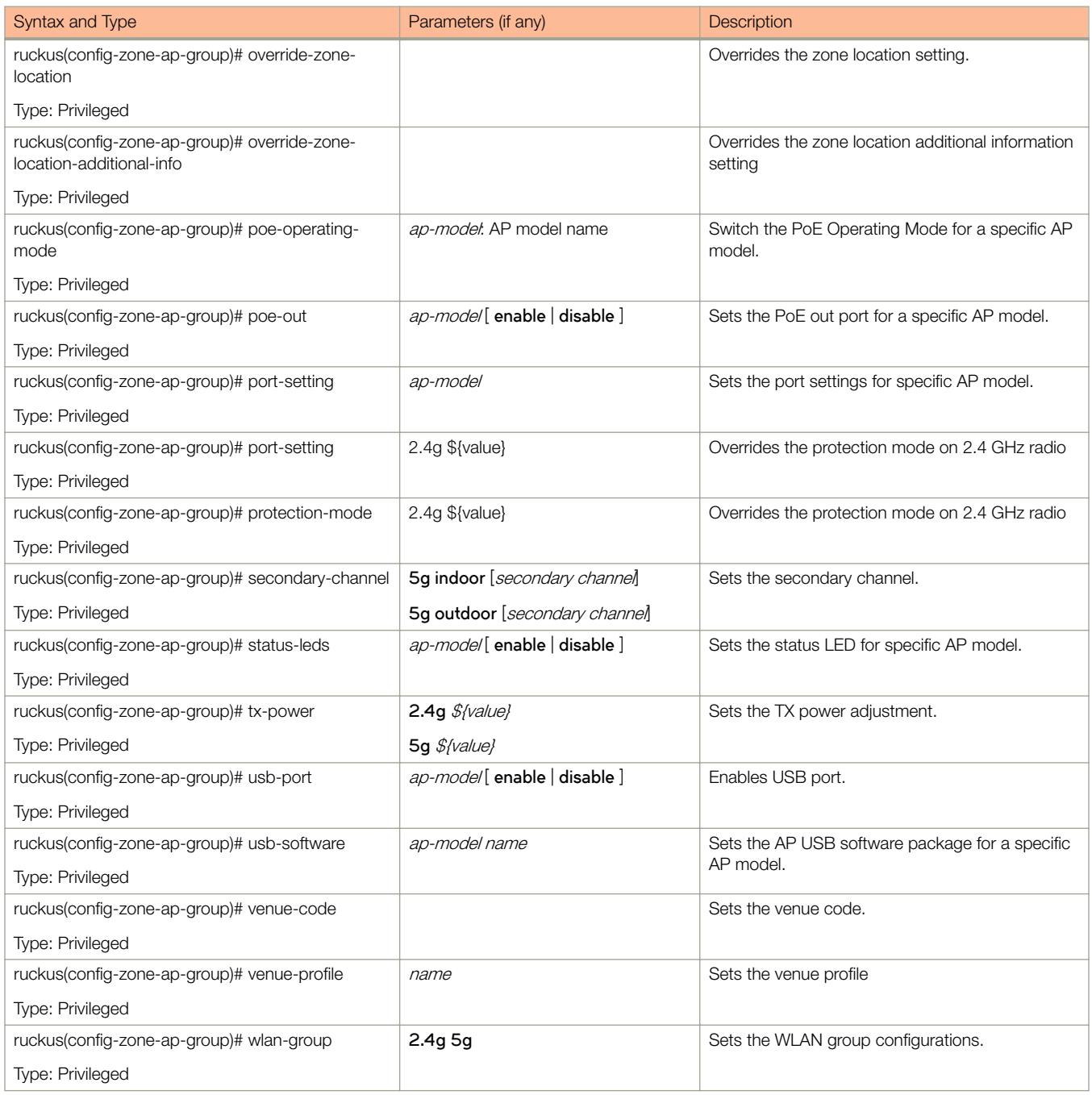

Table 119 lists the related **zone-ap-group-lldp** configuration commands.

### TABLE 119 Commands related to ruckus(config-zone-ap-group-lldp configuration)

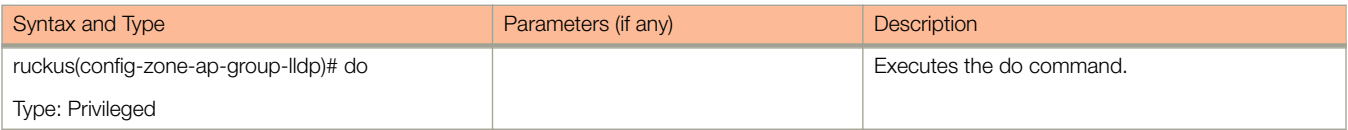

### TABLE 119 Commands related to ruckus(config-zone-ap-group-lldp configuration) (continued)

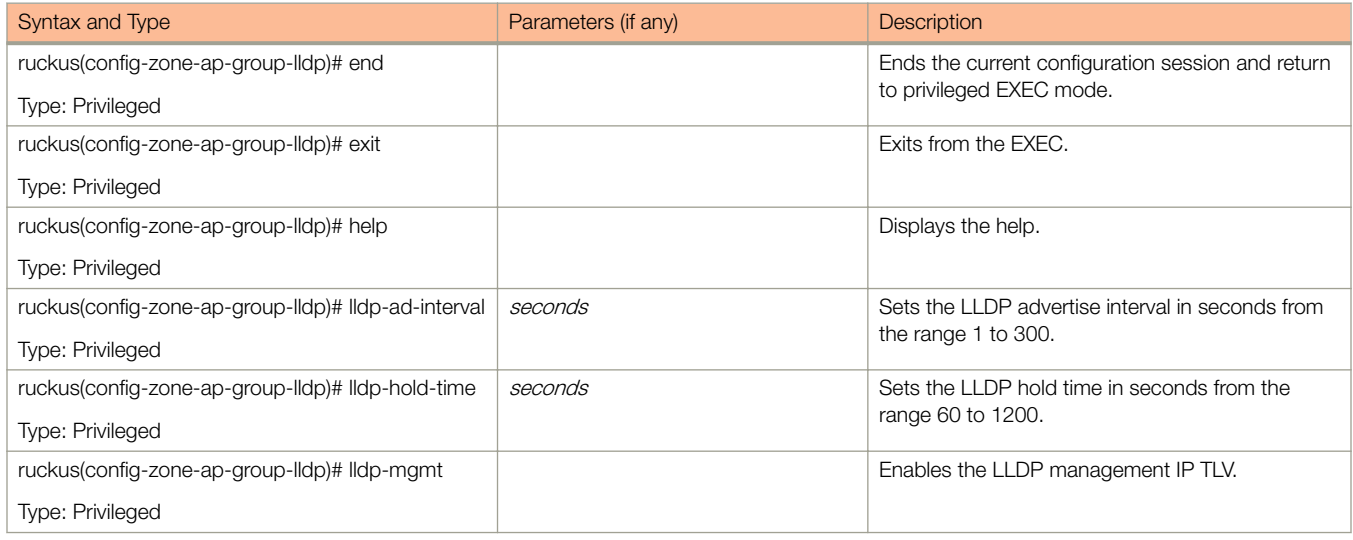

Table 120 lists the related **zone-ap-group-ap-snmp-options** configuration commands.

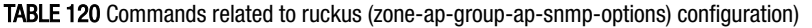

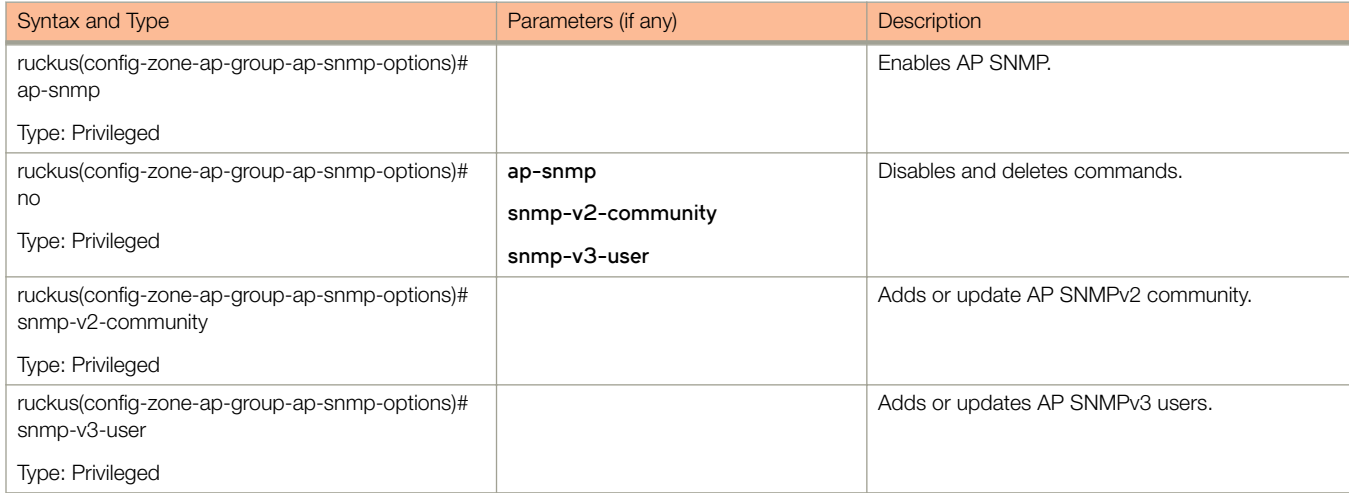

Table 121 lists the related **zone-ap-group-port-setting** configuration commands.

### TABLE 121 Commands related to ruckus(config-zone-ap-group-port-setting)

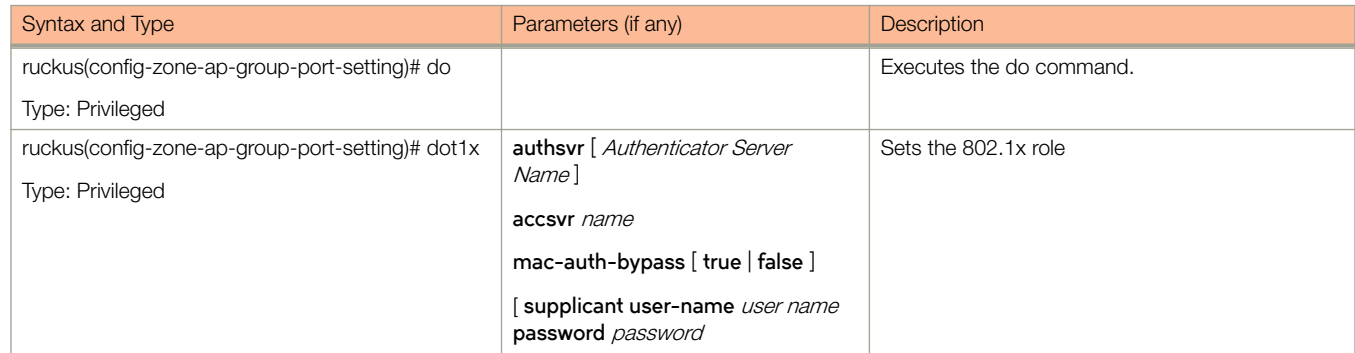

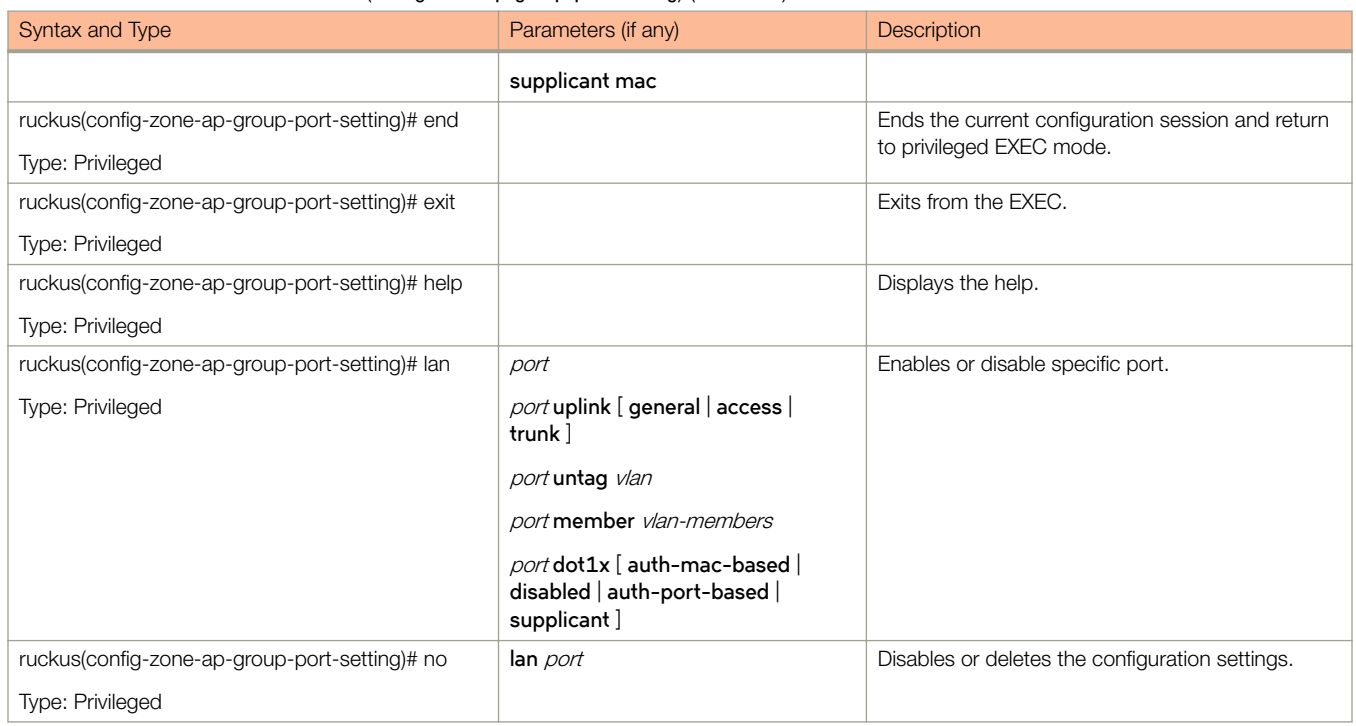

# TABLE 121 Commands related to ruckus(config-zone-ap-group-port-setting) (continued)

Table 122 lists the commands related zone-ap-model configuration commands.

### TABLE 122 Commands related to ruckus(config-zone-ap-model) configuration commands

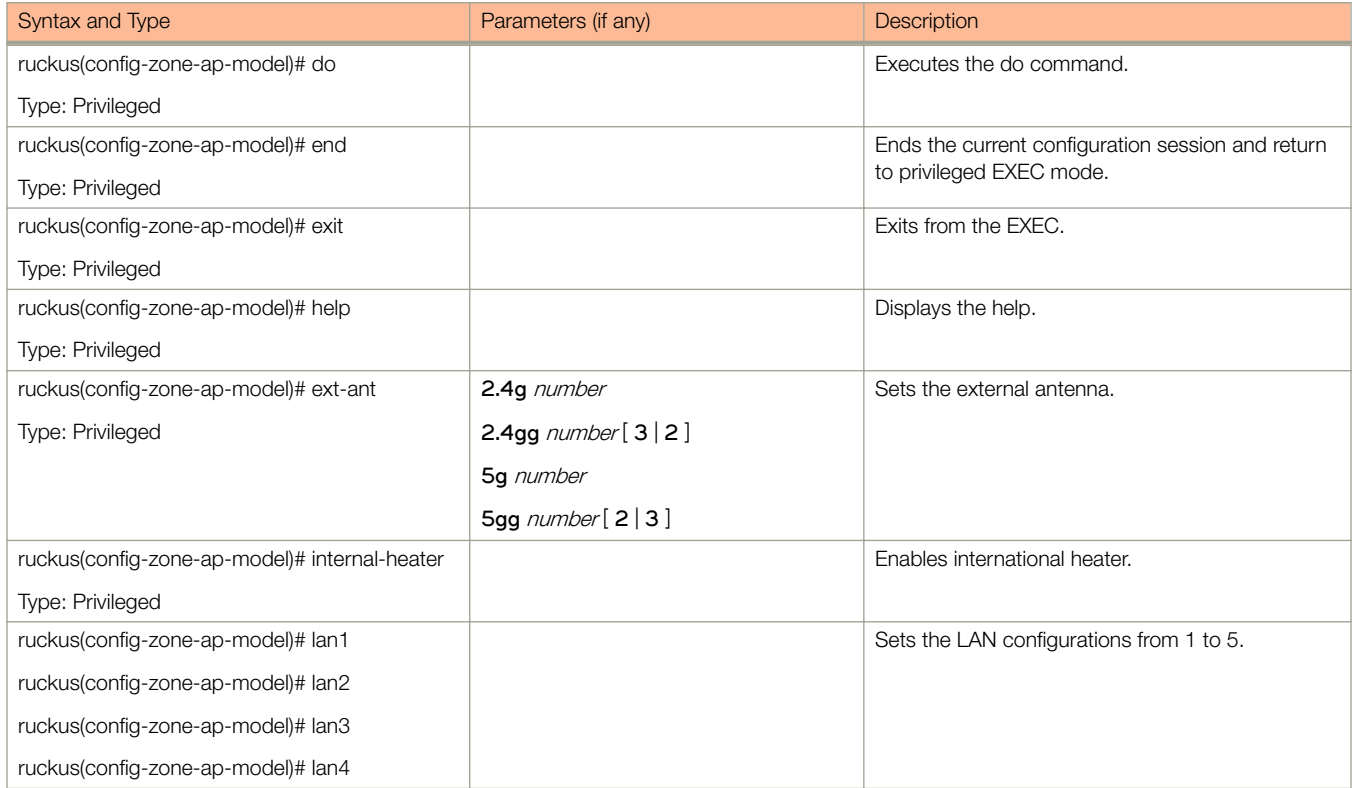

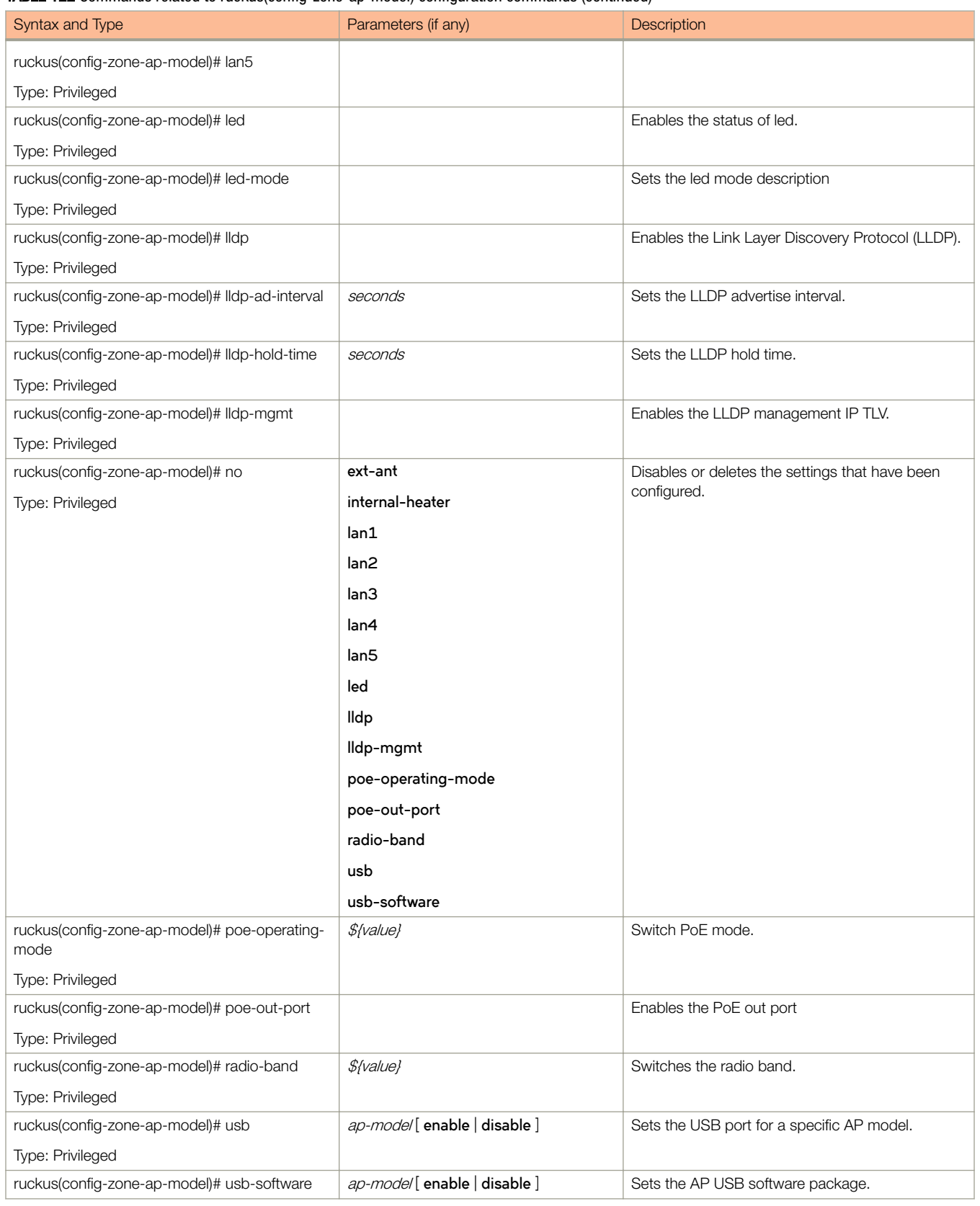

## TABLE 122 Commands related to ruckus(config-zone-ap-model) configuration commands (continued)

#### TABLE 122 Commands related to ruckus(config-zone-ap-model) configuration commands (continued)

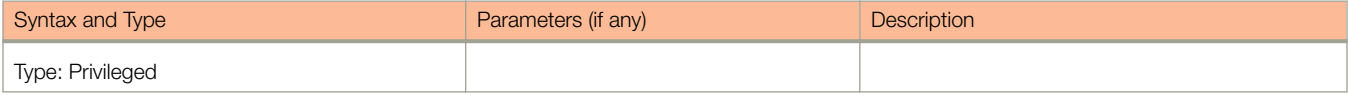

### Table 123 lists the related **zone-ap-model-lan1** configuration commands.

#### TABLE 123 Commands related to ruckus(config-zone-ap-model-lan1)

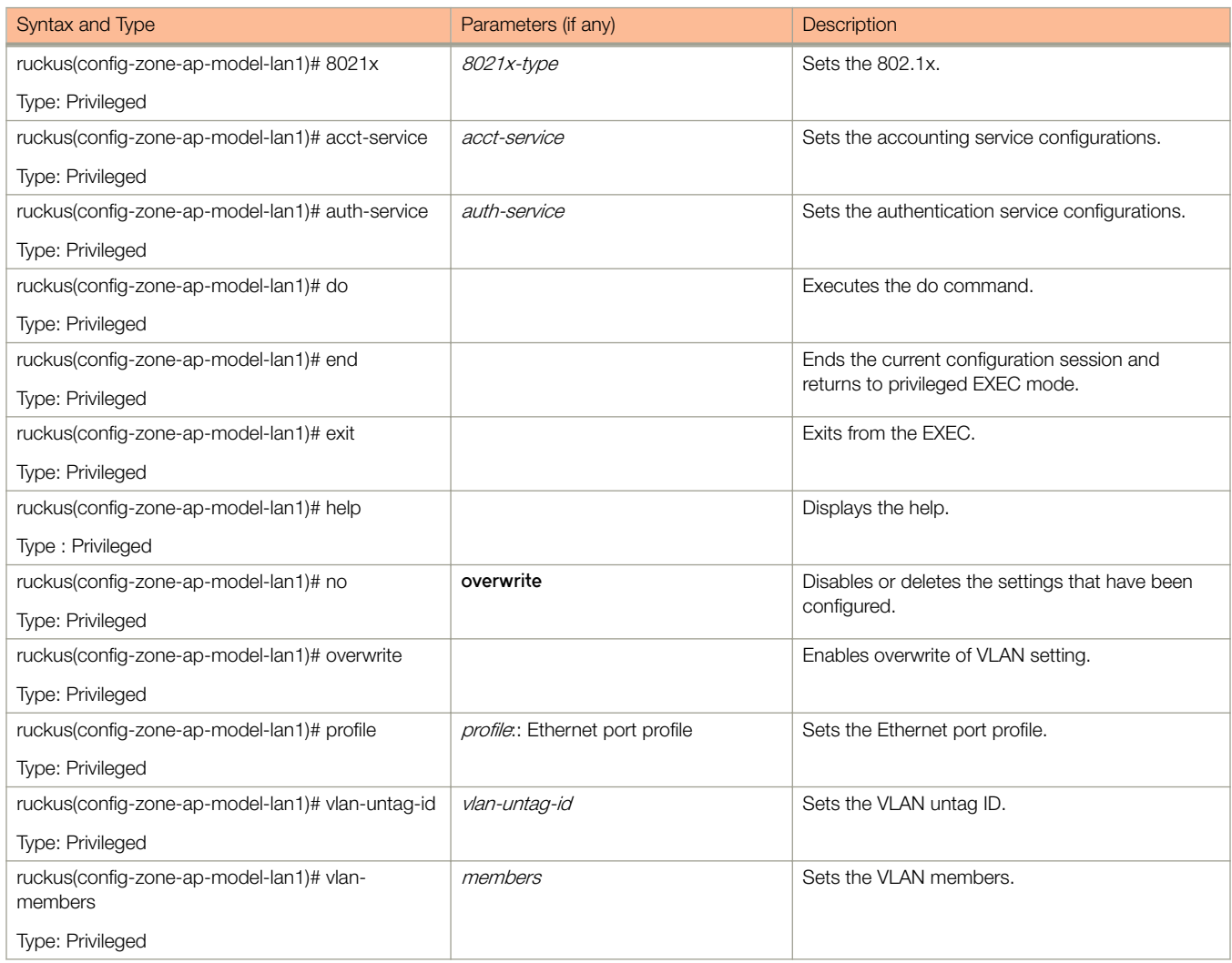

Table 124 lists the related zone-ap-registration-rule configuration commands.

# TABLE 124 Commands related to ruckus(config-zone-ap-registration-rule)

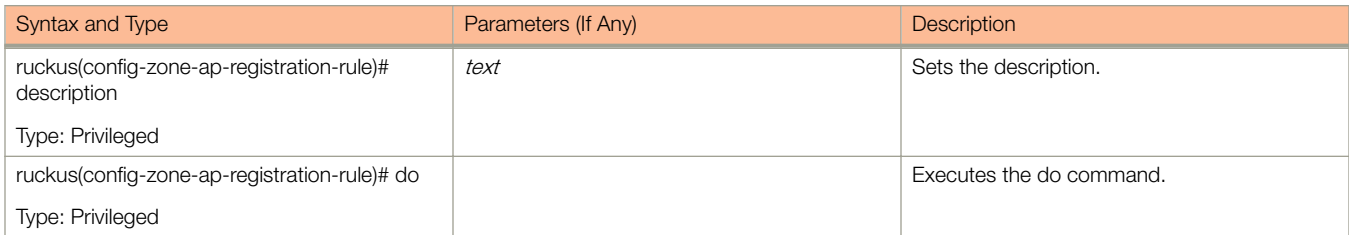

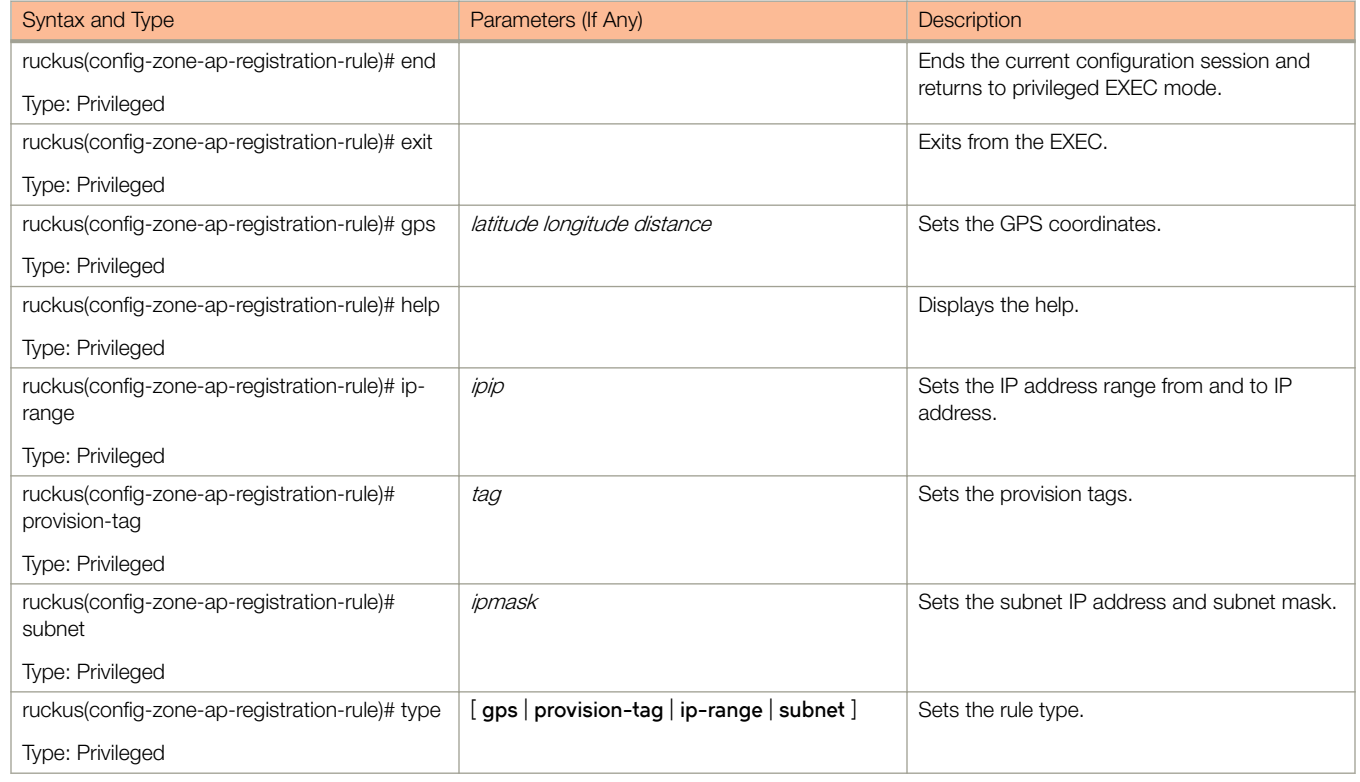

#### TABLE 124 Commands related to ruckus(config-zone-ap-registration-rule) (continued)

Table 125 lists the related **zone-ap-snmp-options** configuration commands.

# TABLE 125 Commands related to ruckus(config-zone-ap-snmp-options configuration)

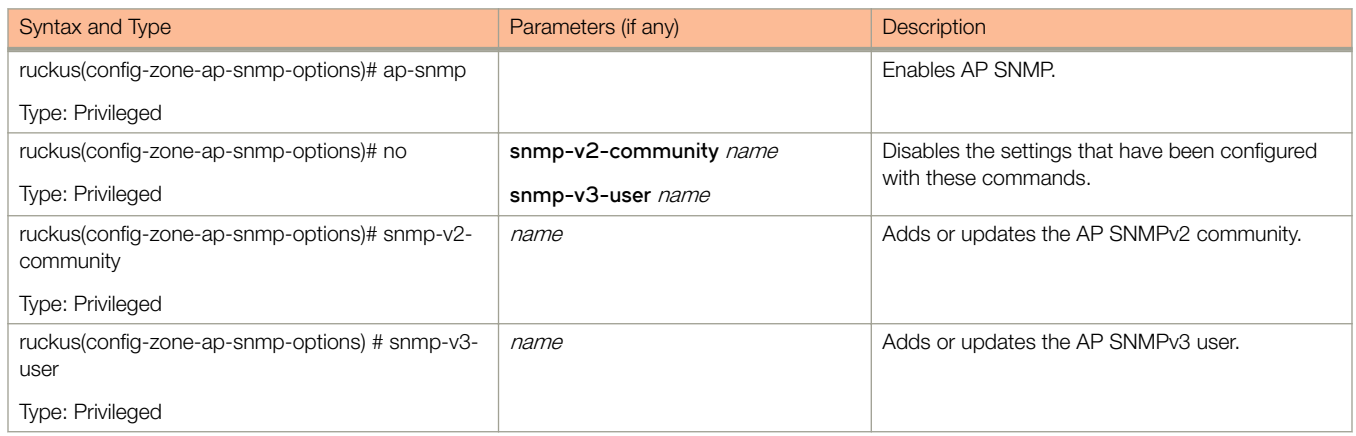

Table 126 lists the related **zone-ap-snmp-options-snmp-v2-community** configuration commands.

### TABLE 126 Commands related to ruckus(config-zone-ap-snmp-options-snmp-v2-community configuration)

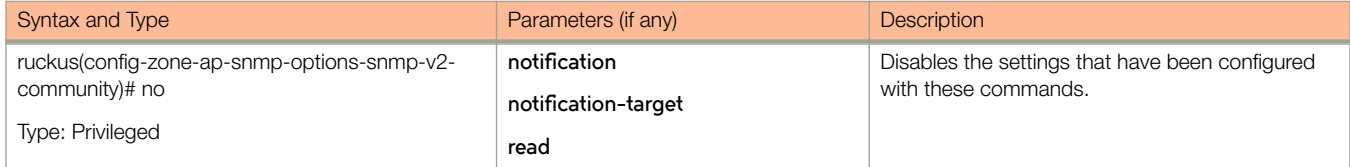

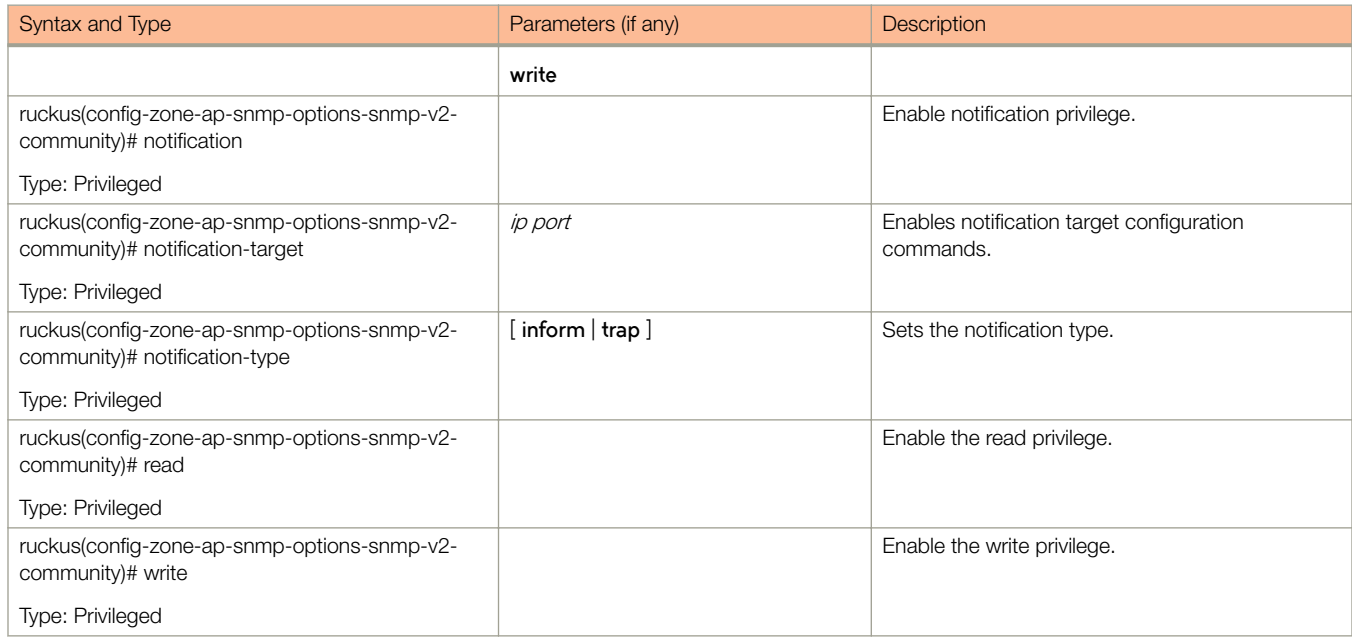

#### TABLE 126 Commands related to ruckus(config-zone-ap-snmp-options-snmp-v2-community configuration) (continued)

Table 127 lists the related config-zone-ap-snmp-options-snmp-v3-user configuration commands.

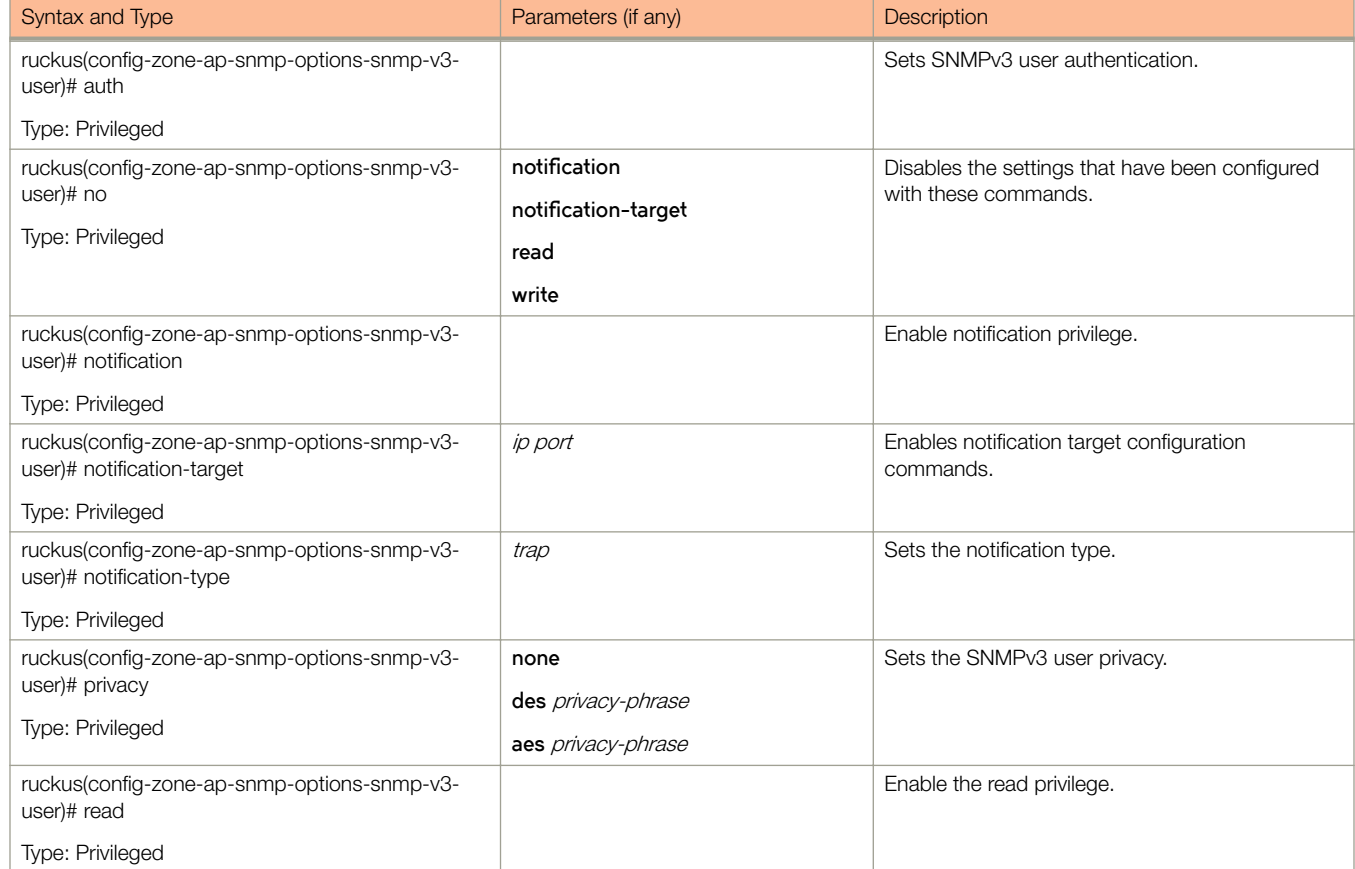

TABLE 127 Commands related to ruckus(config-zone-ap-snmp-options-snmp-v3-user configuration)

# TABLE 127 Commands related to ruckus(config-zone-ap-snmp-options-snmp-v3-user configuration) (continued)

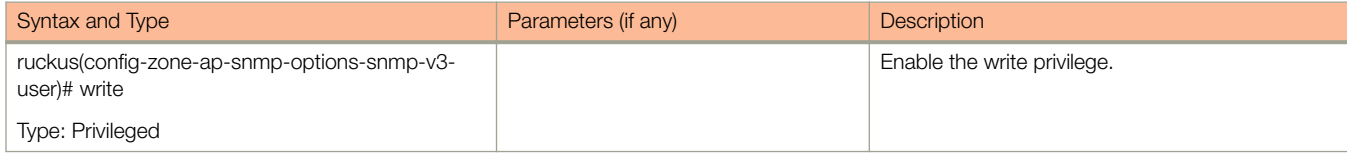

The following table lists the related zone-block-client configuration commands.

#### TABLE 128 Commands related to ruckus(config-zone-block-client)

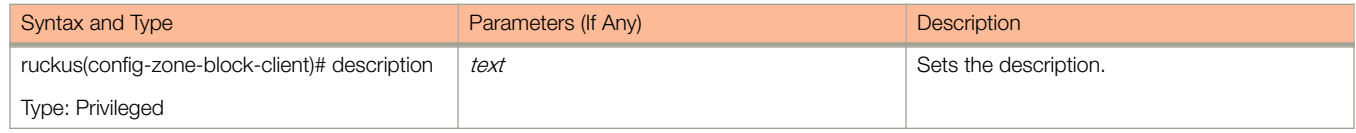

The following table lists the related zone-bonjour-fencing-policy configuration commands.

### TABLE 129 Commands related to ruckus(config-zone-bonjour-fencing-policy)

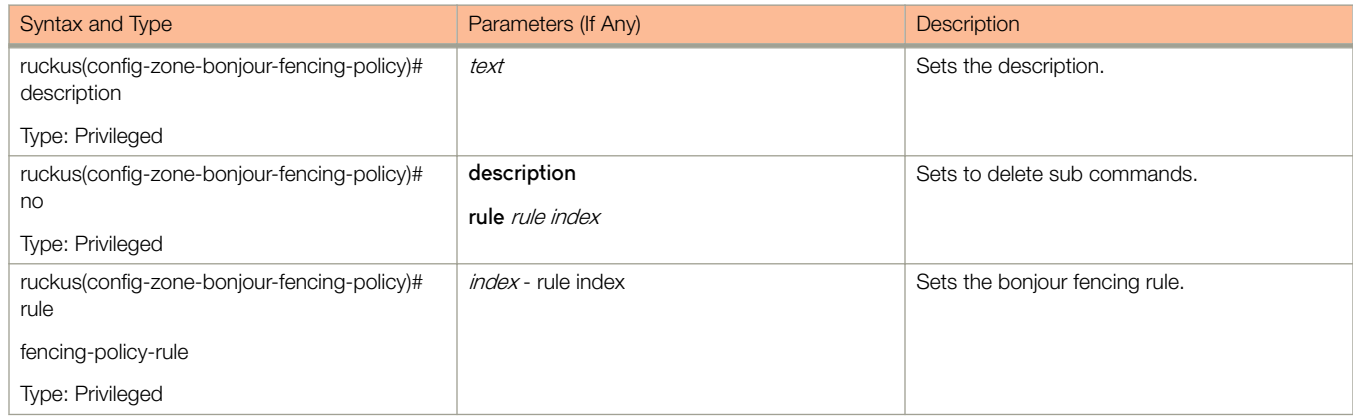

Table 130 lists the related **zone-bonjour-policy** configuration commands.

#### TABLE 130 Commands related to ruckus(config-zone-bonjour-policy)

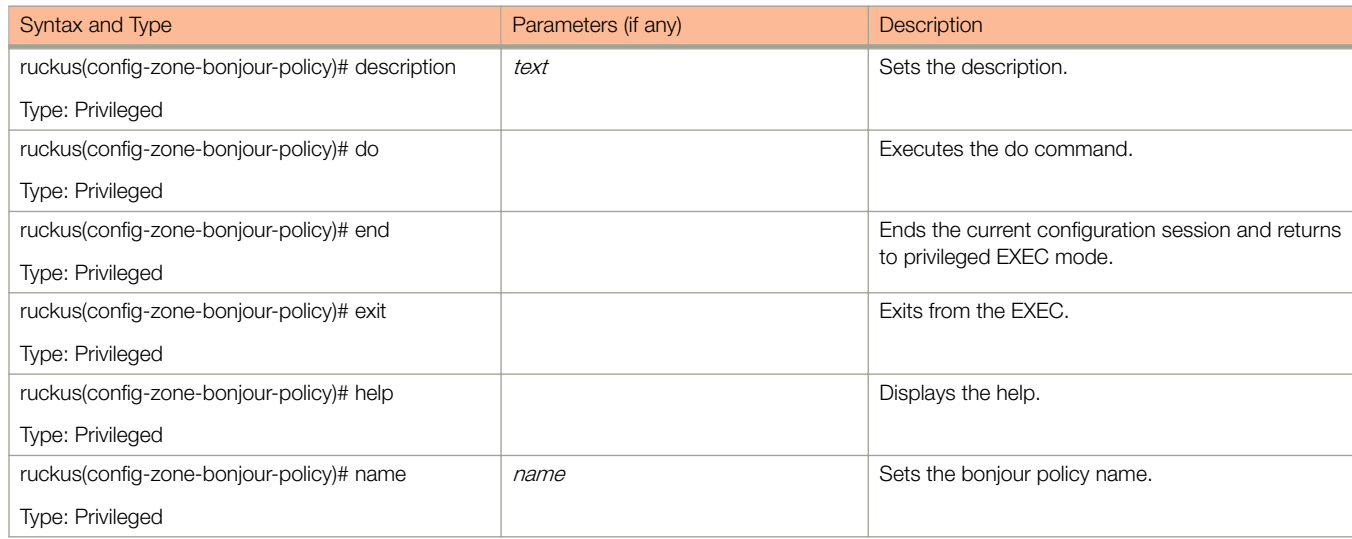

# TABLE 130 Commands related to ruckus(config-zone-bonjour-policy) (continued)

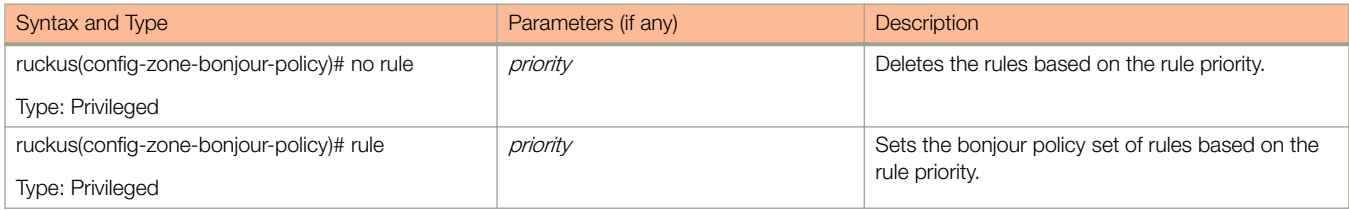

Table 131 lists the related **zone-bonjour-fencing-policy-rule** configuration commands.

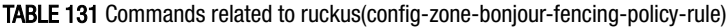

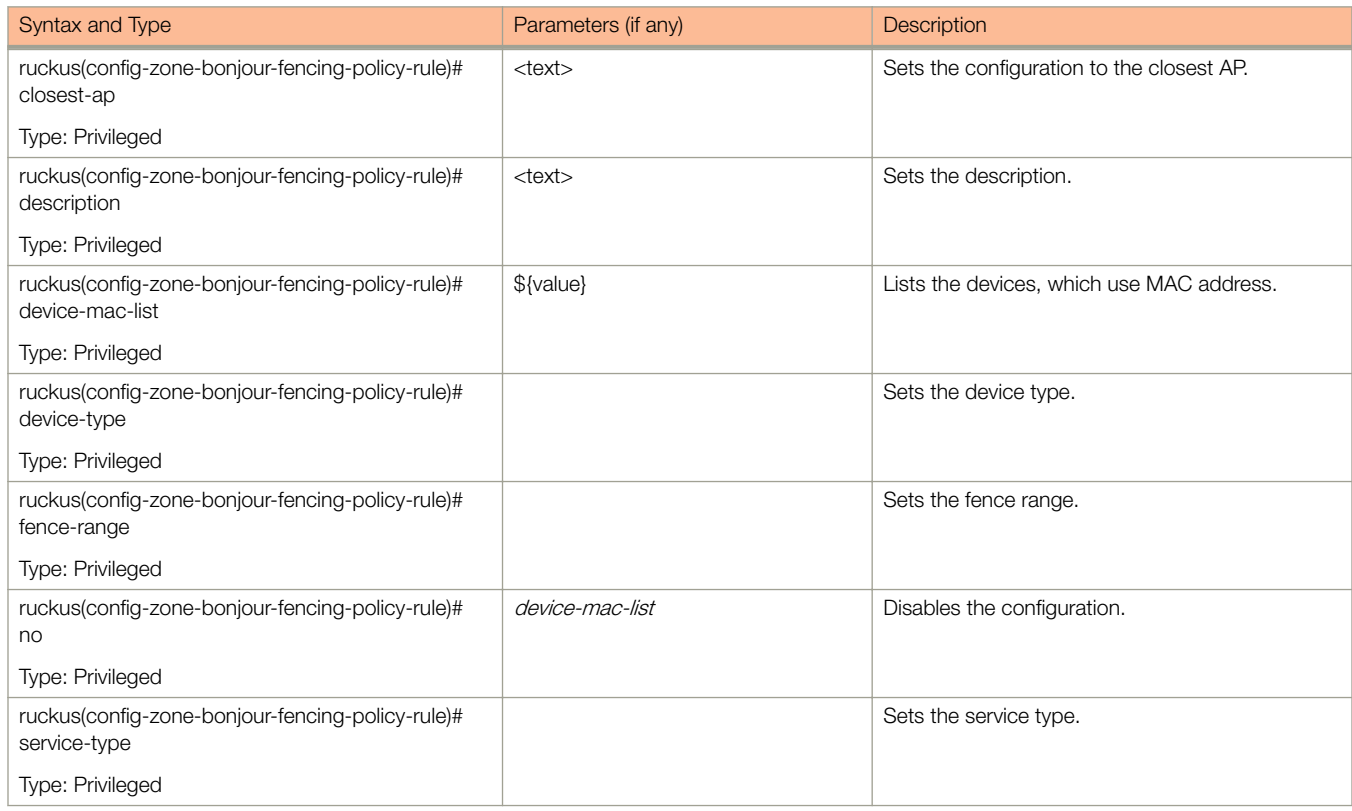

Table 131 lists the related **zone-bonjour-policy-rule** configuration commands.

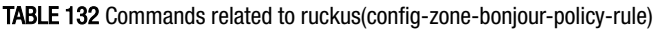

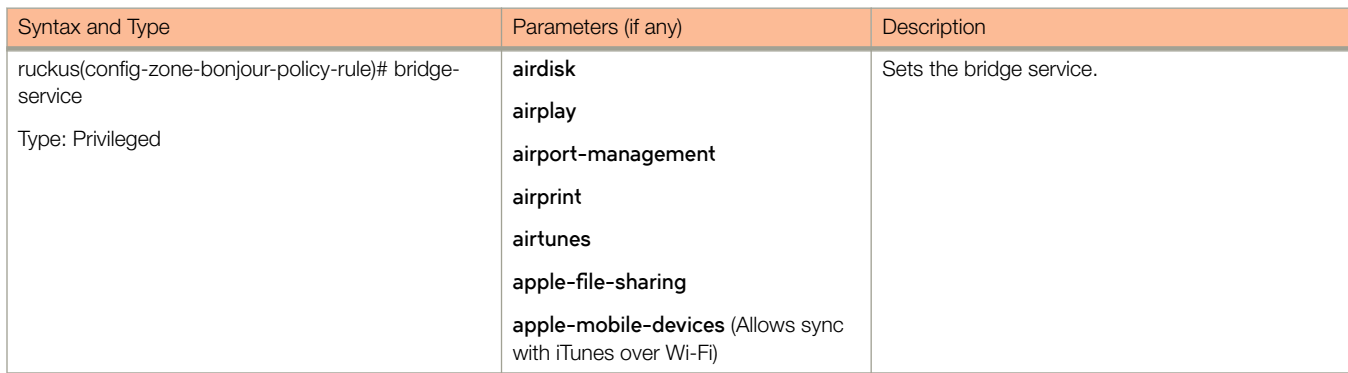

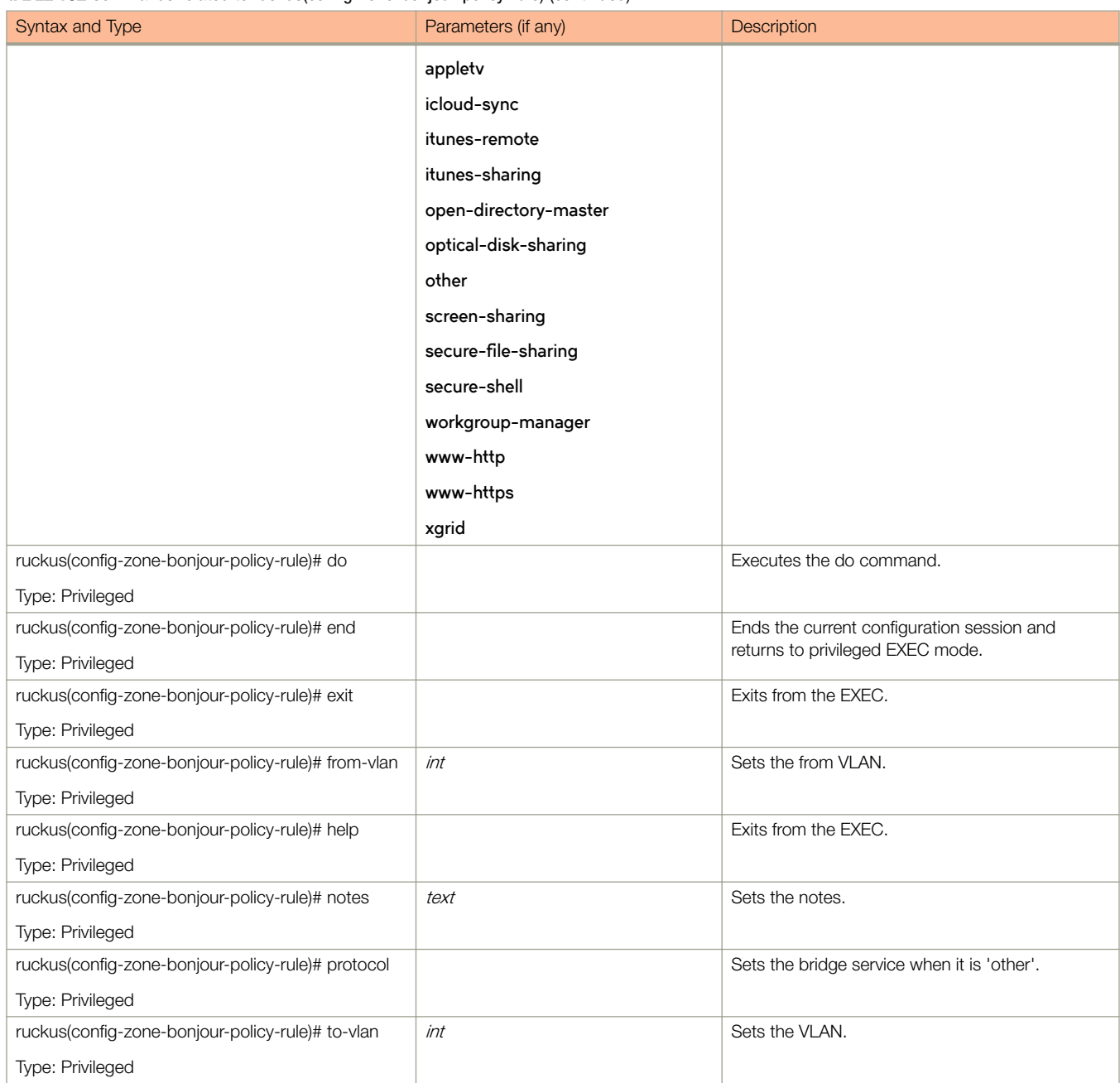

TABLE 132 Commands related to ruckus(config-zone-bonjour-policy-rule) (continued)

The following table lists the related zone-client-isolation-whitelist configuration commands.

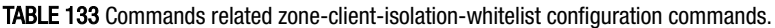

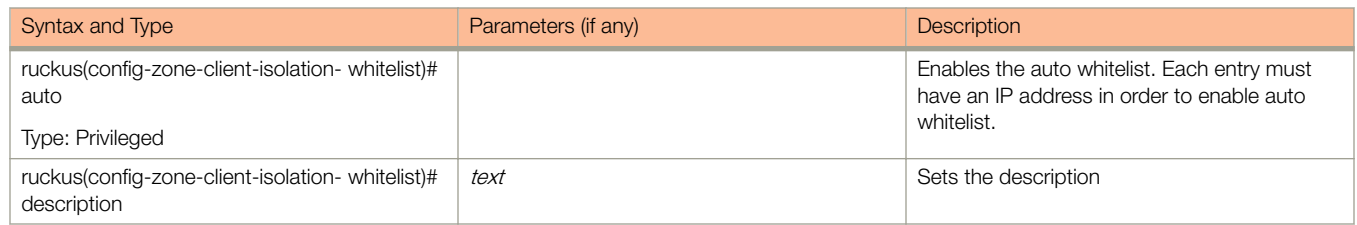

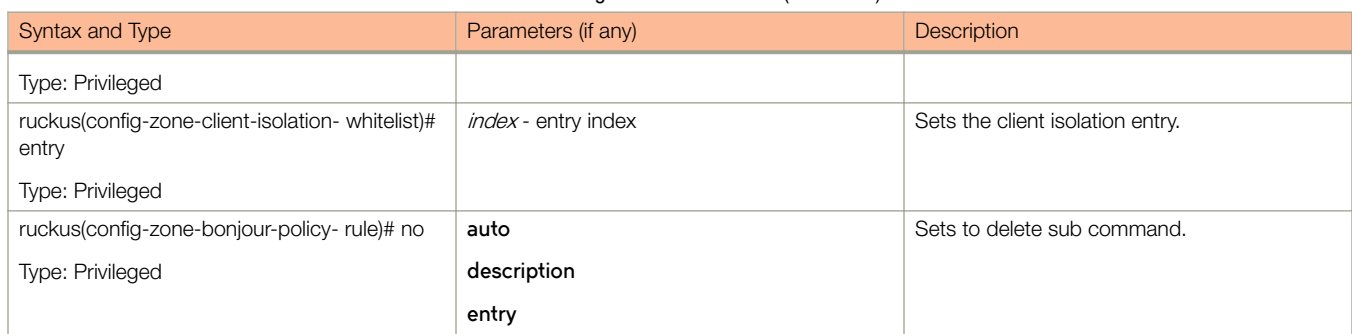

## TABLE 133 Commands related zone-client-isolation-whitelist configuration commands. (continued)

Table 134 lists the related zone-device-policy configuration commands

# TABLE 134 Commands related to ruckus(config-zone-device-policy)

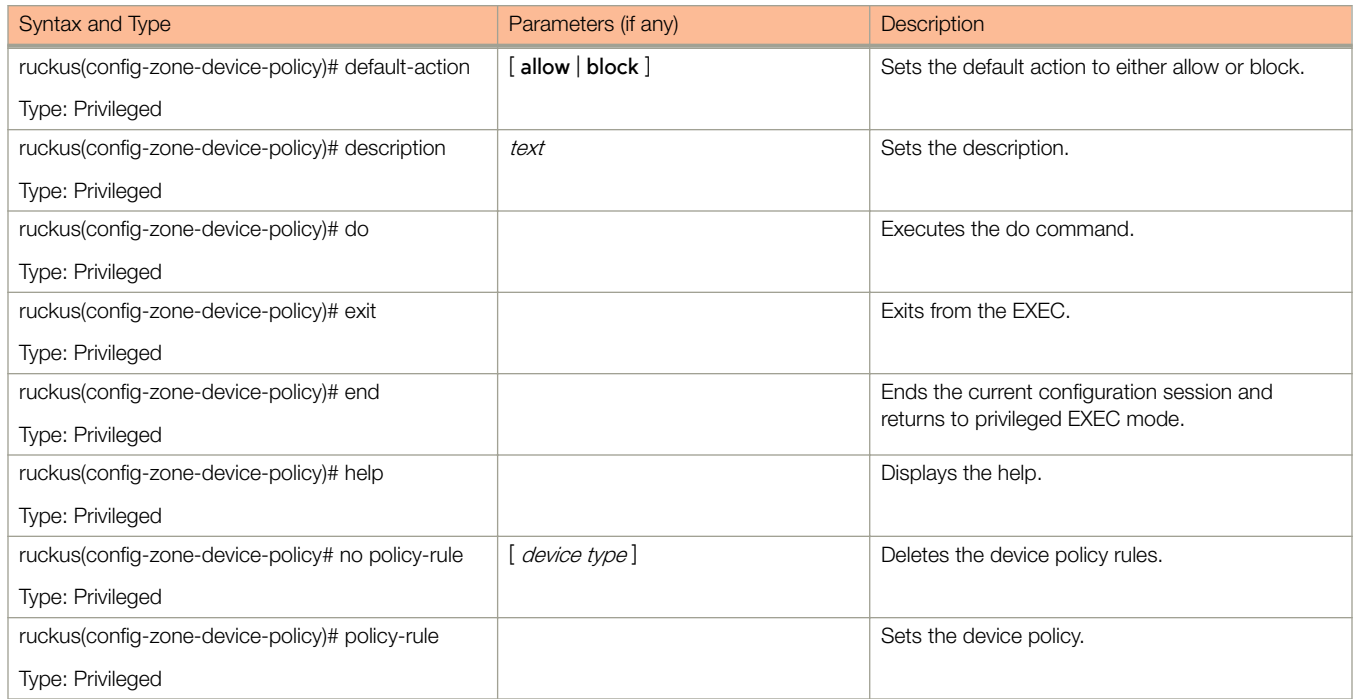

#### Table 135 lists the related **zone-device-policy-policy-rule** configuration commands.

### TABLE 135 Commands related to ruckus (config-zone-device-policy-policy rule)

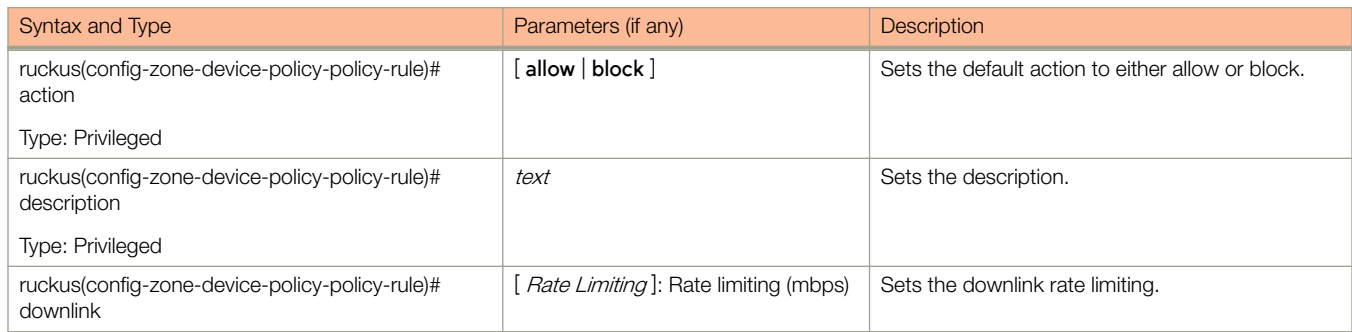

## TABLE 135 Commands related to ruckus (config-zone-device-policy-policy rule) (continued)

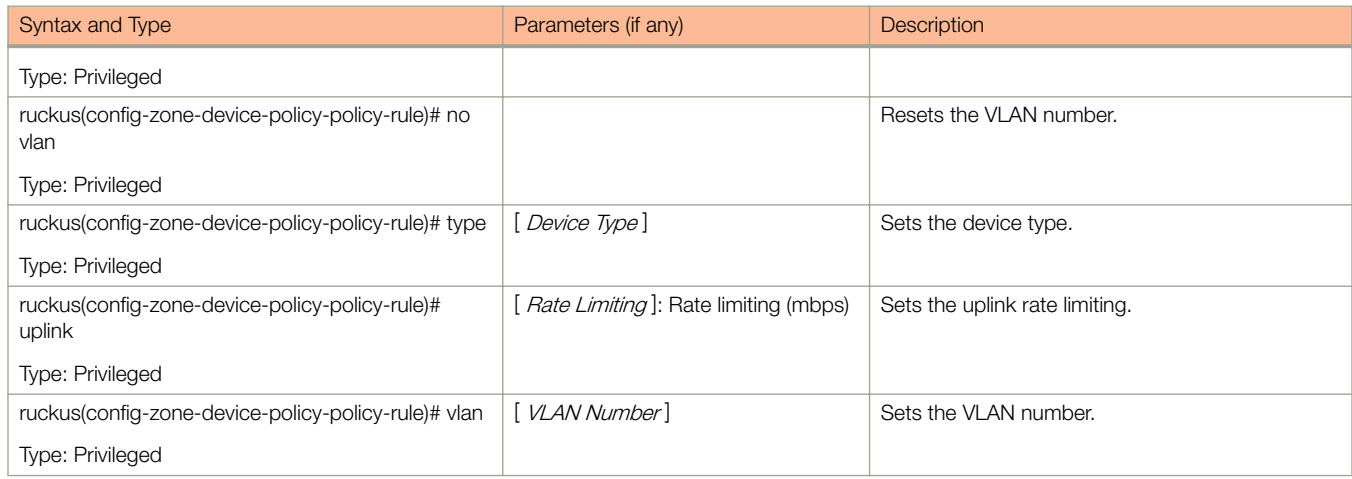

Table 136 lists the related zone-diffserv configuration commands.

#### TABLE 136 Commands related to ruckus(config-zone-diffserv)

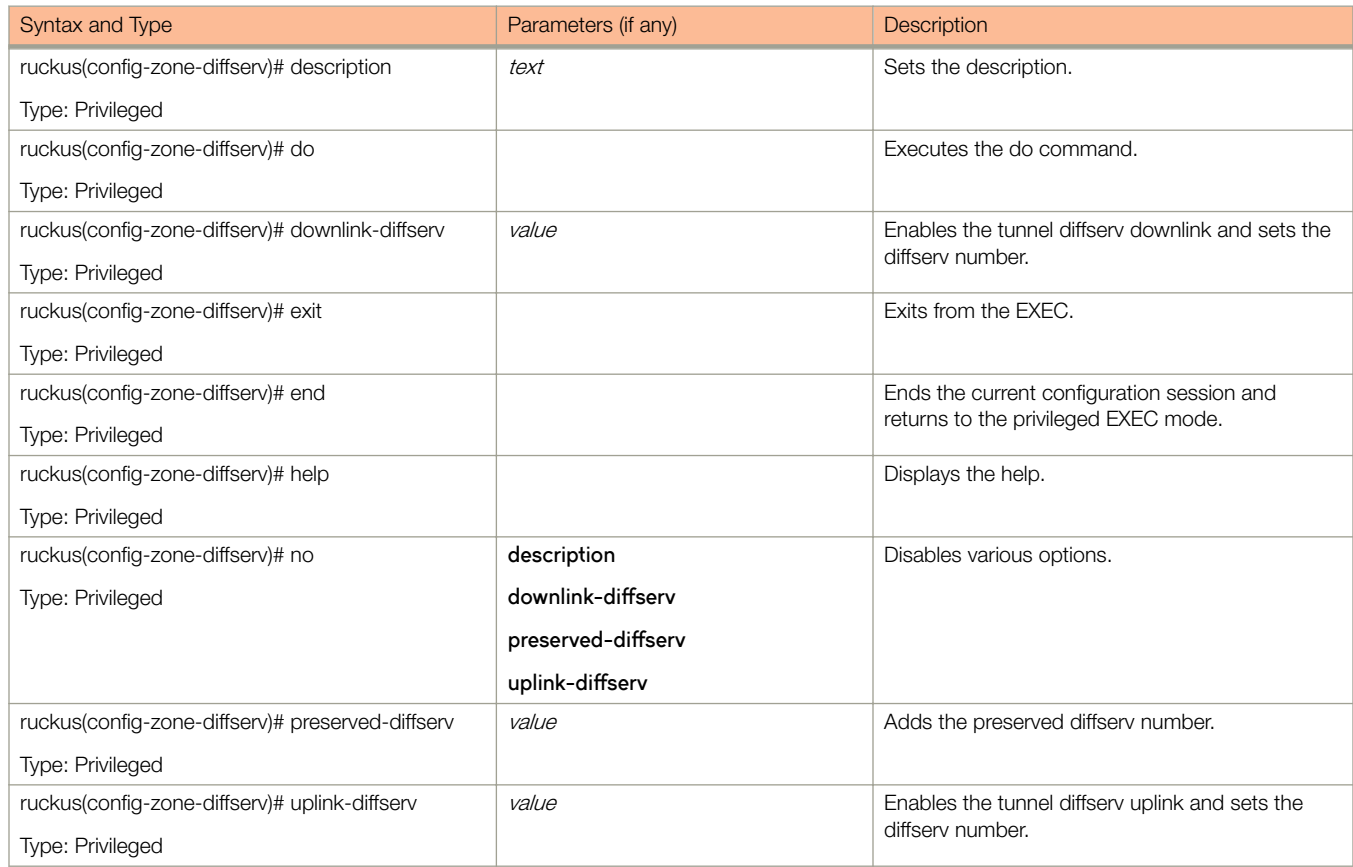

[Table 137](#page-346-0) lists the related config-zone-ethernet-port-profile and config-domain-zone-ethernet-port-profile configuration commands.

<span id="page-346-0"></span>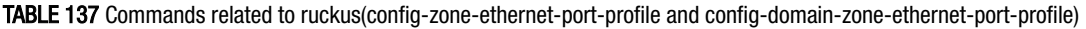

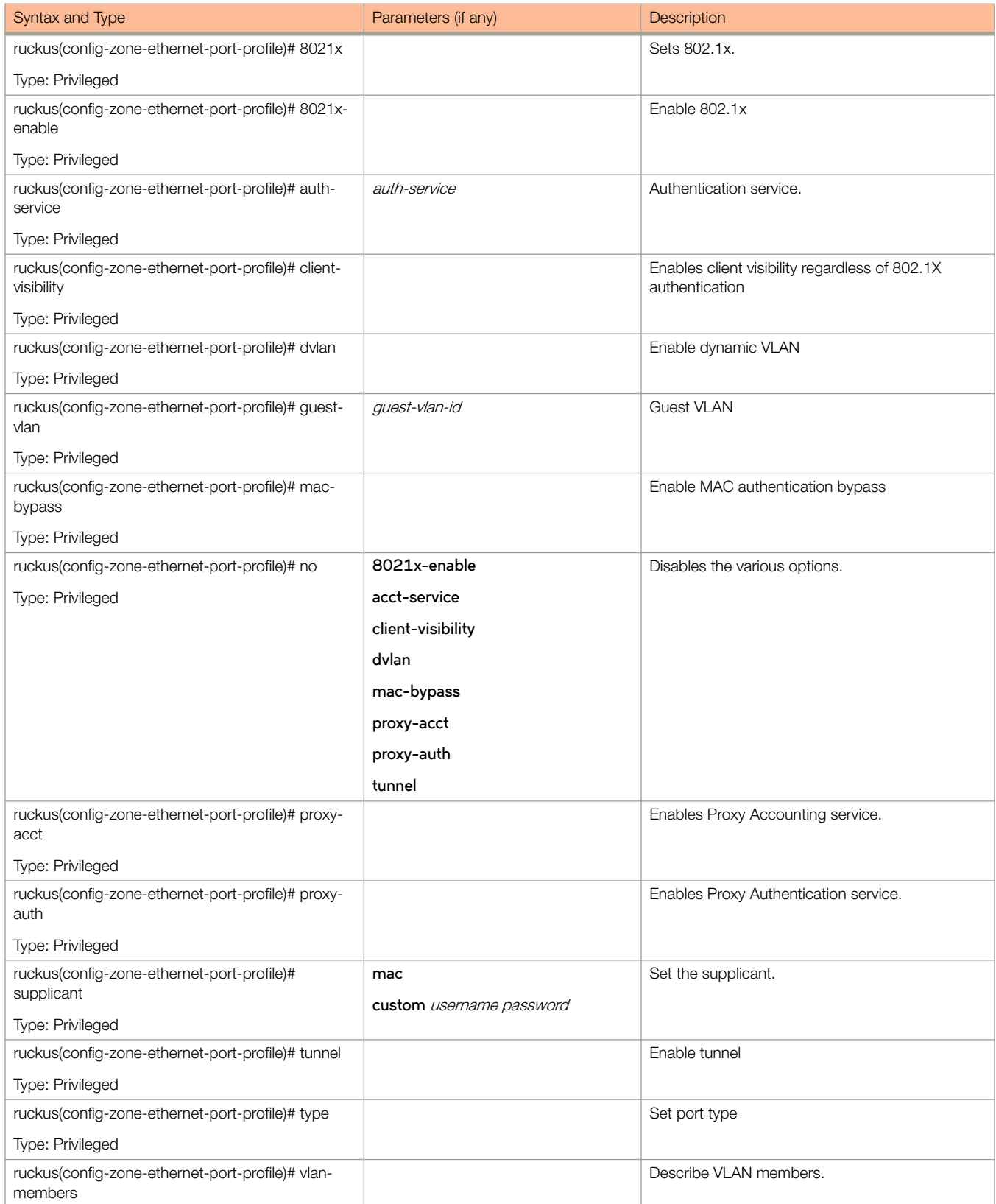

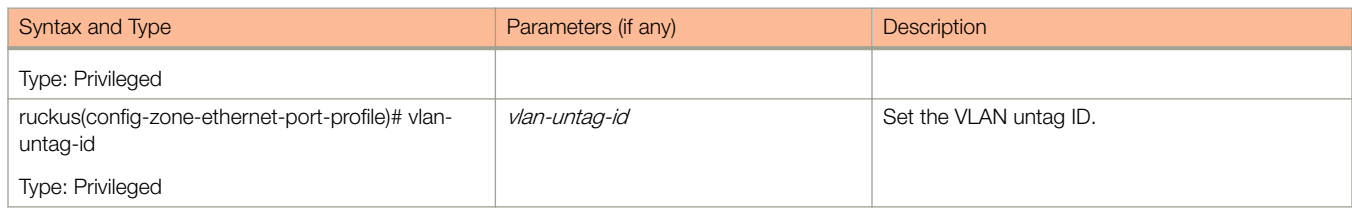

## TABLE 137 Commands related to ruckus(config-zone-ethernet-port-profile and config-domain-zone-ethernet-port-profile) (continued)

# Table 138 lists the related **zone-guest access** configuration commands.

#### TABLE 138 Commands related to ruckus (config-zone-guest-access)

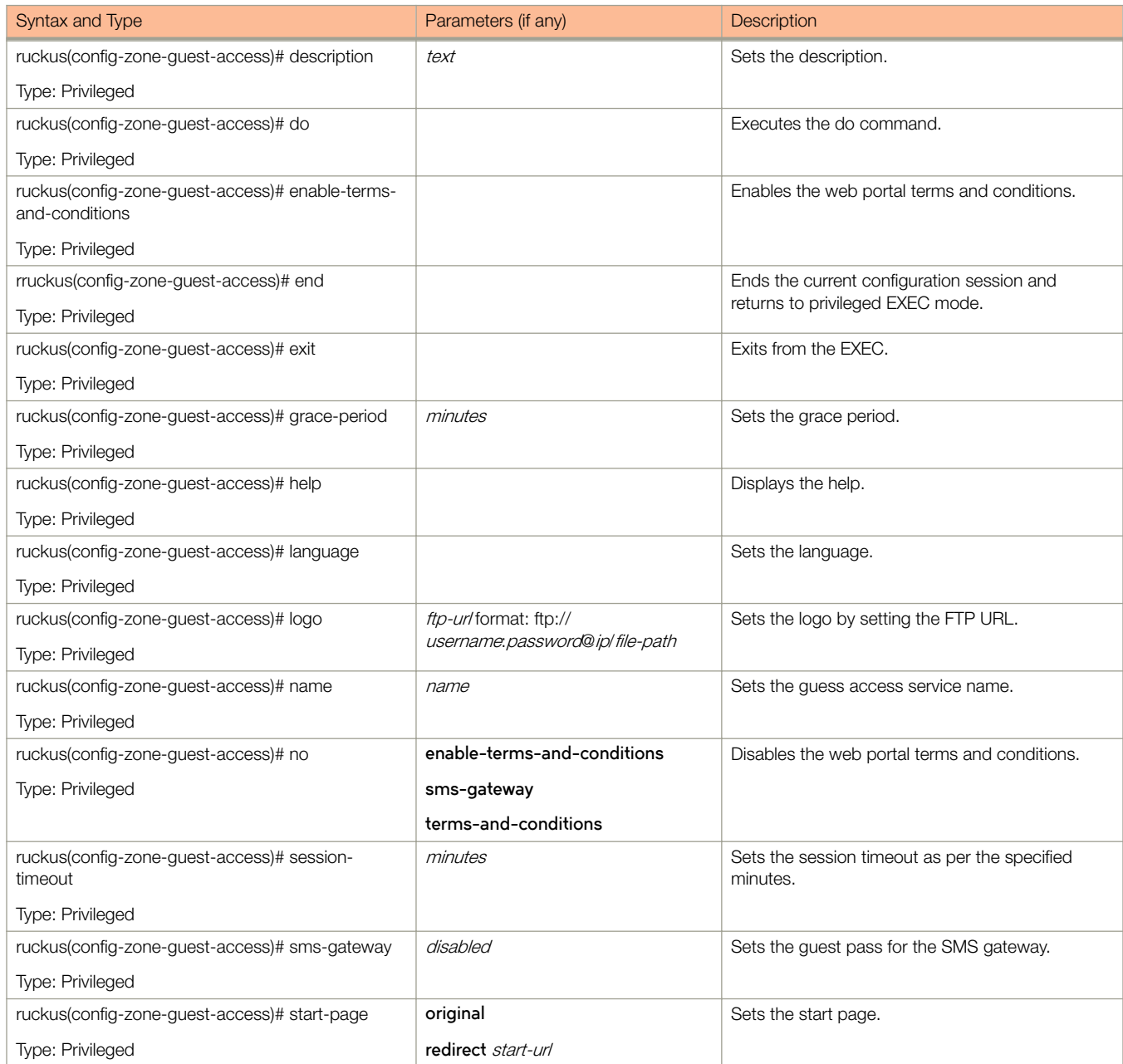

# TABLE 138 Commands related to ruckus (config-zone-guest-access) (continued)

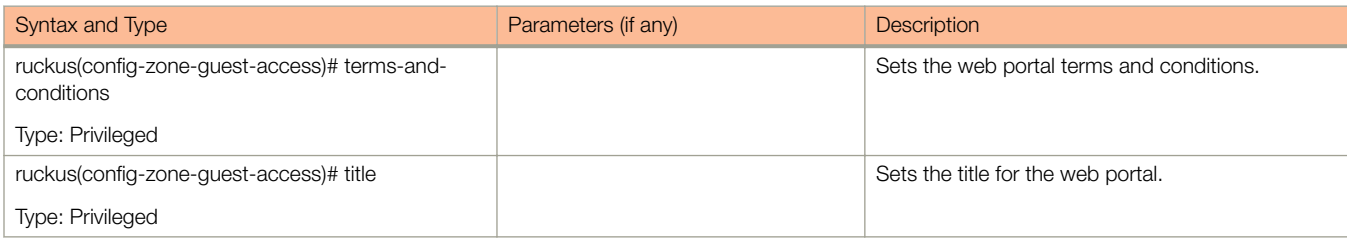

Table 139 lists the related **zone-hotspot** configuration commands.

### TABLE 139 Commands related to ruckus(config-zone-hotspot)

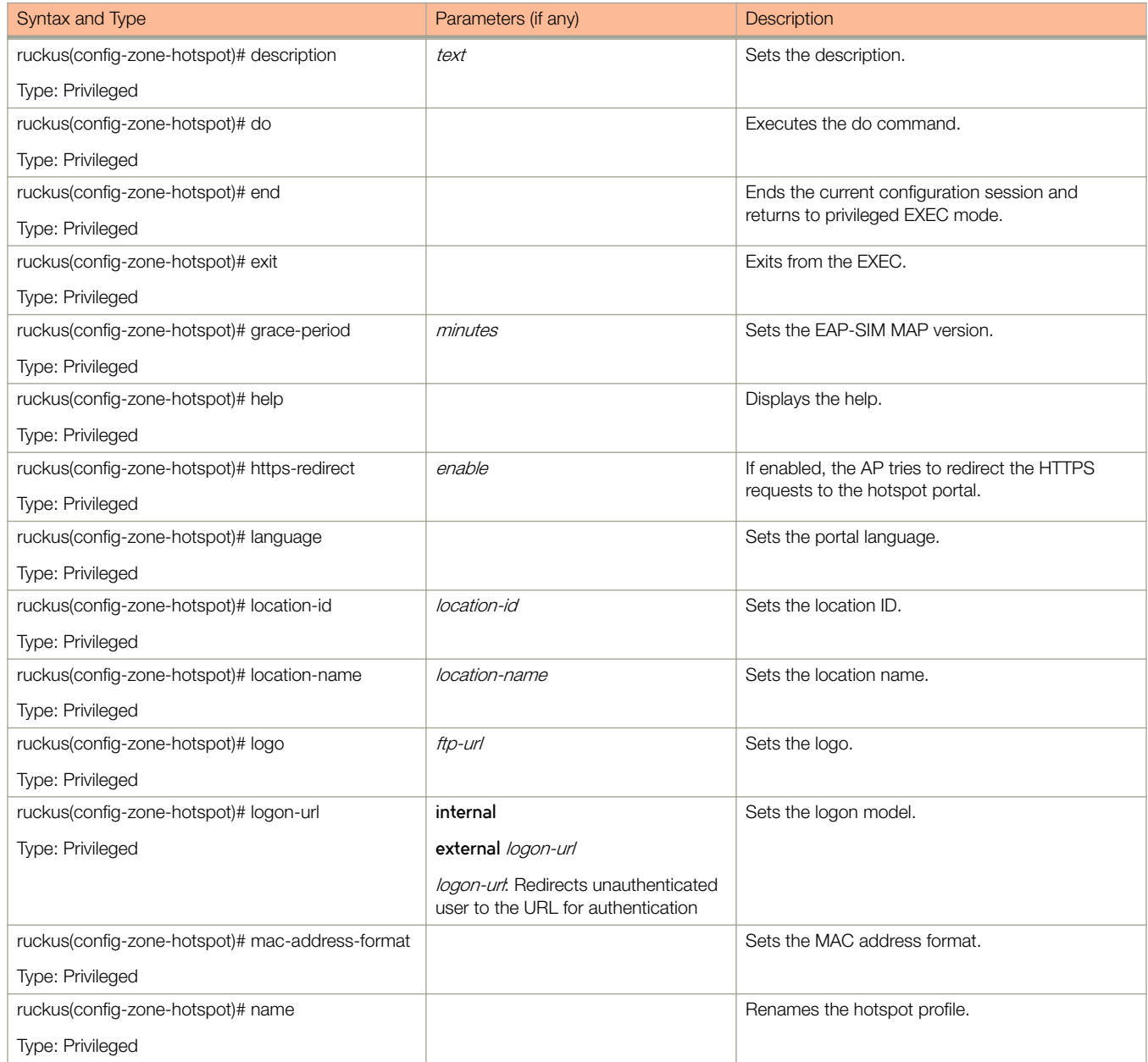

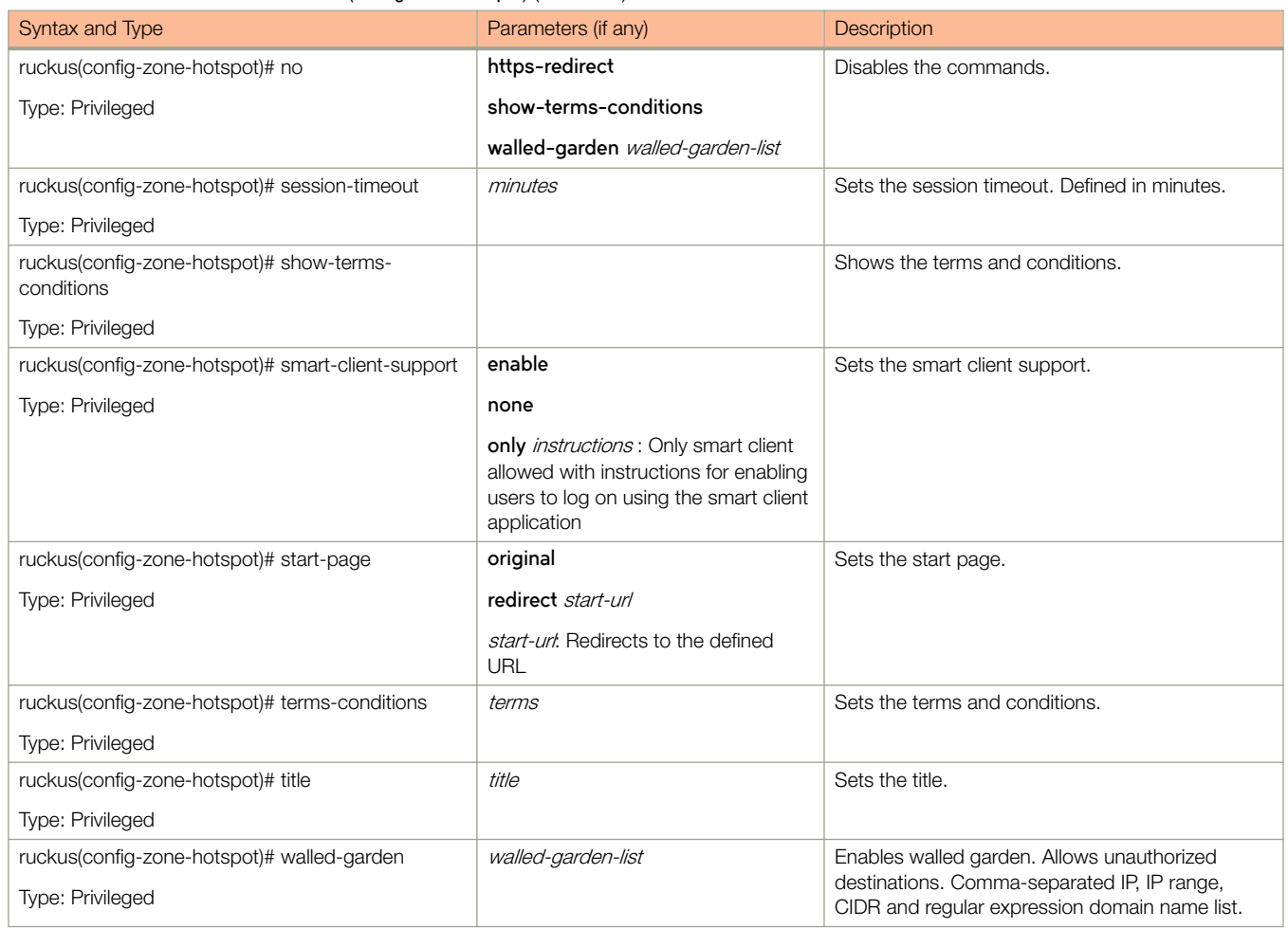

## TABLE 139 Commands related to ruckus(config-zone-hotspot) (continued)

Table 140 lists the related zone-hotspot20-venue-profile configuration commands.

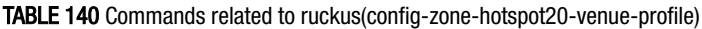

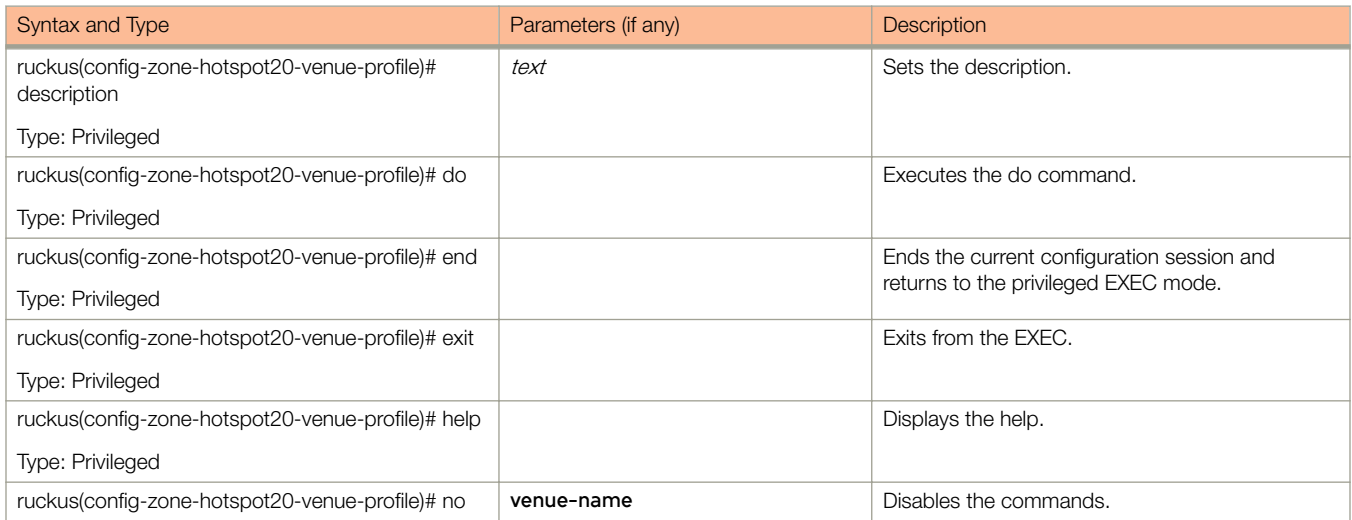

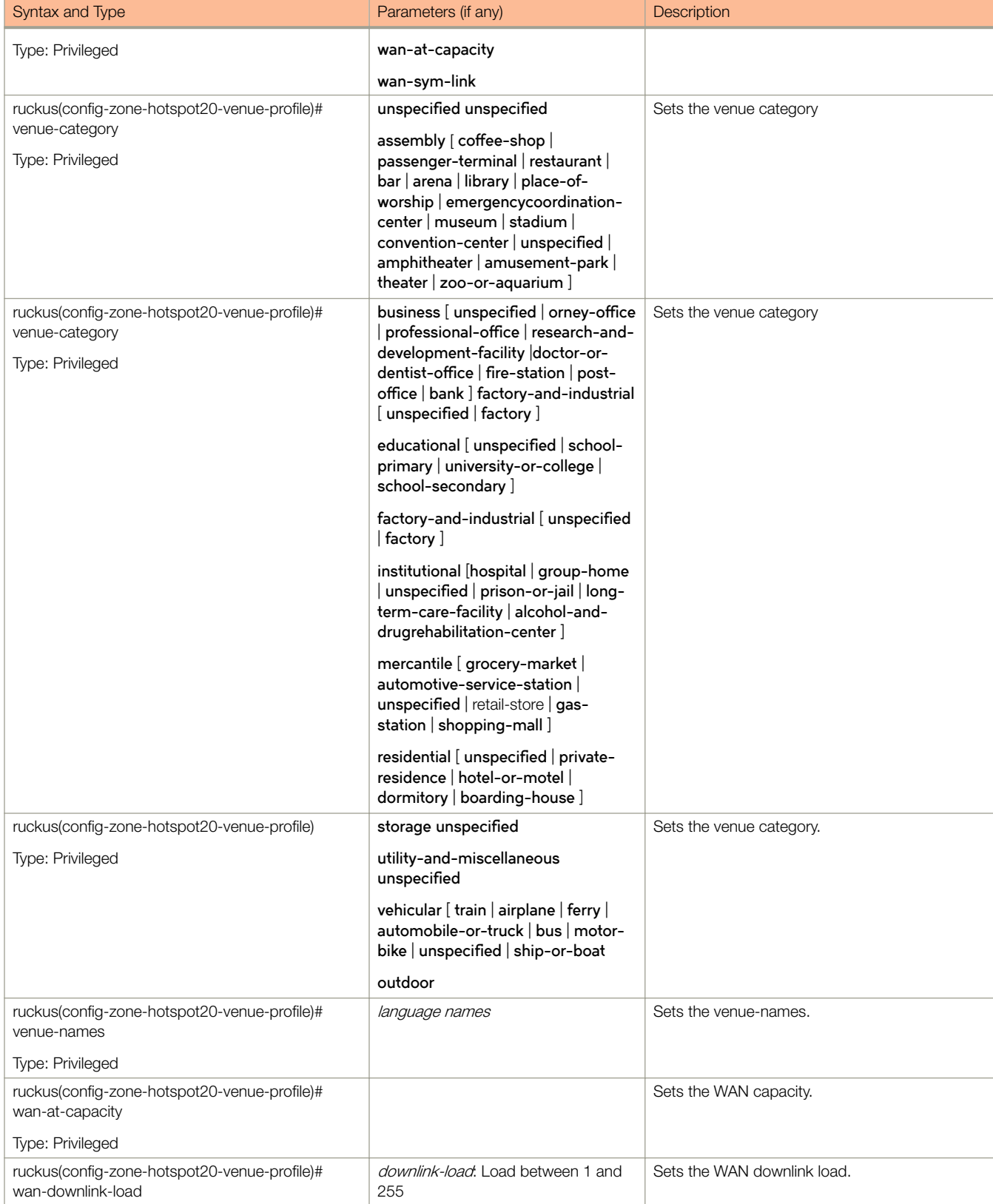

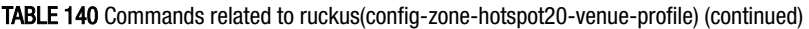

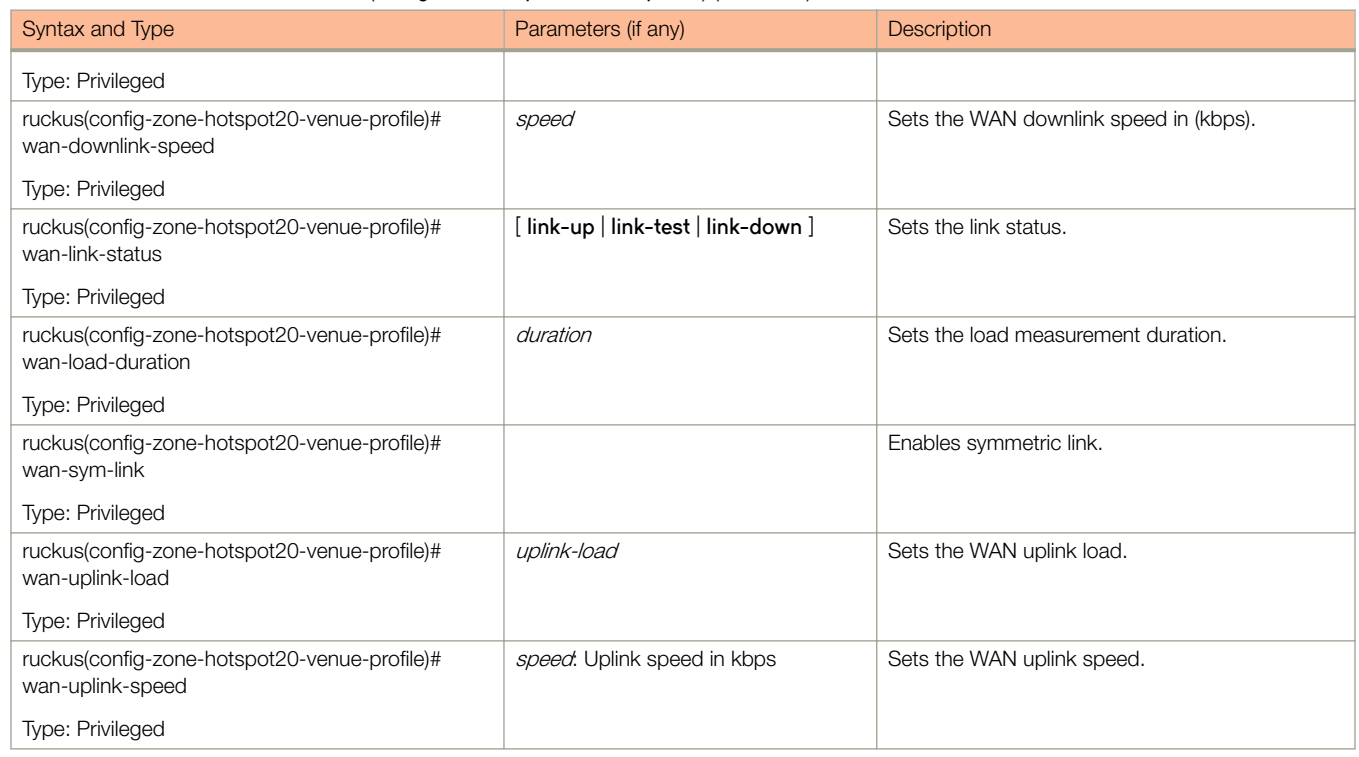

# TABLE 140 Commands related to ruckus(config-zone-hotspot20-venue-profile) (continued)

Table 141 lists the related zone-hotspot20-wlan-profile configuration commands.

## TABLE 141 Commands related to ruckus(config-zone-hotspot20-wlan-profile)

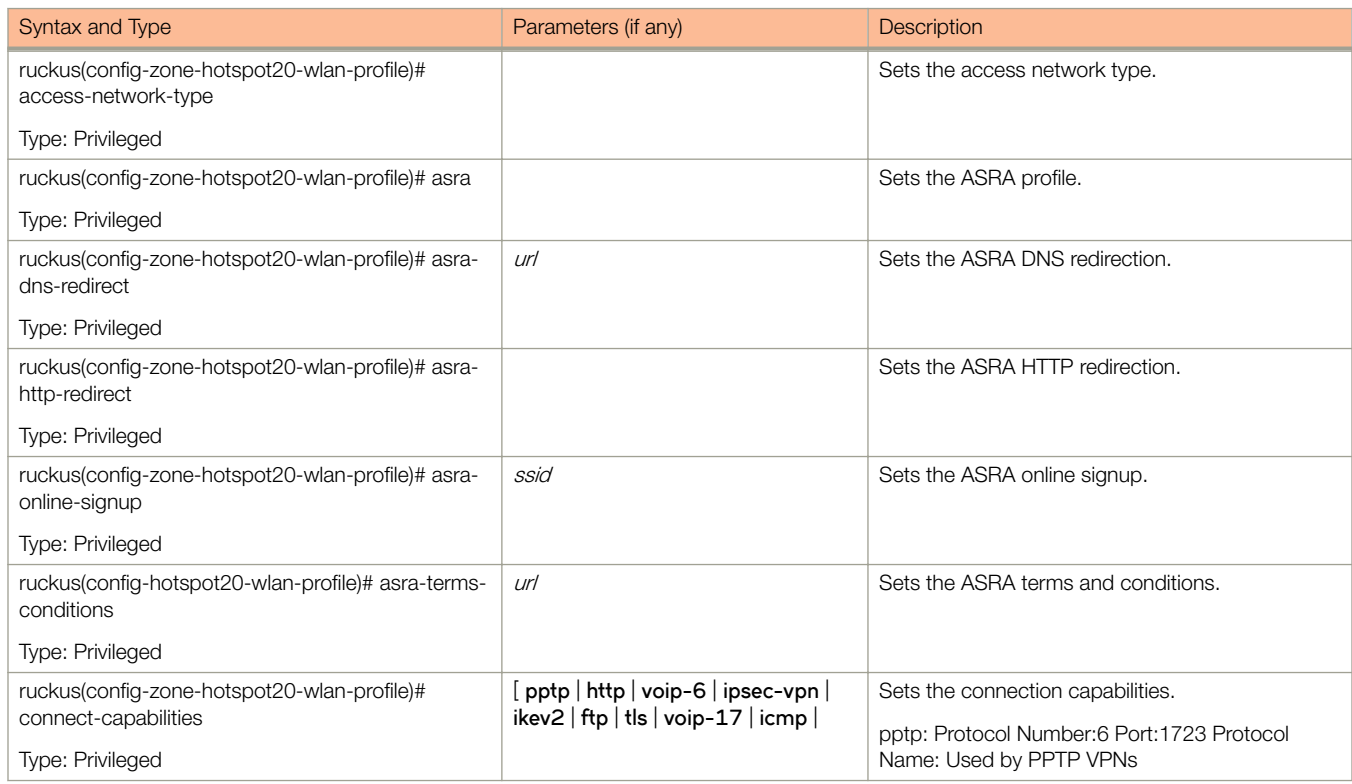

TABLE 141 Commands related to ruckus(config-zone-hotspot20-wlan-profile) (continued)

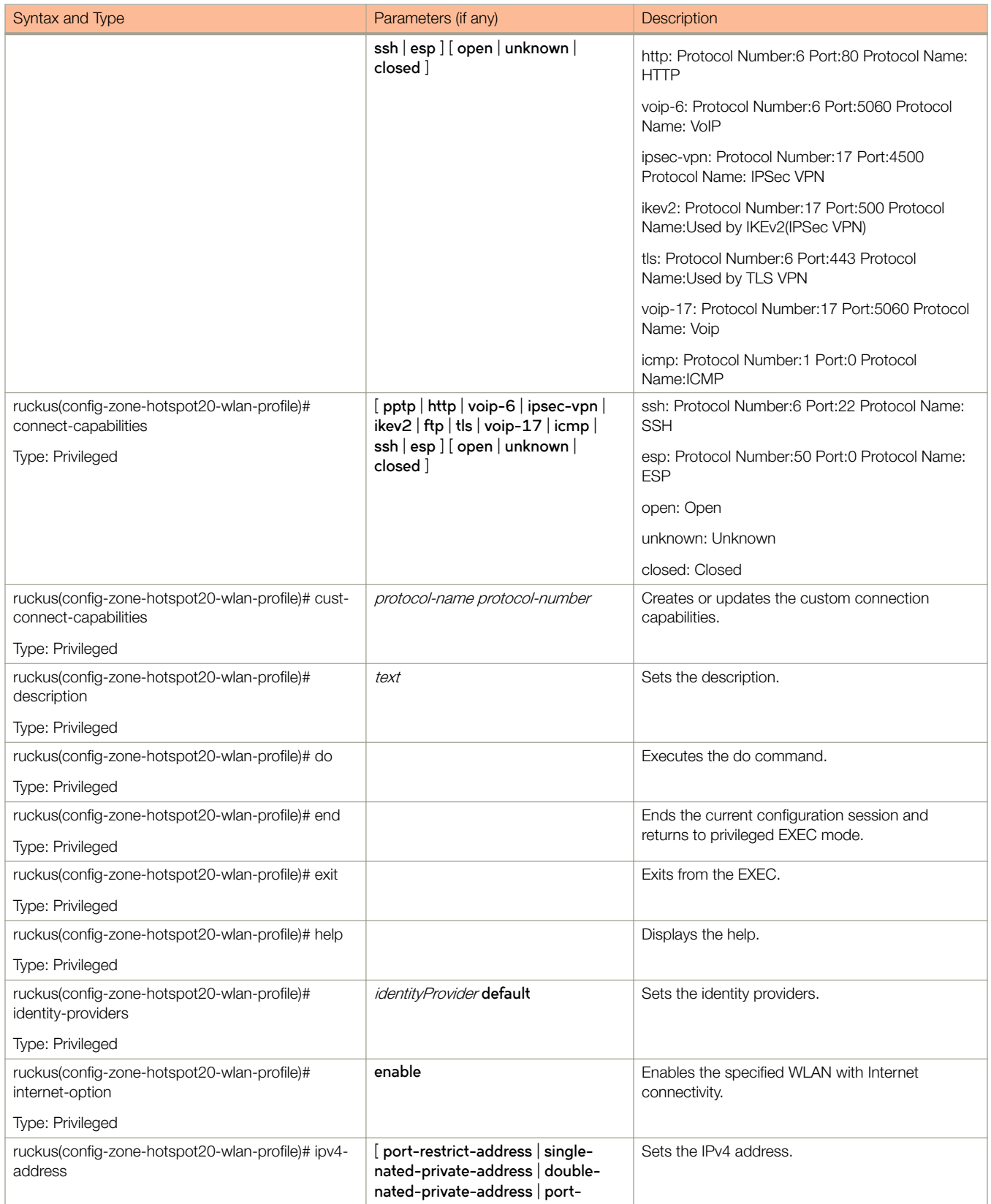

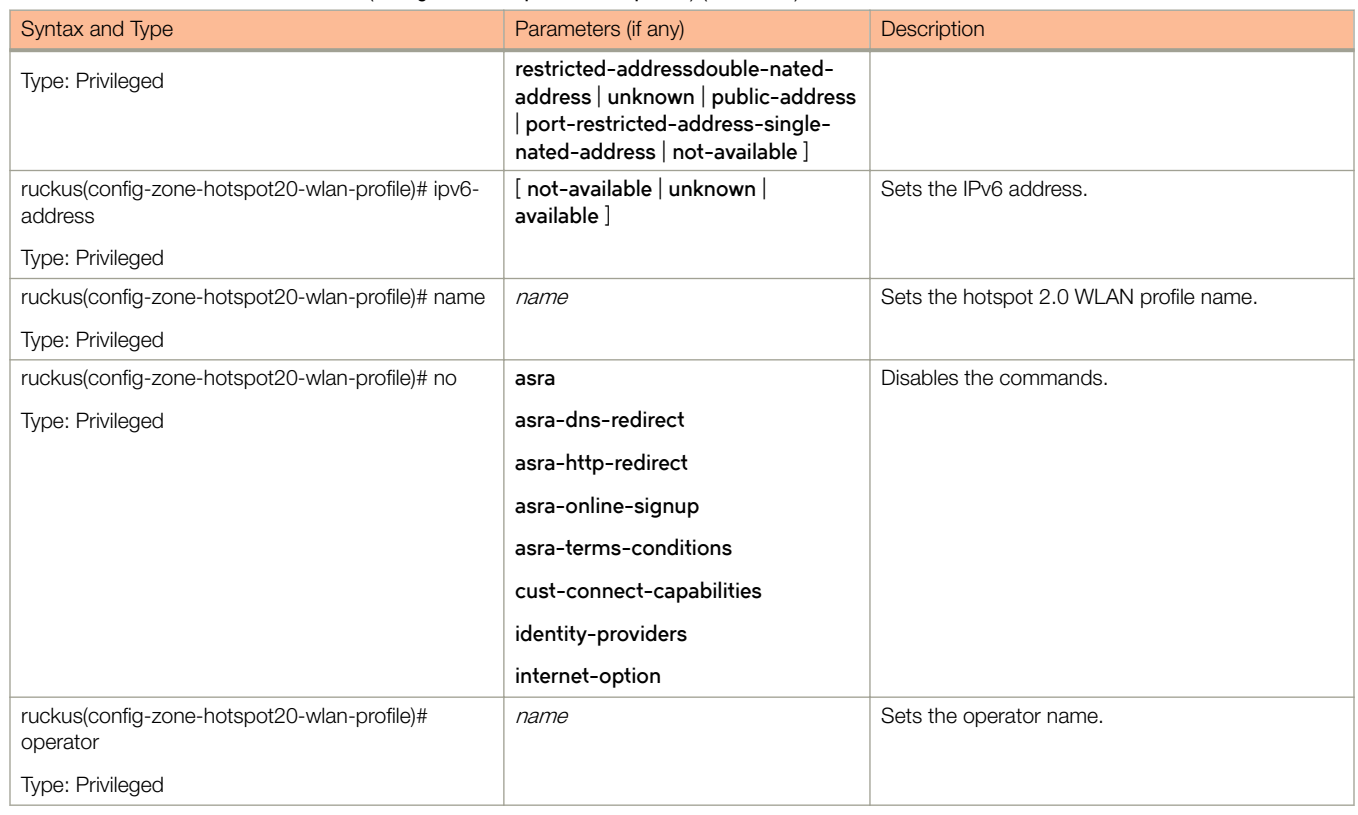

### TABLE 141 Commands related to ruckus(config-zone-hotspot20-wlan-profile) (continued)

### Table 142 lists the related zone-hotspot20-wlan-profile cust-connect-capabilities configuration commands.

### TABLE 142 Commands related to ruckus(config-zone-hotspot20-wlan-profile-cust-connect-capabilities)

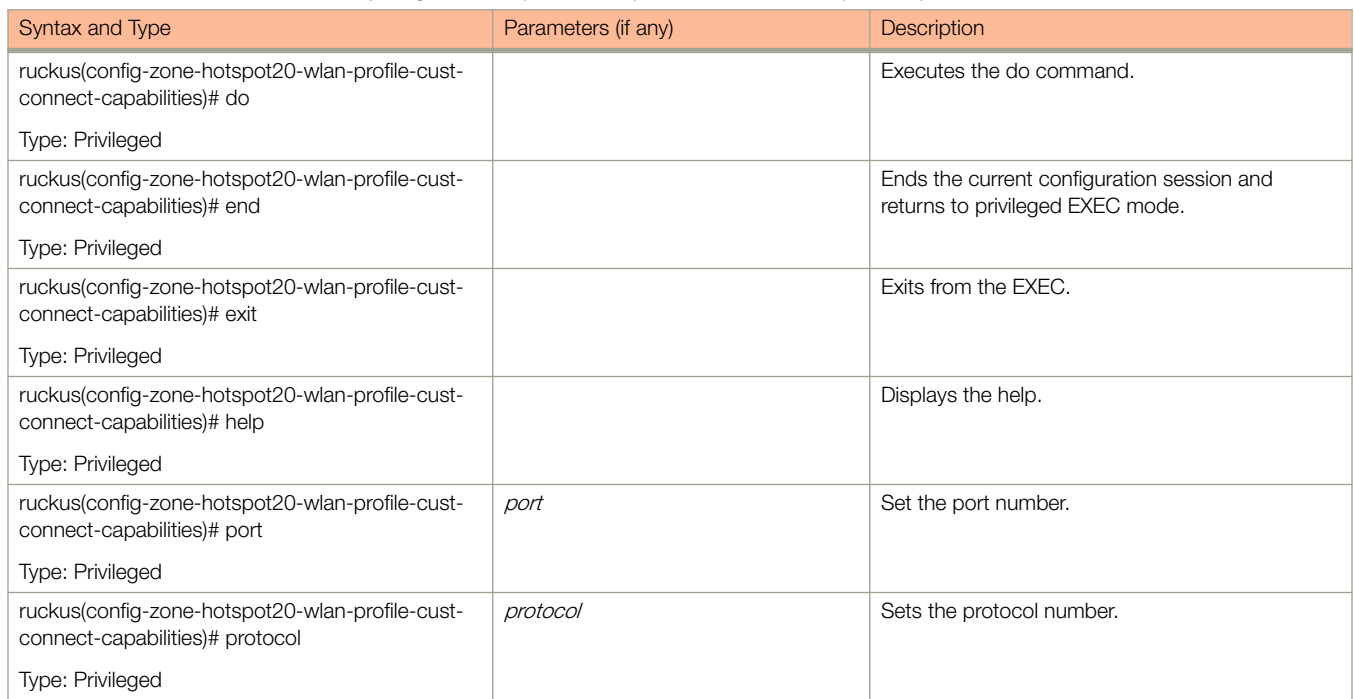

TABLE 142 Commands related to ruckus(config-zone-hotspot20-wlan-profile-cust-connect-capabilities) (continued)

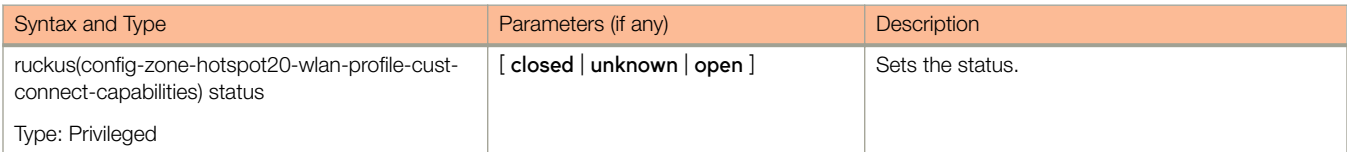

Table 143 lists the related **zone-l2-acl** configuration commands.

#### TABLE 143 Commands related to ruckus(config-zone-l2-acl)

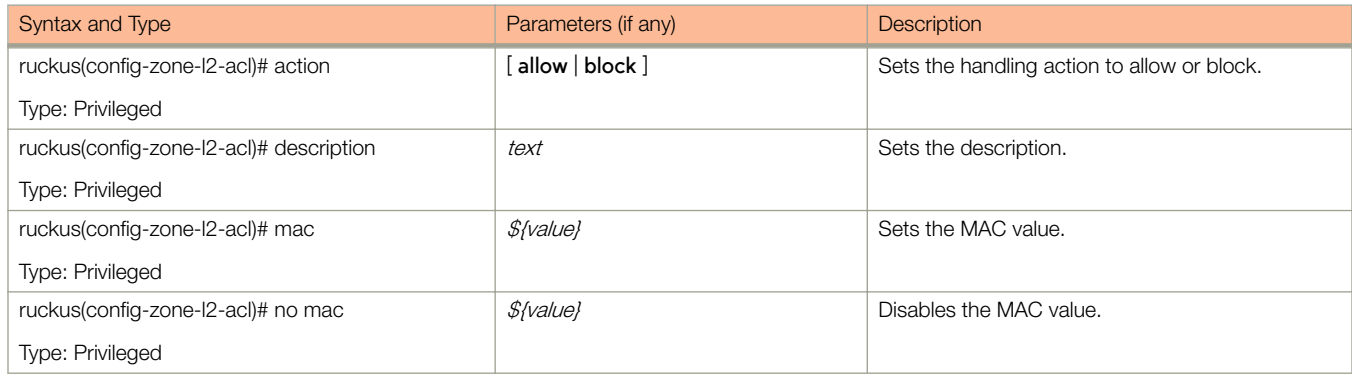

Table 144 lists the related **zone-vlan-pooling** configuration commands.

TABLE 144 Commands related to ruckus(config-domain-zone-vlan-pooling)

| Syntax and Type                               | Parameters (if any)               | <b>Description</b>                         |
|-----------------------------------------------|-----------------------------------|--------------------------------------------|
| ruckus(config-zone-vlan-pooling)# algo        | mac-hash                          | Sets the algorithm.                        |
| Type: Privileged                              |                                   |                                            |
| ruckus(config-zone-vlan-pooling)# description | text                              | Sets the description.                      |
| Type: Privileged                              |                                   |                                            |
| ruckus(config-zone-vlan-pooling)# do          |                                   | Executes the do command.                   |
| Type: Privileged                              |                                   |                                            |
| ruckus(config-zone-vlan-pooling)# end         |                                   | Ends the current configuration session and |
| Type: Privileged                              |                                   | returns to the privileged EXEC mode.       |
| ruckus(config-zone-vlan-pooling)# exit        |                                   | Exits from the EXEC.                       |
| Type: Privileged                              |                                   |                                            |
| ruckus(config-zone-vlan-pooling)# help        |                                   | Displays the help.                         |
| Type: Privileged                              |                                   |                                            |
| ruckus(config-zone-vlan-pooling# no           | description                       | Disables various option                    |
| Type: Privileged                              | pooling                           |                                            |
| ruckus(config-zone-vlan-pooling)# pooling     | range start-value end-value. VLAN | Adds the VLAN pooling.                     |
| Type: Privileged                              | range                             |                                            |
|                                               | single value. Single VLAN ID      |                                            |

[Table 145](#page-355-0) lists the related **zone-web-authentication** configuration commands.

<span id="page-355-0"></span>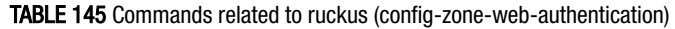

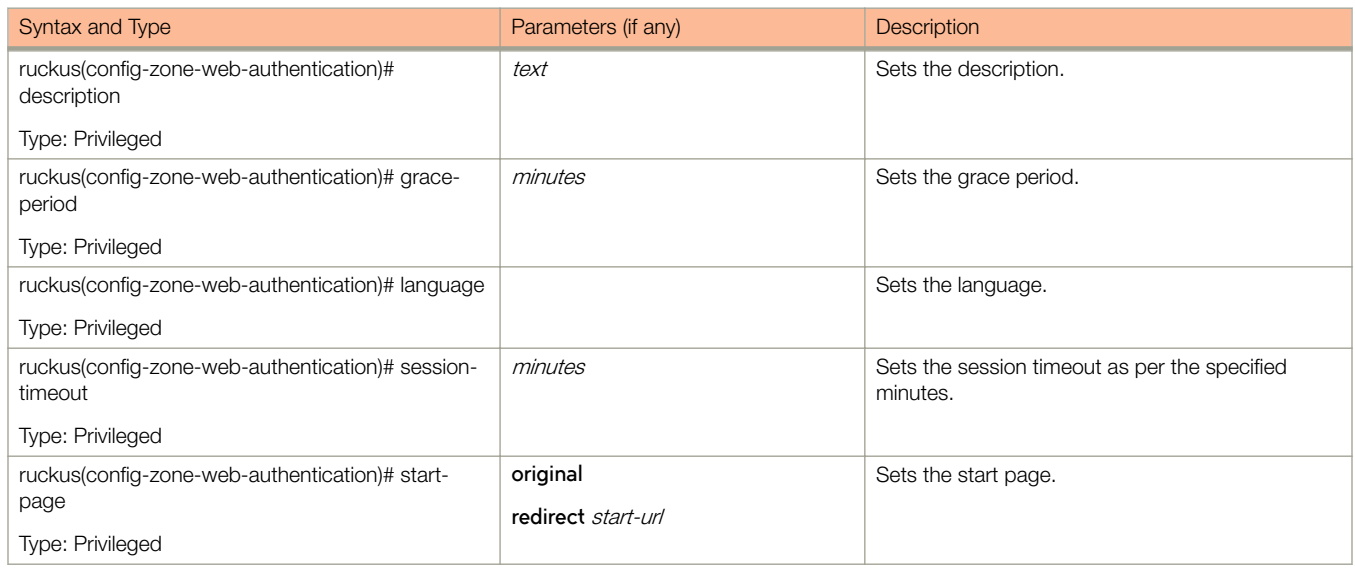

Table 146 lists the related **zone-wechat** configuration commands.

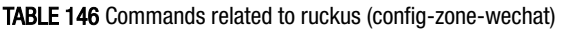

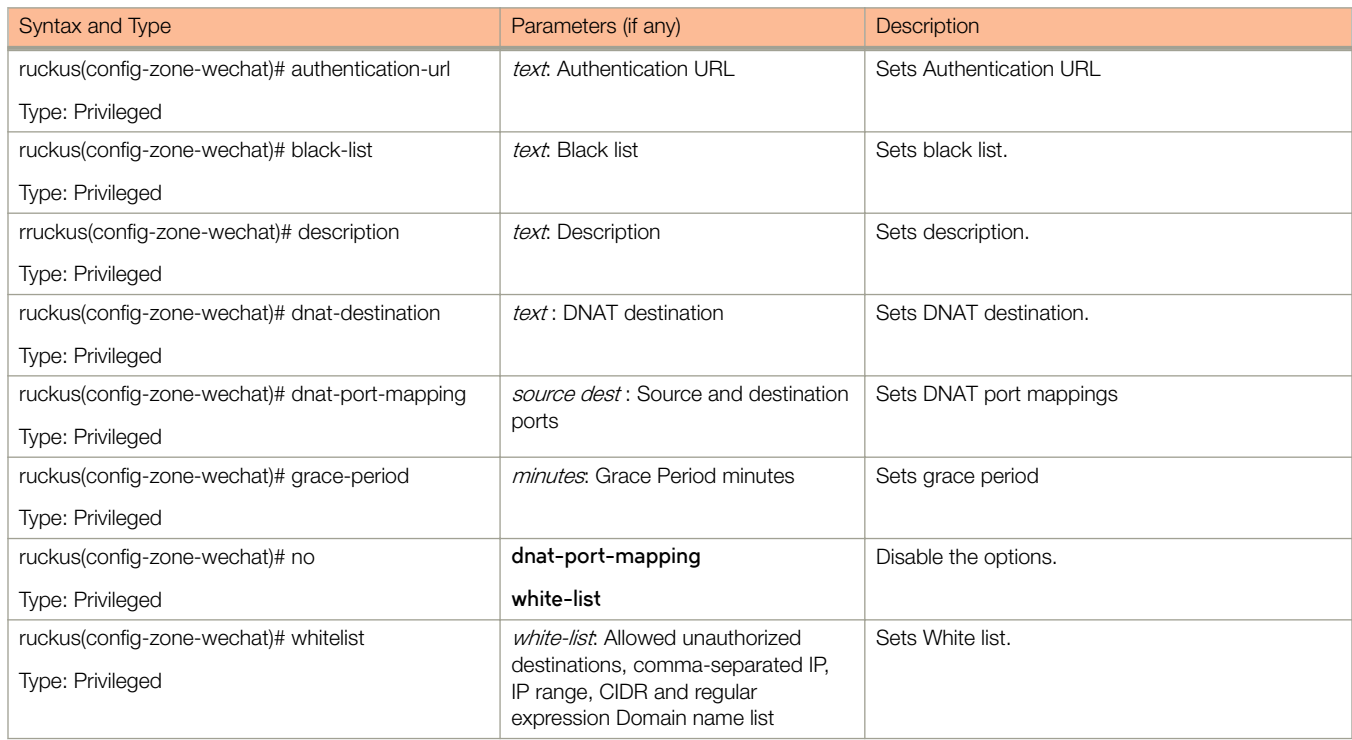

Table 147 lists the related **zone-wlan** configuration commands.

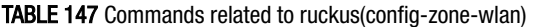

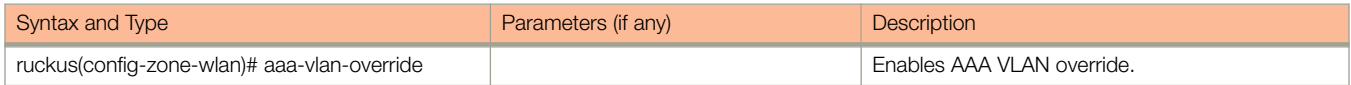

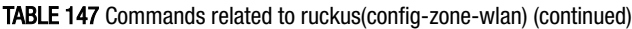

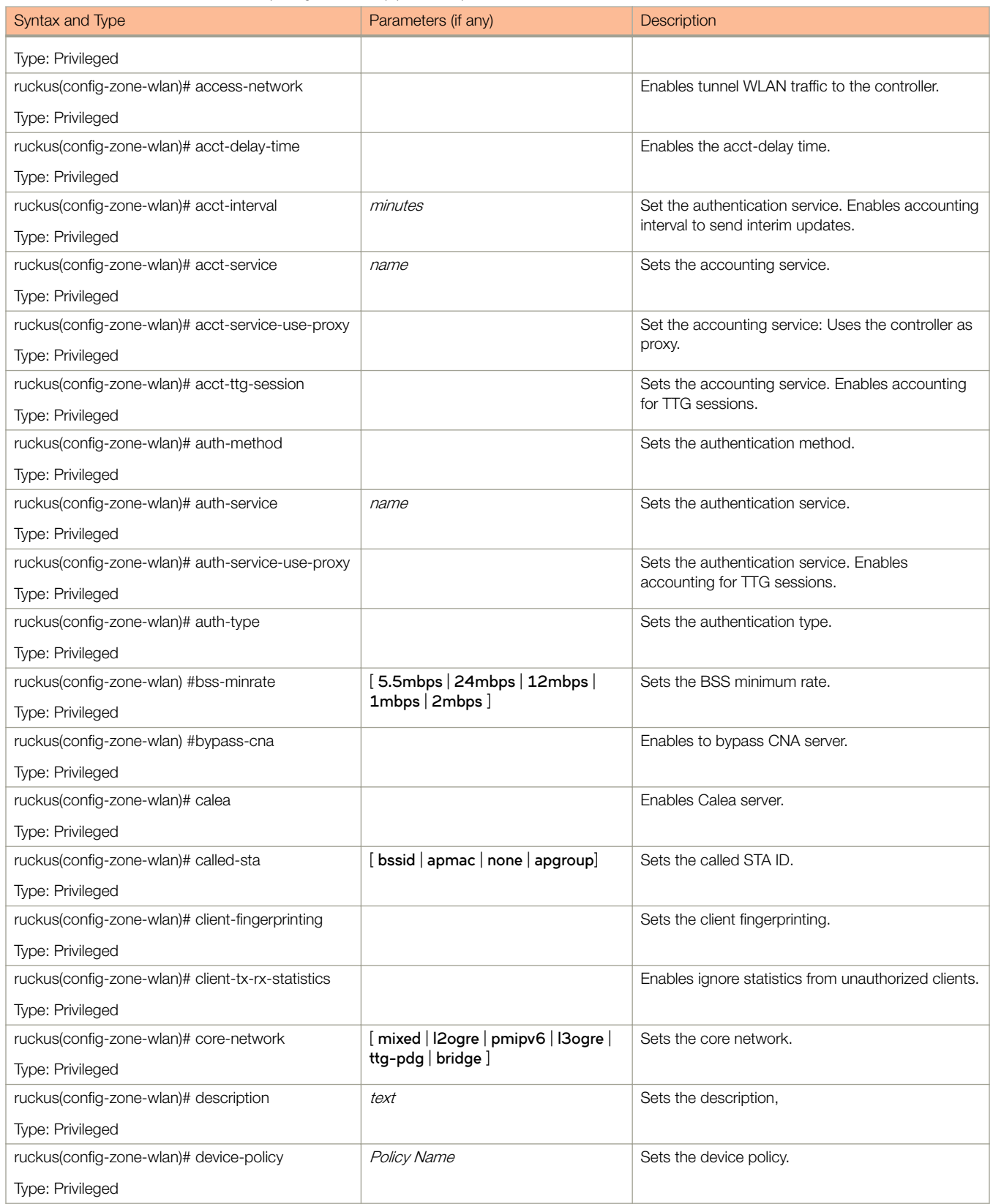

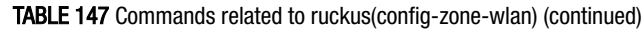

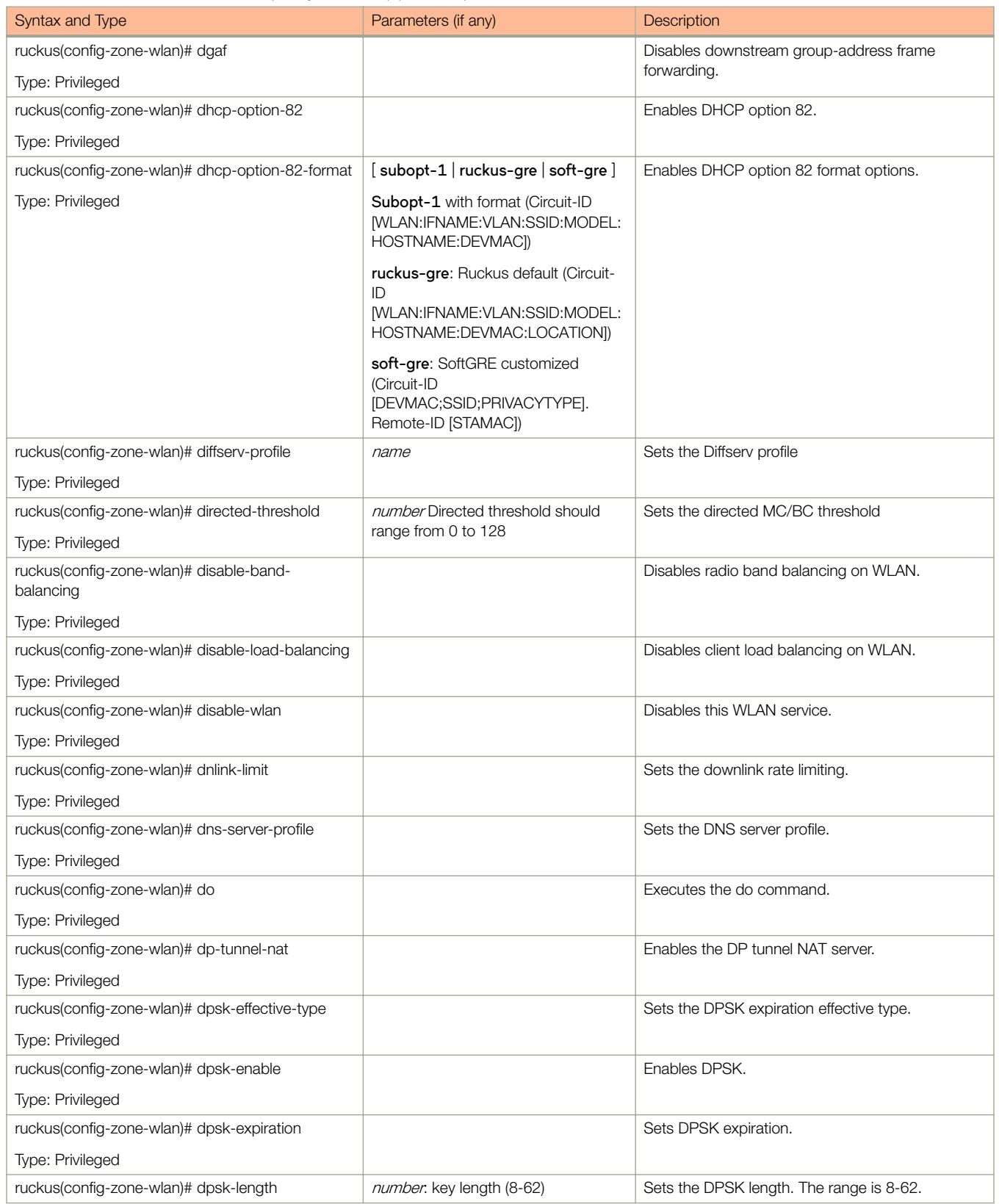

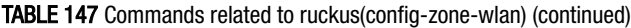

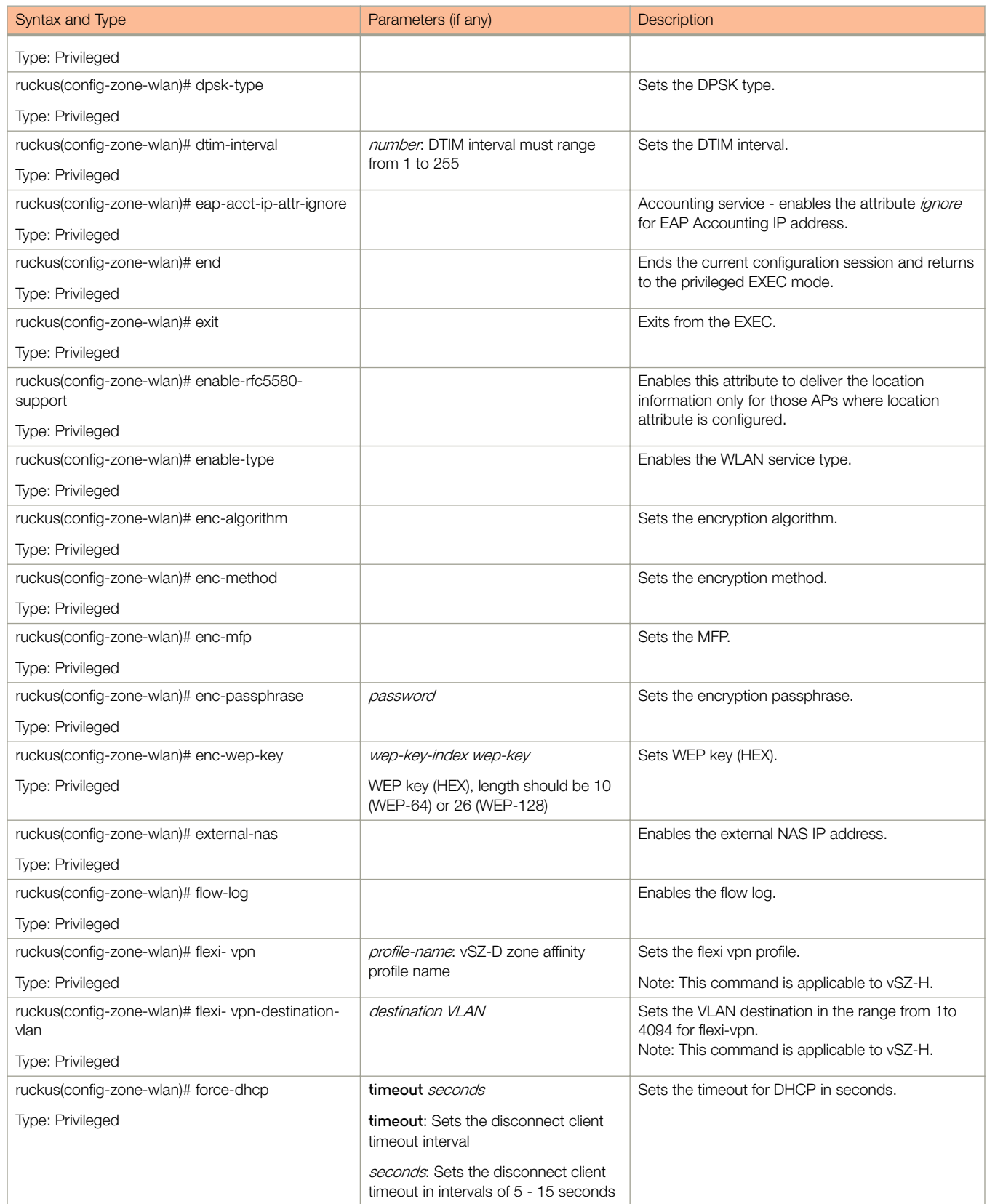

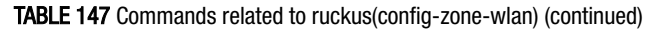

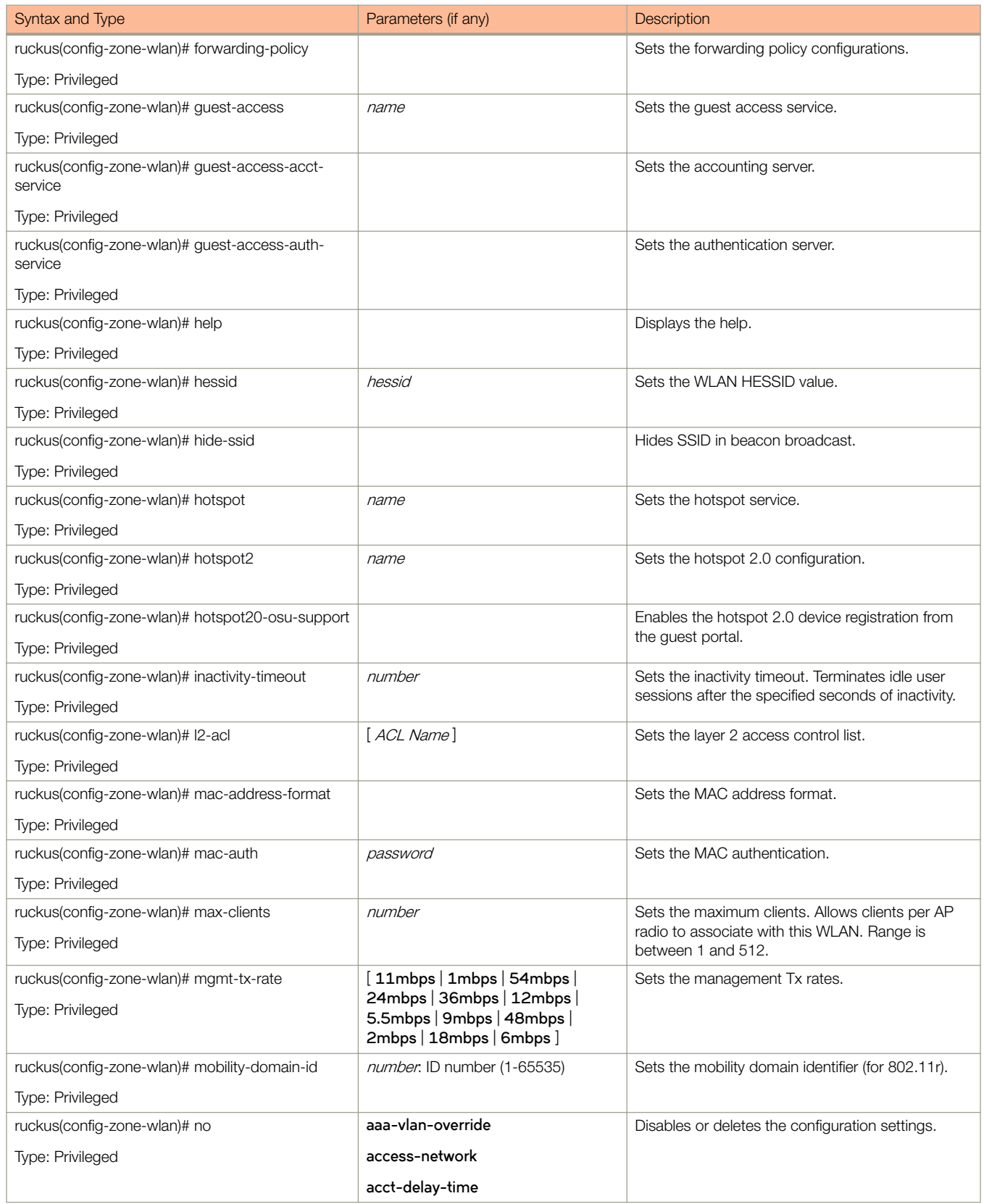
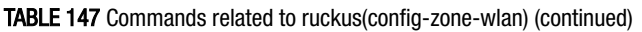

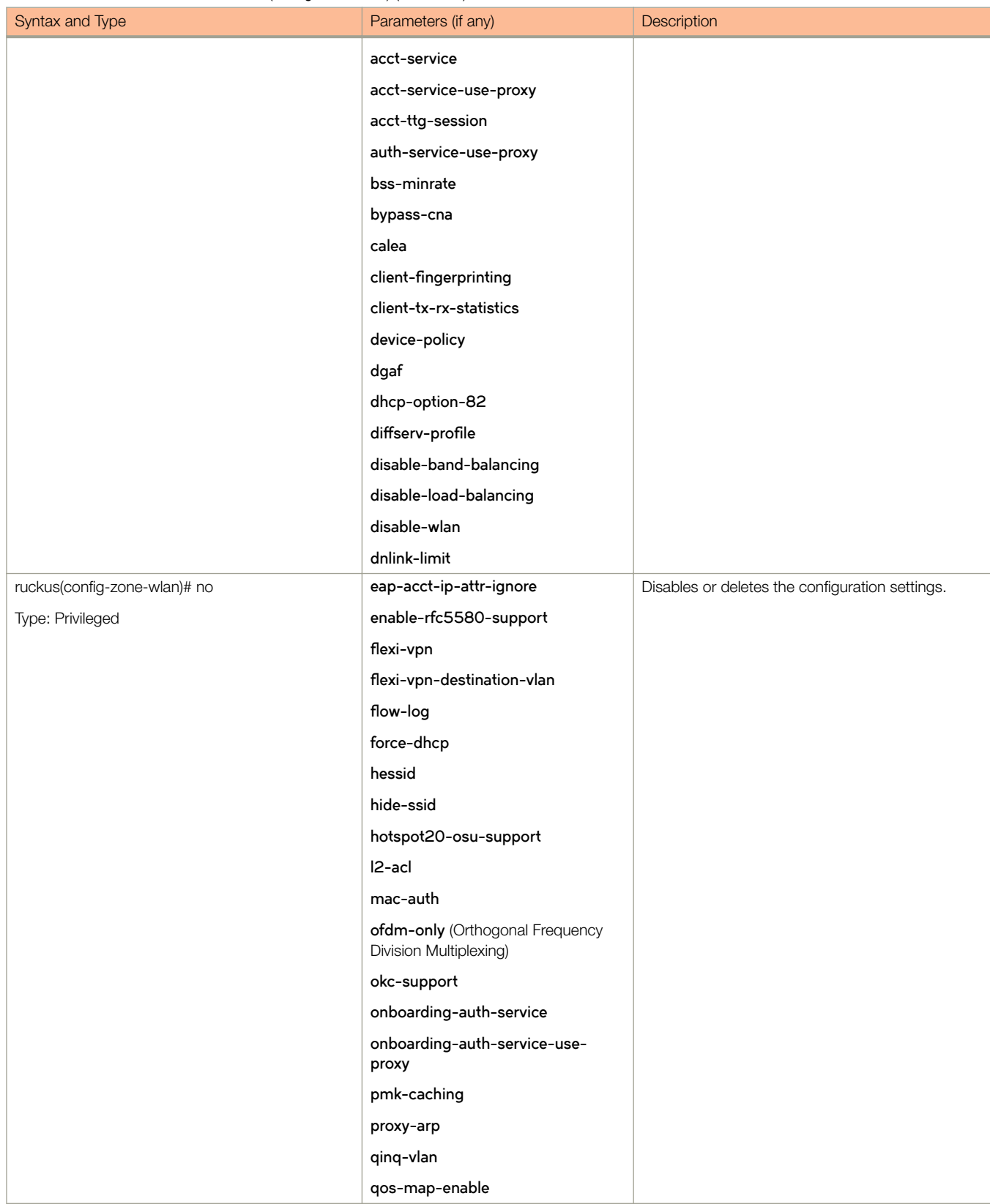

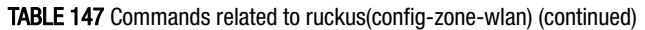

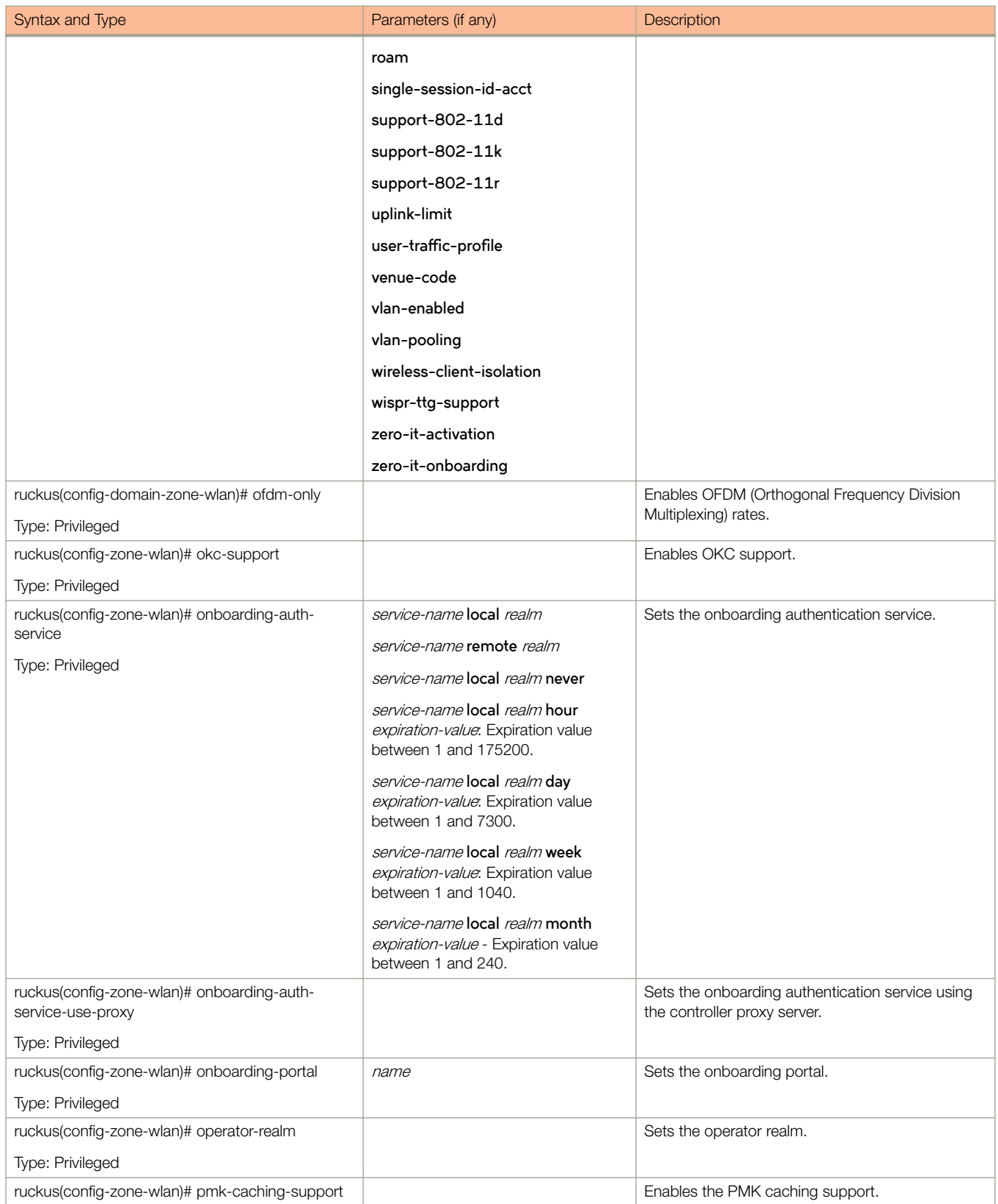

TABLE 147 Commands related to ruckus(config-zone-wlan) (continued)

| Syntax and Type                                            | Parameters (if any)           | Description                                         |
|------------------------------------------------------------|-------------------------------|-----------------------------------------------------|
| Type: Privileged                                           |                               |                                                     |
| ruckus(config-zone-wlan)# priority                         |                               | Sets the priority as either low or high.            |
| Type: Privileged                                           |                               |                                                     |
| ruckus(config-zone-wlan)# proxy-arp                        |                               | Enables proxy ARP.                                  |
| Type: Privileged                                           |                               |                                                     |
| ruckus(config-zone-wlan)# qinq-vlan                        | s-vlan-id                     | Enables Q-in-Q VLAN.                                |
| Type: Privileged                                           |                               |                                                     |
| ruckus(config-zone-wlan)# qos-map                          | priority                      | Updates the QoS map.                                |
| Type: Privileged                                           |                               |                                                     |
| ruckus(config-zone-wlan)# qos-map-enable                   |                               | Enables the QoS map.                                |
| Type: Privileged                                           |                               |                                                     |
| ruckus(config-zone-wlan)# radius-nas-id                    | number                        | Sets the RADIUS NAS ID.                             |
| Type: Privileged                                           |                               |                                                     |
| ruckus(config-zone-wlan)# radius-nas-ip                    | ip                            | Sets the RADIUS NAS IP address.                     |
| Type: Privileged                                           |                               |                                                     |
| ruckus(config-zone-wlan)# radius-nas-ip-type               | [sz-mgmt-ip disabled user sz- | Sets the RADIUS NAS IP type.                        |
| Type: Privileged                                           | control-ip]                   |                                                     |
| ruckus(config-zone-wlan)# radius-nas-max-retries           | times                         | Sets the maximum number of retries for RADIUS       |
| Type: Privileged                                           |                               | NAS.                                                |
| ruckus(config-zone-wlan)# radius-nas-reconnect-<br>primary | minutes                       | Sets the reconnection to the primary RADIUS<br>NAS. |
| Type: Privileged                                           |                               |                                                     |
| ruckus(config-zone-wlan)# radius-nas-request-<br>timeout   | seconds                       | Sets the RADIUS NAS request timeout.                |
| Type: Privileged                                           |                               |                                                     |
| ruckus(config-zone-wlan)# radius-nas-type                  |                               | Sets the RADIUS NAS type.                           |
| Type: Privileged                                           |                               |                                                     |
| ruckus(config-zone-wlan)# roam                             |                               | Enables roaming.                                    |
| Type: Privileged                                           |                               |                                                     |
| ruckus(config-zone-wlan)# roam-factor                      | 2.4g value                    | Sets the roam factor.                               |
| Type: Privileged                                           | 5q value                      |                                                     |
| ruckus(config-zone-wlan)# scheduler                        | [ Profile Name]               | Sets the WLAN scheduler profile.                    |
| Type: Privileged                                           |                               |                                                     |
| ruckus(config-zone-wlan)# single-session-id-acct           |                               | Enables Single Session ID Accounting.               |
| Type: Privileged                                           |                               |                                                     |
| ruckus(config-zone-wlan)# ssid                             | ssid                          | Sets the WLAN SSID configuration.                   |
| Type: Privileged                                           |                               |                                                     |
| ruckus(config-zone-wlan)# ssid-rate-limiting               | uplinkdownlink                | Sets the SSID rate limit as either uplink or        |
| Type: Privileged                                           |                               | downlink with the range 1-200 mbps.                 |
| ruckus(config-zone-wlan)# support-802-11d                  |                               | Enables support for 802.11d.                        |

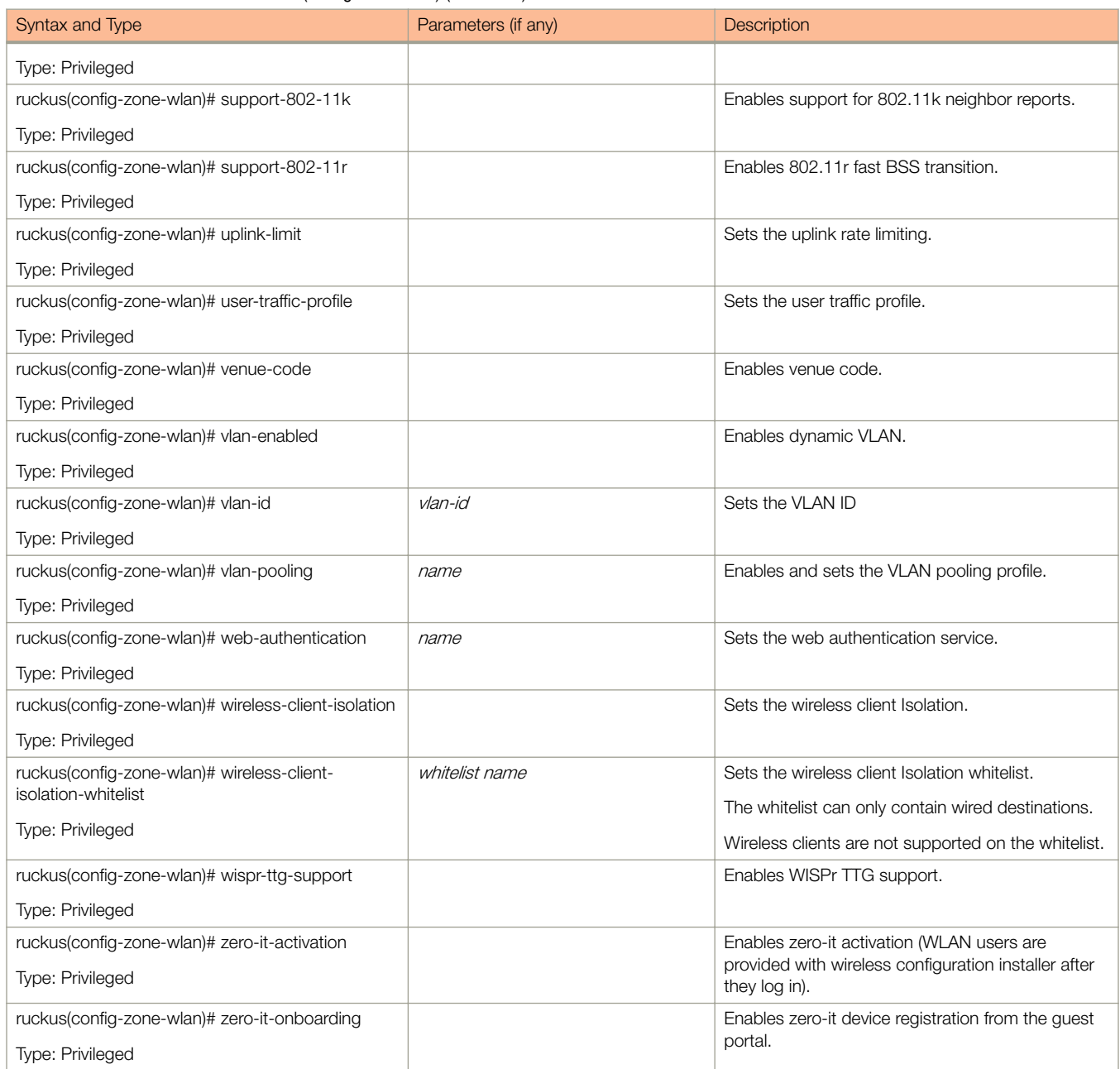

#### TABLE 147 Commands related to ruckus(config-zone-wlan) (continued)

[Table 143](#page-354-0) lists the related **zone-wlan-qos-map** configuration commands.

#### TABLE 148 Commands related to ruckus(config-zone-wlan-qos-map)

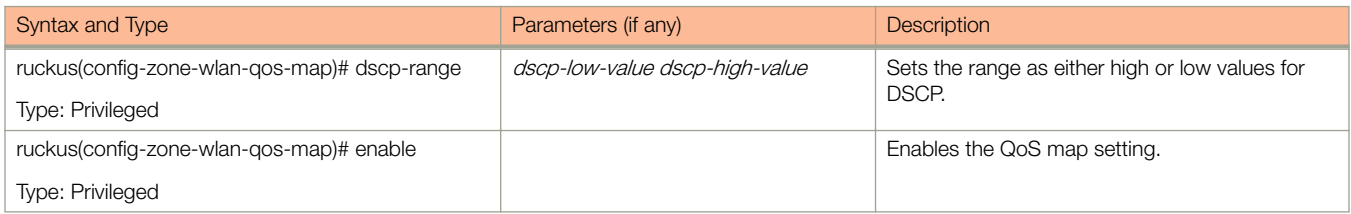

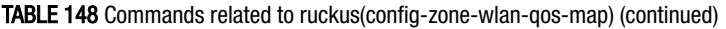

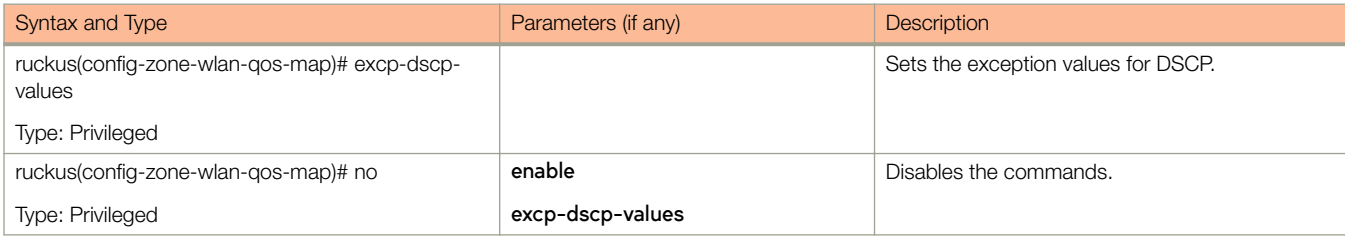

Table 149 lists the related **zone-wlan-group** configuration commands.

TABLE 149 Commands related to ruckus(config-zone-wlan-group).

.

.

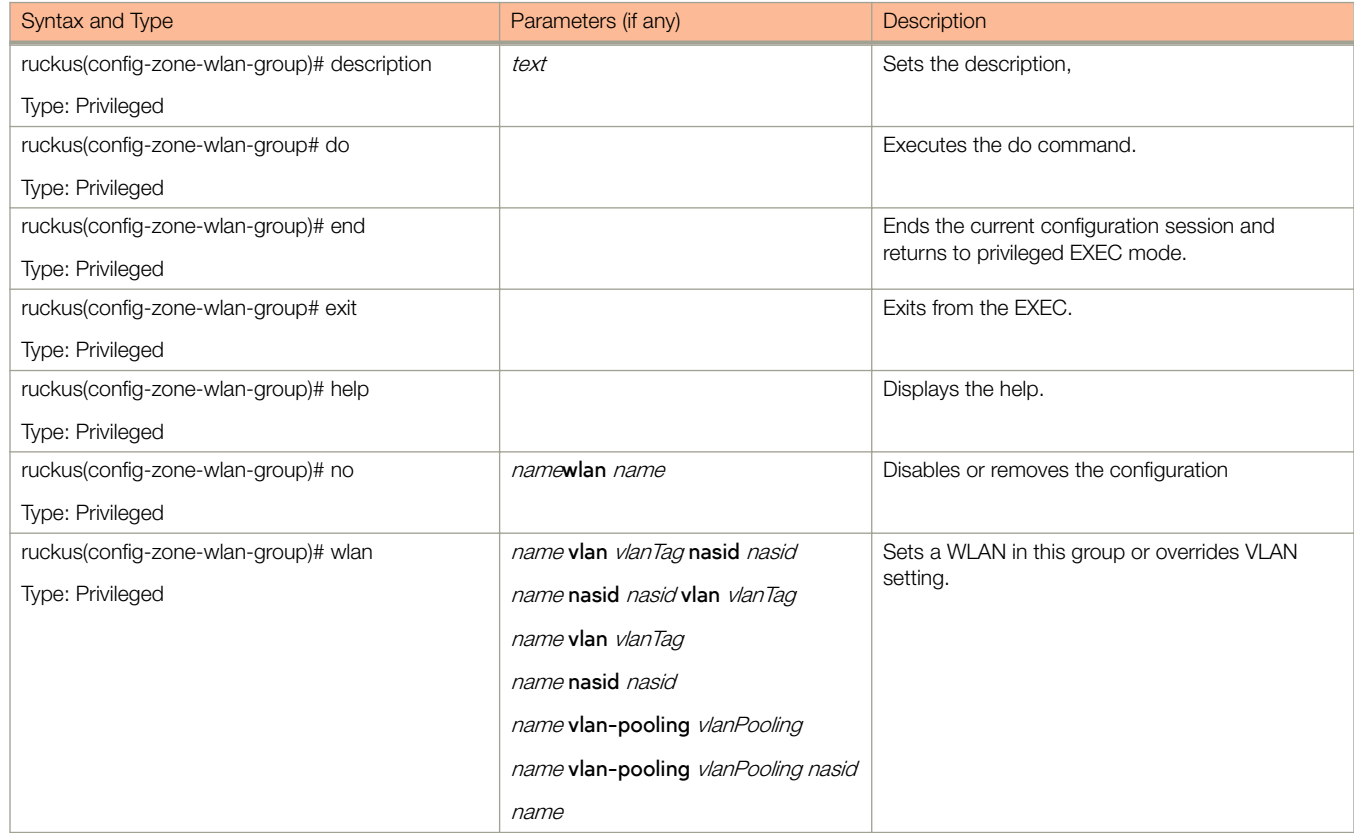

Table 150 lists the related **zone-wlan-scheduler** configuration commands.

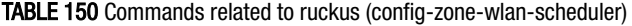

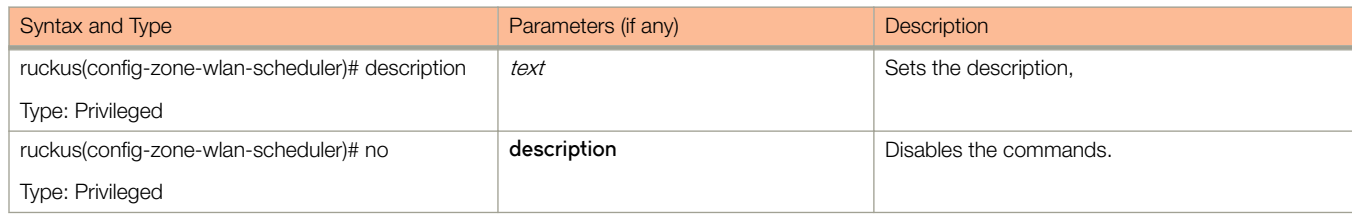

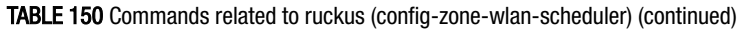

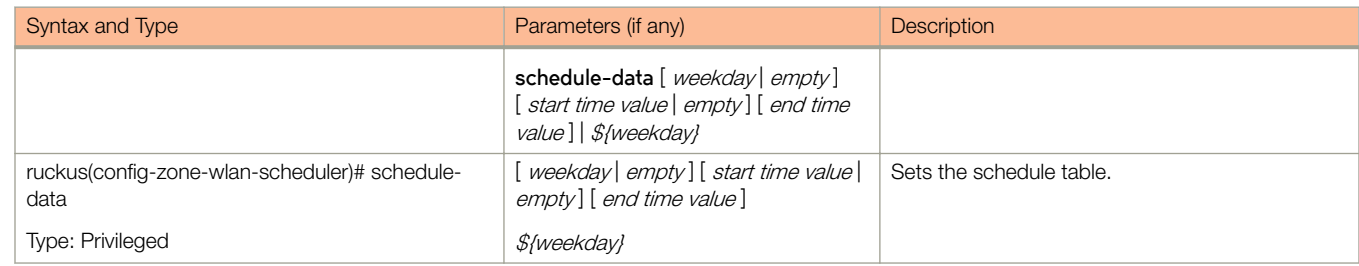

### zone-affinity

To create or update the vSZ-D zone affinity configuration, use the following command.

**ruckus(config)# zone-affinity** name

#### Syntax Description

This command uses the following syntax:

name

vSZ-D Zone affinity profile name

#### **Default**

This command has no default settings.

#### Command Mode

Config

#### Example

```
ruckus(config)# zone-affinity VSD
ruckus(config-zone-affinity)# cache-cleanup
```
#### Related Commands

The following table lists the related zone-affinity configuration commands.

#### TABLE 151 Commands related to ruckus(config-zone-affinity)

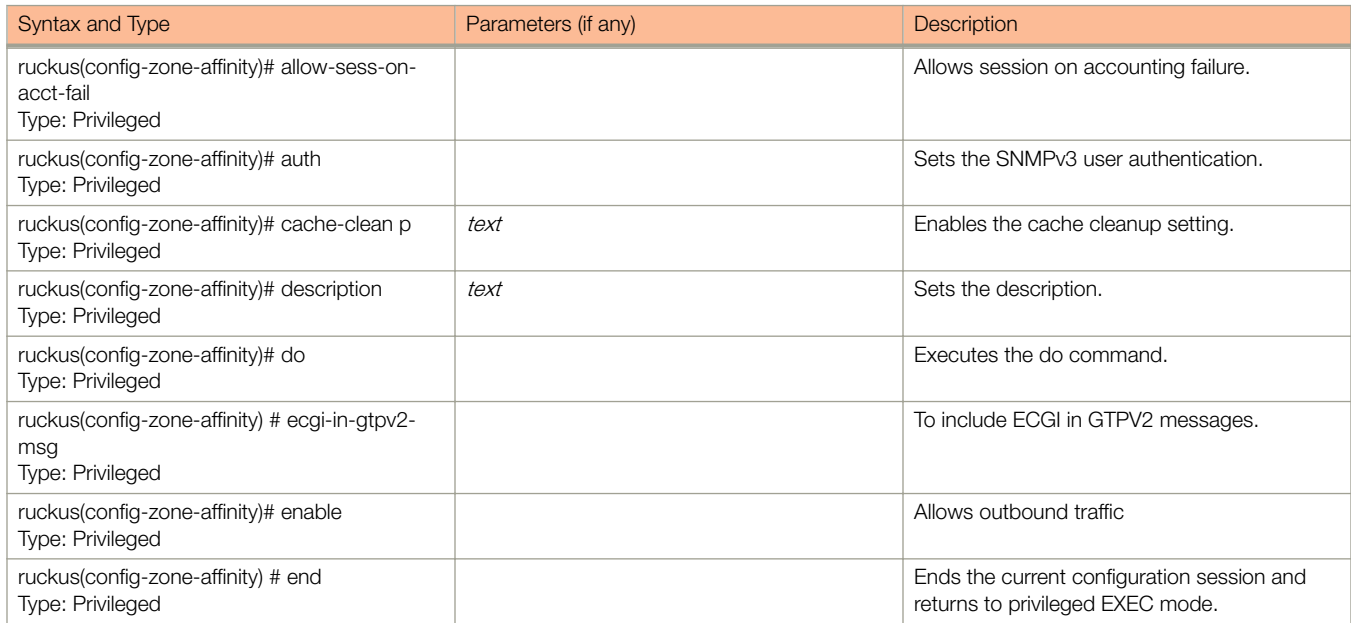

#### TABLE 151 Commands related to ruckus(config-zone-affinity) (continued)

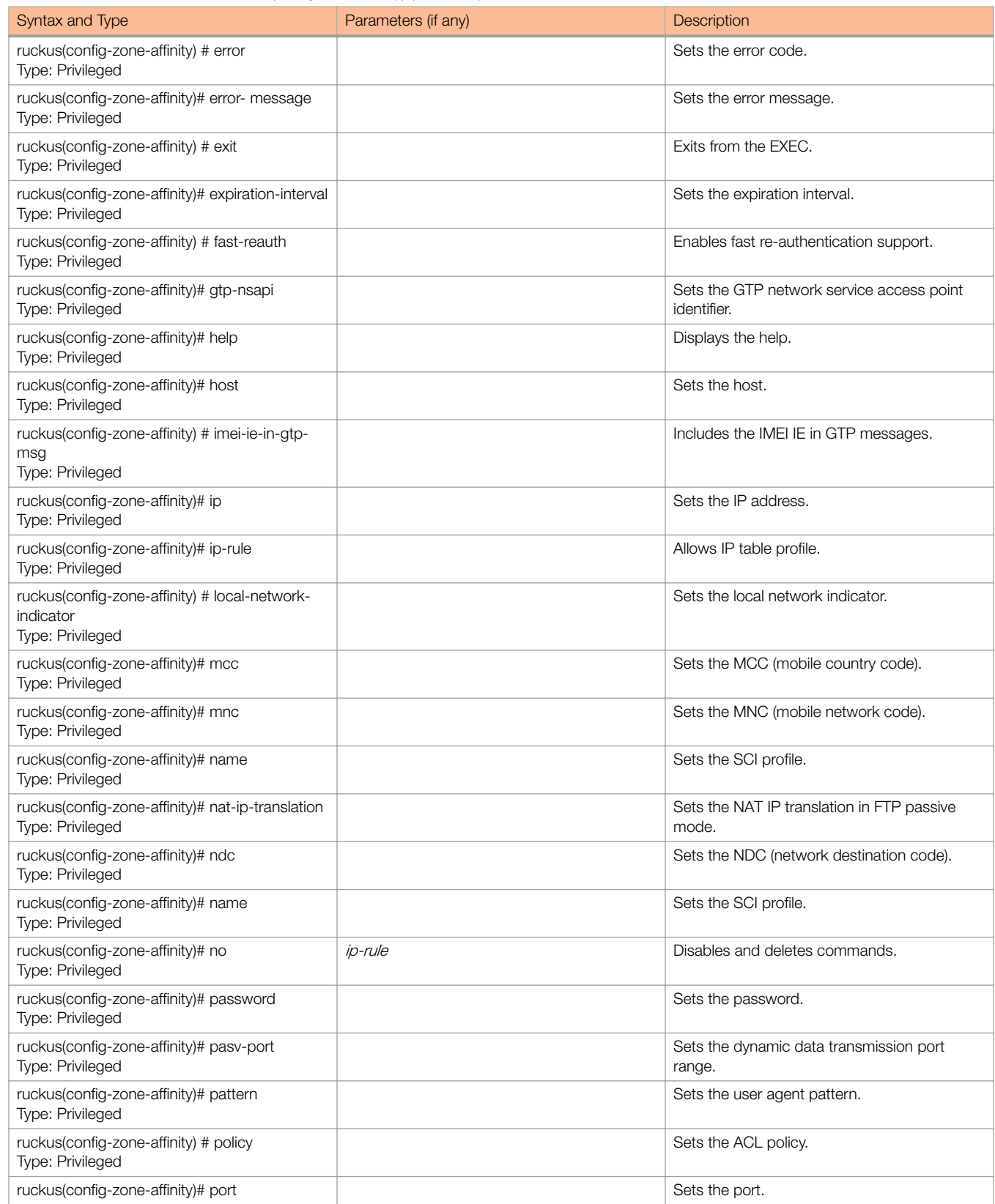

#### TABLE 151 Commands related to ruckus(config-zone-affinity) (continued)

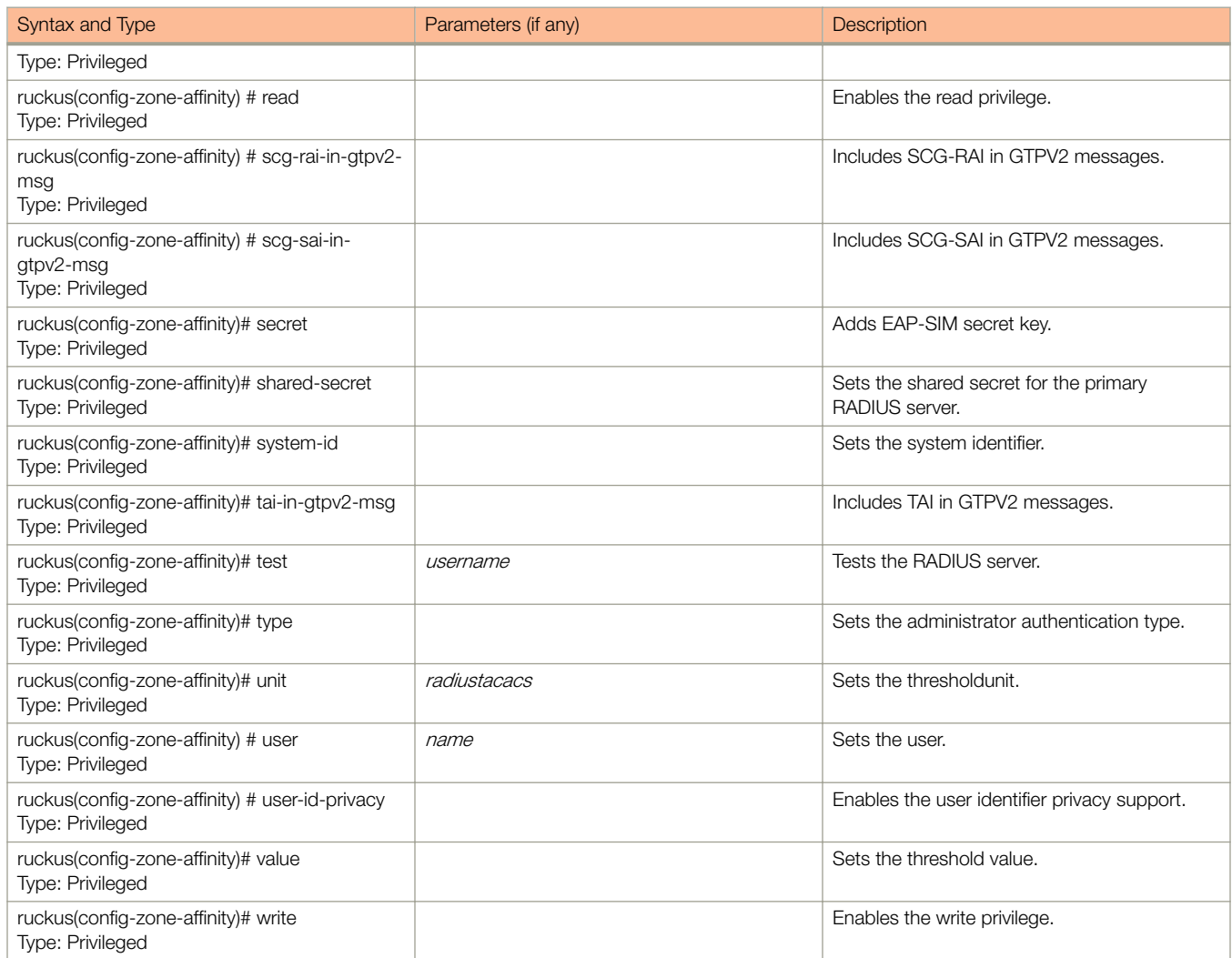

### zone-template

To create or update the zone template configurations, use the following command.

ruckus(config)# zone-template

#### Syntax Description

This command uses the following syntax:

**import** ftp-url

**import**

Import AP Zone Template from FTP server

ftp-url

FTP URL, format: ftp://username:password@ftp-host/file-path

name **extract** name

name

AP Zone Template name

**extract**

Extract AP Zone Template from an existing AP Zone

name

AP Zone name

#### name **export** ftp-url

name

AP Zone Template name

#### **export**

Export AP Zone Template to FTP server

ftp-url

FTP URL, format: ftp://username:password@ftp-host[/dir-path ] P URL, format: ftp://:@[/]

#### **Default**

This command has no default settings.

#### Command Mode

Config

#### Example

ruckus(config)# zone-template acct-profile

# **Debug Commands**

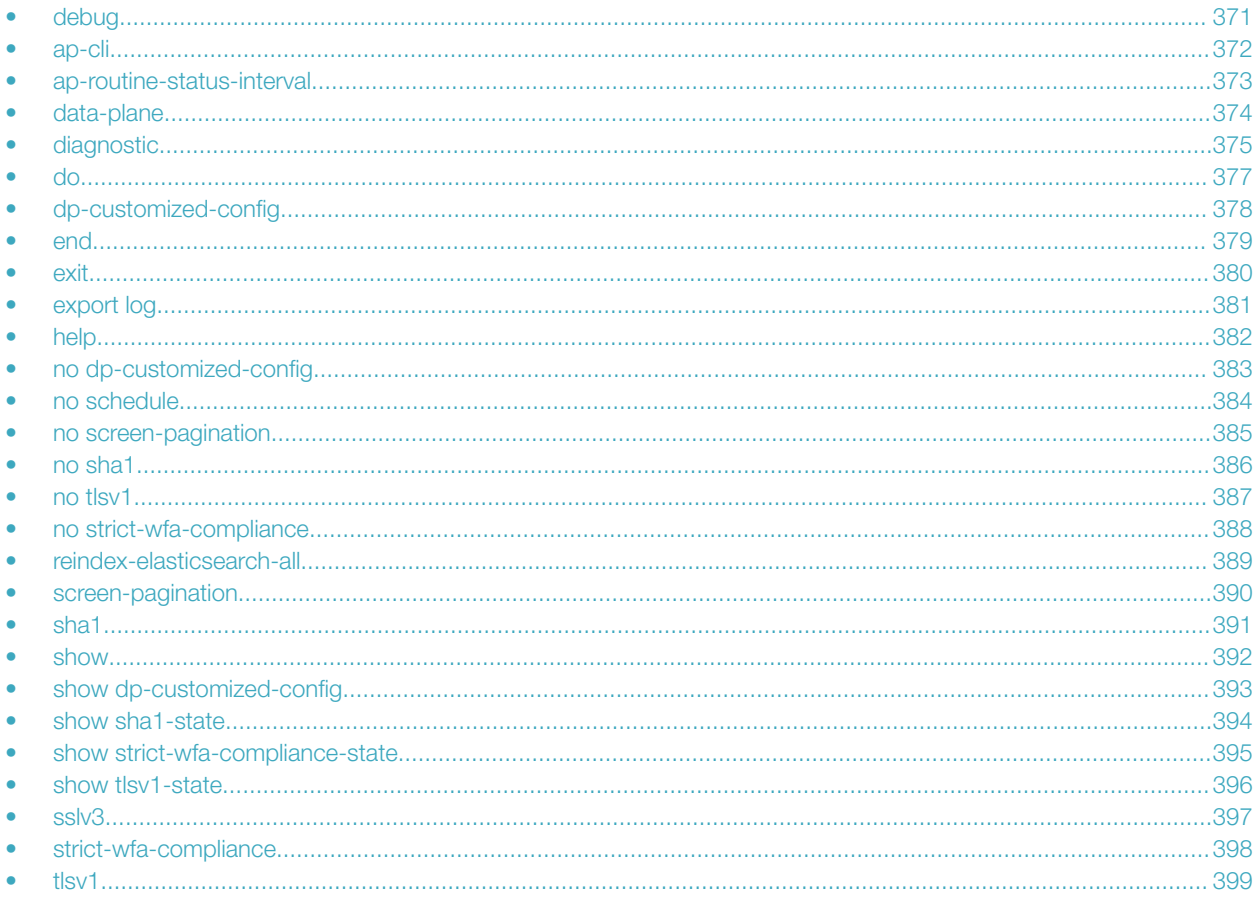

## debug

To execute commands in debug mode, you need to change the mode to:

ruckus(debug)#

#### **Example**

ruckus# debug

## <span id="page-371-0"></span>ap-cli

To run AP CLI debug script management, use the following command:

**ruckus(debug)# ap-cli**

### Syntax Description

This command has no arguments or keywords.

#### **Default**

This command has no default settings.

#### Command Mode

Debug

### **Example**

ruckus(debug)# ap-cli

#### Related Commands

Table 152 lists the related **debug ap-cli** configuration commands.

#### TABLE 152 Commands related to ruckus(debug-ap-cli)

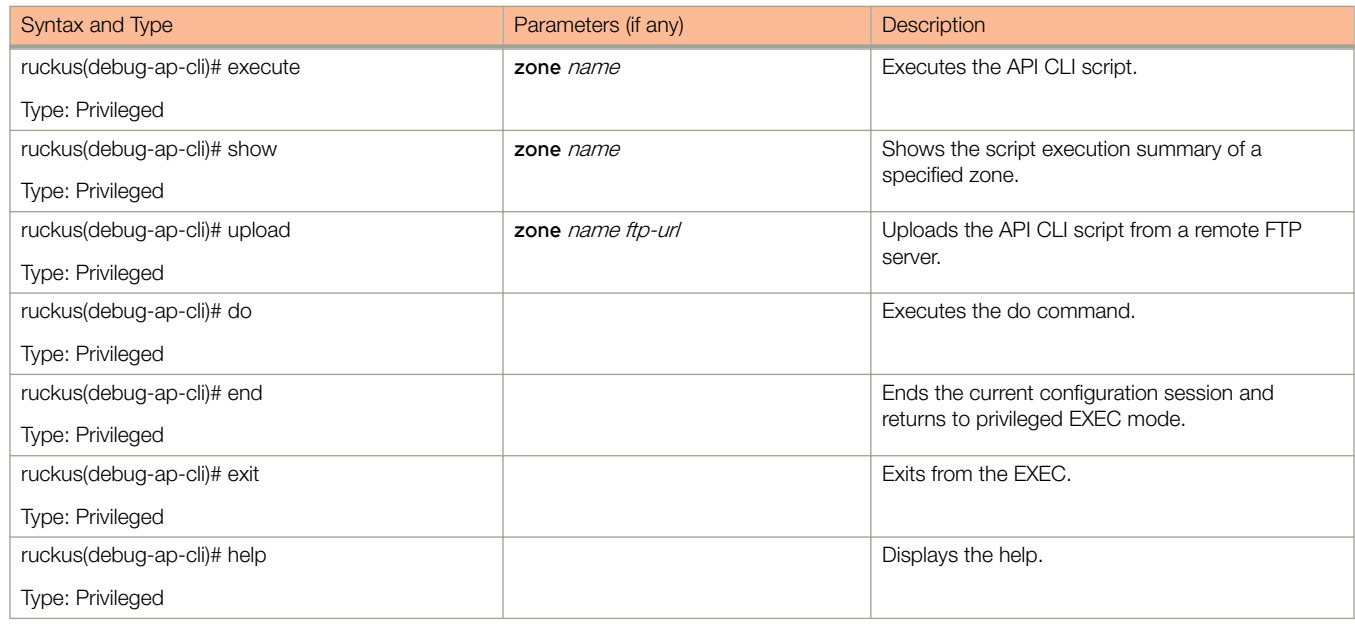

## <span id="page-372-0"></span>ap-routine-status-interval

To set the AP routine status interval, use the following command.

**ruckus(debug)# ap-routine-status-interval** slowdownspeedup

#### Syntax Description

This command uses the following syntax:

slowdown

Sets all the APs to report status in 900 seconds interval

speedup

Sets all the APs to report status in 180 seconds interval

#### **Default**

This command has no default settings.

#### Command Mode

Debug

#### Example

```
ruckus(debug)# ap-routine-status-interval
ruckus(debug)# ap-routine-status-interval slowdown
```
## <span id="page-373-0"></span>data-plane

To retrieve dataplane information, use the following command:

**ruckus(debug)# data-plane** name

#### Syntax Description

This command has no arguments or keywords.

#### **Default**

This command has no default settings.

#### Command Mode

Debug

### Example

ruckus(debug)# data-plane dp ruckus(debug-data-plane)#

#### Related Commands

Table 153 lists the related **debug data-plane** configuration commands.

#### TABLE 153 Commands related to ruckus(debug-data-plane)

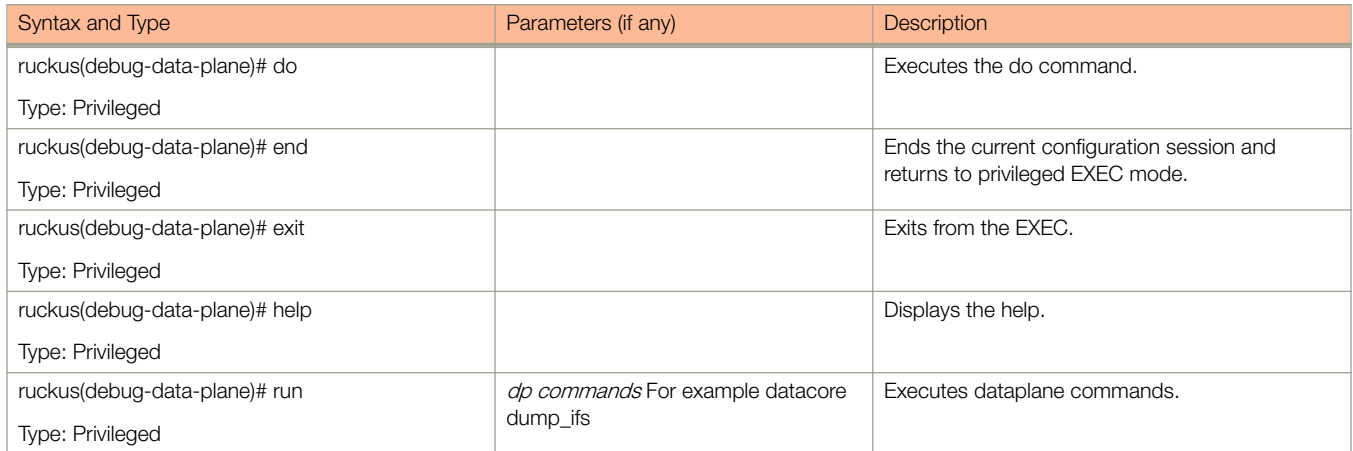

## <span id="page-374-0"></span>diagnostic

To run debug diagnostic script management, use the following command:

**ruckus(debug)# diagnostic**

#### Syntax Description

This command has no arguments or keywords.

#### **Default**

This command has no default settings.

#### Command Mode

Debug

### Example

ruckus(debug)# diagnostic

#### Related Commands

Table 154 lists the related debug diagnostic commands.

#### TABLE 154 Commands related to ruckus(debug-diagnostic)

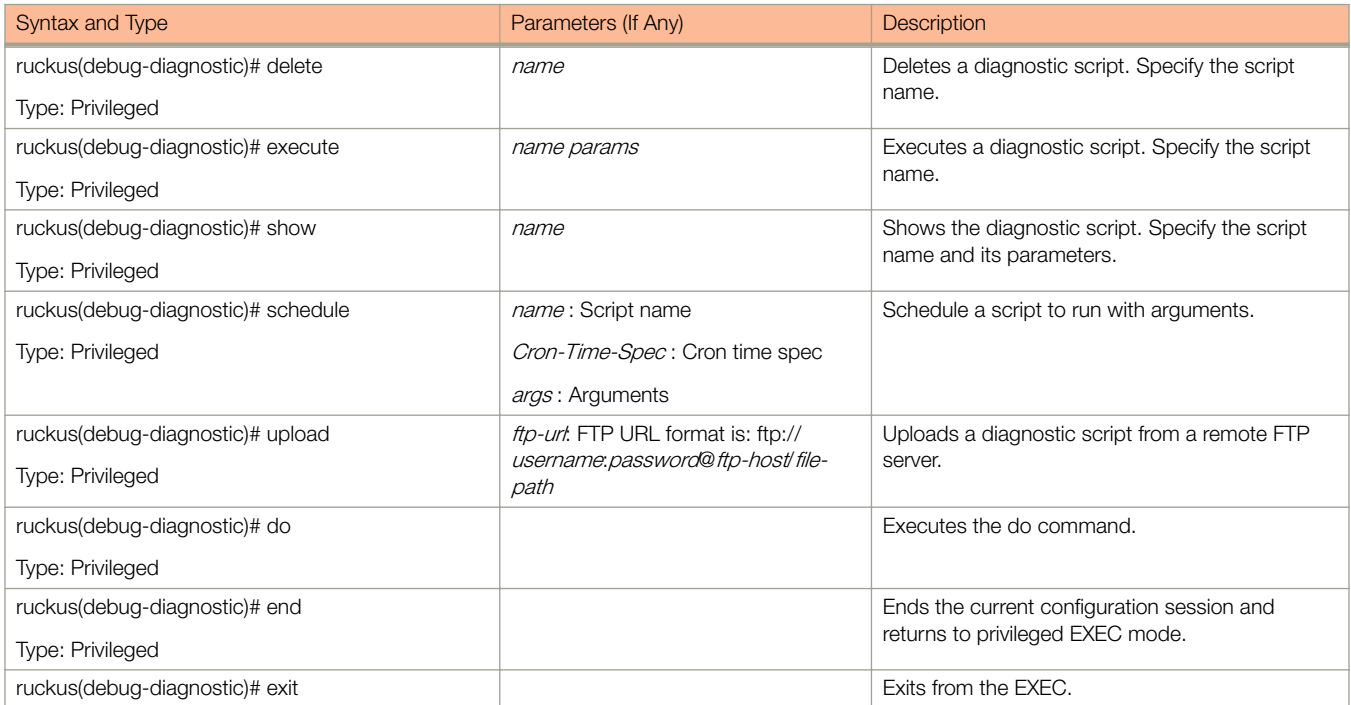

#### TABLE 154 Commands related to ruckus(debug-diagnostic) (continued)

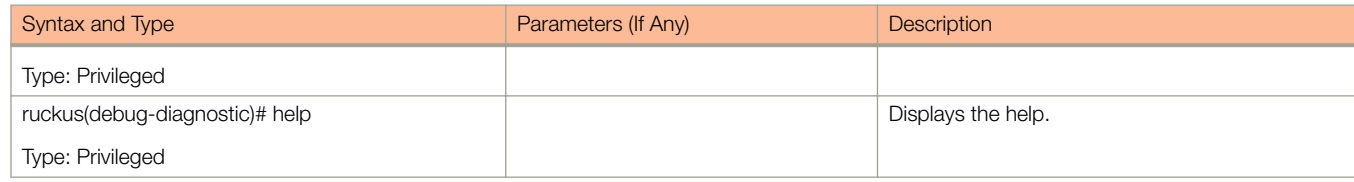

## <span id="page-376-0"></span>do

To run the debug do command:

**ruckus(debug)# do**

### Syntax Description

This command has no arguments or keywords

### **Default**

This command has no default settings.

#### Command Mode

Debug

### Example

ruckus(debug)# do

## <span id="page-377-0"></span>dp-customized-config

To set customized data plane configuration commands.

ruckus(debug)# dp-customized-config nameall

#### Syntax Description

This command has the following arguments or keywords:

**all**

All data planes

name

Data plane name

commandStr

All customized configuration

#### **Default**

This command has no default settings.

#### Command Mode

Debug

#### Example

```
ruckus(debug)# dp-customized-config all <commandStr>
ruckus(debug)# dp-customized-config <name> <commandStr>
```
### <span id="page-378-0"></span>end

To end the current configuration session and returns to privileged exec mode, use the following command:

**ruckus(debug)# end**

### Syntax Description

This command has no arguments or keywords

#### **Default**

This command has no default settings.

#### Command Mode

Debug

### Example

ruckus(debug)# end

### <span id="page-379-0"></span>exit

To exit from the exec mode, use the following command:

**ruckus(debug)# exit**

### Syntax Description

This command has no arguments or keywords

#### **Default**

This command has no default settings.

#### Command Mode

Debug

### Example

ruckus(debug)# exit

## <span id="page-380-0"></span>export log

To export the local system logs to external FTP server, use the following command:

**ruckus(debug)# export log** ftp-url **app** name

#### Syntax Description

This command uses the following syntax:

ftp-url

- FTP URL, Format ftp://username.password@ftp-host[/dir-path]

**app** name

Application name

#### **Default**

This command has no default settings.

#### Command Mode

Debug

#### Example

ruckus(debug)# export log ftp://mahan:ruckus1!@172.19.7.100

## <span id="page-381-0"></span>help

To display the command line interface help, use the following command:

**ruckus(debug)# help**

### Syntax Description

This command has no arguments or keywords.

#### **Default**

This command has no default settings.

#### Command Mode

Debug

### Example

ruckus(debug)# help

## <span id="page-382-0"></span>no dp-customized-config

To disable customized data plane configuration commands.

ruckus(debug)# no dp-customized-config

#### **Syntax Description**

This command has the following arguments or keywords:

**all**

All data planes

name

Data plane name

#### **Default**

This command has no default settings.

#### Command Mode

Debug

#### Example

```
ruckus(debug)# no dp-customized-config all
ruckus(debug)# no dp-customized-config <name>
```
### <span id="page-383-0"></span>no schedule

To unschedule a script, use the following command:

**ruckus(debug)# no schedule**

#### Syntax Description

This command the following syntax:

name

Script name

Cron-Time-Spec Cron time spec

args

Arguments

#### **Default**

This command has no default settings.

#### Command Mode

Debug

#### **Example**

ruckus(debug)# no schedule

## <span id="page-384-0"></span>no screen-pagination

To disable the screen pagination, use the following command:

**ruckus(debug)# no screen-pagination**

#### Syntax Description

This command has no arguments or keywords.

#### **Default**

This command has no default settings.

#### Command Mode

Debug

### Example

ruckus(debug)# no screen-pagination

## <span id="page-385-0"></span>no sha1

To disable SHA1 support, use the following command.

**ruckus(debug)# no sha1**

#### Syntax Description

This command has no arguments or keywords.

#### **Default**

This command has no default settings.

#### Command Mode

Debug

### Example

ruckus(debug)# no sha1

## <span id="page-386-0"></span>no tlsv1

To disable tlsv1 support, use the following command.

**ruckus(debug)# no tlsv1**

#### Syntax Description

This command has no arguments or keywords.

#### **Default**

This command has no default settings.

#### Command Mode

Debug

### Example

ruckus(debug)# no tlsv1

## <span id="page-387-0"></span>no strict-wfa-compliance

To disable WFA compliance, use the following command:

**ruckus(debug)# no strict-wfa-compliance**

### Syntax Description

This command has no arguments or keywords.

#### **Default**

This command has no default settings.

#### Command Mode

Debug

#### Usage Guidelines

Its is highly recommended that the user contacts Ruckus customer support before enabling or disabling this CLI command.

#### Example

ruckus(debug)# no strict-wfa-compliance

## <span id="page-388-0"></span>reindex-elasticsearch-all

To reindex all elastic search data, use the following command:

**ruckus(debug)# reindex-elasticsearch-all**

#### Syntax Description

This command has no arguments or keywords.

#### **Default**

This command has no default settings.

#### Command Mode

Debug

### **Example**

ruckus(debug)# reindex-elasticsearch-all

## <span id="page-389-0"></span>screen-pagination

To enable the screen pagination, use the following command:

**ruckus(debug)# screen-pagination**

### Syntax Description

This command has no arguments or keywords.

#### **Default**

This command has no default settings.

#### Command Mode

Debug

### Example

ruckus(debug)# screen-pagination

## <span id="page-390-0"></span>sha1

To enable Secure Hash Algorithm 1 (SHA1) support, use the following command:

**ruckus(debug)# sha1**

#### Syntax Description

This command has no arguments or keywords.

#### **Default**

This command has no default settings.

#### Command Mode

Debug

#### Example

FIGURE 12 sha1 Example

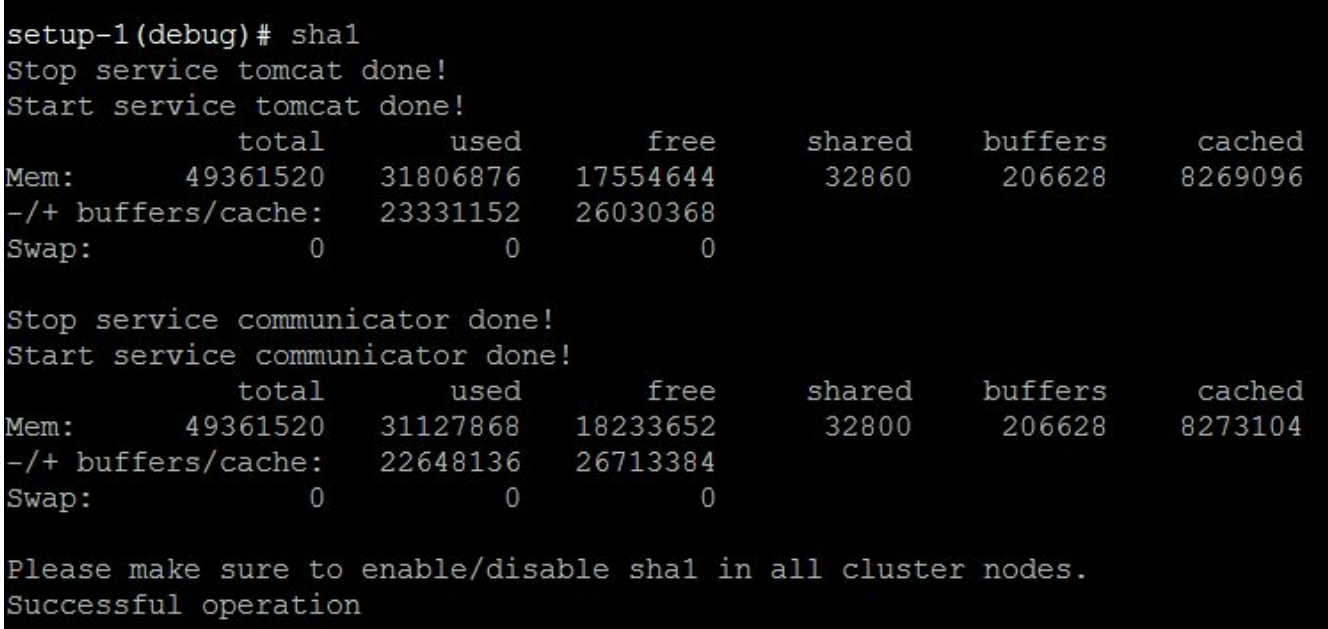

### <span id="page-391-0"></span>show

To enable the screen pagination, use the following command:

**ruckus(debug)# screen-pagination ap-subnet-discovery-status** | **diagnostic-script** name| **schedule** | **sslv3-state** | **strict-wfacompliance-state**

#### Syntax Description

This command uses the following syntax:

#### **ap-subnet-discovery-status**

Shows the AP subnet discovery service status

#### **diagnostic-script** name

Shows the diagnostic scripts

#### **schedule**

Show the scheduled scripts

#### **sslv3-state**

Shows the SSLv3 support state

#### **strict-wfa-compliance-state**

Shows the WFA compliance state

#### **Default**

This command has no default settings.

#### Command Mode

Debug

#### Example

```
ruckus(debug)# show ap-subnet-discovery-status
enabled 1
ruckus(debug)# show sslv3-state
SLv3 support: disabled
```
## <span id="page-392-0"></span>show dp-customized-config

To display customized data plane configuration commands.

ruckus(debug)# show dp-customized-config

#### Syntax Description

This command has the following arguments or keywords:

**all**

All data planes

name

Data plane name

#### **Default**

This command has no default settings.

#### Command Mode

Debug

#### **Example**

ruckus(debug)# show dp-customized-config all

## <span id="page-393-0"></span>show sha1-state

To show the Secure Hash Algorithm 1 (SHA1) support state, use the following command.

**ruckus(debug)# show sha1-state**

#### Syntax Description

This command has no arguments or keywords.

#### **Default**

This command has no default settings.

#### Command Mode

Debug

### Example

ruckus(debug)# show sha1-state

## <span id="page-394-0"></span>show strict-wfa-compliance-state

To view the WFA compliance state, use the following command.

#### **ruckus(debug)# show strict-wfa-compliance-state**

#### **NOTE**

It is highly recommended that the user contacts Ruckus customer support before enabling / disabling this CLI command.

#### Syntax Description

This command has no arguments or keywords.

#### **Default**

This command has no default settings.

#### Command Mode

Debug

#### Example

ruckus(debug)# show strict-wfa-compliance-state

## <span id="page-395-0"></span>show tlsv1-state

To view tlsv1 support state, use the following command.

**ruckus(debug)# show tlsv1-state**

### Syntax Description

This command has no arguments or keywords.

#### **Default**

This command has no default settings.

#### Command Mode

Debug

### Example

ruckus(debug)# show tlsv1-state
# sslv3

To enable the SSLV3 support, use the following command:

**ruckus(debug)# sslv3**

# Syntax Description

This command has no arguments or keywords.

## **Default**

This command has no default settings.

## Command Mode

Debug

# Example

ruckus(debug)# sslv3 Successful operation

# strict-wfa-compliance

To enable WFA compliance, use the following command:

**ruckus(debug)# no strict-wfa-compliance**

# Syntax Description

This command has no arguments or keywords.

# **Default**

This command has no default settings.

## Command Mode

Debug

## Usage Guidelines

Its is highly recommended that the user contacts Ruckus customer support before enabling / disabling this CLI command.

## Example

ruckus(debug)# strict-wfa-compliance

# tlsv1

To enable tlsv1 support, use the following command.

**ruckus(debug)# tlsv1**

# Syntax Description

This command has no arguments or keywords.

# **Default**

This command has no default settings.

## Command Mode

Debug

# Example

ruckus(debug)# tlsv1

# Setup Commands

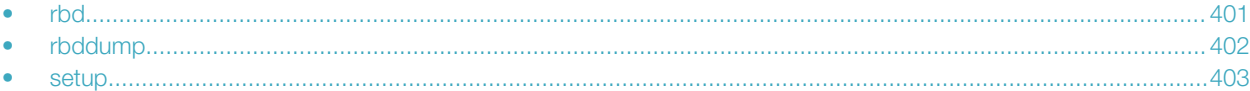

# rbd

To setup the board data of the controller, use the following command:

**ruckus# rbd** board model serial mac mac-count customer

## Syntax Description

This command has the following syntax:

board Board name model Model name serial Serial number mac MAC Address mac-count MAC Count customer Customer name

## **Default**

This command has no default settings.

## Command Mode

Privileged

# Example

ruckus# rbd name

# <span id="page-401-0"></span>rbddump

To display the board data of the controller, use the following command:

**ruckus# rbddump**

## Syntax Description

This command has no arguments or keywords.

## **Default**

This command has no default settings.

## Command Mode

Privileged

## Example

```
ruckus# rbddump
name: Gallus
magic: 35333131
cksum: 6dd
rev: 5.4
Serial#: 00000089
Customer ID: ruckus
Model: SCG1k
V54 Board Type: Undef
V54 Board Class: AP71
Random#: 0000 0000 0000 0000 0000 0000 0000 0000
symimgs: no
ethport: 0
V54 MAC Address Pool: yes, size 32, base 00:1D:2E:89:00:00
major: 0
minor: 0
pciId: 0000
dblade0: yes 00:1D:2E:89:00:10
dblade1: yes 00:1D:2E:89:00:18
eth0: yes 00:1D:2E:89:00:00
eth1: yes 00:1D:2E:89:00:01
eth2: - 00:1D:2E:89:00:02
eth3: - 00:1D:2E:89:00:03
eth4: - 00:1D:2E:89:00:04
eth5: - 00:1D:2E:89:00:05
uart0: no
sysled: no, gpio 0
sysled2: no, gpio 0
sysled3: no, gpio 0
sysled4: no, gpio 0
Fixed Ctry Code: no
Antenna Info: no, value 0x00000000
Local Bus: disabled
factory: yes, gpio 8
serclk: internal
cpufreq: calculated 0 Hz
sysfreq: calculated 0 Hz
memcap: disabled
watchdg: enabled
```
# <span id="page-402-0"></span>setup

Sets up the controller network interface settings, use the following command:

**ruckus# setup**

## Syntax Description

This command has no arguments or keywords.

## **Default**

This command has no default settings.

## Command Mode

Privileged

## Example

```
ruckus# setup
################################################
Start SCG setup process:
################################################
Current network settings:
************************************
Control(AP/Dataplane):
************************************
IP TYPE :
IP Address :
Netmask :
Gateway :
Default Gateway :
Primary DNS Server :
Secondary DNS Server :<br>**********************
               ************************************
************************************
Cluster:
************************************
IP TYPE :
IP Address :
Netmask :
Gateway :
Default Gateway :
Primary DNS Server :
Secondary DNS Server :
************************************
************************************
Management(Web):
************************************
IP TYPE :
IP Address :
Netmask :
Gateway :
Default Gateway :
Primary DNS Server :
Secondary DNS Server :
************************************
************************************
IP address setup for Control(AP/Dataplane)
   ************************************
```
setup

```
1. MANUAL
2. DHCP
   ************************************
Select IP configuration: (1/2) 2
************************************
Control(AP/Dataplane):
************************************
IP Address : 10.2.6.231
Netmask : 255.255.0.0
Gateway : 10.2.0.1
Primary DNS Server : 172.17.17.16
Secondary DNS Server : 168.95.1.1
************************************
Are these correct? (y/n): y
Execute networking configuration of Control(AP/Dataplane)!
Save networking configuration of Control(AP/Dataplane)!
************************************
IP address setup for Cluster
************************************
1 MANIJAT.
2. DHCP
************************************
Select IP configuration: (1/2) 2
************************************
Cluster:
************************************
IP Address : 10.2.6.229
Netmask : 255.255.0.0
Gateway : 10.2.0.1
Primary DNS Server : 172.17.17.16
Secondary DNS Server : 168.95.1.1
************************************
Are these correct? (y/n): yExecute networking configuration of Cluster!
Save networking configuration of Cluster!
************************************
IP address setup for Management(Web)
************************************
1. MANUAL
2. DHCP
   ************************************
Select IP configuration: (1/2) 2
************************************
Management(Web):
************************************
IP Address : 10.2.6.230
Netmask : 255.255.0.0
Gateway : 10.2.0.1
Primary DNS Server : 172.17.17.16
Secondary DNS Server : 168.95.1.1
************************************
Are these correct? (y/n): y
Execute networking configuration of Management(Web)!
Save networking configuration of Management(Web)!
************************************
Available Gateway:
                   ************************************
Control : 10.2.0.1
Cluster : 10.2.0.1
Management : 10.2.0.1
     ************************************
Select system default gateway (Control, Cluster, Management)? Management
Network need to be restarted to active!!!
Setup configuration of ethers...
Network would be restarted. You could connect to SCG back by using Management port (10.2.6.230)!!
Enter "restart network" to continue... restart network
```
## **NOTE**

At this point, log on to the controller CLI, and then run the setup command again.

ruckus# setup ################################################ Start SCG setup process: ################################################ Current network settings: \*\*\*\*\*\*\*\*\*\*\*\*\*\*\*\*\*\*\*\*\*\*\*\*\*\*\*\*\*\*\*\*\*\*\*\* Control(AP/Dataplane): \*\*\*\*\*\*\*\*\*\*\*\*\*\*\*\* IP TYPE : dhcp IP Address : 10.2.6.231 Netmask : 255.255.0.0 Gateway : 10.2.0.1 Default Gateway : no Primary DNS Server : 172.17.17.16 Secondary DNS Server : 168.95.1.1 \*\*\*\*\*\*\*\*\*\*\*\*\*\*\*\*\*\*\*\*\*\*\*\*\*\*\*\*\*\*\*\*\*\*\*\* \*\*\*\*\*\*\*\*\*\*\*\*\*\*\*\*\*\*\*\*\*\*\*\*\*\*\*\*\*\*\*\*\*\*\*\* Cluster: \*\*\*\*\*\*\*\*\*\*\*\*\*\*\*\*\*\*\*\*\*\*\*\*\*\*\*\*\*\*\*\*\*\*\*\* IP TYPE : dhcp IP Address : 10.2.6.229 Netmask : 255.255.0.0 Gateway : 10.2.0.1 Default Gateway : no Primary DNS Server : 172.17.17.16 Secondary DNS Server : 168.95.1.1 \*\*\*\*\*\*\*\*\*\*\*\*\*\*\*\*\*\*\*\*\*\*\*\*\*\*\*\*\*\*\*\*\*\*\*\* \*\*\*\*\*\*\*\*\*\*\*\*\*\*\*\*\*\*\*\*\*\*\*\*\*\*\*\*\*\*\*\*\*\*\*\* Management(Web): \*\*\*\*\*\*\*\*\*\*\*\*\*\*\*\*\*\*\*\*\*\*\*\*\*\*\*\*\*\*\*\*\*\*\*\* IP TYPE : dhcp IP Address : 10.2.6.230 Netmask : 255.255.0.0 Gateway : 10.2.0.1 Default Gateway : yes Primary DNS Server : 172.17.17.16 Secondary DNS Server : 168.95.1.1 \*\*\*\*\*\*\*\*\*\*\*\*\*\*\*\*\*\*\*\*\*\*\*\*\*\*\*\*\*\*\*\*\*\*\*\* Server need to restart network after network setting. Do you want to setup network? [YES/no]: no (C) reate a new cluster or (J) oin an exist cluster:  $(c/i)$  c Cluster Name ([a-zA-Z0-9 -]): test cluster Controller Description: test cluster \*\*\*\*\*\*\*\*\*\*\*\*\*\*\*\*\*\*\*\*\*\*\*\*\*\*\*\*\* Create/Join : create DISCOVERY PROTOCOL: tcp Cluster Name : test\_cluster Blade ID : f7585769-6dd7-4e63-aa2c-e6da76501680 DESCRIPTION : test cluster \*\*\*\*\*\*\*\*\*\*\*\*\*\*\*\*\*\*\*\*\*\*\*\*\*\*\*\*\*\*\*\*\*\*\*\* Are these correct? (y/n): y Enter the controller name of the blade( $[a-zA-Z0-9-])$ : test cluster NTP Server ([a-zA-Z0-9.\_-]): [pool.ntp.org] Reset admin's password! Enter admin password: Enter admin password again: Enter the enable password: Enter the enable password again: Reset admin's password done! stty: standard input: Invalid argument New hostname: test\_cluster Change admin password done! \*\*\*\*\*\*\*\*\*\*\*\*\*\*\*\*\*\*\*\*\*\*\*\*\*\*\*\*\*\*\*\*\*\*\*\* Check SCG installation status \*\*\*\*\*\*\*\*\*\*\*\*\*\*\*\*\*\*\*\*\*\*\*\*\*\*\*\*\*\*\*\*\*\*\*\* Wait for cluster config operation start! Wait for cluster config operation start! Wait for cluster config operation start!

setup

Wait for cluster config operation start! Bootstrapping, Tue Dec 18 15:25:32 GMT 2012 Blade Channel Jointed, Tue Dec 18 15:25:34 GMT 2012 Configurer Channel Jointed, Tue Dec 18 15:25:43 GMT 2012 Cassandra Started, Tue Dec 18 15:26:03 GMT 2012 Cassandra Initialized, Tue Dec 18 15:27:14 GMT 2012 First Time Initialization Process Done, Tue Dec 18 15:28:02 GMT 2012 Available, Tue Dec 18 15:29:47 GMT 2012

# **Show Commands**

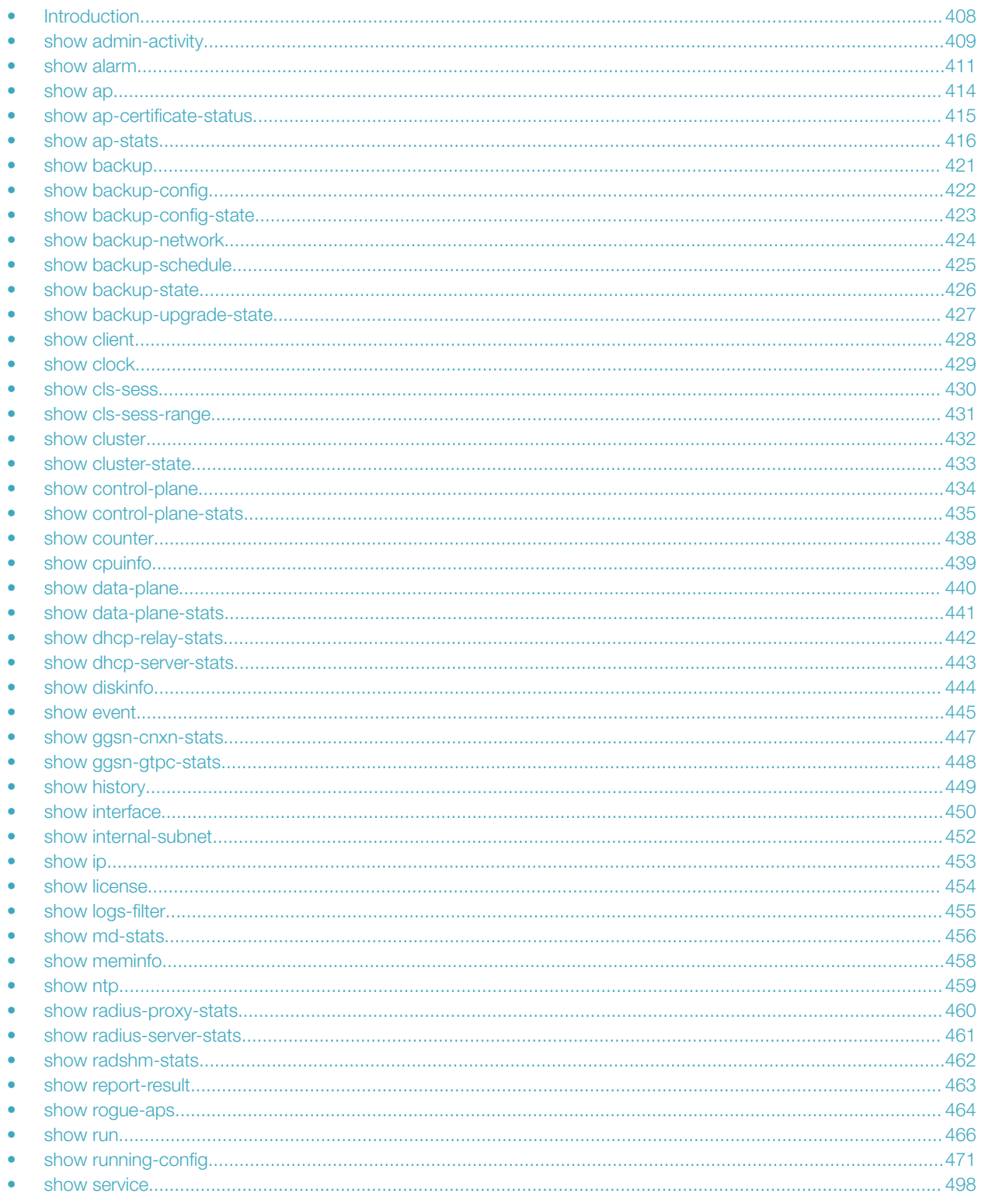

<span id="page-407-0"></span>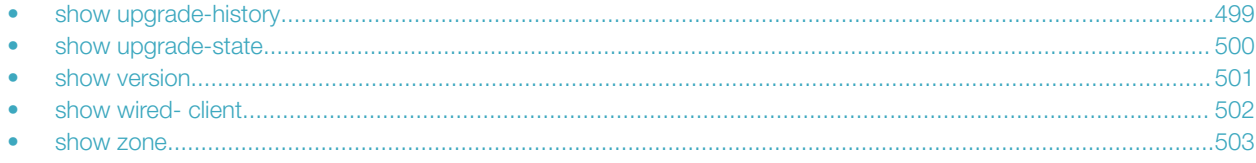

# Introduction

This chapter describes the commands that you can use to view information about the various components of controller. The following table lists the various Show commands.

## **NOTE**

Use the **do show** command to use show commands in either user or privileged mode.

# <span id="page-408-0"></span>show admin-activity

To view the activities of an administrator account, use the following command:

**ruckus# show admin-activity**

## Syntax Description

This command uses the following syntax:

**admin** username

**admin**

Filtered by user

username

User name

**ip** ip

Filtered by browser IP

ip

**ip**

Browser IP

**resource** resource action

**resource**

Filtered by resource

resource

**Resource** 

action

Resource action

**datetime** from-time to-time

### **datetime**

Filtered by datetime

from-time

From time

to-time

To time

## **Default**

This command has no default settings.

## Command Mode

Privileged

# **Example**

ruckus# show admin-activity scg\_admin

# <span id="page-410-0"></span>show alarm

To see the outstanding access point alarms, use the following command:

**ruckus# show alarm**

## Syntax Description

This command uses the following syntax:

**category alarm-category** | **source** [ **cluster** | **client** | **ap** | **mvno** | **scg** ] [ **data-plane** | **control-plane** ] name

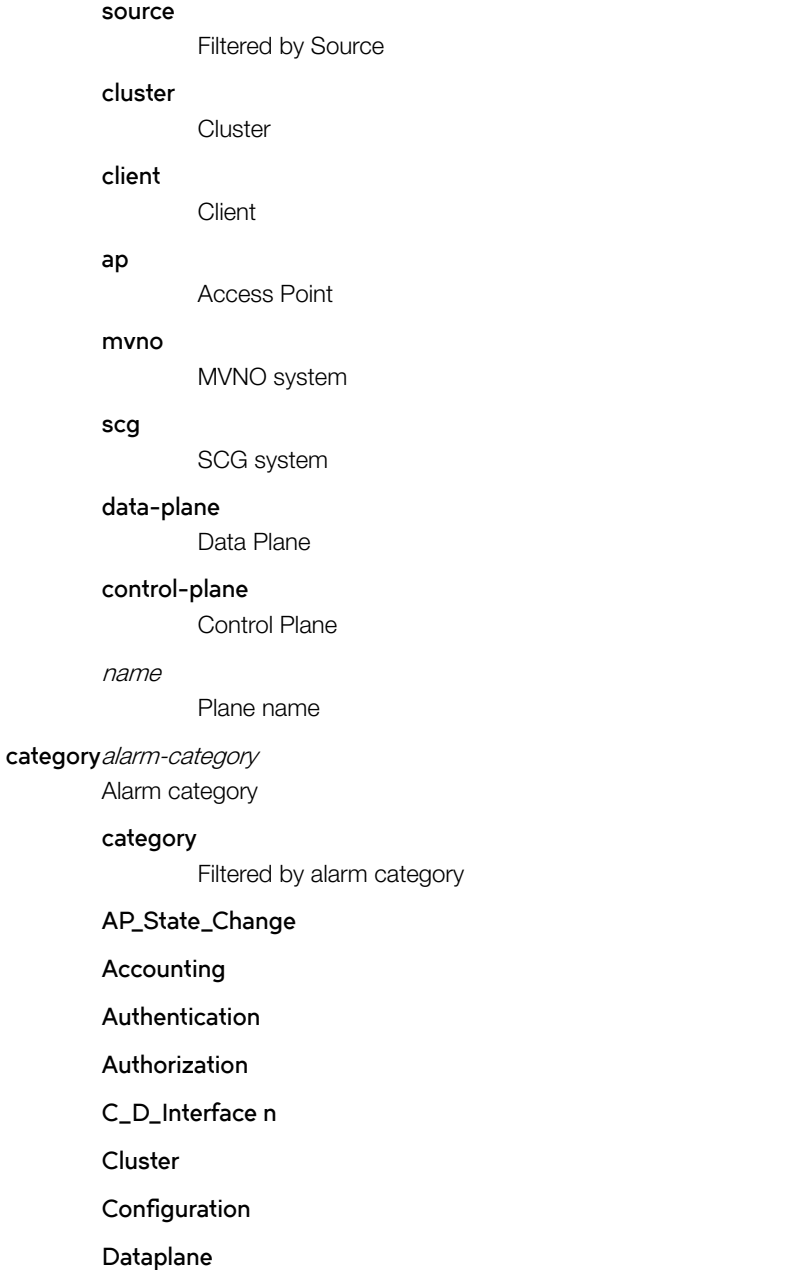

**Ga\_Interface**

**Gn\_S2a\_Interface**

**Gr\_Interface**

**IPMI**

**License**

**System**

**Threshold**

**Tunnel**

Access Point

### **control-plane** name

#### **control-plane**

Control Plane

name

Plane name

**data-plane** name

#### **data-plane**

Data Plane

name

Plane name

### **[ ap-mac** | **zone** ] value

**ap-mac**

AP MAC address

## **zone**

AP Zone name

### value

Filter Value

### **status** [ **outstanding** | cleared ]

**status**

Filtered by Status

#### **outstanding**

**Outstanding** 

#### **cleared**

Cleared

**ack-time** ack-from-time ack-to-time

#### **ack-time**

Filtered by Acknowledge Time

ack-from-time

From time

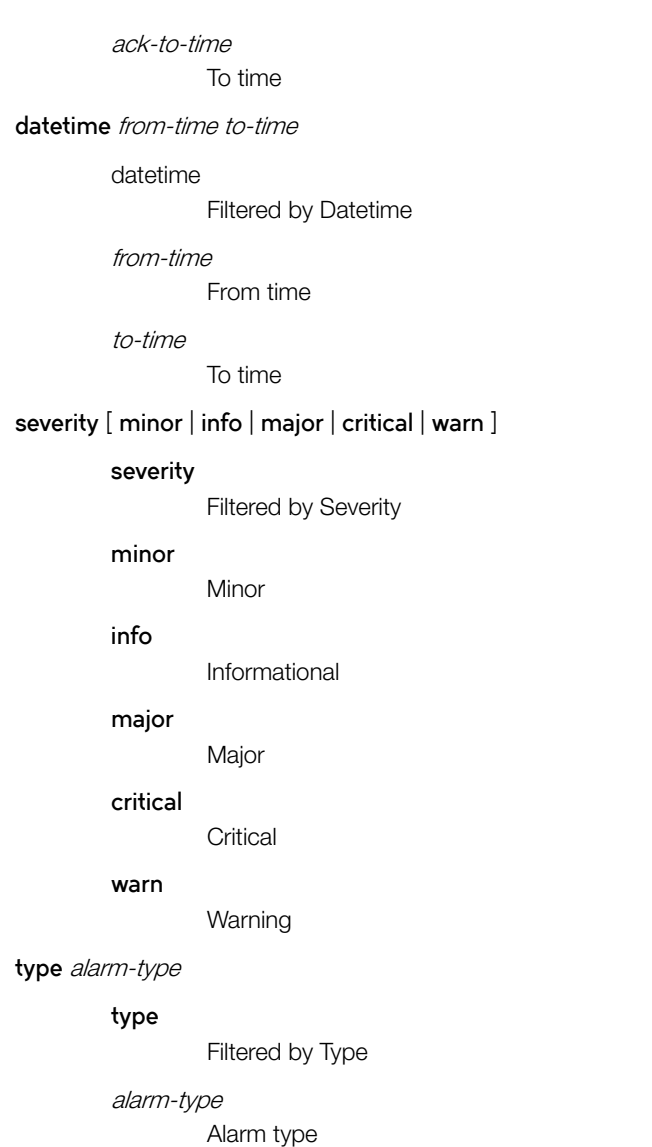

# **Default**

This command has no default settings.

# Command Mode

privileged

# **Example**

ruckus# show alarm category session control-plane indus7-c

# <span id="page-413-0"></span>show ap

To display details about a particular access point, use the following command:

**ruckus# show ap** mac **mesh** [ **neighbors** | **topology** ]

## Syntax Description

This command uses the following syntax:

**mac**

Displays the specified MAC address

#### **neighbors**

Displays the AP mesh neighbors

#### **topology**

Displays the AP mesh topology

## **Default**

This command has no default settings.

## Command Mode

Privileged

## Example

ruckus# show ap 84:18:3A:39:C8:50 mesh neighbors Show AP Mesh neighbors topology Show AP Mesh topology

# <span id="page-414-0"></span>show ap-certificate-status

To show the status of AP certificates, use the following command:

**ruckus# show ap-certificate-status** [ **request** | **update** ]

## Syntax Description

This command uses the following syntax:

**request**

Shows AP certificate request status

**update**

AP certificate update status

## **Default**

This command has no default settings.

## Command Mode

Privileged

## Example

ruckus# show ap-certificate-status

# <span id="page-415-0"></span>show ap-stats

To display the AP statistics, use the following command:

**ruckus# show ap-stats**

## Syntax Description

This command uses the following syntax:

mac type [ **data-throughput** | **client-count** | **client-association** ] **ap period** [ **30-d** | **8-h** | **24-h** | **7-d** ]

mac

AP MAC address

#### **type**

Statistics data type

#### **data-throughput**

Data throughput

## **client-count**

Client count

### **client-association**

Client associations

#### **ap**

Per AP

#### **period**

Statistics period

## **30-d**

30 days

## **8-h**

8 hours

**24-h**

24 hours

### **7-d**

7 days

mac **type** [ **data-throughput** | **client-association** | **client-count** ] **radio** [ **2.4g** | **5g** ] **period** [ **8-h** | **30-d** | **7-d** | **24-h** ]

mac

AP MAC address

### **type**

Statistics data type

#### **data-throughput**

Data throughput

#### **client-association**

Client associations

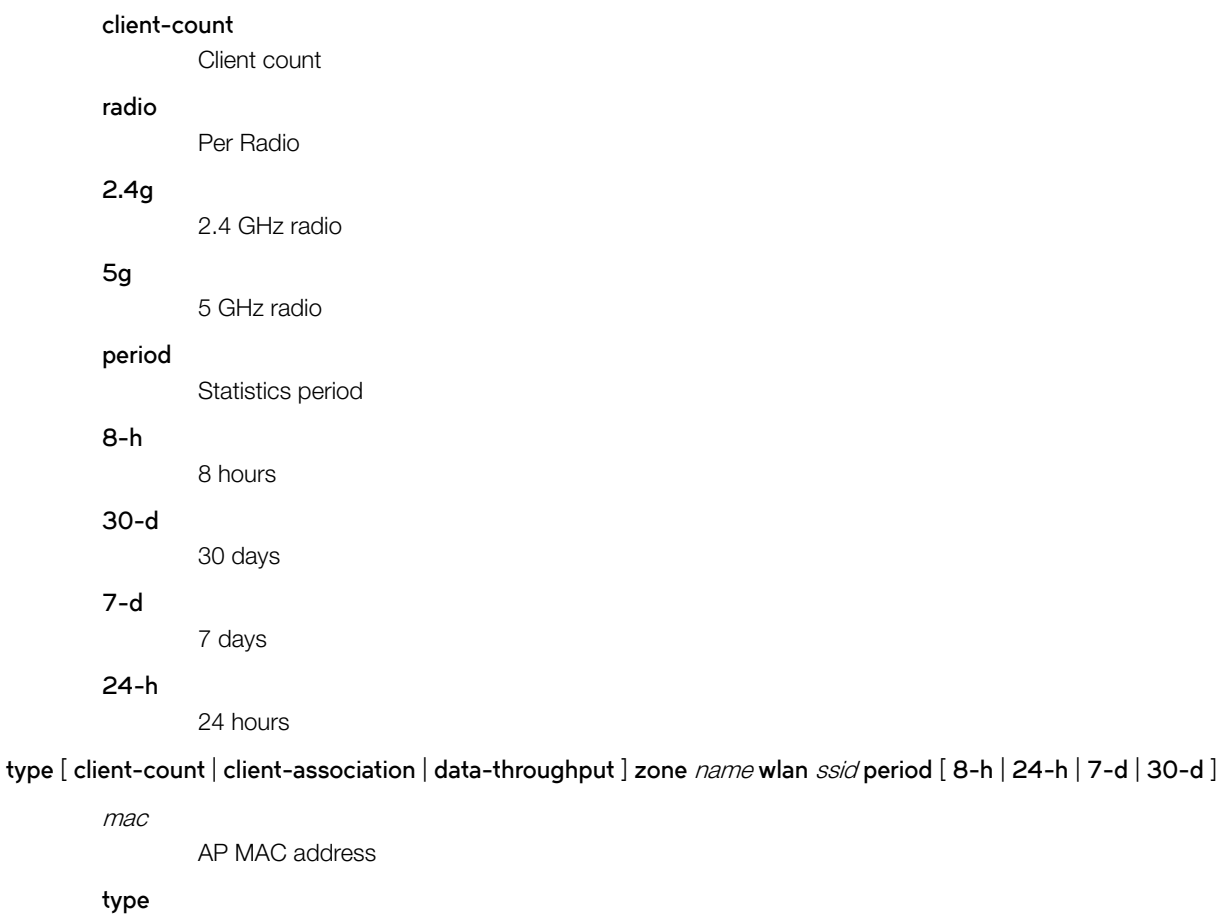

Statistics data type

## **client-count**

Client count

## **client-association**

Client associations

### **data-throughput**

Data throughput

#### **zone**

AP Zone

### name

AP Zone name

## **wlan**

WLAN

## ssid

WLAN SSID

#### **period**

Statistics period

#### **8-h**

8 hours

show ap-stats

24-h 24 hours **7-d** 7 days **30-d** 30 days

mac **type** [ **client-association** | **data-throughput** | **client-count** ] **zone** name **wlan** ssid **radio** [ **2.4g** | **5g** ] **period** [ **30-d** | **8-h** | **24-h** | **7-d** ]

mac

AP MAC address

## **type**

Statistics data type

### **client-association**

Client associations

### **data-throughput**

Data throughput

### **client-count**

Client count

### **zone**

AP Zone

### name

AP Zone name

#### **wlan**

WLAN

## ssid

WLAN SSID

## **radio**

Per Radio

## **2.4g**

2.4 GHz radio

## **5g**

5 GHz radio

## **period**

Statistics period

## **30-d**

30 days

## **8-h**

8 hours

## **24-h**

24 hours

## **7-d**

7 days

### mac **type client-os**

mac

AP MAC address

## **type**

Statistics data type

### **client-os**

Client OS types

### mac **type client-os zone name wlan ssid**

mac

AP MAC address

#### **type**

Statistics data type

### **client-os**

Client OS types

### **zone**

AP Zone

name

## AP Zone name

## **wlan**

WI AN

#### ssid

WLAN SSID

#### mac **type rks-gre period** [ **7-d** | **30-d** | **8-h** | **24-h** ]

mac

AP MAC address

### **type**

Statistics data type

### **rks-gre**

Ruckus GRE tunnel usage

### **period**

Statistics period

## **7-d**

7 days

## **30-d**

8 hours

#### **8-h**

8 hours

show ap-stats

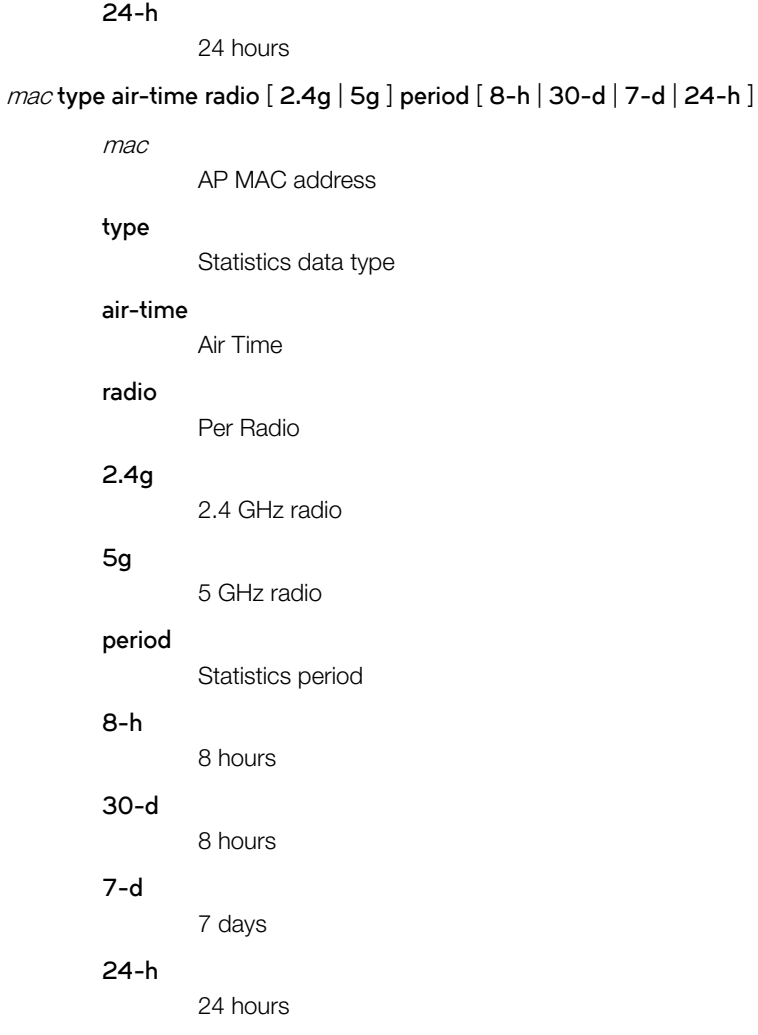

## **Default**

This command has no default settings.

## Command Mode

Privileged

# Example

ruckus# show ap-stats 6C:AA:B3:26:68: air-time radio 5g period 7-d

# <span id="page-420-0"></span>show backup

To display a list of available system backup versions, use the following command:

**ruckus# show backup**

## Syntax Description

This command has no arguments or keywords.

## **Default**

This command has no default settings.

## Command Mode

Privileged

# Example

ruckus# show backup idx version date ------------------------------------------ 1 1.1.0.0.207 2012-10-16 06:46:07 GMT 2 1.1.0.0.209 2012-10-17 05:20:51 GMT

# <span id="page-421-0"></span>show backup-config

To display a list of available configuration backup versions, use the following command:

ruckus# show backup-config

## Syntax Description

This command has no arguments or keywords.

## **Default**

This command has no default settings.

## Command Mode

Privileged

# Example

```
ruckus# show backup-config
Available backup configurations:
1: Configuration_20121219071503GMT_1.1.0.0.246.bak 2012-12-19 07:15:03 GMT
```
# <span id="page-422-0"></span>show backup-config-state

To display the status of the available configuration backup, use the following command:

ruckus# show backup-config-state

## Syntax Description

This command has no arguments or keywords.

## **Default**

This command has no default settings.

## Command Mode

Privileged

# Example

ruckus# show backup-config-state No running configuration

# <span id="page-423-0"></span>show backup-network

To display backup network configuration versions, use the following command:

**ruckus# show backup-network**

## Syntax Description

This command has no arguments or keywords.

## **Default**

This command has no default settings.

## Command Mode

Privileged

# Example

ruckus# show backup-network

# <span id="page-424-0"></span>show backup-schedule

To display the schedule of system backup versions, use the following command:

**ruckus# show backup-schedule**

## Syntax Description

This command has no arguments or keywords.

## **Default**

This command has no default settings.

## Command Mode

Privileged

# Example

ruckus# show backup-schedule

# <span id="page-425-0"></span>show backup-state

To display the system backup state, use the following command:

**ruckus# show backup-state**

## Syntax Description

This command has no arguments or keywords.

# **Default**

This command has no default settings.

## Command Mode

Privileged

# Example

ruckus# show backup-state

# <span id="page-426-0"></span>show backup-upgrade-state

To display the system backup system backup and upgrade state, use the following command:

**ruckus# show backup-upgrade-state**

## Syntax Description

This command has no arguments or keywords.

## **Default**

This command has no default settings.

# Command Mode

Privileged

# Example

ruckus# show backup-upgrade-state No running configuration

# <span id="page-427-0"></span>show client

To display current AP associated client sessions, use the following command:

**ruckus# show client**

## Syntax Description

This command uses the following syntax:

client-mac

Client MAC address

mac-address

MAC address of the wireless client

zone-name

Zone name.

## **Default**

This command has no default settings.

## Command Mode

Privileged

## Example

```
ruckus# show client 00:03:00:15:40:08
General Information
         -----------------------------------
STA MAC Address : 00:03:00:15:40:08
IP Address : 1.21.64.8
User Name :
Auth Method : NONE
Encryption Method :
Connected Since :
OS Type :
Host Name :
Status : Unauthorized
AP Zone : Antonio-Sim
Access Point : Sim-21
                -----------------------------------
Channel : 0
VLAN : 1
SNR (dB) : 32
Packets from Client : 0
Bytes from Client : 67.3K
Packets to Client : 0
Bytes to Client : 134.6K
Dropped Packets to Client : 427.9K
# of Events
Critical : 0
Major : 0
Minor : 0
Warning : 0
Informational : 0
```
# <span id="page-428-0"></span>show clock

To display the current GMT date and time, use the following command:

**ruckus# show clock**

# Syntax Description

This command has no arguments or keywords.

## **Default**

This command has no default settings.

## Command Mode

Privileged

# Example

ruckus> show clock 2015-03-24 09:23:28 GMT

# <span id="page-429-0"></span>show cls-sess

To display the session information of a user equipment at a node level as per the MSISDN, use the following command:

**ruckus# show cls-sess** ms-isdn

# Syntax Description

This command uses the following syntax:

**msisdn** msisdn MSISDN and MSISDN value

## **Default**

This command has no default settings.

## Command Mode

Privileged

## Example

ruckus# show cls-sess msisdn 123456789012345

# <span id="page-430-0"></span>show cls-sess-range

To display the session details of a user equipment created on or after the specified time at a node level, use the following command:

**ruckus# show cls-sess-range** sess establishment timestamp number of sessions

## Syntax Description

This command uses the following syntax:

sess establishment timestamp Timestamp on session establishment in the format hh/mm/ss. For example: 23/06/30

number of sessions Indicates the number of connected sessions to the controller

## **Default**

This command has no default settings.

## Command Mode

Privileged

## Example

ruckus# show cls-sess-range 230450 1

# <span id="page-431-0"></span>show cluster

To display the system cluster settings, use the following command:

**ruckus# show cluster**

## Syntax Description

This command uses the following syntax:

name

Name of the cluster

ip-list

Cluster node IP list

## **Default**

This command has no default settings.

## Command Mode

Privileged

## Example

ruckus# show cluster ip-list Cluster Node IPs: 183.238.236.243
# show cluster-state

To display the system cluster state, use the following command:

**ruckus# show cluster-state**

# Syntax Description

This command has no arguments or keywords.

# **Default**

This command has no default settings.

# Command Mode

Privileged

# Example

ruckus# show cluster-state

# show control-plane

To display the list of control planes on the controller, use the following command:

**ruckus# show control-plane** name

### Syntax Description

This command uses the following syntax:

**name**

Name of the controlplane

### **Default**

This command has no default settings.

### Command Mode

Privileged

```
ruckus# show control-plane SCG186-C
Serial Number : 00000086
Model : SCG1k
Description : SCG186
Management IP : 172.17.20.186
Cluster IP : 10.2.1.186
Control IP : 10.2.0.186
Firmware : 1.1.1.0.32
Status : In Service
Role : Follower
# of APs : 1,233
Total Memory : 47.21G
Total Disk : 500.76G
# of Ports : 6
Manage : SCG186-D1 SCG186-D0
Resource Utilization Summary
-----------------------------------
Resource Data Type Last 15 Minutes Last 1 Hour Last 24 Hours
CPU Max_Utilization 31% 31% 41%
Memory Max Utilization 40% 40% 43%
Disk Max_Utilization 25% 25% 25%
Control Interface (Port 0) Bytes(Tx/Rx) 283.79M/246.0M 987.38M/877.0M 24.69G/22.09G
Control Interface (Port 0) Pkts(Tx/Rx/Tx Dropped/Rx Dropped) 1423791/1400794/0/0 4874128/4866948/0/0 
113893537/114241325/0/0
Control Interface (Port 3) Bytes(Tx/Rx) 0/0 0/0 0/0
Control Interface (Port 3) Pkts(Tx/Rx/Tx Dropped/Rx Dropped) 0/0/0/0 0/0/0/0 0/0/0/0
Cluster Interface (Port 1) Bytes(Tx/Rx) 468.83K/1.67M 1.83M/8.84M 39.49M/159.63M
Cluster Interface (Port 1) Pkts(Tx/Rx/Tx Dropped/Rx Dropped) 3489/21795/0/0 13999/87703/0/0 
308988/2114188/0/0
Cluster Interface (Port 4) Bytes(Tx/Rx) 0/0 0/0 0/0
Cluster Interface (Port 4) Pkts(Tx/Rx/Tx Dropped/Rx Dropped) 0/0/0/0 0/0/0/0 0/0/0/0
Mgmt Interface (Port 2) Bytes(Tx/Rx) 2.41M/2.62M 10.6M/11.89M 350.15M/617.04M
Mgmt Interface (Port 2) Pkts(Tx/Rx/Tx Dropped/Rx Dropped) 19471/33600/0/0 37374/118176/0/0 
470838/2641261/0/0
Mgmt Interface (Port 5) Bytes(Tx/Rx) 0/0 0/0 0/0
Mgmt Interface (Port 5) Pkts(Tx/Rx/Tx Dropped/Rx Dropped) 0/0/0/0 0/0/0/0 0/0/0/0
```
# show control-plane-stats

To display control plane status, use the following command:

**ruckus# show control-plane-stats** name

# Syntax Description

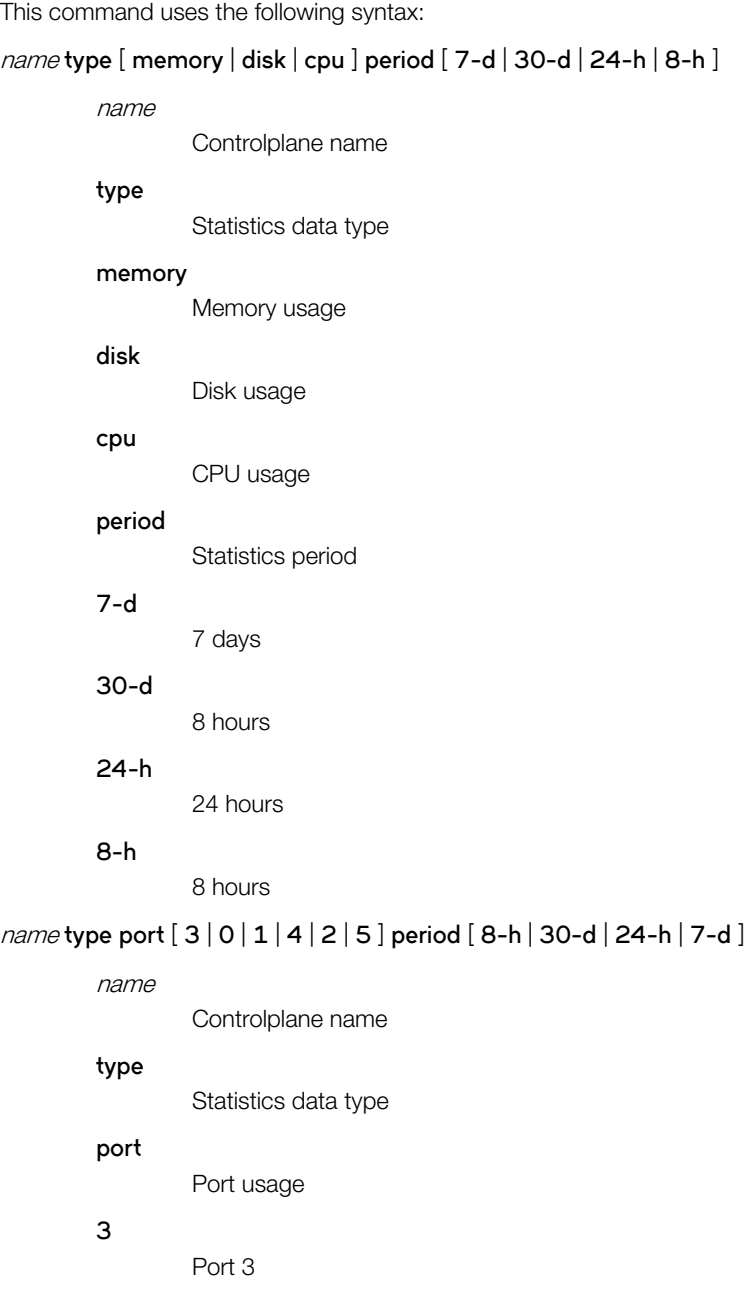

Port 0

**0**

### Show Commands

show control-plane-stats

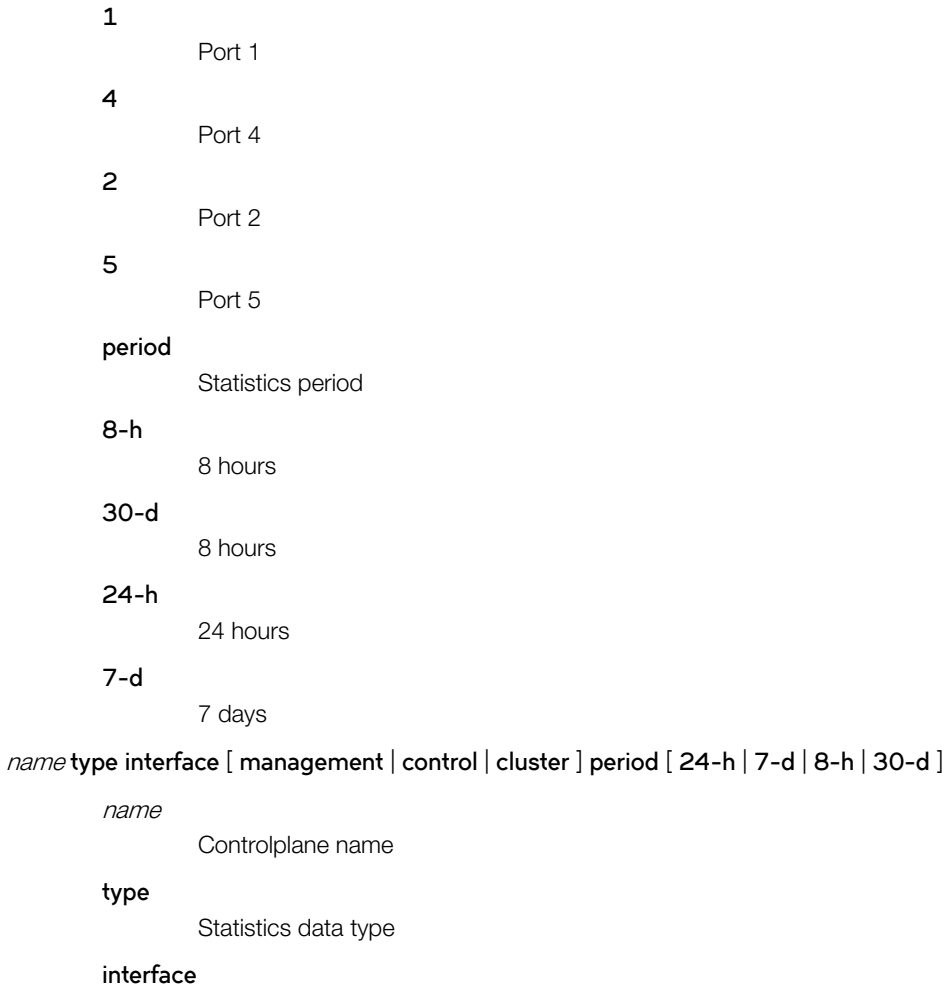

Interface usage

### **management**

Management interface

#### **control**

Control interface

### **cluster**

Cluster interface

### **period**

Statistics period

### **24-h**

24 hours

### **7-d**

7 days

### **8-h**

8 hours

### **30-d**

8 hours

### **Default**

This command has no default settings.

# Command Mode

Privileged

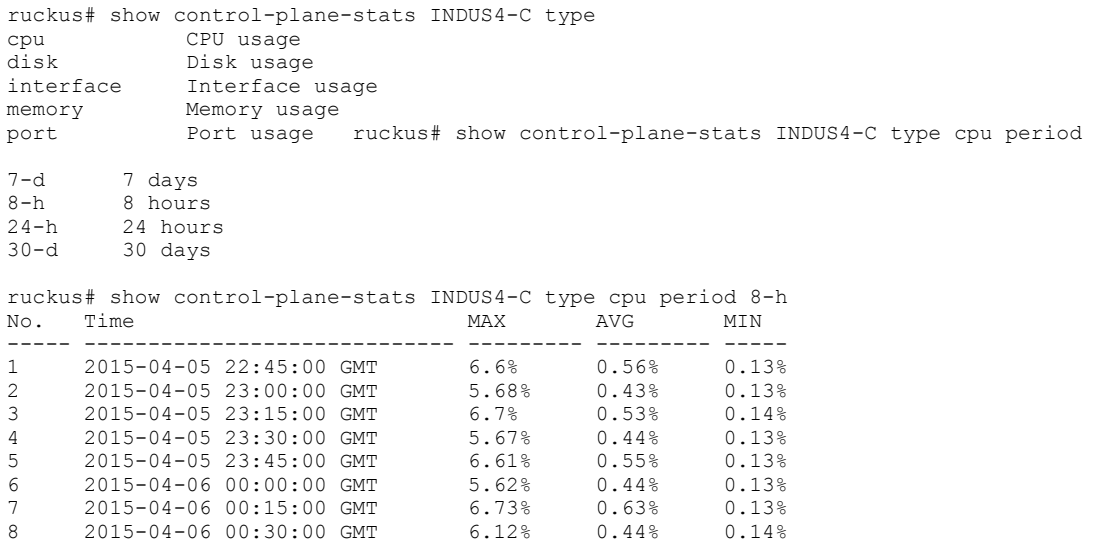

# show counter

To display the database counter values, use the following command:

**ruckus# show counter** user devices

## Syntax Description

This command uses the following syntax:

users

Users counter

devices

Devices counter

## **Default**

This command has no default settings.

# Command Mode

Privileged

### Example

ruckus# show counter users Guest credentials : 0 Local users : 0 Remote users : 0 --------------------------------------------------- Total users : 0

# show cpuinfo

To display the current CPU usage status, use the following command:

**ruckus# show cpuinfo**

# Syntax Description

This command has no arguments or keywords.

## **Default**

This command has no default settings.

### Command Mode

Privileged

```
ruckus# show cpuinfo
processor : 0
model name : Intel(R) Xeon(R) CPU E5645 @ 2.40GHz
processor : 1
model name : Intel(R) Xeon(R) CPU E5645 @ 2.40GHz
processor : 2
model name : Intel(R) Xeon(R) CPU E5645 @ 2.40GHz
```
# show data-plane

To display a list of data planes on the controller, use the following command:

**ruckus# show data-plane**

### Syntax Description

This command uses the following syntax:

name

Name of the dataplane.

### **Default**

This command has no default settings.

### Command Mode

Privileged

### Example

```
ruckus# show data-plane SCG187-D1
Serial Number : 2.0G1110-FP700083
Model : CN5750p2.1-750-SSP
IP Address : 169.254.255.10
MAC Address : 00:1D:2E:87:00:18
Firmware : 1.1.1.0.29
Status : Fault
# of Tunnels : 0
Managed By : SCG187
Uptime : 23h 37m
Network Usage Summary
```
----------------------------------- Resource Data Type Last 15 Minutes Last 1 Hour Last 24 Hours Port 0 Bytes(Tx/Rx) 0/0 0/0 0/0 Port 0 Pkts(Tx/Rx/Tx Dropped/Rx Dropped) 0/0/0/0 0/0/0/0 0/0/0/0 Port 1 Bytes(Tx/Rx) 0/0 0/0 0/0 Port 1 Pkts(Tx/Rx/Tx Dropped/Rx Dropped) 0/0/0/0 0/0/0/0 0/0/0/0

# show data-plane-stats

To display dataplane statistics, use the following command:

**ruckus# show data-plane-stats**

## Syntax Description

This command uses the following syntax:

name **type port** [ **1** | **0** ] **period** [ **8-h** | **7-d** | **24-h** | **30-d** ]

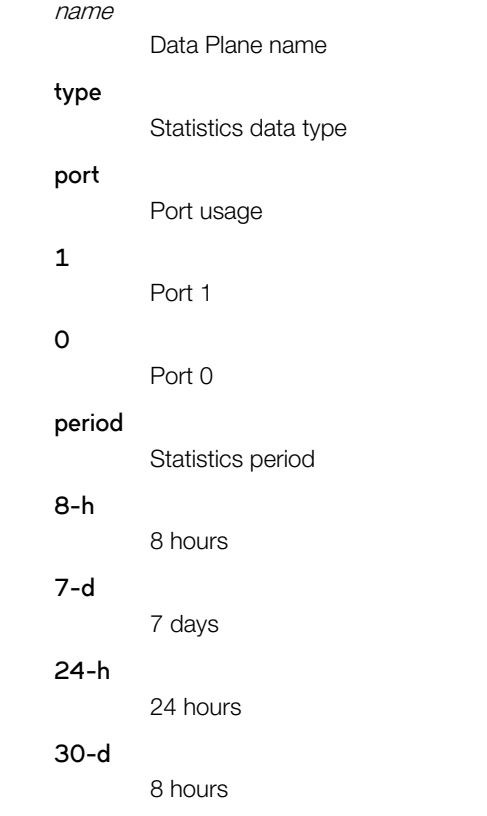

## **Default**

This command has no default settings.

# Command Mode

Privileged

### Example

ruckus# show data-plane stats

# show dhcp-relay-stats

To display a list of DHCP relay statistics, use the following command:

**ruckus# show dhcp-relay-stats**

# Syntax Description

This command has no arguments or keywords

# **Default**

This command has no default settings.

### Command Mode

Privileged

# Example

ruckus# show dhcp-relay-stats

# show dhcp-server-stats

To display a list of DHCP server statistics, use the following command:

**ruckus# show dhcp-server-stats**

# Syntax Description

This command has no arguments or keywords

# **Default**

This command has no default settings.

# Command Mode

Privileged

# Example

ruckus# show dhcp-server-stats

# show diskinfo

To display the current disk usage on the controller, use the following command:

**ruckus# show diskinfo**

# Syntax Description

This command has no arguments or keywords.

## **Default**

This command has no default settings.

### Command Mode

Privileged

```
ruckus# show diskinfo
Filesystem 1K-blocks Used Available Use% Mounted on
rootfs 20642428 352268 19241584 2% /
/dev/root 20642428 352268 19241584 2% /
/dev/sda1 10321208 117812 9679108 2% /boot
/dev/mapper/vg00-lv00
525084552 136105168 362306644 28% /mnt
tmpfs 1048576 684 1047892 1% /tmp
tmpfs 24753476 0 24753476 0% /dev/shm
```
# show event

To see events based on staging zones, use the following command:

**ruckus# show event**

# Syntax Description

This command uses the following syntax:

**category** event-category

### **category**

Filtered by event category

event-category

Event category

### **control-plane** name

### **control-plane**

Control Plane

name

Plane name

**data-plane** name

### **data-plane**

Data Plane

name

Plane name

#### [ **zone** | **ap-mac** ] value

### **zone**

AP Zone name

#### **ap-mac**

AP MAC address

### value

Filter Value

#### client-mac

Client MAC address

**datetime** from-time to-time

### **datetime**

Filtered by Datetime

from-time

From time

to-time

To time

### Show Commands

show event

```
severity [ warn | debug | major | critical | info | minor ]
                  severity
                          Filtered by Severity
                  warn
                          Warning
                 debug
                          Debug
                 major
                          Major
                 critical
                          Critical
                 info
                          Informational
                  minor
                          Minor
        type event-type
                  type
                          Filtered by Type
                  event-type
                          Event type
Default
```
This command has no default settings.

### Command Mode

Privileged

## **Example**

ruckus# show event A1:87:45:34:56:FE

# show ggsn-cnxn-stats

To display GGSN Connections statistics, use the following command:

**ruckus# show ggsn-cnxn-stats**

# Syntax Description

This command has no arguments or keywords

# **Default**

This command has no default settings.

# Command Mode

Privileged

# Example

ruckus# show ggsn-cnxn-stats

# show ggsn-gtpc-stats

To display GGSN GTP-C sessions statistics, use the following command:

**ruckus# show ggsn-gtpc-stats**

# Syntax Description

This command has no arguments or keywords

## **Default**

This command has no default settings.

### Command Mode

Privileged

# Example

ruckus# show ggsn-gtpc-stats

# show history

To display a list of CLI commands that have recently been executed, use the following command:

**ruckus# show history**

# Syntax Description

This command has no arguments or keywords

## **Default**

This command has no default settings.

### Command Mode

Privileged

# **Example**

ruckus# show history

- 0. enable
- 1. show domain "Administration Domain"
- 2. show dp-group
- 3. show ftp-server
- 4. show history

# show interface

To display the interface runtime status, use the following command:

**ruckus# show interface** cluster control management user-defined

### Syntax Description

This command uses the following syntax:

**cluster**

Cluster interface

**control**

Control interface

**management**

Management interface

 $user$ -defined

User defined interface

### **Default**

This command has no default settings.

### Command Mode

Privileged

```
ruckus# show interface
Interfaces<br>----------------------
                          --------------------------------------------------------------
   Interface : Control<br>
IP Mode : DHCP
                   : DHCP
    IP Address : 184.21.160.66
   Subnet Mask : 255.255.255.240<br>Gateway : 184.21.160.65
                   : 184.21.160.65
    Interface : Cluster
 IP Mode : None
 IP Address : 184.21.160.84
 Subnet Mask : 255.255.255.240
    Gateway : 184.21.160.81
   Interface : Management<br>IP Mode : DHCP
 IP Mode : DHCP
 IP Address : 172.19.10.4
    Subnet Mask : 255.255.0.0
    Gateway :
   Becausy<br>
Access & Core Separation : Disabled<br>
Default Gateway Interface : Control<br>
Primary DNS Server : 172.19.0.5<br>
Secondary DNS Server : 4.2.2.2
   Default Gateway Interface
Primary DNS Server : 172.19.0.5
Secondary DNS Server : 4.2.2.2
```
 User Defined Interfaces --------------------------------------------------------------

# show internal-subnet

To display the runtime internal subnet prefix, use the following command:

**ruckus# show internal-subnet**

# Syntax Description

This command has no arguments or keywords.

# **Default**

This command has no default settings.

### Command Mode

Privileged

# Example

ruckus# show internal-subnet Internal Subnet Prefix: 10.254.1

# show ip

To display information about controller static route, use the following command:

**ruckus# show ip** route static

# Syntax Description

This command uses the following syntax:

route

IP routing table

static

Static routes

## **Default**

This command has no default settings.

# Command Mode

Privileged

```
ruckus# show ip route static
==============================================================
Static Routes
==============================================================
IP Address Metric Subnet Mask Gateway Interface
172.17.20.0 255.255.254.0 10.2.0.1 Management
```
# show license

To display information about the current controller license, use the following command:

**ruckus# show license**

# Syntax Description

This command has no arguments or keywords.

## **Default**

This command has no default settings.

### Command Mode

Privileged

```
License Summary
    -------------------------------------------------------------- 
License Type #of Units Total #of Units Consumed #of Units Available
WiFi Controller License 10 1 (10%) 9 (90%)
AP Direct Tunnel License 10 0 (0%) 10 (100%)
SCG 3GPP Tunneling License 10 0 (0%) 10 (100%)
SCG 3rd Party APs License 10 NA NA
```
# show logs-filter

To display the LMA signalling status, use the following command:

ruckus# show logs-filter

# Syntax Description

This command has the following syntax:

**client** mac

**client**

Client MAC

mac

STA MAC Address

**client** mac **copy** ftp-url

**client**

Client MAC

mac

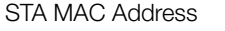

**copy**

Copy STA real-time tracing log to external FTP server

ftp-url

FTP directory URL, Format:ftp://username.password@ftp-host[/dir-path]

### **Default**

This command has no default settings.

# Command Mode

Privileged

```
ruckus# show logs-filter
ruckus(config)# show logs-filter client 44:44:44:44:44:44
copy Copy STA real-time tracing log to external FTP server
   <cr>
ruckus(config)# show logs-filter client 44:44:44:44:44:44 copy
  <ftp-url> FTP directory URL, Format:ftp://<username>:<password>@<ftp-host>[</dir-path>]
ruckus(config)# show logs-filter client 44:44:44:44:44:44 copy ftp://ftp:ftp@172.18.196.22
```
# show md-stats

To display the md status, use the following command:

#### **ruckus# show md-stats**

### Syntax Description

This command has the following arguments or keywords:

### **scg**

Displays the Local MD shared memory stats

### **peer-scg-mac \${scgMac}**

**peer-scg-mac**

Display the other SCG-MD connection stats at SCG

### **\${scgMac}**

### **ap-mac \${apMac}**

**ap-mac**

Display the stats for Connected AP at SCG

### **\${apMac}**

### [**scg-app-name**] **\${appName}**

#### **scg-app-name**

Display the local application stats; Application Names must be among: (scg\_md/scg\_sessmgr/md\_proxy/scg\_hip/scg\_cnr/scg\_com- municator/scg\_sciagent/scg\_web/ scg\_eventreader/scg\_nbi/scg\_publi- capi/scg\_memproxy/scg\_observer/scg\_logmgr/logclient/scg\_idm/ scg\_ccd/scg\_push/scg\_greyhound/scg\_snmp/scg\_cached)

### **\${appName}**

### **node-id \${nodeId}**

#### **node-id**

Display nodeID's stats; Valid value: Actual node id + 1

### **\${nodeId}**

### **remote mac app-name \${apMac}app-name \${appName}**

#### **remote**

Get the stats from remote AP/DP; Valid value: ap / dp

#### **mac**

Provide MAC of AP/DP

### **app-name**

Provide app-name from AP/DP; Valid value: ap\_md / dp\_md

#### **\${apMac}**

**app-name**

### **\${appName}**

## **Default**

This command has no default settings.

## Command Mode

Privileged

# Example

To be updated

# show meminfo

To view the current memory usage status, use the following command:

**ruckus# show meminfo**

# Syntax Description

This command has no arguments or keywords.

# **Default**

This command has no default settings.

### Command Mode

Enable

```
ruckus# show meminfo
MemTotal: 8202196 kB
MemFree: 1957064 kB
Buffers: 46772 kB
Cached: 183088 kB
SwapCached: 0 kB
total used free shared buffers cached
Mem: 8202196 6245132 1957064 0 46772 183088
-/+ buffers/cache: 6015272 2186924
Swap: 4194300 0 4194300
```
# show ntp

To view the NTP status, use the following command:

**ruckus# show ntp** associations

## Syntax Description

This command uses the following syntax:

associations NTP peer status.

### **Default**

This command has no default settings.

## Command Mode

Privileged

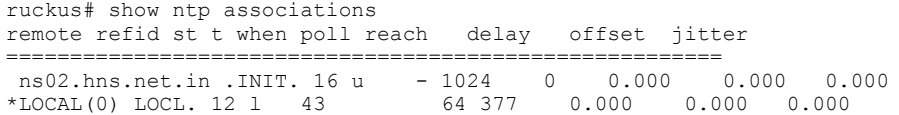

# show radius-proxy-stats

To view statistics of RADIUS proxy on controller, use the following command:

**ruckus# show radius-proxy-stats**

# Syntax Description

This command has no arguments or keywords.

## **Default**

This command has no default settings.

### Command Mode

Privileged

# Example

ruckus# show radius-proxy-stats No. MVNO Account Control Plane AAA IP Created On Last Modified On NAS Type Auth Accounting ACCESS Request ACCESS Challenge ACCESS Accept ACCESS Reject Account Request Accounting Response CoA (AAA) DM (AAA) DM (NAS) Dropped requests due to rate Limiting (Auth/Acc) AP Accounting AP Accounting Request/ Response CoA (NAS) CoA Autz Only ----- -------------- -------------- ----------------- --------

1 Super INDUS4-C 104.0.0.25 2015-03-20 12:46:20 GMT 2015-03-24 09:37:47 GMT Ruckus AP 0/0/0 0/0 6/6 0/0 0/0 0/0 6/6 0/0 0/0/0 0/0/0 0/0/0 0/0 0/2 6/0 0/0/0 0/0/0

2 Super INDUS4-C 104.0.0.2 2015-03-20 10:29:33 GMT 2015-03-24 09:37:47 GMT Ruckus AP 25/50/0 17/0 117/117 36/36 25/25 50/50 48/48 45/45 0/0/0 0/0/0 0/0/0 0/0 11/1 35/32 0/0/0 0/0/0

# show radius-server-stats

To view statistics of RADIUS server on controller, use the following command:

**ruckus# show radius-server-stats**

# Syntax Description

This command has no arguments or keywords.

# **Default**

This command has no default settings.

# Command Mode

Privileged

# Example

ruckus# show radius-server-stats No. MVNO Account Control Plane AAA IP Created On Last Modified On NAS Type Auth Type Auth(Perm) Auth(Psd) Auth(Fast Auth) Auth(Failed) ACCESS Accounting Session Accounting Request AP Accounting AP Accounting Request/Response AP Accounting ON Request AP Accounting OFF Request ----- -------------- -------------- ----------------- -------- 1 Super INDUS4-C 184.21.160.84 2015-03-20 09:49:56 GMT 2015 -03-23 10:01:29 GMT Ruckus AP 0/0 0/0 0/0 0/0/0 0/0/0/0 0/0 0/0 0/0 0/0 16/16 4/4

# show radshm-stats

To view RADIUS KPI (key performance indicators) captured per AAA server on the controller, use the following command:

**ruckus# show radius-server-stats display**|**kill**|**send** ipaddress

# Syntax Description

This command uses the following syntax:

#### **display**

Displays the RADIUS KPI statistics captured on the controller

### **kill**

Stops sending the statistics collected to the elastic search database.

### **send**

Sends the collected statistics to the elastic search database.

### **Default**

This command has no default settings.

## Command Mode

Privileged

### Example

ruckus# show radshm-stats send 172.19.13.60

# show report-result

To view report results or to view a specific report, use the following command:

**ruckus# show report-result** report-title

### Syntax Description

This command uses the following syntax:

report-title

Report title

### **Default**

This command has no default settings.

### Command Mode

Privileged

### Example

ruckus# show report-result report1 No.Date and Time Title Report Template Result Links Status Time Taken ---------- ------------- ------------------------------------ 1 2014-04-25 09:02:26 GMT Report1Client Number CSV Success 43ms 2 2014-04-25 00:00:02 GMT Report1 Client Number CSV Success 19ms 3 2014-04-24 00:00:02 GMT Report1 Client Number CSV Success 4 2014-04-23 00:00:02 GMT Report1 Client Number CSV Success 20ms

# show rogue-aps

To view the rogue access points, use the following command:

**ruckus# show rogue-aps rogueMac** \${rogueMac}

**ruckus# show rogue-aps type** [ **MaliciousAP(SSID-spoof)** | **Ad-hoc** | **Rogue** | **MaliciousAP(Same-Network)** | **MaliciousAP(MAC-spoof)** | **RogueAPtimeout**

### Syntax Description

This command uses the following syntax:

### **rogueMac**

The MAC IP address of the rogue AP

\${rogueMac}

MAC IP address

**type**

Rogue type

**MaliciousAP(SSID-spoof)** Malicious AP (SSID-spoof)

**Ad-hoc**

Ad-hoc

### **Rogue**

Rogue

**MaliciousAP(Same-Network)**

Malicious AP (Same-Network)

MaliciousAP(MAC-spoof) Malicious AP (MAC-spoof)

### **RogueAPtimeout**

Rogue AP timeout

### **Default**

This command has no default settings.

## Command Mode

Privileged

### Example

ruckus# show rogue-aps rogue-mac Rogue AP MAC rogue-type Rogue AP Type

ruckus# show rogue-aps rogue-type

### Show Commands

show rogue-aps

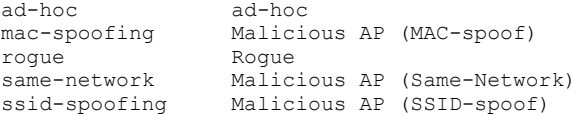

# show run

To view a specific part of configuration during the running configuration, use the following command:

ruckus# show running-config command name

## Syntax Description

This command uses the following syntax:

#### acct-profile

Shows the accounting service profile configurations

### **ad-service**

Shows the active directory service configurations

### **admin**

Shows the administrator configurations

#### **admin-radius**

Shows the RADIUS server configurations for administrators

### **ap**

Shows the AP configurations

### **ap-auto-tagging**

Shows the critical AP auto tagging rules configurations

#### **ap-cert-check**

Shows the AP certificate check configurations

#### **ap-control-mgmt-tos**

Shows the AP control and management traffic TOS configuration

### **ap-heartbeat**

Shows the AP heart beat interval configurations

### **ap-zone-aggregate**

Shows the AP Zone data aggregation task status

#### auth-profile

Shows the authentication service profile configurations

#### bridge-profile

Shows the bridge service profile configurations

### **calea-mac**

Shows the CALEA MAC configurations

### **calea-server-ip**

Shows the CALEA server IP configurations

### **cert-store**

Shows the certificate store configurations

#### **control-plane**

Shows the control plane configurations

#### **data-plane**

Shows the data plane configurations

### **dns-server-service**

Shows the DNS server service configurations

### **domain**

Shows the management domain configurations

### **dp-group**

Shows the data plane grouping configurations

#### **encrypt-mac-ip**

Shows the MAC and IP encryption for WISPr enriched URL configurations

#### **encrypt-zone-name**

Shows the AP Zone name encryption for WISPr enriched URL configurations

#### **eth-port-validate-one-trunk**

Shows the validator for AP with at least one trunk port configuration

### **event**

Shows the events configurations

### **event-threshold**

Shows the event threshold

#### **ftp-server**

Shows the FTP server configurations

### hotspot-profile

Shows the hotspot service profile configurations

#### **identity-provider**

Shows the identity provider configurations

### **interface**

Shows the interface configurations

### **internal-subnet**

Shows the internal subnet prefix

### **ip**

Shows the control plane IP configurations

#### **ip-support**

Shows the IP version support configuration

### ipsec-profile

Shows the IPsec profile configurations

#### **2**ogre-profile

Shows the L2oGRE service profile configurations

### **lbs-service**

Shows the LBS service

#### **ldap-service**

Shows the LDAP service configurations

### Show Commands

show run

#### **license**

Shows the license server configuration

### **lineman**

Shows the lineman application configuration

### **localdb-service**

Shows the local database service configurations

### **lwapp2scg**

Shows the LWAPP2SCG configuration

#### **mgmt-acl**

Shows the management interface access control list configurations

### **mvno**

Shows the mobile virtual network operators (MVNO) configurations

### **n|~æmffini±y**

Shows the node affinity configurations

### **northbound-portal**

Shows the northbound portali nterface configurations

### **ntp-server**

Shows the NTP server configurations

### **oauth-service**

Shows the OAuth service configurations

### operator-profile

Shows the Wi-Fi operator profile configurations

### outbound-firewall

Shows the outbound firewall configurations

#### **radius-service**

Shows the RADIUS service configurations

### **report**

Shows the report configurations

### **rks-gre**

Shows the Ruckus GRE configurations

#### sci-profile

Shows the SCI profile configurations

### **sci-setting**

Shows the SCI server configurations

#### **sms-server**

Shows the SMS server configurations

### **smtp-server**

Shows the SMTP server configurations

#### snmp-notification

Shows the SNMP notification configurations
## **snmp-v2-community**

Shows the SNMPv2 community configurations

## **snmp-v3-user**

Shows the SNMPv3 user configurations

## **soft-gre**

Shows the soft GRE configurations

#### **stats-upload**

Shows the FTP server for uploading statistical data

#### **subpackages**

Shows the subscription packages configurations

### **syslog-server**

Shows the syslog server configurations

#### **user-agent-blacklist**

Shows the user agent black list configurations

## **user-group**

Shows the user group configurations

## **user-role**

Shows the user role configurations

## user-traffic-profile

Shows the user traffic profile configurations

## **web-cert**

Shows the web certificate configurations

#### **wlan-template**

Shows the WLAN template configurations

#### **zone**

Shows the AP Zone configurations

## zone-affinity

Shows the vSZ-D Zone affinity configurations

## **zone-global**

Shows the zone global configurations

#### **zone-template**

Shows the AP Zone template configurations

## **Default**

This command has no default settings.

## Command Mode

## Privileged

show run

## Example

ruckus(config)# show run user group ruckus(config)# show running config user group "Administration domain" <domain> Domain name ruckus (config)# show running-config user-group admin No. Name Resource Manage by users Description Permission -------------------------------------------------------- ---- 1 Adb-Group,SZ,Admin Administration domain Adb-Jil Custom ruckus# show run cert Show Installed Certificates ruckus(config)# show run sci-profile SCI Configuration -------------------------------------------------------- Enable SCI :Disabled

# show running-config

To view the current system configuration, use the following commands:

ruckus# show running-config

## Syntax Description

This command uses the following syntax:

#### **zone** name

**zone**

Shows the AP zone configurations

name

AP Zone name

**zone** name **ap** mac

#### **zone**

Shows the AP zone configurations

name

AP zone name

#### **ap**

Shows the AP configurations

## mac

AP MAC address

## **zone** name **wlan** name

#### **zone**

Shows the AP zone configurations

#### name

AP zone name

#### **wlan**

Shows the WLAN configurations

#### name

WLAN name

## **zone** name **wlan-scheduler** name

## **zone**

Shows AP Zone configurations

## name

AP Zone name

## **wlan-scheduler**

Shows WLAN Scheduler configurations

## name

WLAN Scheduler name

show running-config

**zone** name **aaa** name **zone** Shows the AP zone configurations name AP Zone name **aaa** Shows the AAA server configurations name AAA server name **zone** name **hotspot** name **zone** Shows the AP zone configurations name AP zone name **hotspot** Shows the WISPr (hotspot) configurations name WISPr (Hotspot) name

#### **zone** name **guest-access** name

## **zone**

Shows AP zone configurations

#### name

AP zone name

#### **guest-access**

Show guest access configurations

name

Guest access name

#### **zone** name **web-authentication** name

### **zone**

Shows AP zone configurations

## name

AP zone name

## **web-authentication**

Shows Web authentication configurations

#### name

Web authentication name

## **zone** name **block-client**mac

## **zone**

Shows AP zone configurations

name

AP zone name

## **block-client**

Shows the blocked clients configurations

## mac

Blocked client MAC address

### **zone** name **wechat**name

#### **zone**

Shows AP zone configurations

#### name

AP zone name

## **wechat**

Shows the WeChat configurations

name

WeChat name

### zone *name* Ethernet-port-profilename

## **zone**

Shows AP zone configurations

name

AP zone name

## $ethernet-port-profile$

Shows the Ethernet port configurations

## name

Ethernet port profile name

## zone  $$$ {zoneKey} hotspot2O-wlan-profile name

## **zone**

\${zoneKey}

## hotspot20-wlan-profile

Shows hotspot 2.0 WLAN profile configuration

name

Hotspot 2.0 WLAN profile name

## zone  $$$ {zoneKey} hotspot2O-venue-profile name

## **zone**

\${zoneKey}

## hotspot20-venue-profile

Shows the hotspot 2.0 venue profile configuration

name

Hotspot 2.0 venue profile name

show running-config

**zone** name **ap-group** name

#### **zone**

Shows the AP zone configurations

#### name

AP zone name

## **ap-group**

Shows the AP group configurations

#### name

AP group name

#### **zone** name **wlan-group** name

### **zone**

Shows the AP zone configurations

#### name

AP zone name

## **wlan-group**

Shows the WLAN group configurations

#### name

WLAN group name

#### **zone** name **ap-model** name

#### **zone**

Shows the AP zone configurations

#### name

AP Zone name

## **ap-model**

Shows the AP model configurations

#### name

AP model name

#### **zone** name **ap-registration-rule** priority

### **zone**

Shows the AP zone configurations

## name

AP zone name

## **ap-registration-rule**

Shows the AP registration rules configurations

#### priority

AP registration rule priority

## **zone-global country-code**

## **zone-global**

Shows the zone global configurations

#### **country-code**

Shows the default country code for new zone

## **zone-global ap-gre-tunnel**

#### **zone-global**

Shows the zone global configurations

## **ap-gre-tunnel**

Shows the AP GRE tunnel UDP port

## **zone** name diffserv name

## **zone**

Shows AP zone configurations

#### name

AP zone name

## **|iff~rv**

Show diffServ configurations

## name

DiffServ name

## **zone** \${zoneKey} **bonjour-gateway**

### **zone**

Shows the bonjour gateway zone configurations

## \${zoneKey}

## **bonjour-gateway**

Shows the bonjour gateway

## **zone** \${zoneKey} **bonjour-policy**name

## **zone**

\${zoneKey}

## **bonjour-policy**

Shows the bonjour policy

## name

Policy name

## **zone** \${zoneKey} **bonjour-fencing**

## **zone**

\${zoneKey}

## **bonjour-fencing**

Show Bonjour Fencing

## **zone** \${zoneKey} **bonjour-fencing-policy**name

**zone**

\${zoneKey}

show running-config

## **bonjour-fencing-policy**

Show Bonjour Fencing Policy

name

Policy name

## **zone** \${zoneKey} **client-isolation-whitelist** name

**zone**

\${zoneKey}

## **client-isolation-whitelist**

Show Client Isolation Whitelist

name

Whitelist Name

## **zone** \${zoneKey} **device-policy** name

#### **zone**

\${zoneKey}

## **device-policy**

Shows the device policy

name

Policy Name

## **zone** \${zoneKey} **l2-acl** name

## **zone**

\${zoneKey}

## **l2-acl**

Shows the Layer 2 Access Control List (ACL)

#### name

ACL Name

## **zone** name **usb-software** name

## **zone**

Show AP Zone configurations

## name

AP Zone name

## **usb-software**

Show AP USB software packages

#### name

AP USB software name. Format: {VID}-{PID}-{Version}

#### **ap** mac

## **ap**

Shows the AP configurations

mac

AP MAC address

**ap**

## **ap**

Shows the AP configurations

## **ap-heartbeat**

## **ap-heartbeat**

## **ap-auto-tagging**

#### **ap-auto-tagging**

Shows the critical AP auto tagging rule configurations

## **ap-cert-check**

## **ap-cert-check**

### **bridge-profile** name

name

Bridge profile name

## 12ogre-profile name

## **2ogre-profile**

name

L2oGRE Profile name

## **lbs-service** name

## **lbs-service**

Shows the LBS service name

#### name

LBS service name

#### **sms-server**

#### **sms-server**

Shows the SMS server configurations

## **admin** username

### **admin**

username

User name

### **admin-radius** name

## **admin-radius**

name

RADIUS server name

## **mvno** name

#### **mvno**

name

MVNO domain name

show running-config

### **user-role** name

## **user-role**

Show the user's role name

#### name

User role name

## **subpackages** name

#### **subpackages**

Shows the subscription packages configurations

#### name

Subscription packages

## **domain** name

## **domain**

Shows the management domain configurations

#### name

Domain name

## **domain** name **zone** name

## **domain**

Shows the management domain configurations

#### name

Domain name

#### **zone**

Shows the AP zone configurations of a specific domain

#### name

AP zone name

### **domain** name **zone** name **ap** mac

#### **domain**

Shows the management domain configurations

#### name

Domain name

## **zone**

Shows the AP zone configurations

## name

AP zone name

## **ap**

Shows the AP configurations

### mac

AP MAC address

## **domain** name **zone** name **wlan** name

## **domain**

Shows the management domain configurations

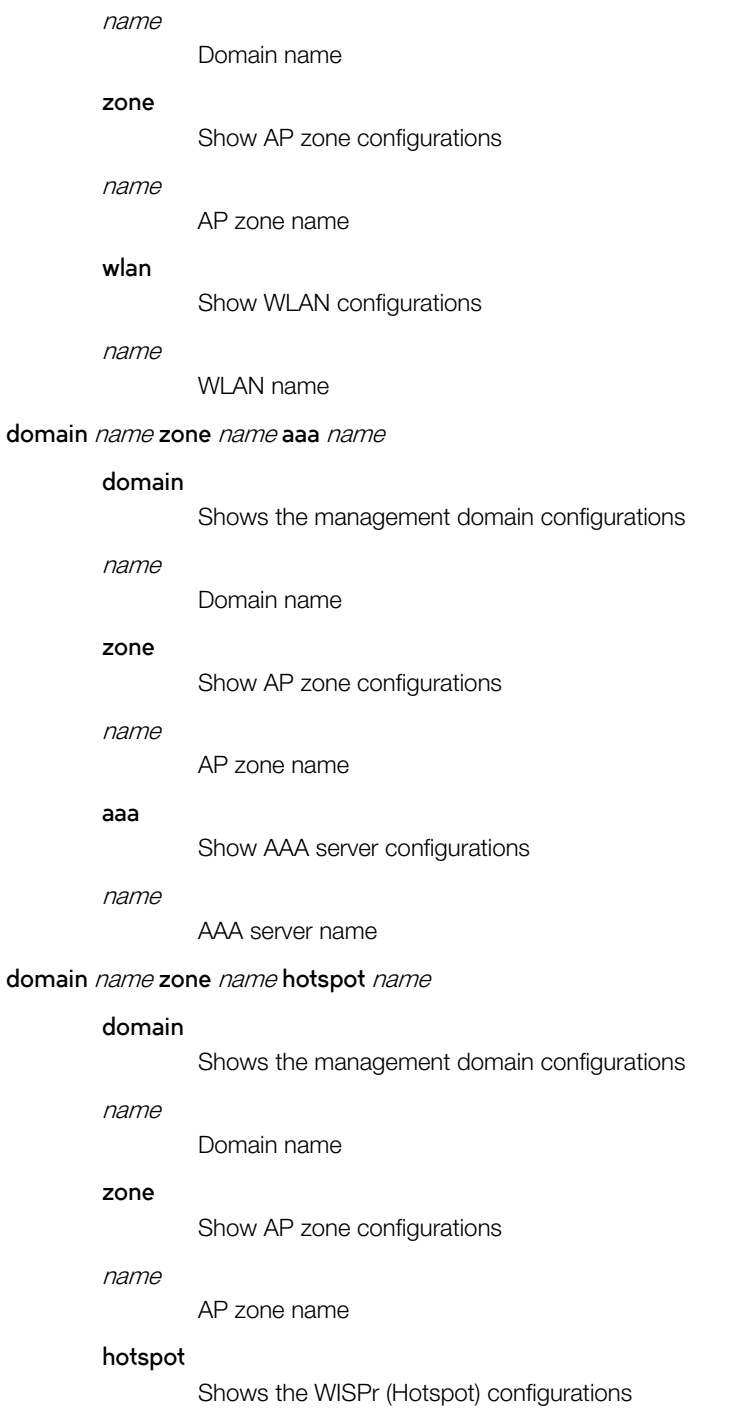

name

WISPr (Hotspot) name

## domain *name* zone *name* hotspot2O-wlan-profile name

## **domain**

Shows the management domain configurations

show running-config

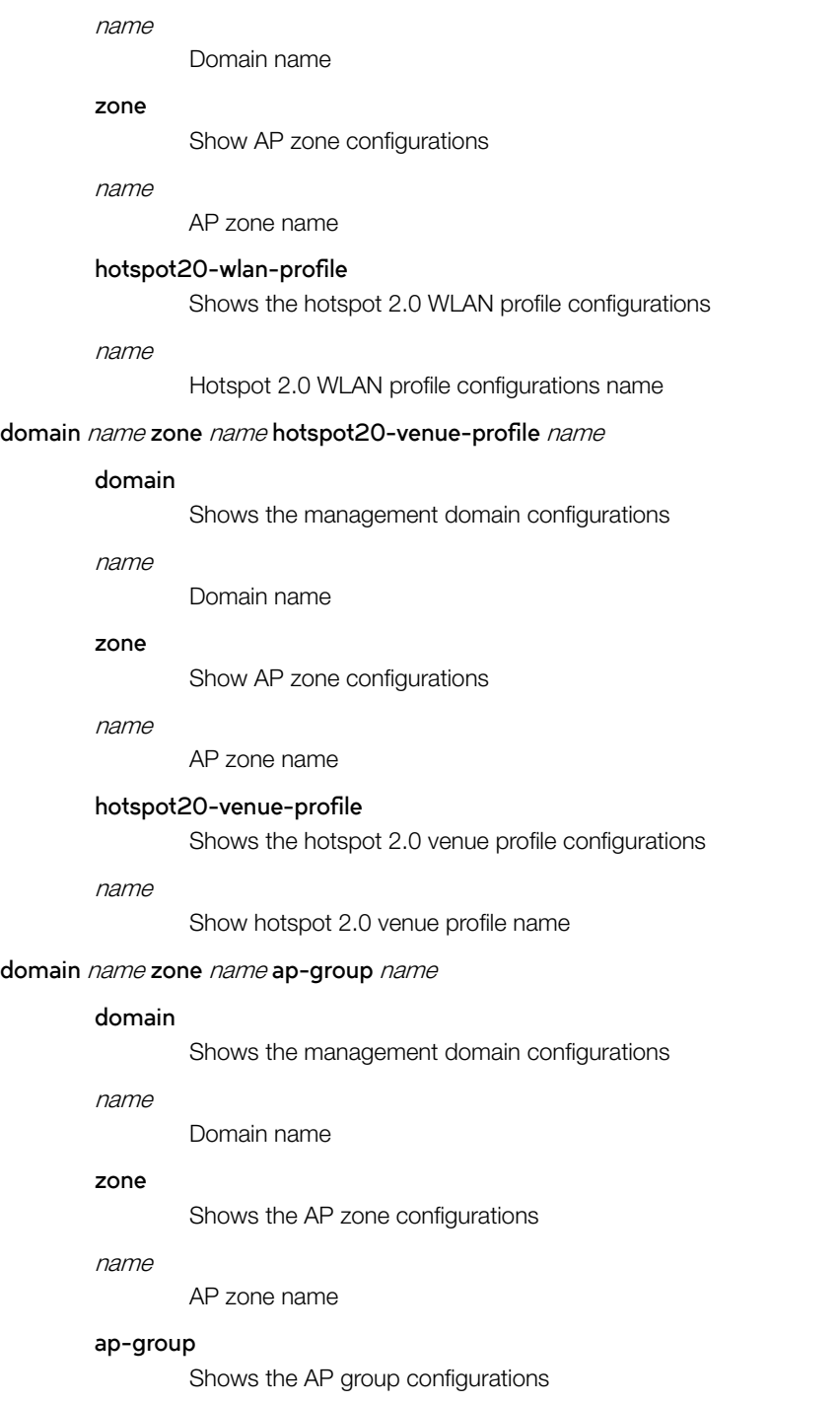

name AP group name

**domain** name **zone** name **wlan-group** name

#### **domain**

Shows the management domain configurations

name

Domain name

## **zone**

Shows the AP zone configurations

#### name

AP Zone name

## **wlan-group**

Shows the WLAN group configurations

name

WLAN group name

## **domain** name **zone** name **ap-model** name

## **domain**

Shows the management domain configurations

#### name

Domain name

# **zone**

name

AP zone name

## **ap-model**

Shows the AP model configurations

Shows the AP zone configurations

#### name

AP model name

## **domain** name **zone** name **ap-registration-rule** priority

#### **domain**

Shows the management domain configurations

#### name

Domain name

#### **zone**

Shows the AP zone configurations

### name

AP zone name

## **ap-registration-rule**

Shows the AP registration rules configurations

## priority

AP registration rule priority

## **domain** name**zone** name **block-client**mac

## **domain**

Show Management Domain configurations

show running-config

## name

Domain name

## **zone**

Shows AP zone configurations

#### name

AP zone name

## **block-client**

Shows the blocked clients configurations

#### mac

Blocked client MAC address

## **zone-template** name

## **zone-template**

name

AP zone template name

## **zone-template** name **wlan-group** name

#### **zone-template**

Shows the AP zone template configurations

#### name

AP zone template name

## wlan-group

Shows the WLAN group configurations

name

WLAN group name

## **zone-template** name **wlan** name

## **zone-template**

Shows the AP zone template configurations

name

AP zone template name

## **wlan**

Show WLAN configurations

#### name

WLAN name

## **zone-template** name **aaa** name

## **zone-template**

Shows the AP zone template configurations

#### name

AP zone template name

#### **aaa**

Shows the AAA server configurations

name

AAA server name

#### **zone-template** name **hotspot** name

## **zone-template**

Shows the AP zone template configurations

### name

AP zone template name

### **hotspot**

Shows the WISPr (Hotspot) configurations

#### name

WISPr (Hotspot) name

## **zone-template** name **wechat**name

## **zone-template**

Shows the AP Zone template configurations

#### name

AP Zone template name

## **wechat**

Shows the WeChat configurations

#### name

WeChat name

## zone-template *name* hotspot2O-wlan-profile name

## **zone-template**

Shows AP zone template configurations

## name

AP zone template name

#### hotspot20-wlan-profile

Shows hotspot 2.0 WLAN profile configurations

#### name

Hotspot 2.0 WLAN profile name

## zone-template *name* hotspot2O-venue-profile name

## **zone-template**

Shows the AP zone template configurations

## name

AP zone template name

#### hotspot20-venue-profile

Shows the hotspot 2.0 venue profile configurations

#### name

Hotspot 2.0 venue profile name

show running-config

#### **zone-template** name **wlan-scheduler** name

#### **zone-template**

Shows the AP zone template configurations

#### name

AP zone template name

## **wlan-scheduler**

Shows the WLAN scheduler configurations

## name

WLAN scheduler name

### **zone-template** name **ap-group** name

## **zone-template**

Shows the AP zone template configurations

#### name

AP zone template name

### **ap-group**

Shows the AP group configurations

name

AP group name

#### **zone-template** \${templateName} **ap-group** \${apGroupName} **ap-model** \${apModel}

## **zone-template**

\${templateName}

## **ap-group**

\${apGroupName}

## **ap-model**

\${apModel}

## **zone-template** name **ap-model** name

#### **zone-template**

Shows the AP zone template configurations

#### name

AP zone template name

#### **ap-model**

Shows the AP model configurations

#### name

AP model name

## zone-template *name* diffserv name

#### **zone-template**

Shows the AP zone template configurations

#### name

AP zone template name

#### diffserv

Shows the diffserv profile configurations

#### name

DiffServ profile name

## **zone-template** name **vlan-pooling** name

## **zone-template**

Shows the AP zone template configurations

## name

AP zone template name

#### **vlan-pooling**

Show VLAN pooling profile configurations

## name

VLAN pooling profile name

## **zone-template** name **bonjour-gateway**

## **zone-template**

Shows the AP zone template configurations

#### name

AP Zone template name

## **bonjour-gateway**

Shows the bonjour gateway

## **zone-template** name **bonjour-policy** name

### **zone-template**

Shows the AP zone template configurations

## name

AP Zone template name

#### **bonjour-policy**

Shows the bonjour gateway

#### name

Bonjour policy name

## **zone-template** name **device-policy** name

## **zone-template**

Shows the AP zone template configurations

## name

AP Zone template name

#### **device-policy**

Show device policy

#### name

Device policy name

show running-config

## zone-template name Ethernet-port-profile name **zone-template** Shows the AP zone template configurations name

AP Zone template name

## $ethernet-port-profile$

Shows the Ethernet port configurations

## name

Ethernet port configuration name

#### **zone-template** name **guest-access** name

## **zone-template**

Shows the AP zone template configurations

#### name

AP Zone template name

#### **guest-access**

Shows the guest access configurations

#### name

Guest access name

#### **zone-template** name **l2-acl** name

## **zone-template**

Shows the AP zone template configurations

#### name

AP Zone template name

## **l2-acl**

Shows the Layer 2 Access Control List (ACL)

#### name

Layer 2 Access Control name

#### **zone-template** name **web-authentication** name

#### **zone-template**

Shows the AP zone template configurations

## name

AP Zone template name

## **web-authentication**

Shows the web authentication configurations

#### name

Web authentication name

## **wlan-template** name

#### **wlan-template**

name

WLAN template name

#### **wlan-template** name **wlan** name

#### **wlan-template**

Shows the WLAN template configurations

## name

WLAN template name

## **wlan**

Show WLAN configurations

### name

WLAN name

### **wlan-template** name **aaa** name

## **wlan-template**

Shows the WLAN template configurations

#### name

WLAN template name

## **aaa**

Show AAA server configurations

#### name

AAA server name

### **wlan-template** name **hotspot** name

## **wlan-template**

Shows the WLAN template configurations

#### name

WLAN template name

## **hotspot**

Shows the WISPr (hotspot) configurations

#### name

WISPr (hotspot) name

#### **wlan-template** name **wechat:** name

#### **wlan-template**

Shows the WLAN template configurations

## name

WLAN template name

## **wechat:**

Shows the WeChat configurations

#### name

WeChat name

## wlan-template *name* hotspot2O-wlan-profile name

## **wlan-template**

Shows the WLAN template configurations

show running-config

name

WLAN template name

## hotspot20-wlan-profile

Shows the hotspot 2.0 WLAN profile configurations

name

Hotspot 2.0 WLAN profile name

## wlan-template *name* hotspot2O-venue-profile name

## **wlan-template**

Shows the WLAN template configurations

name

WLAN template name

## hotspot20-venue-profile

Shows the hotspot 2.0 venue profile configurations

name

Hotspot 2.0 venue profile name

#### wlan-template *name* diffserv name

## **wlan-template**

Shows the WLAN template configurations

name

WLAN template name

## diffserv

Shows the diffserv profile configurations

## name

DiffServ profile name

## **wlan-template** name **vlan-pooling** name

#### **wlan-template**

Shows the WLAN template configurations

#### name

WLAN template name

## **vlan-pooling**

Shows the VLAN pooling profile configurations

#### name

VLAN pooling profile name

## **wlan-template** name **wlan-scheduler** name

#### **wlan-template**

Shows the WLAN template configurations

#### name

WLAN template name

## **wlan-scheduler**

Shows the WLAN scheduler configurations

name

WLAN scheduler name

#### **wlan-template** name **guest-access**name

### **wlan-template**

Shows the WLAN template configurations

### name

WLAN template name

## **guest-access**

Shows the guest access configurations

#### name

Guest access name

## **wlan-template** name **device-policy**name

## **wlan-template**

Shows the WLAN template configurations

#### name

WLAN template name

## **device-policy**

Shows the device policy

#### name

Device Policy name

## **wlan-template** name **l2-acl**name

## **wlan-template**

Shows the WLAN template configurations

## name

WLAN template name

## **l2-acl**

Shows the Layer 2 Access Control List (ACL)

name

Layer 2 Access Control name

## **wlan-template** name **web-authentication**name

## **wlan-template**

Shows the WLAN template configurations

## name

WLAN template name

#### **web-authentication**

Shows the web authentication configurations

#### name

Web authentication name

show running-config

## **control-plane** name

### **control-plane**

Shows the controlplane configurations

name

Controlplane name

## **control-plane** name **ip route static**

#### **control-plane**

Shows the controlplane configurations

#### name

Controlplane name

## **ip**

Shows the controlplane IP configurations

#### **route**

Shows the controlplane routing configurations

#### **static**

Shows the static routes

## control-plane *name* interface user-defined *name*

## **control-plane**

Shows the controlplane configurations

## name

Controlplane name

## **interface**

Shows the interface configurations

## $user$ -defined

Shows the user defined interface configurations

#### name

User defined interface name

## **control-plane** name **interface** [ **cluster** | **control** |**management**]

### **control-plane**

Shows the control plane configurations

## name

Control plane name

## **interface**

Shows the interface configurations

#### **cluster**

Cluster interface

## **control**

Control interface

## **management**

Management interface

#### **control-plane** name **interface control-cluster-management**

## **control-plane**

Shows the control plane configurations

## name

Control plane name

## **interface**

Shows the interface configurations

## **control-cluster-management**

Control/Cluster/Management interface

#### **data-plane** name

## **data-plane**

Shows the data plane configurations

#### name

Data plane name

## **dp-group**

#### **dp-group**

Show Data Plane Grouping configurations

### snmp-notification

## snmp-notification

## **snmp-v2-community** snmp-community

## **snmp-v2-community**

Show SNMPv2 Community configurations

#### snmp-community

SNMPv2 Community

#### **event**

## **event**

Show Events configurations

## **event-threshold**

#### **event-threshold**

Shows the event threshold

## **event email**

**event**

**email**

## **event** \${eventCode}

## **event**

\${eventCode}

show running-config

**snmp-v3-user** snmp-user **snmp-v3-user** Show SNMPv3 User configurations snmp-user SNMPv3 User **interface** \${ifName}? Shows the interface details for control and data plane interfaces **interface** \${ifName}? interface user-defined name **interface**  $user$ -defined Shows the user defined interface configurations name User defined interface name **ip route static ip** Shows the controlplane IP configurations **route** Shows the controlplane routing configurations **static** Shows the static routes **internal-subnet internal-subnet** Shows the internal subnet prefix **radius-service** name **radius-service** Shows the RADIUS service configurations name RADIUS service name auth-profile name auth-profile name Authentication service profile name acct-profile name acct-profile

#### name

Accounting service profile name

## hotspot-profile name

## hotspot-profile

name

Hotspot service profile name

## user-traffic-profile name

## user-traffic-profile

name

Shows the user traffic profile name

#### **dns-server-service**name

#### **dns-server-service**

name

DNS server service name

## ipsec-profilename

## ipsec-profile

name

IPsec profile name

## **rks-gre** name

## **rks-gre**

name

Shows the Ruckus GRE name

## operator-profile name

## operator-profile

name

Wi-Fi operator profile name

### **identity-provider** name

### **identity-provider**

name

Identity provider name

## **vlan-pooling**\${profileName}?

## **vlan-pooling**

\${profileName}?

#### **ntp-server**

**ntp-server**

## **lineman**

**lineman**

#### **smtp-server**

**smtp-server**

show running-config

#### **ftp-server**

**ftp-server**

## **stats-upload**

**stats-upload**

## **syslog-server**

**syslog-server**

## **northbound-portal**

**northbound-portal**

## Shows Northbound portal interface configurations

### **mgmt-acl** name

#### **mgmt-acl**

name

ACL name

#### **web-cert**

**web-cert**

**eth-port-validate-one-trunk**

## **eth-port-validate-one-trunk**

### **user-agent-blacklist** name

### **user-agent-blacklist**

Shows the user agent black list configurations

#### name

User agent black name

## **lwapp2scg**

## **lwapp2scg**

Shows the LWAPP2SCG configuration

#### **encrypt-mac-ip**

#### **encrypt-mac-ip**

## **encrypt-zone-name**

## **encrypt-zone-name**

### node-affinity name

## **n|~æmffini±y**

Shows the node affinity configurations

name

Node affinity profile name

## **ap-control-mgmt-tos**

## **ap-control-mgmt-tos**

**license**

**license**

## **ip-support**

**ip-support**

Shows IP version support configuration

#### **ap-zone-aggregate**

**ap-zone-aggregate**

## outbound-firewall

outbound-firewall

## **sci-setting**

**sci-setting**

### sci-profile name

sci-profile

name

SCI profile name

## **calea-server-ip**

## **calea-server-ip**

Shows the CALEA Server IP configurations

## **calea-mac**

## **calea-mac**

Shows the CALEA MAC configurations

## zone-affinity name

## zone-affinity

Shows vSZ-D Zone affinity configurations

## name

vSZ-D Zone affinity profile name

## **cert-store setting**

#### **cert-store**

Shows the certificate store configurations

## **setting**

Shows the service certificates

## **cert-store cert** name

#### **cert-store**

#### **cert**

Shows installed certificates

name

Certificate name

show running-config

## **cert-store csr** name

## **cert-store**

#### **csr**

Shows the Certificates Signing Request (CSR)

## name

CSR name

## **cert-store communicator-key**

## **cert-store**

#### **communicator-key**

Shows the Certificates Signing Request (CSR)

## **report** report-title

## **report**

report-title

Report title

## **soft-gre** name

## **soft-gre**

Show Soft GRE configurations

name

Soft GRE name

## **ad-service** name

## **ad-service**

name

Active directory service name

### **ldap-service** name

ldap-service

name

LDAP service name

#### **oauth-service** name

#### **oauth-service**

name

OAuth service name

## **localdb-service**

**localdb-service**

## **Default**

This command has no default settings.

## Command Mode

Privileged

## **Example**

ruckus# show running-config cert-store cert Show Installed Certificates csr Show Certificates Signing Request (CSR) setting Show Service Certificates INDUS4# show running-config cert-store cert No. Name Description Has Root CA # of Inter Cert ----- ------------------- ------------------------------------

1 Default Certificate No 0

# show service

To view the system service state, use the following command:

**ruckus# show service** name

## Syntax Description

This command uses the following syntax:

name

System service name

## **Default**

This command has no default settings.

## Command Mode

Privileged

## Example

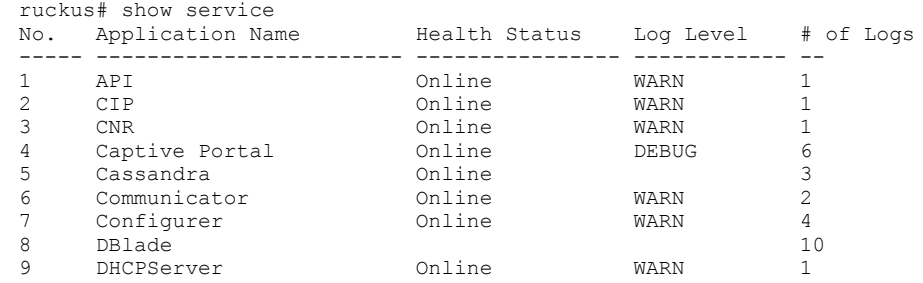

# show upgrade-history

To display system upgrade history, use the following command:

**ruckus# show upgrade-history**

## Syntax Description

This command has no arguments or keywords.

## **Default**

This command has no default settings.

## Command Mode

Privileged

## Example

```
ruckus# show upgrade-history
No. Start time SCG System Version Control Plane version Data Plane version AP Firmware 
version File name Elapsed
----- ------------------------ ------------------- ----------- 1 2015-03-20 07:24:34 GMT 
3.1.0.0.227 3.1.0.0.464
3.1.0.0.520 3.1.0.0.341 Fresh Installation 11m 26s
```
# show upgrade-state

To display the system upgrade state, use the following command:

**ruckus# show upgrade-state**

## Syntax Description

This command has no arguments or keywords.

## **Default**

This command has no default settings.

## Command Mode

Privileged

## Example

ruckus# show upgrade-state

# show version

To view the controller version, use the following command:

**ruckus# show version**

## Syntax Description

This command has no arguments or keywords.

## **Default**

This command has no default settings.

## Command Mode

Enable

## Example

ruckus# show version Model : SZ300<br>
Serial # : 12173 Serial #  $: 121737000019$ <br>SZ Version  $: 3.6.0.0.449$  $: 3.6.0.0.449$ Control Plane Software Version : 3.6.0.0.380<br>Data Plane Software Version : 3.6.0.0.449 Data Plane Software Version<br>AP Firmware Version  $: 3.6.0.0.660, 3.6.0.0.550, 3.6.0.0.597, 3.6.0.0.600, 3.6.0.0.622,$ 3.6.0.0.617, 3.6.0.0.565, 3.6.0.0.620, 3.6.0.0.576, 3.6.0.0.647, 3.6.0.0.624, 3.6.0.0.646, 3.6.0.0.554, 3.6.0.0.631, 3.5.1.0.419, 3.6.0.0.611, 3.6.0.0.598, 3.6.0.0.579, 3.6.0.0.639, 3.6.0.0.596

# show wired- client

To view the current AP's associated wired client sessions, use the following command:

**ruckus# show wired-client** wired-client-mac

## Syntax Description

This command uses the following syntax:

wired-client-mac Wired client MAC address

## **Default**

This command has no default settings.

## Command Mode

Privileged

## Example

ruckus# show wired-client <mac address>

# show zone

To view the AP zone states, use the following command:

**ruckus# show zone**

## Syntax Description

This command uses the following syntax:

name **ap** mac

name

AP zone name

**ap**

Show the AP list of a specific AP zone

mac

AP MAC address

## name *client client-mac*

name

AP zone name

## **client**

Shows the client list of a specific AP zone

## client-mac

Client MAC address

## name **ttg-client**client-mac

name

AP zone name

## **ttg-client**

Shows the TTG client list of a specific AP zone

#### client-mac

Client MAC address

## **Default**

This command has no default settings.

## Command Mode

Privileged

## Example

FIGURE 13 show zoneExample

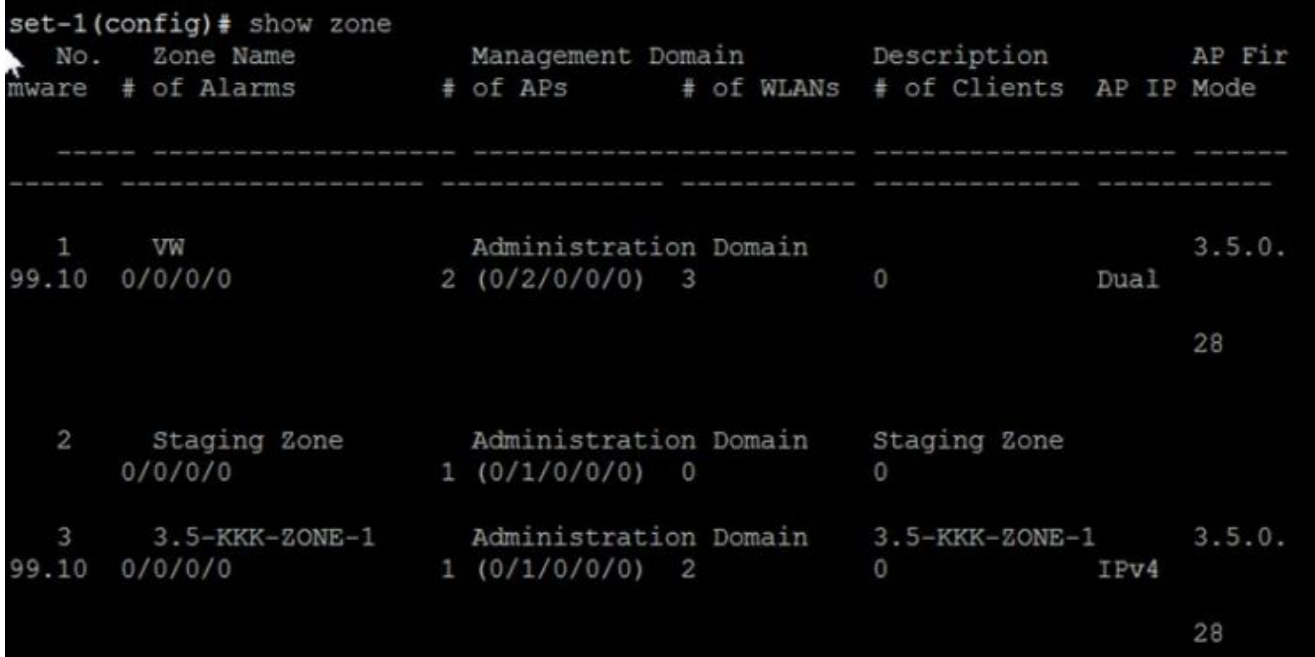
# **System Commands**

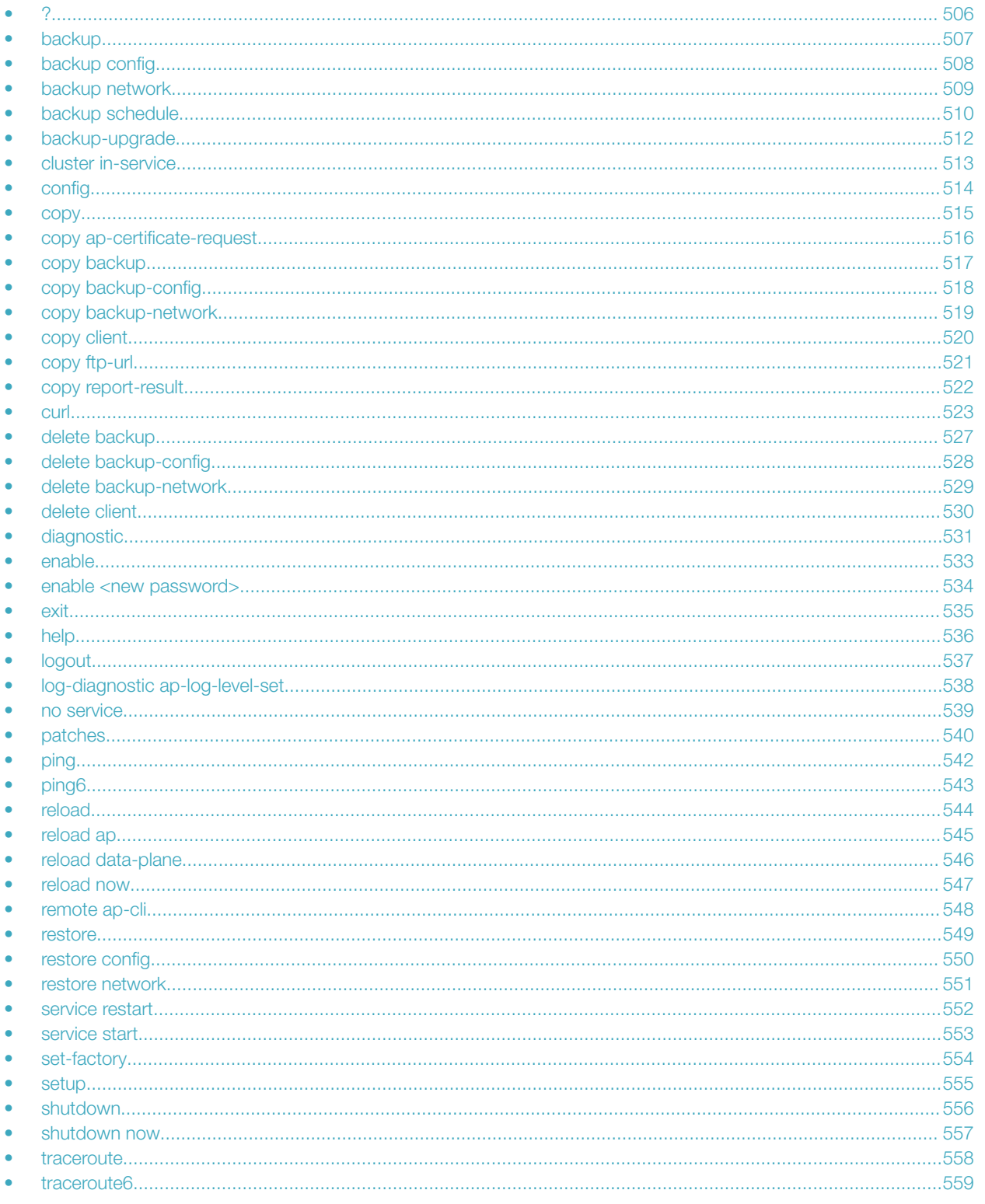

#### <span id="page-505-0"></span>System Commands

```
• upgrade................................................................................................................................................................ 560
• upload ap-certificate-status...................................................................................................................................561
```
# ?

?

To display commands that are available on the command line, use the following command:

**ruckus# ?**

### Syntax Description

This command has no arguments or keywords.

### **Default**

This command has no default settings.

# Command Mode

Privileged

## Example

```
ruckus# ?
  backup Backup system or configuration
 backup-upgrade Backup and upgrade system
 cluster Cluster commands
 config<br>
configuration mode<br>
conv commands
                   Copy commands<br>Debug commands
 debug Debug commands
 delete Delete backup file commands
 diagnostic Diagnostic commands
 enable Modify enable password
exit Turn off privileged commands
 help Display this help message
 logout Exit from the EXEC<br>no No commands
 no No commands<br>ping Ping Serv
                        ping Ping server
 rbddump Dump Rbd board data<br>reload Reload system
 reload Reload system<br>
remote Remote commands
                   remote Remote commands
 restore Restore system<br>service Service comm
                    Service commands<br>Set factory
  set-factory
 show Show system information<br>shutdown Shutdown system
                  shutdown Shutdown system
  upgrade Upgrade system
```
# <span id="page-506-0"></span>backup

To backup the controller whole cluster system, use the following command:

**ruckus# backup**

# Syntax Description

This command has no arguments or keywords.

# **Default**

This command has no default settings.

### Command Mode

Privileged

# Example

ruckus# backup

# <span id="page-507-0"></span>backup config

To backup controller configuration, use the following command:

**ruckus# backup cnfig**

# Syntax Description

This command has no arguments or keywords.

# **Default**

This command has no default settings.

### Command Mode

Privileged

# Example

ruckus# backup config

# <span id="page-508-0"></span>backup network

To backup controller network configuration, use the following command:

**ruckus# backup network**

# Syntax Description

This command has no arguments or keywords.

# **Default**

This command has no default settings.

### Command Mode

Privileged

# Example

ruckus# backup network

# <span id="page-509-0"></span>backup schedule

To create a schedule for backing up the configuration, use the following command:

**ruckus# backup schedule** daily disable monthly weekly

### Syntax Description

This command uses the following syntax:

**monthly** date-of-month **hour** hour **minute** minute

**monthly**

**Monthly** 

date-of-month

Date of month

#### **hour**

Hour (GMT)

hour

Hour value (GMT)

#### **minute**

Minute

minute

Minute value

#### **weekly** day-of-week **hour** hour **minute** minute

#### **weekly**

**Weekly** 

#### day-of-week

Day of week

#### **hour**

Hour (GMT)

hour

Hour Value (GMT)

#### **minute**

**Minute** 

#### minute

Minute value

#### **daily** hour **minute** minute

**daily**

Daily

hour

Hour value (GMT)

#### **minute**

Minute

minute

Minute value

#### **disable**

**disable**

Schedule disable

### **Default**

This command has no default settings.

### Command Mode

Privileged

### **Example**

ruckus-Node1# backup-upgrade ftp://mahan:ruckus1!@172.19.7.100/backup/AP\_ad87453456fe.csv

# <span id="page-511-0"></span>backup-upgrade

To backup and upgrade the controller whole cluster system, use the following command:

**ruckus# backup-upgrade**

### Syntax Description

This command uses the following syntax:

ftp-url

Upgrade file. The FTP URL format: ftp://username.password@ftp-host [/dir-path]

### **Default**

This command has no default settings.

### Command Mode

Privileged

### Example

ruckus# backup-upgrade ftp://mahan:ruckus1!@172.19.7.100/backup/AP\_ad87453456fe.csv

# <span id="page-512-0"></span>cluster in-service

To restore the cluster to a normal state, use the following command:

**ruckus# cluster in-service**

# Syntax Description

This command has no arguments or keywords.

# **Default**

This command has no default settings.

# Command Mode

Privileged

# Example

ruckus# cluster in-service

# <span id="page-513-0"></span>config

To change to configuration mode, use the following command:

**ruckus# cnfig**

# Syntax Description

This command has no arguments or keywords.

# **Default**

This command has no default settings.

## Command Mode

Privileged

# Usage Guidelines

To view configuration commands, see the Configuration Commands chapters.

## Example

ruckus# config

# <span id="page-514-0"></span>copy

To copy backup, backup-config, or backup-network file from external FTP server, use the following command:

**ruckus# copy** ftp-url **backup**

ruckus# copy ftp-url backup-config

**ruckus# copy** ftp-url **backup-network**

### Syntax Description

This command uses the following syntax:

ftp-url **backup**

Backup file. FTP URL format: ftp://username**:**password@ftp-host [ /dir-path ]

#### ftp-url **backup-config**

Backup of the configuration file. FTP URL format: ftp://username**:**password@ftp-host [ /dir-path ]

#### ftp-url **backup-network**

Backup of the network configuration file. The FTP URL format: username**:**password@ftp-host [ /dir-path ]

### **Default**

This command has no default settings.

### Command Mode

Privileged

# Example

```
ruckus# copy ftp://test:testpwd@172.17.22.11 backup
ruckus# copy ftp://test:testpwd@172.17.22.11/scg-config backup-config
ruckus# copy ftp://test:testpwd@172.17.22.11/scg-network backup-network
```
# <span id="page-515-0"></span>copy ap-certificate-request

To copy the AP certificate request to the external FTP server, use the following command:

**ruckus# copy ap-certificate-request [ all | new ] ftp-url** 

# Syntax Description

This command uses the following syntax:

**all**

Copies all the AP certificate requests

**new**

Only copies APs that need to be exported

ftp-url

FTP directory. FTP URL format: ftp://username**:**password@ftp-host [ /dir-path ]

### **Default**

This command has no default settings.

## Command Mode

Privileged

## Example

ruckus# copy ap-certificate-request all ftp://test:testpwd@172.17.22.11

# <span id="page-516-0"></span>copy backup

To copy backup file to external FTP server, use the following command:

ruckus# copy backup ftp-url

## Syntax Description

This command uses the following syntax:

ftp-url

FTP directory, FTP URL format: ftp://*username.password*@ftp-host [ /dir-path ]

### **Default**

This command has no default settings.

## Command Mode

Privileged

## Example

ruckus# copy backup ftp://test:testpwd@172.17.22.11

# <span id="page-517-0"></span>copy backup-config

To copy backup configuration file to external FTP server, use the following command:

ruckus# copy backup-config ftp-url

## Syntax Description

This command uses the following syntax:

ftp-url

FTP directory, FTP URL format: ftp://*username.password*@ftp-host [ /dir-path ]

### **Default**

This command has no default settings.

### Command Mode

Privileged

## Example

ruckus# copy backup-config ftp://test:testpwd@172.17.22.11/scg-config

# <span id="page-518-0"></span>copy backup-network

To copy backup network configuration file to external FTP server, use the following command:

ruckus# copy backup-network ftp-url

### Syntax Description

This command uses the following syntax:

ftp-url

FTP directory, FTP URL format: ftp://username**:**password@ftp-host [ /dir-path ]

### **Default**

This command has no default settings.

### Command Mode

Privileged

### Example

ruckus# copy backup-network ftp://test:testpwd@172.17.22.11/scg-network

# <span id="page-519-0"></span>copy client

To copy AP client statistics to external FTP server, use the following command:

**ruckus# copy client** name ftp-url

# Syntax Description

This command uses the following syntax:

name ftp-url

name

AP Zone name

ftp-url

FTP directory, FTP URL format: ftp://username**:**password@ftp-host [ /dir-path ]

## **Default**

This command has no default settings.

### Command Mode

Privileged

### Example

ruckus# copy client test Zone ftp://test:testpwd@172.17.22.11

# <span id="page-520-0"></span>copy ftp-url

To copy files from external FTP server, use the following command:

**ruckus# copy ftp-url** name ftp-url

## Syntax Description

This command uses the following syntax:

ftp-url

FTP directory, FTP URL format:ftp://username.password@ftp-host[/dir-path]

### **Default**

This command has no default settings.

## Command Mode

Privileged

## Example

ruckus# # copy ftp://test:testpwd@172.17.22.11

# <span id="page-521-0"></span>copy report-result

To copy report result to external FTP server, use the following command:

ruckus# copy report-result name ftp-url

## Syntax Description

This command uses the following syntax:

name ftp-url

name

Report name

ftp-url

FTP directory, FTP URL format: ftp://username**:**password@ftp-host [ /dir-path ]

### **Default**

This command has no default settings.

### Command Mode

Privileged

### Example

ruckus# copy report-result scg report ftp://test:testpwd@172.17.22.11

# <span id="page-522-0"></span>curl

To get help or more information, use the following command:

**ruckus# curl**

## Syntax Description

This command uses the following syntax:

#### **curl** [ options ] url

options

(H) means HTTP/HTTPS only, (F) means FTP only

#### **--anyauth**

Pick "any" authentication method (H)

#### **-a/ --append**

Append to target file when uploading (F/SFTP)

#### **--basic**

Use HTTP Basic Authentication (H)

#### **--cacert** file

CA certificate to verify peer against (SSL)

#### **--capath** directory

CA directory to verify peer against (SSL)

#### **-E/** cert[:passwd]

Client certificate file and password (SSL)

#### **--cert-type** type

Certificate file type (DER/PEM/ENG) (SSL)

#### **--ciphers** list

SSL ciphers to use (SSL)

#### **--compressed** list

Request compressed response (using deflate or gzip)

#### -K/ --config file

Specify which config file to read

#### **--connect-timeout** seconds

Maximum time allowed for connection

#### **-C/ --continue-at** offset

Resumed transfer offset

#### **-b/ --cookie** name=string/file

Cookie string or file to read cookies from (H)

#### **-c/ --cookie-jar** file

Write cookies to this file after operation (H)

curl

```
--create-dirs
                  Create necessary local directory hierarchy
         --crlf
                  Convert LF to CRLF in upload
        --crlfile file
                  Get a CRL list in PEM format from the given file
-d/ --data data
        HTTP POST data (H)
         --data-ascii data
                 HTTP POST ASCII data (H)
         --data-binary data
                  HTTP POST binary data (H)
         data-urlencode name=data/name@filename
                 HTTP POST data url encoded (H)
         --delegation
                  STRING GSS-API delegation permission
         --digest
                  Use HTTP Digest Authentication (H)
         --disable-eprt
                 Inhibit using EPRT or LPRT (F)
        --disable-epsv
                  Inhibit using EPSV (F)
-D/ --dump-header file
        Write the headers to this file
        --egd-file file
                  EGD socket path for random data (SSL)
        --engine eng
                  Crypto engine to use (SSL). "--engine list" for list
-f/ --fail
        Fail silently (no output at all) on HTTP errors (H)
-F/ --form name=content
        Specify HTTP multipart POST data (H)
         --form-string name=string
                  Specify HTTP multipart POST data (H)
         --ftp-account data
                  Account data to send when requested by server (F)
         --ftp-alternative-to-user cmd
                 String to replace "USER [name]" (F)
         --ftp-create-dirs
```
Create the remote dirs if not present (F)

#### **ftp-method** [ **multicwd** | **nocwd** | **singlecwd**

Control CWD usage (F)

#### **ftp-pasv**

Inhibit using EPRT or LPRT (F)

#### **ftp-pasv**

Use PASV/EPSV instead of PORT (F)

#### **-P/ --ftp-port** address

Use PORT with address instead of PASV (F)

#### **--ftp-skip-pasv-ip**

Skip the IP address for PASV (F)

#### **--ftp-ssl**

Try SSL/TLS for ftp transfer (F)

#### **--ftp-ssl-ccc**

Send CCC after authenticating (F)

### **--ftp-ssl-ccc-mode** [ **active** | **passive** ]

Set CCC mode (F)

#### **--ftp-ssl-control**

Require SSL/TLS for ftp login, clear for transfer (F)

#### **--ftp-ssl-reqd**

Require SSL/TLS for ftp transfer (F)

#### **--ftp-pasv**

Use PASV/EPSV instead of PORT (F)

#### **-G/ --get**

Send the -d data with a HTTP GET (H)

#### -g/ --globoff

Disable URL sequences and ranges using {} and [ ]

#### **-H/ --header** line

Custom header to pass to server (H)

#### **-I/ --head**

Show document info only

#### **h/ help**

This help text

#### **--hostpubmd5** md5

Hex encoded MD5 string of the host public key. (SSH)

#### **-0/ --http1.0**

Use HTTP 1.0 (H)

#### **--ignore-content-length**

Ignore the HTTP Content-Length header

#### **-i/ --include**

Include protocol headers in the output (H/F)

curl

#### **-k/ --insecure**

Allow connections to SSL sites without certs (H)

**--interface** interface

Specify network interface/address to use

#### **-4/ --ipv4**

Resolve name to IPv4 address

#### **-6/ --ipv6**

Resolve name to IPv6 address

#### **-j/ --junk-session-cookies** address

Ignore session cookies read from file (H)

**--keepalive-time** seconds

Interval between keepalive probes

#### **--key** key

Private key file name (SSL/SSH)

#### **--key-type** type

Private key file type (DER/PEM/ENG) (SSL)

**--krb** level

Enable Kerberos with specified security level (F)

**--libcurl** file

Dump libcurl equivalent code of this command line

#### **--limit-rate** file

Limit transfer speed to this rate

#### **-I/ --list-only**

List only names of an FTP directory (F)

**--local-port** num [ -num ] Force use of these local port numbers

#### **-L/ -location**

Follow Location: hints (H)

**--location**

### **Default**

This command has no default settings.

### Command Mode

Privileged

### Example

ruckus# curl

# <span id="page-526-0"></span>delete backup

To delete certain or all backup files, use the following command:

**ruckus# delete backup** version

### Syntax Description

This command uses the following syntax:

version

version Backup version

### **Default**

This command has no default settings.

### Command Mode

Privileged

## Example

ruckus# delete backup ruckus# delete backup 1

# <span id="page-527-0"></span>delete backup-config

To delete certain or all backup configuration files, use the following command:

ruckus# delete backup-config version

### Syntax Description

This command uses the following syntax:

version

Backup configuration version

### **Default**

This command has no default settings.

### Command Mode

Privileged

### Example

ruckus# delete backup-config ruckus# delete backup-config 1

# <span id="page-528-0"></span>delete backup-network

To delete certain or all backup network configuration files, use the following command:

**ruckus# delete backup-network** version

### Syntax Description

This command uses the following syntax:

version

Backup network configuration version

### **Default**

This command has no default settings.

### Command Mode

Privileged

# Example

ruckus# delete backup-network ruckus# delete backup-network 1

# <span id="page-529-0"></span>delete client

To delete AP client, use the following command:

**ruckus# delete client** client-mac

# Syntax Description

This command uses the following syntax:

client-mac Client Mac address

### **Default**

This command has no default settings.

## Command Mode

Privileged

## Example

ruckus# delete client A1:87:45:34:56:FE

# <span id="page-530-0"></span>diagnostic

To run diagnostic commands, use the following command:

**ruckus# diagnostic**

# Syntax Description

This command has no arguments or keywords

## **Default**

This command has no default settings.

## Command Mode

Privileged

# Example

ruckus# diagnostic

## Related Commands

The following table lists the related diagnostic commands.

#### TABLE 155 Commands related to ruckus(diagnostic)

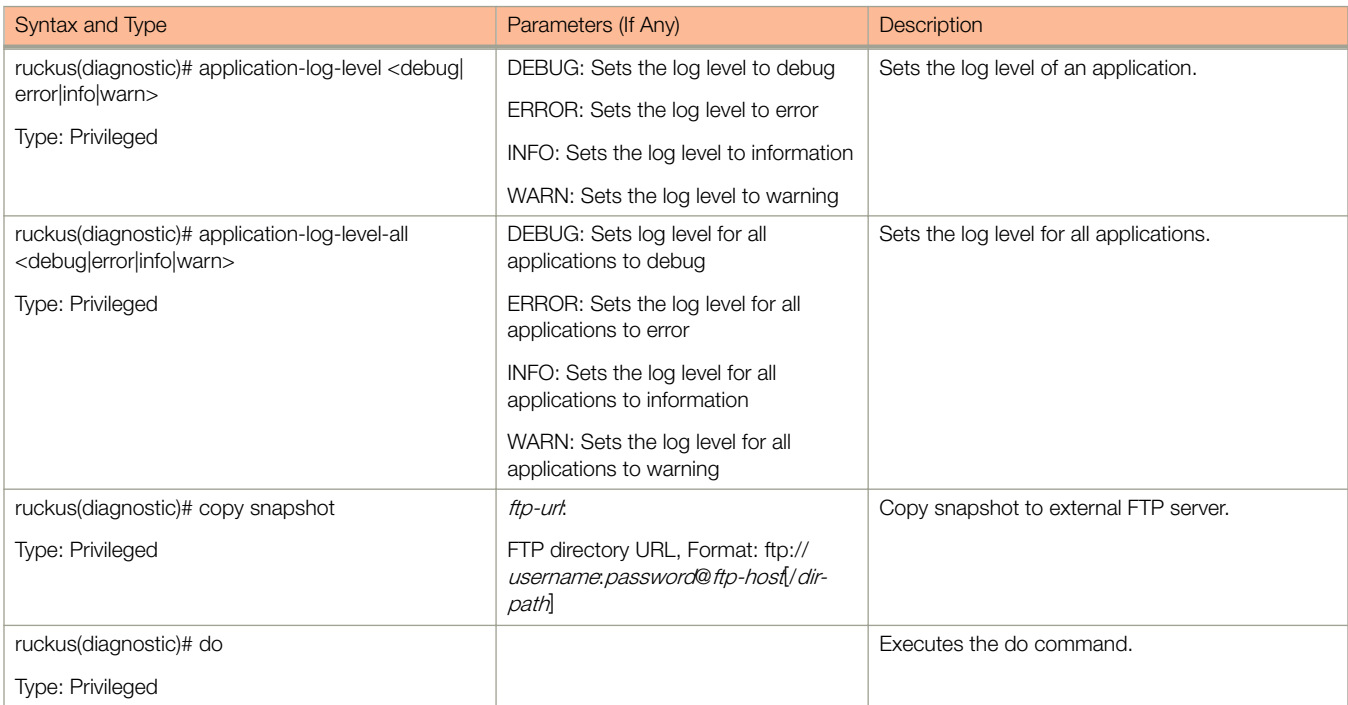

#### TABLE 155 Commands related to ruckus(diagnostic) (continued)

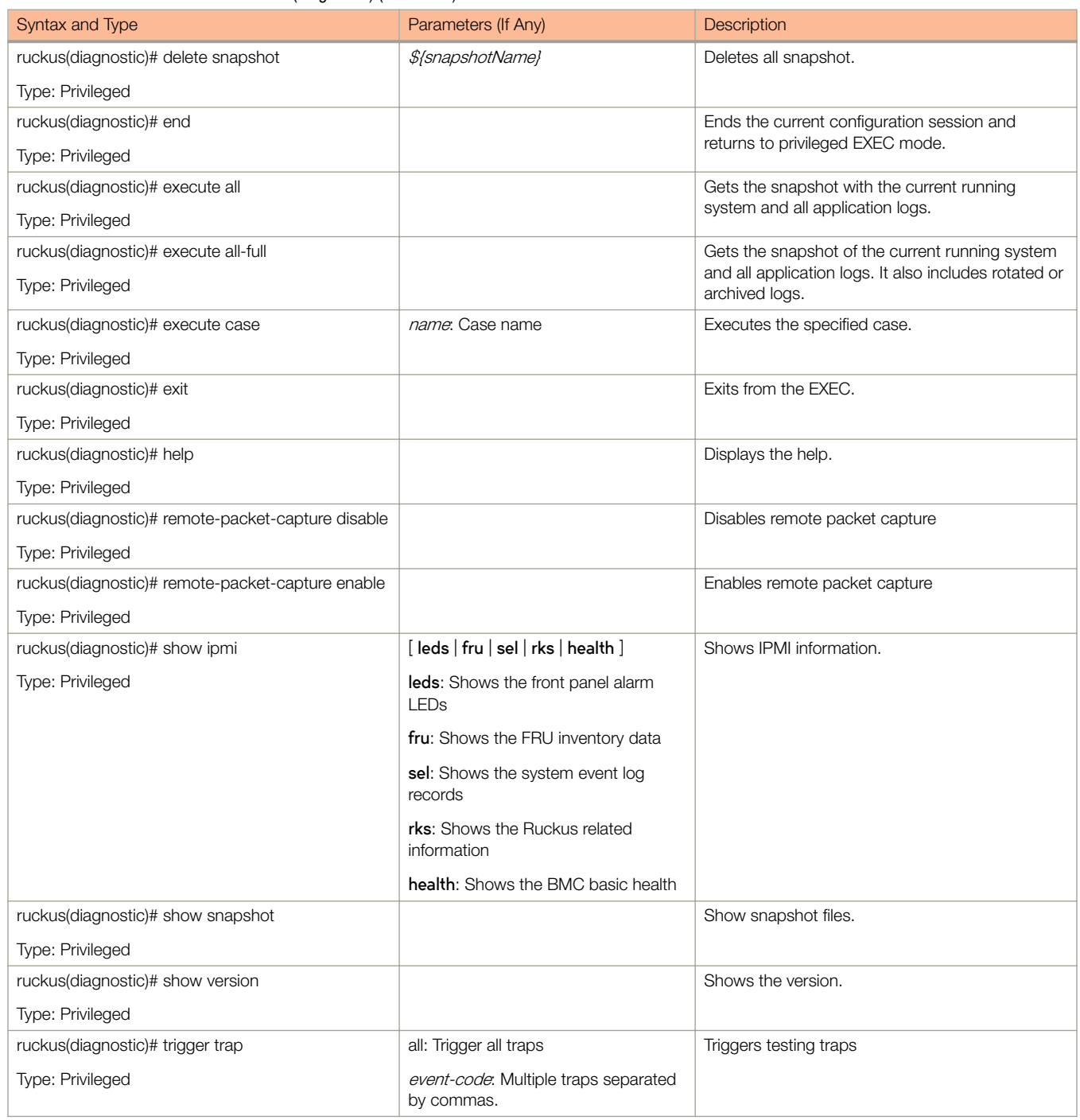

# <span id="page-532-0"></span>enable

To enable privileged commands on the command line interface, use the following command:

**ruckus# enable**

## Syntax Description

This command uses the following syntax:

password

Password to change the mode.

### **Default**

This command has no default settings.

### Command Mode

Privileged

## Example

```
ruckus> enable
Password: *********
ruckus# config
ruckus config)#
```
# <span id="page-533-0"></span>enable <new password>

To modify the controller administrator password, use the following command:

**ruckus# enable** old password new password retype password

## Syntax Description

This command uses the following syntax:

old password Existing controller administrator password new password

The new controller administrator password that you want to set.

retype password

Retype the new controller administrator password.

### **Default**

This command has no default settings.

### Command Mode

Privileged

### Example

ruckus# enable Old Password: \*\*\*\*\*\*\*\*\* New Password: \*\*\*\*\*\*\*\*\* Retype: \*\*\*\*\*\*\*\*\* Successful operation

# <span id="page-534-0"></span>exit

To exit from EXEC, use the following command:

**ruckus# exit**

# Syntax Description

This command has no arguments or keywords

# **Default**

This command has no default settings.

### Command Mode

User

# Example

ruckus> exit

# <span id="page-535-0"></span>help

To display the command line interface help, use the following command:

ruckus(config)# help

# Syntax Description

This command has no arguments or keywords.

## **Default**

This command has no default settings.

# Command Mode

User

# **Example**

ruckus# help

config Enter configuration mode debug Debug commands enable Modify enable password exit Turn off privileged commands help Display this help message logout Exit from the EXEC

# <span id="page-536-0"></span>logout

To exit from EXEC, use the following command:

**ruckus# logout**

# Syntax Description

This command has no arguments or keywords

# **Default**

This command has no default settings.

### Command Mode

User

# Example

ruckus# logout

# <span id="page-537-0"></span>log-diagnostic ap-log-level-set

To set the log level as AP, use the following command:

**ruckus# log-diagnostic ap-log-level-set**

## Syntax Description

This command has following keywords:

#### **DEBUG**

To set the log level as DEBUG

#### **DEFAULT**

To set the log level as DEFAULT

#### **ERROR**

To set the log level as ERROR

#### **INFO**

To set the log level as INFO

#### **WARN**

Yo set the log level as WARN

#### **mac**

o set the log level for AP MAC

### **Default**

This command has no default settings.

### Command Mode

Privileged

### Example

ruckus# log-diagnostic ap-log-level-set

# <span id="page-538-0"></span>no service

To stop all controller services, use the following command:

**ruckus# no service**

# **Syntax Description**

This command has no arguments or keywords.

## **Default**

This command has no default settings.

## Command Mode

Privileged

# Example

```
ruckus# no service
Please note that this command will cause current SSH connection closed for SSH restart. Do you want to 
stop all services (yes/no)? yes
Stopping all services...
Connection to 10.2.6.230 closed by remote host.
```
# <span id="page-539-0"></span>patches

To manage patch scripts, use the following command:

**ruckus# patches apply** | name **do end exit help no show upload**

# Syntax Description

This command has no arguments or keywords:

## **Default**

This command has no default settings.

# Command Mode

User

# Example

```
ruckus# patches 
ruckus(patches)# show <applied-patches> <uploaded-patches>
```
### Related Commands

The following table lists the related **patches** commands.

#### TABLE 156 Commands related to ruckus(patches)

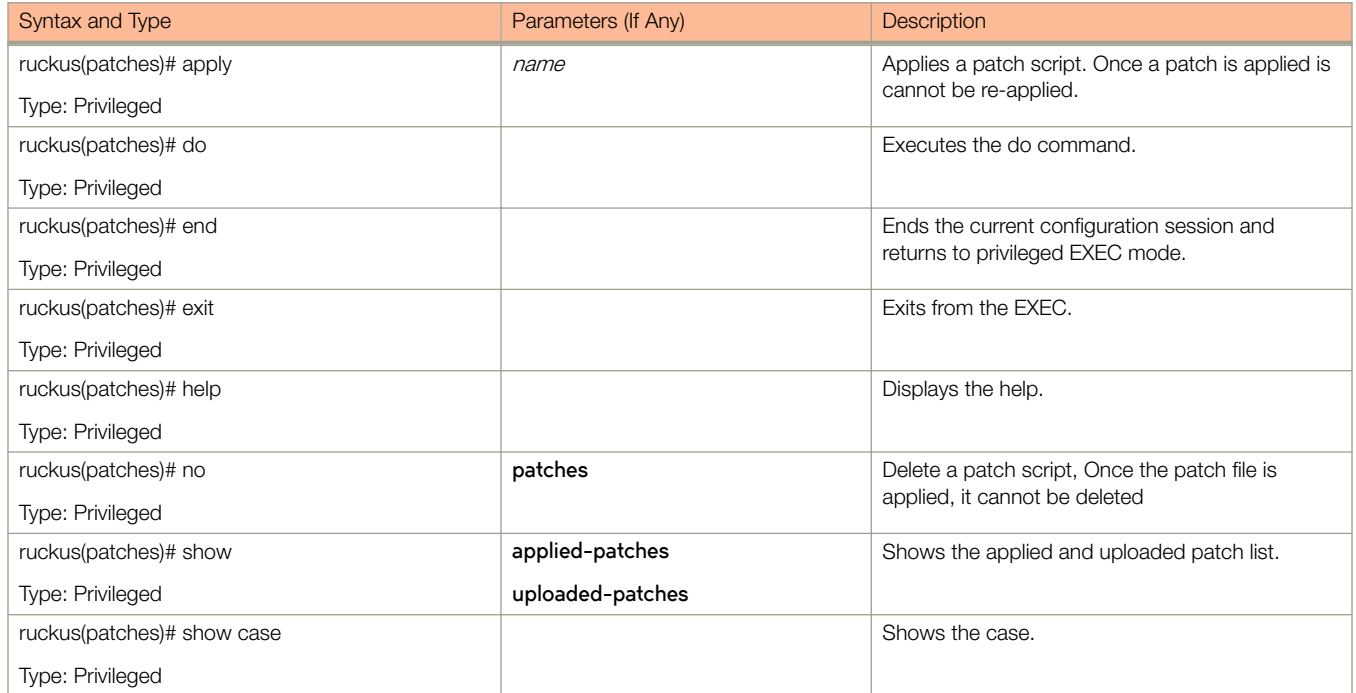
#### TABLE 156 Commands related to ruckus(patches) (continued)

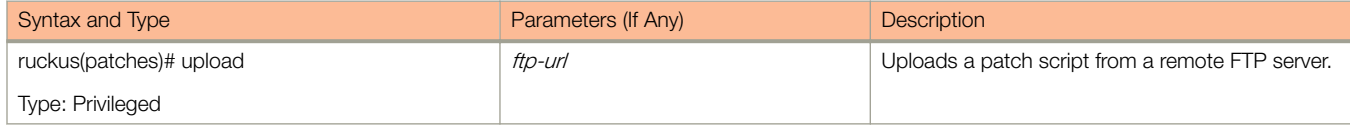

# ping

To ping a server, use the following command:

**ruckus# ping** ip name

#### Syntax Description

This command uses the following syntax:

ip

IP address

name

Domain name

#### **Default**

This command has no default settings.

### Command Mode

User

#### **Example**

ruckus# ping 172.17.20.182 Start ping server (172.17.20.182) for 3 times... PING 172.17.20.182 (172.17.20.182) 56(84) bytes of data. 64 bytes from 172.17.20.182: icmp\_req=1 ttl=63 time=1.64 ms 64 bytes from 172.17.20.182: icmp\_req=2 ttl=63 time=1.15 ms 64 bytes from 172.17.20.182: icmp\_req=3 ttl=63 time=1.01 ms --- 172.17.20.182 ping statistics --3 packets transmitted, 3 received, 0% packet loss, time 2002ms rtt min/avg/max/mdev = 1.015/1.271/1.647/0.273 ms.

# ping6

To send ICMP echo request to the network host, use the following command:

**ruckus# ping6** ip name

### Syntax Description

This command uses the following syntax:

ip

IP address

name

Domain name

#### **Default**

This command has no default settings.

#### Command Mode

User

#### Example

ruckus# ping6 172.17.20.182

# reload

To reload the controller after 30 seconds, use the following command:

**ruckus# reload** seconds

### Syntax Description

This command uses the following syntax:

seconds

Indicate the number of seconds before controller reboots itself.

#### **Default**

This command has no default settings.

#### Command Mode

Privileged

```
ruckus# reload <60>
Do you want to reboot system (yes/no)? yes
Server would be rebooted in 60 seconds.
Broadcast message from admin (Tue June 18 15:11:24 2013):
The system is going down for reboot NOW!
```
# reload ap

To reboot an access point, use the following command:

**ruckus# reload ap** mac

### Syntax Description

This command uses the following syntax:

mac

AP Mac address

#### **Default**

This command has no default settings.

#### Command Mode

Privileged

### Example

ruckus# reload ap 00:1c:2d:ee:ff:cc Success to trigger AP (00:1c:2d:ee:ff:cc) reboot.

# reload data-plane

To reboot a dataplane, use the following command

**ruckus# reload data-plane** name

#### Syntax Description

This command uses the following syntax:

name

Dataplane name

#### **Default**

This command has no default settings.

#### Command Mode

Privileged

#### Example

ruckus# reload data-plane 00:1c:2d:ee:ff:cc Success to trigger data plane (00:1c:2d:ee:ff:cc) reboot.

# reload now

To reload the system immediately, use the following command:

**ruckus# reload now**

### Syntax Description

This command has no arguments or keywords.

### **Default**

This command has no default settings.

#### Command Mode

Privileged

### Example

ruckus# reload now

# remote ap-cli

To display the name and firmware version of a remote access point, use the following command:

**ruckus# remote ap-cli** mac command

#### Syntax Description

This command uses the following syntax:

mac

MAC address of the access point

command

Command that retrieves the access point name and firmware version, double-quoted

#### **Default**

This command has no default settings.

#### Command Mode

Privileged

```
ruckus# remote ap-cli 74:91:1A:2A:DB:80 "get version"
Ruckus 7962 Multimedia Hotzone Wireless AP
Version: 1.1.0.0.151
OK
```
## restore

To restore the cluster system, use the following command:

**ruckus# restore**

### Syntax Description

This command has no arguments or keywords.

### **Default**

This command has no default settings.

#### Command Mode

Privileged

```
ruckus# restore
Please choose a backup to restore or 'No' to cancel This action will reboot the system.
Do you want to restore "the entire" cluster system? (yes/no) # Yes: restore cluster, no: original 
restore local
Do you want to restore the "local" system only? (yes/no) # Yes: start to restore local, No: cancel 
operation
```
# restore config

To restore a configuration backup file that you uploaded to the FTP server, use the following command:

**ruckus# restore cnfig**

(to make the configuration backup available on the Controller)

**ruckus# restore cnfig**

(to restore a configuration backup file that you uploaded to the FTP server)

#### Syntax Description

This command has no arguments or keywords.

#### **Default**

This command has no default settings.

#### Command Mode

Privileged

```
ruckus# restore config
After restore configuration well done, SCG will be restarted,User need to re-login. Do you want to 
restore configuration in this context (yes/no)? yes
Available backup configurations:
Available backup configurations:
1: Configuration_20121219071503GMT_1.1.0.0.246.bak 2012-12-19 07:15:03 GMT
Please choose a backup configuration to restore: (Or input 'No' to cancel)
Restore process starts
Restore process has been scheduled to run
```
# restore network

To restore the network configuration, use the following command:

**ruckus# restore network**

## Syntax Description

This command has no arguments or keywords.

### **Default**

This command has no default settings.

### Command Mode

Privileged

### Example

ruckus# restore network

# service restart

To restart all the controller services, use the following command:

**ruckus# service restart**

#### Syntax Description

This command has no arguments or keywords.

#### **Default**

This command has no default settings.

#### Command Mode

Privileged

```
ruckus# service restart
Please note that this command will cause current SSH connection closed for SSH restart. Do you want to 
restart all services (yes/no)? yes
Restarting all services...
```
## service start

To start all the controller services, use the following command:

**ruckus# service start**

#### Syntax Description

This command has no arguments or keywords.

#### **Default**

This command has no default settings.

#### Command Mode

Privileged

```
ruckus# service start
Please note that this command will cause current SSH connection closed for SSH restart. Do you want to 
start all services (yes/no)? yes
Starting all services...
wait for 
(cassandra, communicator, eventreader, freeradius, memcached, monitor, northbound, repcached, scheduler, tomcat)
Up!
wait for 
(cassandra, communicator, eventreader, freeradius, memcached, monitor, northbound, repcached, scheduler, tomcat)
Up!
wait for (communicator, eventreader, freeradius, memcached, monitor, northbound, repcached, scheduler, tomcat)
Up!
wait for (communicator, eventreader, monitor, northbound, repcached, scheduler, tomcat) Up!
wait for (communicator, eventreader, monitor, northbound, repcached, scheduler, tomcat) Up!
wait for (communicator, eventreader, monitor, northbound, repcached, scheduler, tomcat) Up!
wait for (communicator, eventreader, monitor, northbound, repcached, scheduler, tomcat) Up!
wait for (communicator, eventreader, northbound, tomcat) Up!
All services are up!
ruckus# Connection to 10.2.6.230 closed by remote host.
```
# set-factory

To reset to factory settings of the controller system, use the following command:

**ruckus# set-factory**

### Syntax Description

This command has no arguments or keywords.

#### **Default**

This command has no default settings.

#### Command Mode

Privileged

#### Usage Guidelines

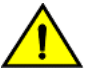

#### **CAUTION**

Resetting a node to factory settings will erase all of its system configuration settings, backup files, and cluster settings. Before resetting a node to factory settings, Ruckus Wireless strongly recommends that you export all of the backup files on the controller to an FTP server using either the web interface or CLI.

#### **NOTE**

For information on how to use the controller web interface to reset a node to factory settings, see the *SmartCell* Gateway 200 Virtual SmartZone High-Scale Quick Setup Guide.

#### Example

ruckus# set-factory

# setup

To setup the controller system, use the following command:

**ruckus# setup**

### Syntax Description

This command has no arguments or keywords.

### **Default**

This command has no default settings.

#### Command Mode

User

### Example

ruckus# setup

# shutdown

To shutdown the controller gracefully, use the following command:

**ruckus# shutdown** seconds

### Syntax Description

This command uses the following syntax:

seconds

Indicates the number of seconds before controller shutdowns.

#### **Default**

This command has no default settings.

#### Command Mode

Privileged

#### Example

ruckus# shutdown 10 Do you want to shutdown system Server would be shutdown in 10 seconds

# shutdown now

To shutdown the controller immediately, use the following command:

**ruckus# shutdown now**

#### Syntax Description

This command has no arguments or keywords.

#### **Default**

This command has no default settings.

#### Command Mode

Privileged

```
ruckus# shutdown now
Do you want to shutdown system?
Server would be shutdown in 30 seconds
```
# traceroute

To print the route that packets take to the network host, use the following command:

**ruckus# traceroute**

### Syntax Description

This command has no arguments or keywords.

### **Default**

This command has no default settings.

#### Command Mode

Privileged

### Example

ruckus# traceroute

# traceroute6

To print the route that packets take to the network host, use the following command:

**ruckus# traceroute6**

### Syntax Description

This command has no arguments or keywords.

### **Default**

This command has no default settings.

#### Command Mode

Privileged

### Example

ruckus# traceroute6

# upgrade

To upgrade the controller system, use the following command:

ruckus# upgrade ftp-url

### Syntax Description

This command uses the following syntax:

ftp-url

Upgrade file. FTP URL format is: ftp://username.password@ip [ /file-path ].

#### **Default**

This command has no default settings.

### Command Mode

Privileged

### **Example**

ruckus# upgrade ftp://mahan:ruckus1!@172.19.7.100

# upload ap-certificate-status

To upload the AP certificate to the controller, use the following command:

ruckus# upload ap-certificate-status ftp-url

### Syntax Description

This command uses the following syntax:

ftp-url

Upload file. FTP URL format is: ftp://username**:**password@ip [ /file-path ].

#### **Default**

This command has no default settings.

#### Command Mode

Privileged

#### Example

ruckus# upload ap-certificate-status ftp://mahan:ruckus1!@172.19.7.100

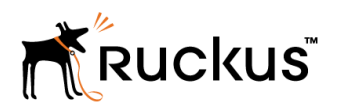

Copyright © 2006-2017. Ruckus Wireless, Inc. 350 West Java Dr. Sunnyvale, CA 94089. USA www.ruckuswireless.com